# Altivar Process ATV6000 Variador de Media Tensión

## Manual de programación para operadores y operadores avanzados

09/2020

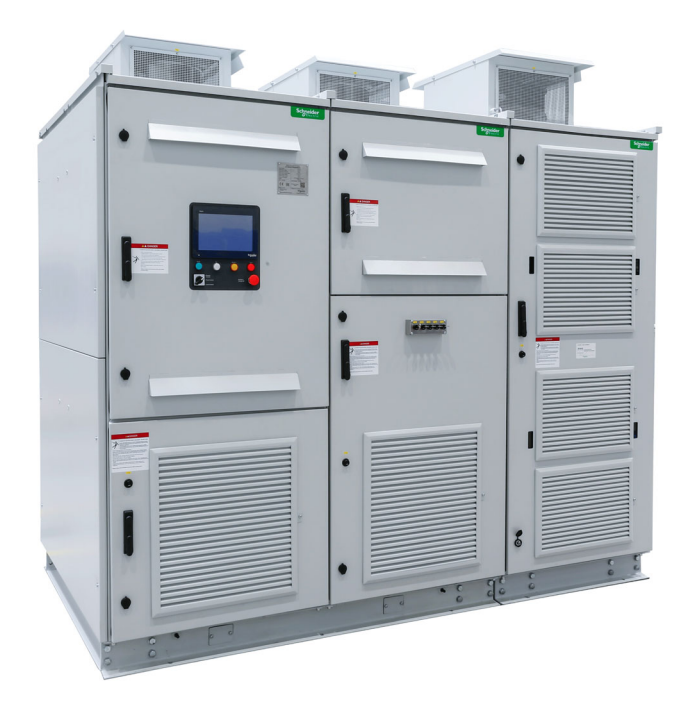

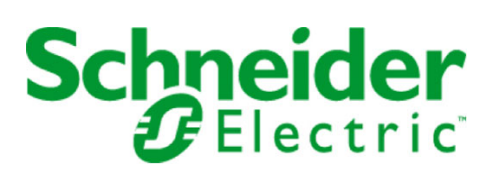

La información que se ofrece en esta documentación contiene descripciones de carácter general y/o características técnicas sobre el rendimiento de los productos incluidos en ella. La presente documentación no tiene como objeto sustituir dichos productos para aplicaciones de usuario específicas, ni debe emplearse para determinar su idoneidad o fiabilidad. Los usuarios o integradores tienen la responsabilidad de llevar a cabo un análisis de riesgos adecuado y completo, así como la evaluación y las pruebas de los productos en relación con la aplicación o el uso de dichos productos en cuestión. Ni Schneider Electric ni ninguna de sus filiales o asociados asumirán responsabilidad alguna por el uso inapropiado de la información contenida en este documento. Si tiene sugerencias de mejoras o modificaciones o ha hallado errores en esta publicación, le rogamos que nos lo notifique.

Usted se compromete a no reproducir, salvo para su propio uso personal, no comercial, la totalidad o parte de este documento en ningún soporte sin el permiso de Schneider Electric, por escrito. También se compromete a no establecer ningún vínculo de hipertexto a este documento o su contenido. Schneider Electric no otorga ningún derecho o licencia para el uso personal y no comercial del documento o de su contenido, salvo para una licencia no exclusiva para consultarla "tal cual", bajo su propia responsabilidad. Todos los demás derechos están reservados.

Al instalar y utilizar este producto es necesario tener en cuenta todas las regulaciones sobre seguridad correspondientes, ya sean regionales, locales o estatales. Por razones de seguridad y para garantizar que se siguen los consejos de la documentación del sistema, las reparaciones solo podrá realizarlas el fabricante.

Cuando se utilicen dispositivos para aplicaciones con requisitos técnicos de seguridad, siga las instrucciones pertinentes.

Si con nuestros productos de hardware no se utiliza el software de Schneider Electric u otro software aprobado, pueden producirse lesiones, daños o un funcionamiento incorrecto del equipo.

Si no se tiene en cuenta esta información, se pueden causar daños personales o en el equipo.

© 2020 Schneider Electric. Reservados todos los derechos.

## Tabla de materias

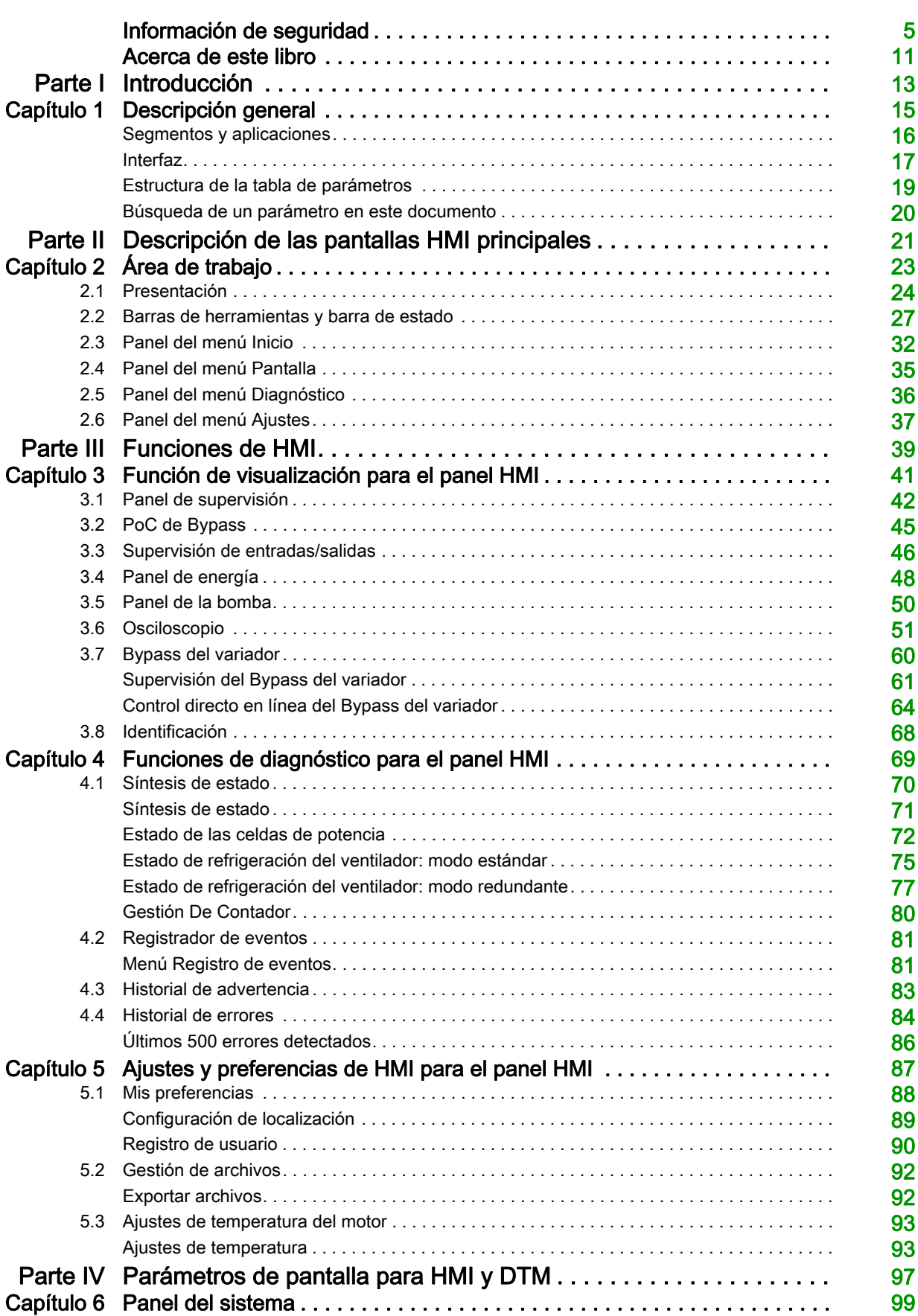

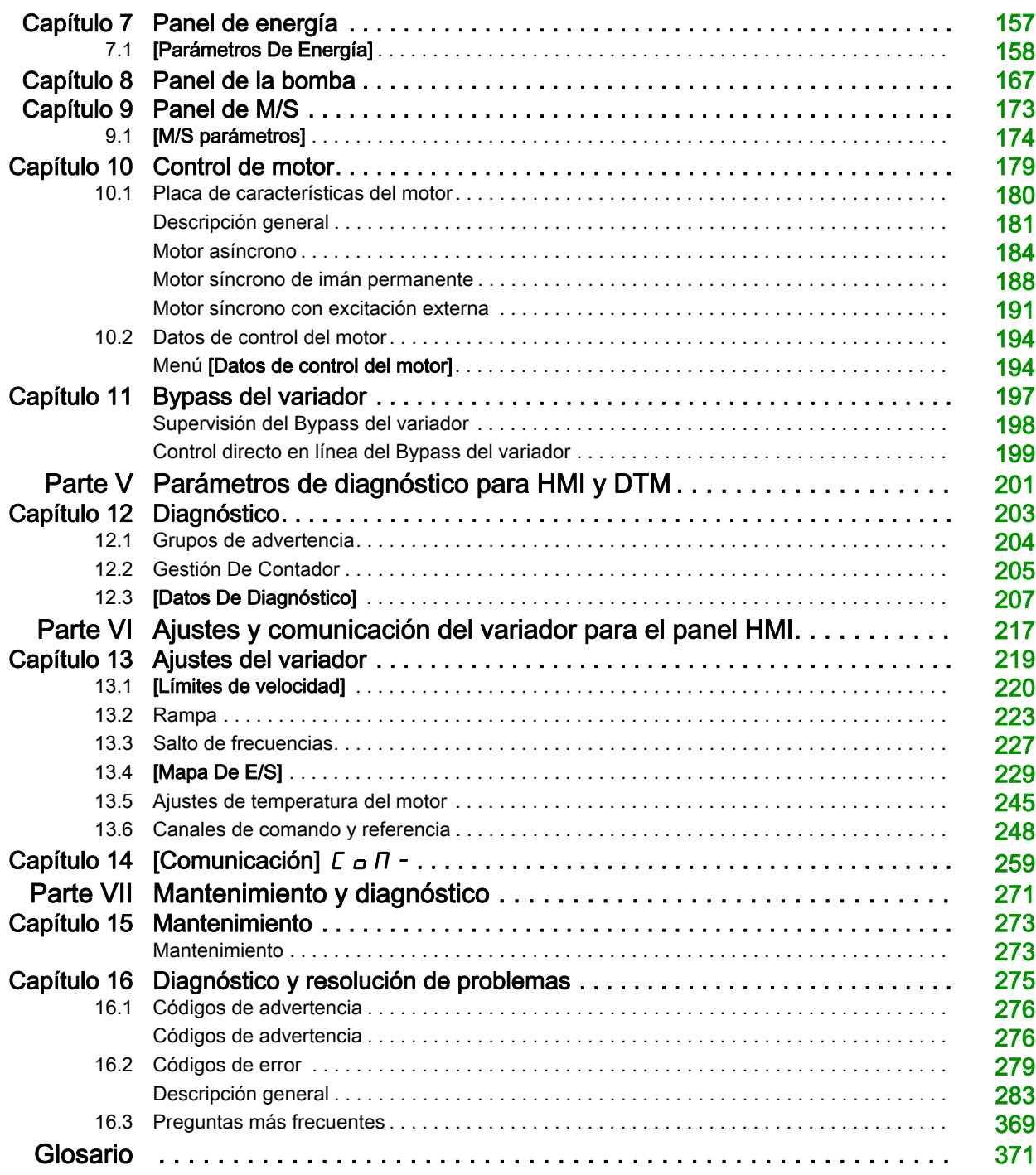

## <span id="page-4-0"></span>Información de seguridad

## Información importante

### AVISO

Lea atentamente estas instrucciones y observe el equipo para familiarizarse con el dispositivo antes de instalarlo, utilizarlo, revisarlo o realizar su mantenimiento. Los mensajes especiales que se ofrecen a continuación pueden aparecer a lo largo de la documentación o en el equipo para advertir de peligros potenciales, o para ofrecer información que aclara o simplifica los distintos procedimientos.

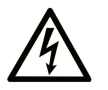

La inclusión de este icono en una etiqueta "Peligro" o "Advertencia" indica que existe un riesgo de descarga eléctrica, que puede provocar lesiones si no se siguen las instrucciones.

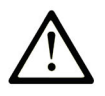

Éste es el icono de alerta de seguridad. Se utiliza para advertir de posibles riesgos de lesiones. Observe todos los mensajes que siguen a este icono para evitar posibles lesiones o incluso la muerte.

**PELIGRO** 

PELIGRO indica una situación de peligro que, si no se evita, provocará lesiones graves o incluso la muerte.

## A ADVERTENCIA

ADVERTENCIA indica una situación de peligro que, si no se evita, podría provocar lesiones graves o incluso la muerte.

## **A ATFNCIÓN**

ATENCIÓN indica una situación peligrosa que, si no se evita, podría provocar lesiones leves o moderadas.

**AVISO** 

AVISO indica una situación potencialmente peligrosa que, si no se evita, puede provocar daños en el equipo.

### TENGA EN CUENTA LO SIGUIENTE:

La instalación, el manejo, las revisiones y el mantenimiento de equipos eléctricos deberán ser realizados sólo por personal cualificado. Schneider Electric no se hace responsable de ninguna de las consecuencias del uso de este material.

Una persona cualificada es aquella que cuenta con capacidad y conocimientos relativos a la construcción, el funcionamiento y la instalación de equipos eléctricos, y que ha sido formada en materia de seguridad para reconocer y evitar los riesgos que conllevan tales equipos.

#### Cualificación del personal

Solo el personal cualificado que esté familiarizado y conozca el contenido de este manual y toda la documentación adicional pertinente tiene autorización para trabajar con este producto. Asimismo, debe haber recibido la formación de seguridad necesaria para reconocer y evitar los peligros que conlleva. El personal debe disponer de suficiente experiencia, conocimientos y formación técnica para prever y detectar los posibles peligros que puedan surgir como consecuencia del uso del producto, las modificaciones en los ajustes y el uso del equipo electrónico, eléctrico y mecánico de todo el sistema en el que se emplee el producto. El personal que trabaje con el producto debe estar familiarizado con todas las normas, directivas y regulaciones aplicables sobre prevención de accidentes cuando realicen dichos trabajos.

#### Uso previsto

Este producto es un variador para motores síncronos trifásicosmotores asíncronos destinados para uso industrial de acuerdo con este manual.

El producto solo puede utilizarse si se cumplen todas las regulaciones y directivas de seguridad, tanto estándar como locales, los requisitos especificados y los datos técnicos aplicables. El producto debe estar instalado fuera de la zona de peligro ATEX. Antes de utilizar el producto, debe realizar una evaluación de riesgos según la aplicación prevista. Basándose en los resultados, debe implantar las medidas de seguridad apropiadas. Debido a que el producto se utiliza como un componente de un sistema completo, debe garantizar la seguridad del personal mediante el diseño de este sistema completo (por ejemplo, el diseño de la máquina). Queda terminantemente prohibido cualquier uso distinto al permitido de forma explícita, ya que podría generar situaciones de riesgo.

#### Información relacionada con el producto

Lea detenidamente estas instrucciones antes de realizar ningún procedimiento con este variador.

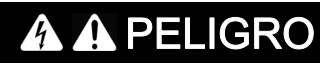

### PELIGRO DE DESCARGA ELÉCTRICA, EXPLOSIÓN O ARCO ELÉCTRICO

 Solo estará autorizado a trabajar con este sistema de variador el personal debidamente formado que esté familiarizado con el contenido de este manual y el resto de documentación pertinente de este producto, lo entienda y haya recibido formación en seguridad para reconocer y evitar los riesgos que implica.

La instalación, ajuste, reparación y mantenimiento deben ser realizados por personal cualificado.

- Antes de realizar trabajos en el sistema del variador, siga las instrucciones de la sección "Procedimiento de desconexión completa del sistema del variador" descritas en el manual de instalación:
- Antes de aplicar tensión al sistema del variador:
	- Verifique que el trabajo se haya completado y que ninguna parte de la instalación pueda provocar riesgos.
	- o Retire la conexión a tierra y los cortocircuitos de las bornas de entrada de la red y las bornas de salida del motor.
	- Verifique que las conexiones a tierra sean correctas en todo el equipo.
	- Compruebe que todo el equipo de protección, como las tapas, las puertas y las rejillas, esté instalado y/o cerrado.

El incumplimiento de estas instrucciones podrá causar la muerte o lesiones serias.

Muchos componentes del equipo, incluida la tarjeta de circuito impreso, funcionan con tensión de la red, o presentan corrientes altas transformadas y/o altas tensiones.

El motor en sí genera tensión cuando se gira el eje.

La tensión de CA puede asociar la tensión a los conductores no utilizados en el cable del motor.

## **A A PELIGRO** PELIGRO DE DESCARGA ELÉCTRICA, EXPLOSIÓN O ARCO ELÉCTRICO Verifique el cumplimiento de toda la información de seguridad, los diferentes requisitos eléctricos y las normas que se aplican a su máquina o proceso con el uso de este equipo. Verifique el cumplimiento de todas las normas y regulaciones aplicables relacionadas con la conexión a tierra de todo el equipo. Utilice solamente equipos de medición y herramientas aisladas eléctricamente debidamente aprobados. No toque los componentes no apantallados ni los borneros cuando haya tensión. Antes de realizar cualquier tipo de trabajo en el sistema de variador, bloquee el eje del motor para impedir que gire. No cree cortocircuitos entre las bornas del bus CC, los condensadores del bus CC o las bornas de la resistencia de frenado, si están presentes. El incumplimiento de estas instrucciones podrá causar la muerte o lesiones serias.

Los productos o accesorios dañados pueden causar descargas eléctricas o un funcionamiento imprevisto del equipo.

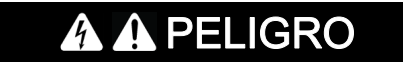

DESCARGA ELÉCTRICA O FUNCIONAMIENTO IMPREVISTO DEL EQUIPO

No utilice productos o accesorios dañados.

El incumplimiento de estas instrucciones podrá causar la muerte o lesiones serias.

Póngase en contacto con la oficina de ventas local de Schneider Electric si detecta daños de cualquier tipo.

Este equipo ha sido diseñado para funcionar fuera de cualquier ubicación peligrosa. Instale el equipo únicamente en zonas sin una atmósfera peligrosa.

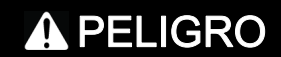

#### POSIBILIDAD DE EXPLOSIÓN

Instalar y utilizar este equipo únicamente en ubicaciones no peligrosas.

El incumplimiento de estas instrucciones podrá causar la muerte o lesiones serias.

Su aplicación consta de una amplia variedad de componentes mecánicos, eléctricos y electrónicos interconectados, siendo el variador una de las muchas piezas de la aplicación. El variador por sí mismo no puede proporcionar todas las funciones que permiten cumplir los requisitos de seguridad que afectan a su aplicación. Según la aplicación y la evaluación de riesgos correspondiente que lleve a cabo, tal vez sea necesario utilizar varios equipos adicionales, que pueden incluir encoders externos, frenos externos, dispositivos de supervisión externos, protecciones, etc.

Como diseñador/fabricante de maquinas, debe estar familiarizado y cumplir con todas las normas que se apliquen a su máquina. Debe llevar a cabo una evaluación de riesgos y determinar el nivel de rendimiento (PL) y el nivel de integridad de seguridad (SIL), así como diseñar y fabricar su máquina de conformidad con todas las normas vigentes. Al hacerlo, debe tener en cuenta la interrelación de todos los componentes de la máquina. Además, debe brindar instrucciones que permitan al usuario de su máquina realizar cualquier tipo de trabajo en y con la máquina de forma segura, como su uso y las tareas de mantenimiento.

El presente documento supone que conoce perfectamente todos los criterios y requisitos normativos relacionados con su aplicación. Dado que el variador no puede brindar toda la funcionalidad relacionada con la seguridad en su aplicación, debe garantizar que se alcance el nivel de rendimiento o nivel de integridad de seguridad necesario con la instalación del equipo adicional correspondiente.

## **A ADVERTENCIA**

NIVEL DE RENDIMIENTO O NIVEL DE INTEGRIDAD DE SEGURIDAD INSUFICIENTES O FUNCIONAMIENTO DEL EQUIPO NO PREVISTO

- Realice una evaluación de riesgos de acuerdo con la norma EN ISO 12100 y con las demás normas que correspondan a su aplicación.
- Use componentes redundantes o rutas de control para todas las funciones de control críticas identificadas en su evaluación de riesgos.
- Si las cargas móviles pueden producir riesgos, por ejemplo, cargas que puedan resbalar o caer, haga funcionar el variador en modo de bucle cerrado.
- Verifique que la vida útil de todos los componentes individuales utilizados en su aplicación sea suficiente para la vida útil prevista de su aplicación en general.
- Realice pruebas amplias de puesta en servicio para conocer todas las situaciones de error potenciales y verificar la eficacia de las funciones relacionadas con la seguridad y las funciones de supervisión implementadas; por ejemplo, sin limitación, la supervisión de velocidad por medio de encoders, supervisión de cortocircuito en todo el equipo conectado, correcto funcionamiento de los frenos y protecciones.
- Realice pruebas amplias de puesta en servicio para conocer todas las posibles situaciones de error y verifique que la carga pueda detenerse de manera segura en todas las condiciones.

El incumplimiento de estas instrucciones puede causar la muerte, lesiones serias o daño al equipo.

Los sistemas de variadores pueden realizar movimientos inesperados debido a un cableado incorrecto, ajustes inadecuados, datos incorrectos u otros errores.

## **A ADVERTENCIA**

## FUNCIONAMIENTO IMPREVISTO DEL EQUIPO

- Instale cuidadosamente el cableado de acuerdo con los requisitos de CEM.
- No utilice el producto con ajustes o datos desconocidos o inadecuados.
- Realice una prueba de puesta en servicio completa.

El incumplimiento de estas instrucciones puede causar la muerte, lesiones serias o daño al equipo.

## **A ADVERTENCIA**

### PÉRDIDA DEL CONTROL

- El diseñador del esquema de control debe tener en cuenta los potenciales modos de fallo de rutas de control y, para funciones críticas, proporcionar los medios para lograr un estado seguro durante y después de un fallo de ruta. Ejemplos de funciones críticas de control son la parada de emergencia, la parada de sobrerrecorrido, el corte de corriente y el rearranque.
- Para las funciones críticas de control deben proporcionarse rutas de control separadas o redundantes.
- Las rutas de control del sistema pueden incluir enlaces de comunicación. Deben tenerse en cuenta las implicaciones de retardos o fallos de transmisión no anticipados del enlace.
- Respete las normativas de prevención de accidentes y las directrices locales de seguridad (1).
- Cada implementación del producto debe probarse de forma individual y exhaustiva para comprobar su funcionamiento correcto antes de ponerse en servicio.

### El incumplimiento de estas instrucciones puede causar la muerte, lesiones serias o daño al equipo.

(1) Para EE. UU.: Para obtener más información, consulte NEMA ICS 1.1 (edición más reciente), Safety Guidelines for the Application, Installation, and Maintenance of Solid State Control, y NEMA ICS 7.1 (edición más reciente), Safety Standards for Construction and Guide for Selection, Installation and Operation of Adjustable-Speed Drive Systems.

Las máquinas, los controladores y los equipos relacionados suelen estar integrados en redes. Personas sin autorización o malware podrían acceder a la máquina, así como a otros dispositivos de la red/bus de campo de la máquina y las redes conectadas, a través de accesos no seguros a software y redes.

## **A ADVERTENCIA**

### ACCESO NO AUTORIZADO AL EQUIPO A TRAVÉS DE SOFTWARE Y REDES

- En su análisis de peligros y riesgos, tenga en cuenta todos los peligros que resultan del acceso y el funcionamiento en una red/bus de campo y desarrolle un concepto de ciberseguridad apropiado.
- Verifique que las infraestructuras de hardware y software a las que está integrado el equipo, así como todas las reglas y medidas organizativas que abarcan el acceso a esta infraestructura, tienen en cuenta los resultados del análisis de peligros y riesgos y se implementan de acuerdo con las mejores prácticas y las normas que abarcan la ciberseguridad y la seguridad de TI, como las siguientes: Serie ISO/IEC 27000, ISO/IEC 15408, IEC 62351, ISA/IEC 62443,
	- o Marco de Ciberseguridad del NIST,
	- o Information Security Forum: Standard of Good Practice for Information Security,
	- O [Recommended Cybersecurity Best Practices](https://www.se.com/ww/en/download/document/CS-Best-Practices-2019-340/) de Schneider Electric.
- Verifique la efectividad de sus sistemas de seguridad de TI y ciberseguridad mediante métodos comprobados y apropiados.

El incumplimiento de estas instrucciones puede causar la muerte, lesiones serias o daño al equipo.

## **A** ADVERTENCIA

## PÉRDIDA DEL CONTROL

Lleve a cabo una prueba de puesta en servicio exhaustiva para verificar que la supervisión de la comunicación detecta de forma adecuada las interrupciones de comunicación.

El incumplimiento de estas instrucciones puede causar la muerte, lesiones serias o daño al equipo.

## AVISO

DESTRUCCIÓN DEBIDO A UNA TENSIÓN DE RED INCORRECTA

Antes de encender y configurar el producto, verifique que esté aprobado en la tensión de red.

El incumplimiento de estas instrucciones puede causar daño al equipo.

## <span id="page-10-0"></span>Acerca de este libro

## Presentación

### Objeto

El propósito de este documento es:

- mostrarle los distintos menús, modos y parámetros basados en el panel HMI con acceso restringido,
- mostrarle los distintos menús, modos y parámetros basados en DTM con acceso restringido,
- mostrarle las diferentes funciones y los parámetros visualizados,
- mostrarle cómo programar el variador,
- ayudarle a realizar las tareas de mantenimiento y diagnóstico.

#### Campo de aplicación

Las instrucciones y la información que se ofrecen en este manual se han escrito originalmente en inglés (antes de la traducción opcional).

Esta documentación es válida para los variadores Altivar Proceso ATV6000.

Las características técnicas de los dispositivos que se describen en este documento también se encuentran online. Para acceder a esta información online:

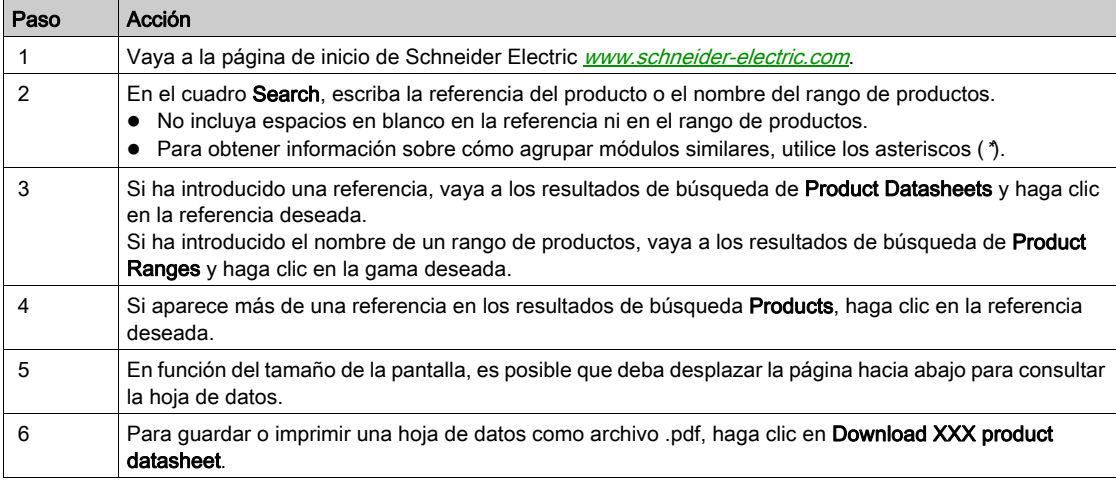

Las características que se indican en este documentación deben coincidir con las que figuran online. De acuerdo con nuestra política de mejoras continuas, es posible que a lo largo del tiempo revisemos el contenido con el fin de elaborar documentos más claros y precisos. En caso de que detecte alguna diferencia entre el documentación y la información online, utilice esta última para su referencia.

#### Documentos relacionados

Acceda con rapidez a información detallada y completa sobre todos nuestros productos desde una tableta o un PC en www.schneider-electric.com.

En este sitio web encontrará la información que necesita sobre los productos y las soluciones:

- El Manual con características detalladas y guías de selección,
- Los archivos CAD para ayudarle con el diseño de su instalación,
- Todo el software y el firmware para mantener actualizada su instalación,
- Documentación adicional para mejorar la comprensión de las aplicaciones y los sistemas del variador
- Y, por último, todas las Guías de usuario relacionadas con el variador, y que se indican a continuación:

(Consulte en www.schneider-electric.com otras hojas de instrucciones y manuales opcionales)

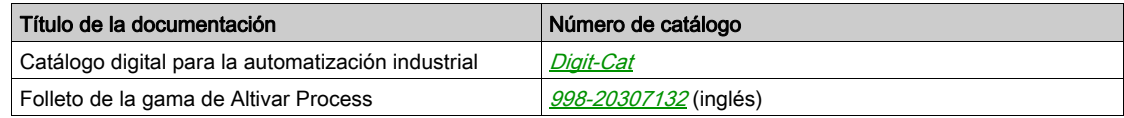

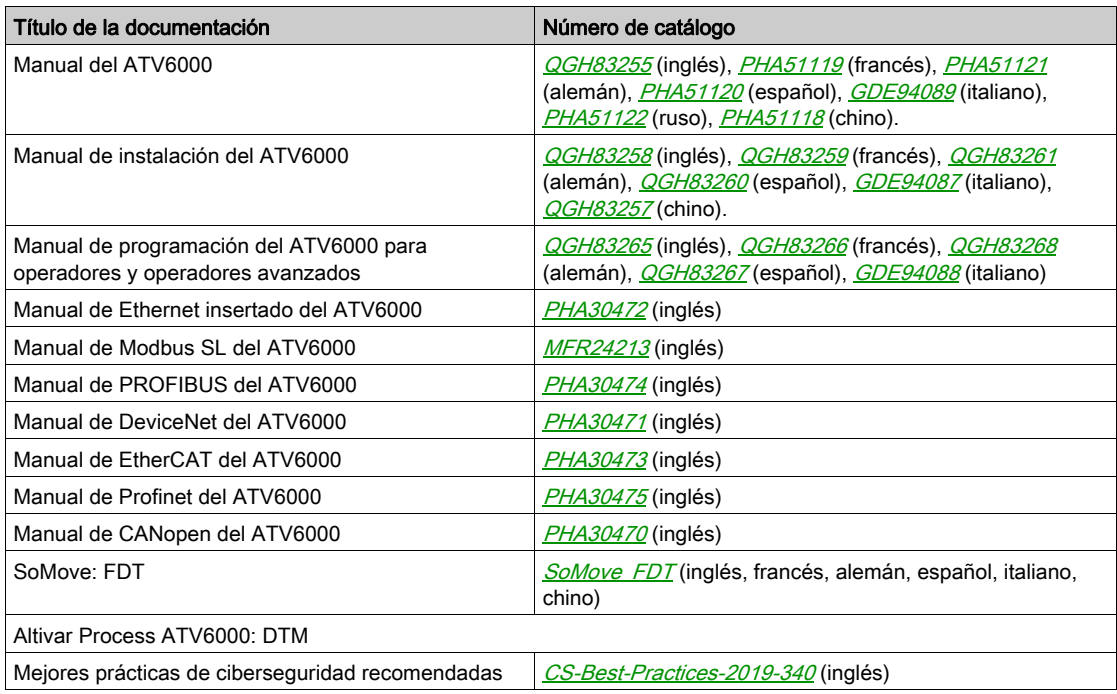

Descargue estas publicaciones técnicas y demás información técnica en nuestro sitio web [www.se.com/en/download](http://www.se.com/en/download)

#### **Terminología**

Los términos técnicos, la terminología y las descripciones correspondientes de este manual utilizan normalmente los términos o definiciones de las normas pertinentes.

En el campo de los sistemas de variadores, se incluyen, entre otras cosas, términos como error, mensaje de error, avería, fallo, reinicio de fallo, protección, estado seguro, función de protección, advertencia, mensaje de advertencia, etc.

Entre estas normas se incluyen:

- Serie IEC 61800: Sistemas de variadores eléctricos de velocidad ajustable
- Serie IEC 61508 Ed.2: Seguridad funcional de las piezas eléctricas/electrónicas/electrónicas programables relacionadas con la seguridad
- Norma EN 954-1: Seguridad de las máquinas Piezas de los sistemas de control relacionadas con la seguridad
- Norma ISO 13849-1 y 2: Seguridad de las máquinas Piezas de los sistemas de control relacionadas con la seguridad
- Serie IEC 61158: Redes de comunicación industriales Especificaciones del bus de campo
- Serie IEC 61784: Redes de comunicación industriales Perfiles
- IEC 60204-1: Seguridad de la maquinaria Equipos eléctricos de las máquinas Parte 1: Requisitos generales

Además, el término zona de operación se utiliza junto con la descripción de peligros específicos y se define como zona peligrosa o zona de peligro en la Directiva de maquinaria EC (2006/42/EC) y en la norma ISO 12100-1.

#### Contacto

Seleccione su país en:

[www.schneider-electric.com/contact](http://www.schneider-electric.com/contact)

#### Schneider Electric Industries SAS

Oficina central 35, rue Joseph Monier 92500 Rueil-Malmaison Francia

## <span id="page-12-0"></span>Parte I Introducción

## Contenido de este capítulo

<span id="page-14-0"></span>Este capítulo contiene los siguientes apartados:

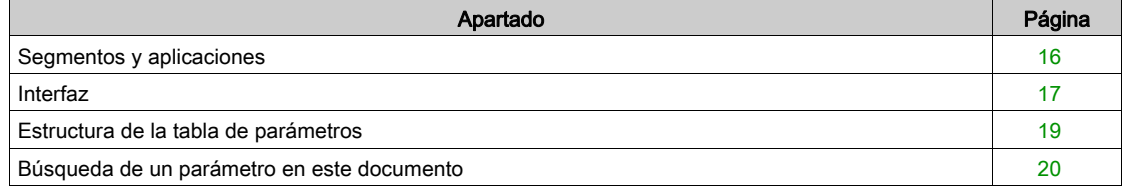

## <span id="page-15-1"></span><span id="page-15-0"></span>Segmentos y aplicaciones

#### Introducción

El ATV6000 se ha diseñado para adaptarse a una gama de aplicaciones en diferentes segmentos. A continuación se muestra una lista de las aplicaciones más comunes en las que puede operar el ATV6000.

Las funciones de las tablas están relacionadas con las aplicaciones siguientes:

- Minería, minerales y metales (MMM):
	- o Transportador de larga distancia
	- Bomba para lodo
	- Fresadora/molino de bolas
	- O HPGR
	- Ventiladores de tiro inducido/tiro forzado
- Agua y aguas residuales:
	- Bomba de agua bruta
	- Estación de elevación
	- o Soplador/compresor
	- Bomba de refuerzo
	- o Bombas de alta presión
- Petróleo y gas:
	- o ESP
	- Bomba de transferencia de crudo
	- Compresor de tubería
	- Ventiladores de tiro inducido/tiro forzado
	- FPSO
	- Mezcladora
- Centrales eléctricas:
	- o Bomba de agua de alimentación
	- Ventiladores de tiro inducido/tiro forzado
	- Molino de carbón
	- o Bomba de circulación de agua de refrigeración
	- o Compresor de gas combustible

Cada aplicación dispone de sus propias funciones especiales, que se configurarán durante la puesta en servicio.

## **A ADVERTENCIA**

### FUNCIONAMIENTO IMPREVISTO DEL EQUIPO

Se pueden asignar múltiples funciones y activarlas simultáneamente mediante una sola entrada.

 Compruebe que la asignación de múltiples funciones a una sola entrada no genera condiciones inseguras.

El incumplimiento de estas instrucciones puede causar la muerte, lesiones serias o daño al equipo.

### <span id="page-16-1"></span><span id="page-16-0"></span>Interfaz

#### Introducción

Las funciones y los parámetros descritos en este documento se basan en el HMI ATV6000 y el DTM ATV6000 para el operador y el operador avanzado.

#### Panel HMI

El panel HMI es una unidad de control local que se monta en la puerta delantera del producto. El panel HMI incorpora un reloj en tiempo real que se usa para el sellado de tiempo de los datos registrados y todas las demás funciones que requieren información de tiempo.

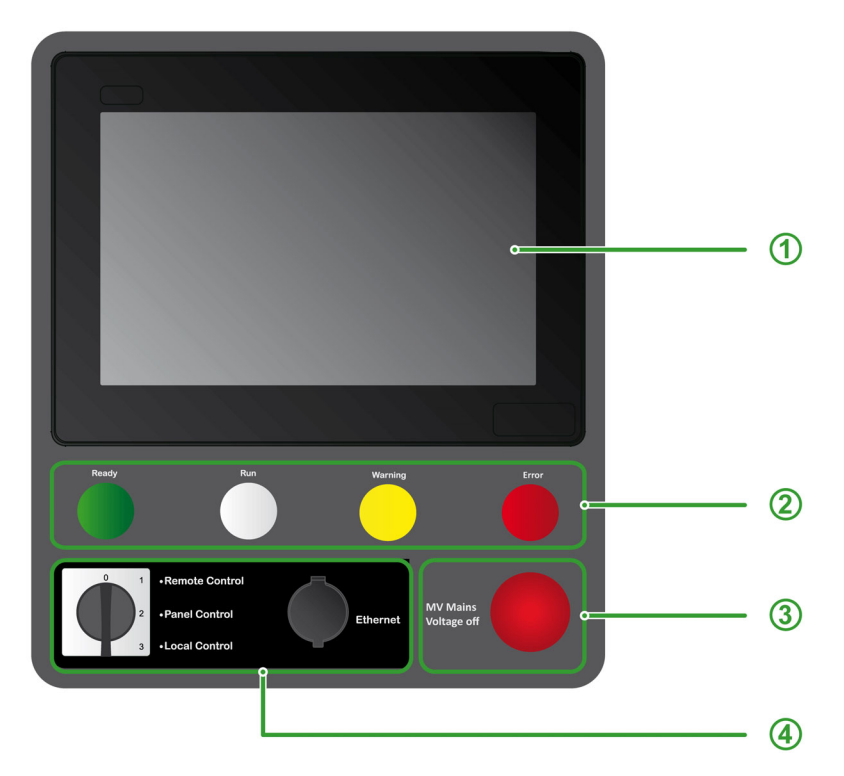

- El panel HMI se divide en 4 zonas
- 1 Pantalla de interfaz: Pantalla avanzada táctil de 10"
- 2 Indicadores de estado del variador:
	- Listo: Indica que el variador no está en marcha, listo para arrancar.
	- Ejecución: Indica que el variador está en marcha.
	- Advertencia: Indica una advertencia detectada del variador.
	- Error: Indica un error detectado del variador.
- 3 Desactivación de tensión de la red de MT:
	- Pulsar el botón deshabilitará la salida y abrirá el interruptor de MT del usuario.
- 4 Opciones de HMI delanteras:
	- o Interruptor local/remoto/panel: Se utiliza para cambiar el control del variador entre local, remoto y panel. Vea el menú Estado de comando [\(véase](#page-248-0) página 249) y para la pieza de servicio.
	- Toma de Ethernet: Puerto RJ45 para Ethernet IP o Modbus TCP. Permite el acceso al variador de frecuencia sin abrir la puerta del armario; la toma debe estar

cubierta con un tapón protector antipolvo cuando el puerto no se utiliza. NOTA: En este manual, los términos panel HMI y terminal gráfico se pueden usar de manera indistinta

para referirse al terminal HMI Magelis.

## Software SoMove

El uso de SoMove FDT y Altivar DTM es necesario para realizar las acciones descritas en este manual.

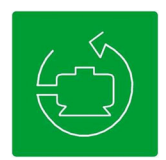

Utilice los enlaces a continuación para descargar estos archivos:

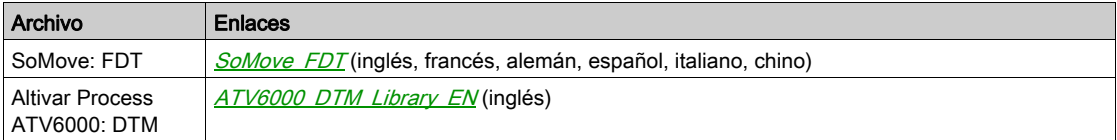

NOTA: La descripción del espacio de trabajo está disponible y se encuentra en el DTM del ATV6000.

## <span id="page-18-1"></span><span id="page-18-0"></span>Estructura de la tabla de parámetros

### Leyenda general

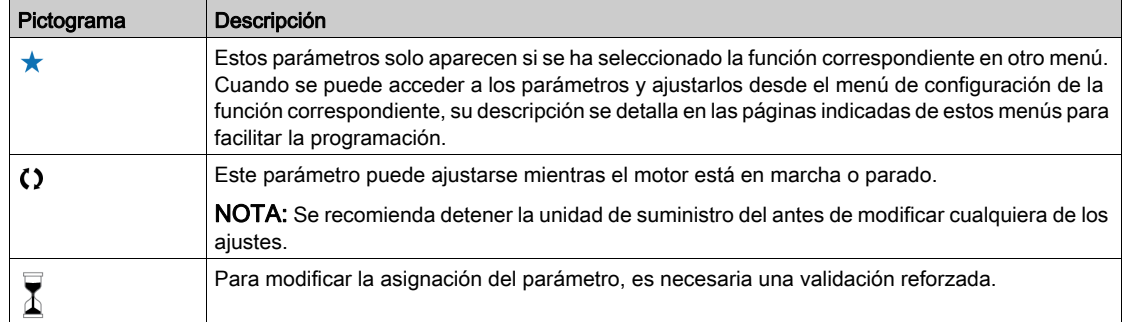

### Presentación de parámetros

A continuación, se muestra un ejemplo de una presentación de parámetros:

[Menú de muestras] Código - Menú

#### Acceso

Es posible acceder a los parámetros que se describen abajo de la siguiente manera: [Ruta] > [Ruta secundaria]

#### Acerca de este menú Descripción del menú o función

[Parámetro 1] Código 1

Descripción del parámetro

Ejemplo de una tabla con un intervalo de ajustes:

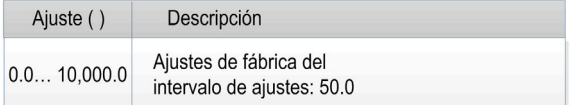

#### [Parámetro 2] Código 2

Descripción del parámetro

Ejemplo de una tabla con una lista de opciones:

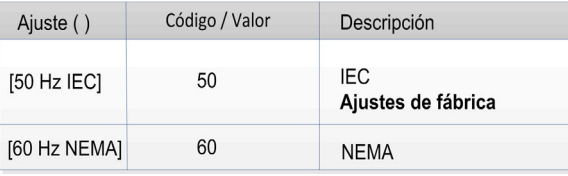

## <span id="page-19-1"></span><span id="page-19-0"></span>Búsqueda de un parámetro en este documento

#### Con el manual

Es posible usar el nombre del parámetro o el código del parámetro para buscar en el manual la página que contiene los detalles del parámetro seleccionado.

### Diferencia entre Menú y Parámetro

El guión situado después de los códigos del menú y submenú sirve para diferenciar los comandos del menú de los códigos de parámetro.

Ejemplo:

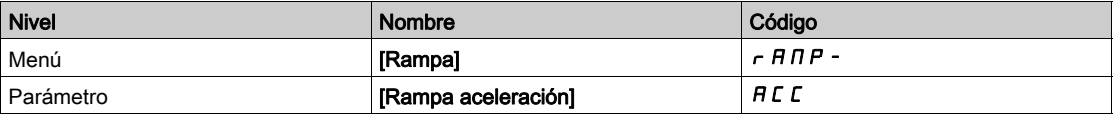

NOTA: El código mostrado en este manual se usa para ser consistente con la plataforma de Altivar Process; también es más conveniente para el soporte en múltiples idiomas.

## <span id="page-20-0"></span>Parte II Descripción de las pantallas HMI principales

## Contenido de este capítulo

<span id="page-22-0"></span>Este capítulo contiene las siguientes secciones:

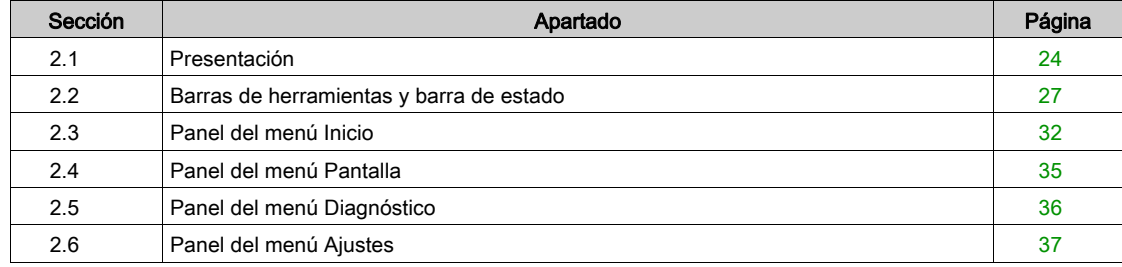

## <span id="page-23-1"></span><span id="page-23-0"></span>Sección 2.1 Presentación

## Contenido de esta sección

Esta sección contiene los siguientes apartados:

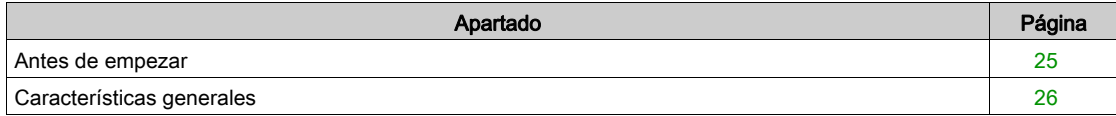

## <span id="page-24-0"></span>Antes de empezar

### Antes de encender el variador

## **A ADVERTENCIA**

### FUNCIONAMIENTO IMPREVISTO DEL EQUIPO

Antes de activar el dispositivo, verifique que no se puedan aplicar señales no intencionadas a las entradas digitales que pudieran causar movimientos no deseados.

El incumplimiento de estas instrucciones puede causar la muerte, lesiones serias o daño al equipo.

#### Información general

## **A ADVERTENCIA**

## FUNCIONAMIENTO IMPREVISTO DEL EQUIPO

Los sistemas de variadores pueden realizar movimientos inesperados debido a un cableado incorrecto, ajustes inadecuados, datos incorrectos u otros errores.

- Solo estará autorizado a trabajar con este sistema de variador el personal debidamente formado que esté familiarizado con toda la documentación pertinente de este producto, que la entienda y haya recibido formación en seguridad para reconocer y evitar los riesgos que implica.
- Utilice este software solo para las tareas de instalación y puesta en servicio, y para mostrar la información de estado.
- Verifique que otras aplicaciones en su ordenador, como los protectores de pantalla, no interfieren con el funcionamiento adecuado de este software.
- Verifique que hay un botón de emergencia funcional e integrado al alcance.
- Verifique que todos los ajustes de parámetros son adecuados para la aplicación.
- No utilice el producto con ajustes o datos desconocidos e inadecuados.

El incumplimiento de estas instrucciones puede causar la muerte, lesiones serias o daño al equipo.

### Inicio de sesión de usuario

Haga clic en la ficha Ajustes → Mis preferencias y, a continuación, seleccione el tipo de usuario y la contraseña:

- Operador
- Operador avanzado

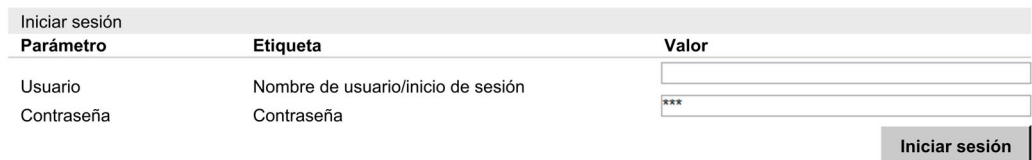

Puede iniciar sesión en el sistema para fijar los parámetros correspondientes. (véase [página](#page-89-0) 90) Estos niveles de acceso se definen durante la puesta en servicio.

#### Básico

- Usuarios: Operador
- Derechos de acceso:
	- $\circ$  Solo datos de supervisión (los paneles Diagnóstico, Ajustes y Configuración no son accesibles). o Panel Control y Comando

#### Avanzado

- Usuarios: Operador avanzado, ingeniero/técnico de mantenimiento, soporte.
- Derechos de acceso:
	- Ajustes y supervisión con limitación.
	- Nombre de equipo
	- Panel Control y Comando
	- o Sin actualización de firmware.

## <span id="page-25-0"></span>Características generales

### Descripción del espacio de trabajo

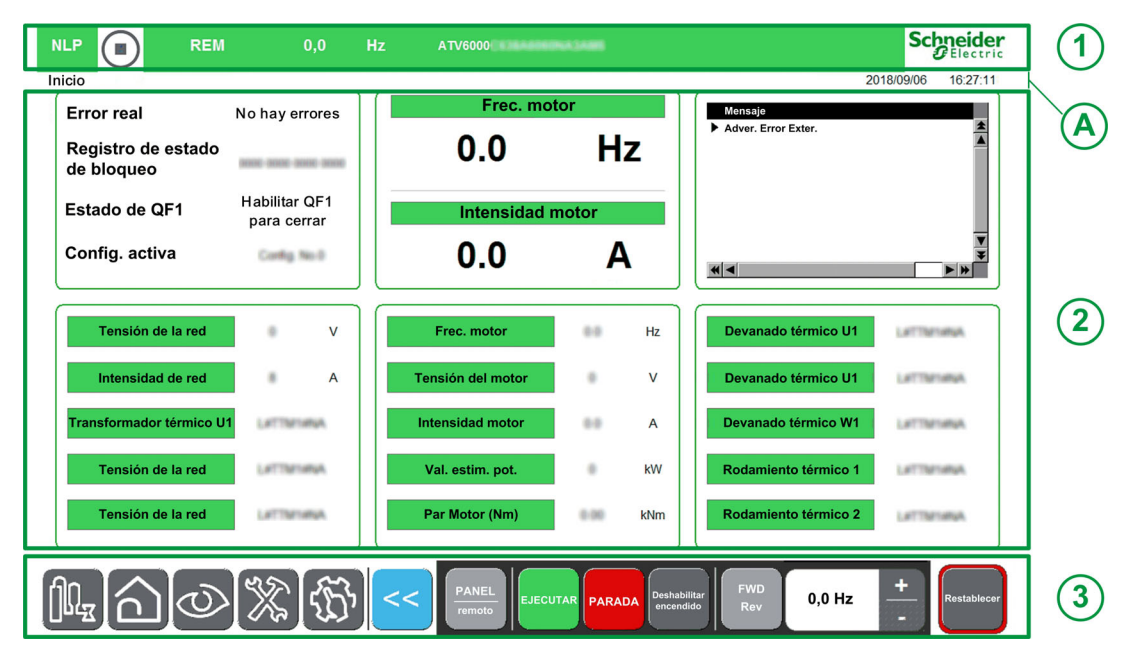

- El área de trabajo principal se divide en 3 zonas principales:
- 1. Una barra de estado en la parte superior
- Para obtener más información, consulte Barra de estado [\(véase](#page-27-0) página 28).
- 2. Área de pantallas
	- Para obtener más información, consulte:
	- O Panel Inicio. [\(véase](#page-31-2) página 32)
	- O Panel Pantalla. [\(véase](#page-34-1) página 35)
	- O Panel Diagnóstico. [\(véase](#page-35-1) página 36)
	- O Panel Ajustes. [\(véase](#page-36-1) página 37)
- 3. Una barra de herramientas en la parte inferior del área de trabajo. Para obtener más información, consulte Barra de herramientas [\(véase](#page-29-0) página 30).

### Información actual general

A Muestra la ruta del menú actual Muestra el perfil de usuario actual. [\(véase](#page-89-0) página 90) Muestra la fecha y hora actuales. [\(véase](#page-88-0) página 89)

### **Teclado**

El teclado está disponible en varios cuadros de diálogo y pantallas; puede acceder a él tocando la pantalla táctil.

(Teclado numérico o alfanumérico)

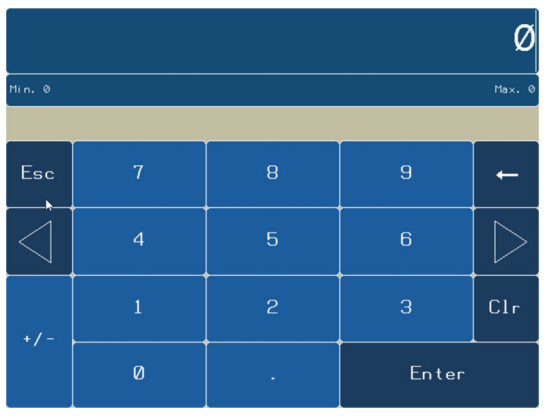

## <span id="page-26-1"></span><span id="page-26-0"></span>Sección 2.2 Barras de herramientas y barra de estado

## Contenido de esta sección

Esta sección contiene los siguientes apartados:

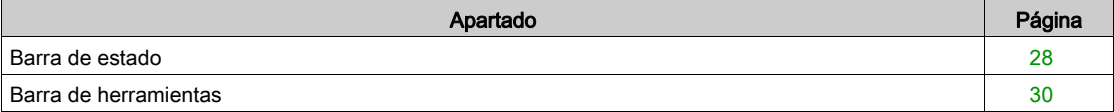

## <span id="page-27-0"></span>Barra de estado

### Descripción

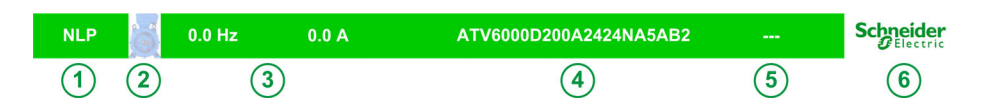

La barra de estado se encuentra en la parte superior del área de trabajo y se divide en 4 áreas:

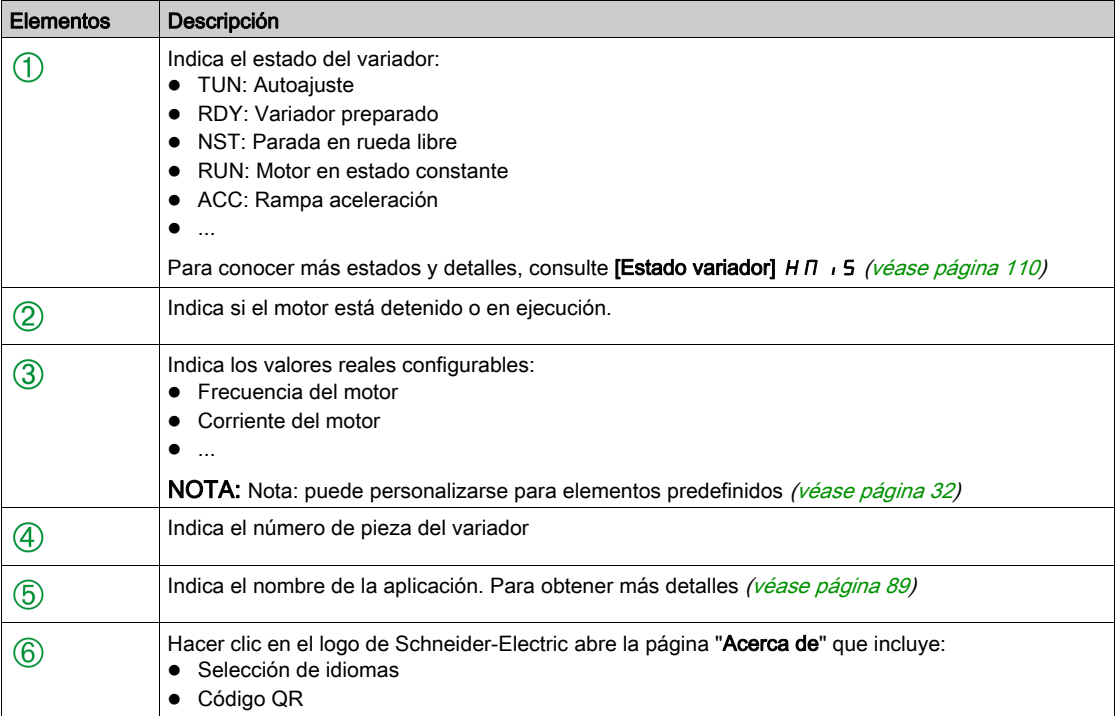

## Color de la barra de estado

Muestra la barra de color durante la operación por parte del cliente.

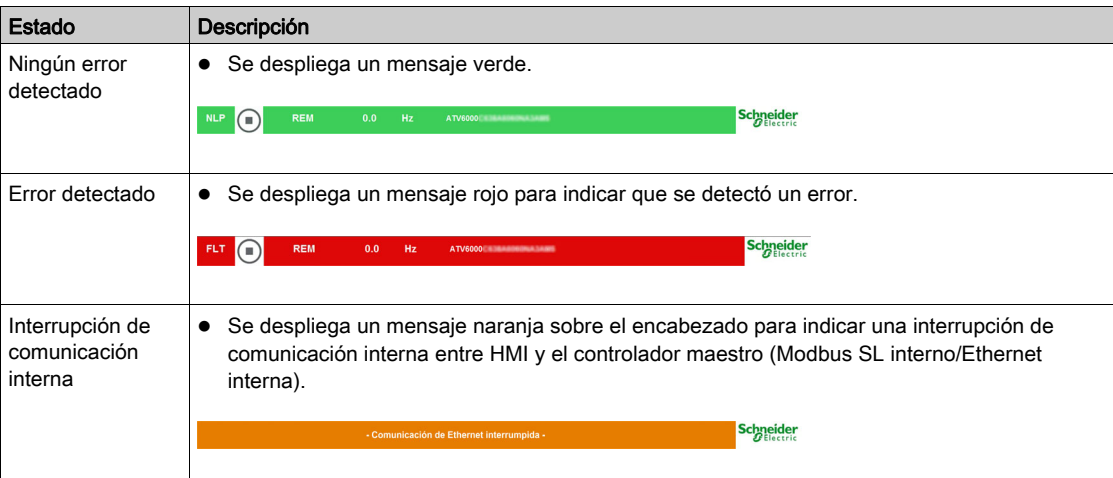

Muestra la barra de colores con el modo de simulación activo durante la puesta en servicio

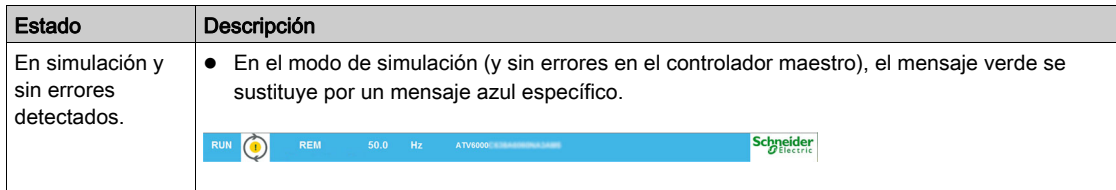

### Menú "Acerca de"

Hacer clic en el logo de Schneider abre este menú. Le permite al usuario seleccionar los idiomas HMI y el código QR para obtener más información.

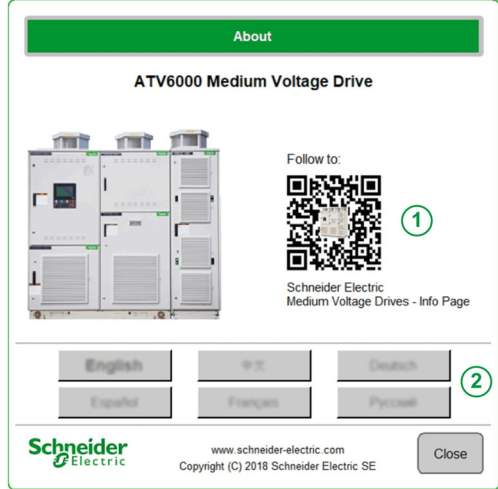

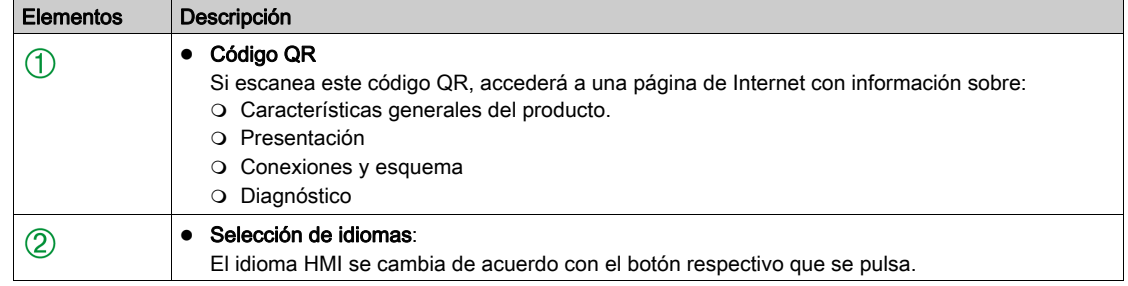

## <span id="page-29-0"></span>Barra de herramientas

### Descripción

La primera barra, situada en la parte inferior del área de trabajo, se puede usar para acceder al menú y a las funciones específicas del dispositivo. Esta barra se divide en 2 zonas:

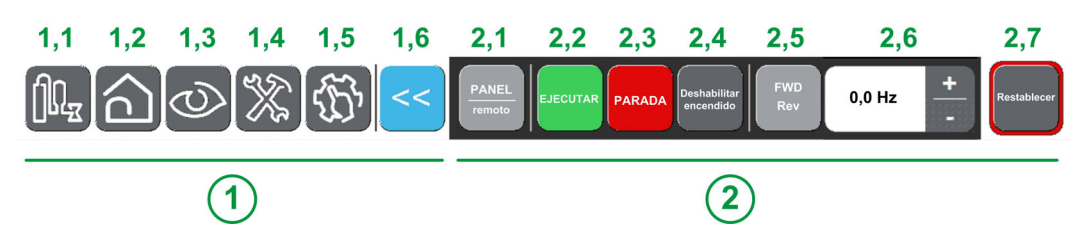

 $\textcircled{1}$  Área de navegación: Permite al usuario navegar entre las páginas principales.

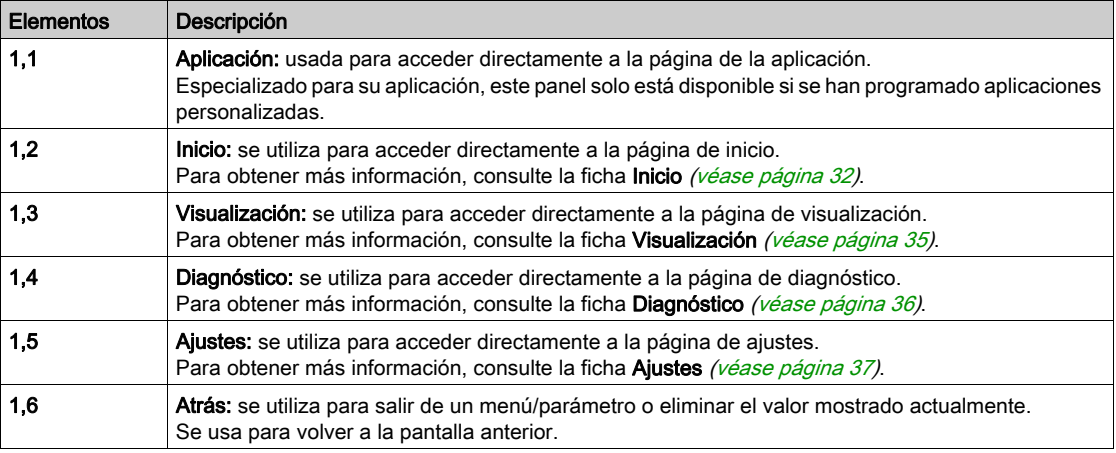

 $\circled{2}$  Panel Comando/Control: Le permite al usuario controlar/enviar órdenes al motor.

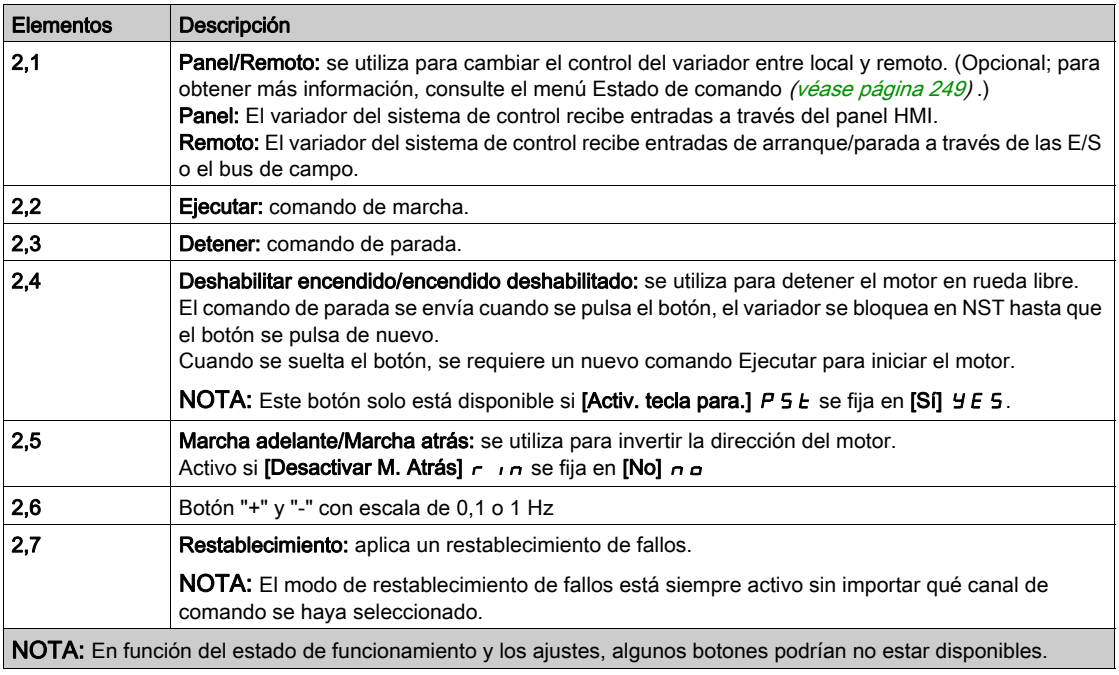

El botón RESET disponible en el panel HMI aplicó un restablecimiento de fallos en el variador, sea cual sea el modo de control activo seleccionado con el interruptor local/remoto/panel o con el botón panel/remoto disponible en el panel HMI. En función del cableado y la configuración del variador, esto puede producir un funcionamiento inmediato e inesperado.

## **A** ADVERTENCIA

## EQUIPO IMPREVISTO

Confirme que esto no genera condiciones inseguras antes de usar el botón RESET en el panel HMI.

 $\vert$  El incumplimiento de estas instrucciones puede causar la muerte, lesiones serias o daño al equipo.

## <span id="page-31-1"></span><span id="page-31-0"></span>Sección 2.3 Panel del menú Inicio

## <span id="page-31-2"></span>Descripción general

## Descripción

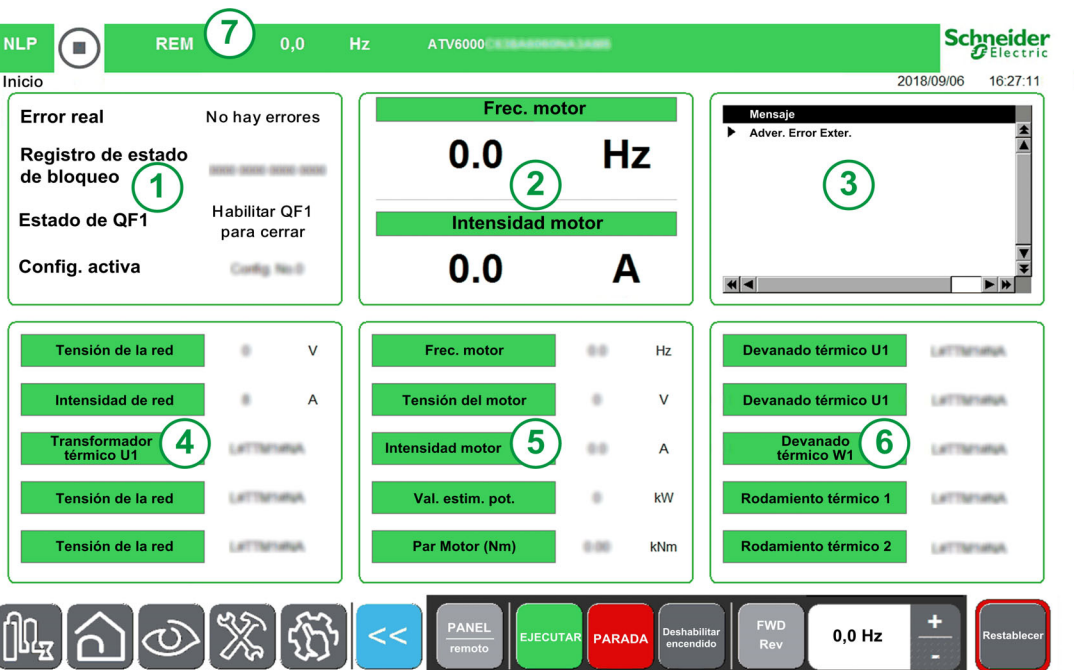

El área de la Página de inicio se divide en 7 zonas:

- 1. Muestra el valor en tiempo real de los parámetros relacionados con el estado del variador <sup>(1)</sup>.
- 2. Muestra dos valores en tiempo real de los parámetros seleccionados <sup>(1)</sup>.
- 3. Muestra todas las advertencias activas, los códigos de error y el estado de bloqueo activo.
- 4. Muestra el valor de los parámetros relacionados con la alimentación en tiempo real <sup>(1)</sup>.
- 5. Muestra el valor de los parámetros relacionados con el variador en tiempo real <sup>(1)</sup>.
- 6. Muestra el valor de los parámetros relacionados con el motor en tiempo real (1).

7. Muestra el valor en tiempo real de los parámetros relacionados con el estado del variador (1).

NOTA: (1) Estos parámetros se pueden personalizar a partir de elementos predefinidos (consulte el procedimiento a continuación).

### <span id="page-31-3"></span>Mostrar parámetros de supervisión personalizados

La siguiente tabla describe el procedimiento para añadir o cambiar elementos en esta página de inicio:

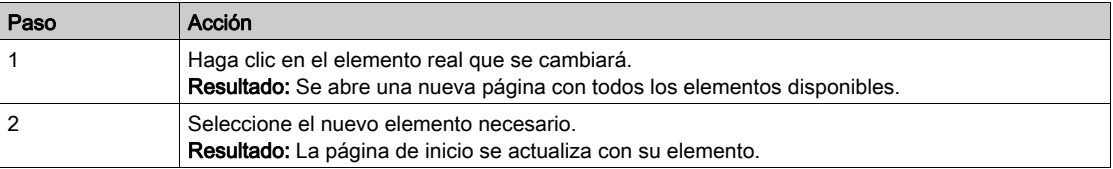

### Lista de elementos seleccionables.

Esta tabla describe la lista predefinida que podría usarse para seleccionar los valores reales que se mostrarán.

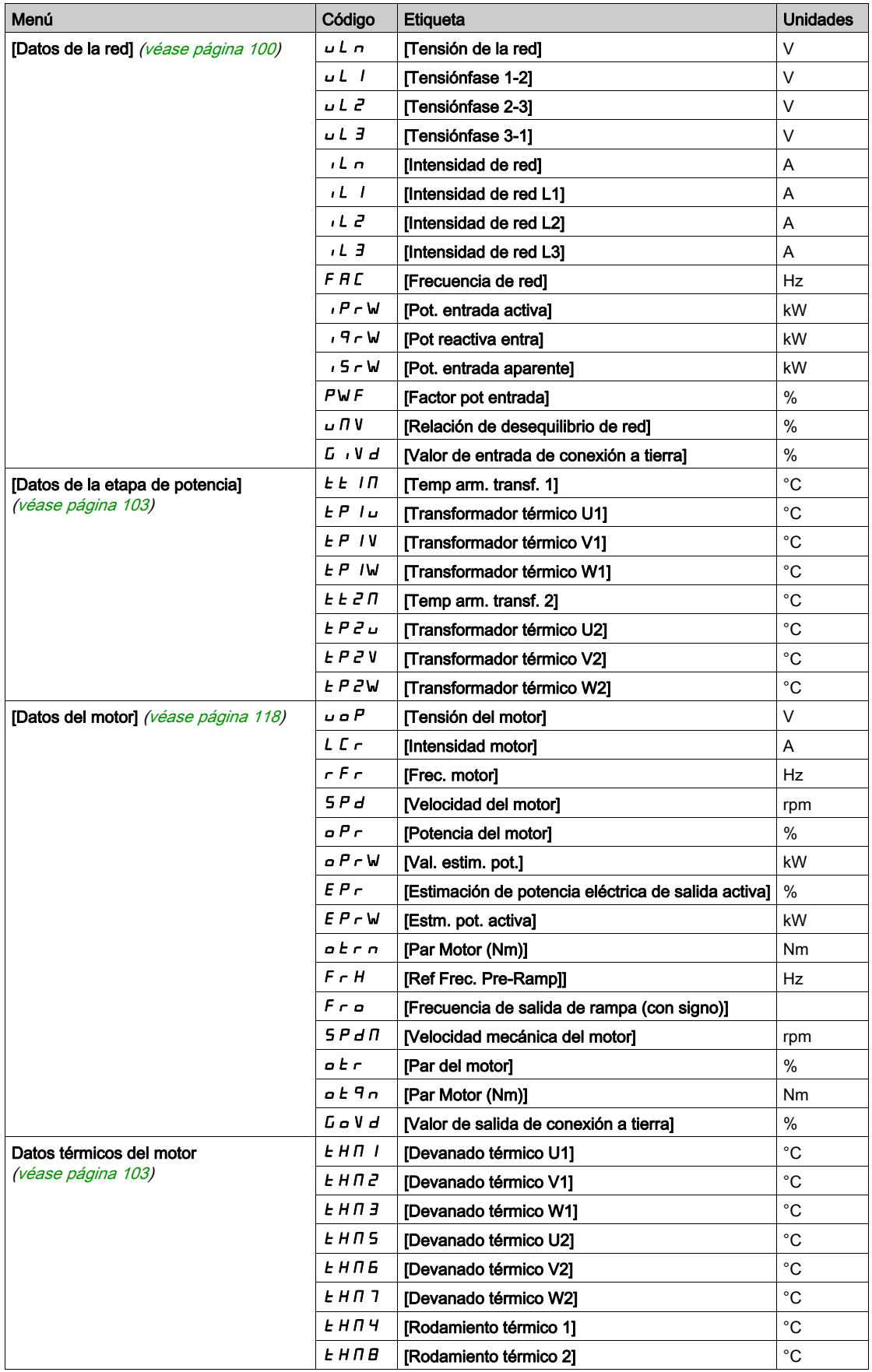

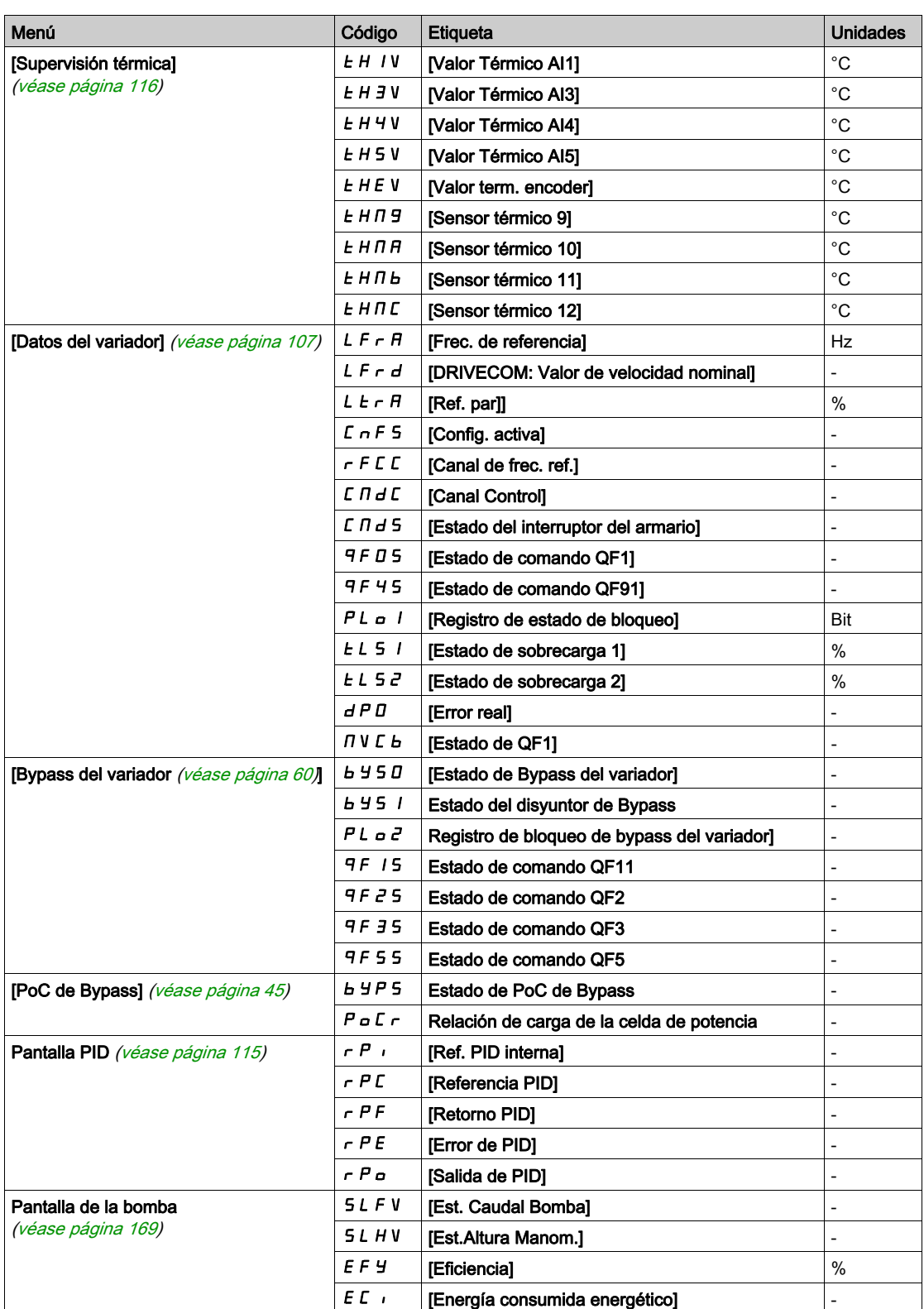

## <span id="page-34-1"></span><span id="page-34-0"></span>Sección 2.4 Panel del menú Pantalla

## Descripción general

## Descripción

El panel Pantalla se divide en 2 zonas principales:

- 1 Vista de árbol vertical: le permite seleccionar un elemento que se mostrará en el área de visualización.
- 2 Área de visualización: esta área muestra la pantalla asociada con el elemento seleccionado

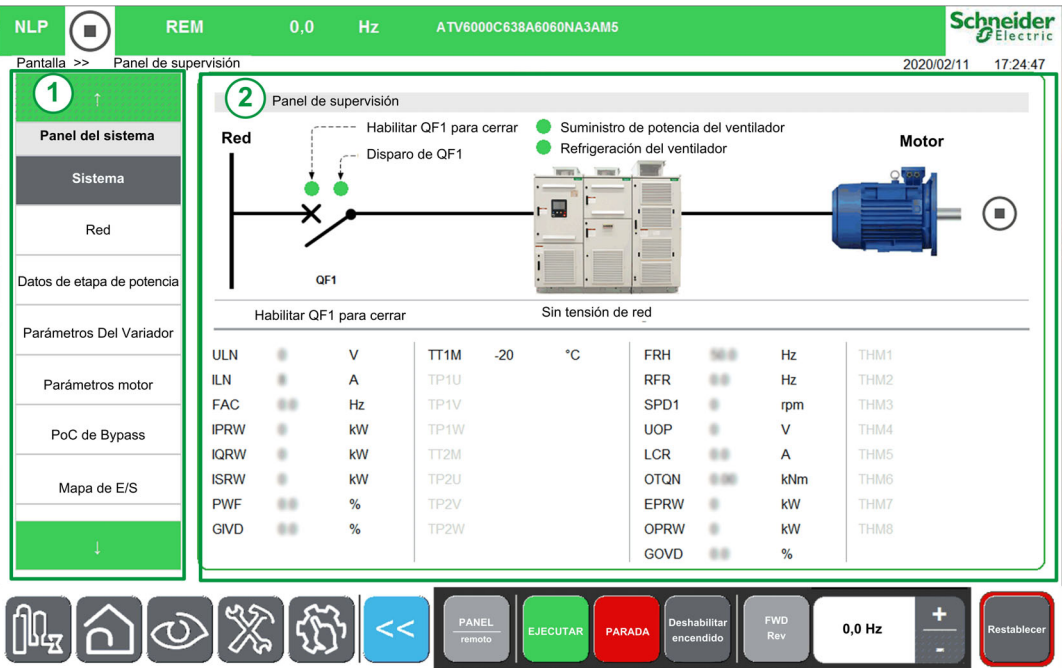

La vista de árbol presenta una vista vertical jerárquica de la información de las funciones del variador.

Estos son los diferentes nodos de la vista de árbol:

- Panel del sistema [\(véase](#page-98-0) página 99)
- Panel de energía [\(véase](#page-156-0) página 157)
- Panel de la bomba [\(véase](#page-166-0) página 167)
- Panel de M/S (véase [página](#page-172-0) 173)
- **· Osciloscopio** [\(véase](#page-50-0) página 51)
- **· Identificación** [\(véase](#page-67-1) página 68)
- Control de motor [\(véase](#page-178-0) página 179)

## <span id="page-35-1"></span><span id="page-35-0"></span>Sección 2.5 Panel del menú Diagnóstico

## Descripción general

## Descripción

El panel Diagnóstico se divide en 2 zonas principales:

1 - Vista de árbol vertical: le permite seleccionar un elemento que se mostrará en el área de visualización de diagnóstico.

2 - Área de visualización del diagnóstico: esta área muestra la pantalla asociada con el elemento seleccionado

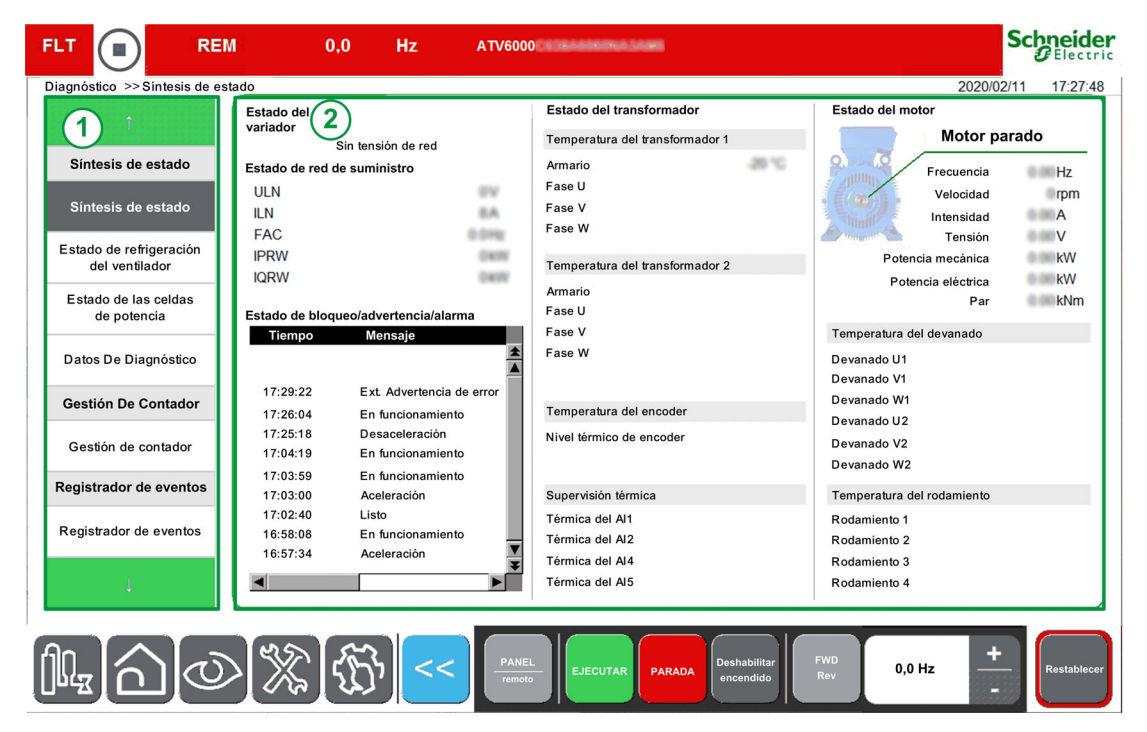

La vista de árbol presenta una vista vertical jerárquica de la información de las funciones del variador.

Estos son los diferentes nodos de la vista de árbol:

- **Síntesis de estado** [\(véase](#page-69-0) página 70)
- Gestión De Contador [\(véase](#page-204-0) página 205)
- Registrador de eventos [\(véase](#page-80-1) página 81)
- Historial de errores [\(véase](#page-83-0) página 84)
- Historial de advertencia [\(véase](#page-82-0) página 83)
# Sección 2.6 Panel del menú Ajustes

# Descripción general

## Descripción

El panel Ajustes se divide en 2 zonas principales:

1 - Vista de árbol vertical: le permite seleccionar un elemento que se mostrará en el área de visualización del ajuste.

2 - Área de visualización del ajuste: esta área muestra la pantalla asociada con el elemento seleccionado

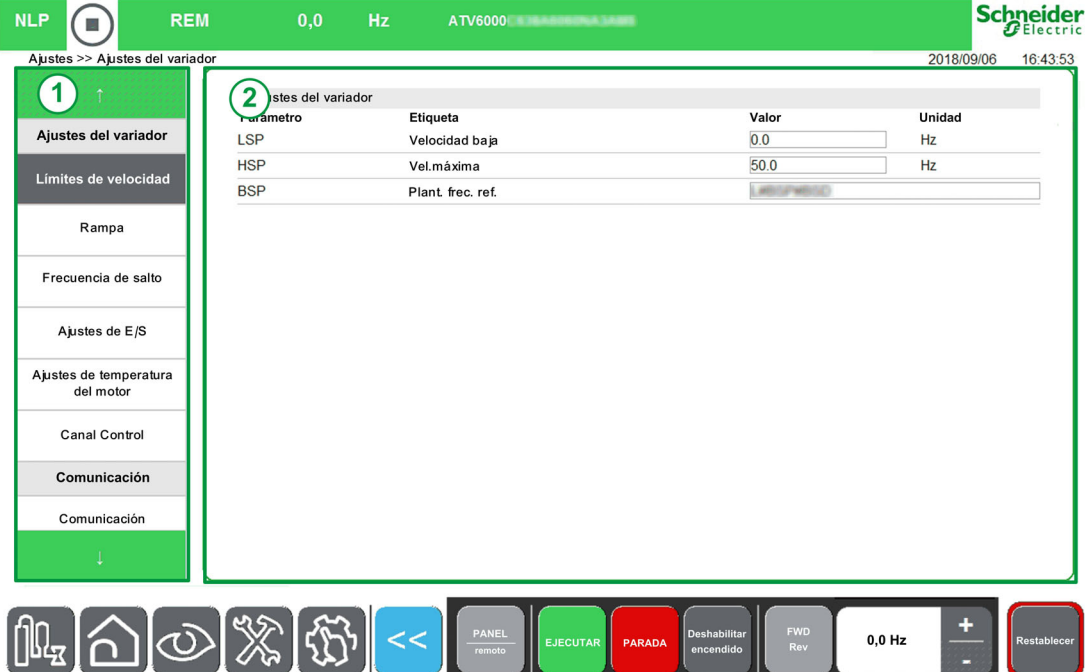

La vista de árbol presenta una vista vertical jerárquica de la información de las funciones del variador.

Estos son los diferentes nodos de la vista de árbol:

- Ajustes del variador [\(véase](#page-218-0) página 219)
- **Comunicación** [\(véase](#page-258-0) página 259)
- Mis preferencias [\(véase](#page-87-0) página 88)
- **Gestión de archivos** [\(véase](#page-91-0) página 92)

#### Asignar un valor.

Puede establecer un valor para los parámetros correspondientes en este menú

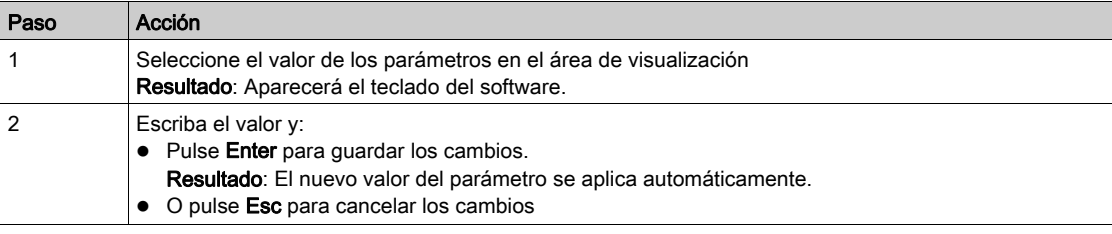

### NOTA:

Los valores de los parámetros se actualizan automáticamente a intervalos regulares.

# Contenido de esta parte

Esta parte contiene los siguientes capítulos:

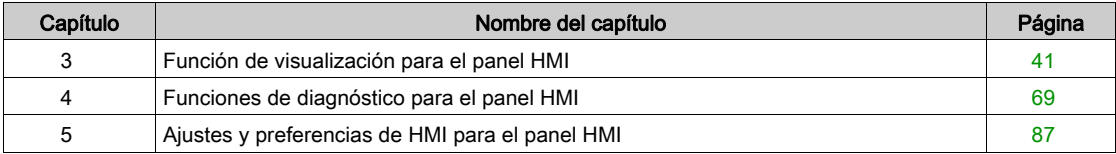

# <span id="page-40-0"></span>Capítulo 3 Función de visualización para el panel HMI

## Descripción general

Se puede acceder a esta información por medio del panel del menú Pantalla disponible en el panel HMI del ATV6000.

## Contenido de este capítulo

Este capítulo contiene las siguientes secciones:

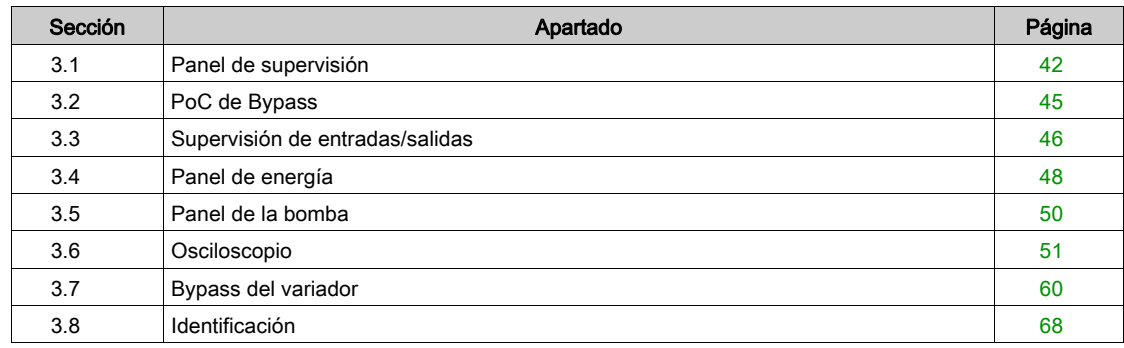

# <span id="page-41-0"></span>Sección 3.1 Panel de supervisión

# Presentación

### Acceso

## $[Pantalla] \rightarrow [PaneI$  del sistema]  $\rightarrow [PaneI$  de supervisión]

## Descripción general

Se puede acceder a esta información por medio del menú Panel del sistema disponible en el panel HMI del ATV6000.

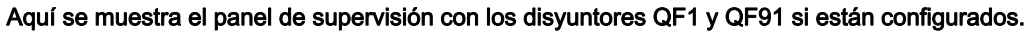

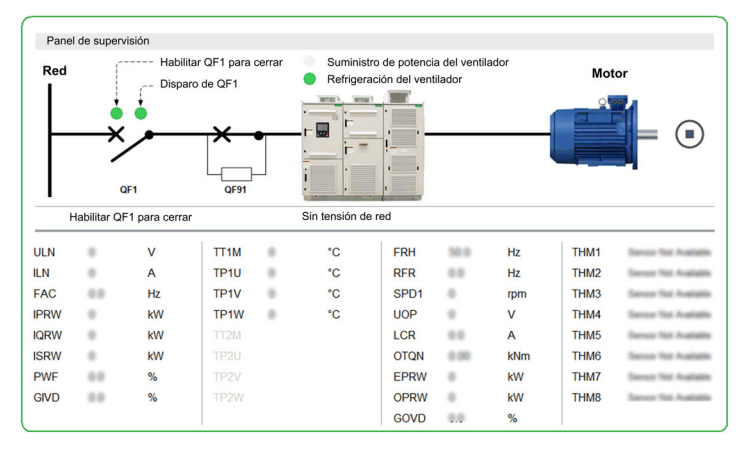

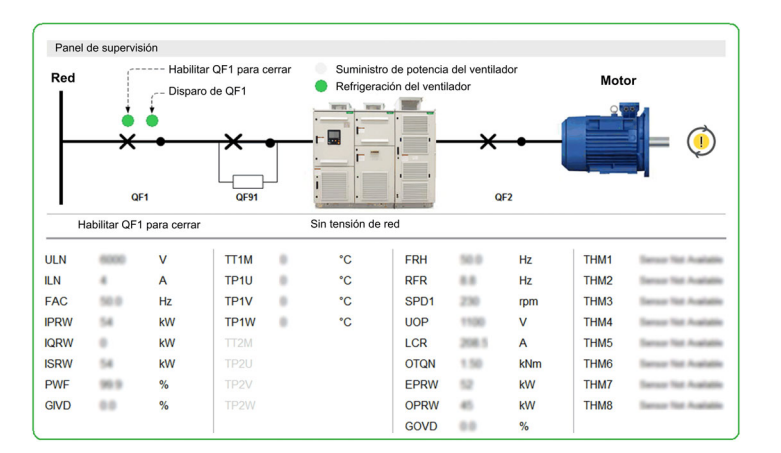

## Aquí se muestra el panel de supervisión con los disyuntores QF1 , QF91 y QF2 si están configurados.

# Estado

Las siguientes tablas proporcionan los detalles de los elementos disponibles en el panel. Estado de disyuntor QFX

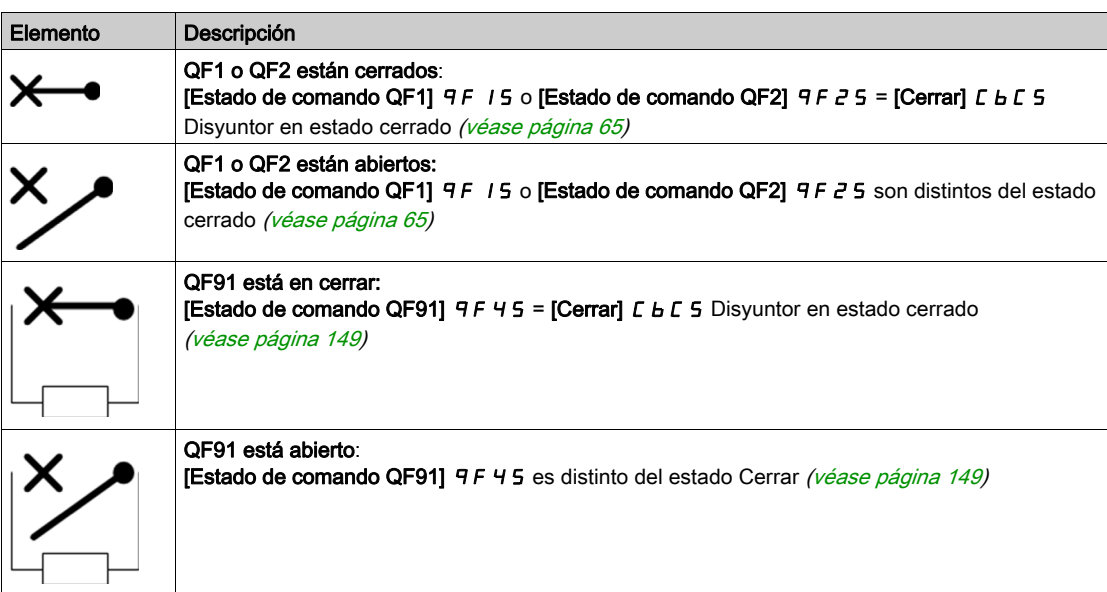

#### Estado del motor

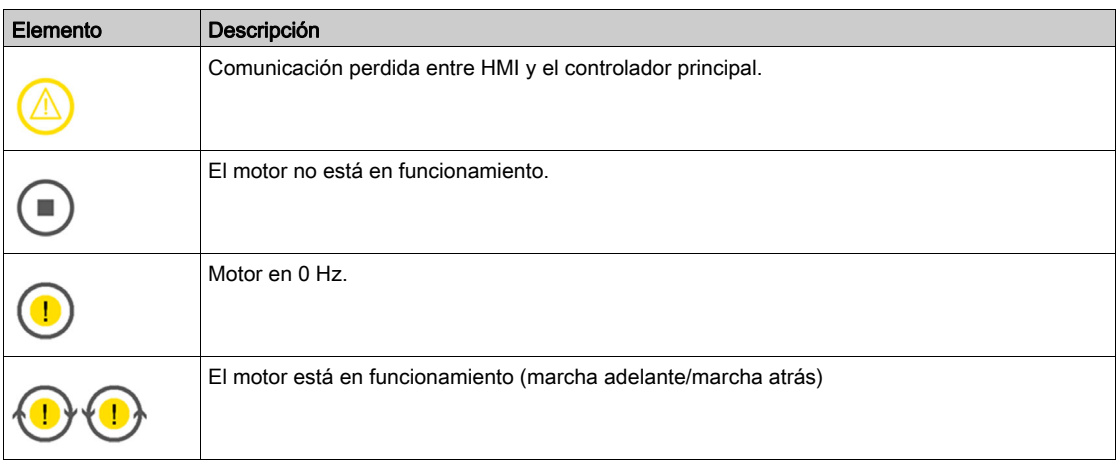

## Información adicional

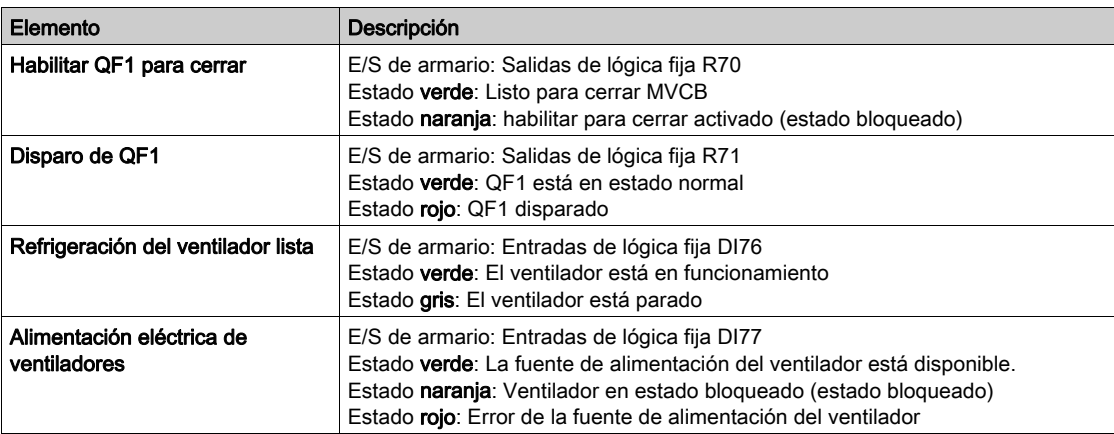

### Parámetros

El resto del menú Panel del sistema le permite:

- Mostrar el valor de los parámetros relacionados con la red en tiempo real [\(véase](#page-99-0) página 100)
- Mostrar el valor de los parámetros relacionados con el variador en tiempo real [\(véase](#page-106-0) página 107) o Parámetros Del Variador
	- Parámetros del estado del variador, el interruptor del armario y el registro del estado de bloqueo
	- Parámetros de estado de comando
	- Parámetros de visualización de PID
	- Parámetros de supervisión térmica
- $\bullet$  Muestra el valor de los parámetros relacionados con el motor en tiempo real [\(véase](#page-117-0) página 118) Parámetros motor
	- o Datos térmicos del motor
- Muestra la información de las funciones de las celdas de potencia
- Muestra la información de las entradas/salidas [\(véase](#page-45-1) página 46)

# <span id="page-44-0"></span>Sección 3.2 PoC de Bypass

# Presentación

#### Acceso

### $[Pantalla] \rightarrow [PaneI$  del sistema]  $\rightarrow [PoC$  de Bypass]

#### Acerca del menú

Este menú muestra los parámetros relacionados con la visualización de la PoC de Bypass. Los siguientes parámetros se encuentran en modo de solo lectura.

NOTA: Esta función se gestiona durante la puesta en servicio de su sistema. Consulte al asistente de la puesta en servicio, o póngase en contacto con su representante de Schneider.

Es recomendable disponer de una opción de Bypass de celdas de potencia para un proceso crítico, en el que es preferible una reducción en la capacidad y no una desconexión completa.

- Cuando una celda de potencia se descompone, las celdas de potencia se derivarán automáticamente para mantener el sistema VSD en funcionamiento de acuerdo con la capacidad. Esto impide los periodos de inactividad durante la producción o la interrupción inesperada.
- La sustitución de la celda de potencia no operativa debería incluirse en el próximo mantenimiento programado. Es un sistema sin contacto que se integra completamente en la celda de potencia, lo que hace que la celda actúe de forma modular incluso con una función de Bypass.

Consulte también el menú de información Celda de potencia que describe el estado de cada celda de potencia instalada [\(véase](#page-71-0) página 72).

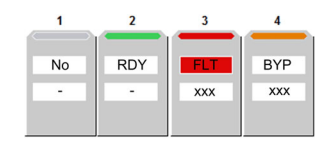

# [Estado de PoC de Bypass]  $B + P$ 5

Estado de PoC de Bypass

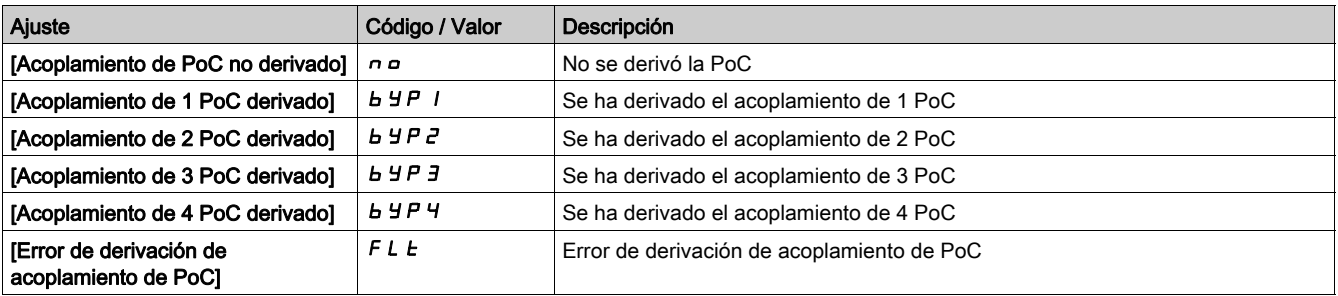

#### [Relación de carga de la celda de potencia]  $P \circ \mathcal{L} \cap \mathcal{L}$

Relación de carga de la celda de potencia

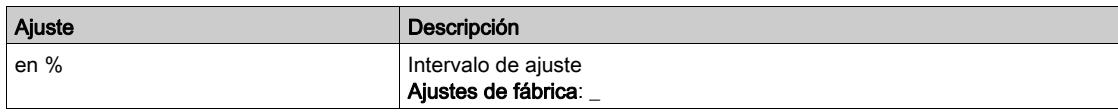

# <span id="page-45-0"></span>Sección 3.3 Supervisión de entradas/salidas

# Presentación

#### Acceso

## [Pantalla]  $\rightarrow$  [Panel del sistema]  $\rightarrow$  [Estado de E/S]

### <span id="page-45-1"></span>Descripción general

### La siguiente instantánea muestra el menú Supervisión De Entradas/Salidas.

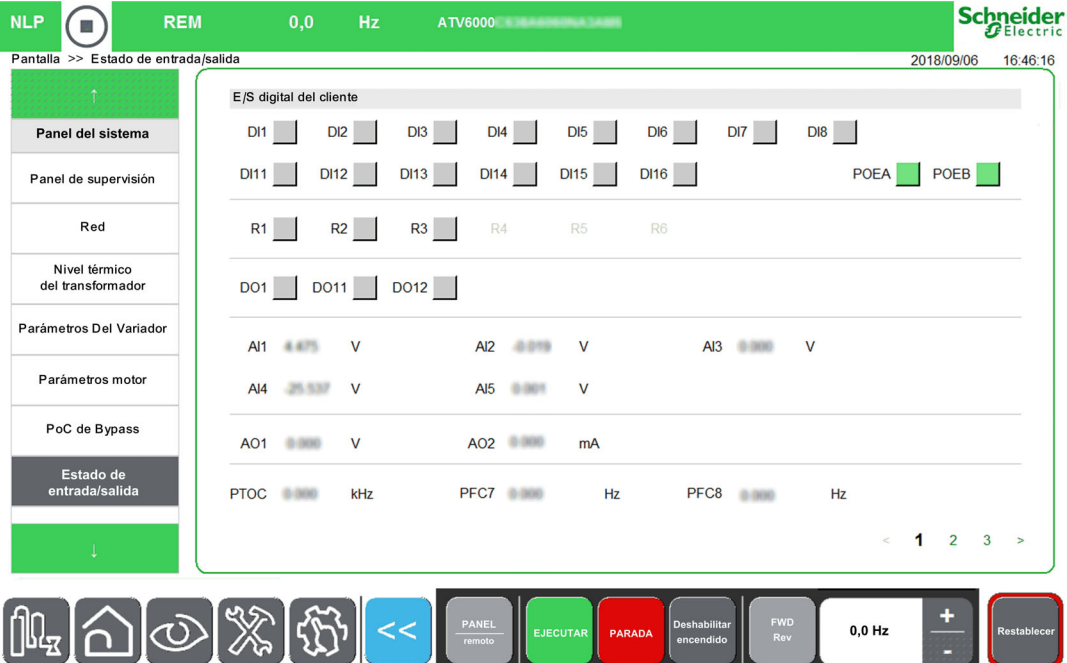

El menú Supervisión De Entradas/Salidas se divide en varias áreas y páginas, y presenta:

- el estado y la asignación de las entradas/salidas digitales (terminales + módulo de opciones).
- el estado y la asignación de las entradas/salidas analógicas (terminales + módulo de opciones).
- el estado y la asignación de las entradas/salidas digitales del armario.
- el estado y la asignación de las entradas/salidas de relés (terminales + módulo de opciones).

NOTA: Parámetros de sólo lectura; no pueden configurarse.

#### Estado

La siguiente tabla proporciona los detalles del estado de las asignaciones; muestra si la función se ha asignado a una entrada/salida:

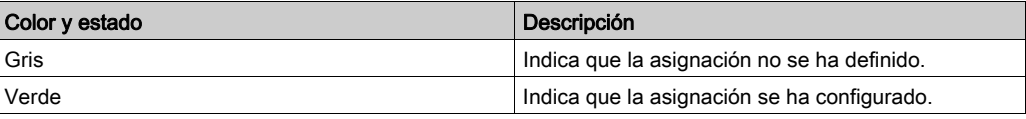

## Parámetros de entradas y salidas

Parámetro de sólo lectura; no puede configurarse.

La siguiente tabla muestra una vista general de los menús de supervisión de entrada/salida. Si no se ha asignado ninguna función, se muestra un cuadro gris.

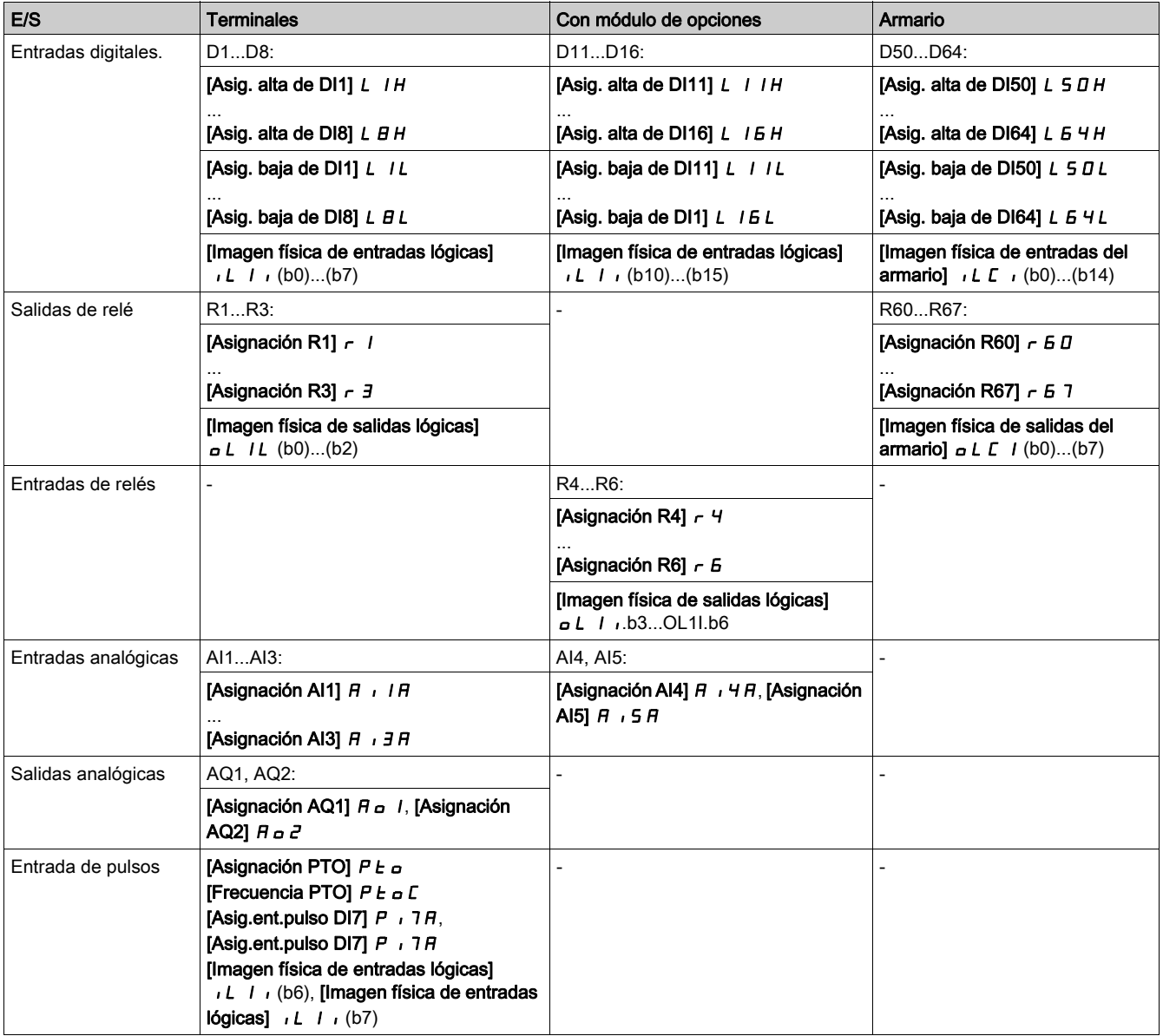

# <span id="page-47-0"></span>Sección 3.4 Panel de energía

# Presentación

# Acceso

# $[Pantalla] \rightarrow [PaneI$  de energía]

## Descripción general

El menú Panel de energía le permite ver información sobre los dispositivos conectados en tiempo real.

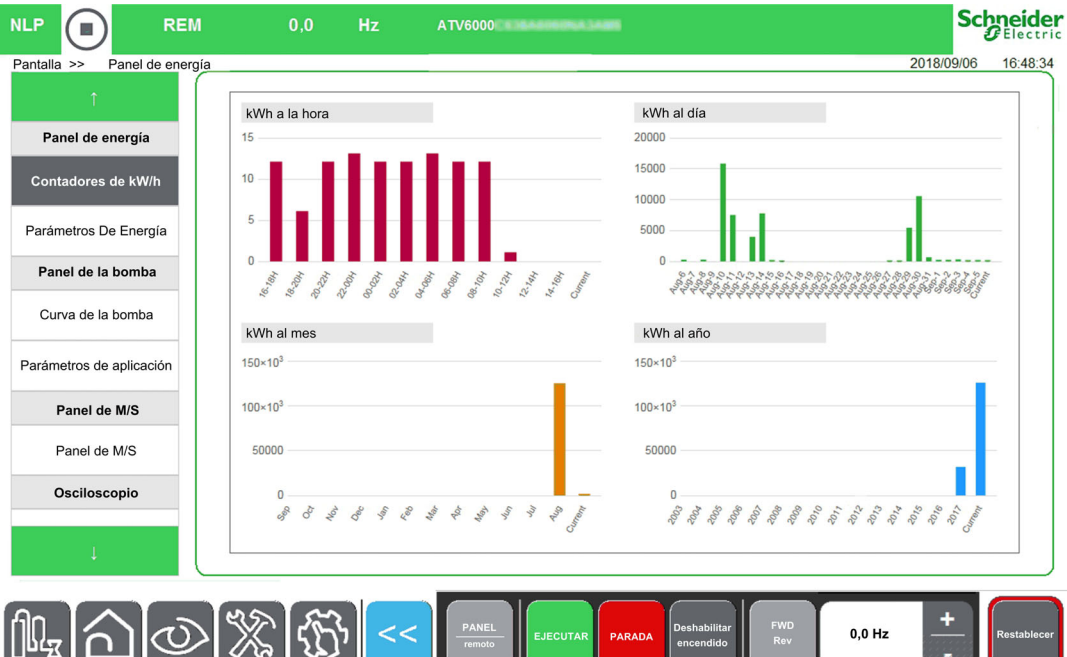

La ficha **Panel de energía** se divide en dos zonas principales:

- Una vista de árbol a la izquierda de la pantalla.
- Un área de visualización a la derecha de la pantalla.

Este menú muestra una representación gráfica del consumo de energía del dispositivo por hora, día, mes y año

NOTA: Los valores de los parámetros se actualizan automáticamente a intervalos regulares.

#### Parámetros de energía

Este panel le permite ver todos los datos de energía a lo largo de varias páginas.

A continuación, se muestra la tabla de energía del panel para el panel de HMI con los parámetros de energía eléctrica de la red de suministro, energía eléctrica del motor y energía mecánica del motor.

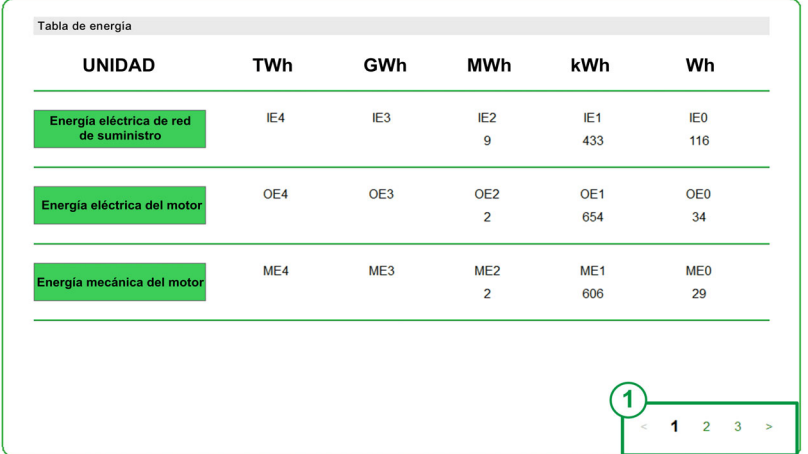

1 Selección de página

Para otros datos disponibles, como los datos de potencia, el contador de energía eléctrica y el ahorro de energía [\(véase](#page-157-0) página 158).

# <span id="page-49-0"></span>Sección 3.5 Panel de la bomba

# Presentación

Acceso

### $[Pantalla] \rightarrow [Panel de la bomba]$

#### Descripción general

Cuando el usuario ha introducido las características de la curva de la bomba y la ha activado, se encuentran disponibles las siguientes visualizaciones de la curva:

- Visualización de la potencia mecánica frente al caudal
- Visualización de la altura manométrica frente al caudal
- Visualización de la eficiencia frente al caudal
- Visualización de la potencia mecánica frente a la velocidad

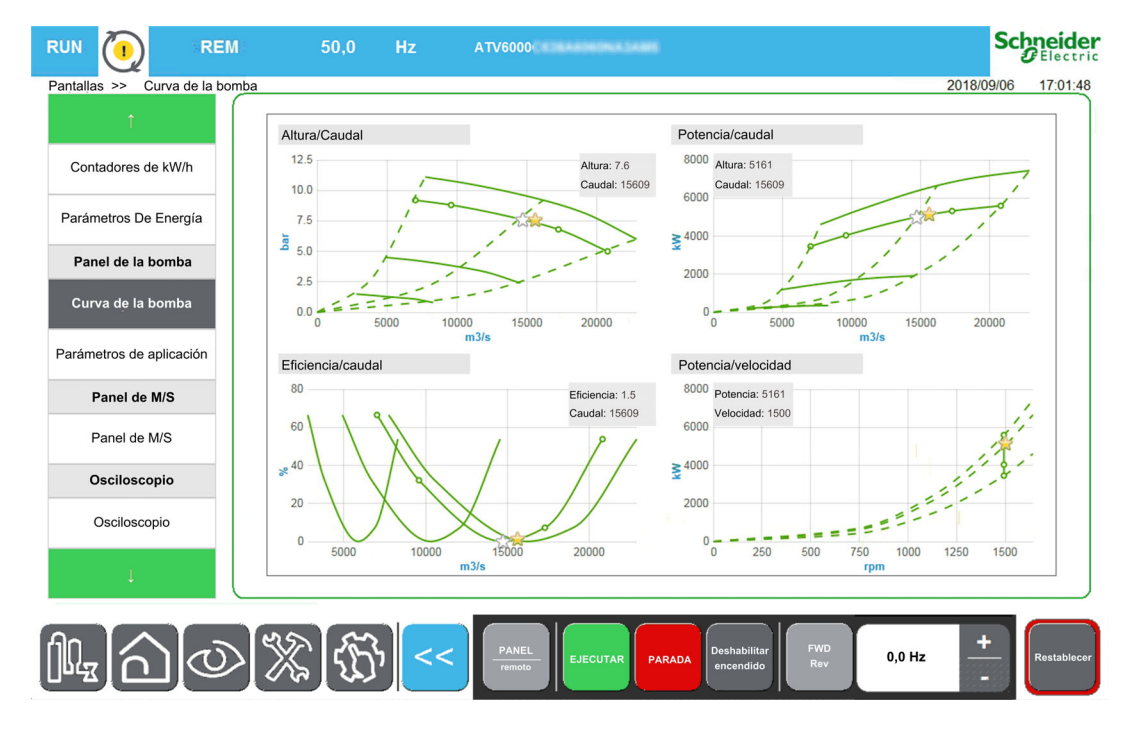

#### Datos de la bomba - Parámetros de aplicación

Consulte los parámetros relacionados con los datos de la bomba [\(véase](#page-166-0) página 167)

# <span id="page-50-0"></span>Sección 3.6 **Osciloscopio**

## Contenido de esta sección

Esta sección contiene los siguientes apartados:

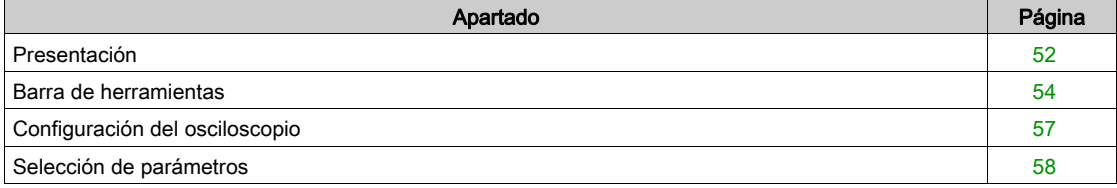

# <span id="page-51-0"></span>Presentación

#### Acceso

### $[Pantalla] \rightarrow [Osciloscopio]$

#### Descripción general

El menú Osciloscopio se usa para mostrar las formas de onda en tiempo real de las variables de entrada y salida del ATV6000 y también para mantener un seguimiento de los parámetros en el dispositivo conectado.

NOTA: Los cambios en la configuración del osciloscopio cuando el dispositivo está en funcionamiento no se guardarán en el archivo de configuración de control

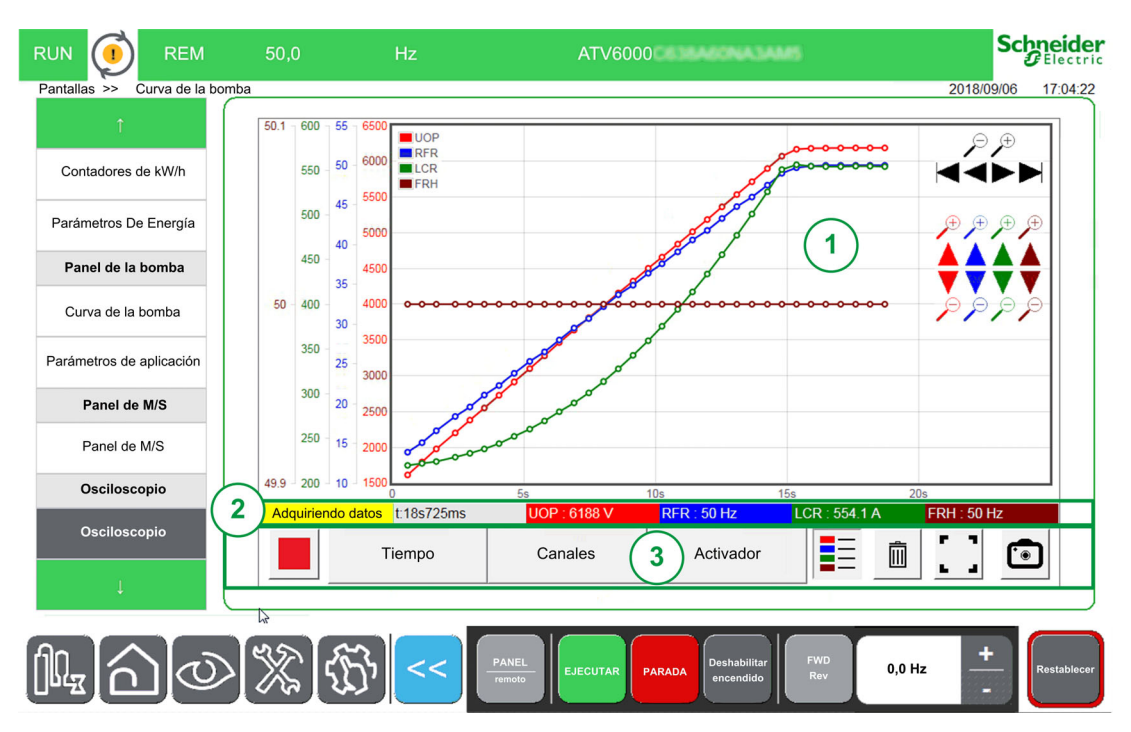

El panel del osciloscopio consta de diversas áreas que se describen a continuación:

- 1. Área de curvas: [\(véase](#page-52-0) página 53)
- Cuando se inicia la adquisición, las curvas se muestran a continuación en el mismo momento.
- 2. Área de estado [\(véase](#page-52-1) página 53)
- 3. Área de la barra de herramientas [\(véase](#page-53-0) página 54)

NOTA: El dispositivo debe estar en modo conectado.

# <span id="page-52-0"></span>Área de curva

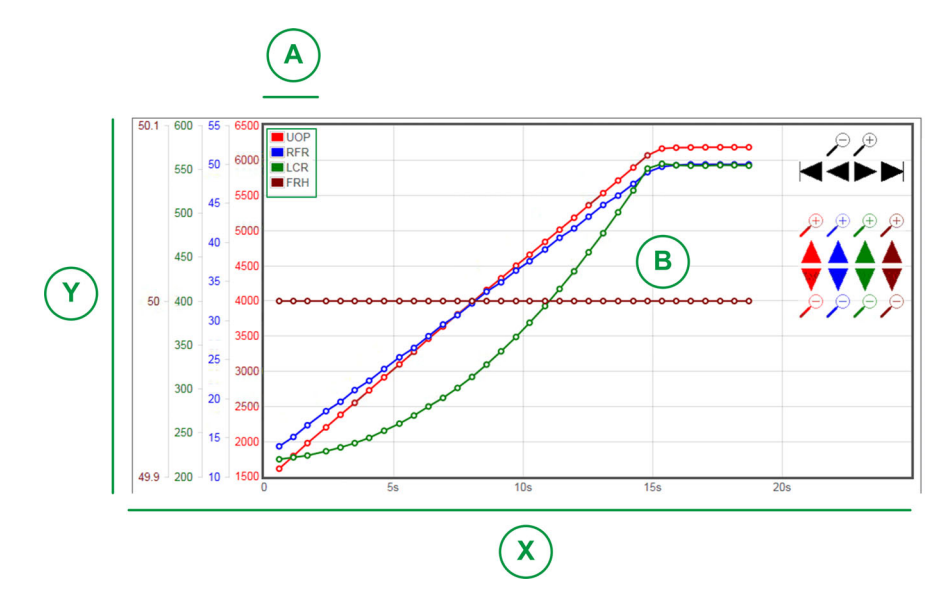

X: Eje horizontal que indica el valor del tiempo.

Y: Eje vertical que indica el valor de la señal del canal asociado. (Aquí se muestran 4 canales.)

A: Leyendas

## B: Curvas

NOTA: La función de osciloscopio puede mostrar un eje por curva, cada eje, y la curva tiene un color diferente

## <span id="page-52-1"></span>Área de estado

El área de estado indica el estado de la adquisición actual y muestra el valor de cada canal.

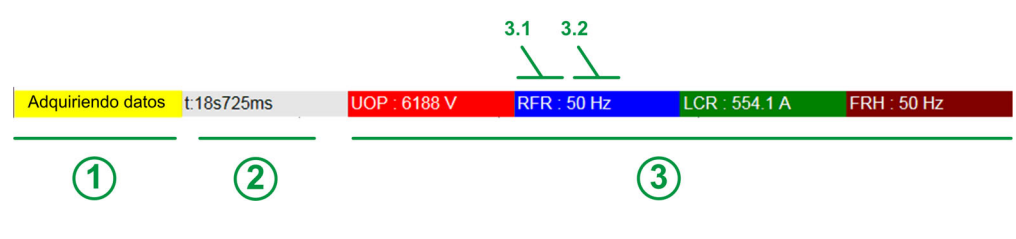

Consta de:

- 1 Estado de la adquisición.
- 2 Valor de tiempo.
- 3 Valor de adquisición para cada canal.

3.1 Parámetros asociados para cada canal.

3.2 Color de la curva asociado para cada canal.

# <span id="page-53-0"></span>Barra de herramientas

#### Descripción general

La barra de herramientas consta de diversos botones que se describen a continuación:

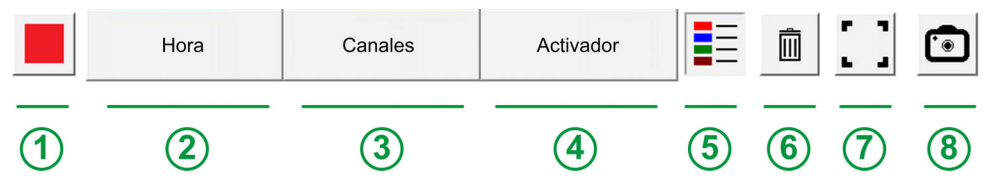

- 1. Control: Permite iniciar o detener el modo de adquisición.
- 2. Tiempo: Modo de configuración; le permite definir la selección de registro de tiempo. [\(véase](#page-56-0) página 57)
- 3. Canales: Modo de configuración; le permite definir los parámetros que se registrarán. Es posible configurar 4 canales. [\(véase](#page-56-0) página 57)
- 4. Activador: Modo de configuración; le permite definir las señales de activación para iniciar un registro cuando ocurre un evento específico. [\(véase](#page-56-0) página 57)
- 5. Leyenda: Le permite visualizar la indicación de las diferentes curvas.
- 6. Papelera: Le permite borrar la adquisición actual.
- 7. Opción de visualización: Le permite definir la selección de modo de visualización.
- 8. Modo de instantánea: Le permite tomar una instantánea de su adquisición. Consulte la función Exportar archivos [\(véase](#page-91-0) página 92).

#### **Control**

La tabla proporciona los detalles del botón de control disponible en el área de la barra de herramientas

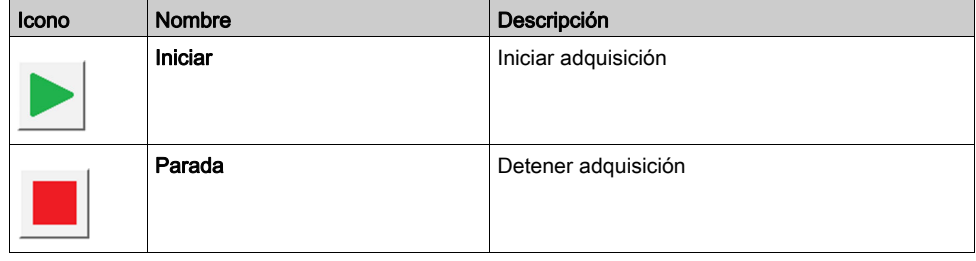

#### Selección de tiempo

Esta área le permite definir los ajustes para las trazas de registro.

Tiempo de muestreo:

Le permite seleccionar la duración entre 2 puntos. Rango: 500 ms, 1 s, 2 s, 5 s, 10 s, 20 s, 30 s, 1 min, 5, min. Valor predeterminado: 1 s

- Duración máxima de registro: Últimos 3 días.
- Intervalo de tiempo:

Le permite seleccionar el área de adquisición.

- Tiempo de compensación: La compensación se aplicará al área de la pantalla para establecer el eje Y de la curva asociada.
- Configurar la vista panorámica
	- Muestra o esconde una barra de herramientas de vista panorámica para cambiar la imagen dentro de un área de visualización.
	- Use los botones + y para acercar o alejar la imagen.

NOTA: La amplitud de la señal se encuentra entre 1 s y 72 h (segundos, minutos y horas).

#### <span id="page-53-1"></span>Selección de canales

Esta área le permite definir los ajustes para registrar las trazas.

 $\bullet$  Canal 1 a 4:

Selección del parámetro entre una lista predefinida.

NOTA: Es posible agregar un nuevo parámetro con la dirección de modbus.

Compensación:

La compensación se aplicará al área de la pantalla para establecer el eje Y de la curva asociada.

• Amplitud (eje y):

La amplitud permite establecer el valor máximo del eje Y con la curva asociada.

#### <span id="page-54-0"></span>Selección de activador

Esta área le permite definir los ajustes para registrar las trazas.

- Parámetro de activación:
	- Muestra todos los parámetros que se agregan para el rastreo.
- Umbral de activación: Permite definir el valor de la escala del parámetro asociado.
- Retardo de activación:

Define el retardo entre el evento de activación y el inicio de la adquisición de rastreo

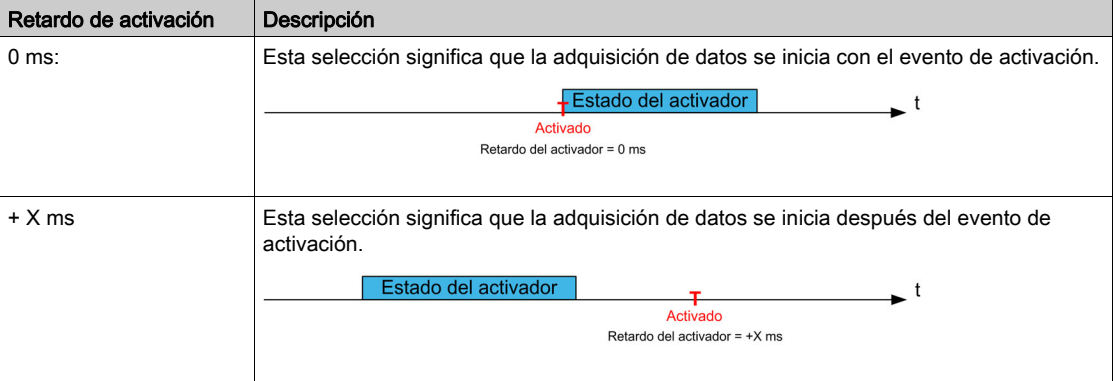

## Tipo de activador

Permite definir el tipo de adquisición.

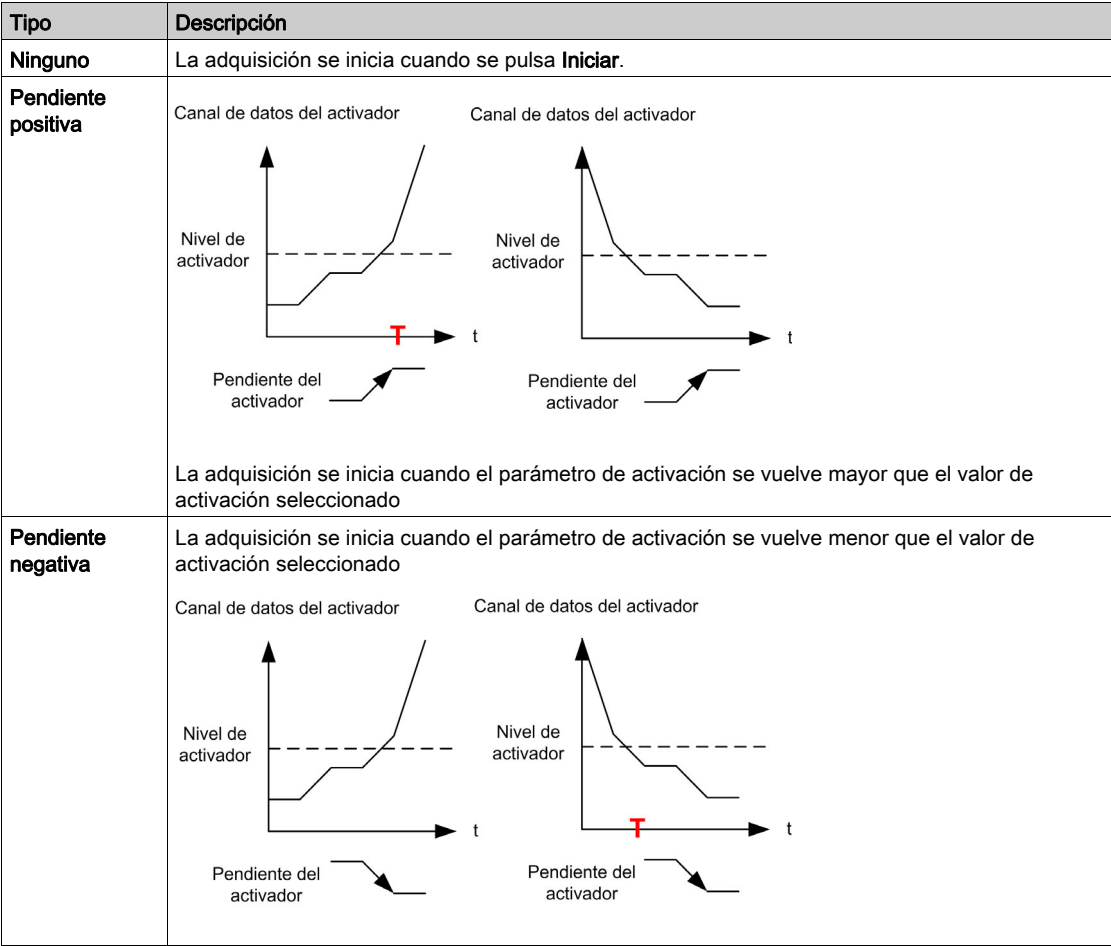

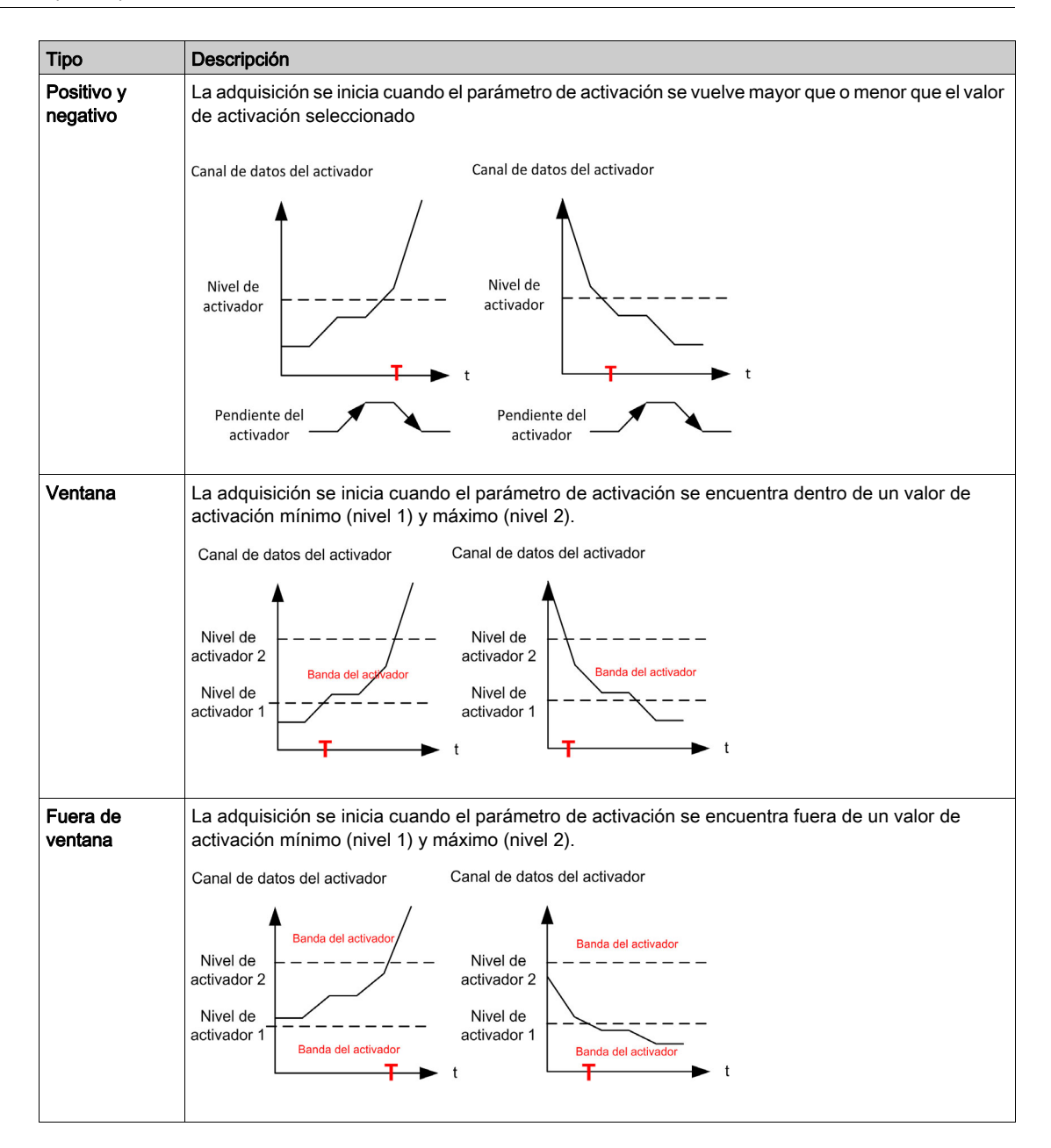

#### Modo de instantánea

Haga clic en el botón para tomar una instantánea de la adquisición; se puede exportar a una memoria USB. Consulte la función Exportar archivos [\(véase](#page-91-0) página 92).

# <span id="page-56-0"></span>Configuración del osciloscopio

### Definición de parámetros

Para definir y establecer los parámetros vinculados al canal para un registro.

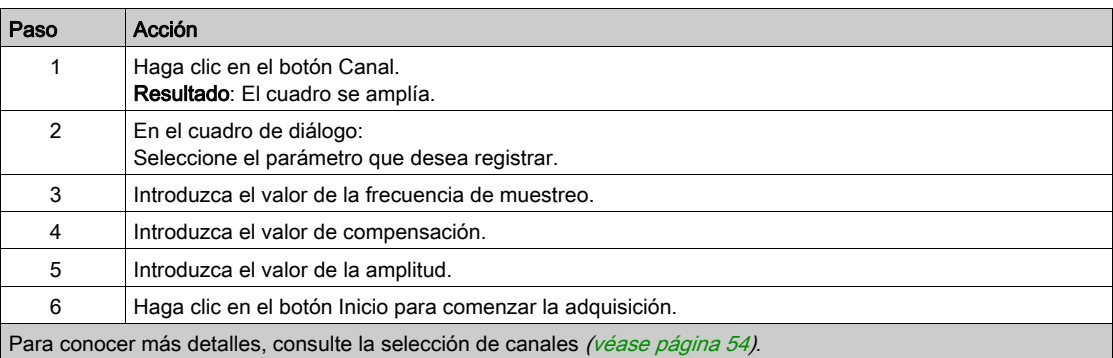

NOTA: Es posible agregar un nuevo parámetro con la dirección de modbus.

### Definición de señales de activación

Para definir las señales de activación de un registro:

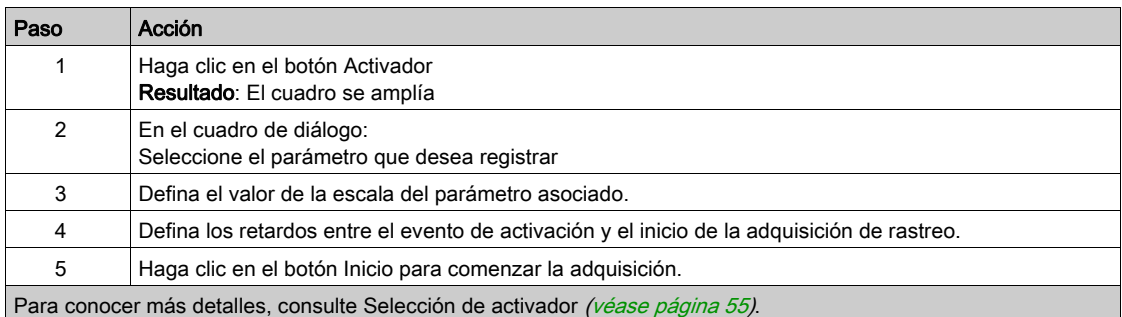

#### Exportar archivo

Cuando la adquisición está en funcionamiento, se toma una instantánea; es posible exportar todas las instantáneas de "Instantánea de osciloscopio" en el directorio predeterminado. Consulte el menú Exportar archivos [\(véase](#page-91-0) página 92).

# <span id="page-57-0"></span>Selección de parámetros

# Lista de parámetros seleccionables

Esta tabla proporciona la lista de parámetros que se pueden seleccionar para el canal.

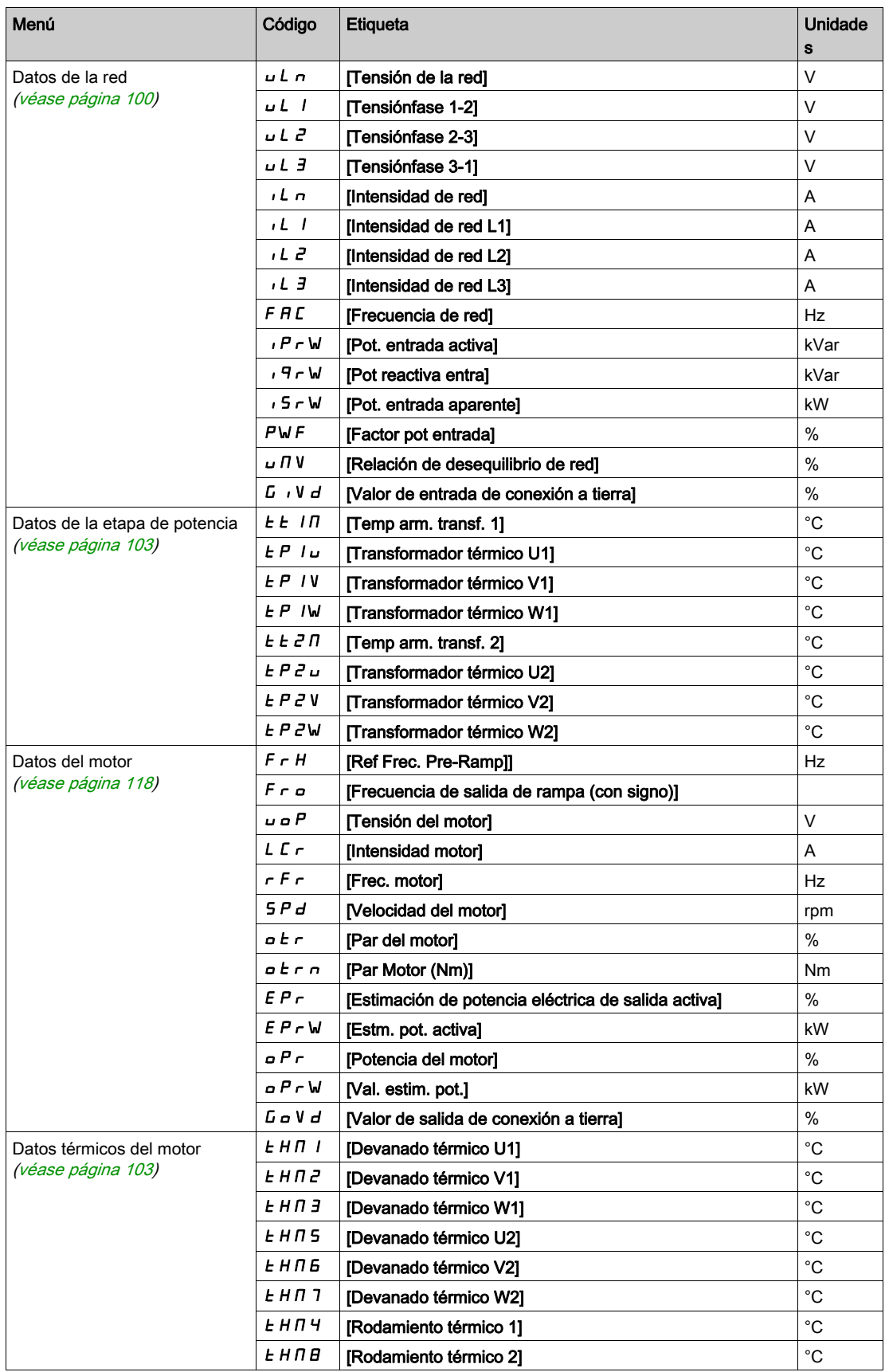

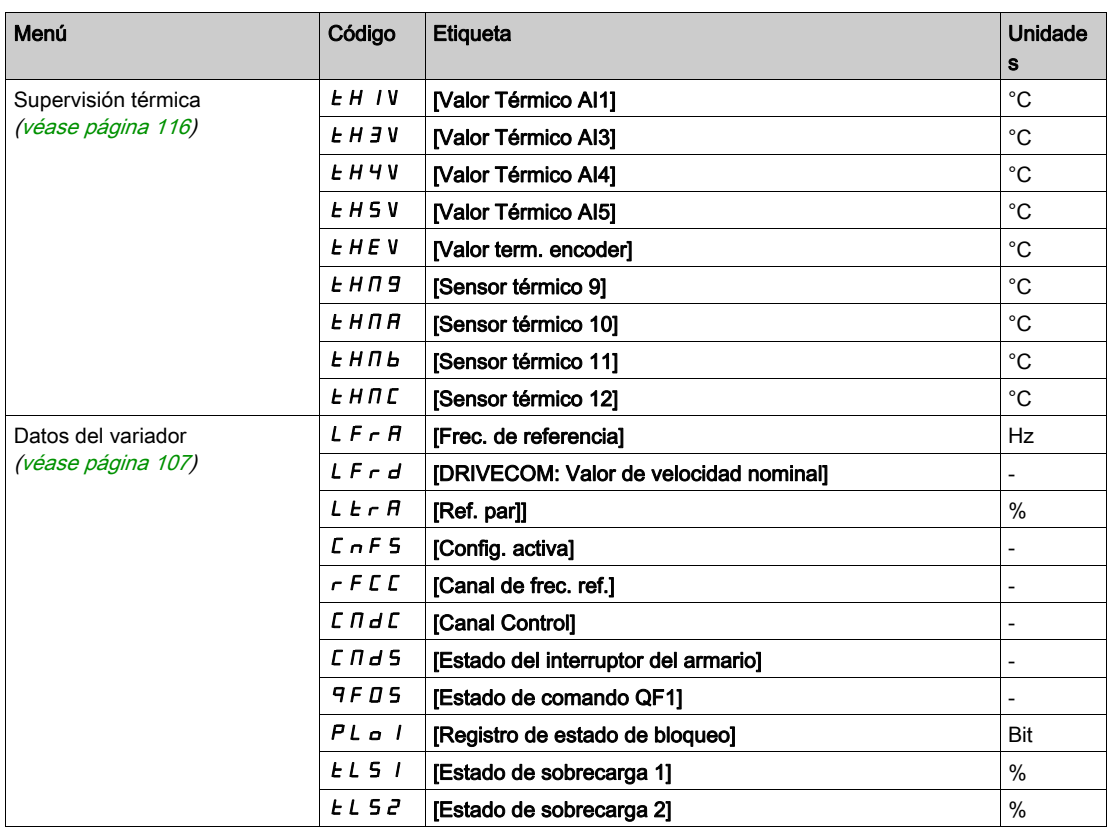

# <span id="page-59-0"></span>Sección 3.7 Bypass del variador

#### Descripción general

El propósito del bypass es encender el motor directamente en línea manualmente o en el caso de un error activado por el variador.

Hay dos tipos de función del variador de Bypass

- Monitor del variador de Bypass
- Control directo en línea (DOL) del variador de Bypass

La función de Bypass del variador se gestiona durante la puesta en servicio de su sistema. Consulte al asistente de la puesta en servicio, o póngase en contacto con su representante de Schneider.

La siguiente ilustración muestra la arquitectura posible disponible con su aplicación.

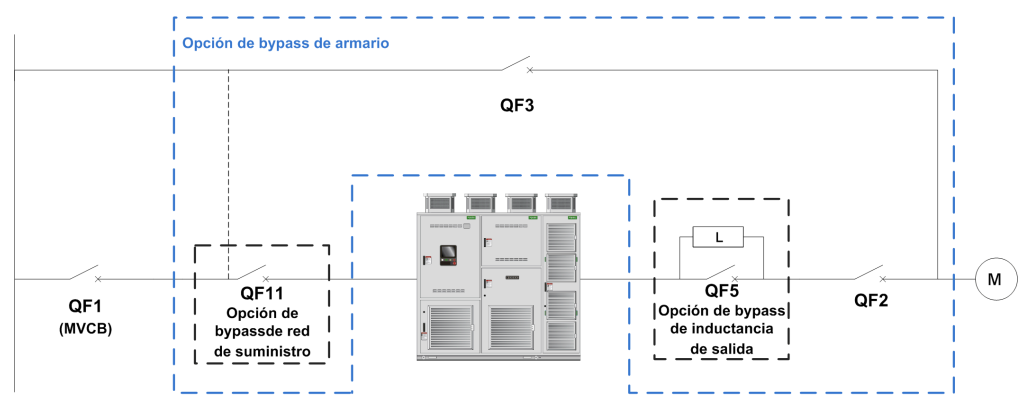

QF1 Disyuntor de media tensión de la red de suministro

- QF11 Disyuntor de bypass: VARIADOR (opcional)
- QF2 Disyuntor de Bypass: MOTOR QF3 Disyuntor de Bypass: DOL

QF5 Inductancia del disyuntor de bypass (opcional para el control del variador de bypass sincronizado)

#### NOTA:

- El usuario debe confirmar que la selección de la función es compatible con su instalación.
- Antes de aplicar cualquier comando al disyuntor, compruebe el estado inicial y el retorno mostrados en la HMI.

### Contenido de esta sección

Esta sección contiene los siguientes apartados:

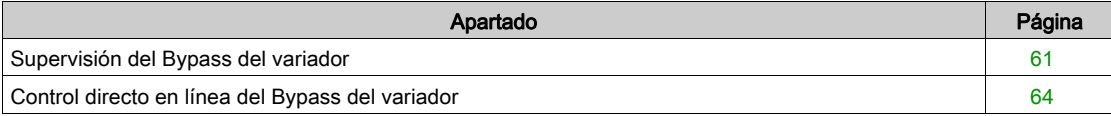

# <span id="page-60-0"></span>Supervisión del Bypass del variador

#### Acceso

#### $[Pantalla] \rightarrow [Variador de Bypass] \rightarrow [Supervisión de variador de Bypass]$

#### Acerca de este menú

Es un menú de sólo lectura que no puede configurarse.

La función de Bypass del variador se gestiona durante la puesta en servicio de su sistema. Consulte al asistente de la puesta en servicio, o póngase en contacto con su representante de Schneider.

Con la función del supervisión de Bypass:

- el usuario controla manualmente todos los disyuntores.
- se supervisa el retorno de todos los disyuntores QF11/QF2/QF3.

### [Estado de Bypass del variador]  $b \text{ } 950$

Estado de Bypass del variador

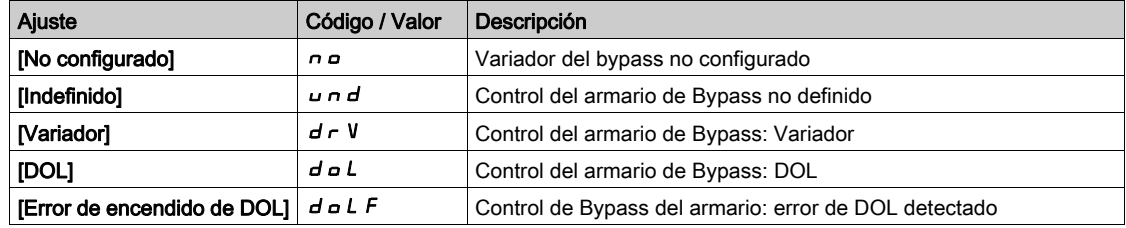

## [Estado del disyuntor de Bypass]  $B_1 + B_2$

Estado del disyuntor de Bypass

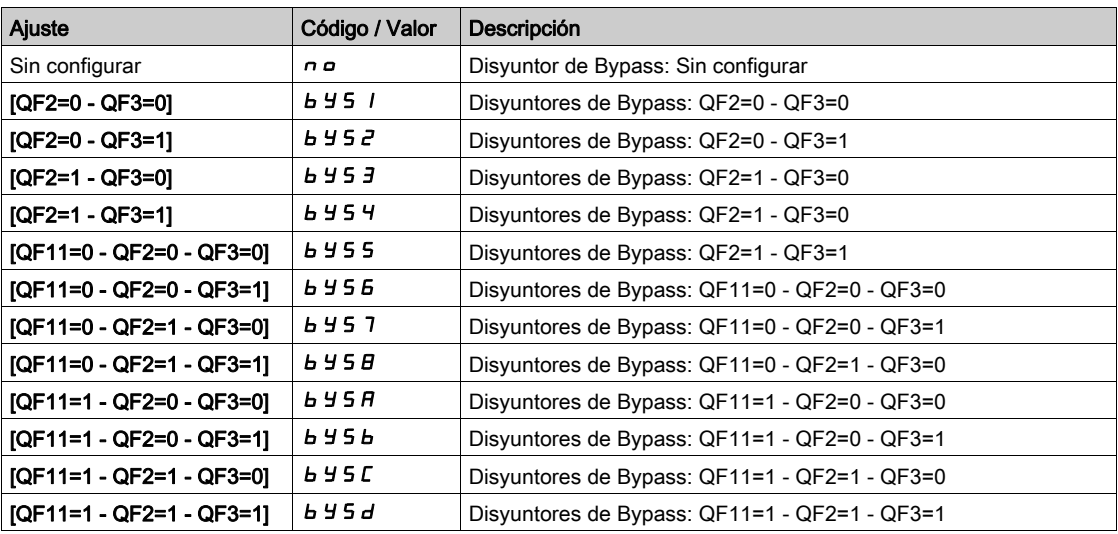

#### Registro de bloqueo de Bypass del variador  $PL \Box Z$

Registro de bloqueo de Bypass del variador

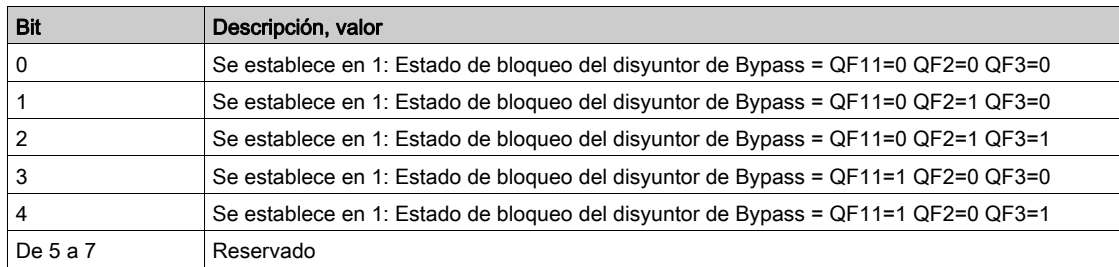

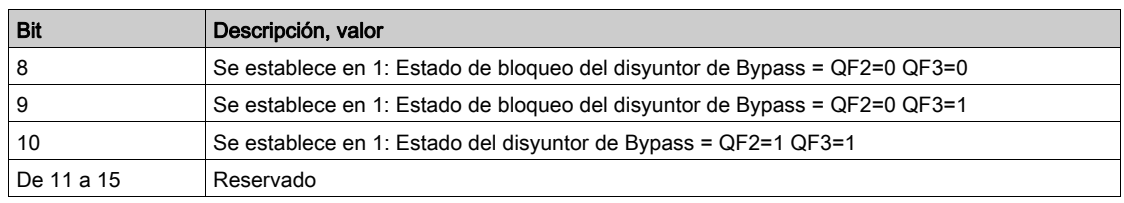

# [Estado de CB del variador del bypass 2]  $b \le 4$

Estado del disyuntor de Bypass

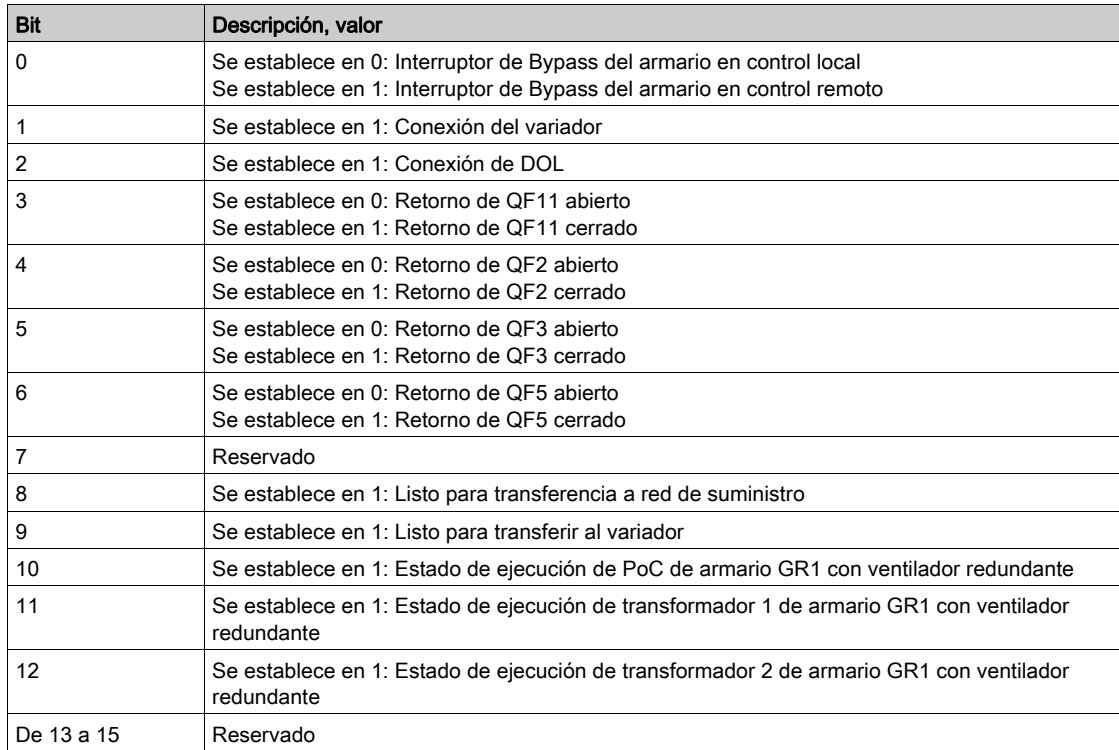

# [Estado de QF11 QF2 QF3]  $b \text{W} 5$  /

Estado del disyuntor de Bypass opcional QF11 QF2 QF3

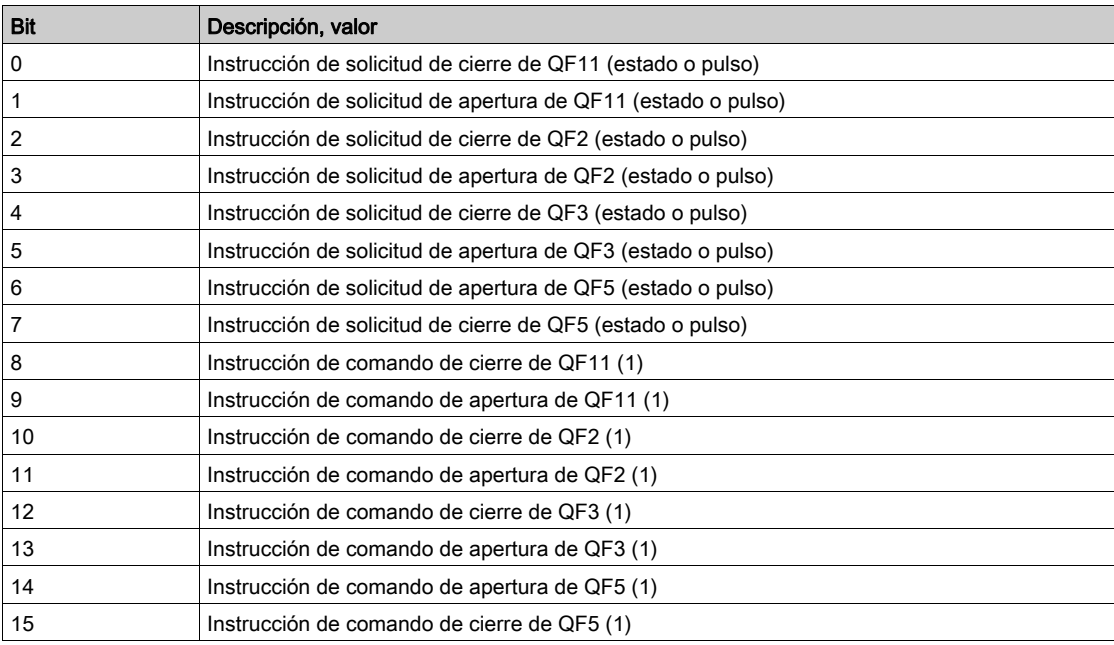

# [Entrada lógica de Bypass del variador]  $I L E \exists$

Estado de entrada lógica de Bypass del variador

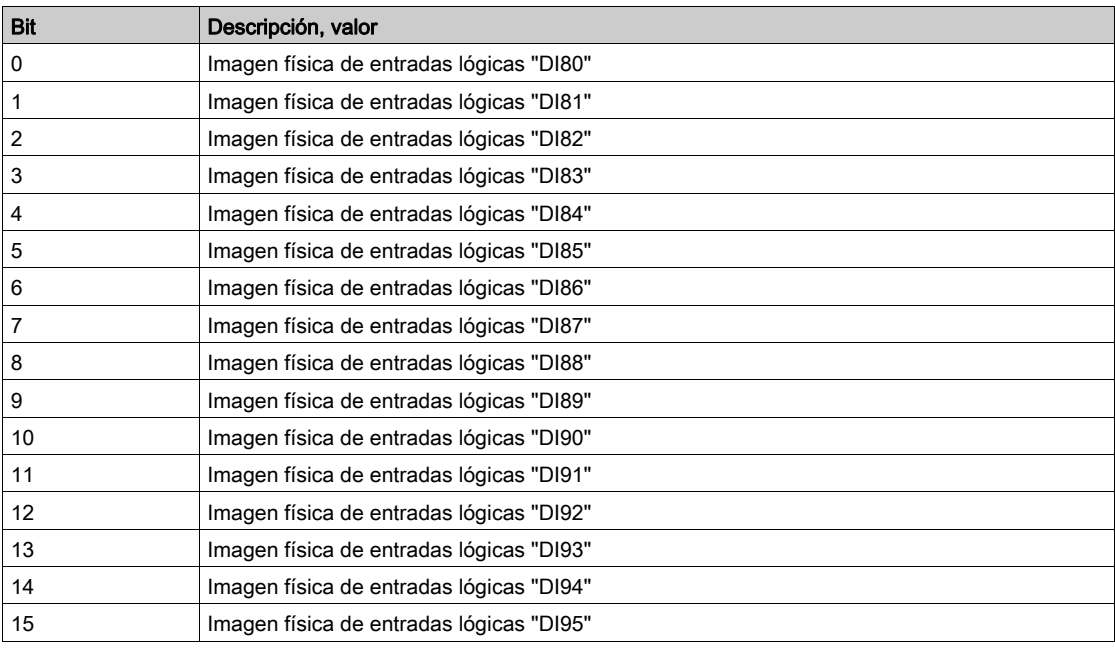

# [Salida lógica fija del armario]  $\sigma$  L C 2

Estado de salida lógica fija del armario

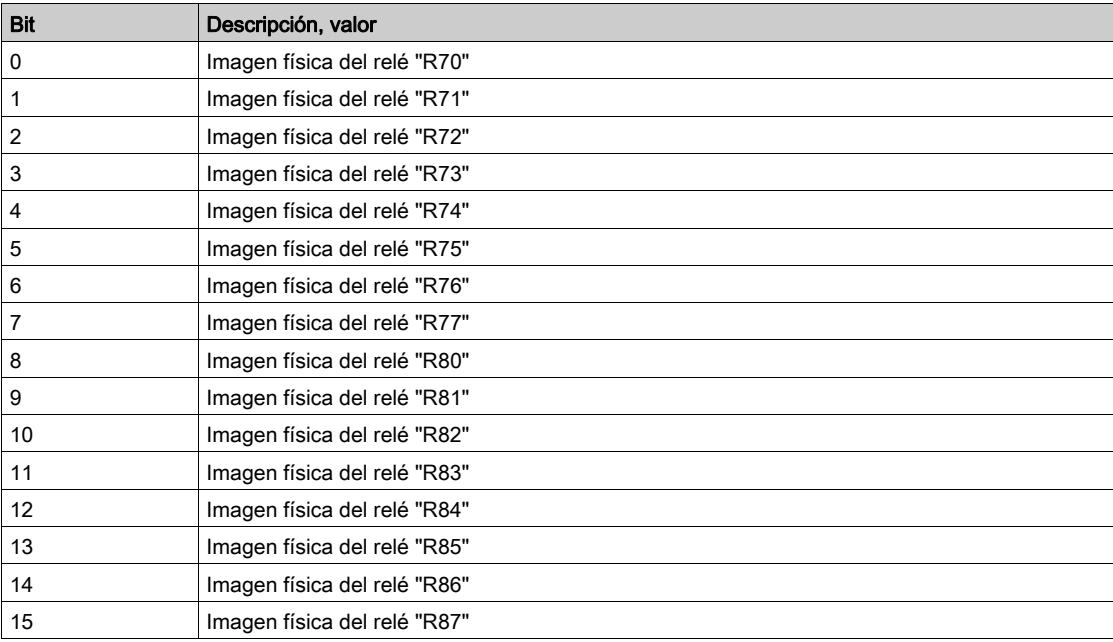

# <span id="page-63-0"></span>Control directo en línea del Bypass del variador

#### Acceso

#### [Pantalla]  $\rightarrow$  [Variador de Bypass]  $\rightarrow$  [Control directo en línea del variador de Bypass]

#### Acerca de esta función

Es un menú de sólo lectura que no puede configurarse.

La función de Bypass del variador se gestiona durante la puesta en servicio de su sistema. Consulte al asistente de la puesta en servicio, o póngase en contacto con su representante de Schneider.

Con la función de control directo en línea del variador de Bypass, todos los disyuntores están:

- Bajo control manual de acuerdo con la orden de comando de conmutación del usuario. (Cerrar y abrir) Motor de control en estado VARIADOR
	- o Motor de control en estado DOL
- Bajo control automático del variador al DOL de acuerdo con el estado de error. (Bypass después de disparo de error)

Modos de canal de control para interruptor de Bypass:

Modo local/remoto para orden de comando de interruptor (estado cerrado y abierto)

### [Estado de Bypass del variador]  $BYS0$

Parámetro de solo lectura

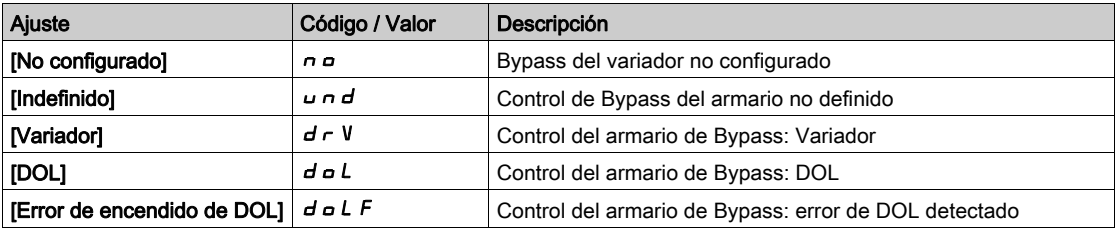

## [Estado del disyuntor de Bypass]  $B_1 + B_2$

Parámetro de solo lectura

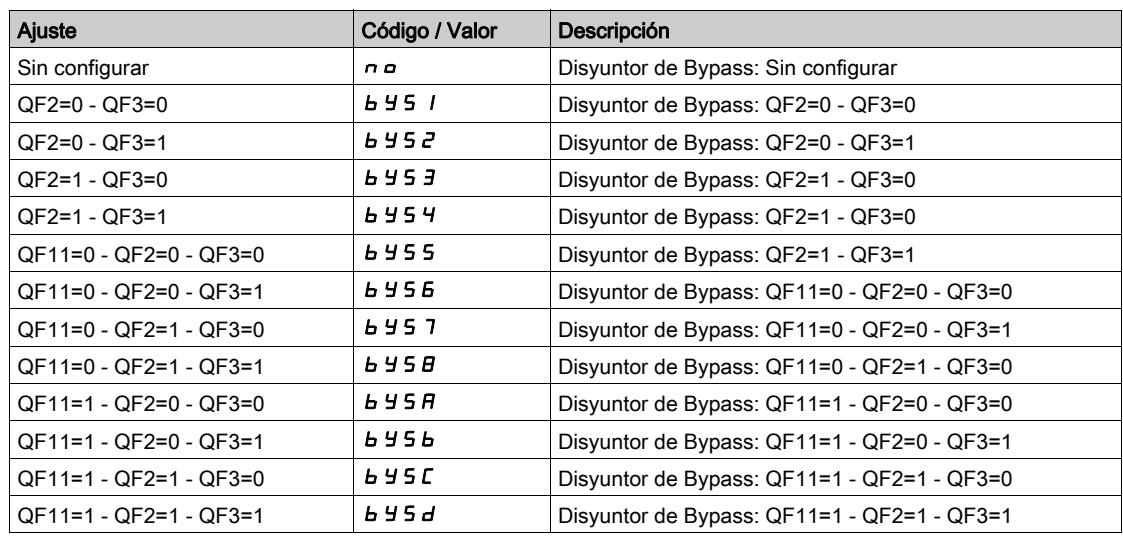

#### [Registro de bloqueo de Bypass del variador]  $PL \nvert D2$

Registro de bloqueo del armario de Bypass

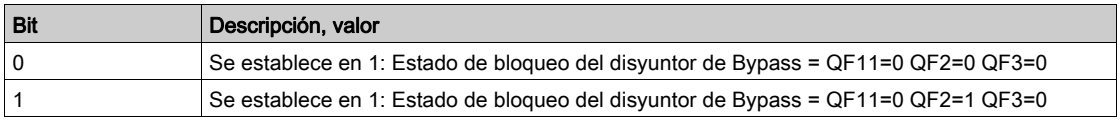

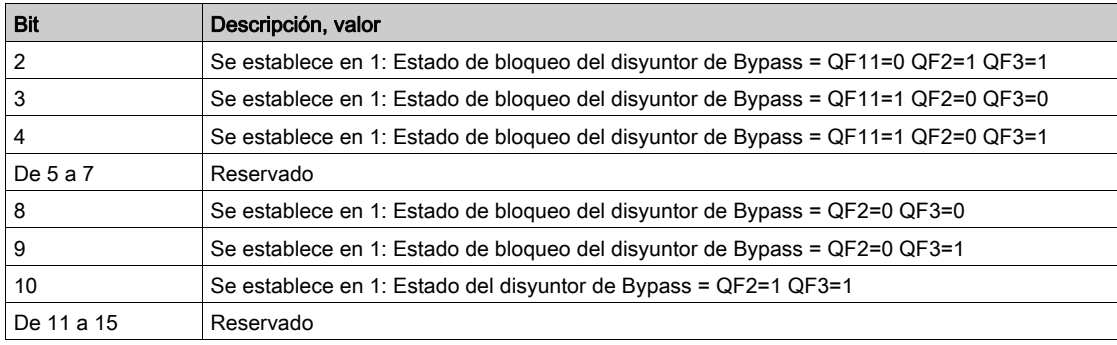

# [Estado de CB del variador de Bypass 2]  $b \text{W} 5 4$

Estado del disyuntor de Bypass

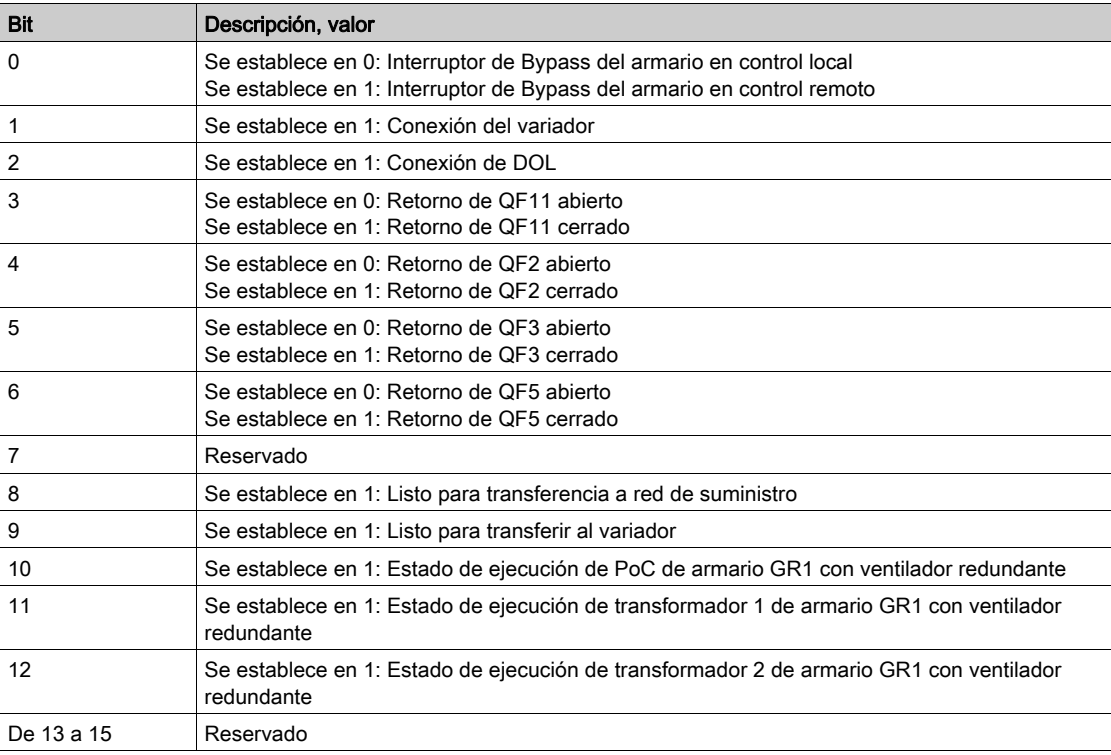

# <span id="page-64-0"></span>[Estado de comando QF1]  $9F15$

Estado de comando del disyuntor QF1 del motor

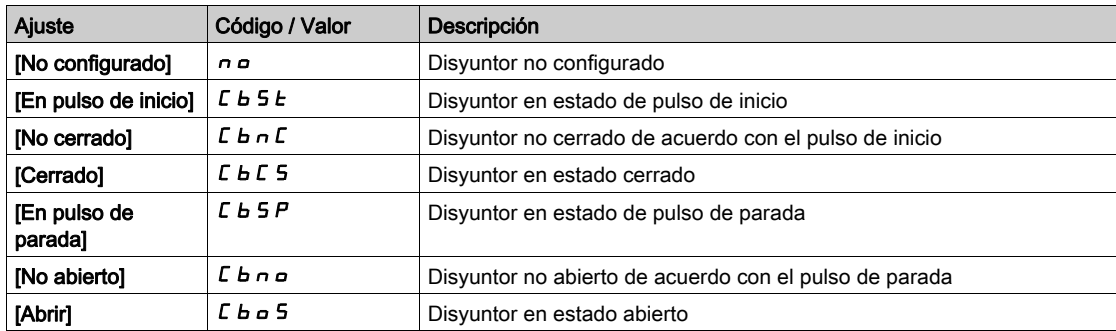

# [Estado de comando QF2]  $9F25$

Estado de comando del disyuntor QF2 del motor

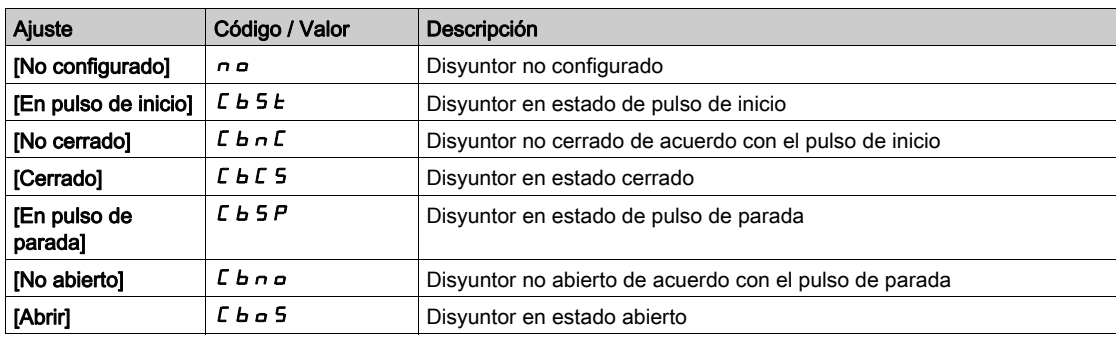

## [Estado de comando QF3]  $9F35$

Estado de comando del disyuntor QF3 del motor

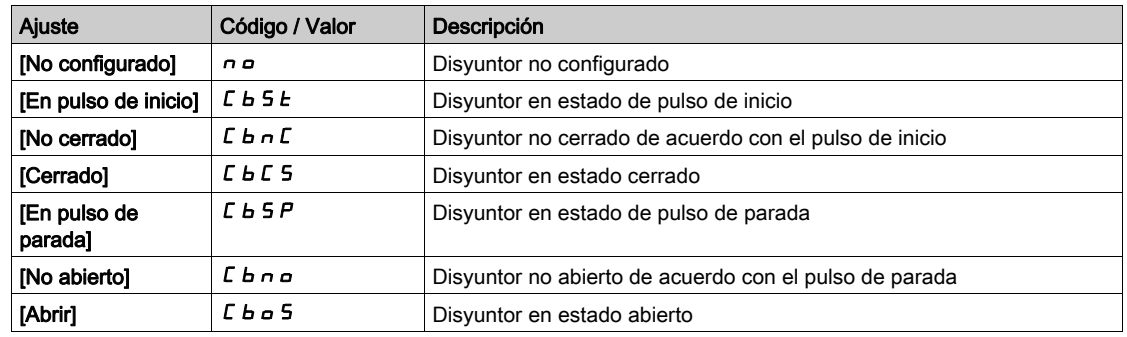

## [Estado de QF11 QF2 QF3]  $b \text{W} 5$  /

Estado del disyuntor de Bypass opcional QF11 QF2 QF3

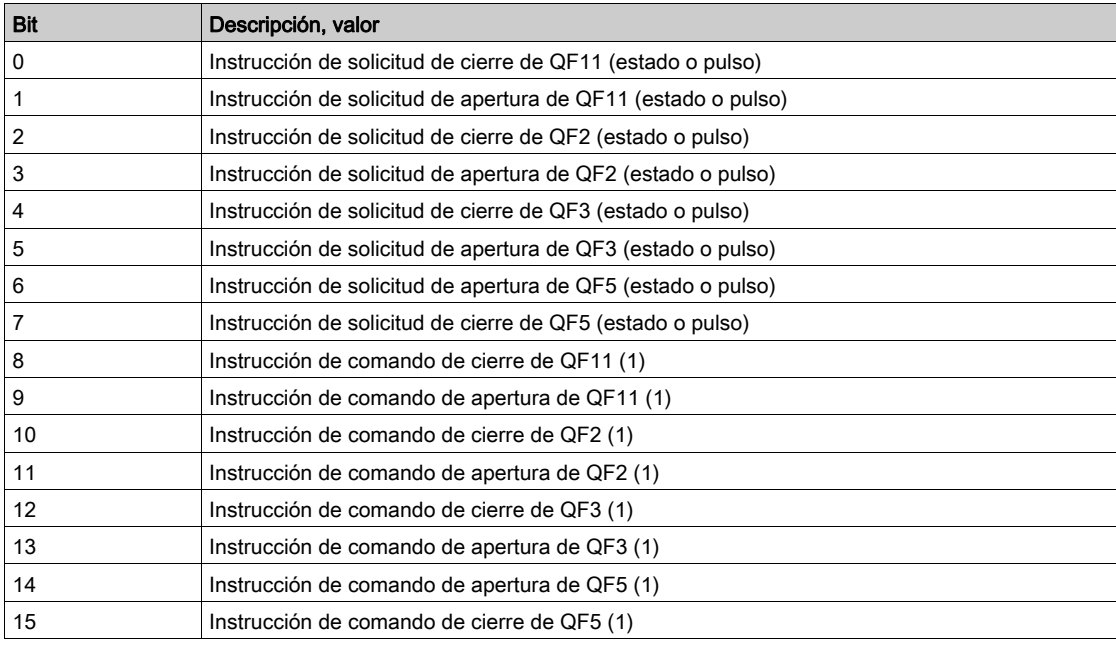

## [Entrada lógica de Bypass del variador]  $I L E \exists$

Estado de entrada lógica de Bypass del variador

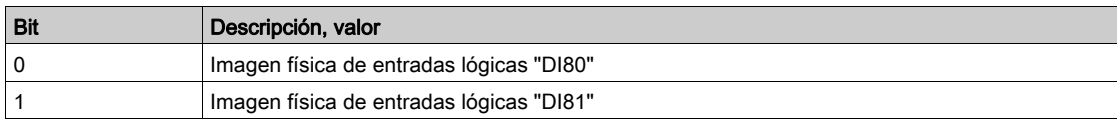

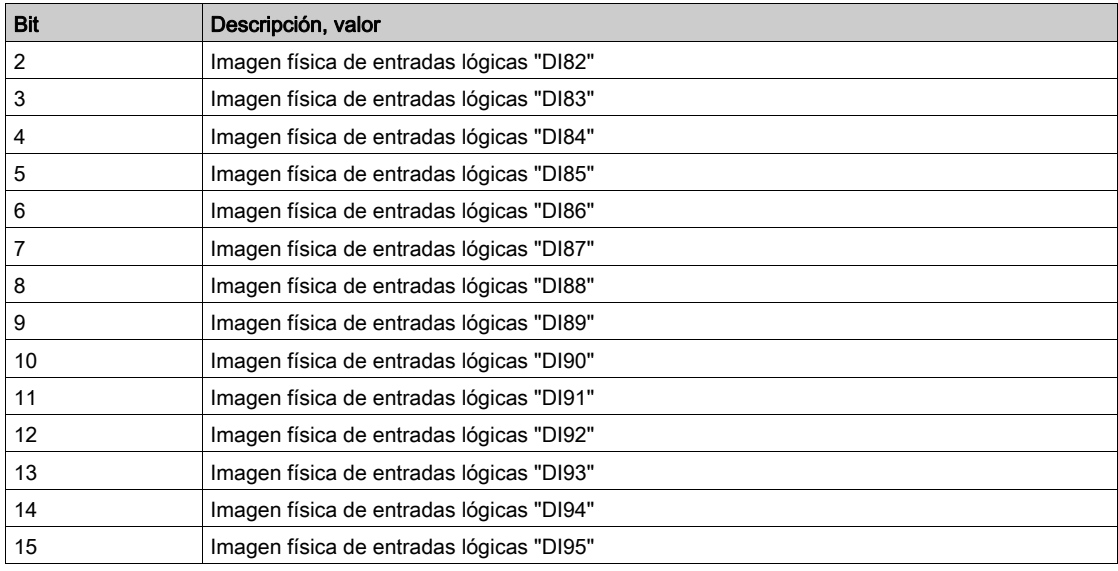

# [Salida lógica fija del armario]  $\sigma$  L C  $\bar{c}$

Estado de salida lógica fija del armario

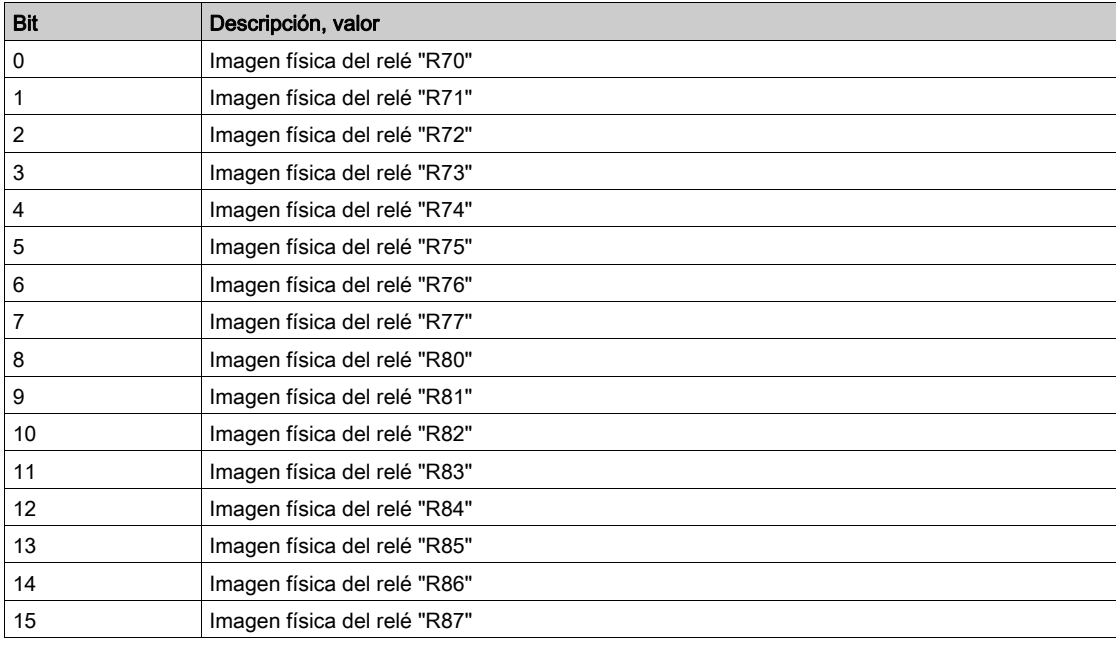

# <span id="page-67-0"></span>Sección 3.8 Identificación

# Identificación del variador

## Acceso

## $[Pantalla] \rightarrow [Identification]$

## Descripción general

Este menú muestra la información global acerca del dispositivo:

- Variador
	- o Tipo de variador
	- Clasificación
	- Tipo de refrigeración
	- Diseño del variador
- Transformador
	- o Tipo
	- Tensión de entrada
	- Tensión de salida

## Celda de potencia

- Variante
- Cantidad
- Tensión nominal
- o Corriente nominal

# CPU del tablero

- Ethernet
- ...
- Identificación del panel HMI Versión
- Identificación dentro del PLC
	- Versión

# <span id="page-68-0"></span>Capítulo 4 Funciones de diagnóstico para el panel HMI

## Descripción general

Se puede acceder a esta información por medio del panel del menú Diagnóstico disponible en el panel HMI del ATV6000.

## Contenido de este capítulo

Este capítulo contiene las siguientes secciones:

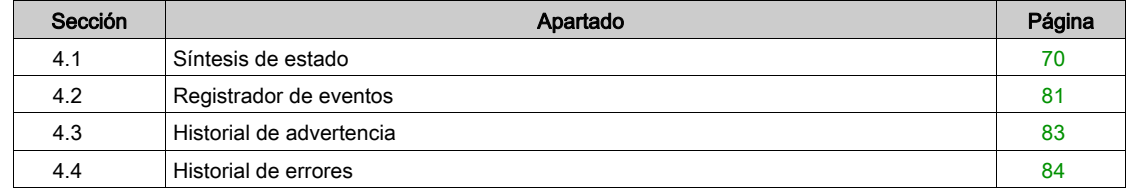

# <span id="page-69-0"></span>Sección 4.1 Síntesis de estado

# Contenido de esta sección

Esta sección contiene los siguientes apartados:

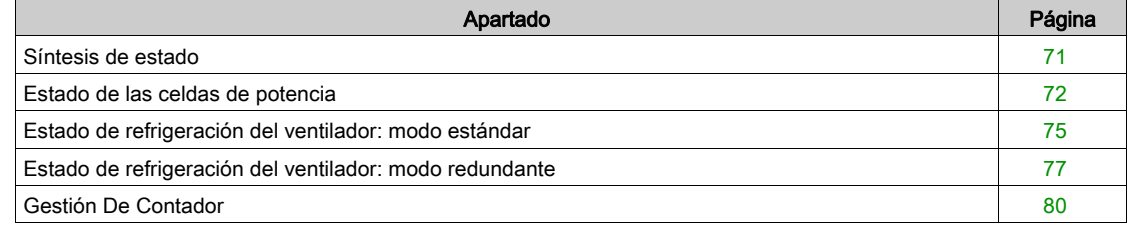

# <span id="page-70-0"></span>Síntesis de estado

#### Acceso

## [Diagnóstico] → [Síntesis de estado] → [Síntesis de estado]

#### Descripción general

Este menú se utiliza para visualizar el estado térmico del motor, los transformadores y el encoder instalado.

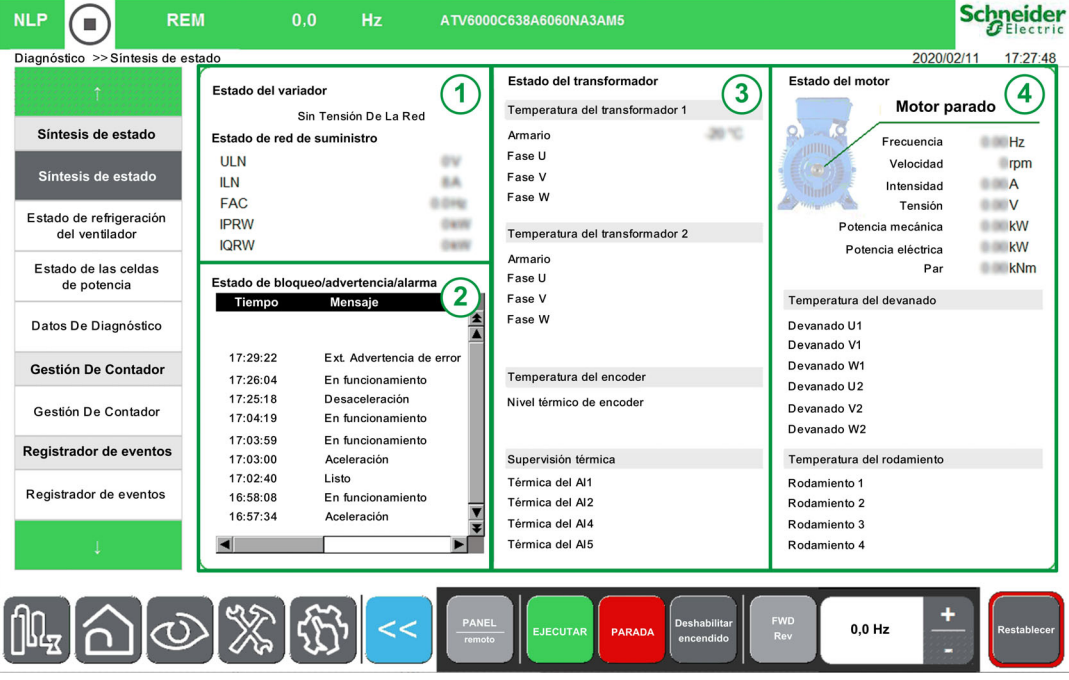

El menú Síntesis de estado se divide en 4 secciones.

- 1. Estado del variador: muestra el estado del variador.
- 2. En bloqueo/Advertencia/Estado de la alarma: muestra el estado relacionado con el error seleccionado en el historial de estado.
	- NOTA: Hacer clic en este elemento abre una página nueva vinculada con el menú Error.
- 3. Estado del transformador: muestra la información térmica del transformador.
- 4. Estado del motor: muestra la información térmica del motor y sus características.

# <span id="page-71-1"></span><span id="page-71-0"></span>Estado de las celdas de potencia

#### Acceso

## [Diagnóstico] → [Síntesis de estado] → [Info de celda de potencia]

#### Descripción

Este menú se utiliza para mostrar el estado de cada celda de potencia instalada.

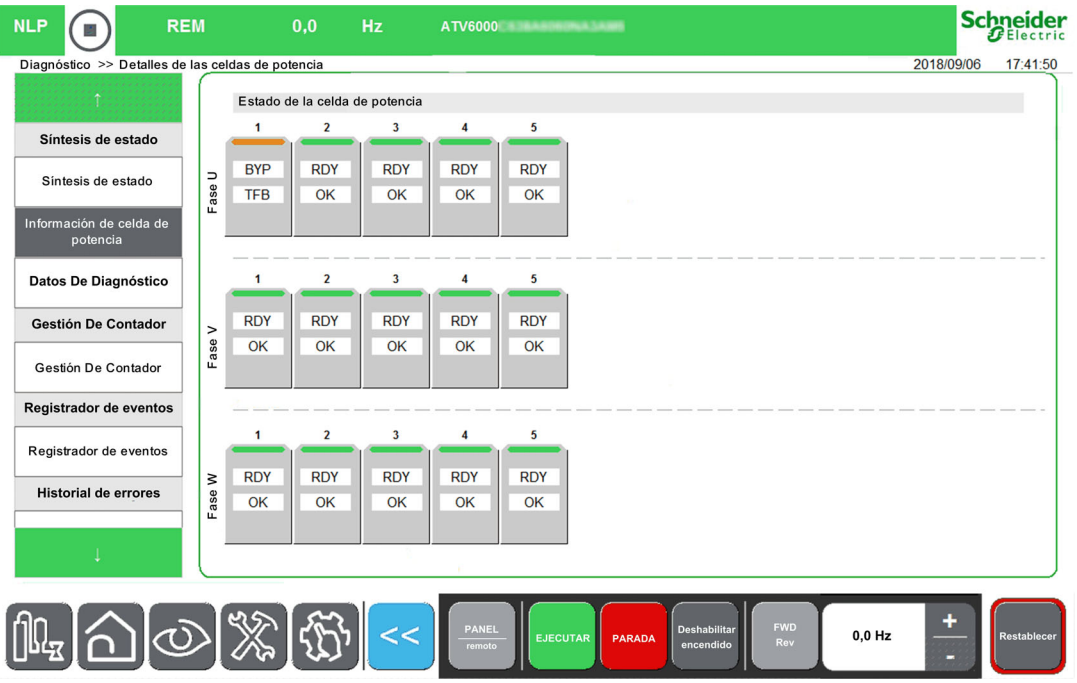

Hacer clic en la Celda de potencia le permite ver el estado detallado de la celda de potencia relacionada.

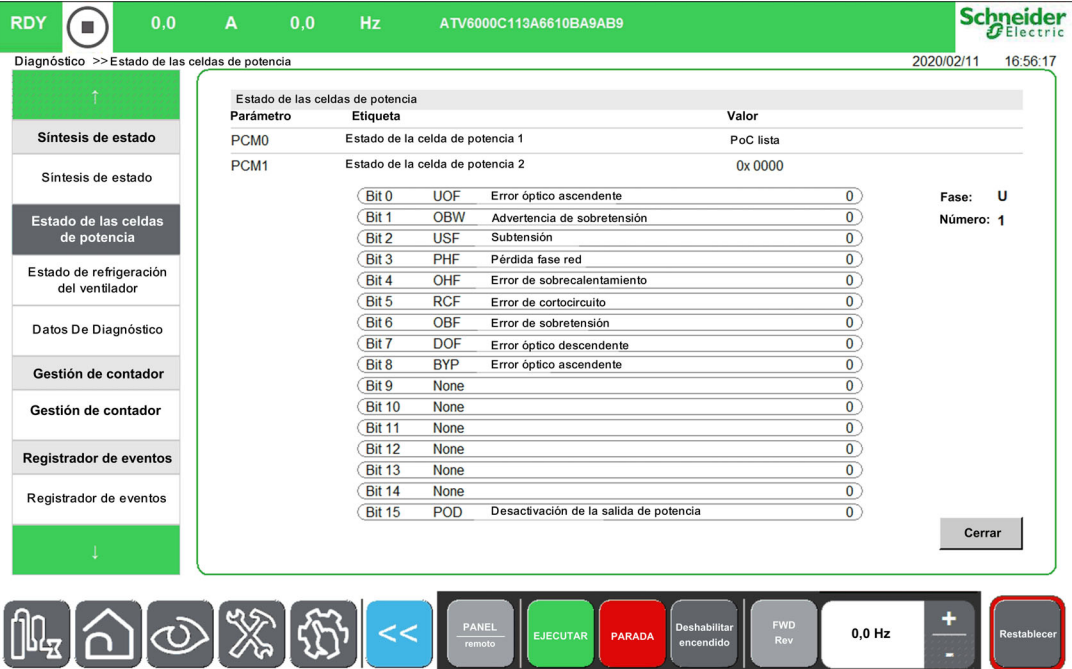
#### Estado de las celdas de potencia

Se supervisan 3 estados para cada celda de potencia. (Por ejemplo, a,b,c.)

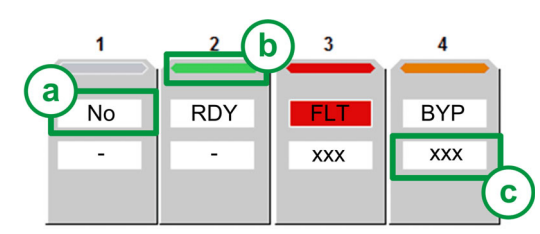

- Estado de las celdas de potencia: Muestra el diagnóstico de la celda de potencia relacionado con el estado general.
	- a. Estado 1 Muestra el estado funcional de la celda de potencia (NLP, RDY, RUN, FLT, BYP; POD, BYPF): mediante PCMO [\(véase](#page-72-0) página 73)
	- b. Barra de estado de color: Muestra un color específico vinculado con el estado funcional de la celda de potencia: PCMO [\(véase](#page-72-0) página 73)
	- c. Estado 2 Muestra el *[\(véase](#page-71-0) página 72)* detallado, si la celda de potencia relacionada detecta un error o advertencia: mediante PCM1 [\(véase](#page-73-0) página 74)

NOTA: PCM1 solo puede supervisar un valor hexadecimal.

Ejemplo con el estado 1: PCM0:

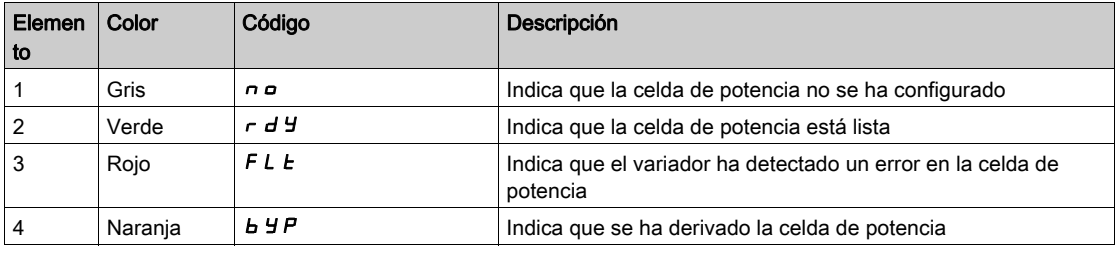

Ejemplo con el estado 2: PCM1:

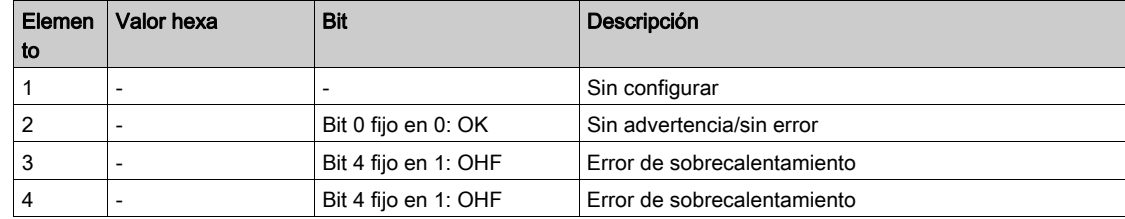

## <span id="page-72-0"></span>[Estado de la celda de potencia 1]  $P C H D$

Lista de estado de la celda de potencia 1

Parámetros de sólo lectura; no pueden configurarse.

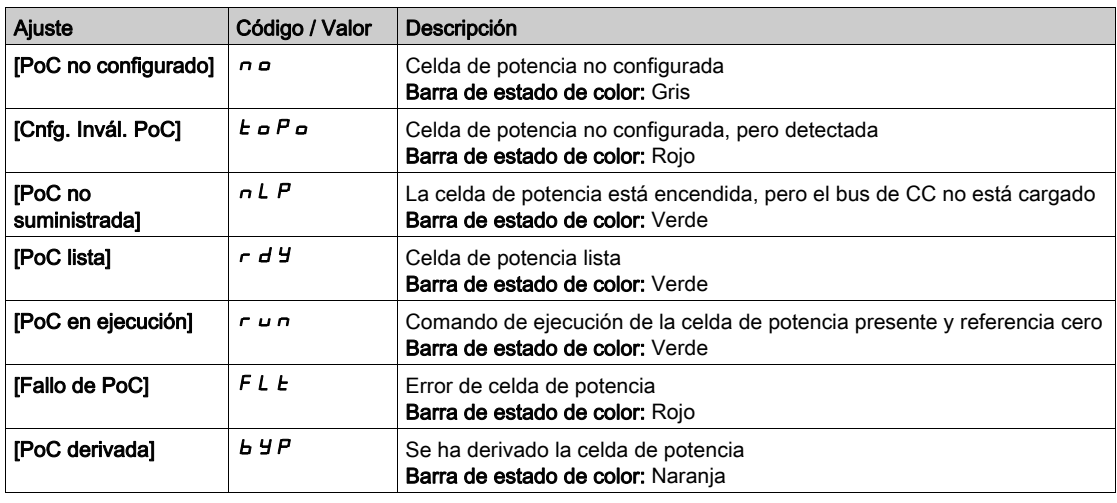

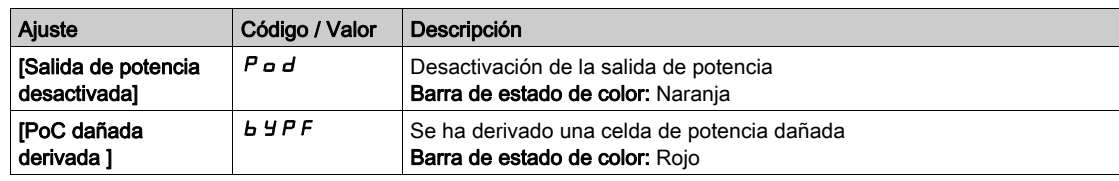

# <span id="page-73-0"></span>[Estado de la celda de potencia 2]  $P E H I$

Lista de estado de la celda de potencia 2

Parámetros de sólo lectura; no pueden configurarse. Los valores hexadecimales se muestran en el panel HMI [\(véase](#page-71-0) página 72).

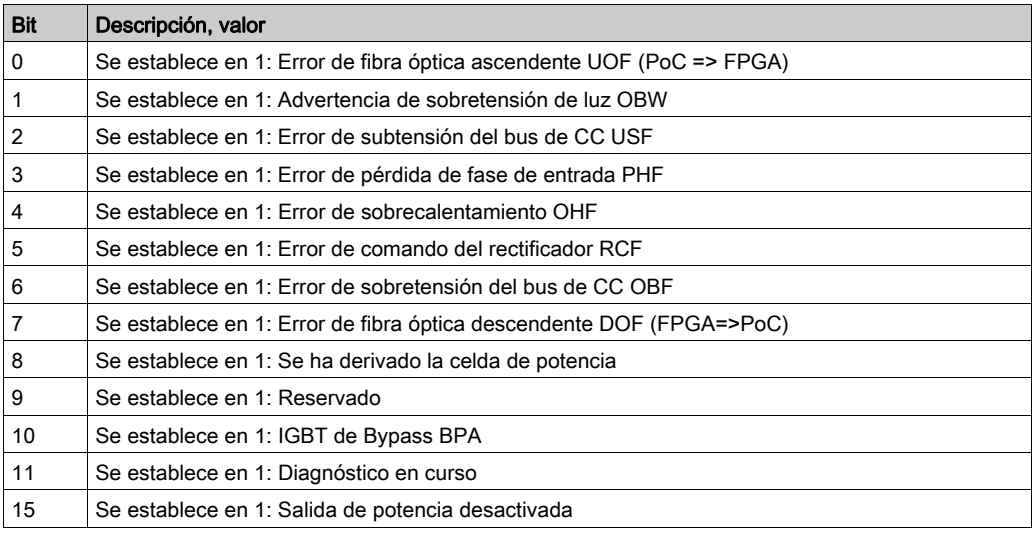

# Estado de refrigeración del ventilador: modo estándar

#### Acceso

#### [Diagnóstico]  $\rightarrow$  [Síntesis de estado]  $\rightarrow$  [Refrigeración del ventilador]

#### Acerca de este menú

Hay 2 tipos de comandos: con o sin comando del ventilador.

Este panel se usa para mostrar la información de refrigeración del ventilador sin comando:

- Tiempo de funcionamiento del ventilador.
- Tiempo restante del ventilador antes de medidas de mantenimiento.
- Retorno de la fuente de alimentación del ventilador.
- Retorno de refrigeración del ventilador.

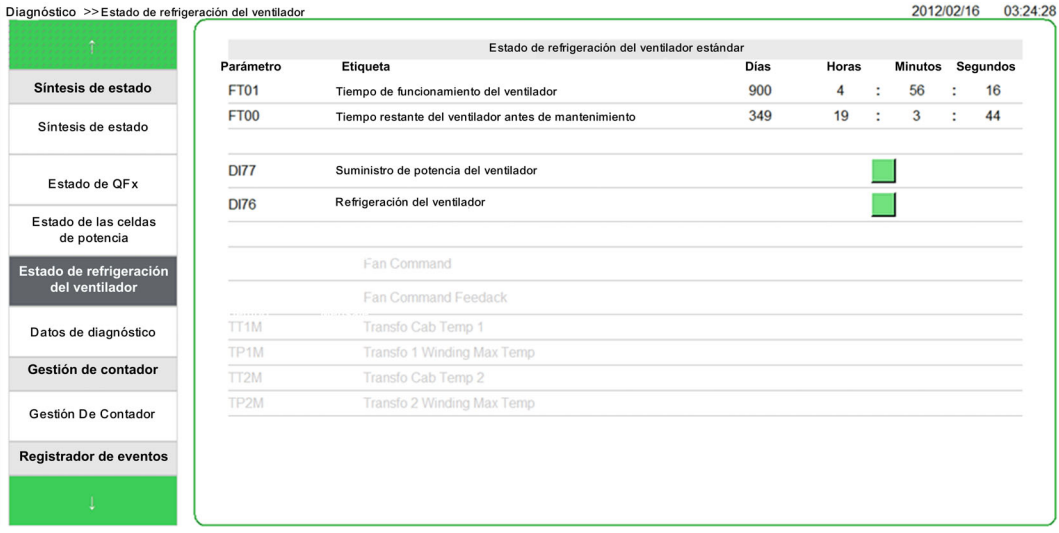

Este panel se usa para mostrar la información de refrigeración del ventilador con comando, en un orden de comandos del ventilador adicional.

- Temperatura máxima del devanado del transformador 1 y 2.
- Temperatura del armario del transformador 1 y 2.

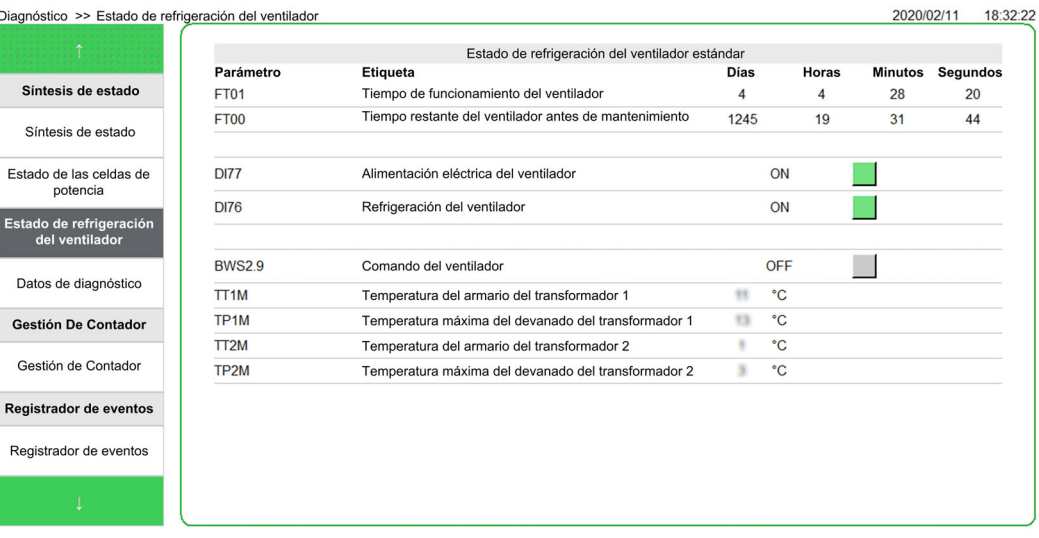

Este elemento gráfico permite visualizar el estado del comando del ventilador y el suministro del ventilador:

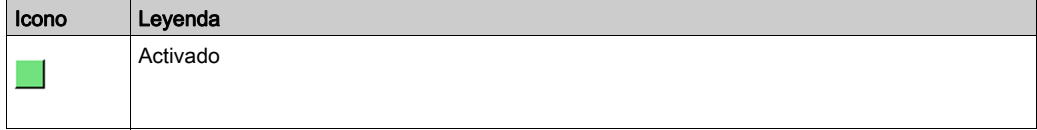

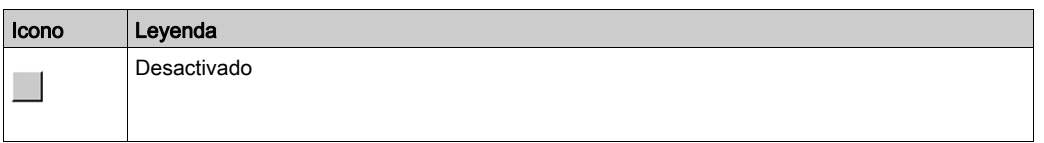

NOTA: Todos los parámetros supervisados también están disponibles en DTM; la descripción aquí puede encontrarse aquí [\(véase](#page-152-0) página 153).

NOTA: Para la aplicación de refrigeración del ventilador redundante, consulte el menú correspondient[e](#page-76-0) (véase [página](#page-76-0) 77).

# <span id="page-76-0"></span>Estado de refrigeración del ventilador: modo redundante

#### Acceso

## [Diagnóstico]  $\rightarrow$  [Síntesis de estado]  $\rightarrow$  [Refrigeración del ventilador]

#### Descripción general

Este menú se utiliza para mostrar el estado de cada ventilador y obturador instalado en el armario del transformador y el armario de celdas de potencia. (Página uno del panel HMI)

Por ejemplo, transformador 1 del armario y celda de potencia del armario

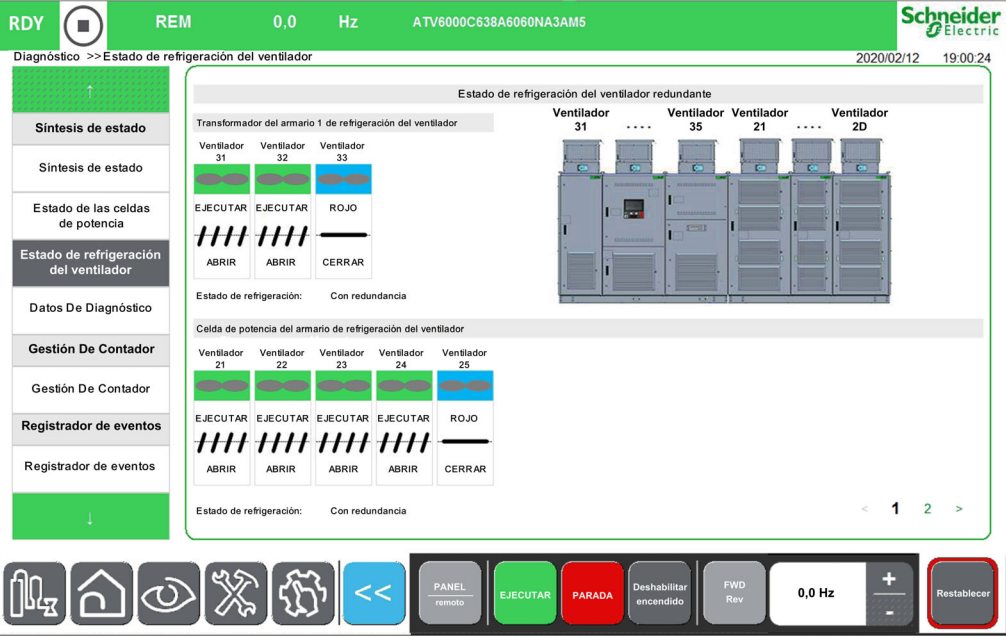

Los datos del ventilador están estructurados como un objeto y se identifican de acuerdo con la identificación física en el producto:

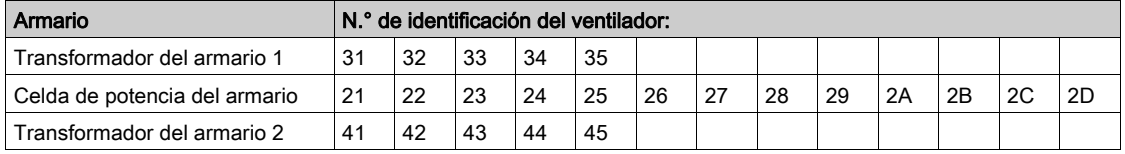

NOTA: Esta función se gestiona durante la puesta en servicio de su sistema. Para cualquier ajuste, consulte al asistente de la puesta en servicio o póngase en contacto con su representante de Schneider.

NOTA: Para la aplicación de refrigeración del ventilador estándar, consulte el menú correspondiente. [\(véase](#page-76-0) página 77)

### Estado del ventilador

Estado del ventilador:

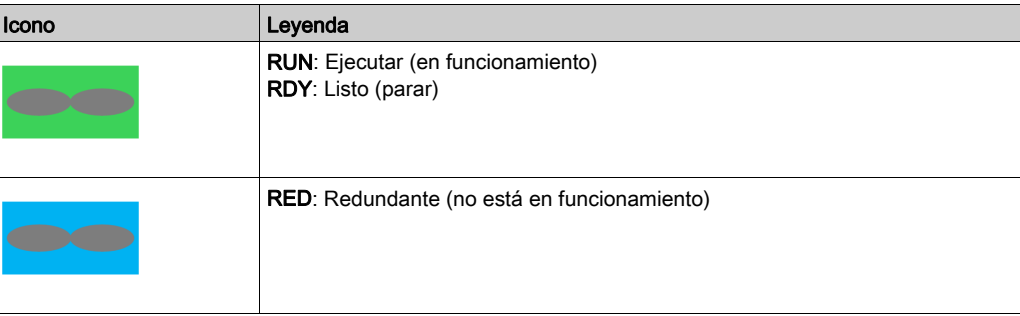

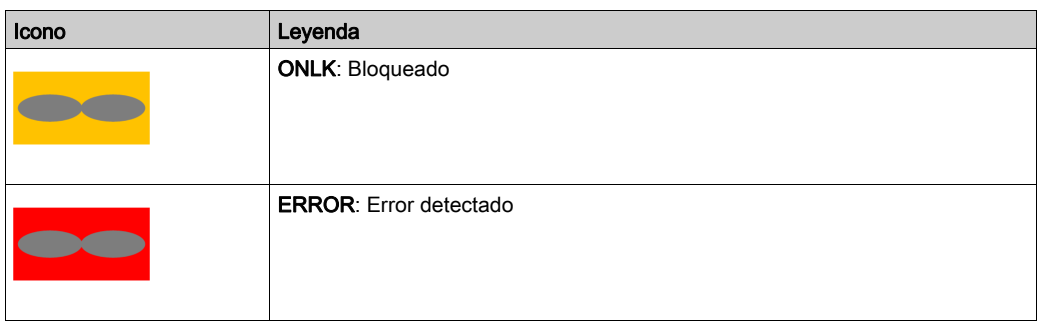

## Estado del obturador

Para evitar la circulación de aire equivocada, se añade un dispositivo de modo que no se permita el flujo de aire de ningún ventilador defectuoso. Este dispositivo se denomina "obturador del ventilador" y consiste en una trampa para bloquear el aire.

Estado del obturador:

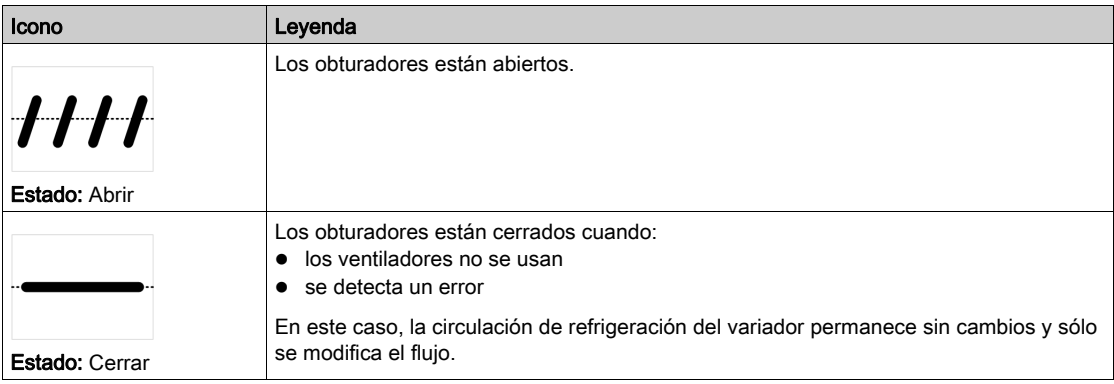

Estado del obturador incoherente:

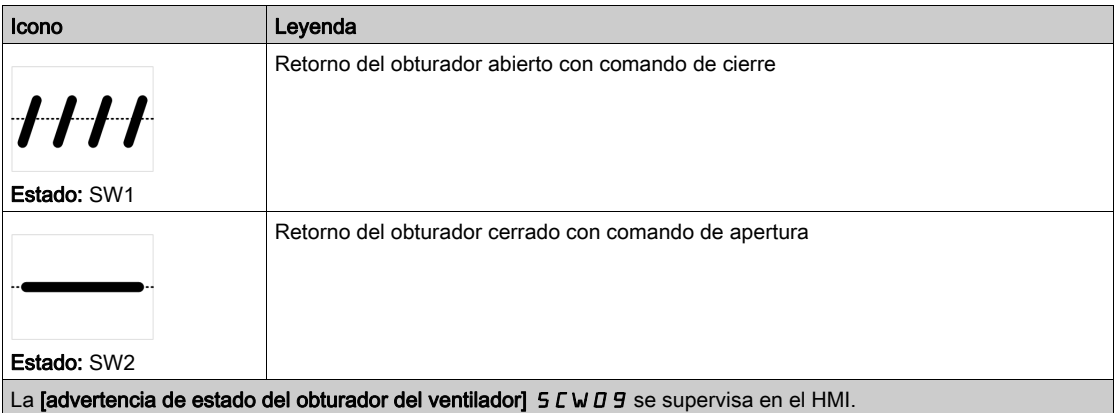

#### Panel HMI: estado de refrigeración del ventilador redundante

Esta página 2 se usa para mostrar la siguiente información:

- Tiempo de funcionamiento del ventilador.
	- o Todo tiempo y contador se puede establecer en 0 mediante el parámetro [Restablecimiento del contador]  $r Pr$  establecido en [Contador del restablecimiento del ventilador]  $F E H$ .
- Tiempo restante del ventilador antes de medidas de mantenimiento.
- Tiempo de funcionamiento del ventilador redundante del armario de PoC.
- Tiempo de funcionamiento del ventilador redundante del armario del transformador 1 y 2.
- Retorno de la fuente de alimentación del ventilador.
- Orden de comandos del ventilador.
- Temperatura máxima del devanado del transformador 1 y 2.
- Temperatura del armario del transformador 1 y 2.

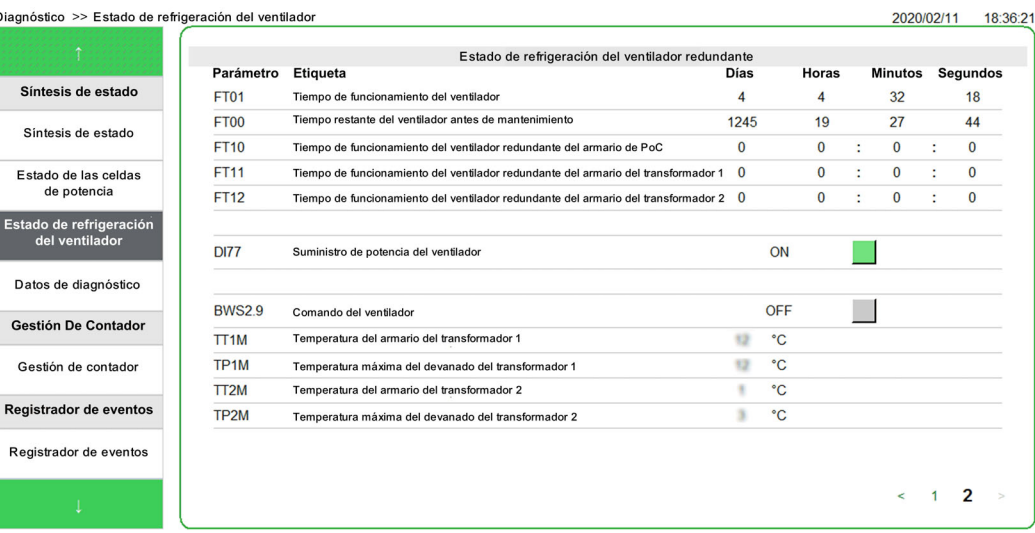

Este elemento permite visualizar el estado del comando del ventilador y el suministro del ventilador:

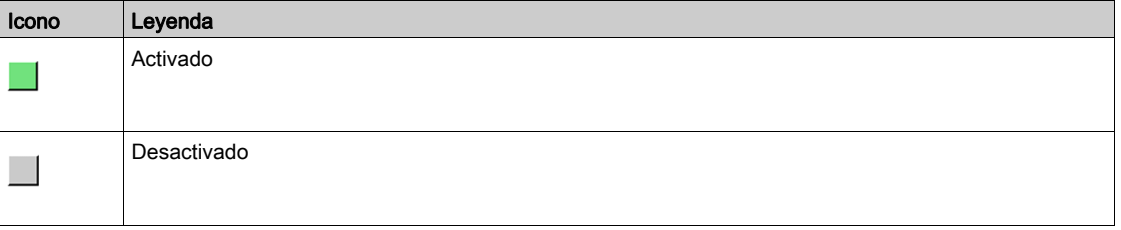

NOTA: Todos los parámetros supervisados también están disponibles en DTM, consulte el menú "Pantalla" aquí: Pantalla → Panel del sistema → Refrigeración del ventilador [\(véase](#page-149-0) página 150).

# Gestión De Contador

#### Acceso

# [Diagnóstico]  $\rightarrow$  [Síntesis de estado]  $\rightarrow$  [Gestión de contadores]

#### Descripción general

Este menú muestra los contadores relacionados con el variador, el ventilador y el motor.

NOTA: Los contadores específicos están disponibles una vez que se inicie sesión con acceso a servicios.

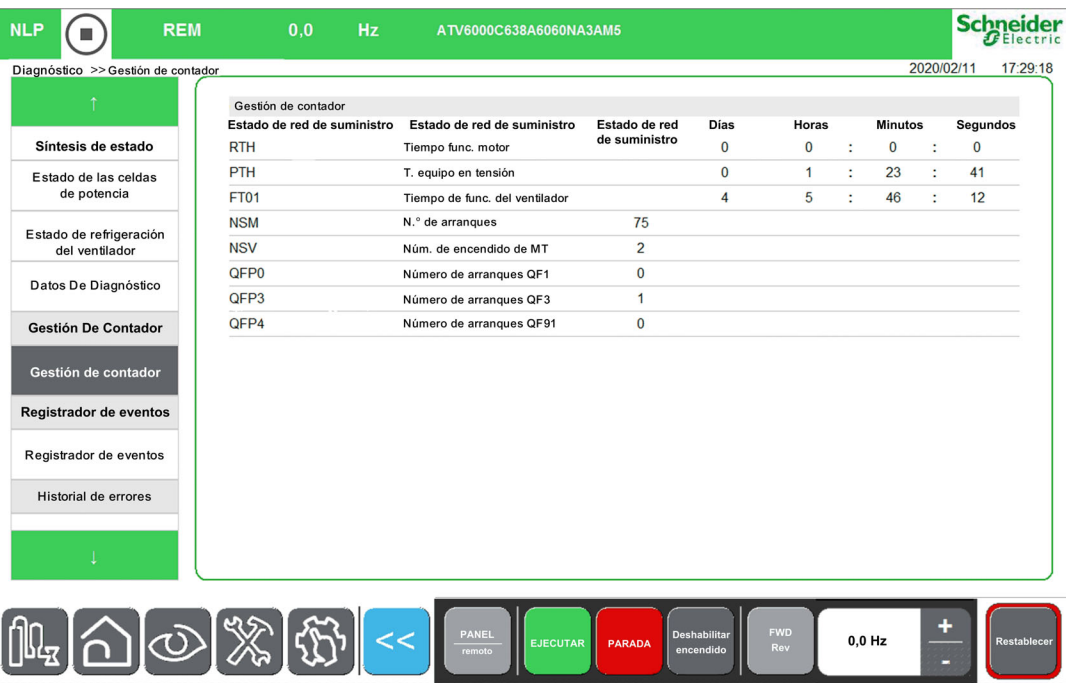

#### Parámetros

Consulte los parámetros relacionados con la gestión de contadores [\(véase](#page-204-0) página 205)

# Sección 4.2 Registrador de eventos

# Menú Registro de eventos

#### Acceso

#### [Diagnóstico] → [Registrador de eventos]

#### Descripción general

El menú Registro de eventos permite al usuario consultar y exportar el archivo de registro de eventos del variador. Se guarda un contexto configurable con cada evento activado.

El evento configurable no se puede configurar con el panel HMI, debe hacerse con el DTM y activarse al final de la puesta en servicio mediante servicios.

#### NOTA:

- Esta función se puede configurar en cualquier momento, sin importar el estado del variador.
- El HMI puede almacenar hasta 9 Gb de eventos, lo que representa 40 años de datos almacenados en el HMI.

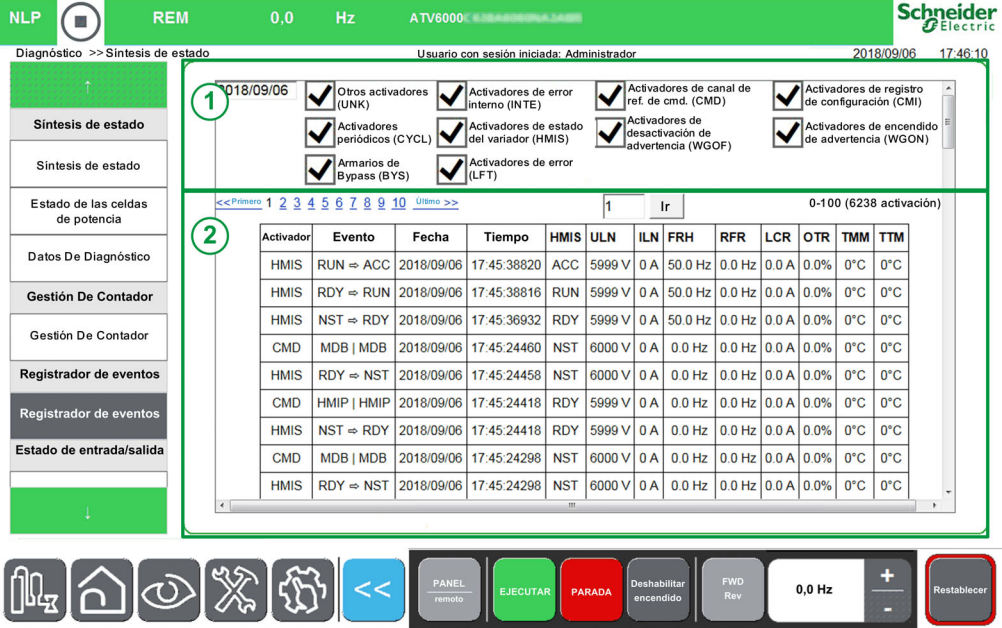

- El panel del registrador de eventos se compone de 2 áreas
- 1. Área de selección de activación
- 2. Área de visualización de eventos.

# Área de selección de activación

El área de selección de activación consta de 2 partes

Selección de fecha

- o Se utiliza para seleccionar la fecha requerida.
- Cuando se selecciona una fecha, el área de visualización de la lista de eventos se actualiza automáticamente.
- De manera predeterminada, al entrar en el menú, la fecha seleccionada es "hoy".
- Selección de filtro de eventos
	- $\circ$  Se utiliza para seleccionar mediante casillas de verificación los tipos de registro de eventos requeridos.
	- Cuando se selecciona un tipo de evento, el área de visualización de la lista de eventos se actualiza automáticamente.
	- De manera predeterminada, al entrar al menú, se seleccionan todos los eventos.

NOTA: Todas las fechas se guardan en el archivo CSV y no dependen de la selección del filtro.

#### Área de visualización de eventos

- El área de visualización de eventos consta de 2 partes
- Navegación de páginas
	- o Hay 100 eventos por página.
- Visualización de lista de eventos

## Exportar archivos

Los parámetros de funcionamiento se registran automáticamente cuando el ATV6000 está en funcionamiento.

Se registran 6 tipos de evento.

- Periodicidad
- Canal para el valor de comando y referencia
- Código de advertencia
- Código de error
- Estado del variador
- Configuración almacenada

Todos los días se almacenan en formato de archivo de texto en la carpeta de registro del disco duro HM; consulte el menú Exportar archivos [\(véase](#page-91-0) página 92).

## Lista de activadores disponibles

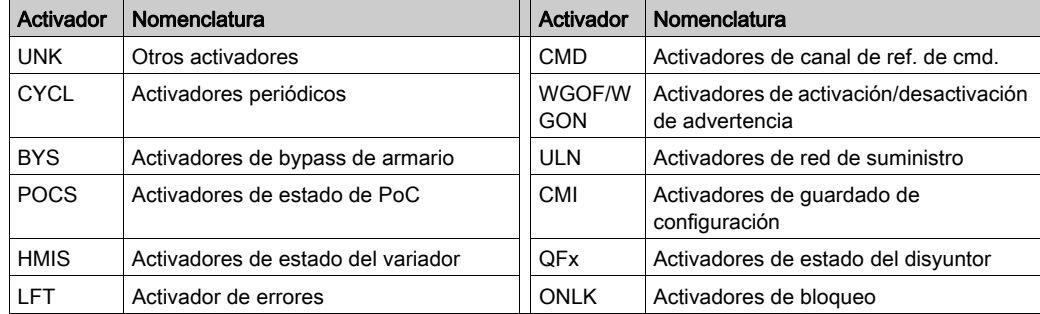

# Sección 4.3 Historial de advertencia

# Historial de advertencia

# Acceso

## [Diagnóstico]  $\rightarrow$  [Historial Advert.]

## Descripción general

Este menú presenta la lista de advertencias que ocurrieron en el dispositivo.

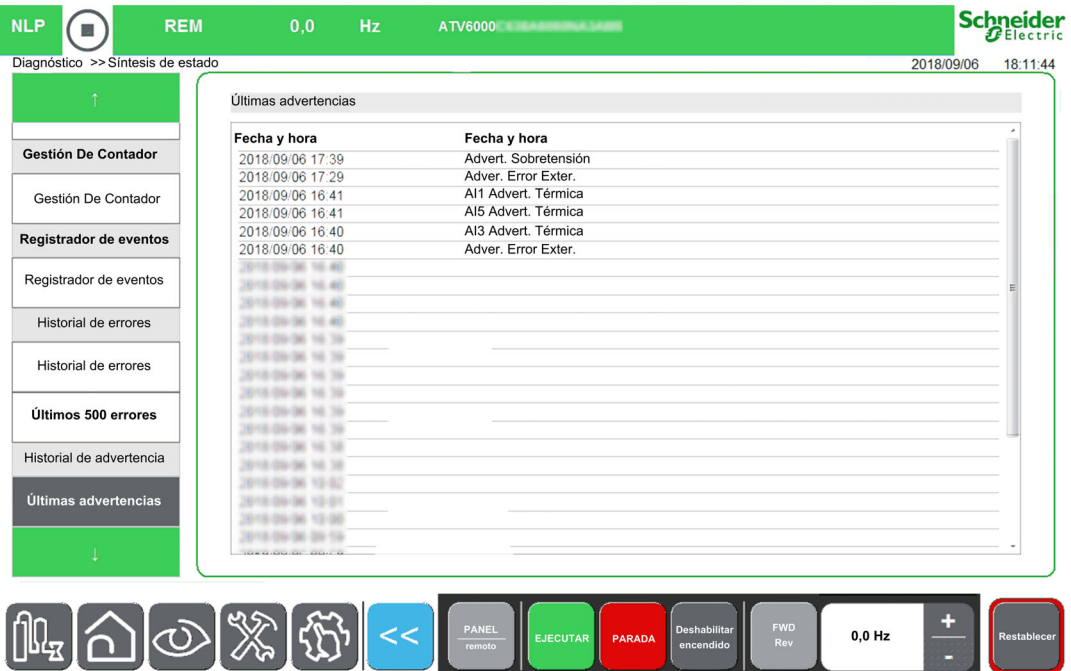

Para ver una lista completa de advertencias, consulte el capítulo Diagnóstico y resolución de problemas [\(véase](#page-275-0) página 276)

# Sección 4.4 Historial de errores

# Contenido de esta sección

Esta sección contiene los siguientes apartados:

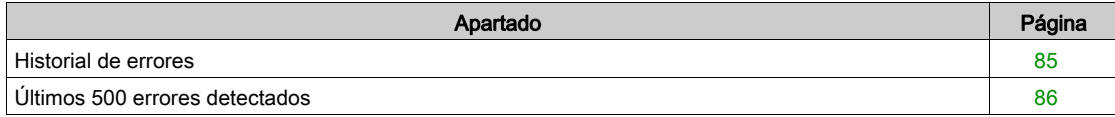

# <span id="page-84-0"></span>Historial de errores

#### Acceso

#### $[Diagnóstico] \rightarrow [Historial De Errors]$

#### Descripción general

Este menú presenta la lista de errores detectados por el variador.

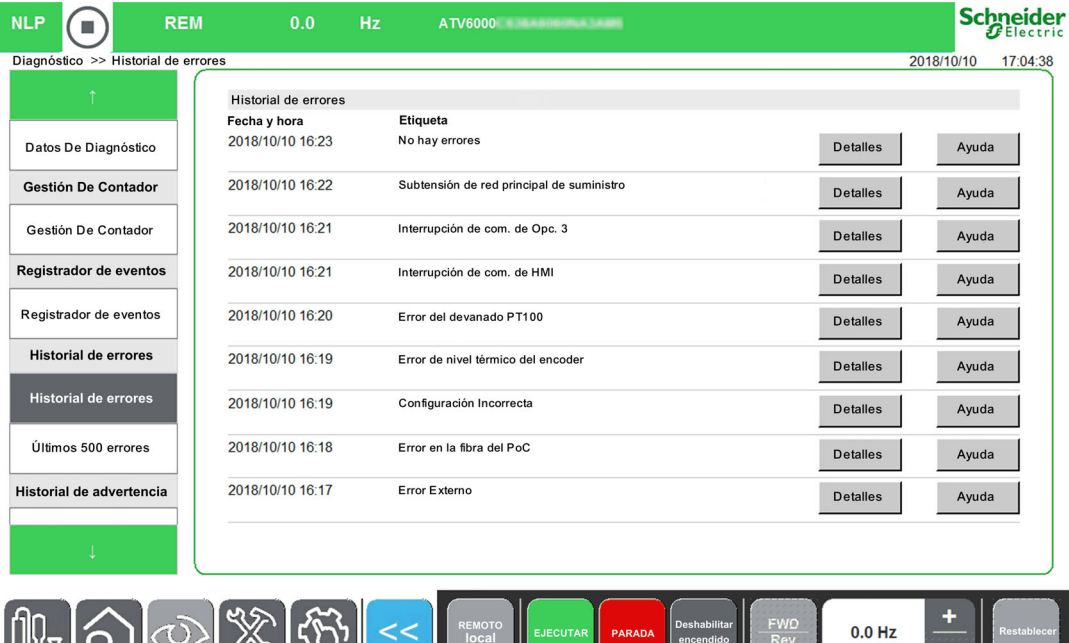

El panel de historial de errores consta de diversas páginas que se describen a continuación:

#### Historial de errores

 $|\mathbb{F}[\mathbb{Z}][\mathbb{Z}][\mathbb{Z}][\mathbb{Z}]|$ 

- Detalles: Hacer clic en este botón abre una página nueva (Detalles del error) vinculada con el error seleccionado.
- Ayuda: Hacer clic en este botón abre una página nueva (Descripción del error) vinculada con el error seleccionado.

#### Descripción del error

Esta página muestra el Código, la Descripción, el Tiempo y la Causa y solución probables del error activo detectado en el dispositivo.

NOTA: Consulte la lista completa de códigos de error disponibles en el Diagnóstico y resolución de problemas en [\(véase](#page-278-0) página 279)

#### Detalles del error

Esta página muestra el estado y las principales características del variador.

- Ayuda: Hacer clic en este botón abre una página nueva vinculada con el error seleccionado.
- Cerrar: Hacer clic en este botón permite regresar a la página Historial de errores.

# <span id="page-85-0"></span>Últimos 500 errores detectados

#### Acceso

# $[Diagon \& \rightarrow [Últimos 500$  errores detectados]

#### Descripción general

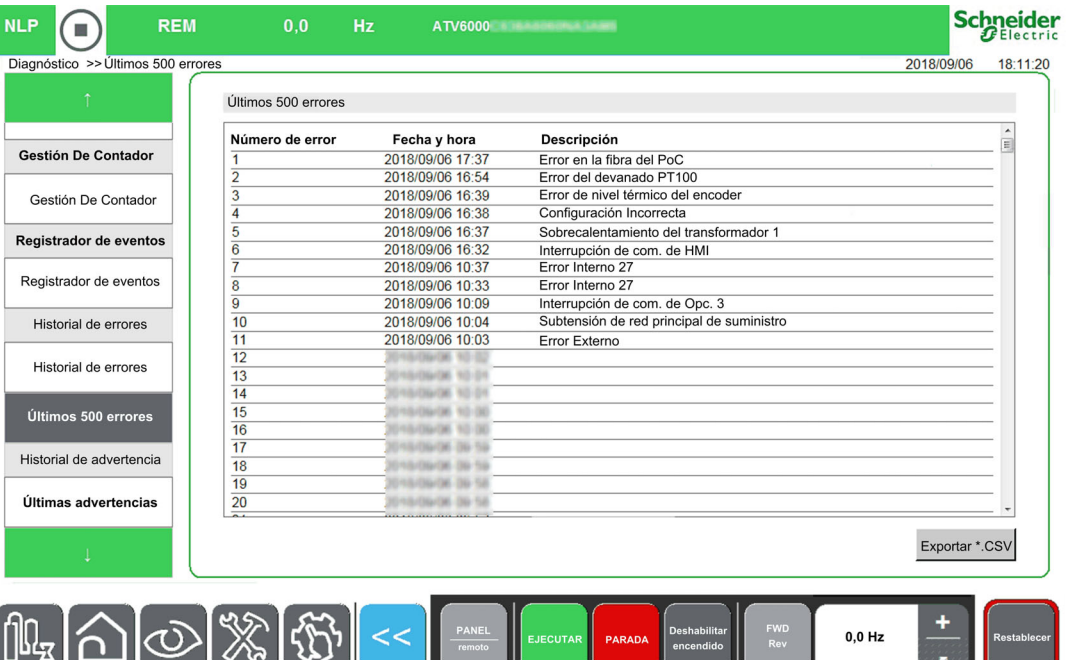

Este menú presenta los últimos 500 errores detectados. Es posible exportar estos datos; consulte el menú Exportar archivos [\(véase](#page-91-0) página 92)

Para ver una lista completa de códigos de error, consulte el capítulo Diagnóstico y resolución de problemas [\(véase](#page-278-0) página 279)

# Capítulo 5 Ajustes y preferencias de HMI para el panel HMI

## Descripción general

Se puede acceder a esta sección por medio del menú Ajustes disponible solo en el panel HMI del ATV6000.

# Contenido de este capítulo

Este capítulo contiene las siguientes secciones:

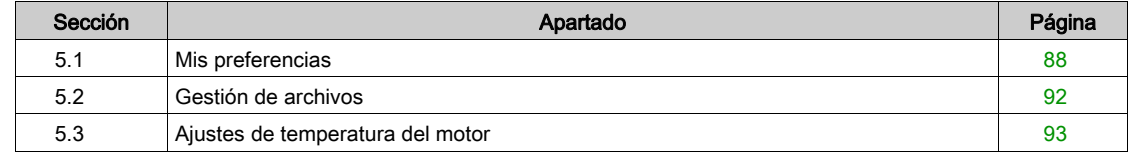

# <span id="page-87-0"></span>Sección 5.1 Mis preferencias

# Contenido de esta sección

Esta sección contiene los siguientes apartados:

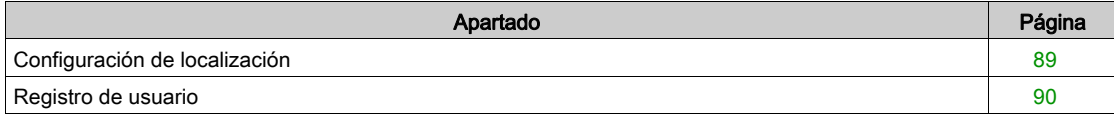

# <span id="page-88-0"></span>Configuración de localización

#### Acceso

## $[A]$ justes]  $\rightarrow$  [Mis preferencias]  $\rightarrow$  [Configuración de localización]

#### Acerca de este menú

La pantalla de localización se utiliza para realizar ajustes de la configuración relacionados con la interfaz del usuario.

#### Selección de idioma

Se utiliza para cambiar el idioma interno del sistema HMI:

- English
- Français
- o Deutsch
- Español
- o Italiano
- Русский язык
- 中文

#### Establecer fecha/hora:

Se utiliza para establecer la fecha y hora en el siguiente formato: aaaa/mm/dd / hh:mm:ss

### Nombre de la aplicación

Se utiliza para mostrar el nombre de la aplicación, permite introducir un nuevo nombre de la aplicación en su sistema.

# <span id="page-89-0"></span>Registro de usuario

#### Acceso

#### $[A]$ ustes]  $\rightarrow$  [Mis preferencias]  $\rightarrow$  [Registro de usuario]

#### Acerca de este menú

Cada menú y cada parámetro tienen un nivel de acceso. Estos niveles de acceso se encuentran protegidos por contraseña y se definen durante la puesta en servicio.

El panel HMI se inicia la primera vez con el perfil de usuario Básico.

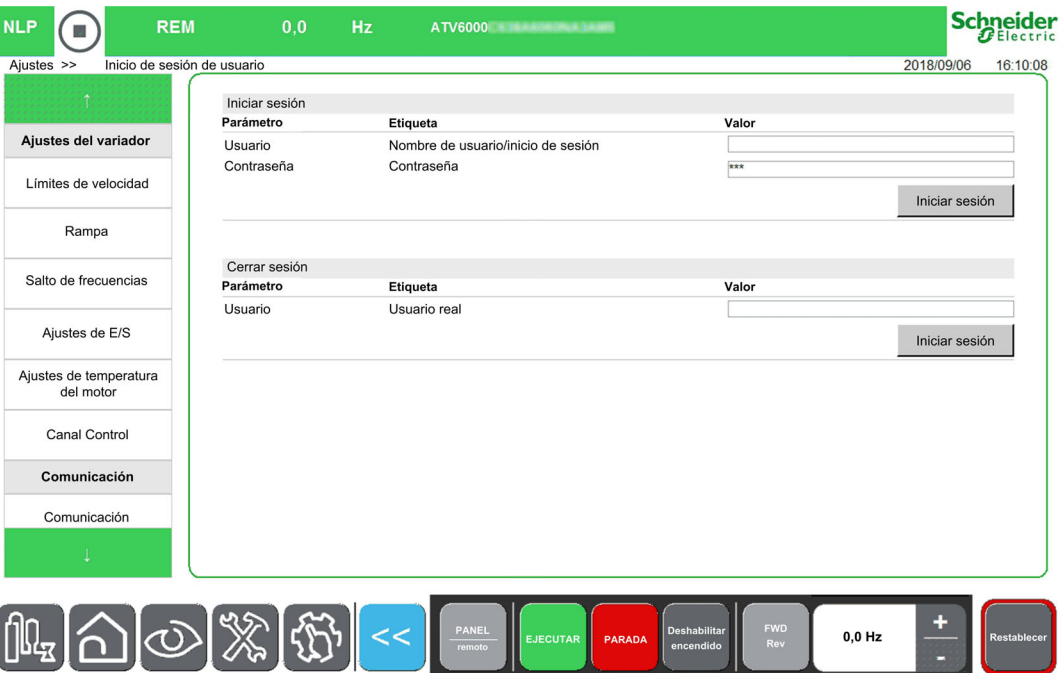

# NOTA:

- Después de 15 minutos de inactividad, el usuario se desconecta automáticamente.
- Las contraseñas del usuario solo pueden ser modificadas por el administrador o por Schneider Services.
- Si intenta iniciar sesión en el HMI con una contraseña incorrecta, su sesión se bloqueará por razones de seguridad después de 10 intentos. Póngase en contacto con su representante local de Schneider Electric.

#### Perfil y nivel de acceso

Es posible usar diferentes perfiles de usuario vinculados a diferentes niveles de acceso.

#### Básico

- Usuarios: Operador
- Derechos de acceso:
	- o Solo datos de supervisión (los paneles Diagnóstico, Ajustes y Configuración no son accesibles). o Panel Control y Comando

#### Avanzado

- Usuarios: Operador avanzado, ingeniero/técnico de mantenimiento, soporte.
- Derechos de acceso:
	- Ajustes y supervisión con limitación.
	- Nombre del equipo
	- o Panel Control y Comando
	- $\circ$  Sin actualización de firmware.

#### Experto en servicios

- Usuarios: Ingeniero de mantenimiento/ingeniero de soporte, ingeniero de puesta en servicio.
- Derechos de acceso:
	- Acceso total, supervisión y ajustes
	- o Crear cuenta
	- Actualización del firmware
	- o Panel Control y Comando

Niveles de acceso para el panel HMI

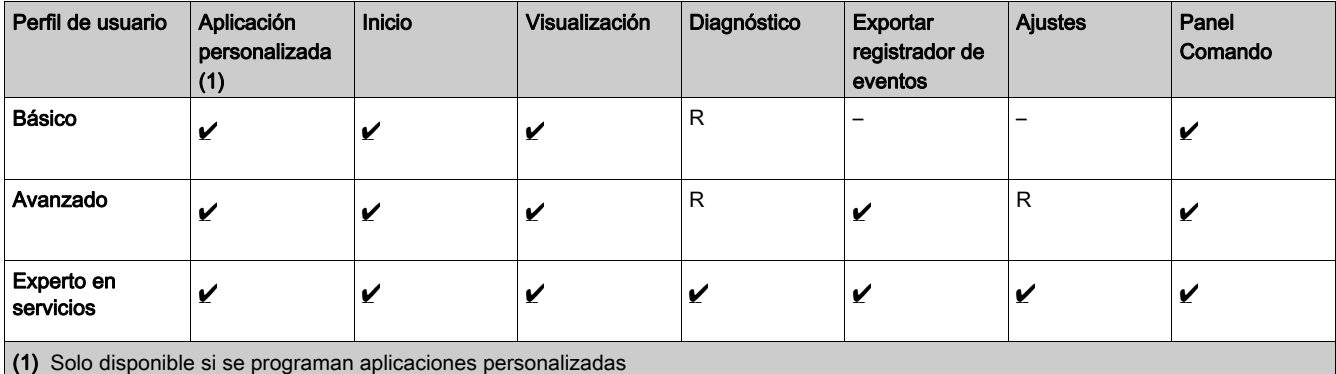

Acceso completo

- R Acceso limitado
- Sin acceso

### Iniciar sesión

Procedimiento para iniciar sesión, sin importar el perfil de usuario.

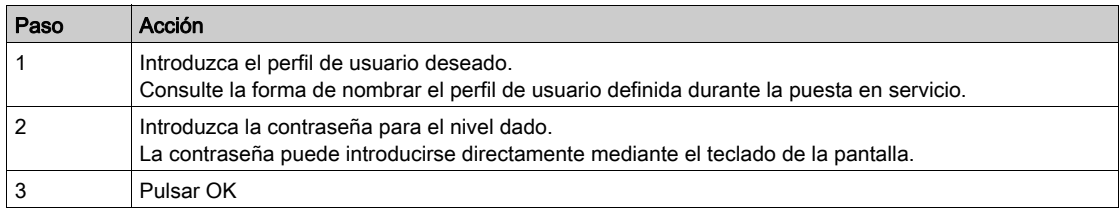

#### Cerrar sesión

Cierra el perfil de usuario Básico con el que se inició sesión.

# <span id="page-91-1"></span>Sección 5.2 Gestión de archivos

# <span id="page-91-0"></span>Exportar archivos

## Acceso

# $[A]$ justes]  $\rightarrow$  [Gestión de archivos]  $\rightarrow$  [Exportar archivos]

## Descripción general

El panel HMI tiene una ranura de tarjeta SD y dos puertos USB para el almacenamiento externo.

El modo Exportar archivos se puede usar con varias funciones, algunas de las cuales se gestionan en sus propios menús

Es posible seleccionar los datos que se exportarán entre las siguientes funciones a través de la casilla de verificación de este menú:

## Procedimiento

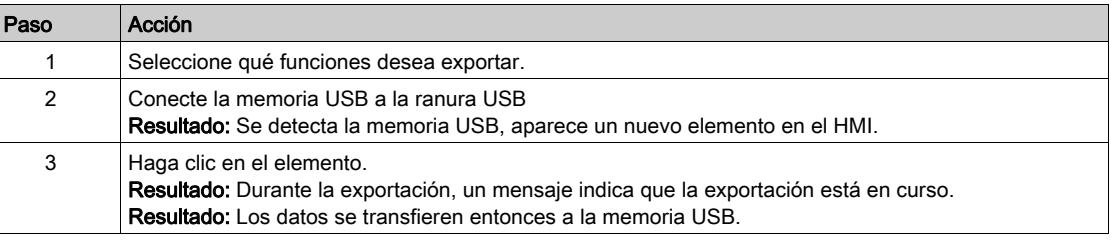

## NOTA:

Los archivos se exportan a la memoria USB seleccionada en la carpeta "ATV6000\_export".

- Si la carpeta ya existe, se sobrescribirá.
- No es posible importar archivos desde una memoria USB hacia el panel HMI

# <span id="page-92-0"></span>Sección 5.3 Ajustes de temperatura del motor

# Ajustes de temperatura

Acceso

## $[A]$ justes]  $\rightarrow$  [Ajustes del variador]  $\rightarrow$  [Temperaturas]

### Acerca de este menú

- Este menú da la posibilidad de gestionar 2 niveles de supervisión:
- 1. Un nivel de advertencia de temperatura del: el variador activa un evento sin detener la aplicación.
- 2. Un nivel de error de temperatura: el variador activa un evento y detiene la aplicación.
- 3. Selección de la siguiente página.

NOTA: Haga clic en el valor de los parámetros y aparecerá el teclado del software.

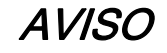

#### SOBRECALENTAMIENTO

Verifique que los parámetros [Niv. adv. térm. devanado 1]  $E H W I$ ...[Niv. adv. térm. sensor 12]  $E H W B$ y [Niv. err. térm. devanado 1]  $EHE$  I...[Niv. err. térm. sensor 12]  $EHEB$  se han establecido adecuadamente de acuerdo con los datos técnicos del motor.

El incumplimiento de estas instrucciones puede causar daño al equipo.

#### Nivel de supervisión térmica para motores:

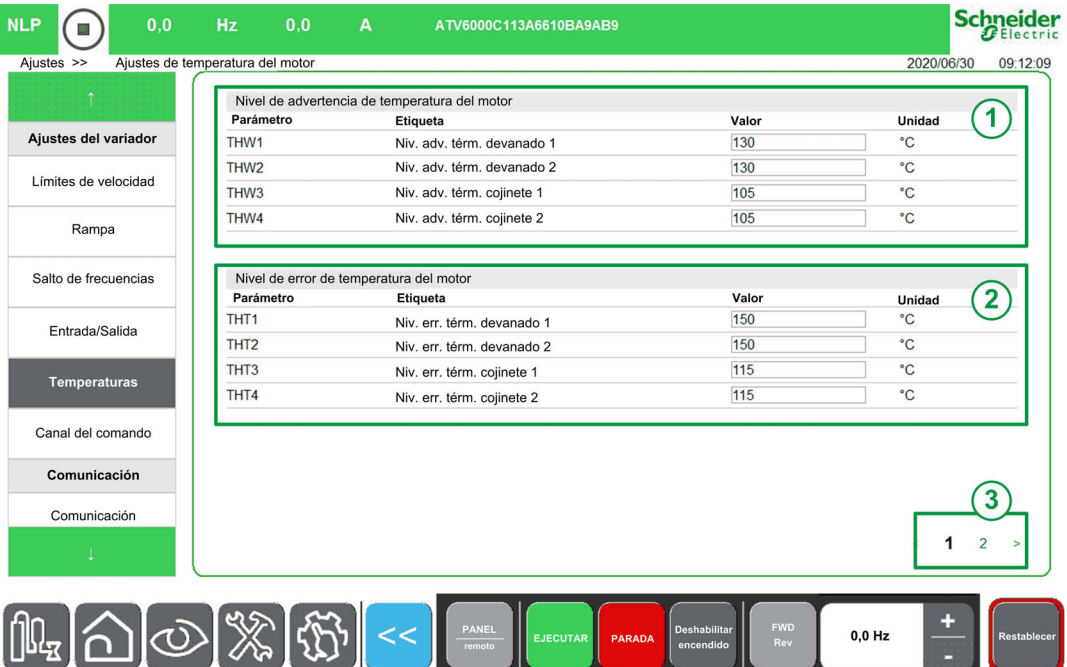

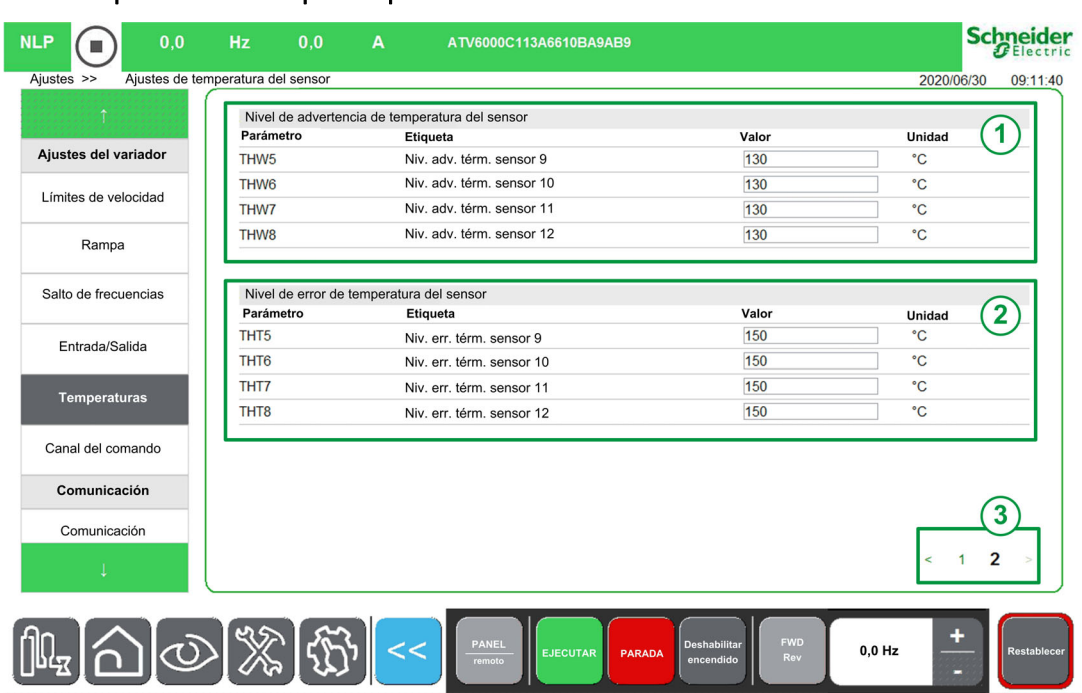

## Nivel de supervisión térmica para dispositivos externos:

# [Niv. adv. térm. devanado 1]  $E$  HW  $\top$

Nivel de advertencia térmica para el devanado 1 (U1, V1, W1)

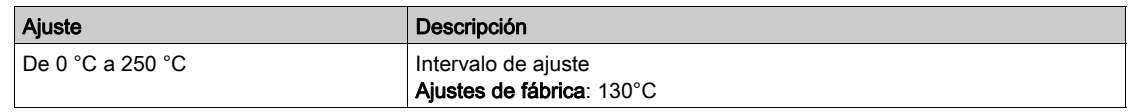

## [Niv. adv. térm. devanado 2]  $E$  HW  $2$

Nivel de advertencia térmica para el devanado 2 (U2, V2, W2)

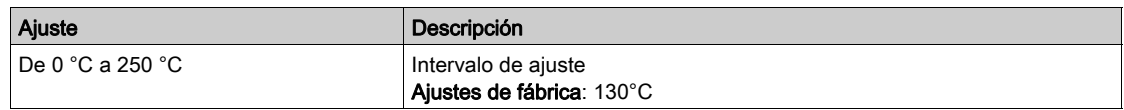

## [Niv. err. térm. devanado 1]  $EHEI$

Nivel de error térmico para el devanado 1 (U1, V1, W1)

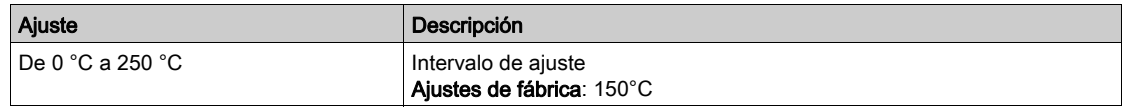

## [Niv. err. térm. devanado 2]  $EHEZ$

Nivel de error térmico para el devanado 2 (U2, V2, W2)

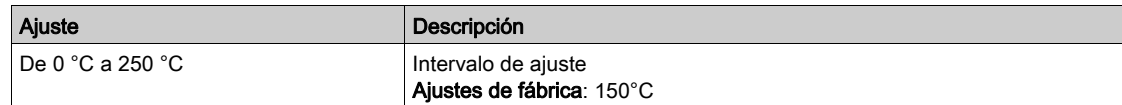

#### [Niv. adv. térm. cojinete 1]  $E$  HW  $\bar{J}$

Nivel de advertencia térmica para el cojinete 1

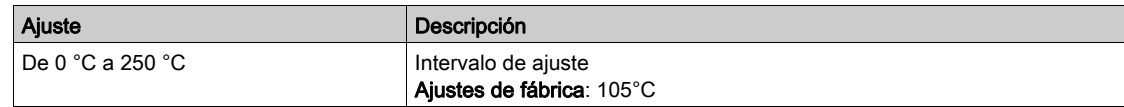

### [Niv. adv. térm. cojinete 2]  $E$  HW 4

Nivel de advertencia térmica para el cojinete 2

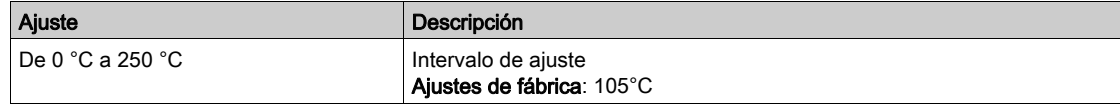

## [Niv. err. térm. cojinete 1]  $EHEJ$

Nivel de error térmico para el cojinete 1

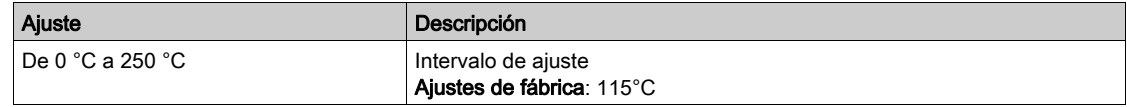

#### [Niv. err. térm. cojinete 2]  $EHEH$

Nivel de error térmico para el cojinete 2

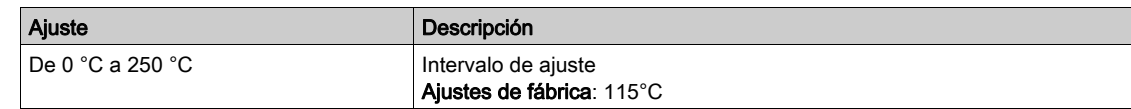

#### [Niv. adv. térm. sensor 9]  $E$  HW 5

Nivel de advertencia térmica para el sensor 9

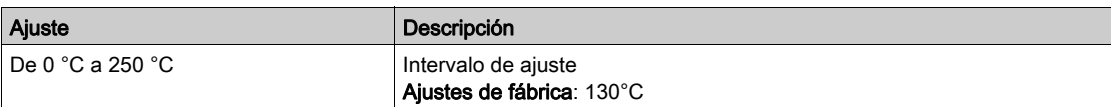

#### [Niv. err. térm. sensor 9]  $EHE5$

Nivel de error térmico para el sensor 9

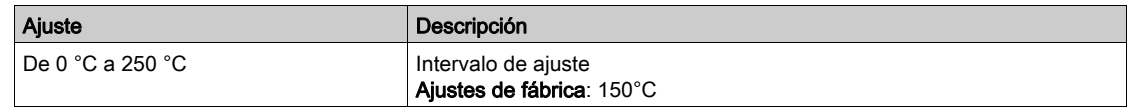

## [Niv. err. térm. sensor 10]  $E H E$

Nivel de error térmico para el sensor 10

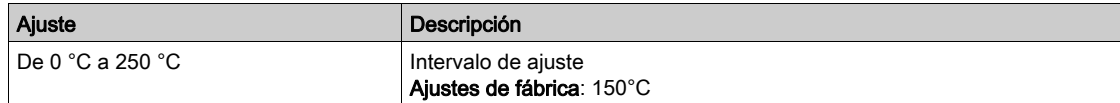

# [Niv. adv. térm. sensor 10]  $E$  HW  $E$

Nivel de advertencia térmica para el sensor 10

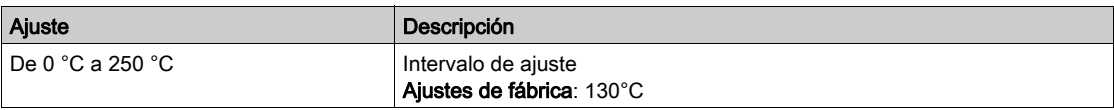

# [Niv. err. térm. sensor 11]  $EHET$

Nivel de error térmico para el sensor 11

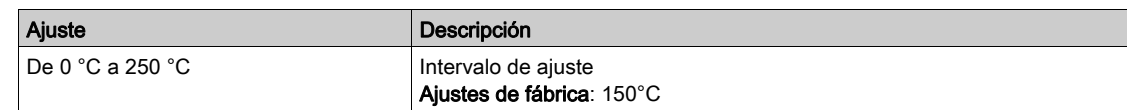

# [Niv. adv. térm. sensor 11]  $E$  HW 7

Nivel de advertencia térmica para el sensor 11

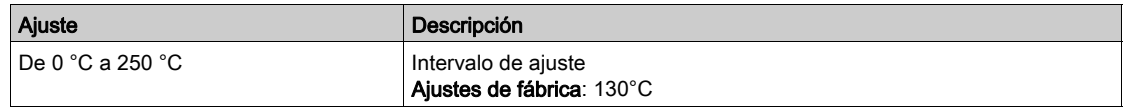

# [Niv. err. térm. sensor 12]  $E H E B$

Nivel de error térmico para el sensor 12

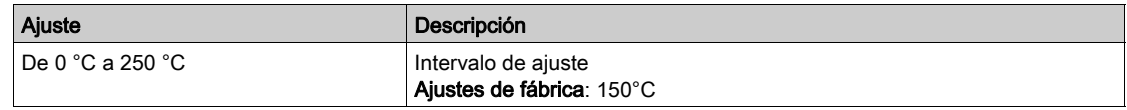

# [Niv. adv. térm. sensor 12]  $E$  HW  $B$

Nivel de advertencia térmica para el sensor 12

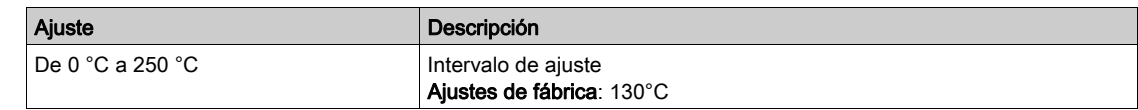

#### Descripción general

El menú Pantalla muestra datos de supervisión relacionados con el variador y la aplicación. Ofrece una pantalla orientada a la aplicación en términos de energía, coste, ciclo, eficiencia, etc. Está disponible con unidades y vista gráfica personalizadas.

Se puede acceder a esta información mediante el menú Pantalla disponible en el DTM del ATV6000 que se abre a través de SoMove FDT o el panel HMI del ATV6000.

#### Contenido de esta parte

Esta parte contiene los siguientes capítulos:

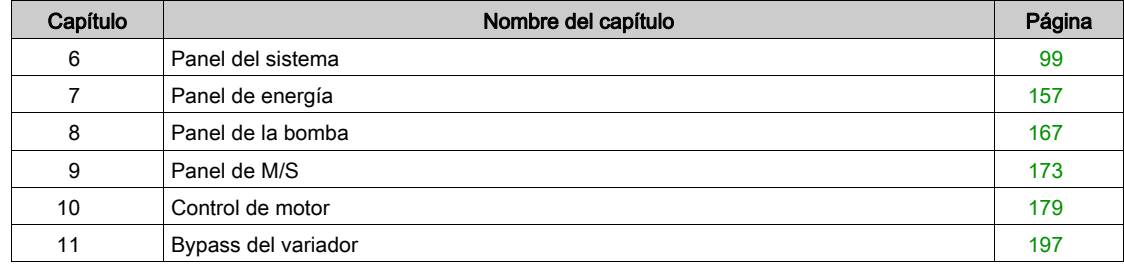

# Contenido de este capítulo

<span id="page-98-0"></span>Este capítulo contiene las siguientes secciones:

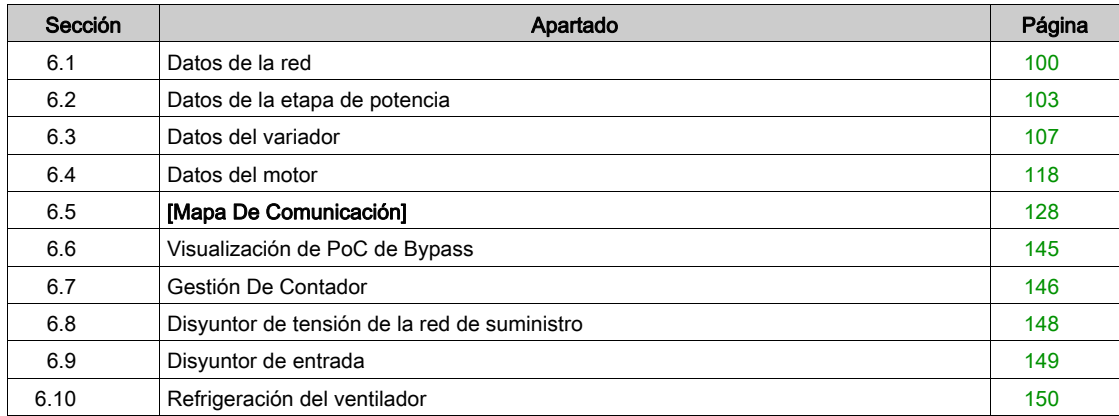

# <span id="page-99-0"></span>Sección 6.1 Datos de la red

# Datos de la red

## Acceso

## $[Pantalla] \rightarrow [PaneI$  del sistema]  $\rightarrow [Datos$  de la red de suministro]

## Acerca de este menú

Este menú muestra los parámetros relacionados con la red. Los parámetros de sólo lectura no pueden configurarse.

## [Tensión de la red]  $u L n$

Tensión de red principal basada en la medición del bus de CA, con el motor en marcha o detenido.

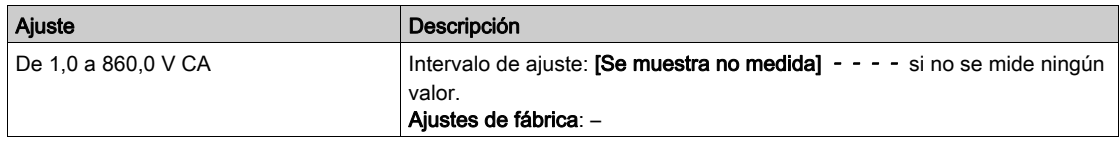

# [Tensiónfase 1-2]  $\sqrt{L}$  /

Medición de la tensión de la red fase 1-2.

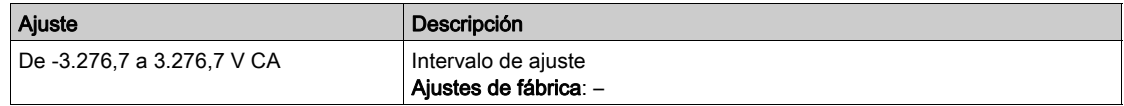

### [Tensiónfase 2-3]  $\mu$  L 2

Medición de la tensión de la red fase 2-3.

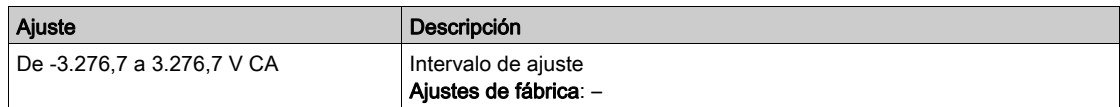

### [Tensiónfase 3-1]  $u L$  3

Medición de la tensión de la red fase 3-1

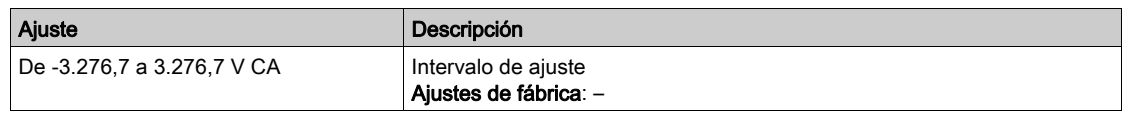

### [Intensidad de red]  $I$ .

Corriente actual (valor efectivo del modo fundamental).

Precisión: 2% (relacionado con la corriente nominal del variador).

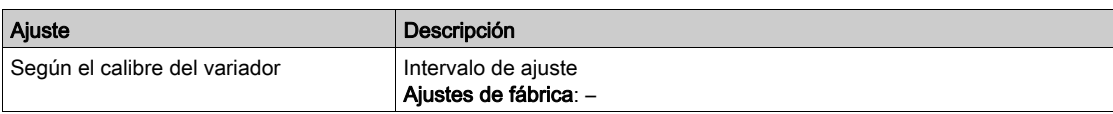

#### [Intensidad de red]  $I$  I

Fase de corriente de red estimada 1

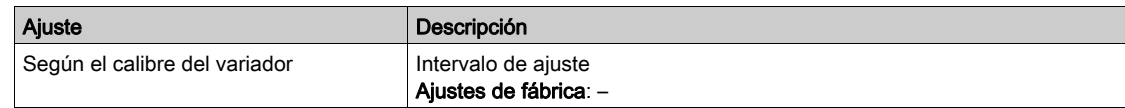

#### [Intensidad de red]  $I. Z$

Fase de corriente de red estimada 2

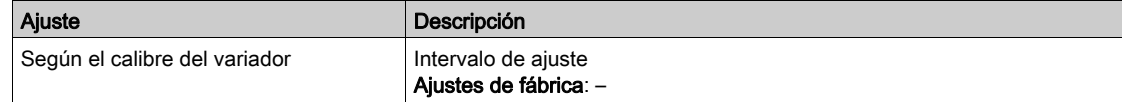

# [Intensidad de red]  $I L$  3

Fase de corriente de red estimada 3

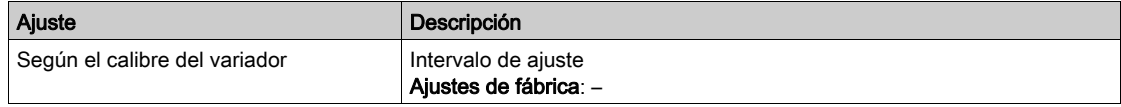

# [Frecuencia de red]  $F$   $H$   $C$

Frecuencia de red actual.

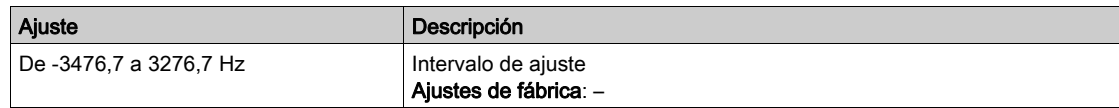

#### [Pot. entrada activa]  $IP \cap W$

Entrada de potencia eléctrica activa.

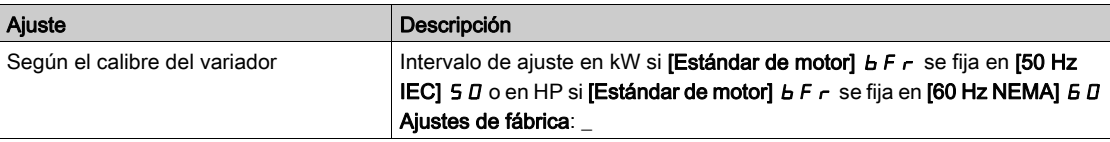

# [Pot reactiva entra]  $\sqrt{q}$   $\sim$  W

Entrada de potencia eléctrica reactiva.

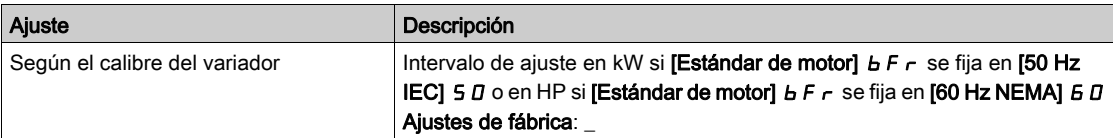

#### [Pot. entrada aparente]  $, 5 - W$

Estimación de entrada de potencia eléctrica aparente

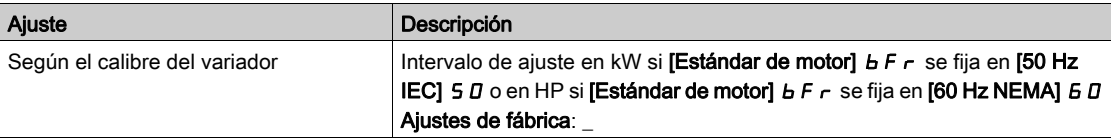

### [Factor pot entrada]  $PWF$

Factor de potencia de entrada de la red.

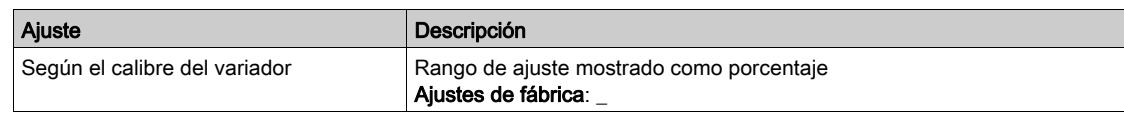

## [Relación de desequilibrio de red]  $\sqrt{u}$  V

Relación de desequilibrio de red.

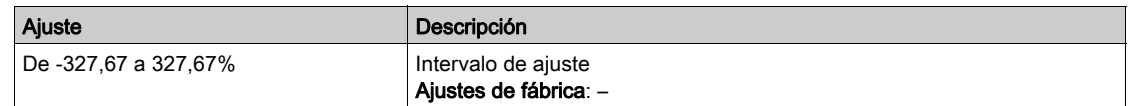

### [Valor de entrada de conexión a tierra]  $E \cdot V \cdot d$

Visualización de la supervisión de la entrada de conexión a tierra.

Comportamiento de la supervisión

- En caso de detección de una advertencia, el valor se actualiza continuamente.
- En caso de detección de error, el valor se congela de forma que supervise y registre el nivel.
- Después del reinicio tras un fallo, el valor se actualiza continuamente.

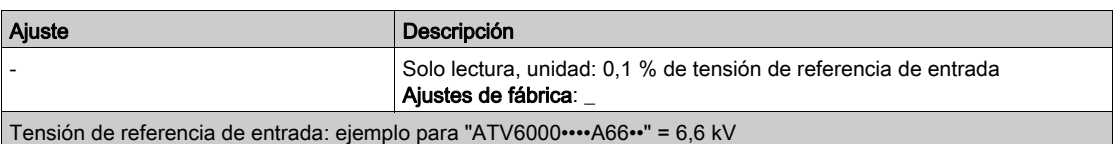

# <span id="page-102-0"></span>Sección 6.2 Datos de la etapa de potencia

# Menú [Datos de la etapa de potencia]  $E E H P$

## Acceso

### [Pantalla]  $\rightarrow$  [Panel del sistema]  $\rightarrow$  [Datos de la etapa de potencia]

#### Acerca de este menú

Este menú muestra los parámetros relacionados con el transformador. Los siguientes parámetros están disponibles si se ha configurado [Arm. transf. PT100]  $\sigma$  E  $\epsilon$  2.

Los parámetros de sólo lectura no pueden configurarse.

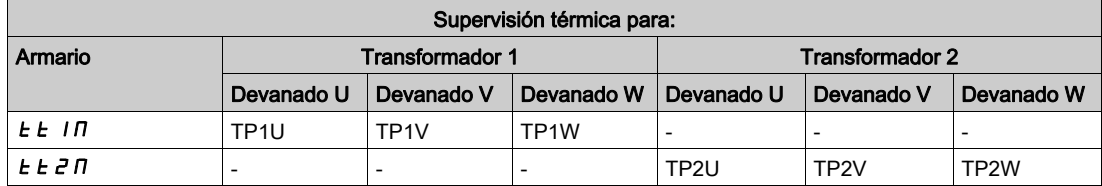

#### [Temp arm. transf. 1]  $E E I \Pi$

Supervisión térmica del armario del transformador 1

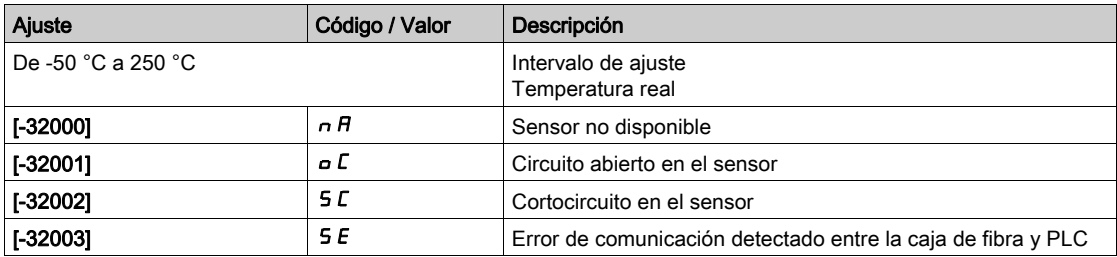

### [Transformador térmico U1]  $EPIU$

Transformador térmico 1, devanado U

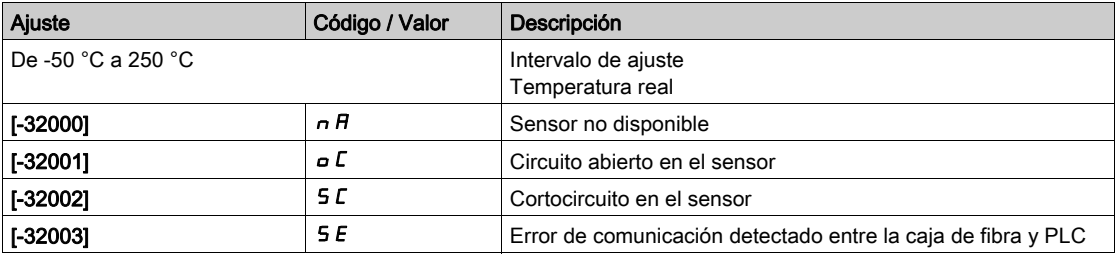

## [Transformador térmico V1]  $E P I V$

Transformador térmico 1, devanado V

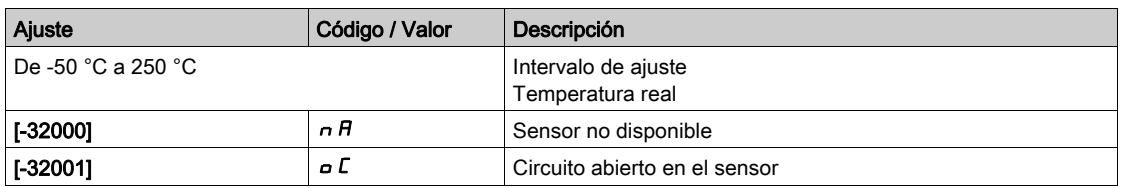

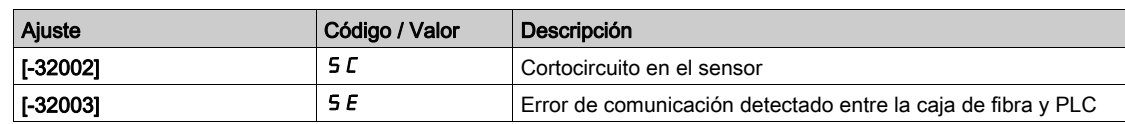

# [Transformador térmico W1]  $E P$  /W

Transformador térmico primario 1, devanado W

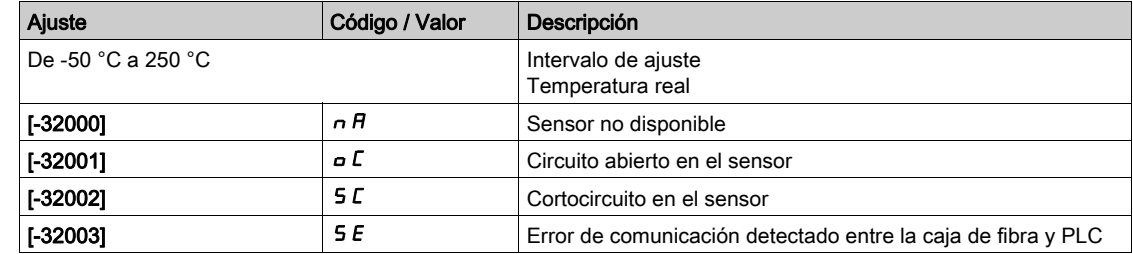

# [Temp arm. transf. 2]  $E E 2 \Pi$

Supervisión térmica del armario del transformador 2

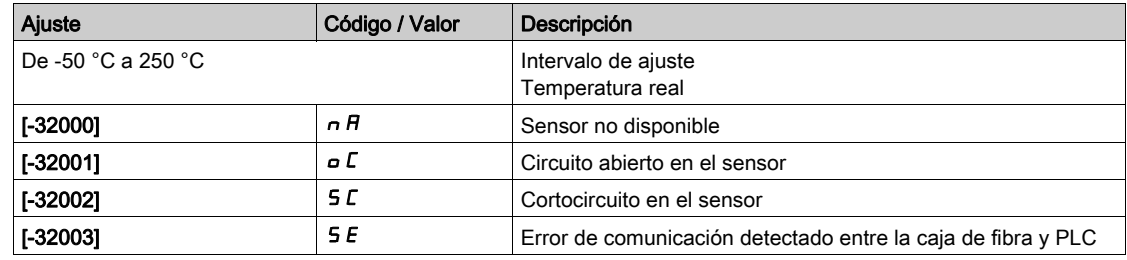

# [Transformador térmico U1]  $E P Z U$

Transformador térmico primario 2, devanado U

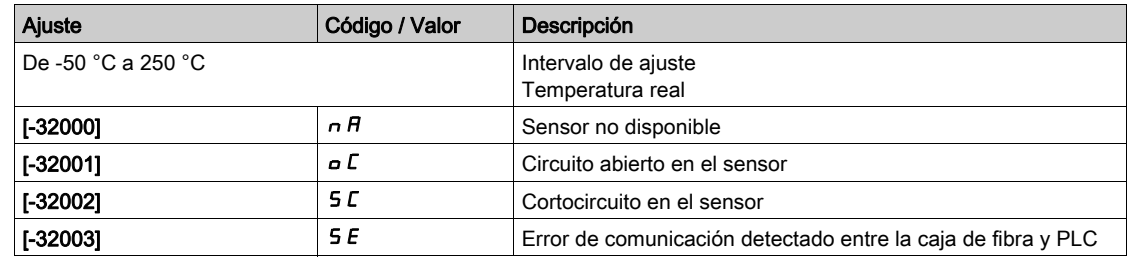

# [Transformador térmico V1]  $E P Z V$

Transformador térmico primario 2, devanado V

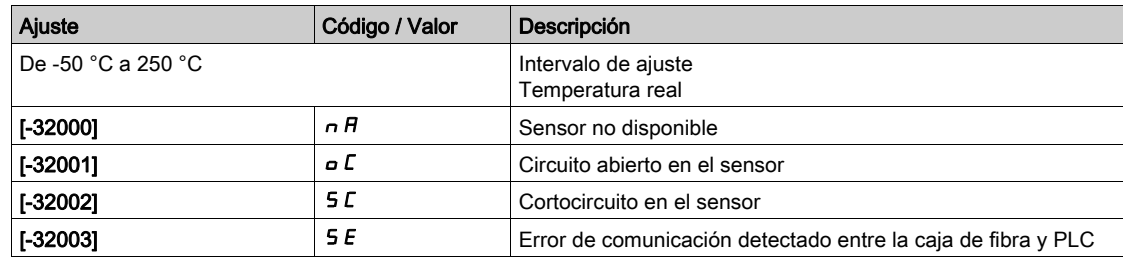

### [Transformador térmico W1]  $E P 2W$

Transformador térmico primario 2, devanado W

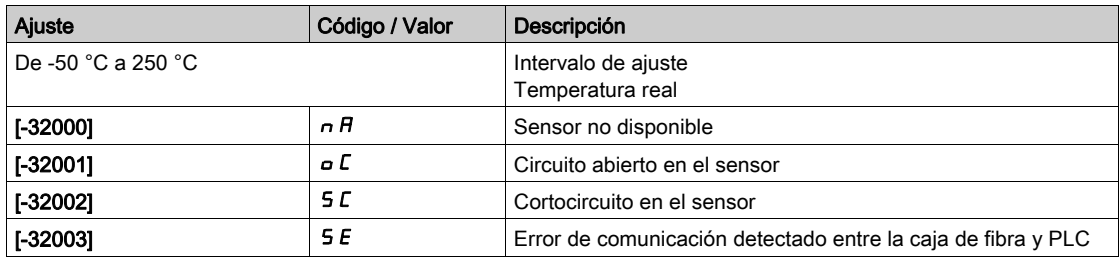

## [Transformador térmico secundario U1]  $E$  5  $I<sub>U</sub>$

Transformador térmico secundario 1, devanado U

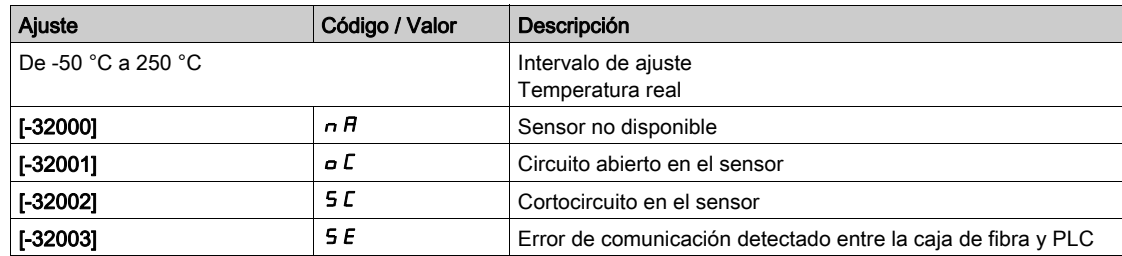

# [Transformador térmico secundario V1]  $E$  5 *IV*

Transformador térmico secundario 1, devanado V

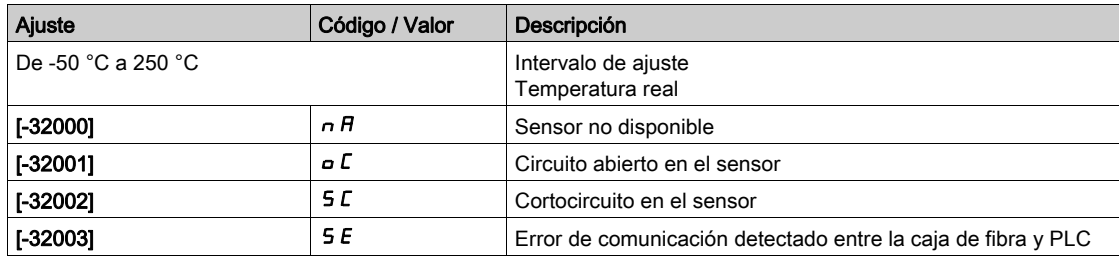

#### [Transformador térmico secundario W1]  $E$  5 / W

Transformador térmico secundario 1, devanado W

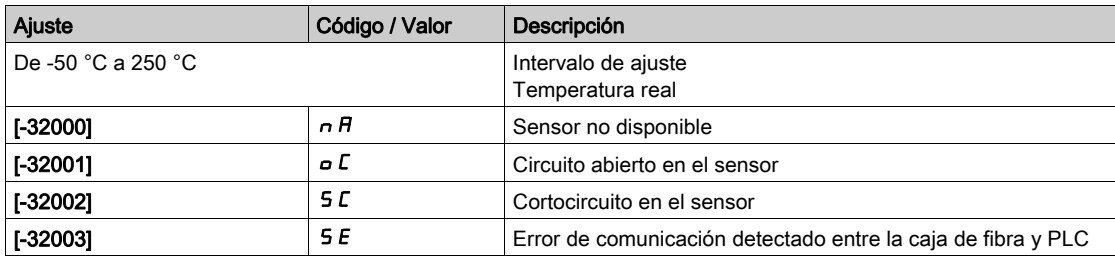

## [Transformador térmico secundario U2]  $E 52U$

Transformador térmico secundario 2, devanado U

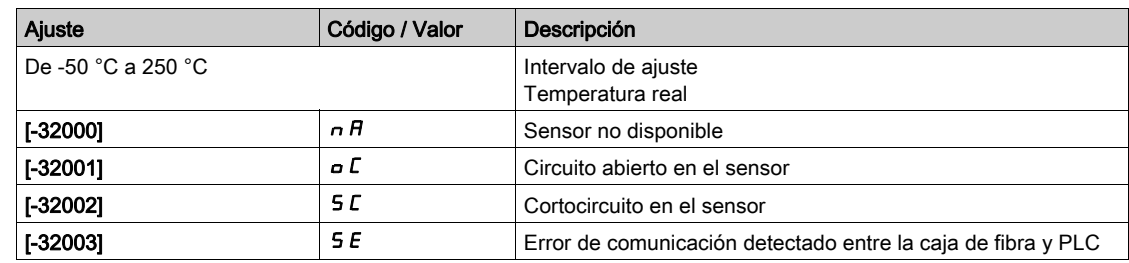

# [Transformador térmico secundario V2]  $E 52V$

Transformador térmico secundario 2, devanado V

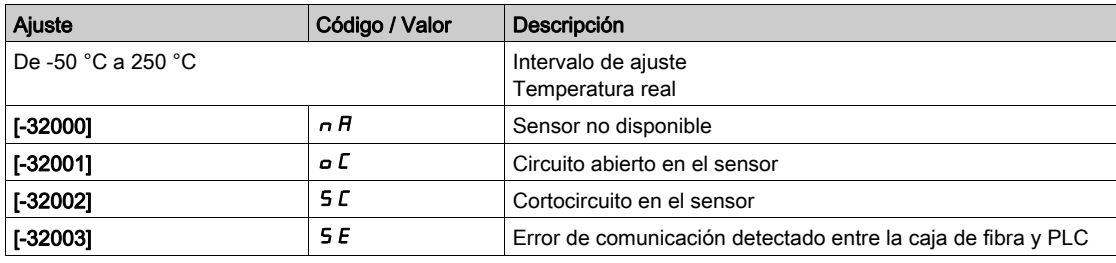

# [Transformador térmico secundario W2]  $E 52W$

Transformador térmico secundario 2, devanado W

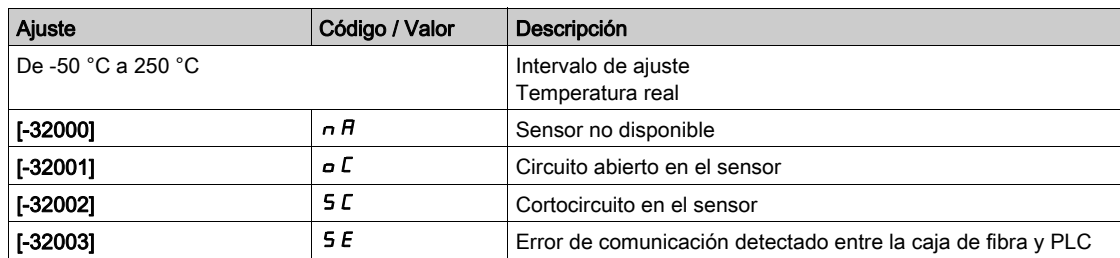

# <span id="page-106-0"></span>Sección 6.3 Datos del variador

# Contenido de esta sección

Esta sección contiene los siguientes apartados:

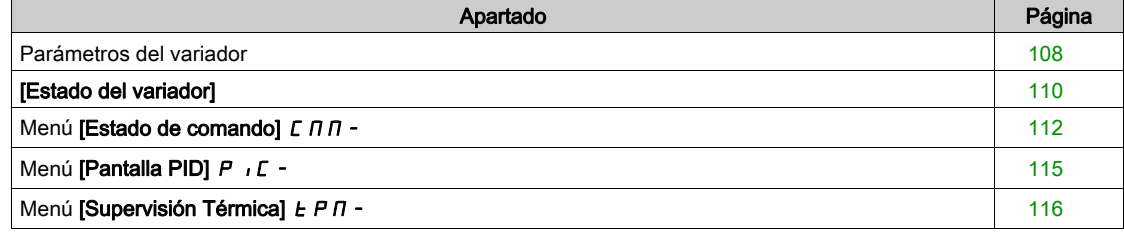

# <span id="page-107-0"></span>Parámetros del variador

#### Acceso

#### [Pantalla]  $\rightarrow$  [Panel del sistema]  $\rightarrow$  [Datos del variador]  $\rightarrow$  [Parámetros del variador]

#### Acerca de este menú

Este menú muestra los parámetros relacionados con el variador.

# $[Im.Entr.Analg.AIV1]$   $H \rightarrow V$  /

Entrada de imagen analógica AIV1.

Este parámetro es de sólo lectura. Permite visualizar la referencia de velocidad que se aplica al motor , o el valor del sensor, mediante el canal del bus de campo.

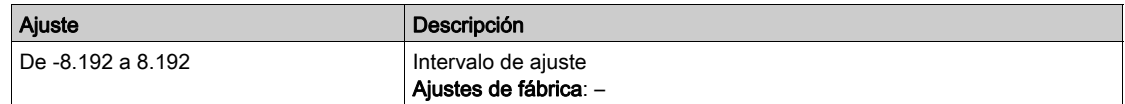

#### [Ref Frec. Pre-Ramp]  $F \rightharpoonup H$

Referencia de frecuencia antes de rampa.

Este parámetro es de sólo lectura. Permite visualizar la referencia de velocidad que se aplica al motor, con independencia del canal para el valor de referencia que se haya seleccionado.

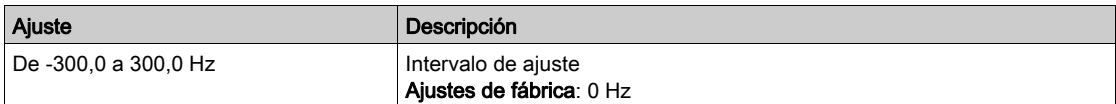

#### [Frec. de referencia]  $L \ F \ r \ H$

Frecuencia de referencia.

Este parámetro solo aparecerá si se ha habilitado la función. Se utiliza para cambiar la frecuencia de referencia desde el control remoto.

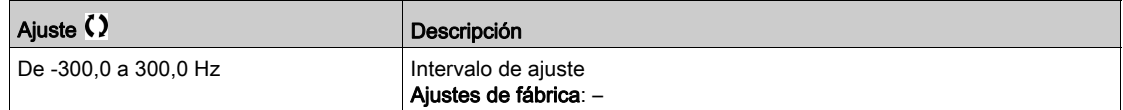

## [Ref.Par por Consola]  $L \tF \rH \star$

Referencia del par.

Este parámetro solo aparecerá si se ha habilitado la función. Se utiliza para cambiar la consigna de par desde el control remoto. No es necesario pulsar OK para habilitar un cambio del valor de referencia.

Se puede acceder a este parámetro si:

- [Conmut. par / vel.]  $E$  5 5 no se fija en [Sin asignar ]  $n \rho$  y
- [Canal ref. de par]  $E \sim I$  se fija en [Fr. Ref. Mediante Term. Rem.] L  $E E$ .

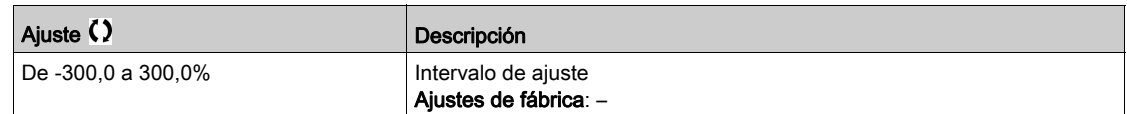

# [Referencia del par]  $t$   $\sim$   $\star$

Referencia del par.

Se puede acceder a este parámetro si:

- [M/S rol del dispos.]  $\overline{A}$  5 d  $E$  se fija en [Esclavo] 5 L  $\overline{A}$  V  $E$  y
- [M/S tipo ctrl]  $\Pi$  S  $\Gamma$  L se fija en:
- $\circ$  [Par directo]  $E \rightharpoondown F \rightharpoondown T$
- $\circ$  [Par inverso]  $E \cap \neg P \cap \neg$ , o
- $\circ$  [Par personalizado]  $E \cap GL$ .

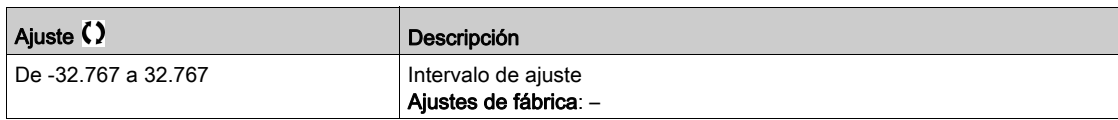

# [Freq medida]  $F q 5 \star$

Frecuencia medida en entrada de pulsos.

Se puede acceder a este parámetro si [Cont. Frecuencia]  $F F F$  no se fija en [Sin configurar]  $n \rho$ .

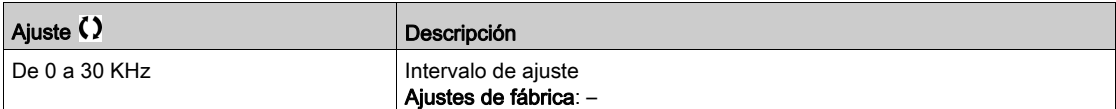

# [Estado del variador]

### Acceso

# $[Pantalla] \rightarrow [Datos del variador] \rightarrow [Estado del variador]$

#### Acerca de este menú

Este menú muestra el estado del variador, el interruptor del armario y el registro del estado de bloqueo.

## [Estado variador]  $H \Pi$  <sub>1</sub>5

Estado del variador.

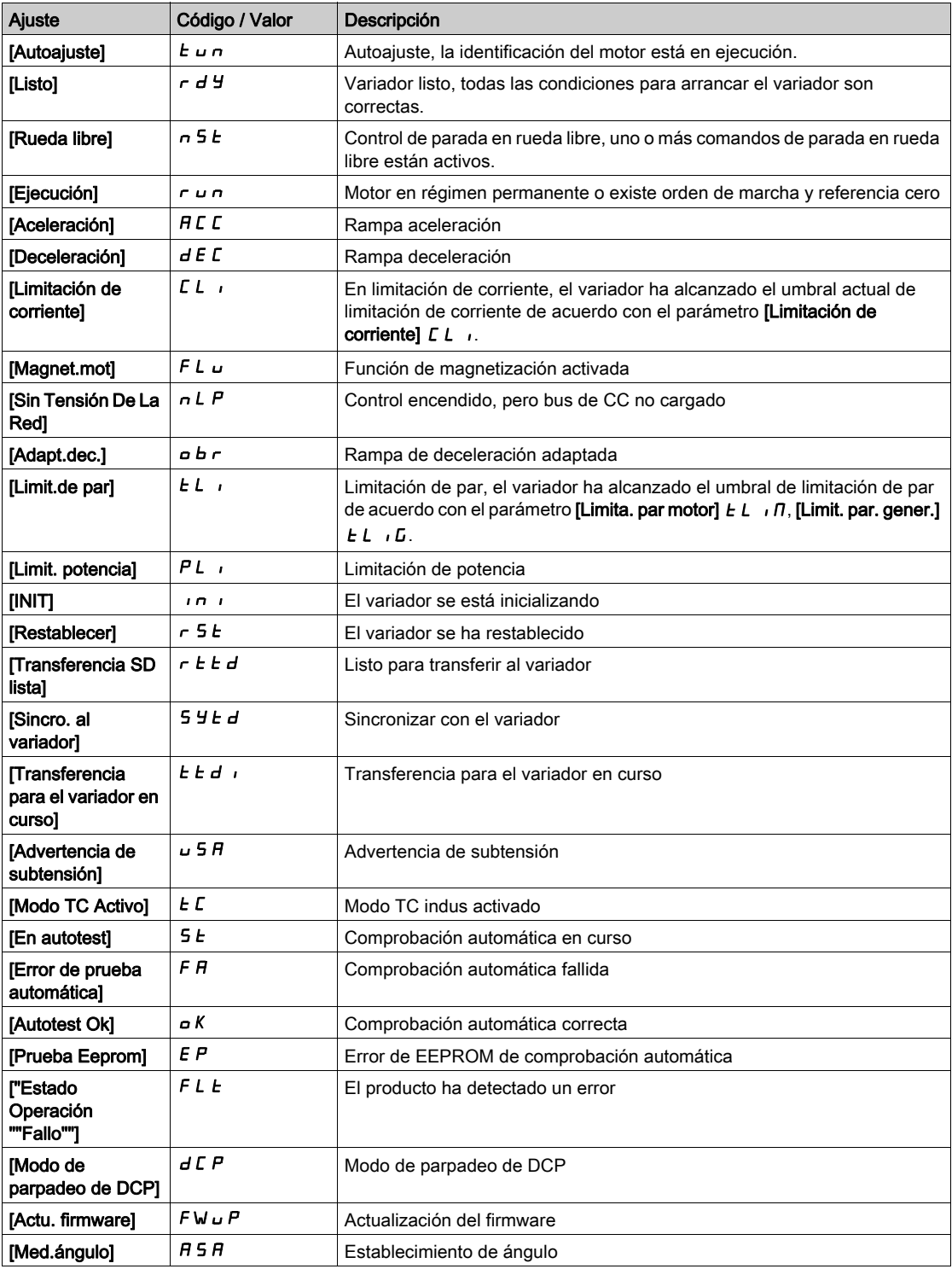

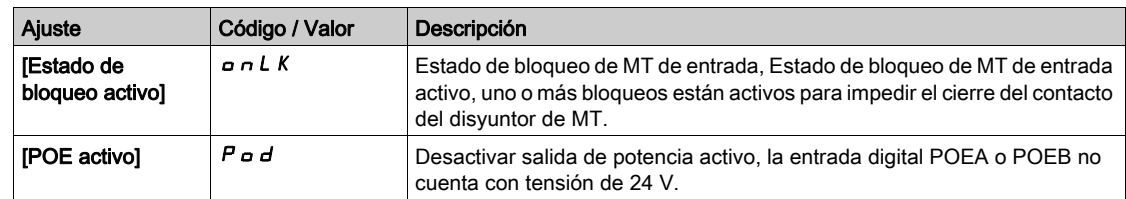

#### [Estado del interruptor del armario]  $L \cap d$  5

Este parámetro describe el canal de control real del variador. Esto puede realizarse mediante entradas digitales del armario (desde el mando remoto) o el interruptor del selector de modo en el panel delantero del variador.

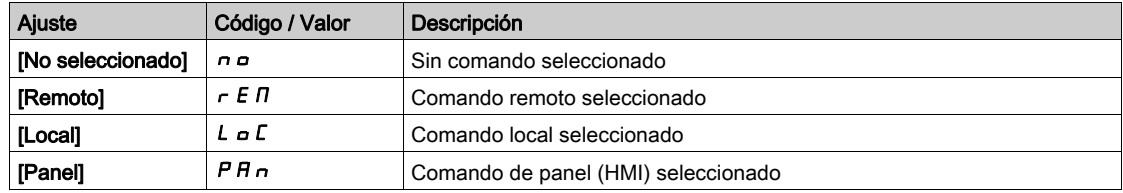

#### [Registro de estado de bloqueo]  $PLQ1$

Registro de estado de bloqueo del dispositivo

El variador inhibirá la tensión media que se energizará mediante un relé bloqueado con el disyuntor de tensión media o un interruptor con fusible. (Revise el diagrama de circuitos para ver el contacto "Habilitar para cerrar")

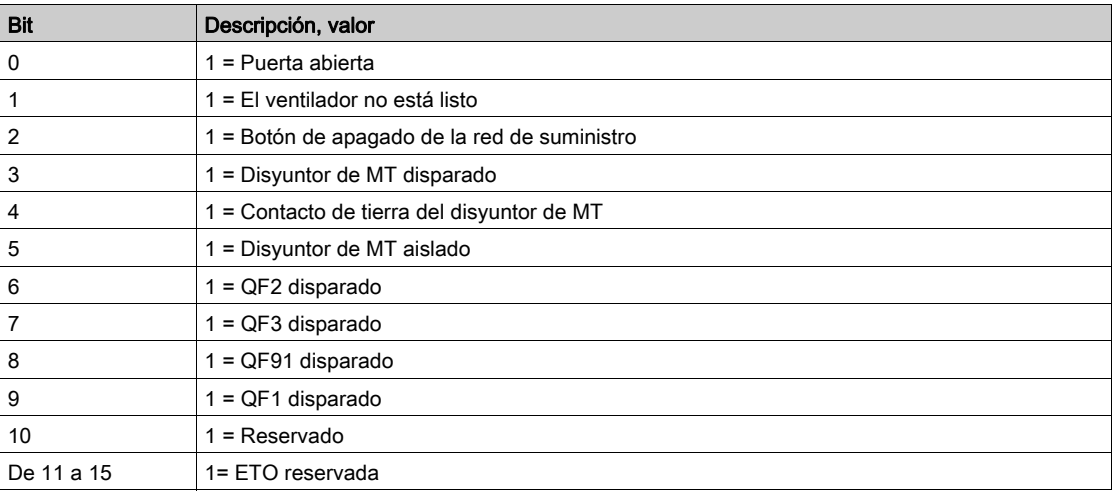

#### [Estado de POE FCt]  $P \circ E$  5

Estado de función de activación de salida de potencia

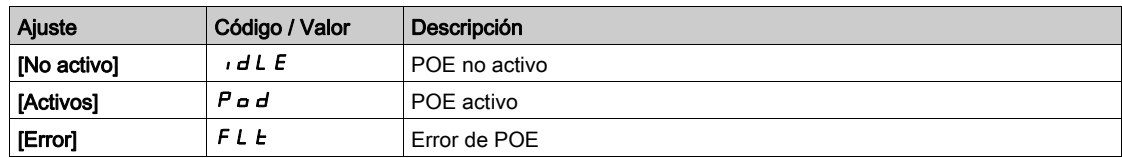

#### [Estado de entrada de POEx]  $P \circ E F$

Estado de entrada digital de POEx

Supervisión de retorno A y B de desactivación de salida de potencia

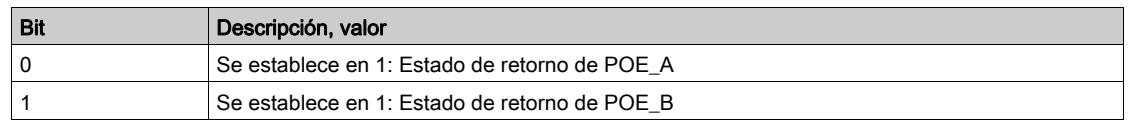

# Menú [Estado de comando]  $E$   $\Pi$   $\Pi$  -

#### Acceso

#### $[Pantalla] \rightarrow [Panel del sistema] \rightarrow [Datos del variador] \rightarrow [Estado de comando]$

#### Acerca de este menú

Los parámetros de solo lectura no pueden configurarse.

Este menú muestra los parámetros de supervisión vinculados con la selección de comandos. Para conocer los ajustes y la configuración, consulte el menú Comando y Referencia [\(véase](#page-248-0) página 249).

#### [Canal Control]  $C \cap dC$

Canal de control.

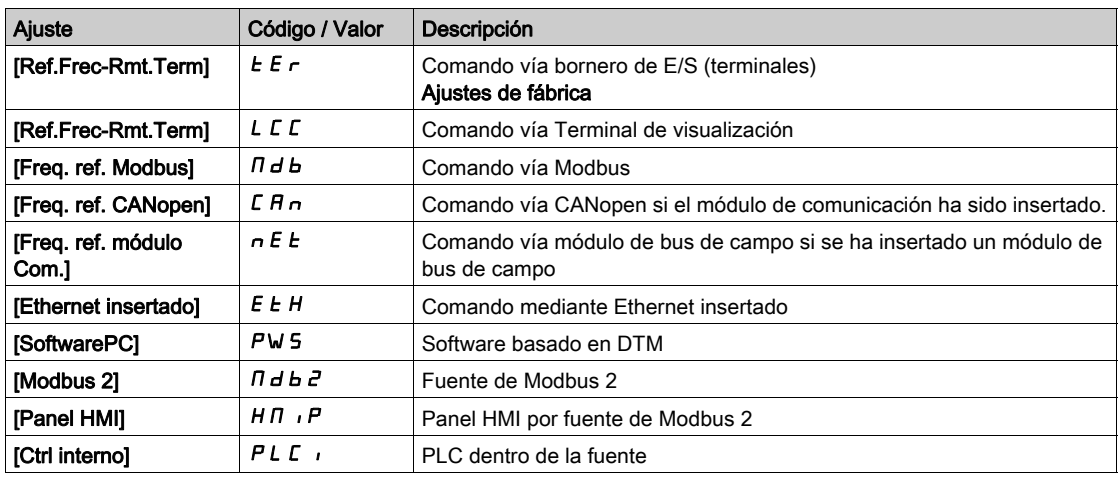

### [Registro de comando]  $C \Pi d$

Registro de comando.

#### El [Modo de control]  $L$  H  $L$  F no se fija en [Perfil E/S]  $\sqrt{a}$

Valores posibles en el perfil CiA402, en modo Separados o No separados:

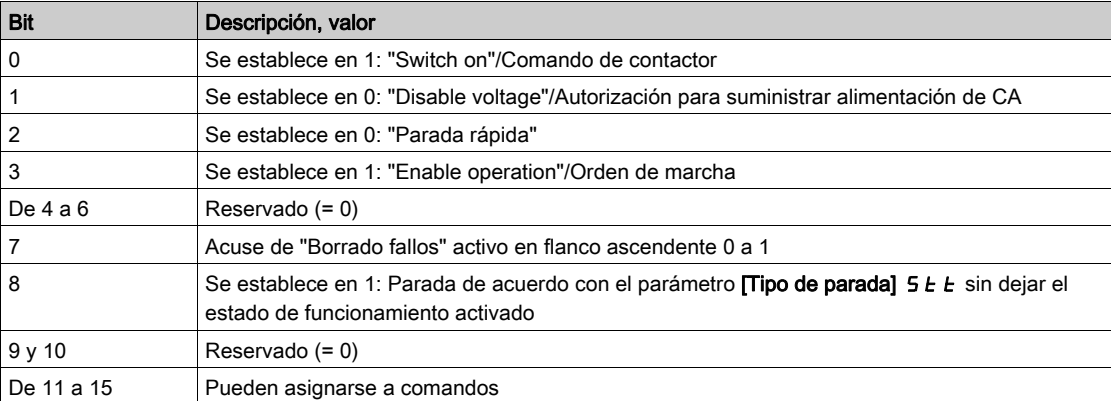

Valores posibles en el perfil de E/S. Comando en estado de conexión [Control 2 hilos]  $2C$ :

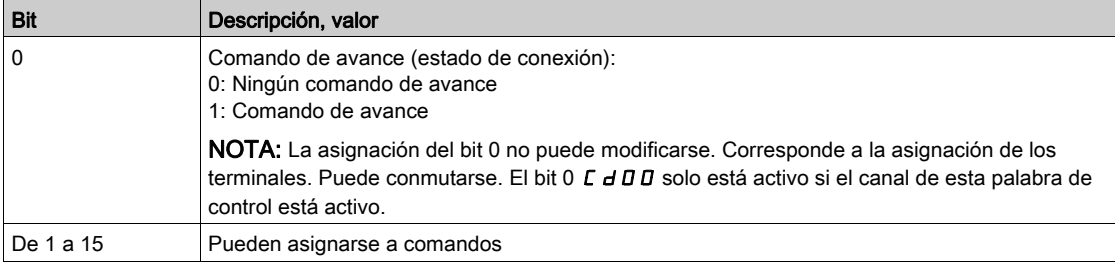

Valores posibles en el perfil de E/S. Comando en flanco [Control 3 hilos]  $\exists \, C$ :

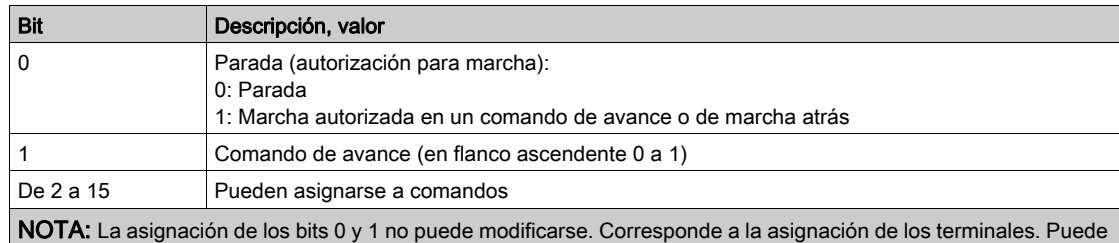

conmutarse. Los bits 0 C d D D y 1 C d D I solo están activos si el canal de esta palabra de control está activo.

### [Canal de frec. ref.]  $r$  F C C

Canal de la frecuencia de referencia.

Idéntico al [Canal del comando]  $L \Pi dL$ 

## [Ref Frec. Pre-Ramp]  $F \rightharpoonup H$

Referencia de frecuencia antes de rampa.

Este parámetro es de sólo lectura. Permite visualizar la referencia de frecuencia que se aplica al motor, con independencia del canal para el valor de referencia que se haya seleccionado.

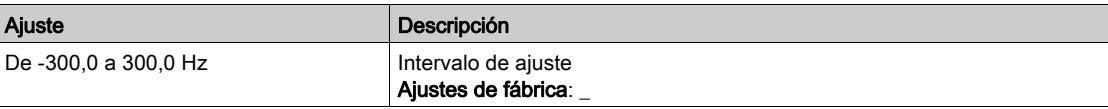

#### [Reg. estatal CIA402]  $E E H$

Registro estatal CIA402.

Valores posibles en el perfil CiA402, en modo Separados o No separados:

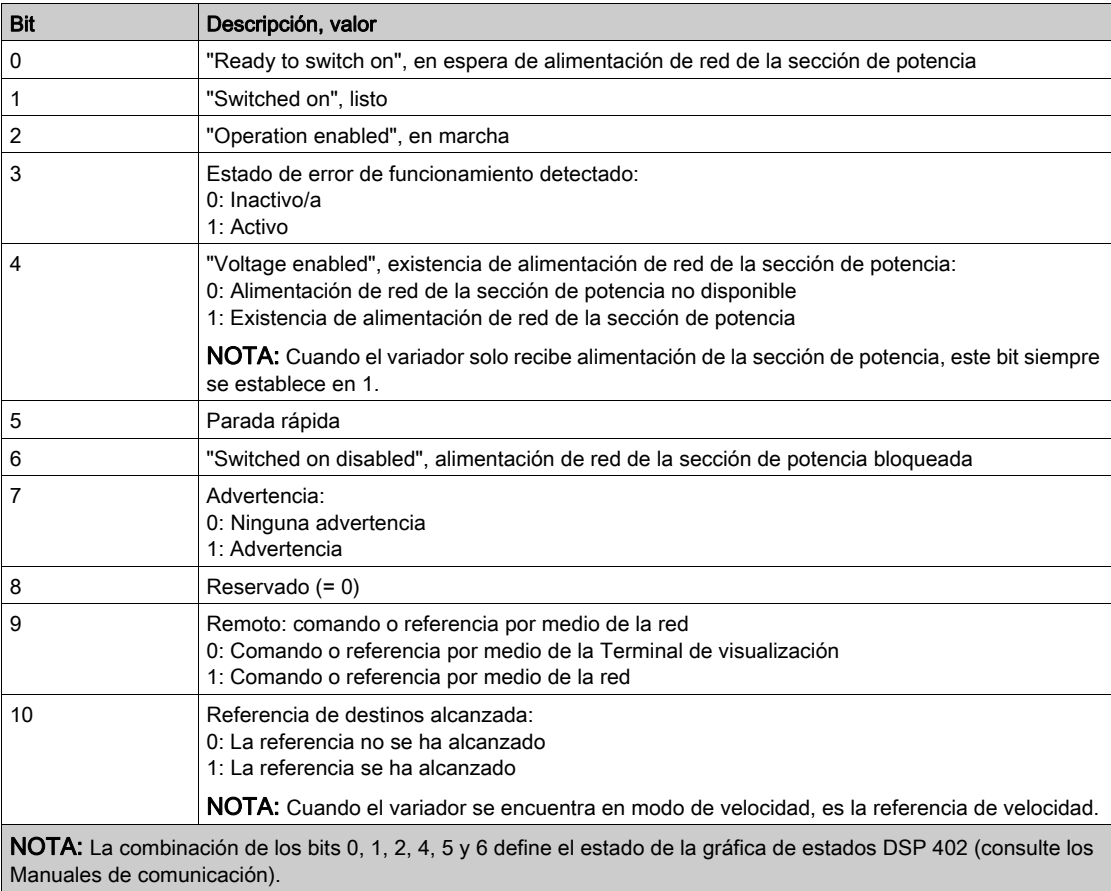

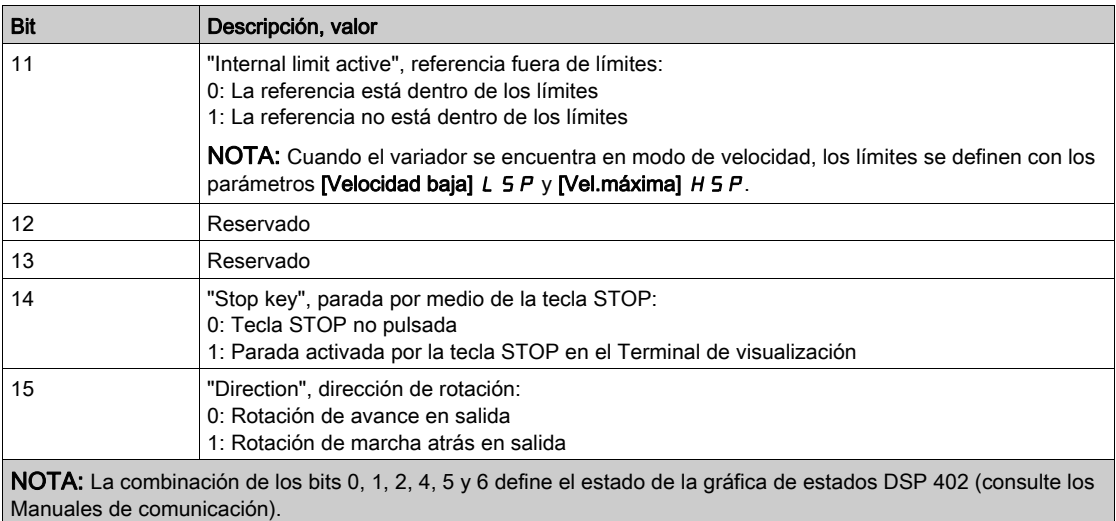

Valores posibles en el perfil de E/S:

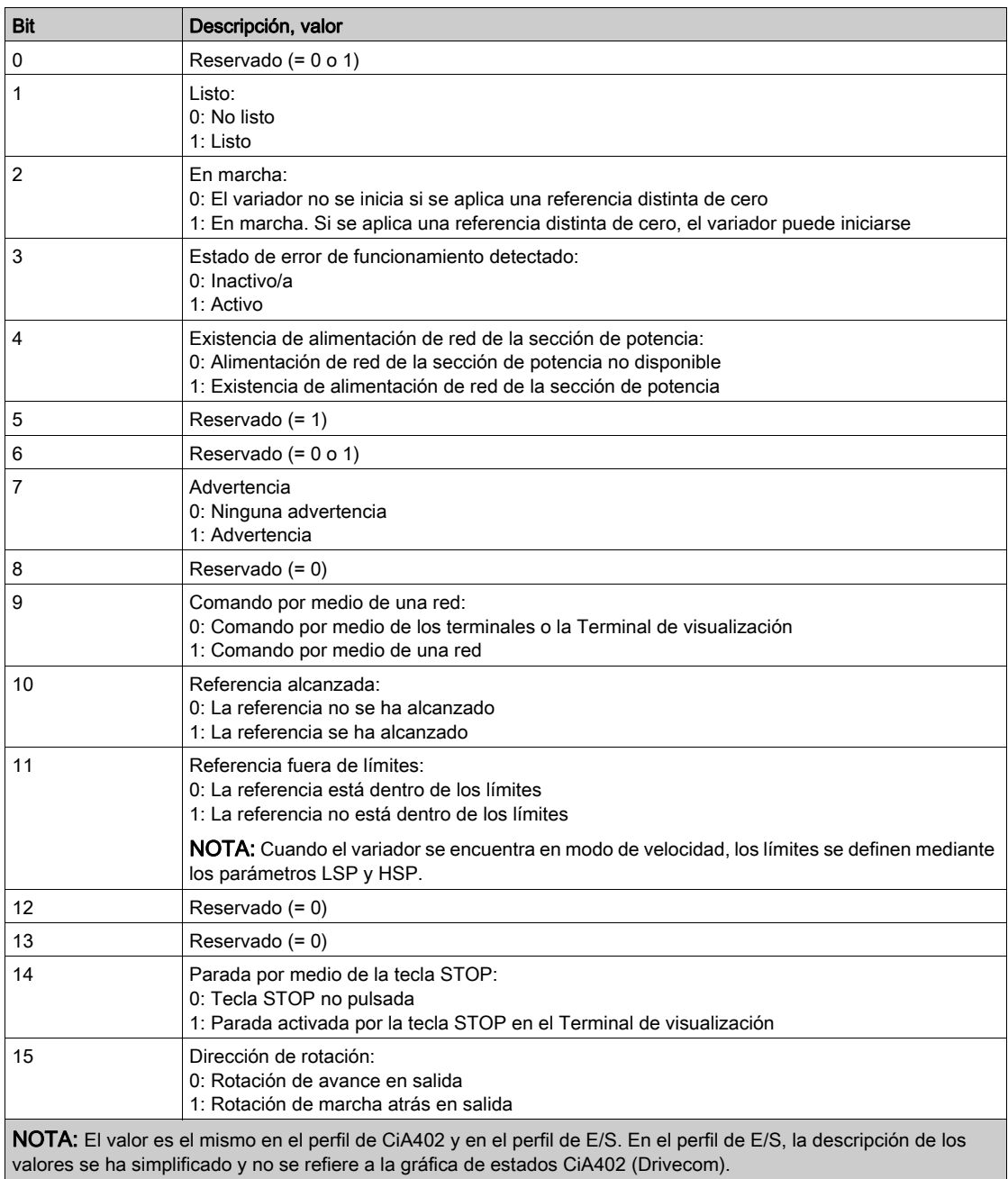

# Menú [Pantalla PID]  $P \cdot C -$

#### Acceso

# [Pantalla]  $\rightarrow$  [Panel del sistema]  $\rightarrow$  [Datos Variador]  $\rightarrow$  [Pantalla PID]

#### Acerca de este menú

NOTA: Esta función no puede utilizarse con algunas de las demás funciones disponibles Los parámetros de sólo lectura no pueden configurarse.

## [Ref. PID interna]  $r \in \mathbb{R}$

Referencia de PID interna.

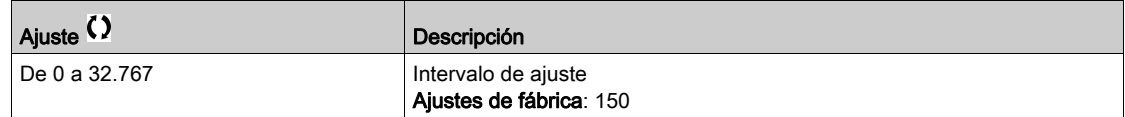

## [Referencia PID]  $r$  P C  $\star$

Valor de punto de ajuste de PID.

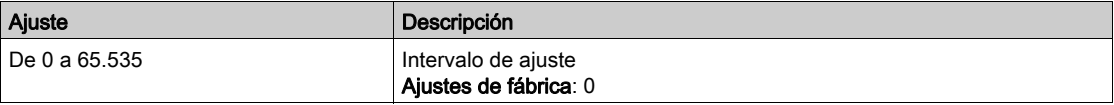

# [Retorno PID]  $r$  P F  $\star$

Valor de retorno de PID.

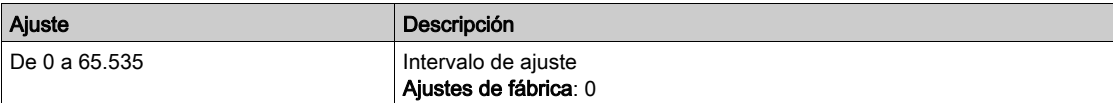

# [Error de PID]  $r$  P E  $\star$

Valor de error de PID.

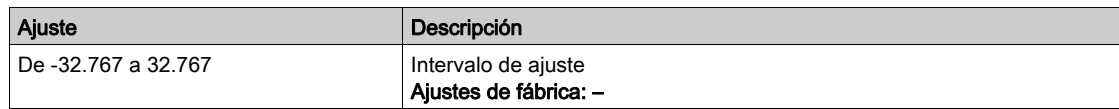

## [Salida PID]  $r$  P  $\alpha$   $\star$

Valor de salida de PID.

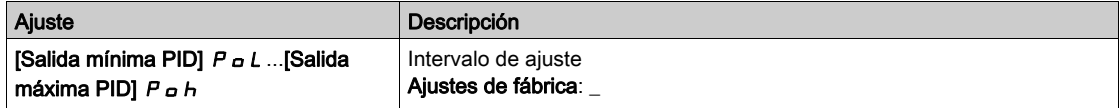

# Menú [Supervisión Térmica]  $EPT -$

#### Acceso

#### $[Pantalla] \rightarrow [Panel Sistema] \rightarrow [Datos Variador] \rightarrow [Supervisión Térmica]$

#### Acerca de este menú

Se puede acceder a este menú si se ha activado la función de supervisión térmica. Los parámetros de sólo lectura no pueden configurarse.

#### Cableado

Consulte el cableado del menú [Monitoriz. Térmica]  $EPP -$ .

#### [Valor Térmico AI1]  $E$  H  $\sqrt{1}$

Valor térmico AI1.

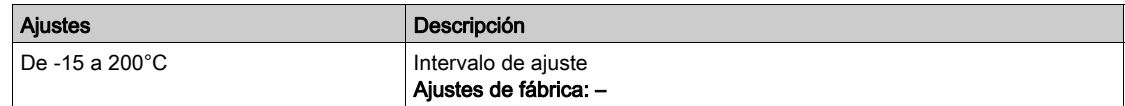

### [Valor Térmico AI3]  $E$  H  $\exists$  V  $\star$

Valor térmico AI3. Idéntico al [Valor Térmico AI1]  $EHH1V$ .

#### [Valor Térmico AI4]  $E$  H 4 V  $\star$

Valor térmico AI4.

Idéntico al [Valor Térmico AI1]  $E$  H 1V.

Se puede acceder a este parámetro si se ha introducido el módulo de extensión de E/S VW3A3203.

### [Valor Térmico AI5]  $E$  H 5 V  $\star$

Valor térmico AI5.

Idéntico al [Valor Térmico AI1]  $E$  H 1V.

Se puede acceder a este parámetro si se ha introducido el módulo de extensión de E/S VW3A3203.

#### [Valor term.encoder]  $E \cap E$  V

Valor del sensor térmico del encoder

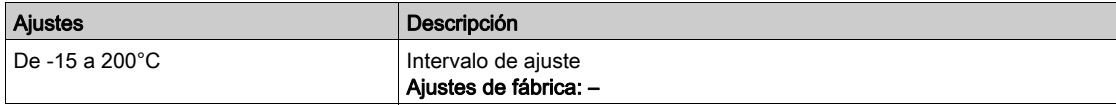

#### [Sensor térmico 9]  $E$  H  $\Pi$  9

Supervisión térmica: Temperatura del sensor 9

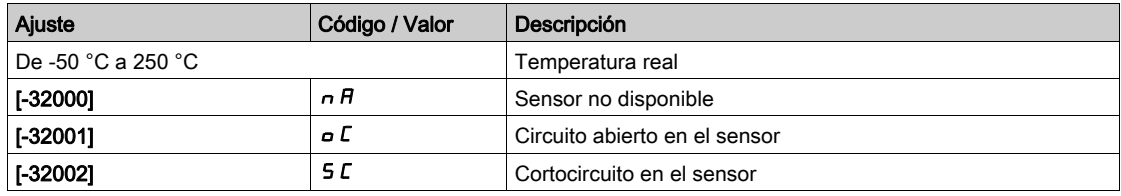

#### [Sensor térmico 10]  $E$  H  $\Pi$  H

Supervisión térmica: Temperatura del sensor 10

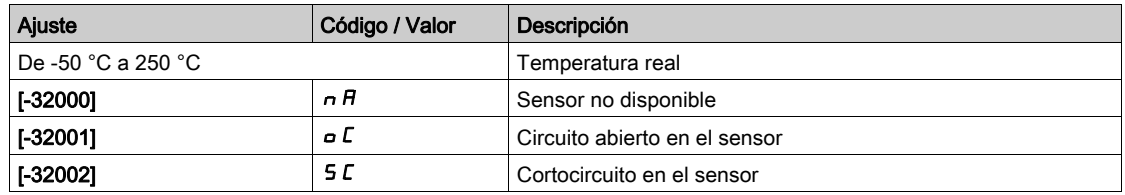

# [Sensor térmico 11]  $E$  H  $\Pi$  b

Supervisión térmica: Temperatura del sensor 11

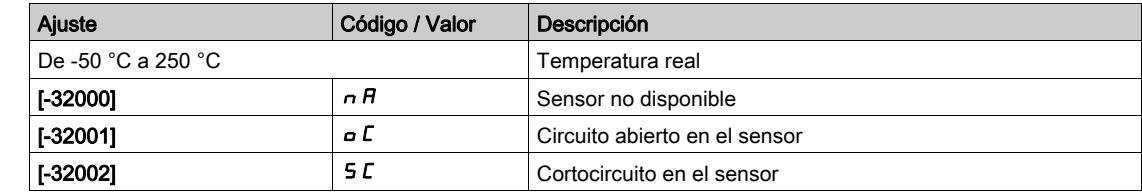

# [Sensor térmico 12]  $E$  H  $\Pi$  C

Supervisión térmica: Temperatura del sensor 12

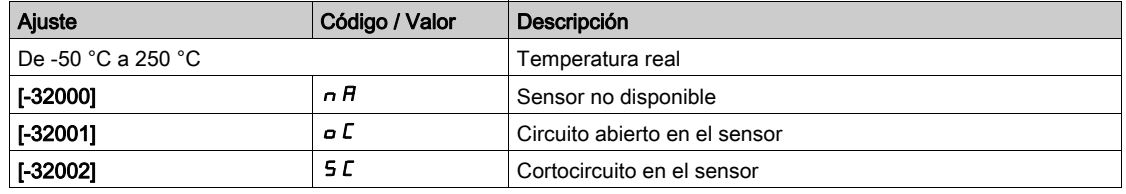

# Sección 6.4 Datos del motor

# Contenido de esta sección

Esta sección contiene los siguientes apartados:

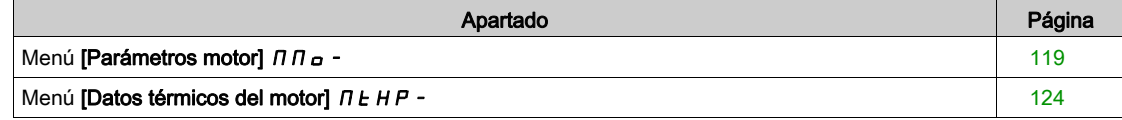

# <span id="page-118-0"></span>Menú [Parámetros motor]  $\prod \Pi$  o -

#### Acceso

#### [Pantalla]  $\rightarrow$  [Panel del sistema]  $\rightarrow$  [Datos del motor]  $\rightarrow$  [Parámetros motor]

#### Acerca de este menú

Este menú muestra los parámetros relacionados con el motor.

Los parámetros de sólo lectura no pueden configurarse.

#### [Ref Frec. Pre-Ramp]  $F \rightharpoonup H$

Referencia de frecuencia antes de rampa.

Este parámetro es de sólo lectura. Permite visualizar la referencia de frecuencia que se aplica al motor, con independencia del canal para el valor de referencia que se haya seleccionado.

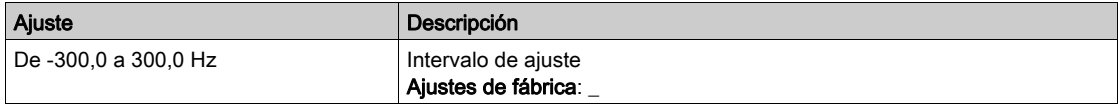

#### [Frecuencia de salida de rampa (con signo)]  $F \rightharpoonup a$

Frecuencia de salida de rampa

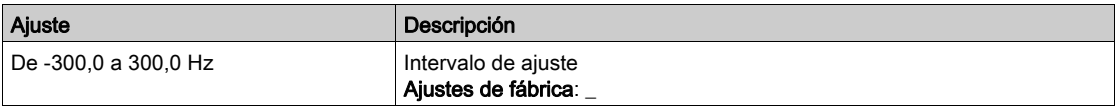

#### [Frec. motor]  $r$  F  $r$

Frecuencia del motor.

Este parámetro muestra la frecuencia del rotor estimada sin deslizamiento del motor.

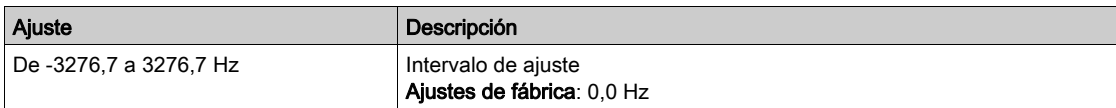

#### [Velocidad del motor]  $5Pd$

Velocidad del motor.

Este parámetro muestra la velocidad del rotor estimada sin deslizamiento del motor.

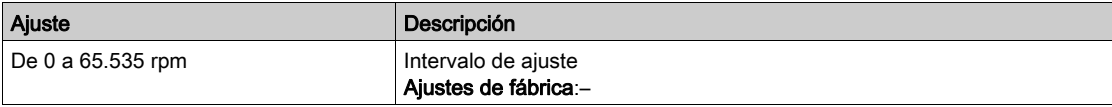

#### [Frec.salida medida]  $\pi$   $\pi$  F

Frecuencia de salida medida.

Solo se puede acceder a este parámetro si se ha insertado el módulo de encoder y las selecciones disponibles dependerán del tipo de módulo de encoder utilizado.

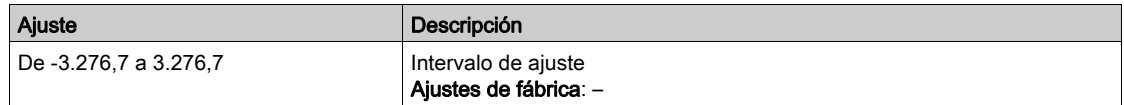

# [Velocidad mecánica del motor]  $5PdM$

Velocidad mecánica del motor.

Este parámetro muestra la velocidad del rotor estimada con deslizamiento del motor.

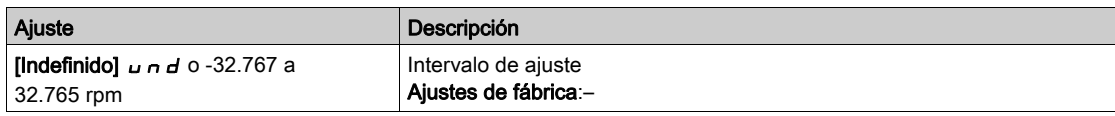

### [Veloc motor  $+/-$ ] 5  $Pd1$

Velocidad mecánica con signo del motor.

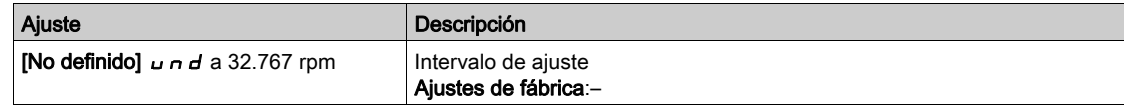

#### [Intensidad motor]  $LT$   $C$

Corriente del motor.

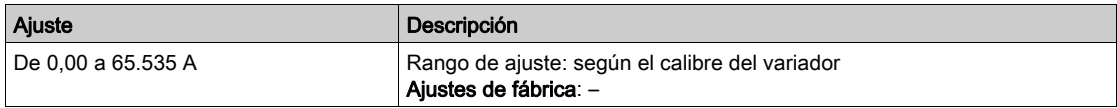

#### [Corriente del motor  $Id$ ]  $\iota$   $\iota$   $\Pi$

Medición de corriente del motor Id

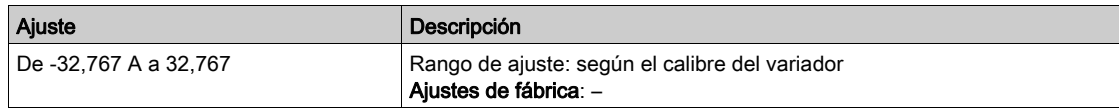

#### [Corriente del motor  $|q| \rightarrow q \pi$

Medición de corriente del motor Iq

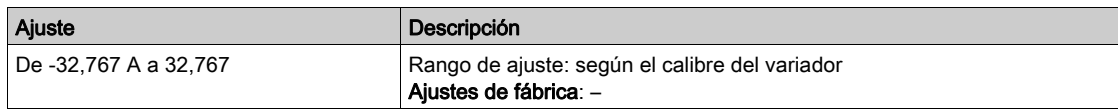

#### [Tensión del motor]  $\overline{U}$  o  $\overline{P}$

Tensión del motor.

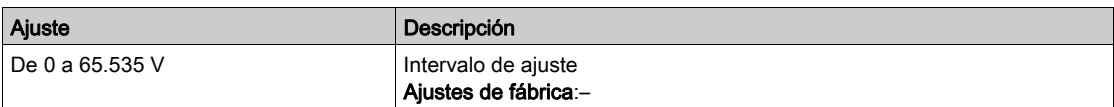

## [Par del motor]  $a E r$

Par del motor.

Valor de par de salida (100% = [Par de motor nominal]  $E \nvert \nvert \nvert n$ ).

NOTA: El valor mostrado siempre es positivo en el modo motor y negativo en el modo generador, sea cual sea la dirección.

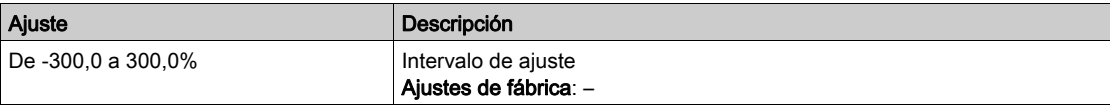

#### [Par Motor (Nm)]  $a \not\in \mathcal{F}$

Par motor (Nm).

Valor de salida de par.

NOTA: El valor mostrado siempre es positivo en el modo motor y negativo en el modo generador, sea cual sea la dirección.

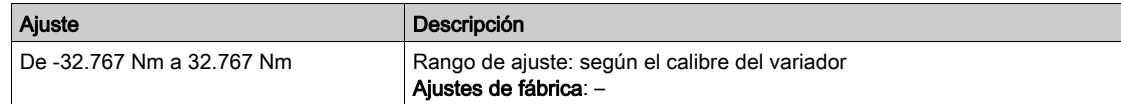

#### [Potencia del motor]  $\sigma P \tau$

Potencia del motor.

Potencia de salida (100% = potencia de motor nominal).

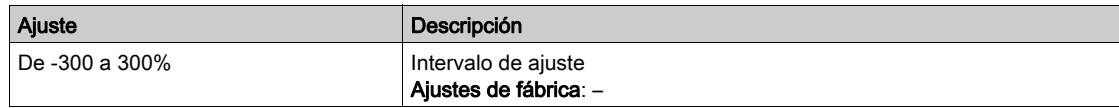

### [Val. estim. pot.]  $\sigma P \cap W$

Estimación de la potencia del eje del motor.

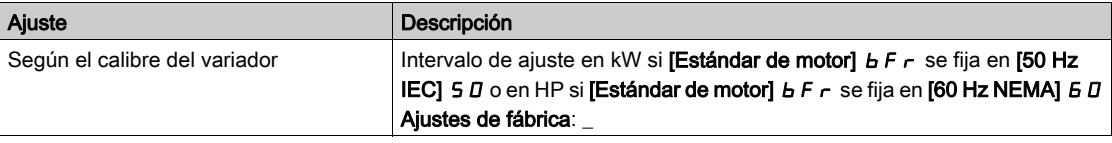

## [Estm. pot. activa]  $E P \cap W$

Estimación de salida de potencia eléctrica activa.

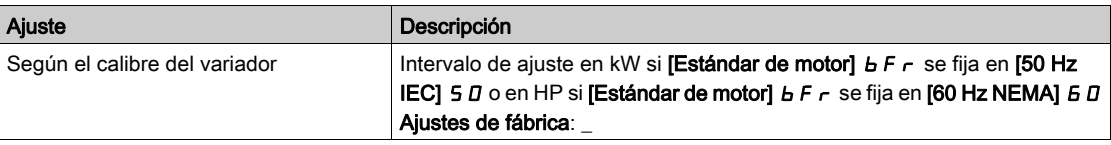

### [Par motor nominal]  $E_7$

Par motor nominal computarizado en Nm (tolerancia +/- 2%).

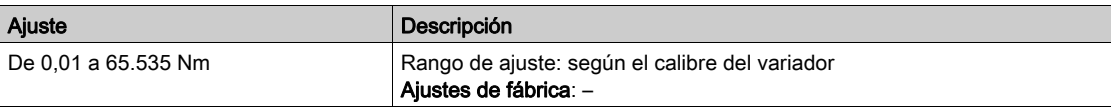

#### [Par Motor (Nm)]  $a E F n$

Par motor en Nm

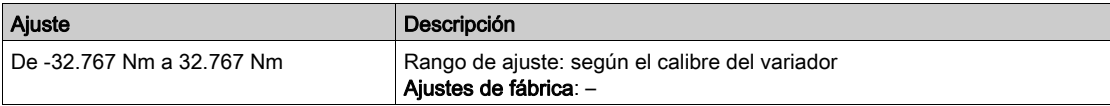

### [Estado térm. motor]  $E Hr$

Estado térmico del motor.

El estado térmico normal del motor es 100%; la [Sobrecarga motor]  $\sigma$  L F se fija en 118%.

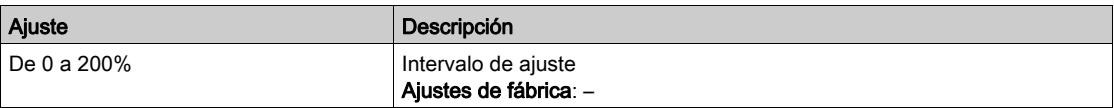

## [Tiempo func. motor]  $r \, \text{H}$

Tiempo de funcionamiento del motor.

Visualización del tiempo de marcha transcurrido (puede restablecerse) en segundos (número de segundos durante los cuales el motor ha estado encendido).

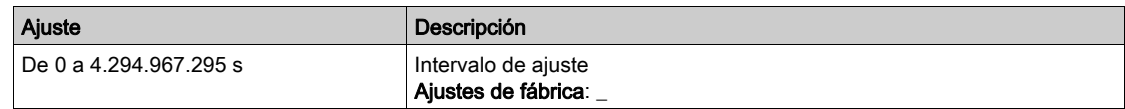

### $[T.$  equipo en tensión]  $P E H$

El tiempo en tensión (se puede restablecer) o el contador pueden fijarse en 0 con el parámetro [Rest. conta. tiempo]  $r Pr$ .

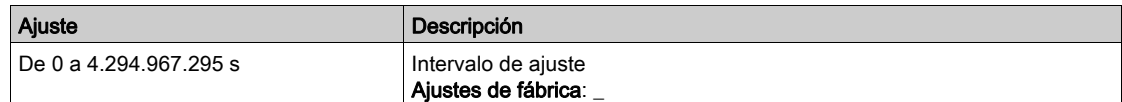

#### [Estado de sobrecarga 1]  $E L 5 1$

Estado de supervisión de sobrecarga 1. Vinculado con el menú [Moni Sobrecarga var]  $\sigma$   $\sigma$  -

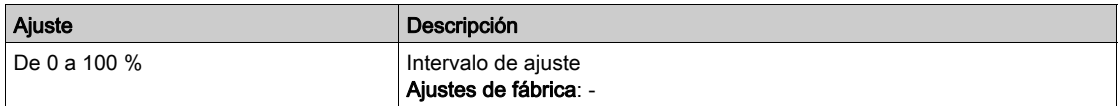

### [Estado de sobrecarga 2]  $E L 5 2$

Estado de supervisión de sobrecarga 2. Vinculado con el menú [Moni Sobrecarga var]  $\sigma$  b  $\tau$  -

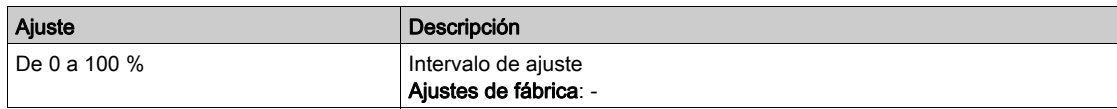

### [Frecuencia del estátor]  $5Fq$

Frecuencia del estátor.

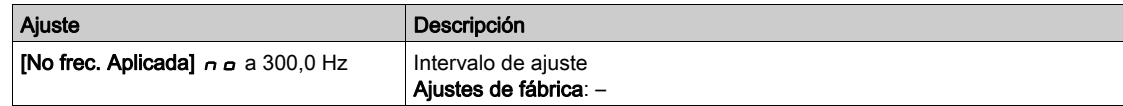

#### [Frec. del rotor]  $r$  F  $q$

Frecuencia del rotor.

Este parámetro muestra la frecuencia del rotor estimada con deslizamiento del motor.

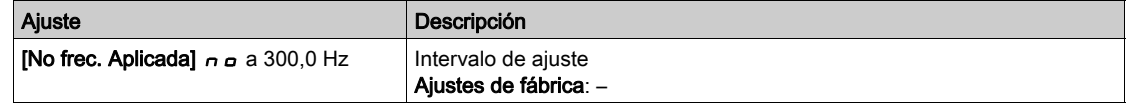

#### [Valor de salida de conexión a tierra]  $D \cup U$

Visualización de la supervisión de la salida de conexión a tierra.

Comportamiento de supervisión de  $L \rightarrow V \rightarrow$ 

- En caso de detección de una advertencia, el valor se actualiza continuamente.
- En caso de detección de error, el valor se congela de forma que supervise y registre el nivel.
- Después del reinicio tras un fallo, el valor se actualiza continuamente.
- El valor solo se muestra cuando PoC PWM está activado para evitar el valor "parásito del capacitor".
- Cuando PoC PWM no está activado,  $\vec{L} \cdot \vec{v}$  J = 0

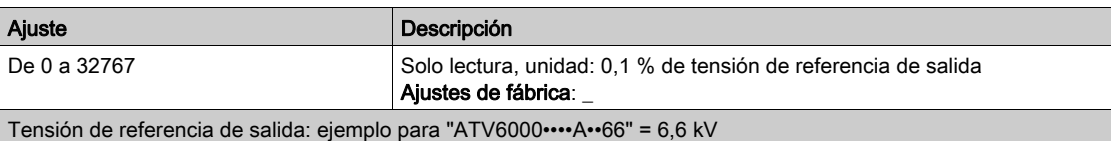

# <span id="page-123-0"></span>Menú [Datos térmicos del motor]  $\Pi E H P -$

#### Acceso

## [Pantalla]  $\rightarrow$  [Panel del sistema]  $\rightarrow$  [Datos del motor]  $\rightarrow$  [Datos térmicos del motor]

#### Acerca de este menú

Menú Datos térmicos del motor

Los parámetros de sólo lectura no pueden configurarse.

Los siguientes parámetros están disponibles si se ha configurado [Uso del motor PT100] a C E 1.

Para la supervisión térmica, hay hasta 8 sensores PT 100 disponibles para el motor térmico y 4 PT100 para el sistema térmico.

#### Configuraciones posibles para la supervisión del motor térmico

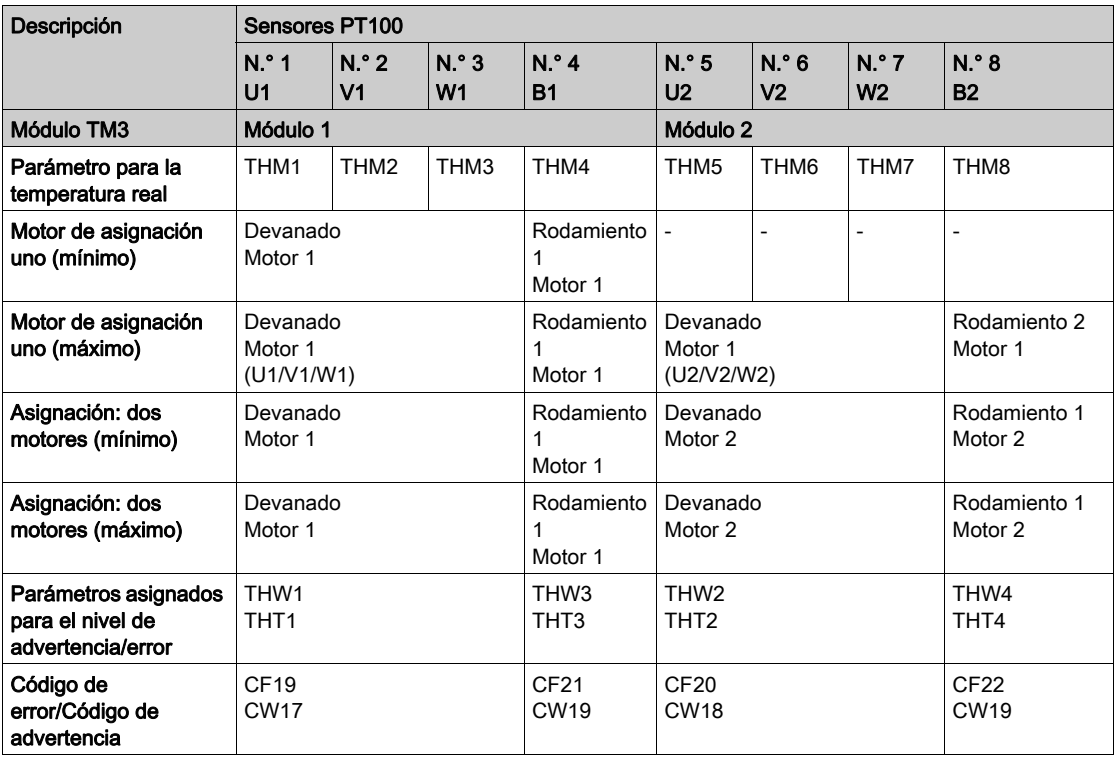

#### Configuraciones posibles para la supervisión del sistema térmico

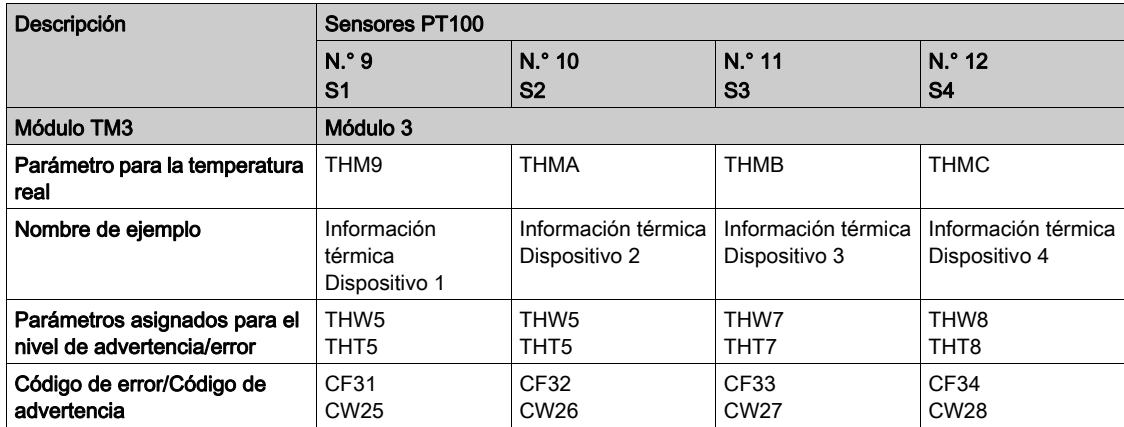

# [Devanado térmico U1]  $EHH$  I

Supervisión térmica del motor: Temperatura del devanado U1

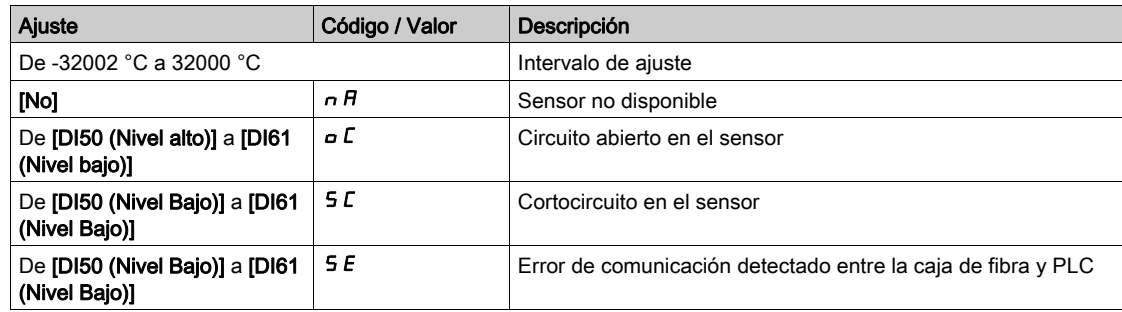

# [Devanado térmico V1]  $E$  H  $\Pi$  2

Supervisión térmica del motor: Temperatura del devanado V1

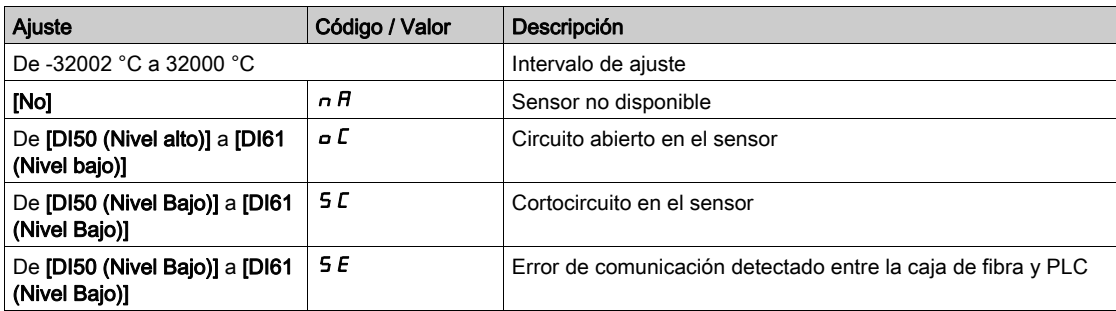

#### [Devanado térmico W1]  $E$  H  $\Pi$  3

Supervisión térmica del motor: Temperatura del devanado W1

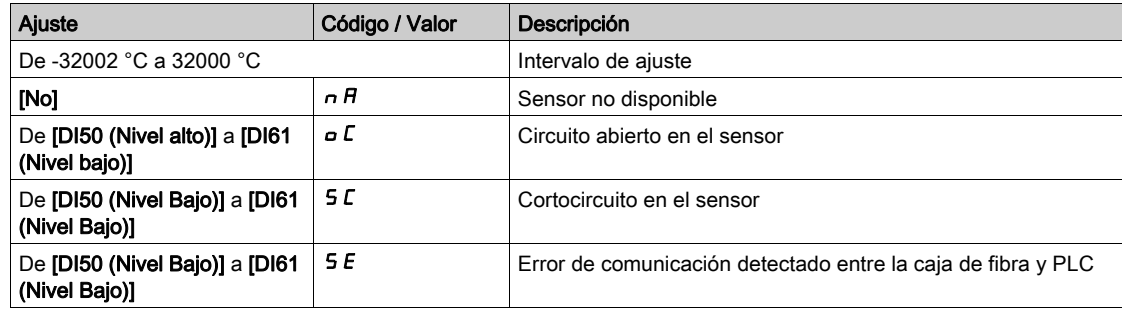

## [Rodamiento térmico 1]  $E$  H  $\Pi$  4

Supervisión térmica del motor: Temperatura del cojinete 1

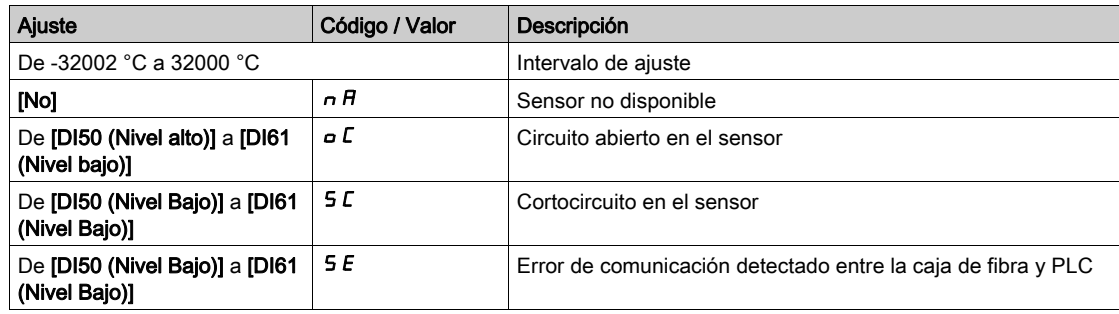

# [Devanado térmico U2]  $E$  H  $\pi$  5

Supervisión térmica del motor: Temperatura del devanado U2

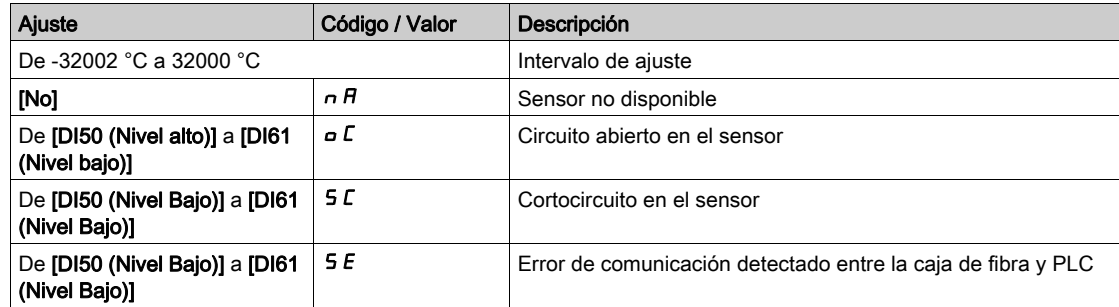

# [Devanado térmico V2]  $E$  H  $\Pi$  5

Supervisión térmica del motor: Temperatura del devanado V2

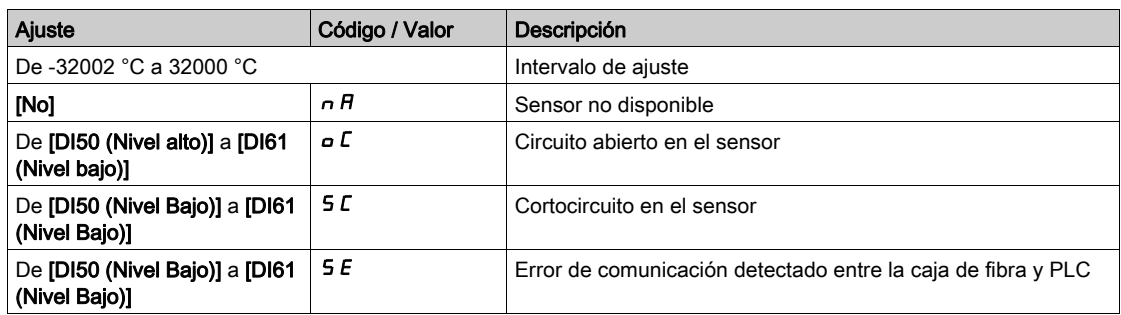

## [Devanado térmico W2]  $E H H$  7

Supervisión térmica del motor: Temperatura del devanado W2

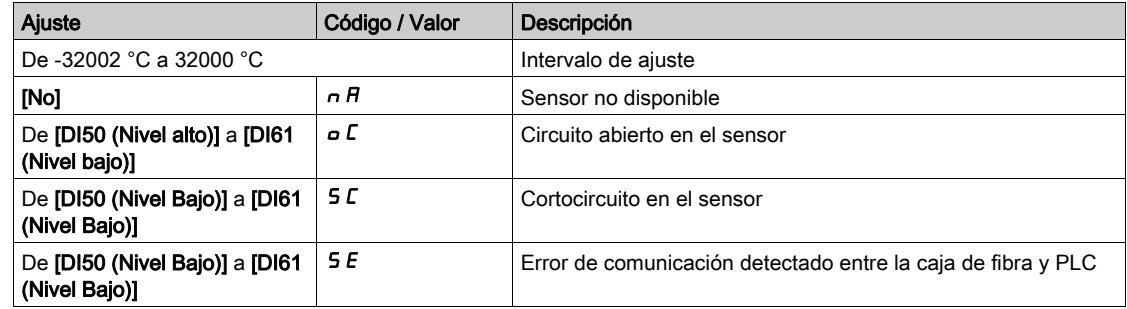

# [Rodamiento térmico 2]  $E$  H  $\Pi$  B

Supervisión térmica del motor: Temperatura del cojinete 2

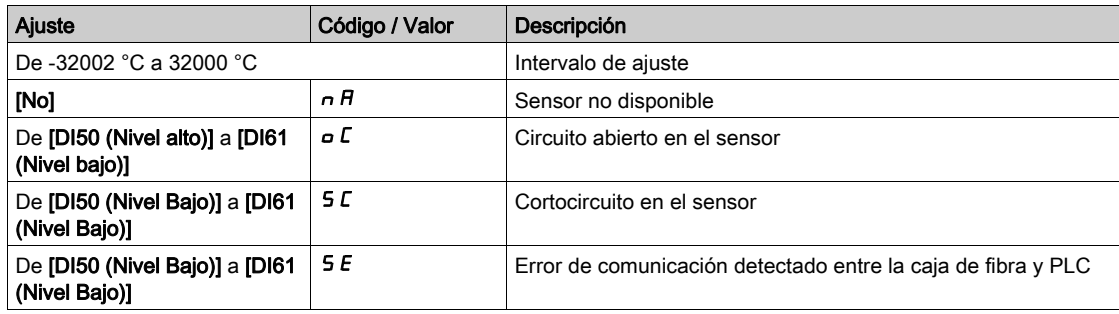

### [Sensor térmico 9]  $E$  H  $\Pi$  9

Supervisión térmica: Temperatura del sensor 9

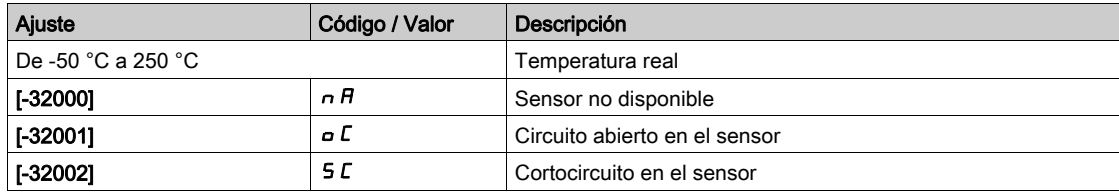

# [Sensor térmico 10]  $E$  H  $\Pi$  H

Supervisión térmica: Temperatura del sensor 10

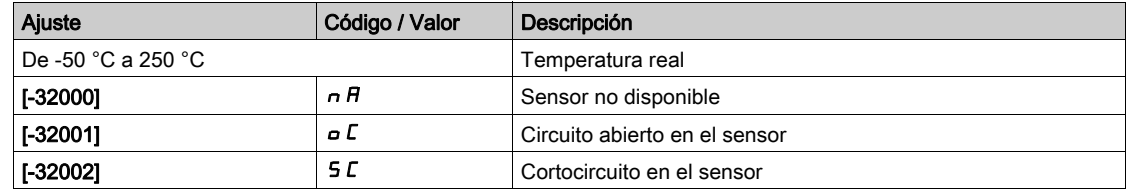

## [Sensor térmico 11]  $E$  H  $\Pi$  b

Supervisión térmica: Temperatura del sensor 11

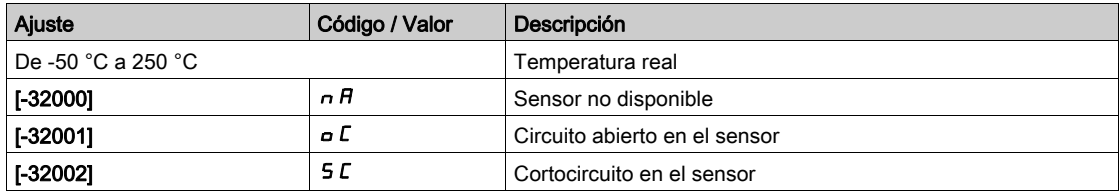

# [Sensor térmico 12]  $E$  H  $\Pi$  C

Supervisión térmica: Temperatura del sensor 12

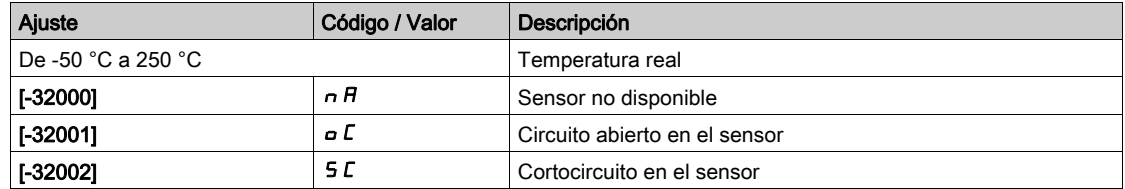

# Sección 6.5 [Mapa De Comunicación]

# Contenido de esta sección

Esta sección contiene los siguientes apartados:

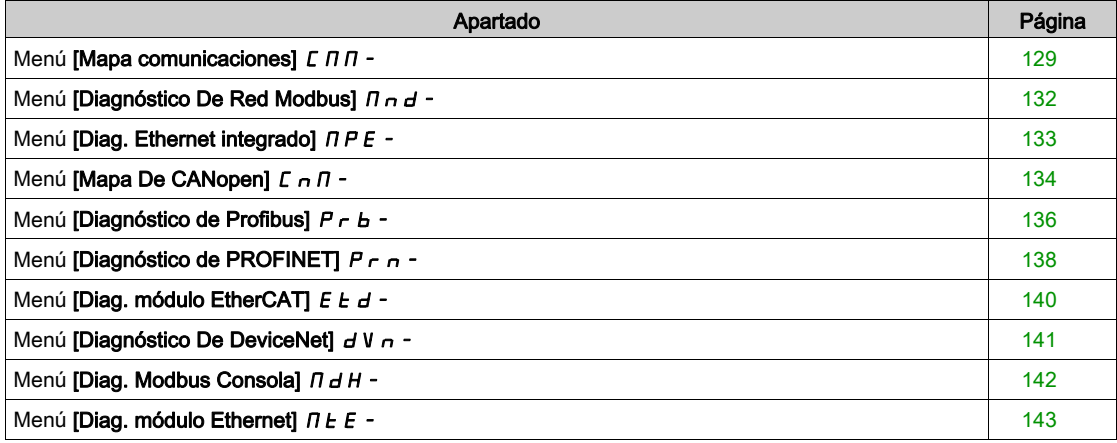

# <span id="page-128-0"></span>Menú [Mapa comunicaciones]  $C \nI \nI \nI$  -

#### Acceso

# $[Pantalla] \rightarrow [Panel del sistema] \rightarrow [Mapa de comunicaciones]$

#### Acerca de este menú

Los parámetros de sólo lectura no pueden configurarse.

### [Canal Control]  $C \Pi dC$

Canal de control.

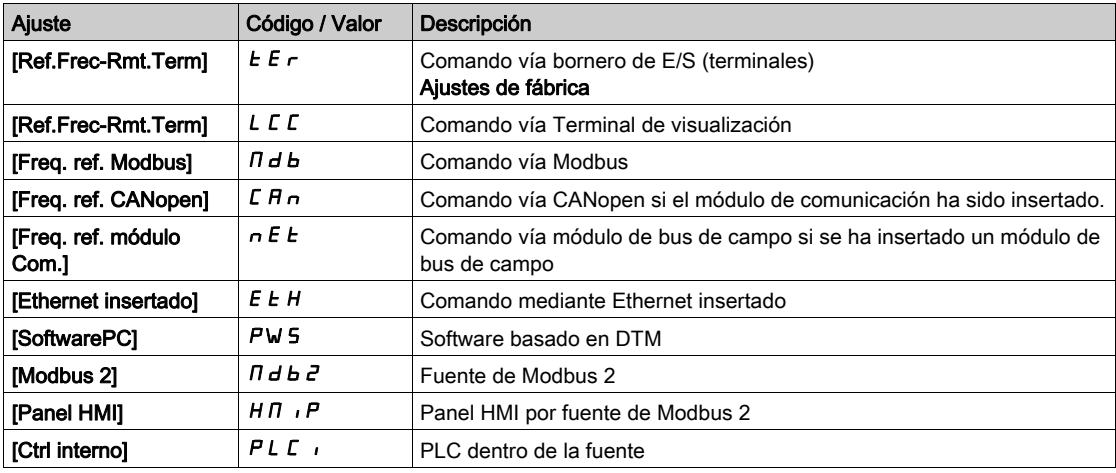

#### <span id="page-128-1"></span>[Registro de comando]  $\Gamma \Pi d$

Registro de comando.

#### El [Modo de control] C H C F no se fija en [Perfil E/S]  $\sqrt{a}$

Valores posibles en el perfil CiA402, en modo Separados o No separados:

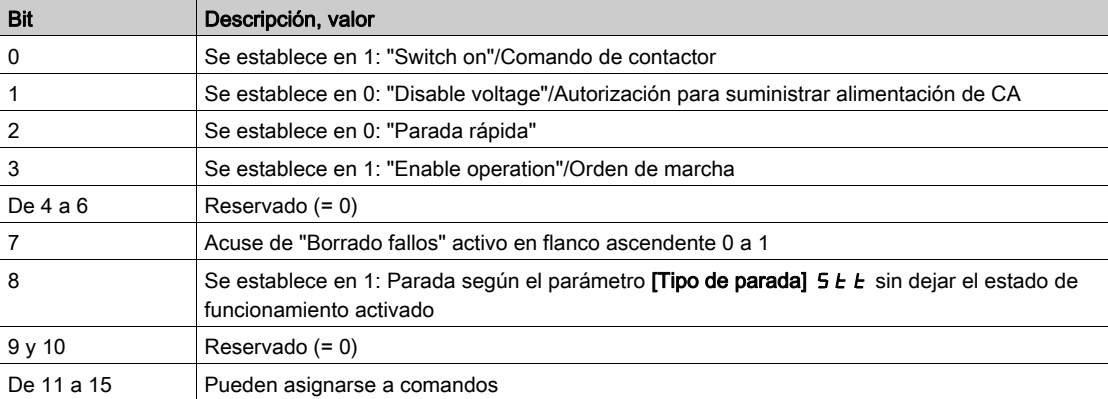

Valores posibles en el perfil de E/S. Comando en estado de conexión [Control 2 hilos]  $2C$ :

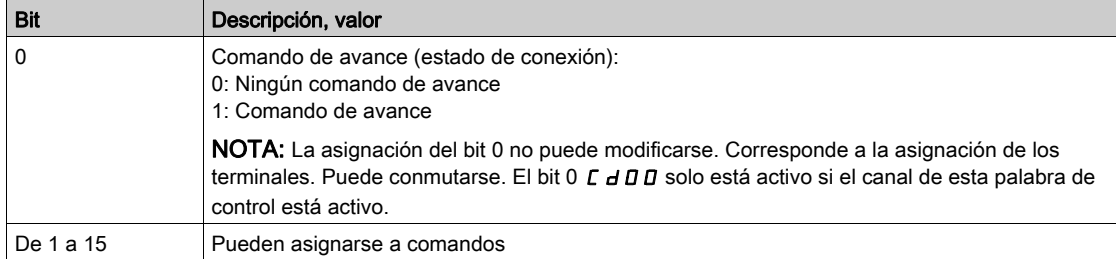

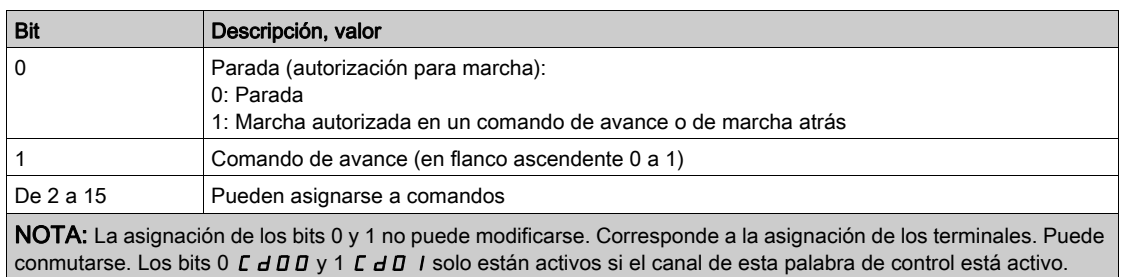

#### Valores posibles en el perfil de E/S. Comando en flanco [Control 3 hilos]  $\exists E$ :

### [Canal de frec. ref.]  $r$  F C C

Canal de la frecuencia de referencia.

Idéntico al [Canal del comando]  $L \Pi dL$ 

#### [Ref Frec. Pre-Ramp]  $F \rightharpoonup H$

Referencia de frecuencia antes de rampa.

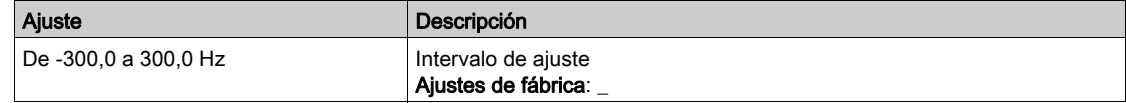

## [Reg. estatal CIA402]  $E E H$

Registro estatal CIA402.

Valores posibles en el perfil CiA402, en modo Separados o No separados:

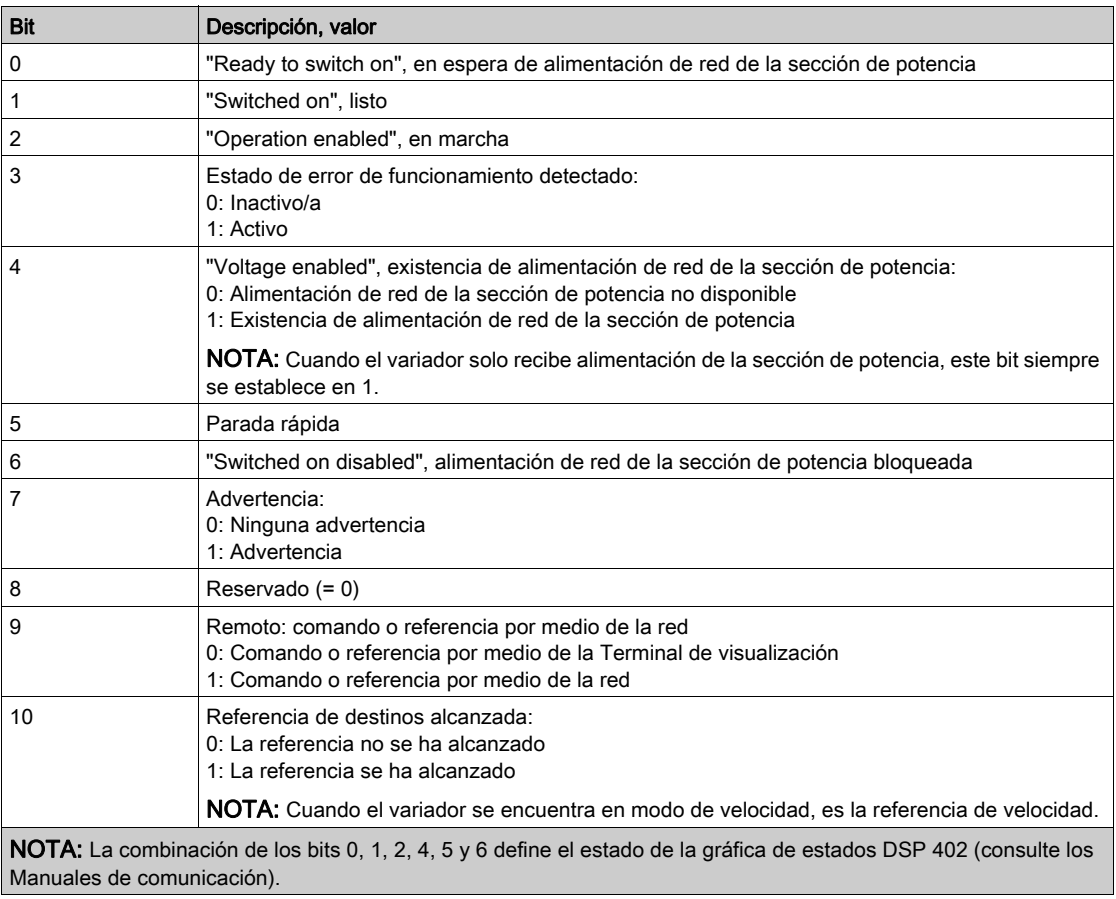

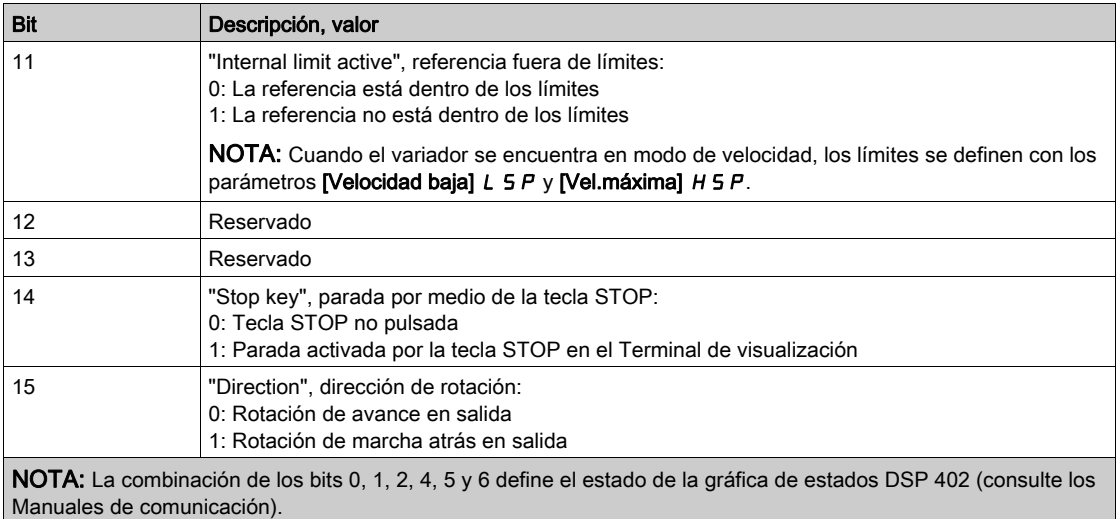

Valores posibles en el perfil de E/S:

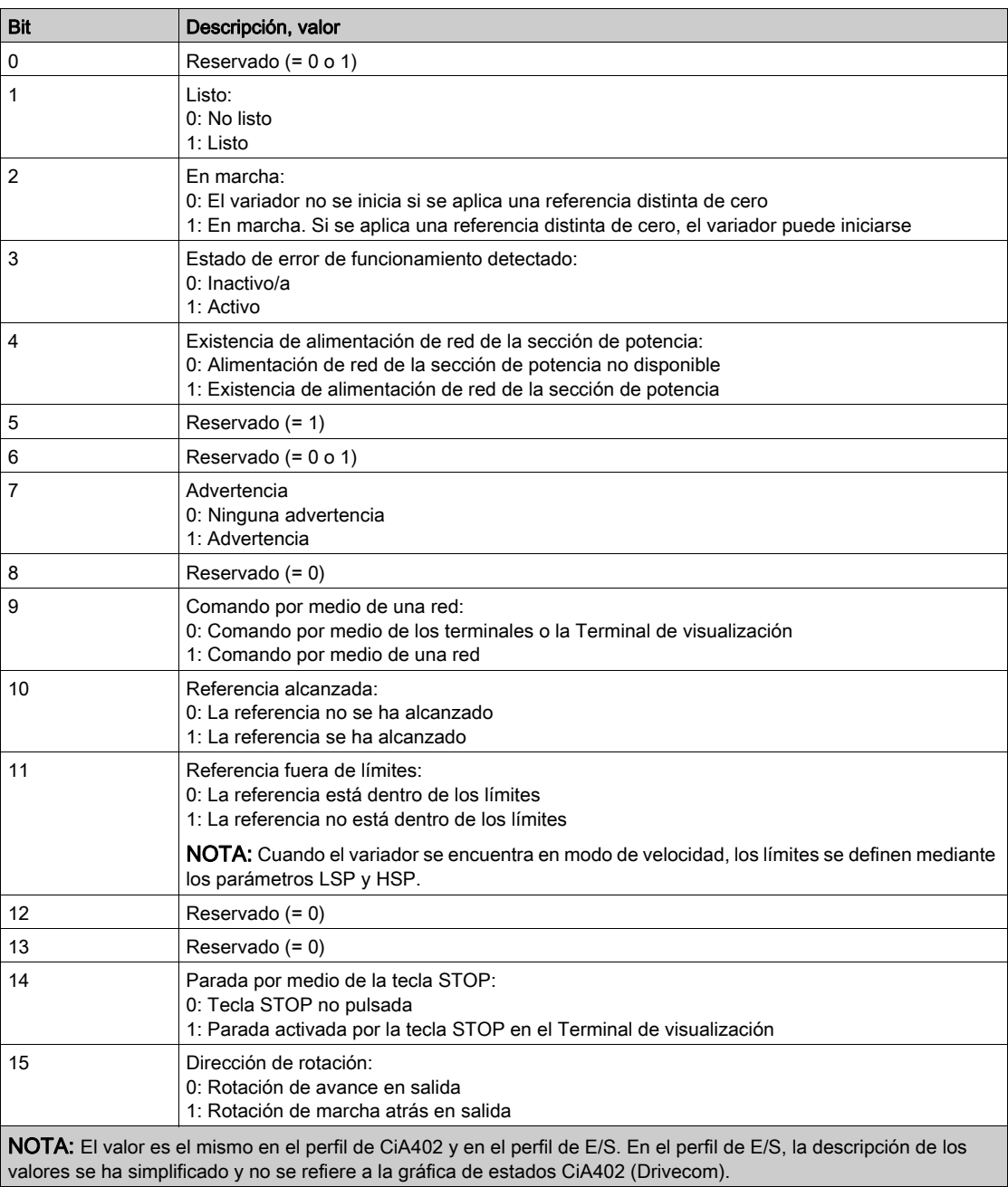

# <span id="page-131-0"></span>Menú [Diagnóstico De Red Modbus]  $\Box$  n d -

### Acceso

### [Pantalla]  $\rightarrow$  [Panel del sistema ]  $\rightarrow$  [Mapa comunicaciones]  $\rightarrow$  [Diag. red Modbus]

#### Acerca de este menú

Se usa para el puerto de comunicación serie Modbus. Si necesita una descripción completa, consulte el manual de comunicación de serie Modbus insertado.

#### [N.º trama Modbus]  $\pi$  I C E

Contador de tramas de la red Modbus: número de tramas procesadas.

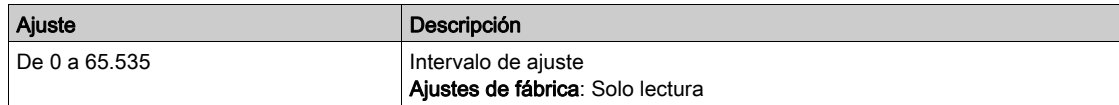

## [Errores CRC NET Mb]  $\Pi$  I E C

Recuento de errores CRC de la red Modbus: número de errores CRC

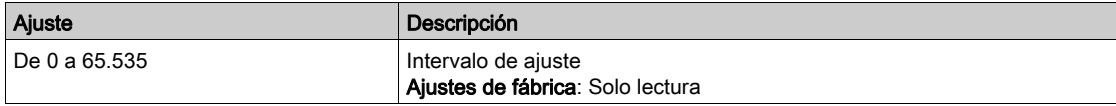

#### [Comando Modbus]  $L \nI d$  |

Imagen de palabra de comando incorporada a la fuente del puerto Modbus.

Idéntico al [Registro de comando] [ N d [\(véase](#page-128-1) página 129).

### [Frec. ref. Modbus]  $L \ F - I$

Imagen de referencia de frecuencia incorporada a la fuente del puerto Modbus (LFR\_MDB).

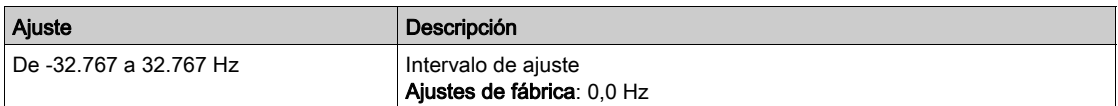

# <span id="page-132-0"></span>Menú [Diag. Ethernet integrado]  $\Box P E$  -

#### Acceso

### [Pantalla]  $\rightarrow$  [Panel del sistema]  $\rightarrow$  [Mapa comunicaciones]  $\rightarrow$  [Diag. Eth integrado]

#### Acerca de este menú

Si necesita una descripción completa, consulte el manual de comunicación de Modbus TCP Ethernet-IP.

### [Tra. Rx inser. ETH.]  $E \sim XE$

Contador de tramas Rx insertadas Ethernet.

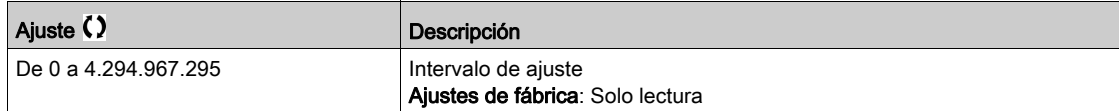

#### [Tra. Tx inser. ETH.]  $E E X E$

Contador de tramas Tx insertadas en Ethernet.

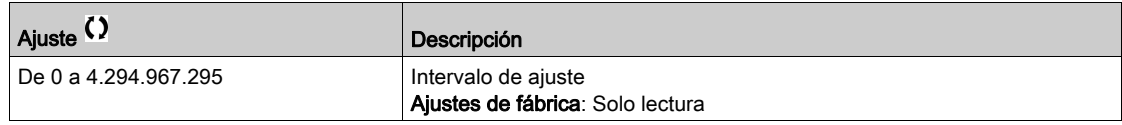

#### [Tra. err. ins. Eth.]  $E E F E$

Contador de tramas error insertadas Ethernet.

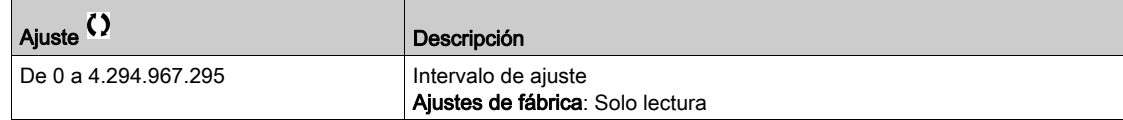

# [Dat. dime. Ethernet]  $H \rightharpoonup dE \star$

Tasa de datos actual.

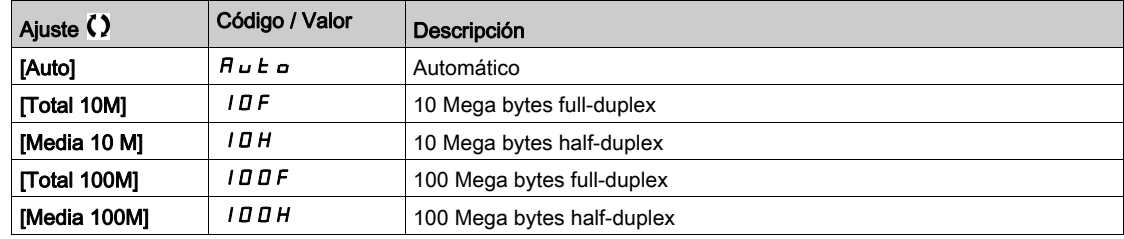

## [Com. Ethernet inse.]  $L \cap d$  5

Imagen de palabra de comando incorporada a la fuente Ethernet integrada. Idéntico al [Registro de comando] [ N d [\(véase](#page-128-1) página 129).

#### [Fr. ref. inse. Eth.]  $L \ F \ r 5$

Frecuencia de referencia de Ethernet insertado.

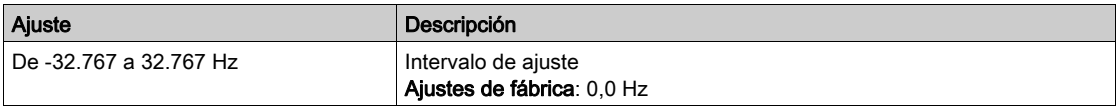

# <span id="page-133-0"></span>Menú [Mapa De CANopen]  $\Gamma \cap \Gamma$  -

### Acceso

### $[Pantalla] \rightarrow [Panel$  del sistema]  $\rightarrow [Mapa$  comunicaciones]  $\rightarrow [Mapa$  De CANopen]

#### Acerca de este menú

Imagen CANopen®. Consulte el manual del módulo de comunicación CANopen®.

## [Estado NMT esclavo]  $nH$  E 5

Estado NMT del variador del esclavo CANopen®.

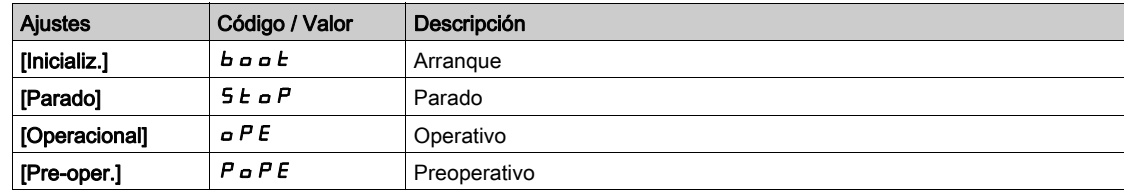

## [Número de Tx PDO]  $n b E P$

Número de PDO de transmisión.

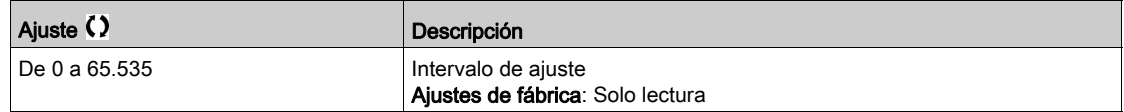

### [Número de Rx PDO]  $n b r P$

Número de PDO de recepción.

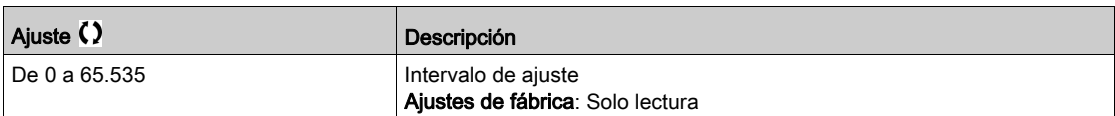

### [Error de CANopen]  $E \rightharpoondown L \rightharpoondown$

Registro de errores de CANopen®.

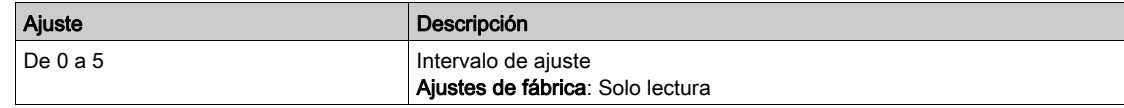

# [Error contador Rx]  $r \in \mathbb{C}$  1

Número del contador de errores de recepción (no guardado al desconectarse la alimentación).

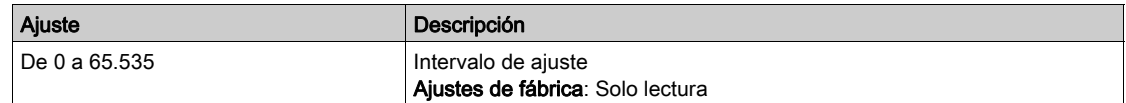

### [Error contador Tx]  $E E I$

Recuento del número de errores de transmisión (no guardado al desconectarse la alimentación).

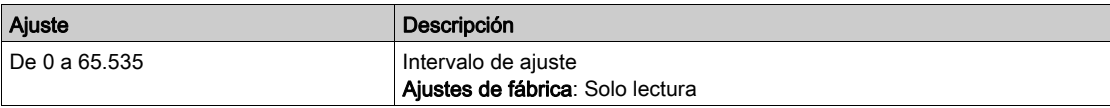

#### [Comando CANopen]  $L \cap d$  2

Imagen de palabra de comando incorporada a la fuente del puerto CANopen®. Idéntico al [Registro de comando] [ N d [\(véase](#page-128-1) página 129).

# [Frec. ref. CAN]  $L \ F \ r$   $2$

Imagen de referencia de frecuencia incorporada a la fuente del puerto CANopen® (LFR\_CAN).

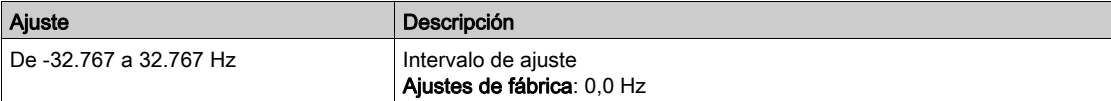

# <span id="page-135-0"></span>Menú [Diagnóstico de Profibus]  $P \cap B$ -

#### Acceso

### $[Pantalla] \rightarrow [Panel del sistema] \rightarrow [Comunicación] \rightarrow [Diagnóstico de Profibus]$

#### Acerca de este menú

Se puede acceder a este parámetro si se ha introducido el módulo Profibus DP (VW3A3607).

# [Tasa de datos utilizada]  $b d \rightharpoonup \star$

Tasa de datos utilizada por el módulo del bus de campo.

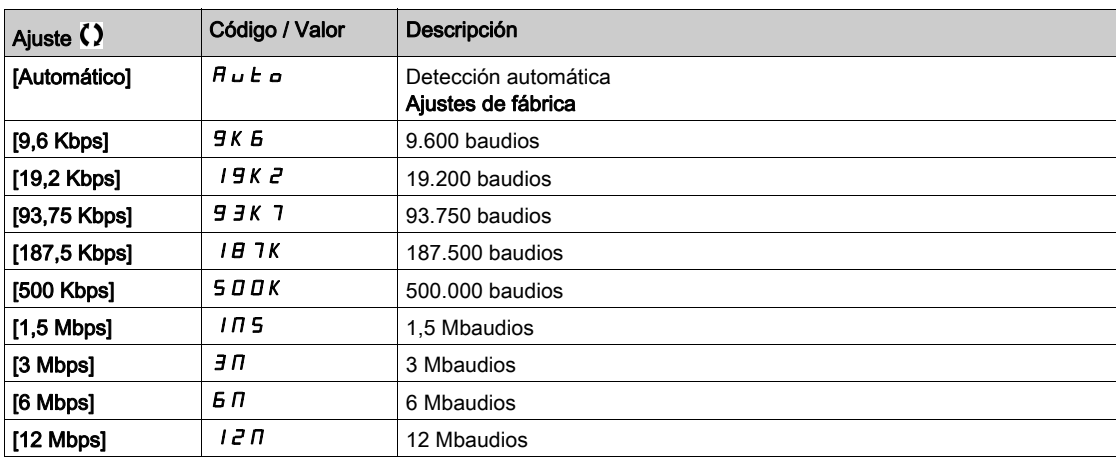

# [Perfil de PPO usado]  $P$   $\vdash$   $F$  L  $\star$

Perfil de PPO en uso.

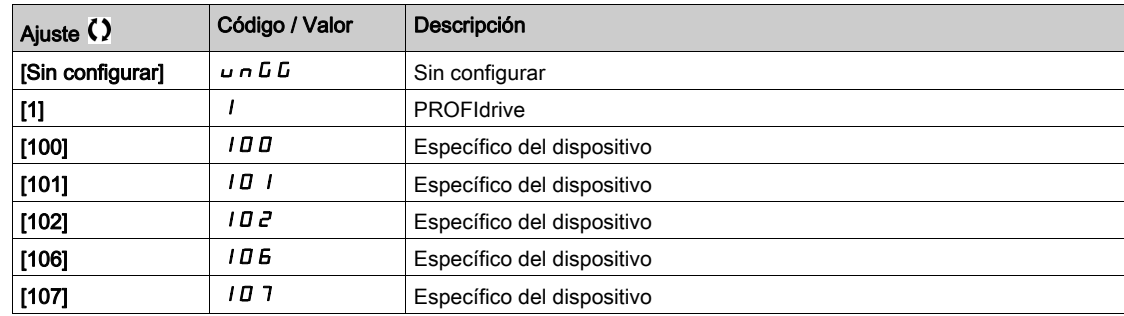

## [Activo DP maestro]  $d$  P  $\Pi$  R  $\star$

Activo maestro: 1 o 2.

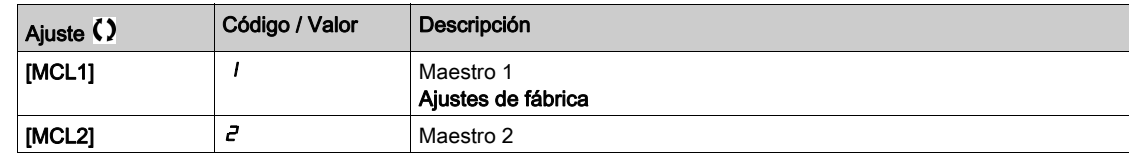

#### [Error Bus de campo]  $E P F Z$

Error externo detectado desde el módulo de bus de campo.

#### [Inter.com. bus camp]  $\Gamma nF$

Interrupción de comunicación del módulo del bus de campo. Consulte el manual del bus de campo relacionado.

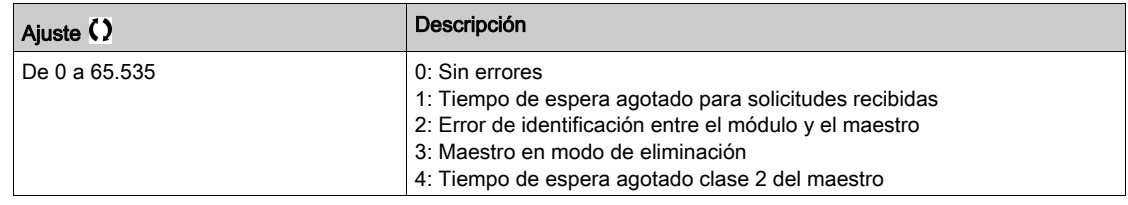

## [Error com. int. 1]  $ILEI$

Interrupción de comunicación del módulo del bus de campo. Consulte el manual del bus de campo relacionado.

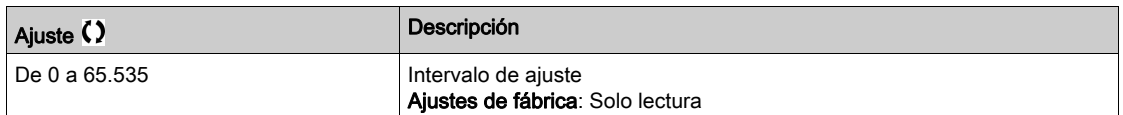

## [Com. Módulo COM.]  $L \nI \nI \nI \nI$

Imagen de palabra de comando incorporada a la fuente del módulo de bus de campo. Idéntico al [Registro de comando] [ N d [\(véase](#page-128-1) página 129).

### [Frec. ref. mó. com.]  $L \ F \ r \ \ \exists$

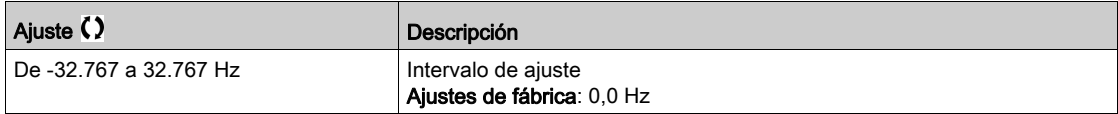

# <span id="page-137-0"></span>Menú [Diagnóstico de PROFINET] P r n -

#### Acceso

# $[Pantalla] \rightarrow [Panel del sistema] \rightarrow [Mapa de comunicaciones] \rightarrow [Diagnóstico de PROFINET]$

#### Acerca de este menú

Se puede acceder a los siguientes parámetros si se ha introducido el módulo PROFINET® (VW3A3627).

# [Perfil de PPO usado]  $P \rvdash F L \star$

Perfil de PPO en uso.

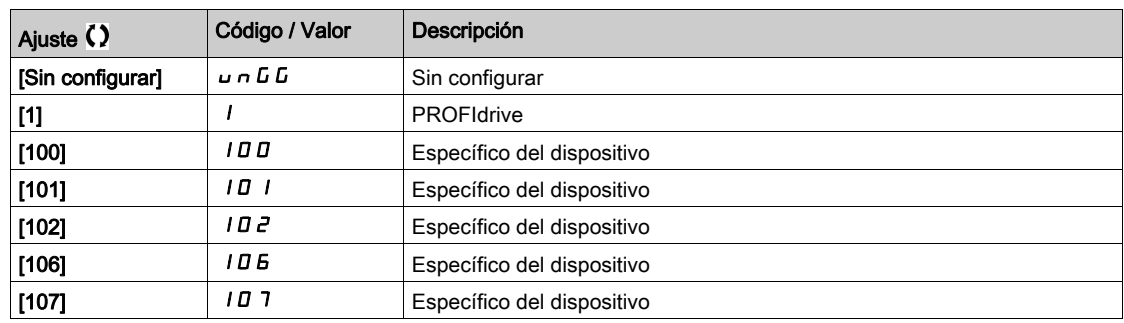

# [Estado de iPAR]  $IPHE^{\star}$

PROFINET: Estado servicio IPar.

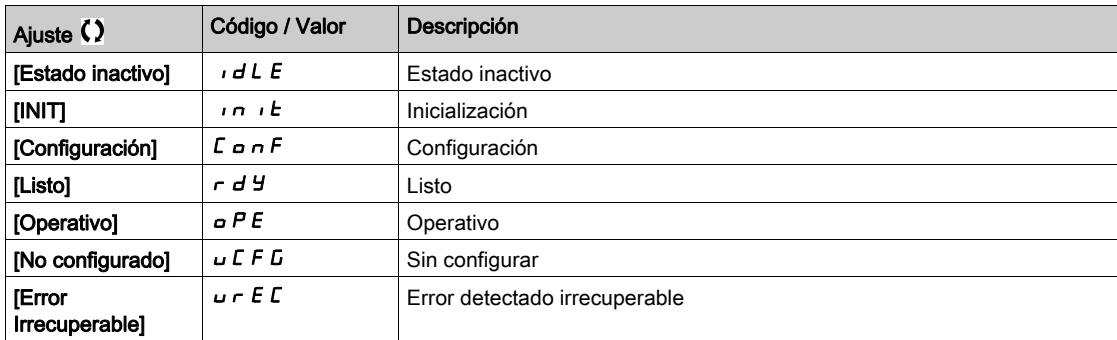

# [Cód. error iPAR]  $IPHd \star$

Código de error de IPAR detectado.

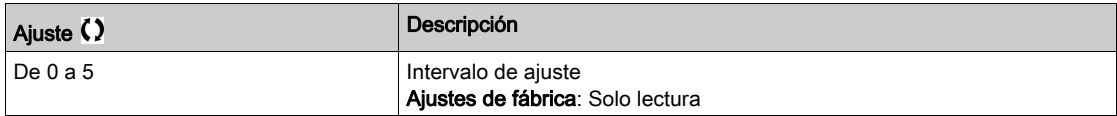

# [Activo DP maestro]  $d$  P  $\Pi$  R  $\star$

Activo maestro: 1 o 2.

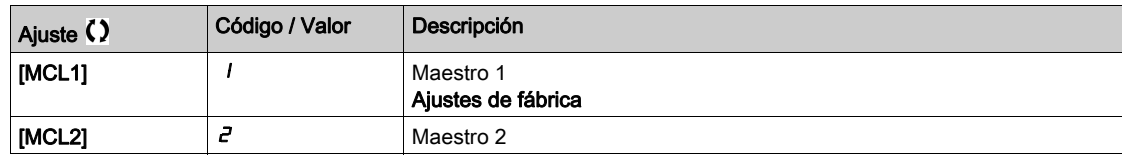

### [Error Bus de campo]  $E P F Z$

Error externo detectado desde el módulo de bus de campo.

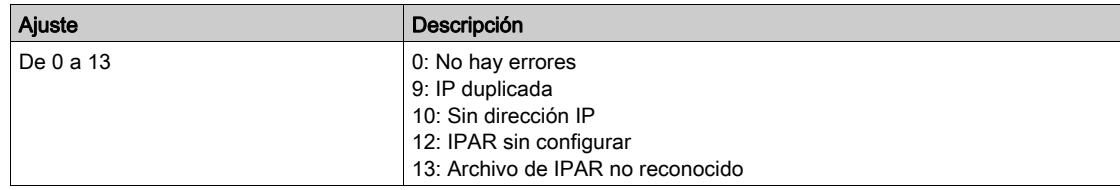

#### [Inter. com. bus campo]  $\Gamma nF$

Interrupción de comunicación del módulo del bus de campo.

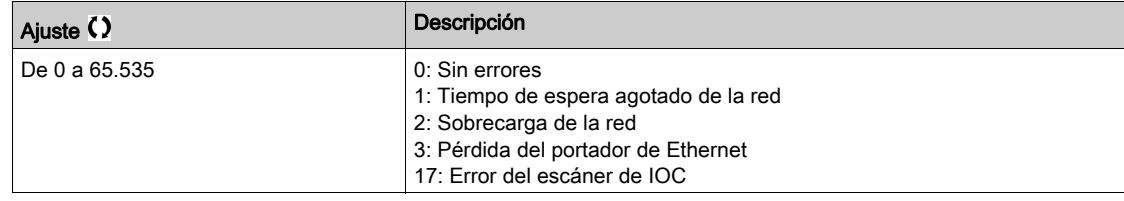

# [Error com. int. 1]  $ILEFI$

Interrupción de comunicación del módulo del bus de campo.

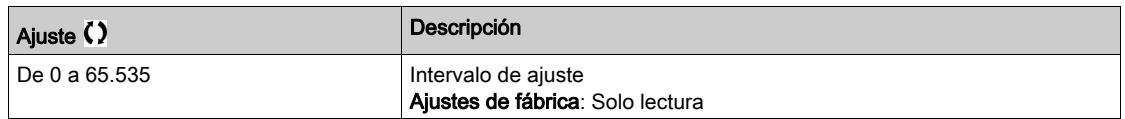

#### [Comando Módulo COM.]  $L \nI d$  3

Imagen de palabra de comando incorporada a la fuente del módulo de bus de campo. Idéntico al [Registro de comando] [ N d [\(véase](#page-128-1) página 129).

#### [Frec. ref. mó. com.]  $L F \rightharpoonup \exists$

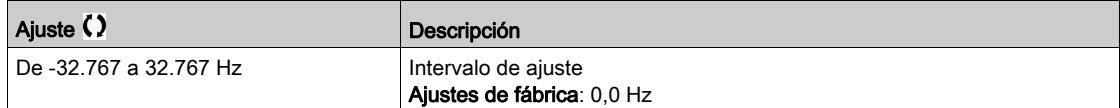

# <span id="page-139-0"></span>Menú [Diag. módulo EtherCAT]  $E E d -$

### Acceso

### [Pantalla]  $\rightarrow$  [Panel del sistema]  $\rightarrow$  [Mapa comunicaciones]  $\rightarrow$  [EtherCAT Mód. Diag]

#### Acerca de este menú

Se puede acceder a los siguientes parámetros si se ha introducido el módulo EtherCAT (VW3A3601).

### [Error Externo]  $E P F 2$

Error externo detectado desde el módulo de bus de campo.

## [Inter.com. bus camp]  $\Gamma nF$

Interrupción de comunicación del módulo del bus de campo.

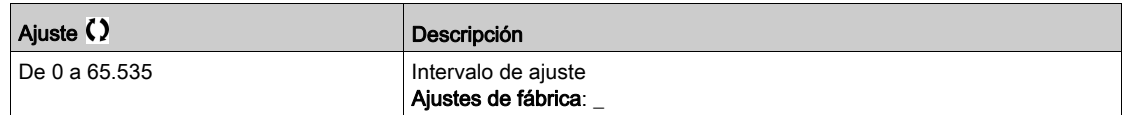

### [Error com. int. 1]  $i \, \mathsf{L} \, F$  1

Interrupción de comunicación interna 1.

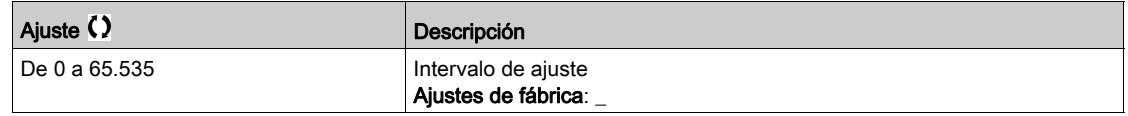

## [Com. Módulo COM.]  $L \cap d$  3

Imagen de palabra de comando incorporada a la fuente del módulo de bus de campo.

Idéntico al [Registro de comando] [ N d [\(véase](#page-128-1) página 129).

### [Frec. ref. mó. com.]  $L \ F \ r$  3

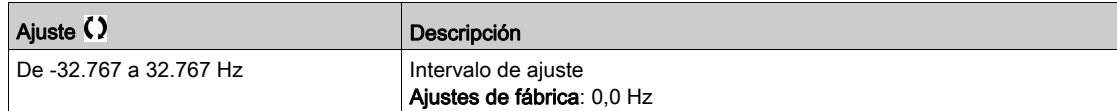

# <span id="page-140-0"></span>Menú [Diagnóstico De DeviceNet] d V n -

#### Acceso

### $[Pantalla] \rightarrow [Panel del sistema] \rightarrow [Mapa$  comunicaciones]  $\rightarrow$  [Diagnóstico De DeviceNet]

#### Acerca de este menú

Se puede acceder a los siguientes parámetros si se ha introducido el módulo DeviceNet (VW3A3609).

# **[Tasa de datos utilizada]**  $b$  d  $r$  u  $\star$

Tasa de datos utilizada por el módulo del bus de campo.

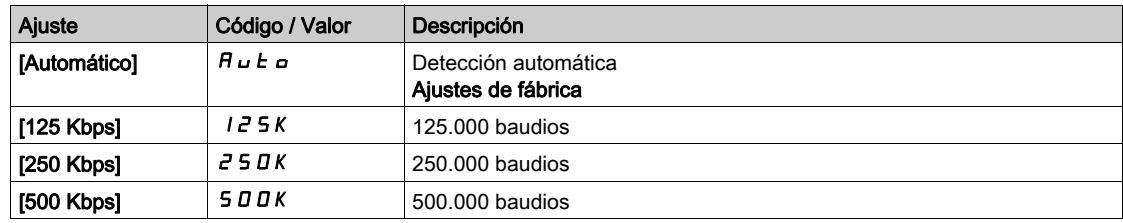

#### [Error Bus de campo]  $E P F Z$

Error externo detectado desde el módulo de bus de campo.

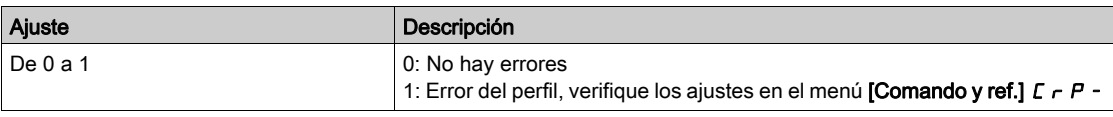

#### [Inter.com. bus camp]  $\Gamma nF$

Interrupción de comunicación del módulo del bus de campo. Consulte el manual del bus de campo relacionado.

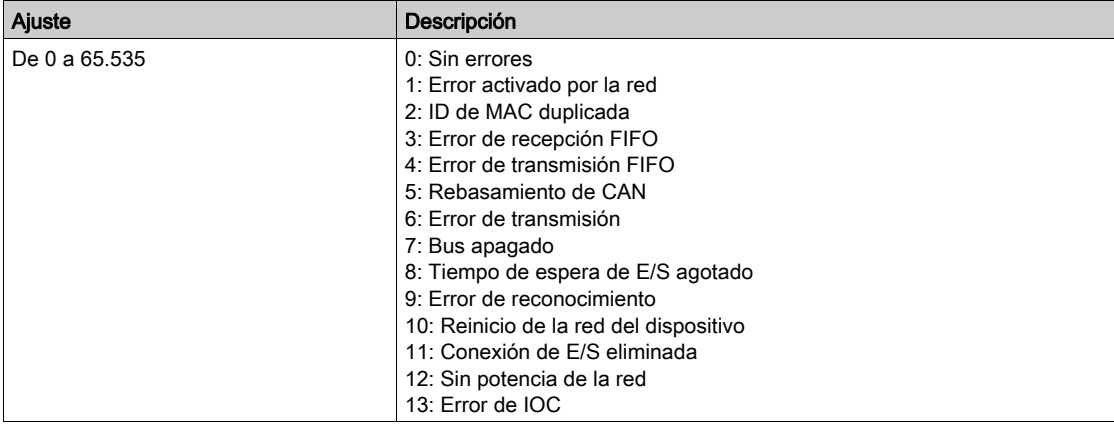

#### [Com. Módulo COM.]  $L \Pi d$  3

Imagen de palabra de comando incorporada a la fuente del módulo de bus de campo. Idéntico al [Registro de comando] [ n d [\(véase](#page-128-1) página 129).

## [Frec. ref. mó. com.]  $L \ F \ r \ \ \exists$

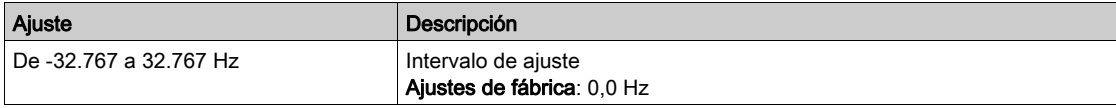

# <span id="page-141-0"></span>Menú [Diag. Modbus Consola]  $\Pi H -$

### Acceso

### $[Pantalla] \rightarrow [Panel del sistema] \rightarrow [Mapa de comunicaciones] \rightarrow [Diag. Modbus Consola]$

#### Acerca de este menú

Se usa para el puerto de comunicación serie Modbus situado en la parte delantera del bloque de control.

# [Tramas NET de Modbus]  $\theta$   $\theta$   $\epsilon$   $\epsilon$

Modbus terminal 2: número de tramas procesadas.

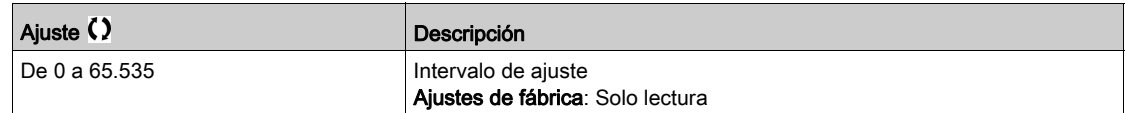

## [Errores de CRC de NET de Modbus]  $\Box$   $\Box$   $\Box$   $\Box$   $\Box$

Modbus terminal 2: número de errores CRC.

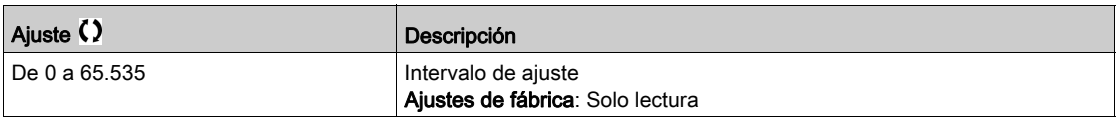

### [Comando Modbus 2]  $E \cap dE$

Registro de comando Modbus 2.

Idéntico al [Registro de comando] [ N d [\(véase](#page-128-1) página 129).

### [Frec. ref. Modbus 2]  $L \ F \ r \ B$

Imagen de referencia de frecuencia a partir de la fuente del puerto Modbus 2 (LFR\_MDB2 o LFR\_HMIP).

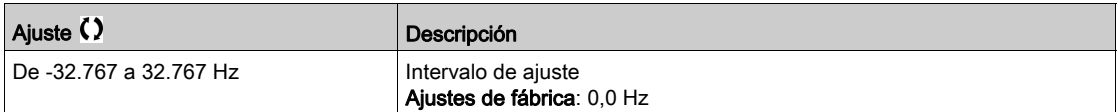

# <span id="page-142-0"></span>Menú [Diag. módulo Ethernet]  $\Pi E E$ -

#### Acceso

### [Pantalla]  $\rightarrow$  [Mapa De Comunicación]  $\rightarrow$  [Diag. módulo Ethernet]

#### Acerca de este menú

Se puede acceder a los siguientes parámetros si se ha introducido el módulo Ethernet-IP - Modbus TCP.

### [Tra. Rx. op. ETH]  $E \sim X \omega$

Contador de tramas Rx insertadas de Ethernet.

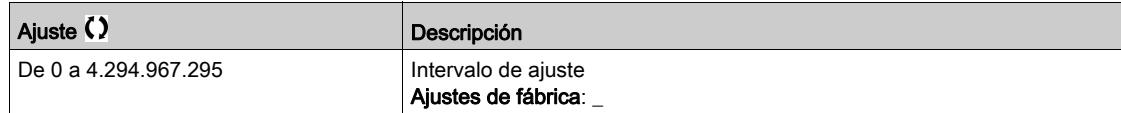

#### [Tra. Rx. op. ETH.]  $E E X \omega$

Contador de tramas Tx insertadas de Ethernet.

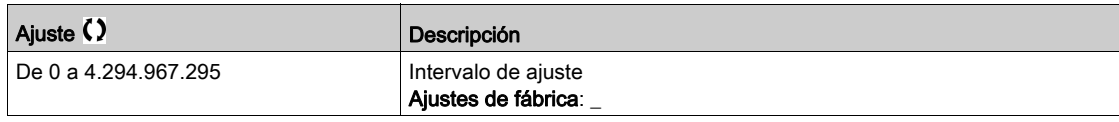

#### [Tra. err. ins. ETH]  $E E F a$

Contador de tramas de error insertadas de Ethernet.

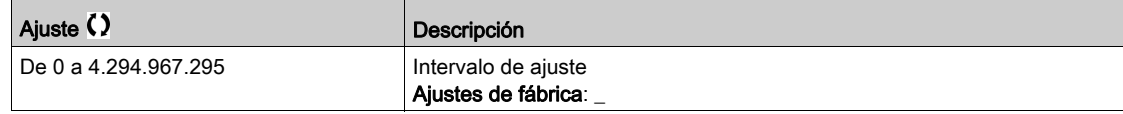

#### [Com. inse. controlador]  $L \nI d$  7

Registro de comando integrado del controlador. Idéntico al [Registro de comando] [ N d [\(véase](#page-128-1) página 129).

#### [Valor real Bauds]  $H \rightharpoonup d \star$

Tasa de datos actual.

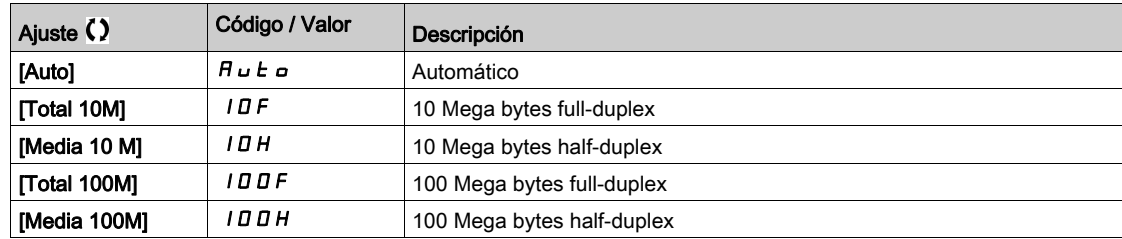

### [Cod.error Ethernet]  $E \rightharpoonup \rightharpoonup$

Código de error específico de Ethernet.

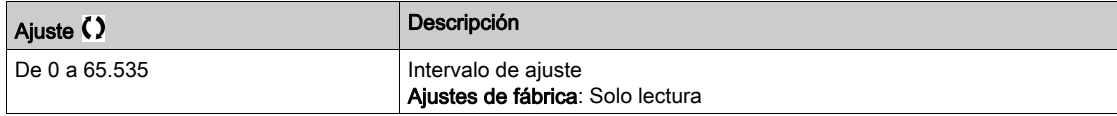

# [Ref. inse. controlador]  $L \ F \ r$  7

Frecuencia de referencia integrada del controlador

Imagen de referencia de frecuencia creada con el PLC dentro de la fuente (LFR\_MDB).

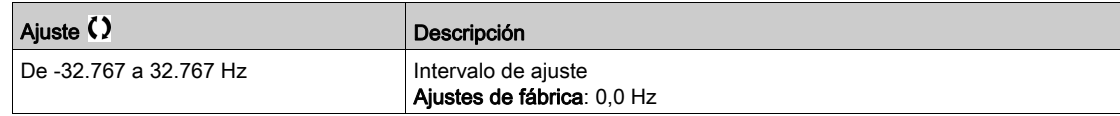
# Sección 6.6 Visualización de PoC de Bypass

# Visualización de PoC de Bypass

### Acceso

### [Pantalla]  $\rightarrow$  [Panel del sistema]  $\rightarrow$  [Visualización de PoC de Bypass]

### Acerca de este menú

Este menú muestra los parámetros relacionados con la visualización de la PoC de Bypass. Los siguientes parámetros se encuentran en modo de solo lectura.

NOTA: Esta función se gestiona durante la puesta en servicio; consulte a su representante local de Schneider.

Es recomendable disponer de una opción de Bypass de celdas de potencia para un proceso crítico, en el que es preferible una reducción en la capacidad y no una desconexión completa.

- Cuando una celda de potencia se descompone, las celdas de potencia se derivarán automáticamente para mantener el sistema VSD en funcionamiento de acuerdo con la capacidad. Esto impide los periodos de inactividad durante la producción o la interrupción inesperada.
- La sustitución de la celda de potencia no operativa debería incluirse en el próximo mantenimiento programado. Es un sistema sin contacto que se integra completamente en la celda de potencia, lo que hace que la celda actúe de forma modular incluso con una función de Bypass.

# [Estado de PoC de Bypass]  $B + P$  5

Estado de PoC de Bypass

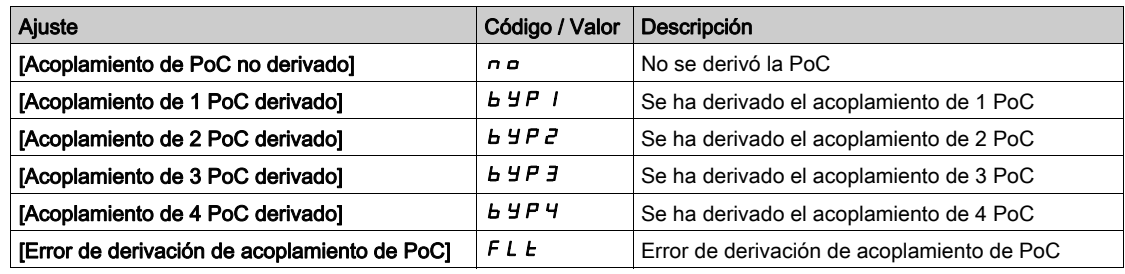

### [Relación de carga de la celda de potencia]  $P \circ \mathcal{L} \cap \mathcal{L}$

Relación de carga de la celda de potencia

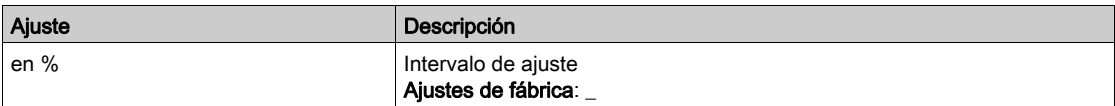

# Sección 6.7 Gestión De Contador

# Menú [Gestión De Contador] E L E -

### Acceso

[Pantalla]  $\rightarrow$  [Gestión De Contador]

### Acerca de este menú

Este menú muestra los contadores relacionados con el variador, el ventilador y el motor. Idéntico al menú [Gestión de contador] E L E - [\(véase](#page-204-0) página 205)

### [Tiempo func. motor]  $r \, t \, H$

Tiempo de funcionamiento del motor.

Visualización del tiempo de marcha transcurrido (puede resetearse) en segundos (periodo de tiempo durante el cual el motor ha estado encendido).

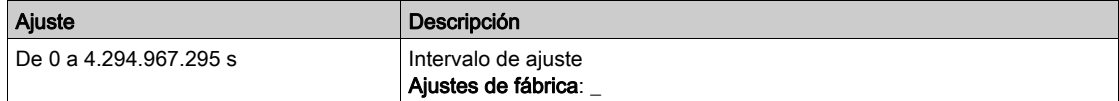

### [T. equipo en tensión]  $P E H$

El tiempo en tensión (se puede restablecer) o el contador pueden fijarse en 0 con el parámetro [Rest. conta. tiempo]  $r Pr$ .

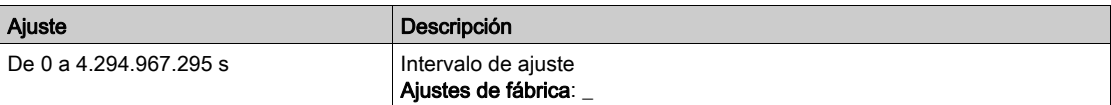

### [Num.arranques]  $n 5 \Pi$

El número de arranques del motor (se puede restablecer) o el contador pueden fijarse en 0 con el parámetro [Rest. conta. tiempo]  $r Pr$ .

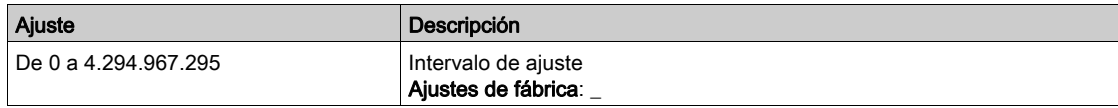

### [Núm. de encendido de MT]  $\alpha$  5 V

Número de encendidos de MT que se visualiza (se puede restablecer)

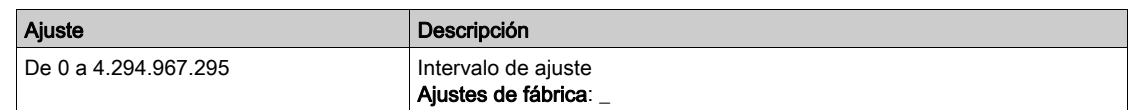

### [Tiempo de func. del ventilador]  $F E D I$

Tiempo de funcionamiento del ventilador.

Cuando el **[Tiemp. oper. venti]**  $F E D I$  alcanza el valor predefinido de

45.000 horas/162.000.000 segundos, se activará la [Advert. conta. venti.] F C Ł R.

El contador del **[Tiemp. oper. venti]**  $F E D I$  puede fijarse en 0 con el parámetro **[Rest. conta. tiempo]** rPr.

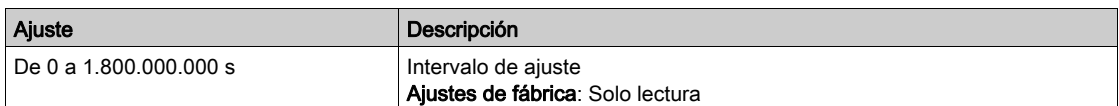

## [Número de arranques QF1]  $9FPo$

El número de encendidos del disyuntor de red (se puede restablecer) puede fijarse en 0 con el parámetro [Rest. conta. tiempo]  $r Pr$ .

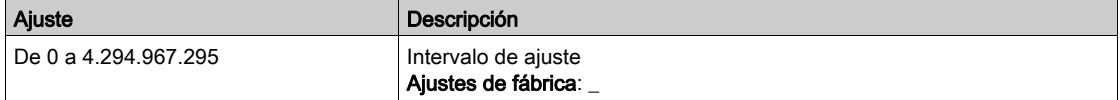

### [Número de arranques QF3]  $9FPI3$

El número de encendidos del disyuntor de bypass (se puede restablecer) puede fijarse en 0 con el parámetro [Rest. conta. tiempo]  $r$  P r.

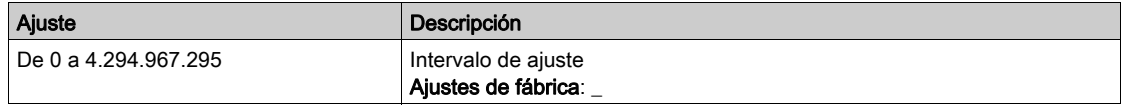

# [Número de arranques QF91]  $9FPI$

El número de encendidos del disyuntor de entrada (se puede restablecer) puede fijarse en 0 con el parámetro [Rest. conta. tiempo]  $r$  P  $r$ .

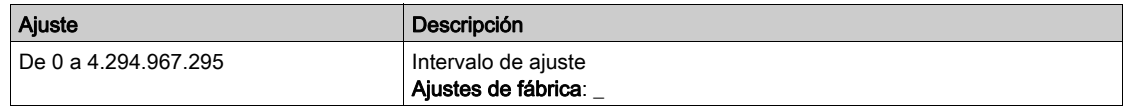

# Sección 6.8 Disyuntor de tensión de la red de suministro

# Disyuntor de la red de suministro

### Acceso

## $[Pantalla] \rightarrow [Panel$  del sistema]  $\rightarrow [Disyuntor$  de la red de suministro]

# Acerca de este menú

Este menú muestra los parámetros relacionados con la visualización del disyuntor de la red de suministro

# [Estado de QF1]  $\overline{\Pi}$  V  $\overline{\Gamma}$  b

Estado de QF1

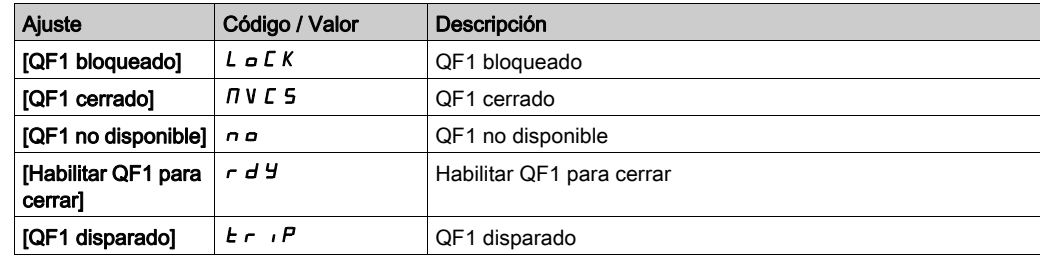

### [Estado de comando QF1]  $9F05$

Estado de comando QF1

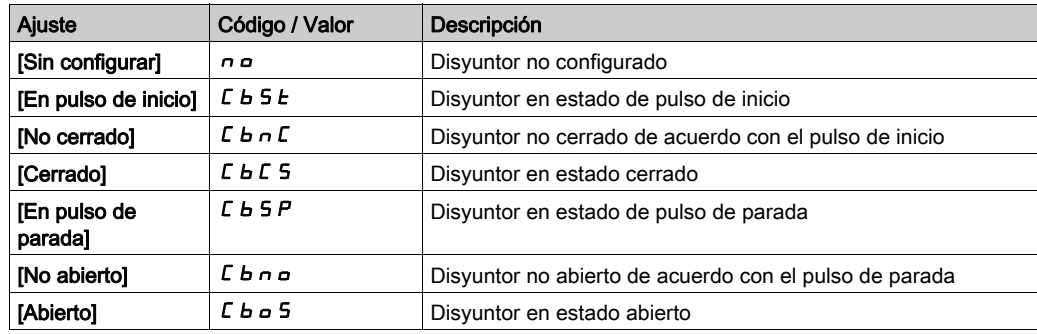

# Sección 6.9 Disyuntor de entrada

# Disyuntor de entrada

## Acceso

# $[Pantalla] \rightarrow [Panel del sistema] \rightarrow [Disyuntor de entrada]$

# Acerca de este menú

Este menú muestra los parámetros relacionados con la visualización del disyuntor de entrada

# [Estado de comando QF91]  $9F45$

Estado de comando QF91

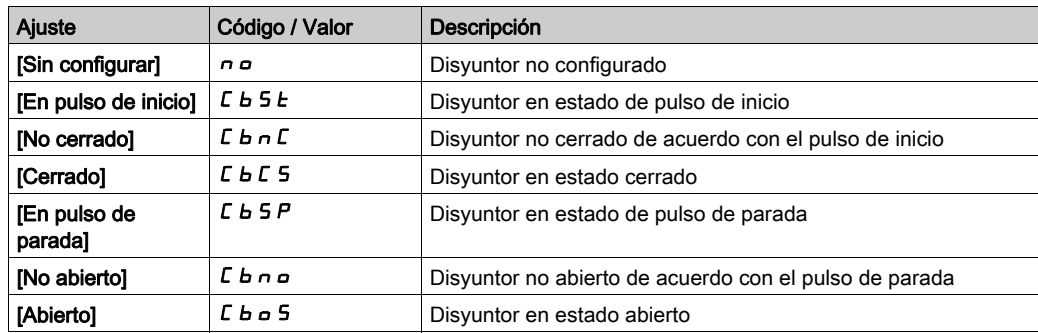

# Sección 6.10 Refrigeración del ventilador

# Contenido de esta sección

Esta sección contiene los siguientes apartados:

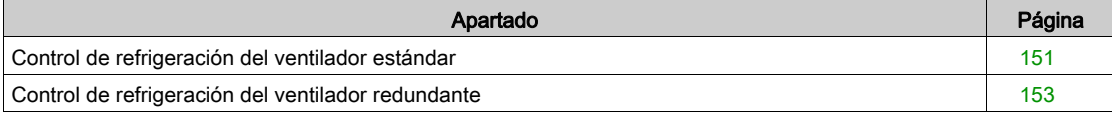

# <span id="page-150-0"></span>Control de refrigeración del ventilador estándar

### Acceso

### $[Pantalla] \rightarrow [PaneI$  del sistema]  $\rightarrow [Refrigeración$  del ventilador]

#### Acerca de este menú

Este menú muestra el estado y el retorno del sistema de refrigeración del ventilador.

Los parámetros de solo lectura no pueden configurarse.

### [Estado arm. 1]  $b \leq 5$  2

Registro del estado de palabra del armario

- El retorno de refrigeración del ventilador está vinculado con el bit 4 del registro BWS2; consulte la siguiente tabla.
- El retorno de la fuente de alimentación del ventilador está vinculado con el bit 6 del registro BWS2; consulte la siguiente tabla.
- El retorno del orden de comandos del ventilador está vinculado con el bit 9 del registro BWS2; consulte la siguiente tabla.

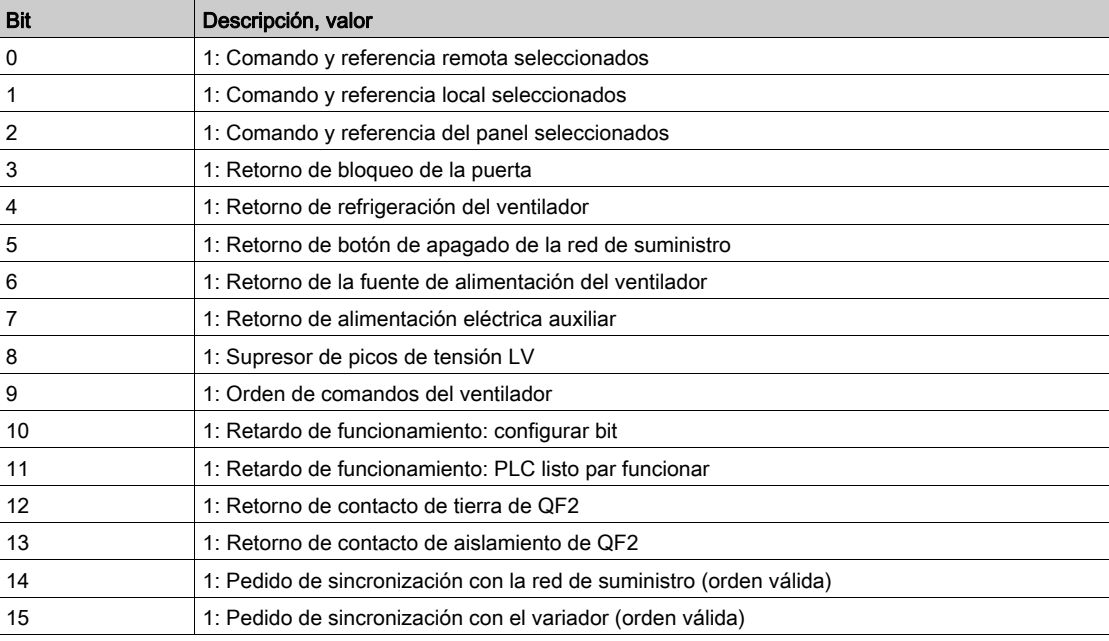

### [Temp arm. transf. 1]  $E E I \Pi$

Temperatura del armario del transformador 1

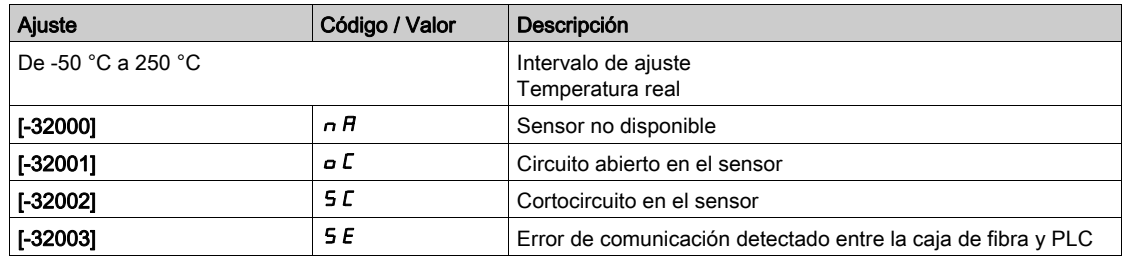

### [Temp arm. transf. 2]  $E E Z \Pi$

Temperatura del armario del transformador 2

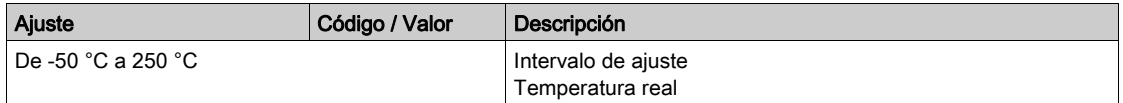

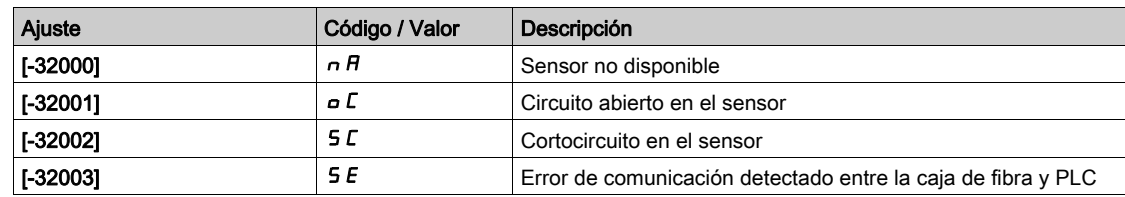

# [Temp. máx. devanado transf. 1]  $E P I \Pi$

Temperatura máxima del devanado del transformador 1 (TP1U, TP1V, TP1W)

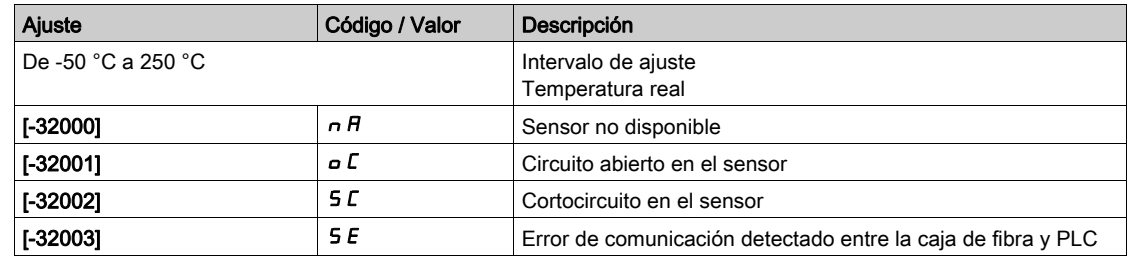

## [Temp. máx. devanado transf. 2]  $E P Z \Pi$

Temperatura máxima del devanado del transformador 2 (TP2U, TP2V, TP2W)

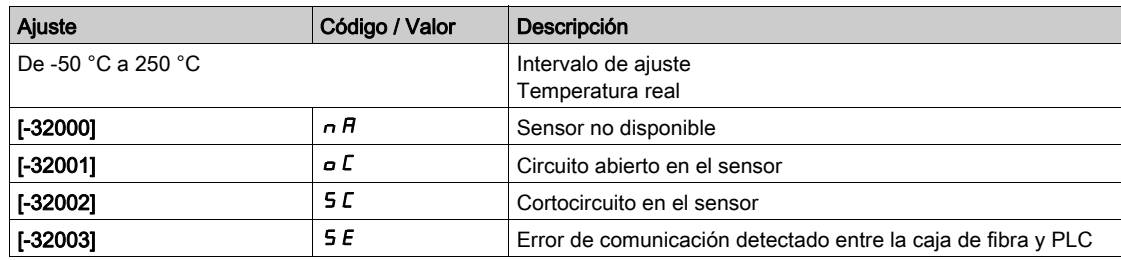

# <span id="page-152-0"></span>Control de refrigeración del ventilador redundante

### Acceso

[Pantalla] → [Panel del sistema] → [Refrigeración del ventilador] → [Control de refrigeración del ventilador]

#### Acerca de este menú

Este menú muestra el estado y el retorno del sistema de refrigeración del ventilador. Los parámetros de solo lectura no pueden configurarse.

### [Estado de refrigeración del ventilador]  $F \cap H$

Estado de refrigeración del ventilador del armario de PoC

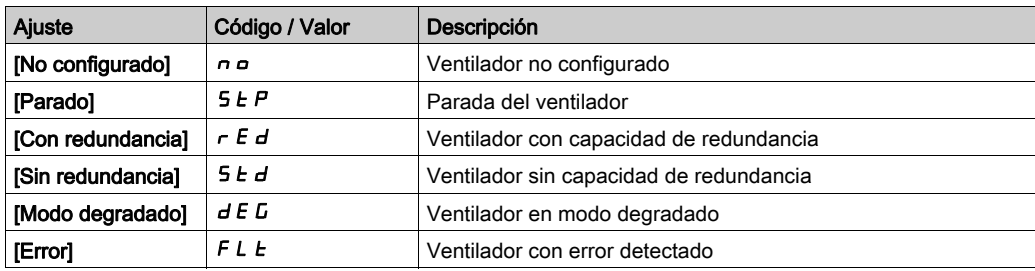

# [Estado de refrigeración del ventilador]  $F \cap \overline{B}$

Estado de refrigeración del ventilador del armario del transformador 1

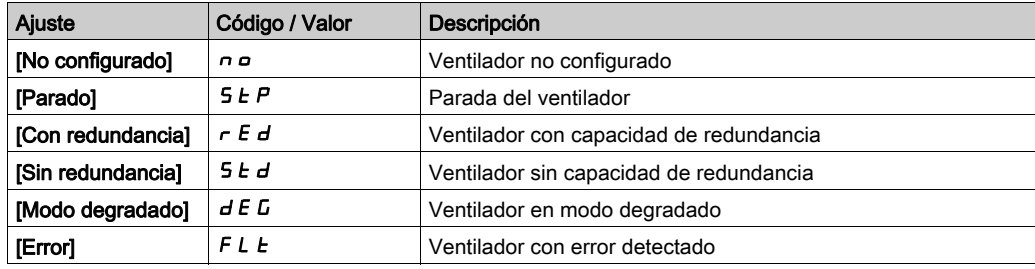

### [Estado de refrigeración del ventilador]  $F \cap \overline{B}$

Estado de refrigeración del ventilador del armario del transformador 2

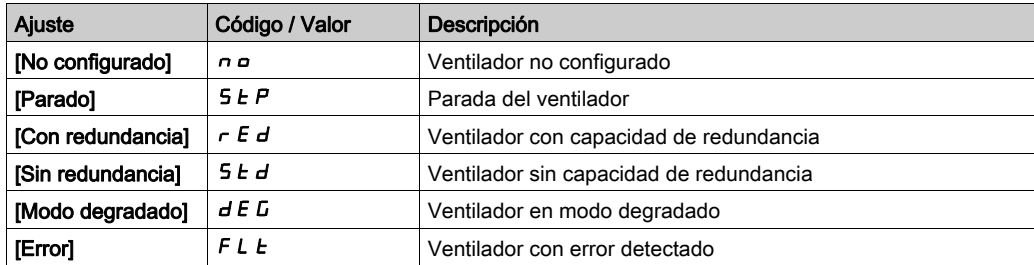

### [Retorno del ventilador del armario de PoC]  $F \cap \Pi$

Retorno de refrigeración del ventilador:

- 0: Sin refrigeración
- 1: Activar refrigeración

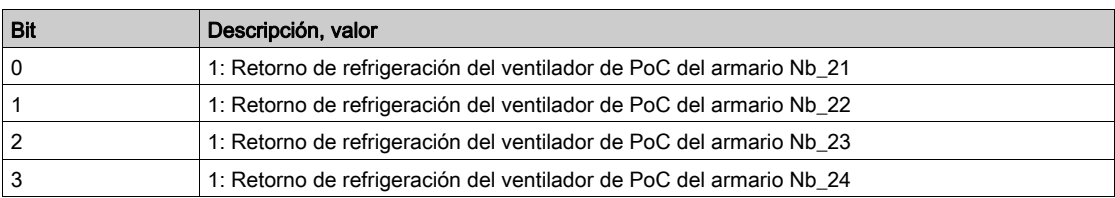

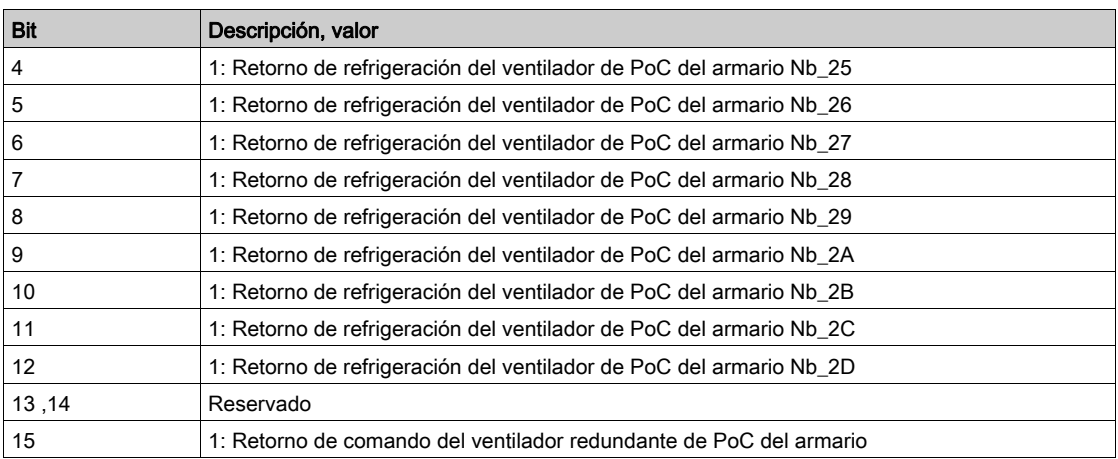

# [Retorno del ventilador del armario del transformador]  $F \cap \Pi$

Retorno de refrigeración del ventilador:

- 0: Sin refrigeración
- **•** 1: Activar refrigeración

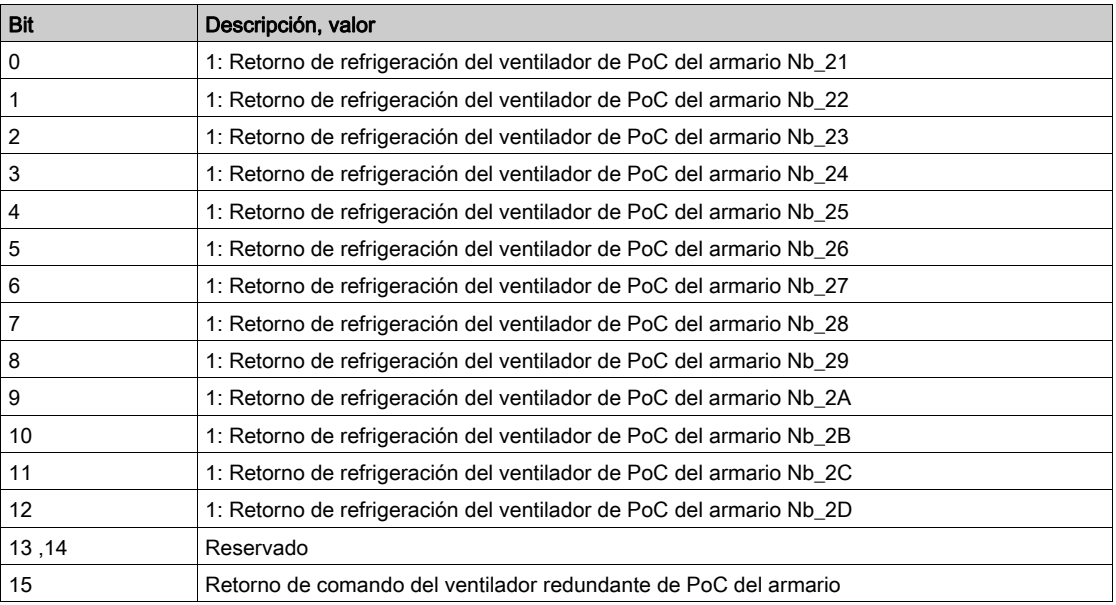

## [Retorno del obturador del armario del transformador]  $F \cap \overline{B}$

Retorno del obturador:

- 0: El obturador está cerrado
- 1: El obturador está abierto

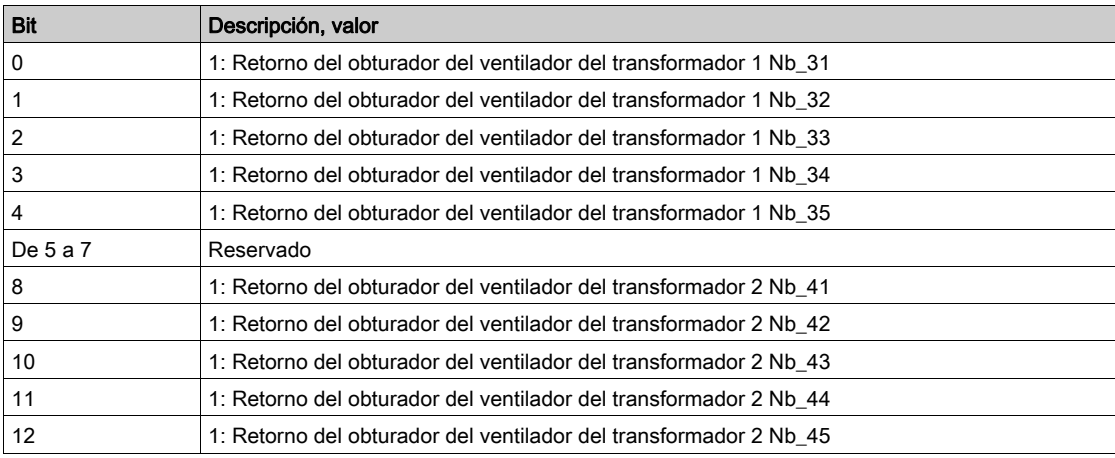

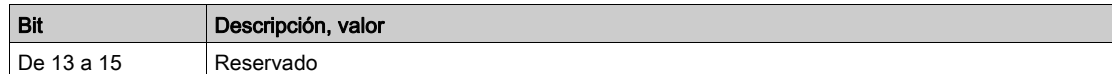

# [Advertencia del obturador del armario de PoC]  $F \nI$  7

Advertencia del obturador del armario de celdas de potencia

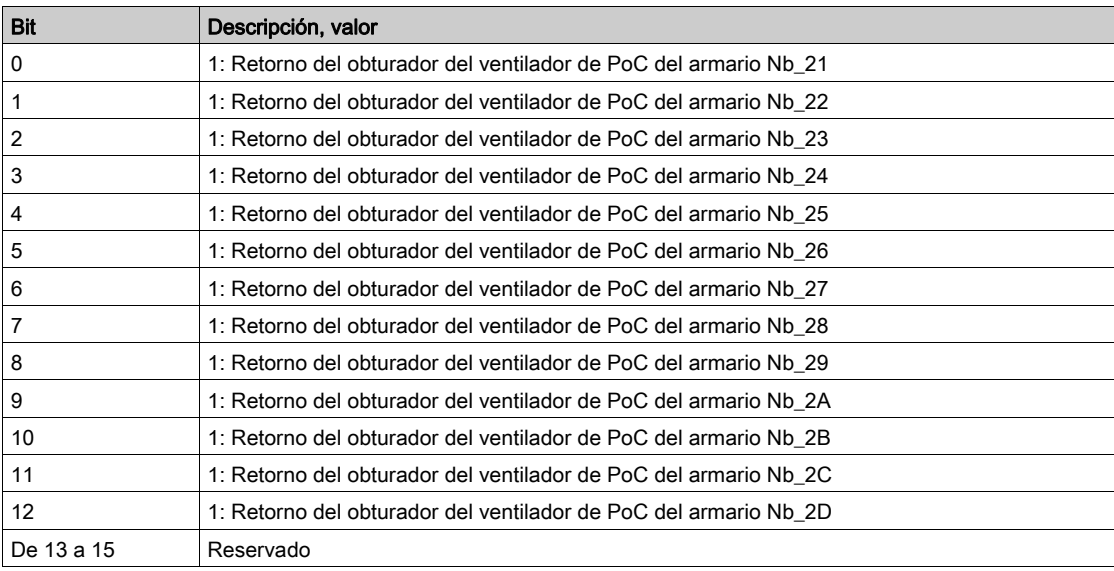

## [Advertencia del obturador del armario de transformador]  $F \cap B$

Advertencia del obturador del armario de transformador.

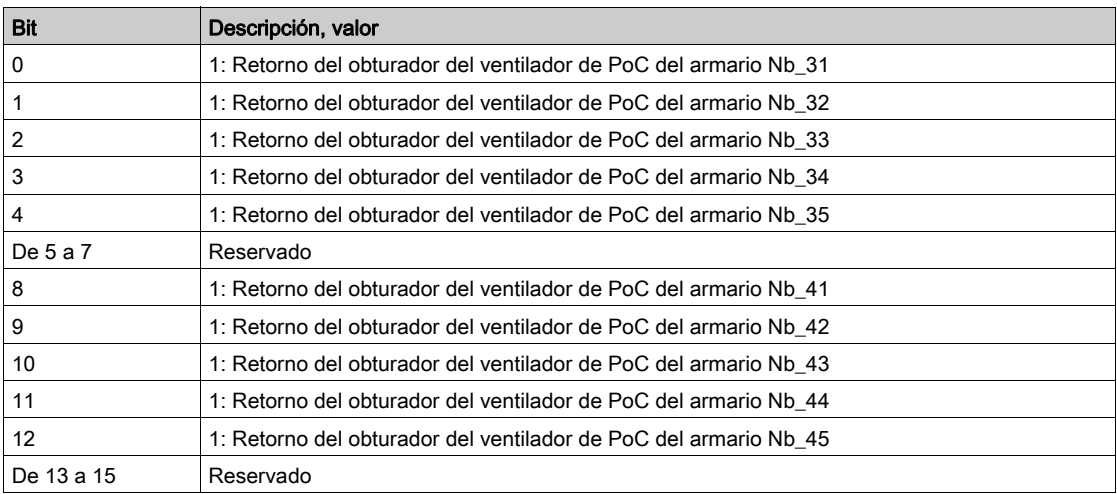

# [Estado de CB del Bypass del variador 2]  $b \le 4$

El estado 2 del disyuntor del bypass del variador está vinculado a los bit 10...12 de BSW4 de registro

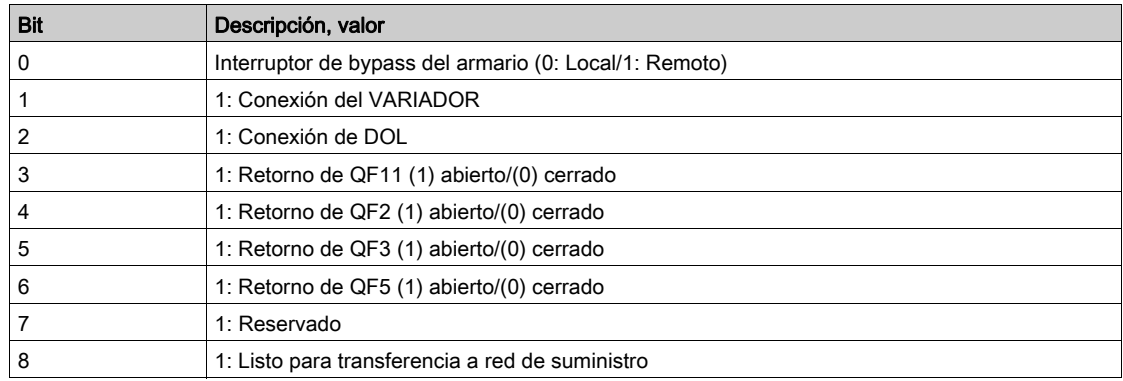

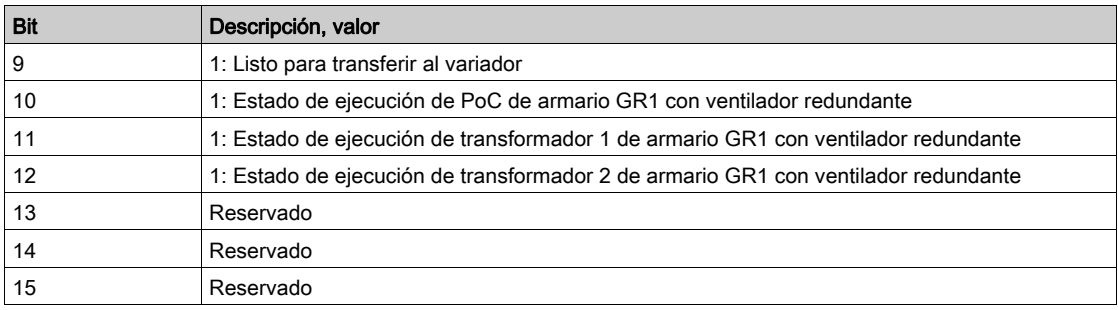

# [Tiempo de func. del ventilador]  $F E D I$

Tiempo de funcionamiento del ventilador.

Cuando el **[Tiemp. oper. venti]**  $F E D I$  alcanza el valor predefinido de

45.000 horas/162.000.000 segundos, se activará la [Advert. conta. venti.] F E E R.

El contador del [Tiemp. oper. venti] F L D I puede fijarse en 0 con el parámetro [Rest. conta. tiempo] rPr.

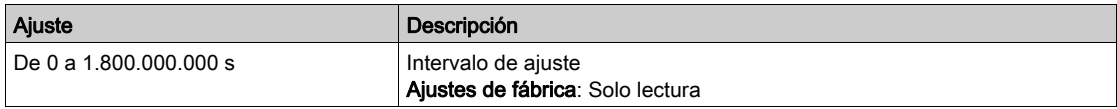

## [Tiempo restante del ventilador antes de mantenimiento]  $F E D D$

Tiempo restante del ventilador antes de mantenimiento.

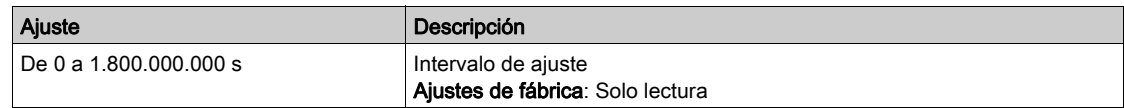

### [Tiempo de funcionamiento del ventilador redundante del armario de PoC]  $F E I D$

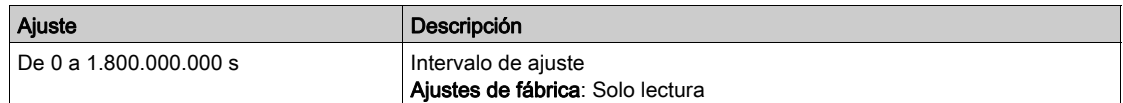

### [Tiempo de funcionamiento del ventilador redundante del armario del transformador 1]  $FETI$

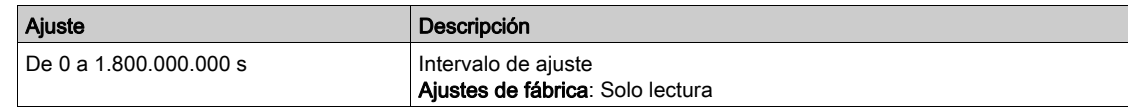

### [Tiempo de funcionamiento del ventilador redundante del armario del transformador 2]  $F E I Z$

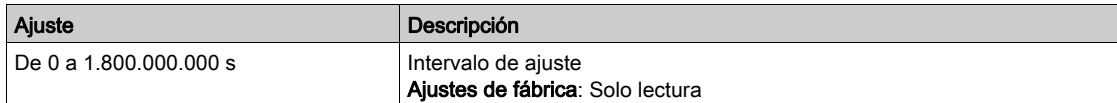

# Capítulo 7 Panel de energía

# Sección 7.1 [Parámetros De Energía]

# Contenido de esta sección

Esta sección contiene los siguientes apartados:

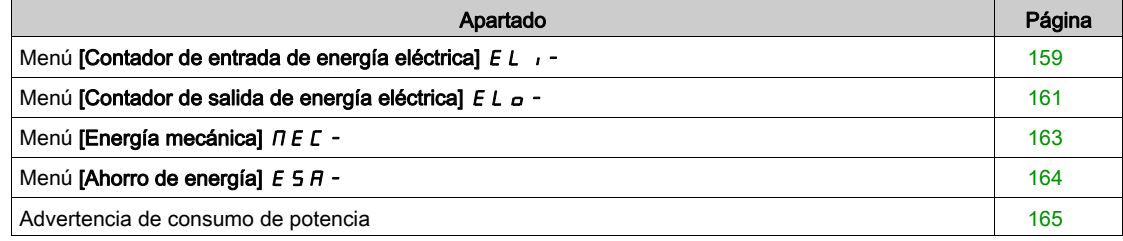

# <span id="page-158-0"></span>Menú [Contador de entrada de energía eléctrica] E L  $\rightarrow$

### Acceso

### [Pantalla] → [Panel de energía] → [Parámetros de energía] → [Contador de entrada de energía eléctrica]

#### Acerca de este menú

Este menú presenta los datos de entrada de energía eléctrica.

Los parámetros de sólo lectura no pueden configurarse.

### [Pot. entrada activa]  $IP \cap W$

Entrada de potencia eléctrica activa.

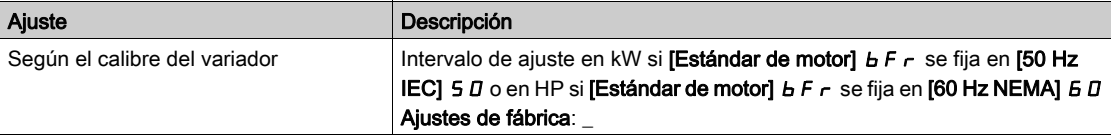

### [Pot reactiva entra]  $I$ ,  $9 - W$

Entrada de potencia eléctrica reactiva.

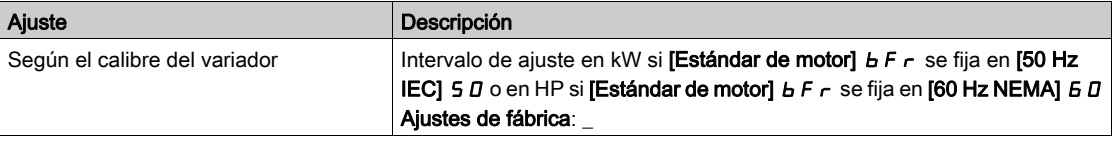

### [Pot. entrada aparente]  $\sqrt{5}$   $\sim$  W

Estimación de entrada de potencia eléctrica aparente

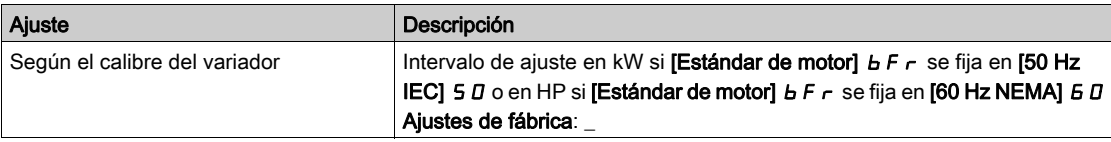

### [Factor pot entrada]  $PWF$

Factor de potencia de entrada de la red.

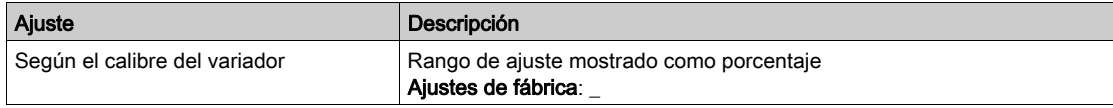

### [Energía de entrada real(TWh)]  $\iota E + \star$

Potencia eléctrica de entrada consumida (TWh).

Se puede acceder a este parámetro si [Energía de entrada real (TW/h)] I E 4 no se fija en 0.

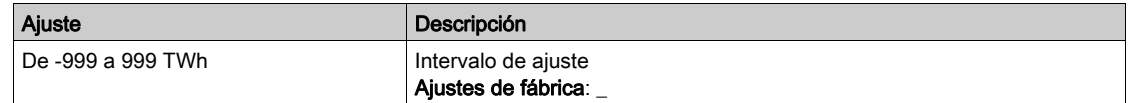

# [Energía de entrada real(GWh)]  $i \in \exists \star$

Potencia eléctrica de entrada consumida (GWh).

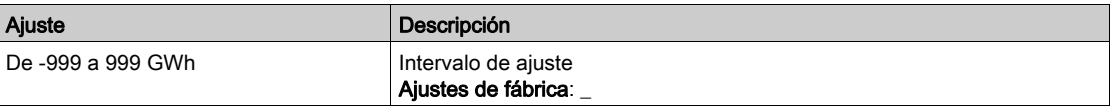

# [Energía de entrada real(MWh)]  $i \in \mathbb{Z}$   $\star$

Potencia eléctrica de entrada consumida (MWh).

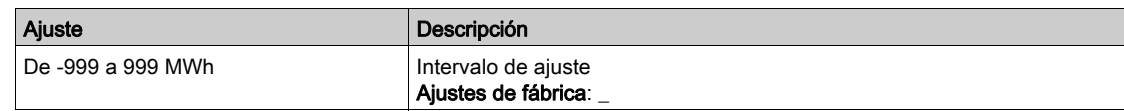

# [Energía de entrada real (kWh)]  $E/I^{\star}$

Potencia eléctrica de entrada consumida (kWh).

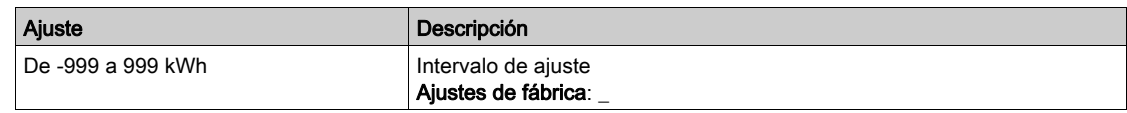

# [Energía de entrada real (Wh)]  $i \in \mathbb{D} \star$

Potencia eléctrica de entrada consumida (Wh).

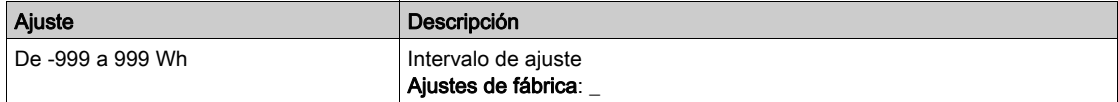

# <span id="page-160-0"></span>Menú [Contador de salida de energía eléctrica]  $E L_{\Omega}$  -

### Acceso

### [Pantalla]  $\rightarrow$  [Panel de energía]  $\rightarrow$  [Parámetros energía]  $\rightarrow$  [Sal.contad.EnerElec]

#### Acerca de este menú

Este menú presenta los datos de salida de energía eléctrica.

### [Estm. pot. activa]  $E P \cap W$

Estimación de salida de potencia eléctrica activa.

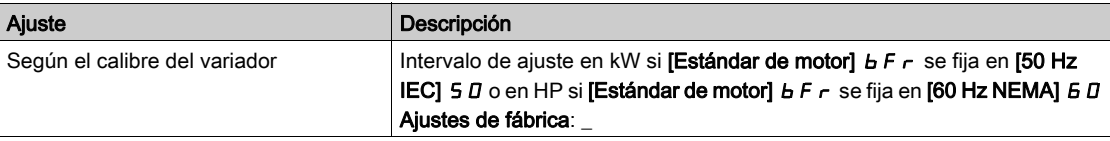

## [Consumo real]  $\sigma E$  4  $\star$

Energía eléctrica consumida (TWh).

Se puede acceder a este parámetro si [Consumo real]  $\sigma$  E 4 no se fija en 0

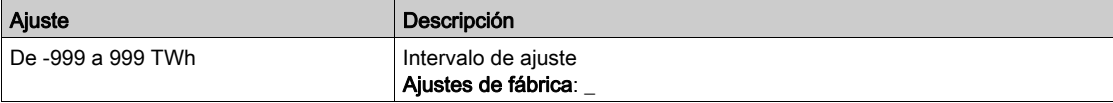

# [Consumo real]  $\sigma E$  3

Energía eléctrica consumida (GWh).

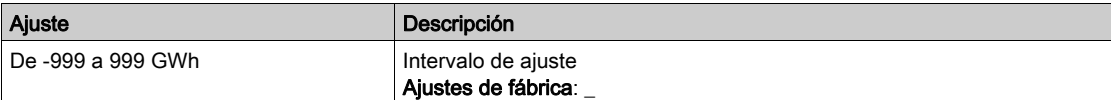

### [Consumo real]  $\sigma E$  2

Energía eléctrica consumida (MWh).

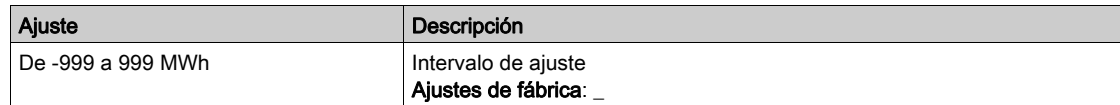

## [Consumo real]  $\sigma E$  /

Energía eléctrica consumida (kWh).

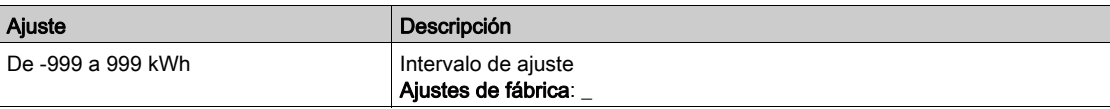

### [Consumo real]  $\sigma E$  D

Energía eléctrica consumida (Wh).

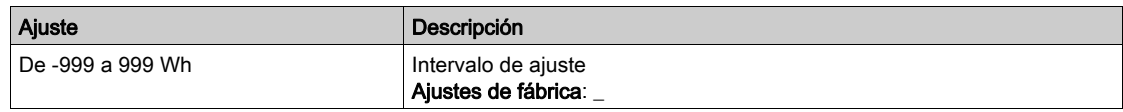

# [En. el. hoy]  $\sigma$   $\Gamma$   $E$

Energía eléctrica consumida hoy por el motor (kWh).

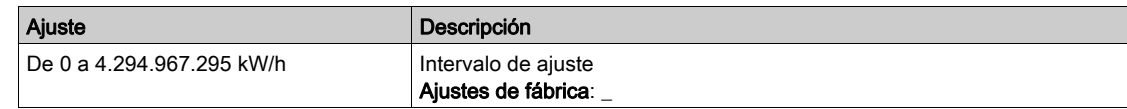

## [En. el. ayer]  $\sigma$   $\Gamma$   $\vartheta$

Energía eléctrica consumida ayer por el motor (kWh).

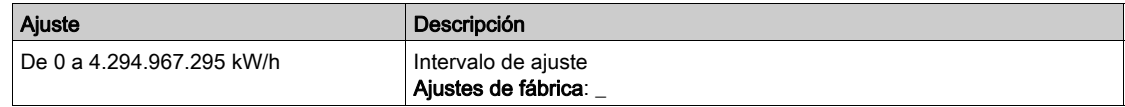

# [Nivel sobreconsumo]  $P L H$

Nivel de potencia para sobreconsumo.

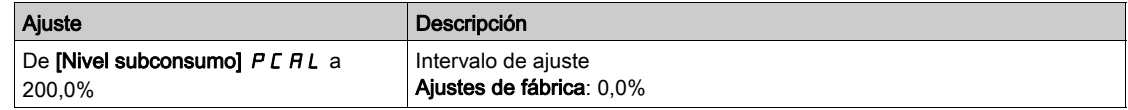

# [Nivel subconsumo]  $P L H L$

Nivel de potencia para subconsumo.

Valor máximo =  $P$  C A H si  $P$  C A H  $\leq$  100%.

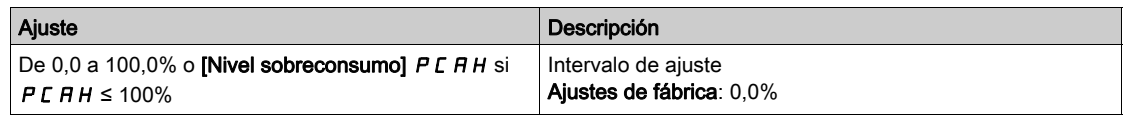

### [Ret. sobre/subcons.]  $P C H E$

Tiempo de detección sobreconsumo/subconsumo.

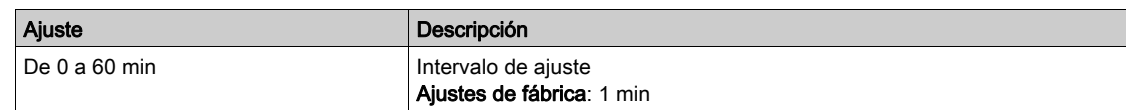

## [Pico de potencia de salida]  $\Pi \circ E P$

Pico de potencia de salida.

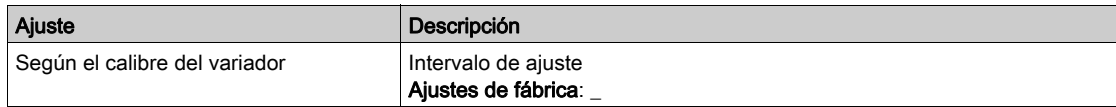

# <span id="page-162-0"></span>Menú [Energía mecánica]  $\pi E E$  -

### Acceso

# [Pantalla] → [Panel de energía] → [Parámetros de energía] → [Energía mecánica]

#### Acerca de este menú

Este menú presenta los datos de salida de energía mecánica.

### [Val. estim. pot.]  $\alpha P \cap W$

Estimación de la potencia del eje del motor.

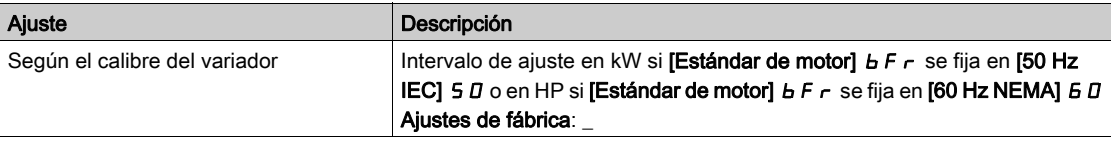

# [Consumo motor]  $\overline{\Pi}E$  4  $\star$

Consumo energético (TWh).

Se puede acceder a este parámetro si [Consumo motor]  $\pi$  E 4 no se fija en 0.

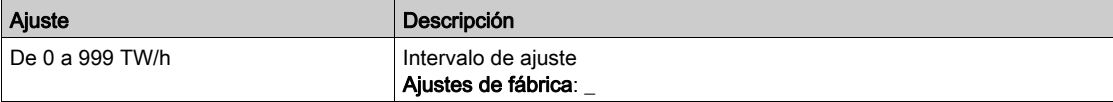

# [Consumo motor]  $\Pi E \exists x$

Consumo energético (GWh).

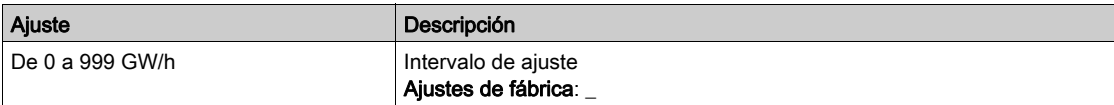

### [Consumo motor]  $\pi E \neq \star$

Consumo energético (MW/h).

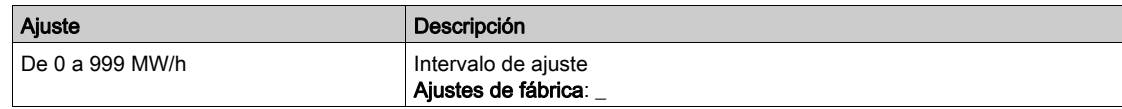

# [Consumo motor]  $\overline{\Pi}E/\overline{\star}$

Consumo energético (kW/h).

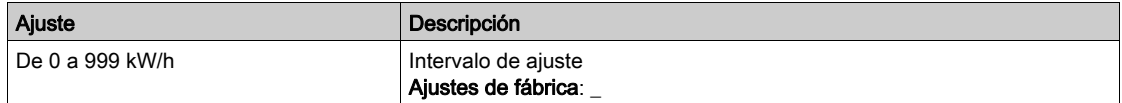

### [Consumo motor]  $\Pi E \Pi \star$

Consumo energético (W/h).

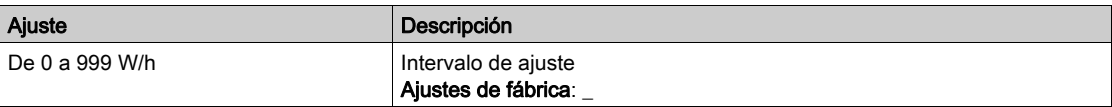

# <span id="page-163-0"></span>Menú [Ahorro de energía]  $E 5H -$

### Acceso

### [Pantalla] → [Energía del panel] → [Parámetros de energía] → [Ahorro de energía]

#### Acerca de este menú

Este menú presenta la comparación en términos de coste, energía y  $CO<sub>2</sub>$  entre las soluciones con y sin variador.

### [Potencia referencia]  $P \rightharpoondown E$  F

Potencia referencia sin variador

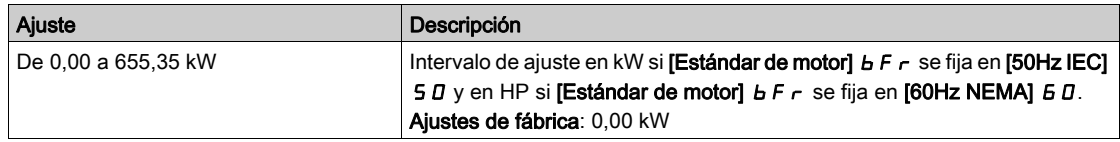

### [Coste de kW/h]  $E \subseteq S$   $E$

Coste del kWh.

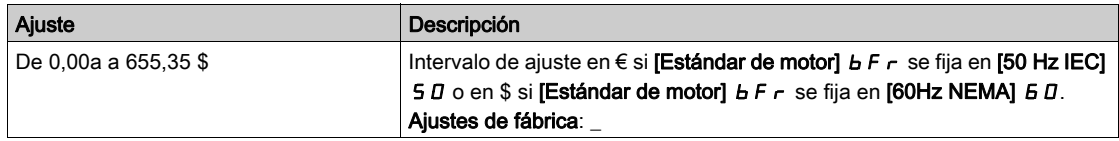

# [Proporción de CO2]  $E\Box a$   $\Box$

Cantidad de  $CO<sub>2</sub>$  por kW/h.

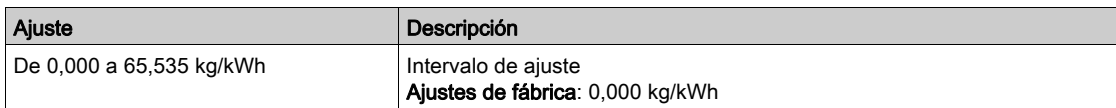

### [Energía ahorrada]  $E 5 H V$

Energía ahorrada con la solución de variador.

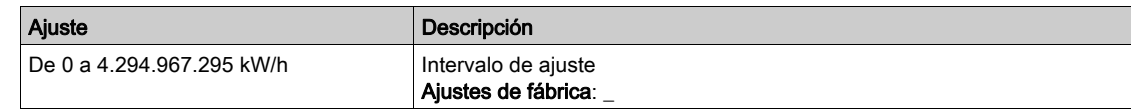

### [Dinero ahorrado]  $\mathcal{L}$   $\mathcal{H}$  5  $\mathcal{H}$

Ahorro de costes con la solución de variador.

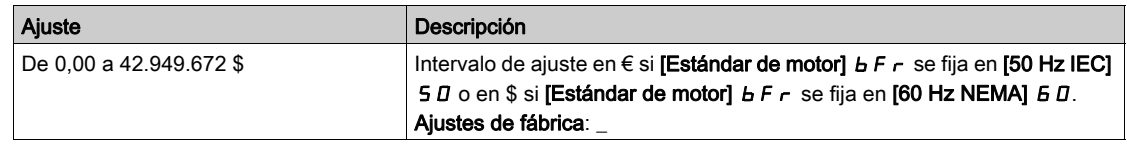

### [Co2 ahorrado]  $C \circ P =$  5

CO<sub>2</sub> ahorrado con la solución de variador.

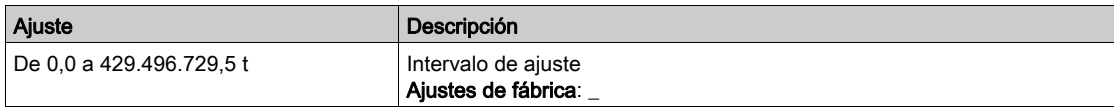

# <span id="page-164-0"></span>Advertencia de consumo de potencia

### Acceso

# [Pantalla] → [Energía del panel] → [Parámetros de energía] → [Advertencia de consumo de potencia]

### Acerca de este menú

Este menú presenta los datos de energía del nivel de potencia.

### [Nivel sobreconsumo]  $P C H H$

Nivel de potencia para sobreconsumo.

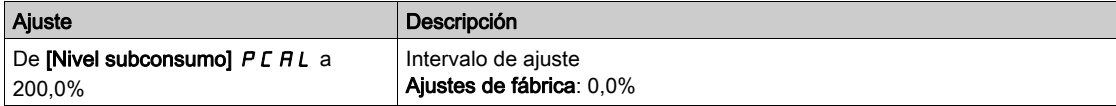

### [Nivel subconsumo]  $PCHL$

Nivel de potencia para subconsumo.

Valor máximo =  $P$  C A H si  $P$  C A H  $\leq$  100%.

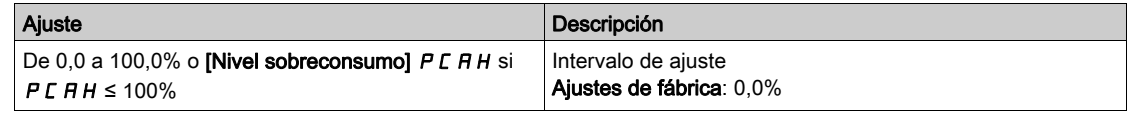

### [Ret. sobre/subcons.]  $P C H E$

Tiempo de detección sobreconsumo/subconsumo.

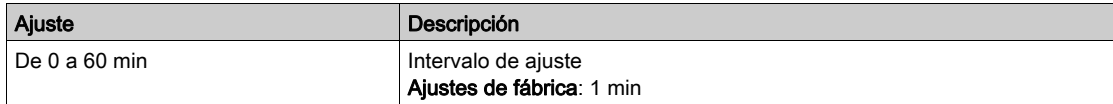

# Contenido de este capítulo

Este capítulo contiene los siguientes apartados:

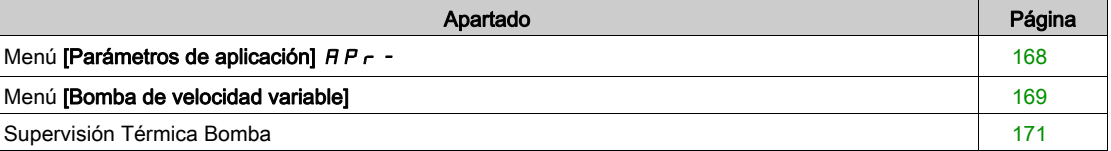

# <span id="page-167-0"></span>Menú [Parámetros de aplicación]  $AP \rightharpoonup$

### Acceso

## [Pantalla] → [Panel de la bomba] → [Parámetros de aplicación]

### Acerca de este menú

Este menú muestra información relacionada con la aplicación.

### [Estado aplicación]  $A P P 5$

Estado de la aplicación.

Este parámetro indica el estado de la aplicación del variador.

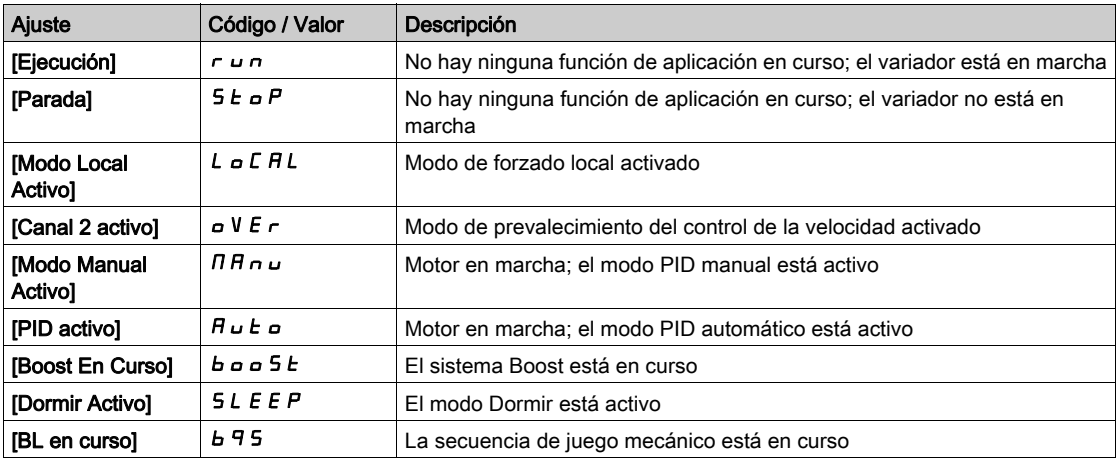

# [Cantidad total]  $F51C$

Cantidad total.

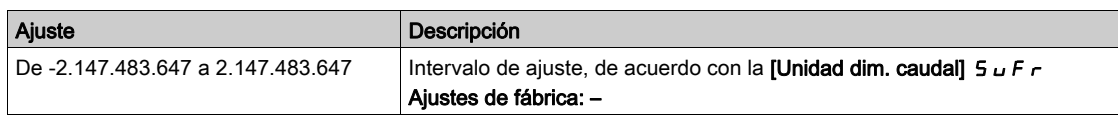

### [Mayor caudal]  $F51K$

Mayor caudal.

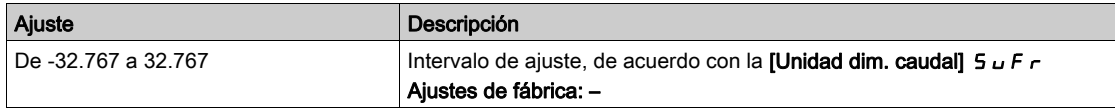

# [Menor caudal]  $F51J$

Menor caudal.

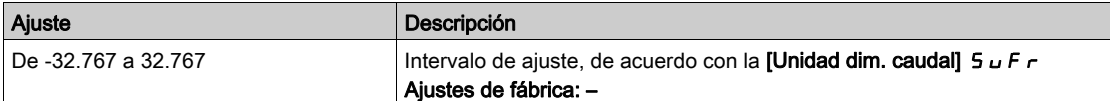

# <span id="page-168-0"></span>Menú [Bomba de velocidad variable]

### Acceso

### [Pantalla] → [Panel de la bomba] → [Parámetros de la bomba] → [Bomba de velocidad variable]

#### Acerca de este menú

Este menú muestra los parámetros relacionados con la bomba.

### [Tiempo func. motor]  $r \, t \, H$

Tiempo de funcionamiento del motor.

Visualización del tiempo de marcha transcurrido (puede resetearse) en segundos (periodo de tiempo durante el cual el motor ha estado encendido).

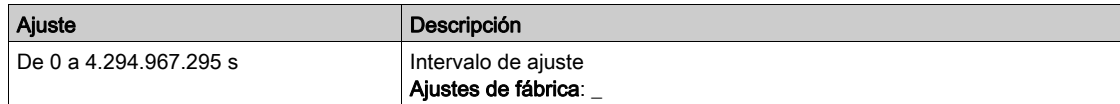

### [Velocidad mecánica del motor]  $5PdM$

Velocidad mecánica del motor.

Este parámetro muestra la velocidad del rotor estimada con deslizamiento del motor.

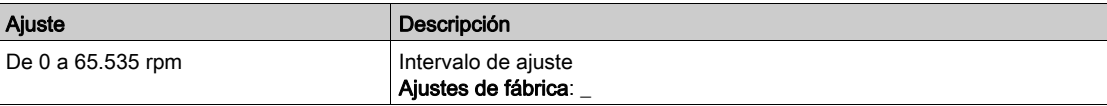

### [Num.arranques]  $n 5 \pi$

Número de arranques del motor (puede resetearse).

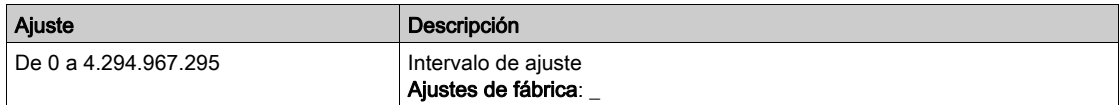

### [Estm. pot. activa]  $E P \cap W$

Estimación de salida de potencia eléctrica activa.

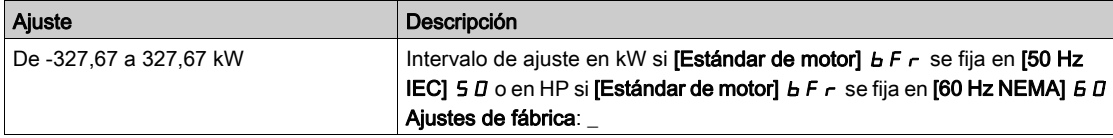

### [Caudal estimado]  $5 L F V \star$

Valor de caudal estimado.

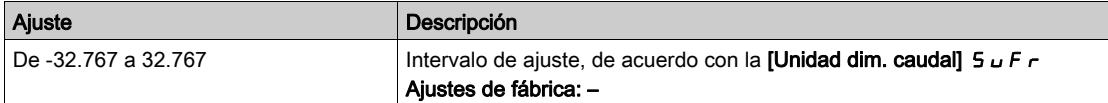

## **[Est.Altura Manom.]**  $5 L H V \star$

Estimación del valor de la altura manométrica

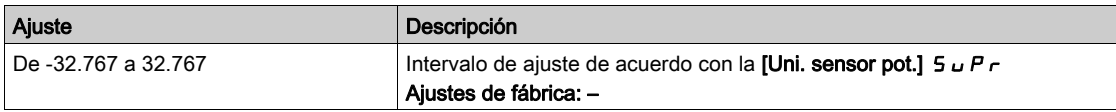

# [Eficiencia]  $E$   $F$   $Y$

La eficiencia se basa en la potencia mecánica.

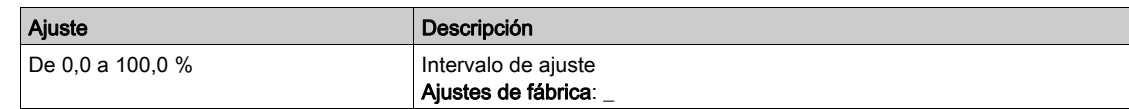

# [Energía consumida energético]  $E\Gamma$

La indicación del consumo de energía se basa en el consumo de potencia eléctrica

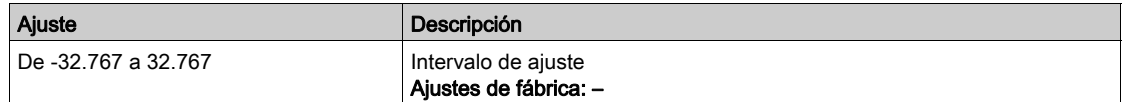

# [Ind. Rend. energético]  $E P$

El indicador del consumo de energía se basa en la potencia eléctrica

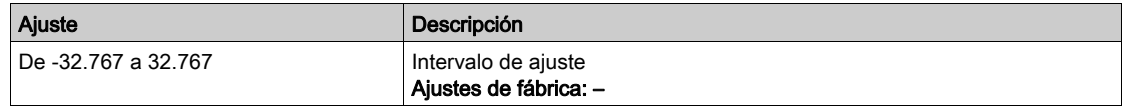

## [Mayor eficiencia]  $E \nmid Y K$

Mayor eficiencia.

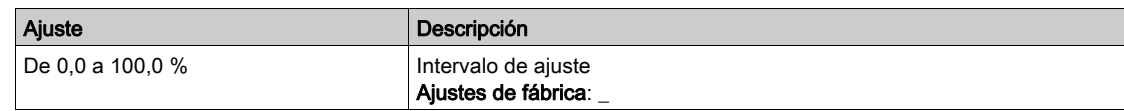

### [Menor eficiencia]  $E \nvdash Y J$

Menor eficiencia.

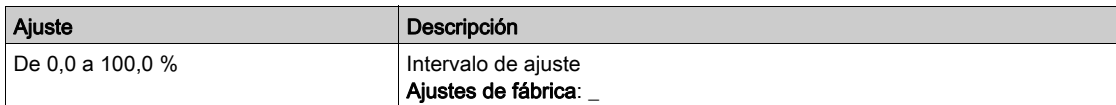

# <span id="page-170-0"></span>Supervisión Térmica Bomba

### Acceso

# [Pantalla] → [Panel Bomba] → [Panel Bomba] → [Supervisión Térmica Bomba]

## Acerca de este menú

Idéntico al menú Supervisión Térmica tPM- [\(véase](#page-115-0) página 116)

# Capítulo 9 Panel de M/S

# Sección 9.1 [M/S parámetros]

## Acerca de este menú

Se puede acceder a este menú si [M/S modo Comm]  $\sqrt{n}$  5  $\sqrt{E}$  no se fija en [No] $\sqrt{n}$  o

# Contenido de esta sección

Esta sección contiene los siguientes apartados:

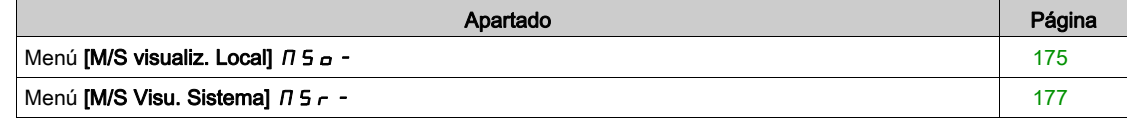

# <span id="page-174-0"></span>Menú [M/S visualiz. Local]  $\sqrt{15}$  o -

### Acceso

### [Pantalla]  $\rightarrow$  [Panel de M/S]  $\rightarrow$  [Parámetros M/S]  $\rightarrow$  [M/S visualiz. Local]

### Acerca de este menú

Este menú presenta los parámetros relacionados con la visualización local maestro/esclavo. Los parámetros de sólo lectura no pueden configurarse.

### [M/S Estado]  $\pi$  5 5

Estado de la función M/S.

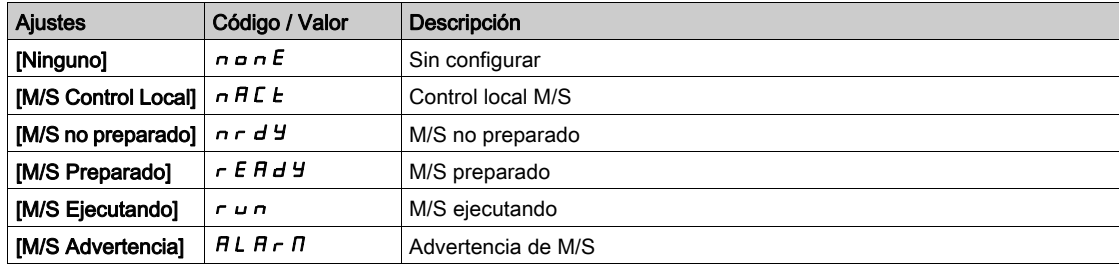

# [M/S Ref velo master]  $\pi$  5  $\pi$  5

Referencia de velocidad del maestro de M/S.

Se puede acceder a este menú si [M/S modo Comm]  $\Pi$  5  $\Gamma$   $\Pi$  no se fija en [No]  $\sigma$   $\sigma$ .

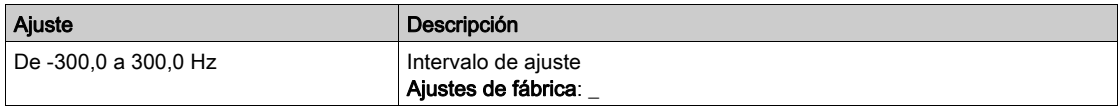

# [M/S Ref par master]  $\pi$  5  $\pi$   $\star$

Referencia de par del maestro de M/S.

Se puede acceder a este menú si [M/S modo Comm]  $\pi$  5 C  $\pi$  no se fija en [No]  $\pi$   $\sigma$ .

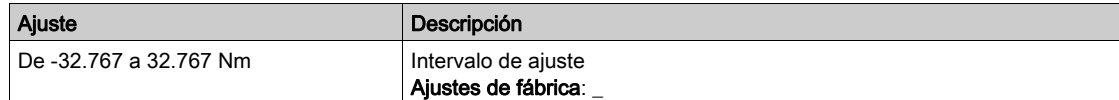

# [M/S ref velo local]  $\pi$  5  $\epsilon$   $\star$

Referencia de velocidad local de M/S.

Se puede acceder a este parámetro si:

- [M/S modo Comm]  $I \cap I \subseteq I$  no se fija en [No]  $I \cap I \subseteq I$
- [M/S rol del dispos.]  $\overline{A}$  5 d  $E$  se fija en [Esclavo] 5 L  $\overline{A}$  V  $\overline{E}$ .

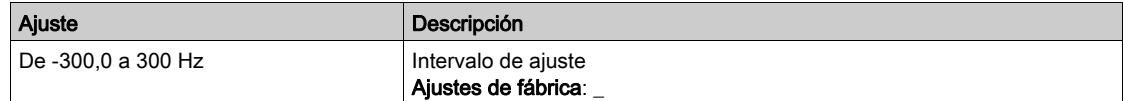

# [M/S Ref par local]  $\pi$  5  $\epsilon$   $\star$

Referencia de par local de M/S.

Se puede acceder a este parámetro si:

- [M/S modo Comm]  $I \cap I \subseteq I$  no se fija en [No]  $n \in Y$
- [M/S rol del dispos.]  $\overline{A}$  5 d  $E$  se fija en [Esclavo] 5 L  $\overline{A}$  V  $\overline{E}$ .

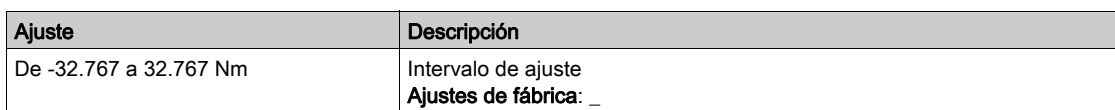

## [Frec. motor]  $r$  F  $r$

Frecuencia del motor.

Este parámetro muestra la frecuencia del rotor estimada sin deslizamiento del motor.

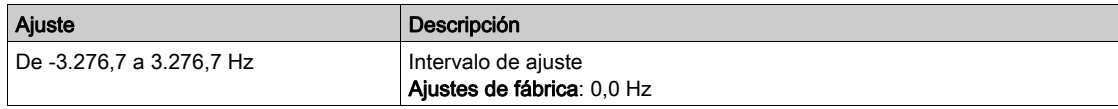

### [Par Motor (Nm)]  $aE$   $q_n$

Par del motor.

Valor de salida de par.

NOTA: El valor mostrado siempre es positivo en el motor y negativo en el modo generador, sea cual sea la dirección.

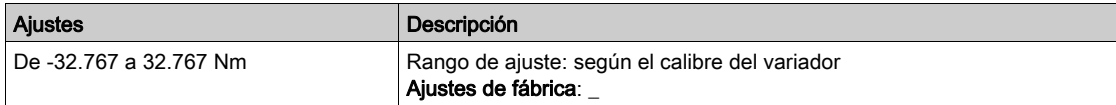

# <span id="page-176-0"></span>Menú [M/S Visu. Sistema]  $\pi$  5  $\pi$  -

### Acceso

### [Pantalla]  $\rightarrow$  [Panel de M/S]  $\rightarrow$  [Parámetros M/S]  $\rightarrow$  [M/S Visu. Sistema]

### Acerca de este menú

Este menú presenta los parámetros relacionados con el sistema Maestro/Esclavo.

Se puede acceder a este menú si [M/S modo Comm]  $\Pi$  5 C  $\Pi$  se fija en [MultiVariador Link]  $\Pi$  d L.

Los parámetros de sólo lectura no pueden configurarse.

# [M/S ref velo local]  $\pi$  5  $\pi$   $\star$

Referencia de velocidad de salida de M/S.

Se puede acceder a este parámetro si:

- [M/S modo Comm]  $\pi$  5 C  $\pi$  no se fija en [No]  $\pi$  a y
- [M/S ID dispositivo]  $\pi$  5  $\pi$  d se fija en [Esclavo] 5 L  $\pi$  V E.

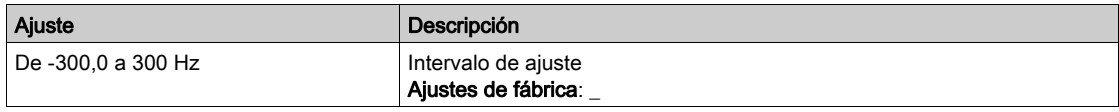

# [M/S Ref par local]  $\overline{H}$  5  $\overline{E}$   $\overline{F}$

Referencia del par de salida de M/S.

Se puede acceder a este parámetro si:

- [M/S modo Comm]  $\pi$  5 C  $\pi$  no se fija en [No]  $\pi$  a y
- [M/S ID dispositivo]  $\pi$  5  $\pi$  d se fija en [Esclavo] 5 L  $\pi$  V E.

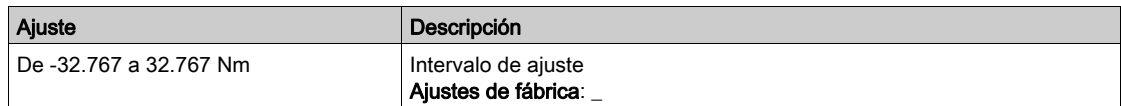

### [M/S selección dispo]  $\Box$  5 d  $\Box$

Selección del dispositivo M/S.

Este parámetro permite seleccionar los parámetros del dispositivo que se desean visualizar.

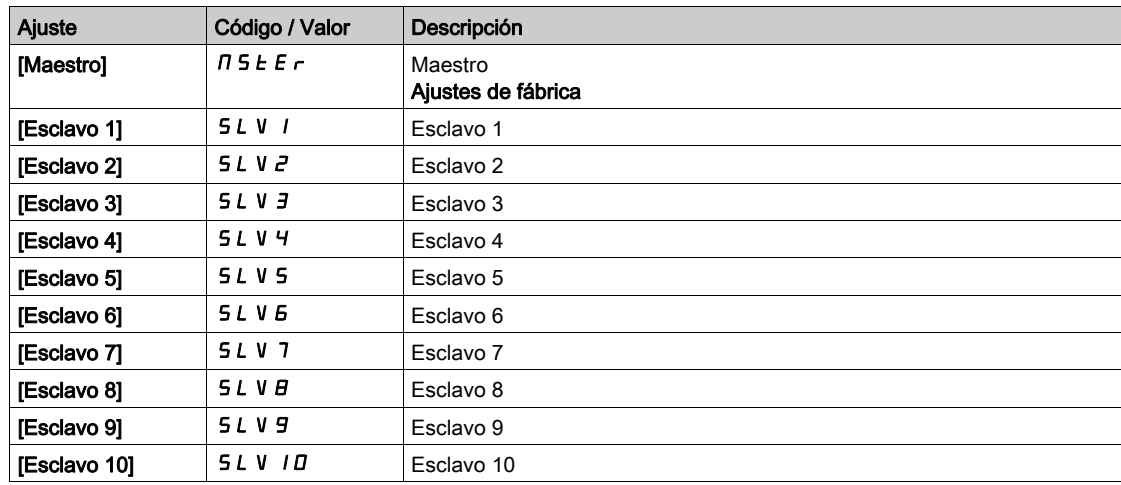

### [M/S estado disposi.]  $\Pi$  5  $\overline{d}$  5

Estado del dispositivo M/S.

Estado del variador seleccionado mediante la [M/S selección dispo]  $\pi$  5 d  $\pi$ .

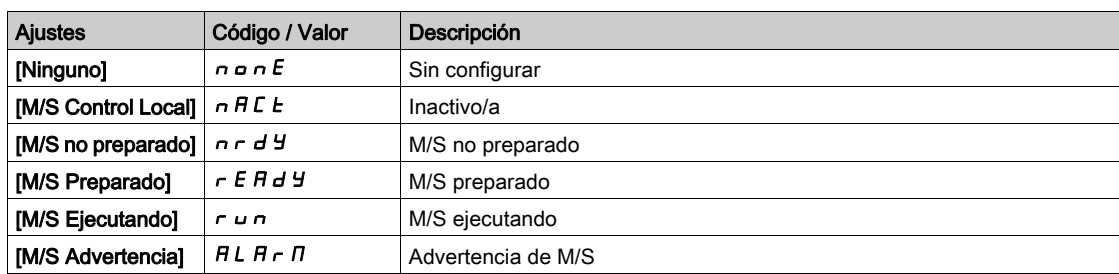

# [M/S ref velo dispo.]  $\pi$  5 X 5

Velocidad de referencia del dispositivo M/S.

Muestra el valor de consigna de velocidad del variador seleccionado mediante la [M/S selección dispo] MSdn.

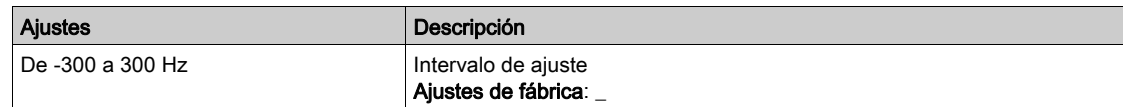

## [M/S ref par dispo]  $\pi$  5 X  $\epsilon$

Referencia de par del dispositivo M/S

Muestra el valor de consigna de par del variador seleccionado mediante la [M/S selección dispo]  $\Box$  5 d n.

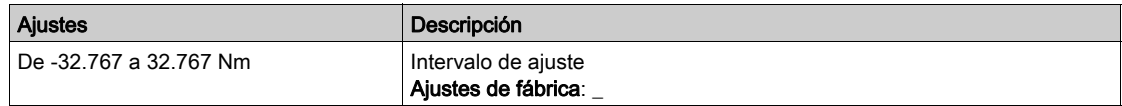

# Capítulo 10 Control de motor

# Introducción

Se puede acceder a esta información por medio del panel HMI del ATV6000.

## Contenido de este capítulo

Este capítulo contiene las siguientes secciones:

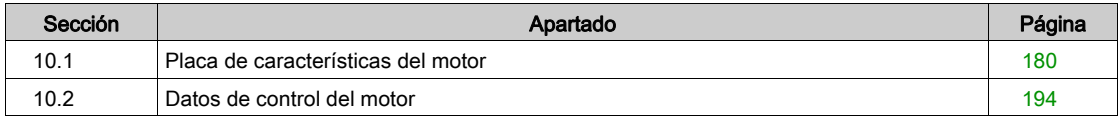

# <span id="page-179-0"></span>Sección 10.1 Placa de características del motor

# Contenido de esta sección

Esta sección contiene los siguientes apartados:

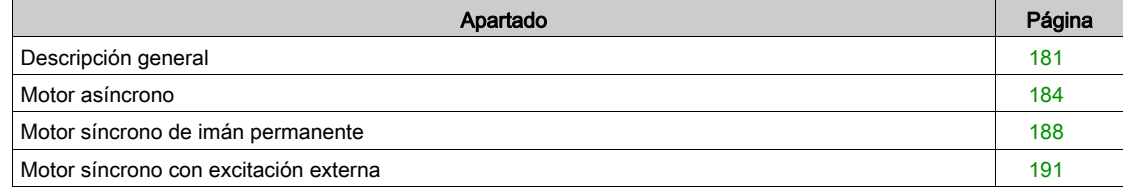
# Descripción general

#### Motor asíncrono

Se puede acceder a los parámetros específicos si **[Tipo control motor]**  $\mathcal{L}$  **L**  $\mathcal{L}$  se fija en:

- $\bullet$  VVC.
- FVC.
- STD.
- $\bullet$  UF5.
- UFQ,
- NLD, o
- ECO

#### Motor síncrono de imán permanente

Se puede acceder a los parámetros específicos si **[Tipo control motor]**  $\mathcal{L}$   $\mathcal{L}$   $\mathcal{L}$  se fija en:

- SYN, o
- $\bullet$  FSY

#### Motor síncrono con excitación externa

Se puede acceder a los parámetros específicos si **[Tipo control motor]**  $\mathcal{L}$  **L**  $\mathcal{L}$  se fija en:

- SYNE, o
- FSYE

#### Tipos de control de motor del ATV6000

El variador ATV6000 incorpora 11 tipos de control de motor que abarcan todos los casos de uso en función de la aplicación.

La siguiente tabla muestra la selección de tipos de control del motor en función de las necesidades de la aplicación:

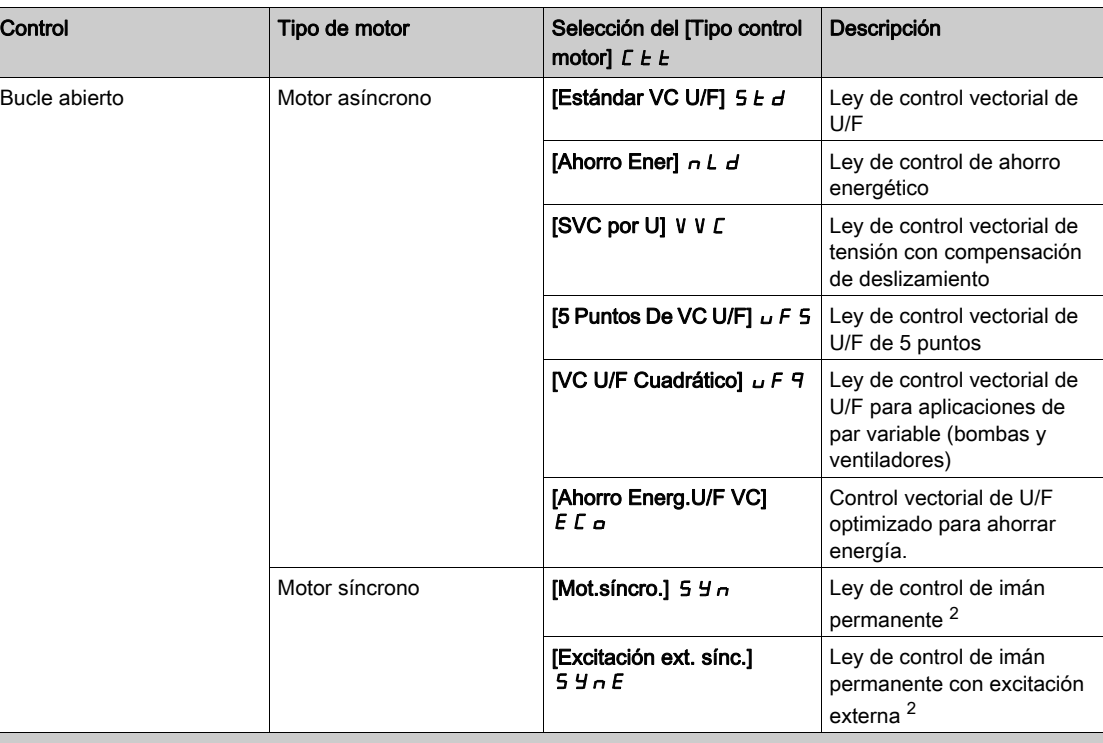

(1) Para estas aplicaciones, debe haber un encoder configurado presente.

(2) Tecnologías de motor PMSM compatibles: Motor S-PMSM: imán permanente en la superficie/motor I-PMSM: Imán permanente interior.

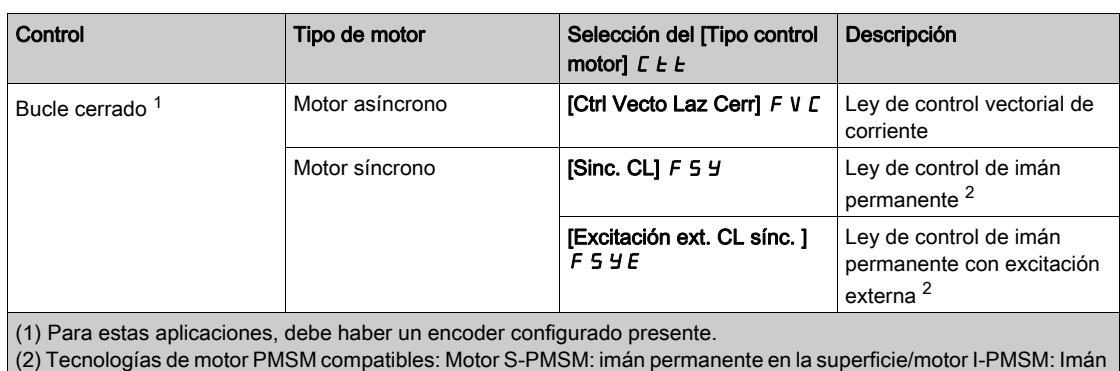

#### Lista de parámetros para motores asíncronos

permanente interior.

La siguiente tabla muestra los parámetros que se deben configurar como mínimo para motores asíncronos en función de la selección del [tipo de control de motor]  $\mathcal{L} E$ :

NOTA: Después de ajustar esos parámetros, realice un [Autoajuste]  $E \cup n$  para optimizar el rendimiento.

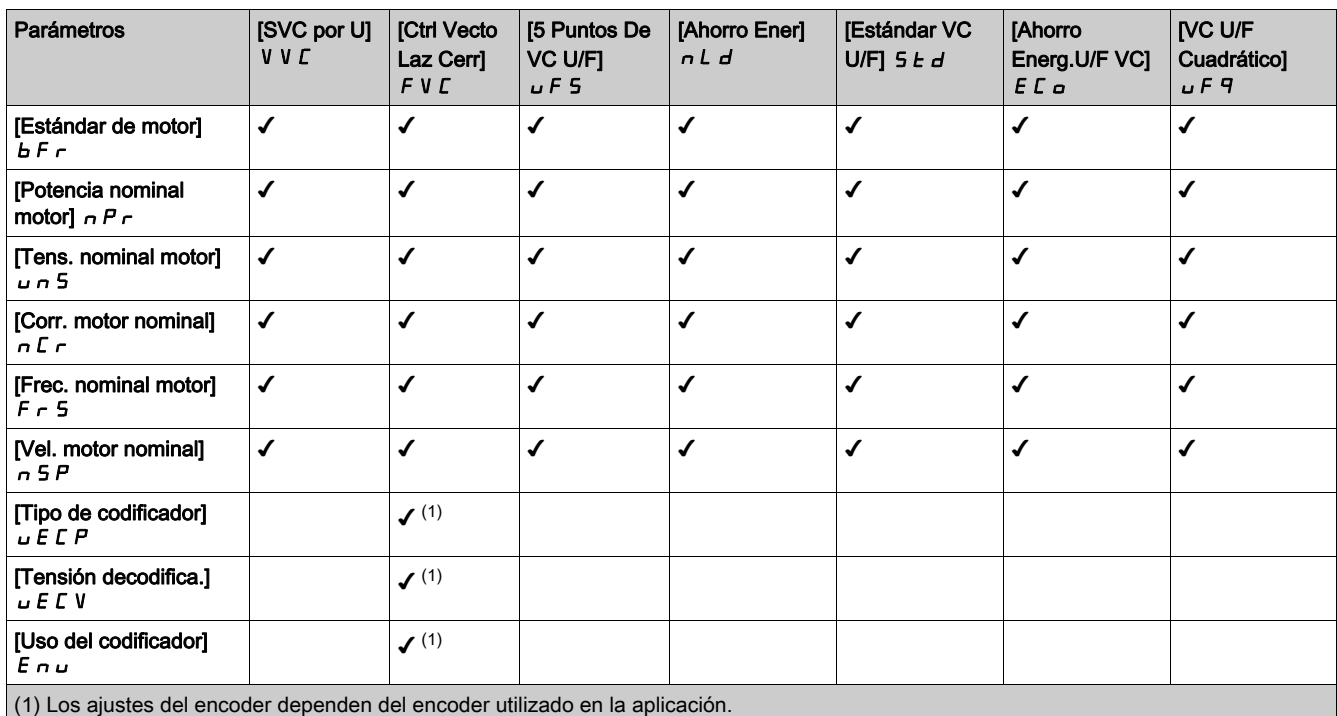

#### Lista de parámetros para motores síncronos

La siguiente tabla muestra los parámetros que se deben configurar como mínimo para motores síncronos en función de la selección del  $\overline{\text{Tipo control}}$  motor]  $\overline{\text{LLE}}$ :

NOTA: Después de ajustar esos parámetros, realice un [Autoajuste]  $E \cup n$  para optimizar el rendimiento.

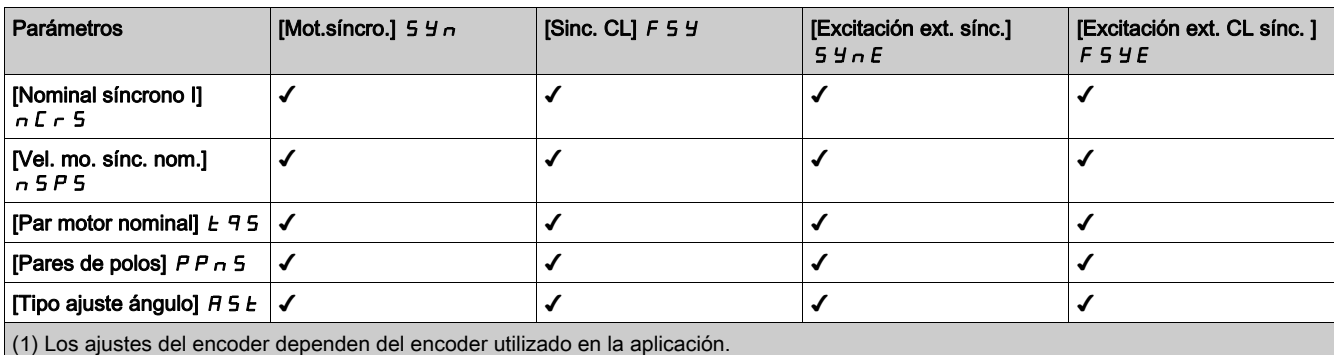

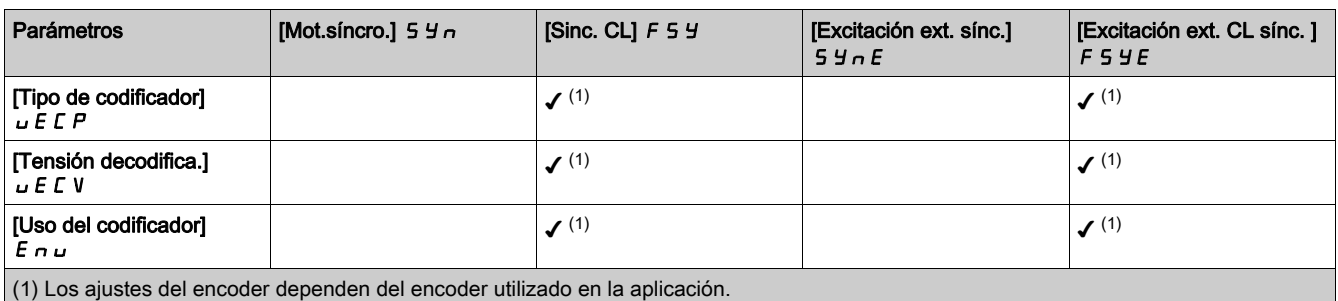

# Motor asíncrono

#### Acceso

#### $[Pantalla] \rightarrow [Control del motor] \rightarrow [Placa de características del motor] \rightarrow [Motor asíncronol]$

#### Acerca de este menú

Este menú muestra los parámetros relacionados con el control del motor asíncrono. Es un menú de sólo lectura que no puede configurarse.

#### [Potencia nominal motor]  $nPr$

Potencia nominal del motor.

Se puede acceder a este parámetro si **[Tipo control motor ]**  $\mathcal{L}$  **L**  $\mathcal{L}$  no se fija en:

- [Mot.síncro.]  $54n0$
- $\bullet$  [Sinc. CL.] F 5 Y

Potencia nominal del motor indicada en la placa de características, en kW si [Motor estándar] b F r se fija en [50 Hz IEC] 5  $D$  y en HP si [Motor estándar]  $b \, F \, r$  se fija en [60Hz NEMA]  $B D$ .

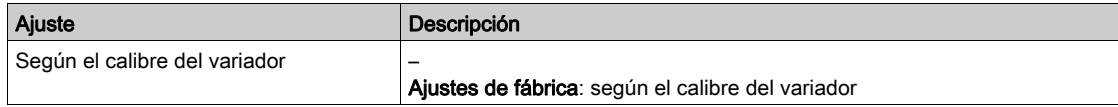

#### [Tens. nominal motor]  $\sqrt{u}$  n 5

Tensión nominal del motor.

Se puede acceder a este parámetro si **[Tipo control motor ]**  $\mathcal{L}$  **L**  $\mathcal{L}$  no se fija en:

- [Mot.síncro.]  $5 \nmid n$  o
- $\bullet$  [Sinc. CL.] F 5 Y

Tensión nominal del motor indicada en la placa de características.

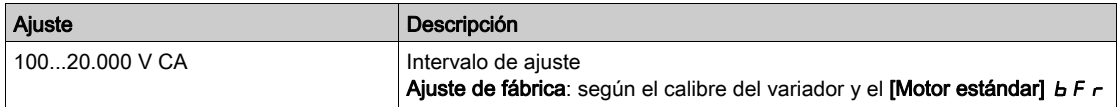

#### [Corr. motor nominal]  $n \in \mathbb{R}$

Intensidad nominal del motor indicada en la placa de características.

Se puede acceder a este parámetro si **[Tipo control motor ]**  $E E$  no se fija en:

- [Mot.síncro.] 5  $4n$  o
- $\bullet$  [Sinc. CL.] F 5 Y

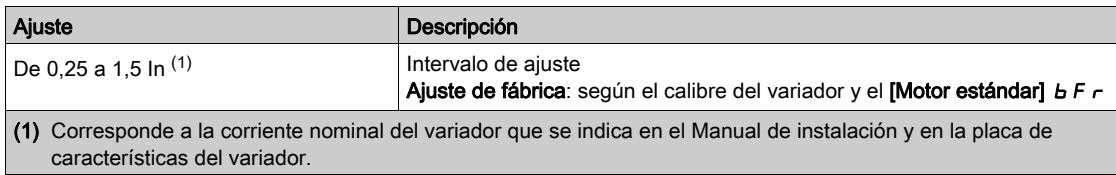

#### [Frec. nominal motor]  $F \rightharpoonup 5$

Frecuencia nominal del motor.

Se puede acceder a este parámetro si **[Tipo control motor ]**  $\Gamma$   $E$   $\Gamma$  no se fija en:

- [Mot.síncro.]  $5 \nmid n$  o
- $\bullet$  [Sinc. CL.] F 5 Y

El ajuste de fábrica es 50 Hz, o está preseleccionado a 60 Hz si **[Motor estándar]**  $b \in \mathbb{F}$  se fija en 60 Hz.

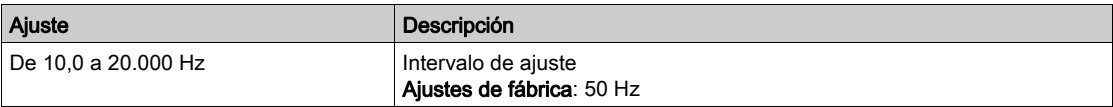

#### [Vel. motor nominal]  $n 5 P$

Velocidad nominal del motor.

Se puede acceder a este parámetro si **[Tipo control motor ]**  $C \tL$  no se fija en:

- [Mot.síncro.]  $5 \nmid n$  o
- [Sinc. CL.]  $F54$

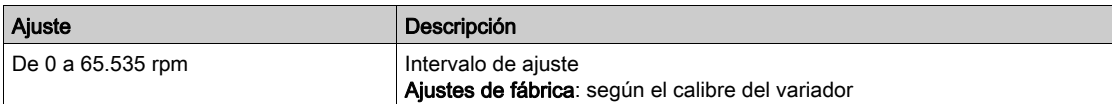

#### [Motor 1 cos fi]  $C \circ 5$

Coseno Phi del motor nominal.

- Se puede acceder a este parámetro si:
- [Elecc. param motor]  $\overline{A}$  P  $\overline{C}$  se fija en [Coseno Del Motor]  $\overline{C}$  o 5 y si
- [Tipo control motor]  $E E$  no se fija en:
	- $\circ$  [Mot.síncro.] 5  $\frac{1}{2}$  n o
	- $\circ$  [Sinc. CL.] F 5 Y

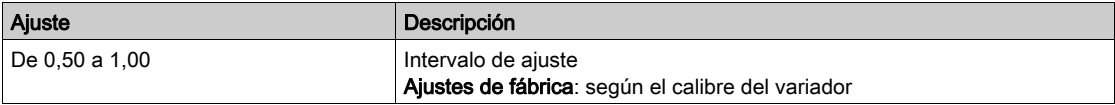

#### [Elecc. param motor]  $\Box P$   $\Box$

Elección de parámetros del motor.

Se puede acceder a este parámetro si **[Tipo control motor ]**  $\mathcal{L}$  **L**  $\mathcal{L}$  no se fija en:

- [Mot.síncro.] 5  $4n$  o
- [Sinc. CL.]  $F54$

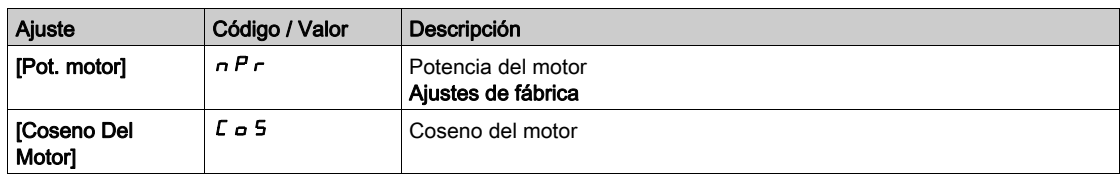

#### [Par motor nominal]  $E_1$   $n \rightarrow \infty$

Par motor nominal computarizado en Nm (tolerancia +/- 2%).

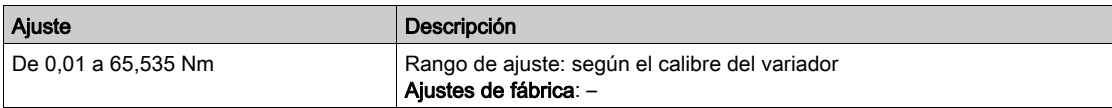

#### [Esta. de Autoajuste]  $E \cup S$

Estado del autoajuste.

Este parámetro no se guarda al apagar el variador. Muestra el estado del autoajuste desde la última vez que se encendió (solo a modo informativo, no se puede modificar).

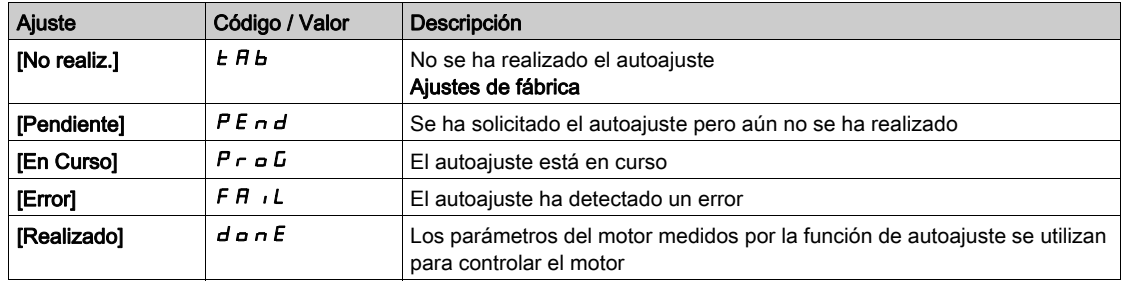

## [Esta. flujo Autoajuste]  $E_U \cap S$

Estado de ajuste en rotación (a título informativo; no se puede modificar).

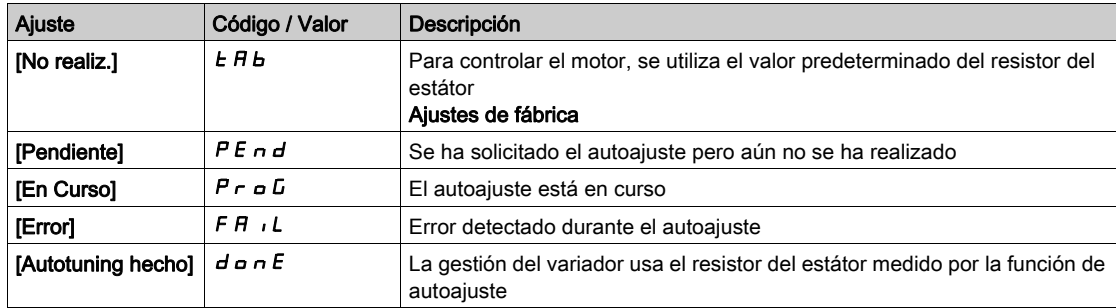

#### [R esta. motor asín.]  $r$  5  $R$

Resistencia del estátor del motor asíncrono.

- Se puede acceder a este parámetro si:
- [Tipo control motor]  $E E$  no se fija en:
	- O [Mot.síncro.] 5 Y n 0
	- $\circ$  [Sinc. CL.] F 5 Y

El resultado de la operación de autoajuste, si se ha efectuado, sustituye al ajuste de fábrica.

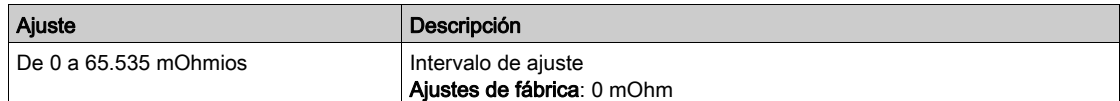

#### [Magnetización de corriente]  $\iota$  d R

Corriente magnetizante.

Se puede acceder a este parámetro si:

- [Tipo control motor]  $C \tL$  no se fija en:
	- O [Mot.síncro.] 5 Y n 0
	- $\circ$  [Sinc. CL.] F 5 Y

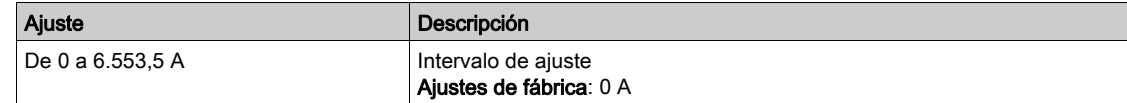

#### [Induc. L mo. asínc.]  $L$  F  $H$

Inductancia de fugas del motor asíncrono.

Se puede acceder a este parámetro si:

- [Tipo control motor]  $C E E$  no se fija en:
	- $\circ$  [Mot.síncro.] 5  $4n$  o
	- $\circ$  [Sinc. CL.] F 5 Y

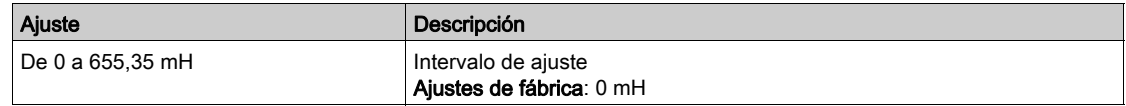

#### [Const. tiem. rotor]  $E \rightharpoondown R$

Constante de tiempo del rotor.

Se puede acceder a este parámetro si:

- [Tipo control motor]  $C E E$  no se fija en:
	- $\circ$  [Mot.síncro.] 5  $4n$  o
	- $\circ$  [Sinc. CL.] F 5 Y

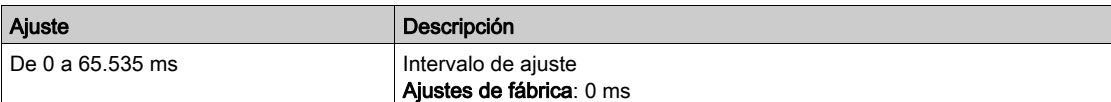

### [Flujo nominal rotor]  $PH$   $H$

Flujo nominal del rotor

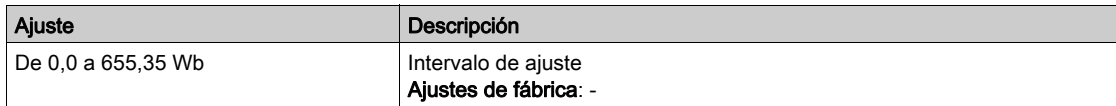

### [Inductancia Red]  $L$   $H$

Inductancia Red

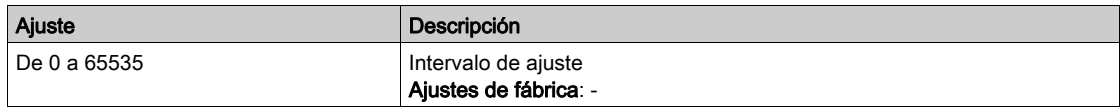

### [Inductancia principal tangencial]  $L\Box H$

Inductancia principal tangencial

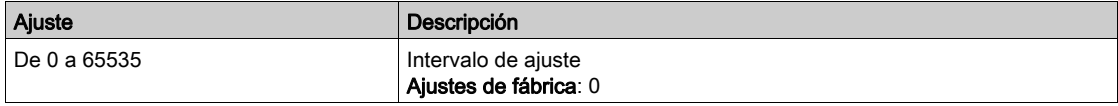

#### [Coef. Curva De Flujo A]  $HL$  F A

Coeficiente del numerador de la curva de saturación de flujo A

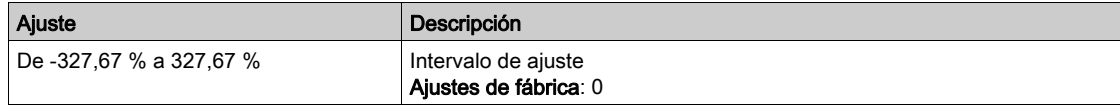

### [Coef. curva de flujo B]  $b \in E$  D

Coeficiente del denominador de la curva de saturación de flujo B

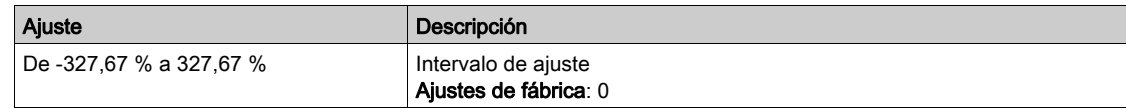

# Motor síncrono de imán permanente

#### Acceso

[Pantalla] → [Control del motor] → [Placa de características del motor] → [Motor síncrono de imán permanente]

#### Acerca de este menú

Este menú muestra los parámetros relacionados con el control del PMSM. Es un menú de sólo lectura que no puede configurarse.

Tecnologías de motor PMSM compatibles:

- Motor S-PMSM: imán permanente en la superficie
- Motor I-PMSM: Imán permanente interior

#### [Nominal síncrono I]  $nE$  F S

Corriente nominal del motor síncrono.

- Se puede acceder a este parámetro si:
- [Tipo control motor]  $C E E$  se fija en:
	- $\circ$  [Mot.síncro.] 5  $4n$  o
	- $\circ$  [Sinc. CL.] F 5 Y

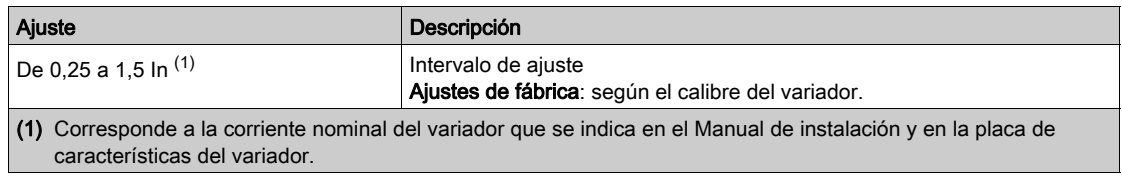

#### [Vel. mo. sínc. nom.]  $n 5 P 5$

Velocidad nominal del motor síncrono.

Se puede acceder a este parámetro si:

- [Tipo control motor]  $C E E$  no se fija en:
	- o [Mot.síncro.] 5 Y n o
	- $\circ$  [Sinc. CL.] F 5 Y

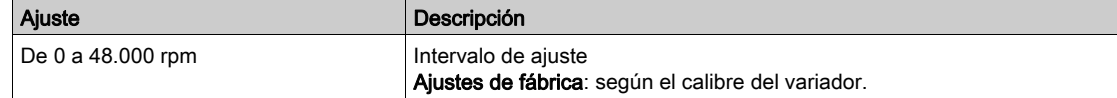

#### [Par motor nominal]  $E<sub>5</sub>$

Par motor nominal

Se puede acceder a este parámetro si:

- [Tipo control motor]  $C E E$  se fija en:
	- $\circ$  [Mot.síncro.] 5  $4n$  o
	- $\circ$  [Sinc. CL.] F 5 Y

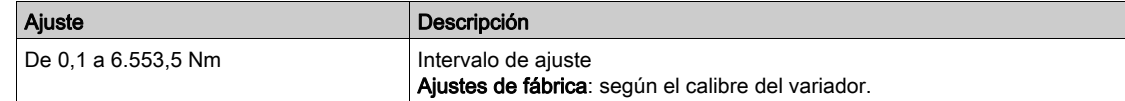

#### [Pares de polos]  $PPnS$

Pares de polos.

Se puede acceder a este parámetro si:

- [Tipo control motor]  $C E E$  se fija en:
	- $\circ$  [Mot.síncro.] 5  $4n$  o
	- $\circ$  [Sinc. CL.] F 5 Y

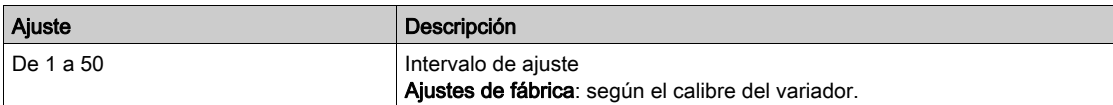

#### [Cons. FEM sínc.] P H 5

FEM constante del motor síncrono

- Se puede acceder a este parámetro si:
- [Tipo control motor]  $C E E$  se fija en:
	- o [Mot.síncro.] 5 Y n o
	- $\circ$  [Sinc. CL.] F 5 Y

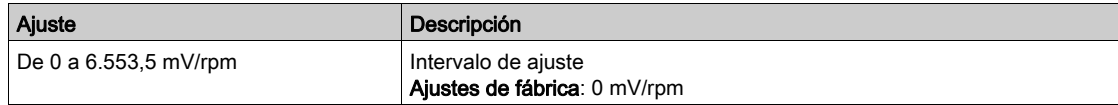

#### [Res. est. mo. asín.]  $r$  5  $H$  5

Resistencia calculada del estátor del motor síncrono.

Se puede acceder a este parámetro si:

- [Tipo control motor]  $C E E$  se fija en:
	- o [Mot.síncro.] 5 Y n o
	- $\circ$  [Sinc. CL.] F 5 Y

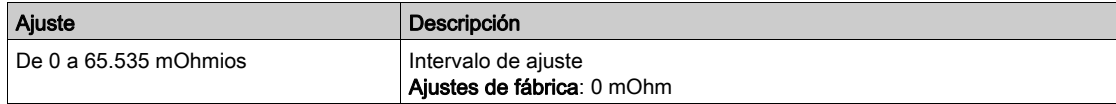

### [Autotun. eje D L]  $L d$  5

Autotune del eje D L.

Inductancia del estátor del eje "d" en mH (por fase).

Se puede acceder a este parámetro si:

- [Tipo control motor]  $C E E$  se fija en:
	- o [Mot.síncro.] 5 y n o
	- $\circ$  [Sinc. CL.] F 5 Y

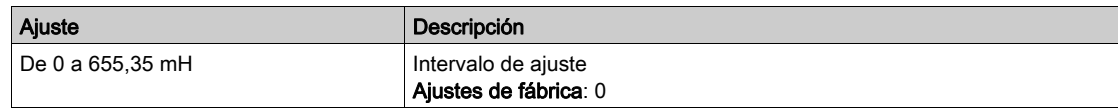

# [Autotun. eje Q L]  $L$  9 5

Autotune del eje Q L.

Inductancia del estátor del eje "q" en mH (por fase).

Se puede acceder a este parámetro si:

- [Tipo control motor]  $C E E$  se fija en:
	- o [Mot.síncro.] 5 Y n o
	- $\circ$  [Sinc. CL.] F 5 Y

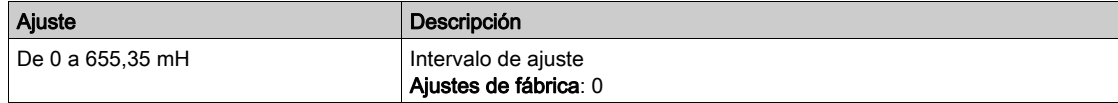

# [Frec. nominal sínc.]  $F \rightharpoonup 55$

Frecuencia nominal del motor síncrono.

- Se puede acceder a este parámetro si:
- [Tipo control motor]  $\vec{L}$   $\vec{E}$  are fija en:
	- $\circ$  [Mot.síncro.] 5  $\frac{1}{2}$  n  $\circ$
	- $\circ$  [Sinc. CL.]  $\overline{F}$  5 Y

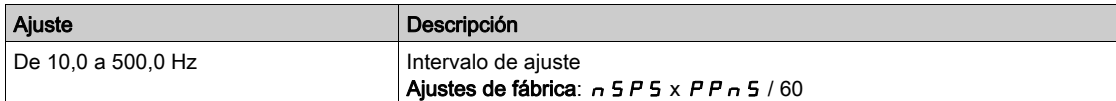

# Motor síncrono con excitación externa

#### Acceso

 $[Pantalla] \rightarrow [Control del motor] \rightarrow [Placa de características del motor] \rightarrow [Motor síncrono con excitación]$ externa]

#### Acerca de este menú

Este menú muestra los parámetros relacionados con el control del motor síncrono con excitación externa. Es un menú de sólo lectura que no puede configurarse.

#### [Nominal síncrono I]  $nE \rightharpoonup 5$

Corriente nominal del motor síncrono.

- Se puede acceder a este parámetro si:
- [Tipo control motor]  $C E E$  se fija en:
	- $\circ$  [Mot.síncro.] 5  $\frac{1}{2}$  n o
	- $\circ$  [Sinc. CL.] F 5 Y

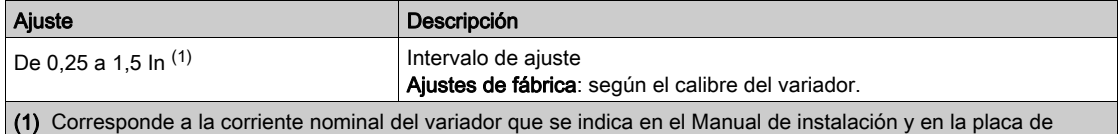

### [Vel. mo. sínc. nom.]  $n5P5$

Velocidad nominal del motor síncrono.

características del variador.

Se puede acceder a este parámetro si:

- [Tipo control motor]  $C E E$  no se fija en:
	- $\circ$  [Mot.síncro.] 5  $\frac{1}{2}$  n  $\circ$
	- $\circ$  [Sinc. CL.] F 5 Y

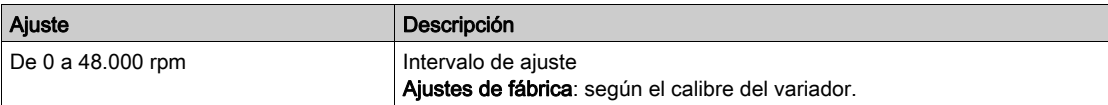

#### [Par motor nominal]  $E<sub>5</sub>$

Par motor nominal

Se puede acceder a este parámetro si:

- [Tipo control motor]  $C \tL$  se fija en:
	- $\circ$  [Mot.síncro.] 5  $4n$  o
	- $\circ$  [Sinc. CL.] F 5 Y

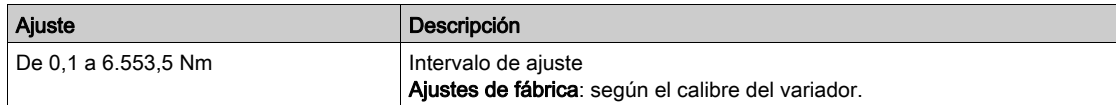

#### [Pares de polos]  $PPnS$

Pares de polos.

Se puede acceder a este parámetro si:

- [Tipo control motor]  $C \tL$  se fija en:
	- $\circ$  [Mot.síncro.] 5  $\frac{1}{2}$  n  $\circ$
	- $\circ$  [Sinc. CL.] F 5 Y

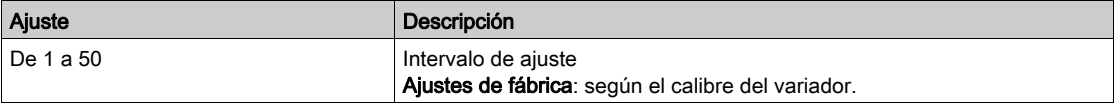

## [Cons. FEM sínc.]  $P$  H 5

FEM constante del motor síncrono

Se puede acceder a este parámetro si:

- [Tipo control motor]  $C E E$  se fija en:
	- $\circ$  [Mot.síncro.] 5  $\frac{1}{2}$  n  $\circ$
	- $\circ$  [Sinc. CL.] F 5 Y

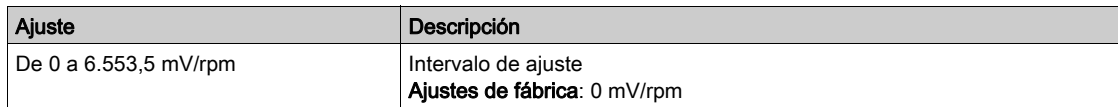

#### [Res. est. mo. asín.]  $r$  5  $R$  5

Resistencia calculada del estátor del motor síncrono.

Se puede acceder a este parámetro si:

- [Tipo control motor]  $C \tL$  se fija en:
	- $\circ$  [Mot.síncro.] 5  $4n$  o
	- $\circ$  [Sinc. CL.] F 5 Y

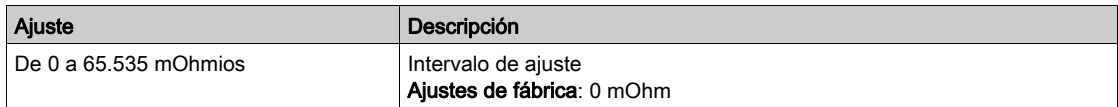

### [Autotun. eje D L]  $L d$  5

Autotune del eje D L.

Inductancia del estátor del eje "d" en mH (por fase).

Se puede acceder a este parámetro si:

- [Tipo control motor]  $C E E$  se fija en:
- $\circ$  [Mot.síncro.] 5  $4n$  o
- $\circ$  [Sinc. CL.] F 5 Y

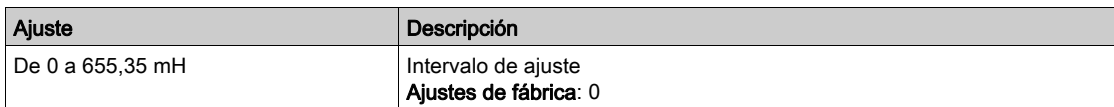

#### [Autotun. eje Q L]  $L$  9 5

Autotune del eje Q L.

Inductancia del estátor del eje "q" en mH (por fase).

Se puede acceder a este parámetro si:

• [Tipo control motor]  $C E E$  se fija en:

- $\circ$  [Mot.síncro.] 5  $4n$  o
- $\circ$  [Sinc. CL.] F 5 Y

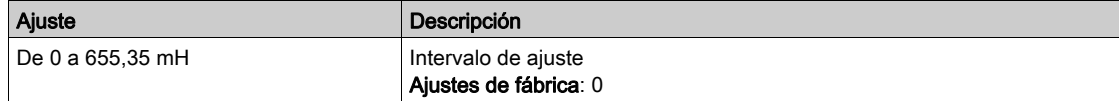

### [Frec. nominal sínc.]  $F \rightharpoondown 5$  S

Frecuencia nominal del motor síncrono.

- Se puede acceder a este parámetro si:
- [Tipo control motor]  $C \neq E$  se fija en:
	- $\circ$  [Mot.síncro.] 5  $\frac{1}{2}$  n  $\circ$
	- $\circ$  [Sinc. CL.]  $\overline{F}$  5 Y

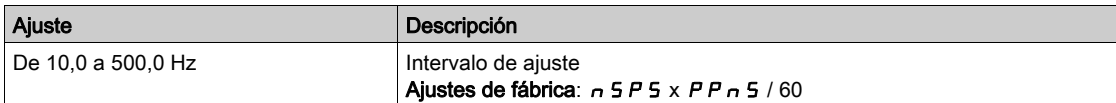

# Sección 10.2 Datos de control del motor

# Menú [Datos de control del motor]

#### Acceso

### $[Pantalla] \rightarrow [Control del motor] \rightarrow [Datos de control del motor]$

### Acerca de este menú

Este menú muestra los parámetros relacionados con el control del motor. Es un menú de sólo lectura que no puede configurarse.

## [Tipo control motor]  $E E$

Tipo de control de motor.

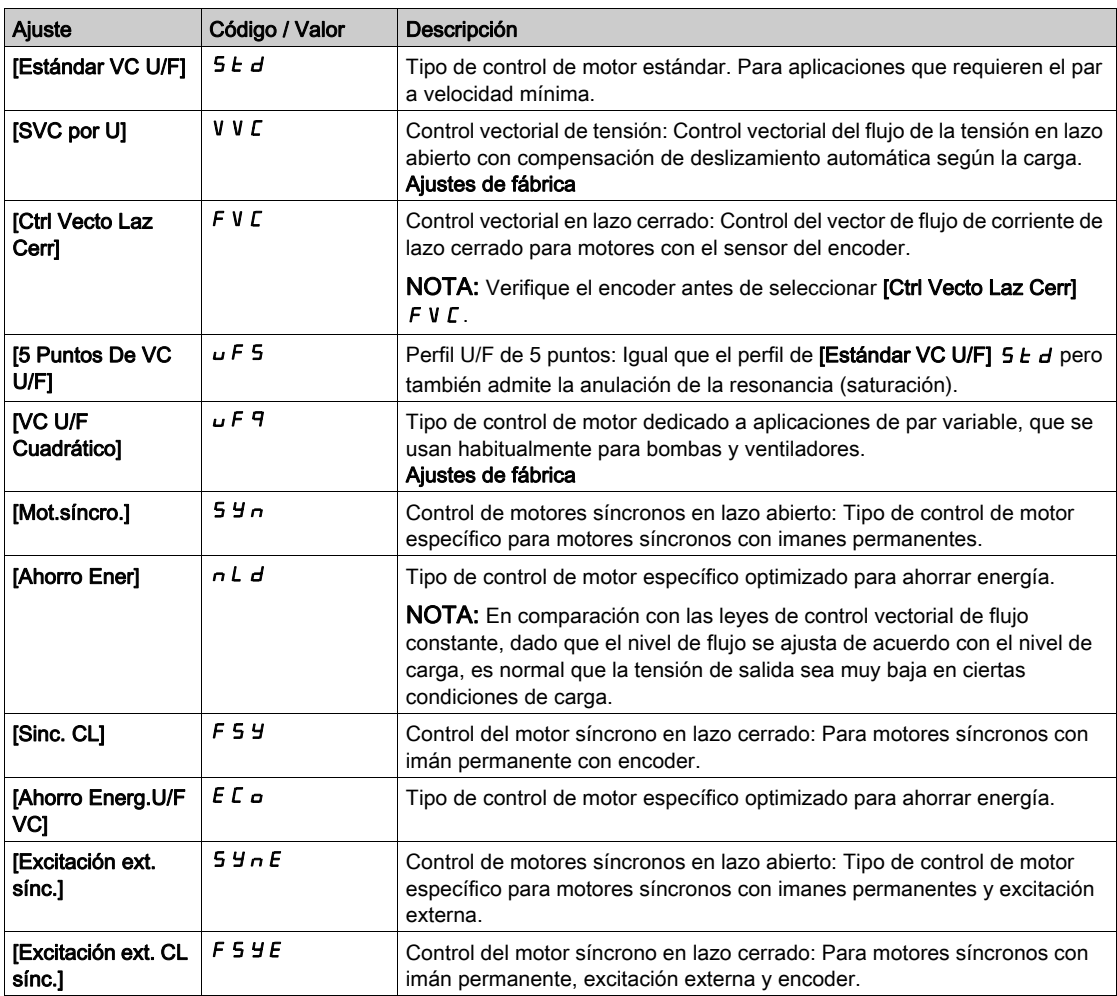

#### [Compens.Desliz.] SLP

Compensación de deslizamiento.

Se puede acceder a este parámetro si **[Tipo control motor ]**  $\mathcal{L}$  **L**  $\mathcal{L}$  no se fija en:

- [Mot.síncro.]  $5 \nmid n$  o
- $\bullet$  [Sinc. CL.] F 5 Y

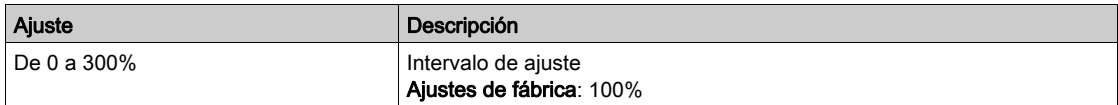

#### [Factor de inercia]  $5PG$

Factor de inercia

- Se puede acceder a este parámetro si:
- [Tipo control motor]  $C E E$  se fija en:
	- $\circ$  [5 Puntos De VC U/F]  $\cup$  F 5

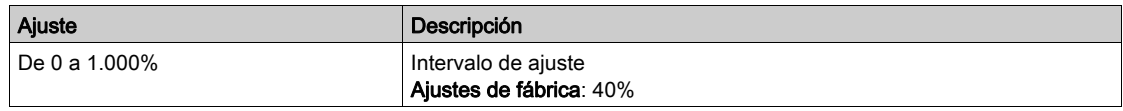

#### [Estab. FrecLazo]  $5EFA$

Estabilidad del lazo de frecuencia (Factor de amortiguamiento del lazo de velocidad).

Se puede acceder a este parámetro si:

- [Tipo bucle veloci.]  $55L$  se fija en [Altas prestaciones]  $HPF$  y
- [Tipo control motor]  $C E F$  no se fija en:
	- $\circ$  [5 Puntos De VC U/F]  $\sigma$  F 5

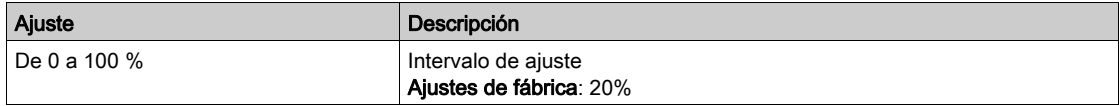

#### [Ganancia Velocidad] F L G

Ganancia del lazo de velocidad (ancho de banda del lazo de velocidad).

Se puede acceder a este parámetro si:

- [Tipo bucle veloci.]  $55L$  se fija en [Altas prestaciones]  $HPF$  y
- [Tipo control motor]  $C E E$  no se fija en:
	- $\circ$  [5 Puntos De VC U/F]  $\sigma$  F 5

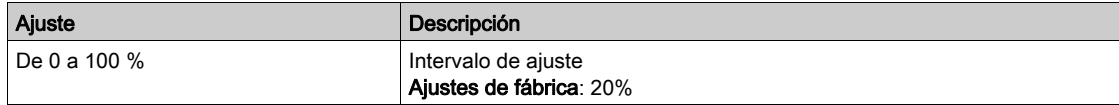

#### [K filtro bucle vel.]  $5FC$

Coeficiente del filtro de velocidad (0(IP) a 1(PI)).

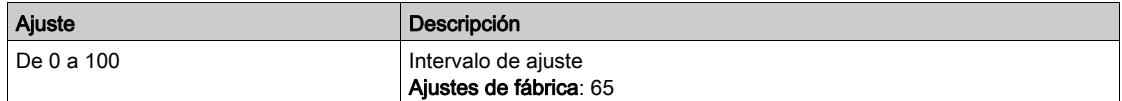

#### [Inercia est. Aplic.]  $JE5E$

Inercia de aplicación estimada.

Se puede acceder a este parámetro si:

- [Tipo bucle veloci.]  $55L$  se fija en [Altas prestaciones]  $HPF$  y
- [Tipo control motor]  $C E E$  no se fija en:
	- $\circ$  [5 Puntos De VC U/F]  $\sigma$  F 5

Aumento dado por [Coef. Mult. Inercia]  $J \Pi \cup L$ : - 0,1 gm<sup>2</sup>, 1 gm<sup>2</sup>, 10 gm<sup>2</sup>, 100 gm<sup>2</sup> o 1.000 gm<sup>2</sup>.

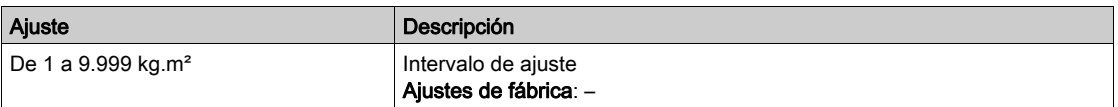

# [Magnetiz.motor]  $F L U$

Configuración de magnetización del motor

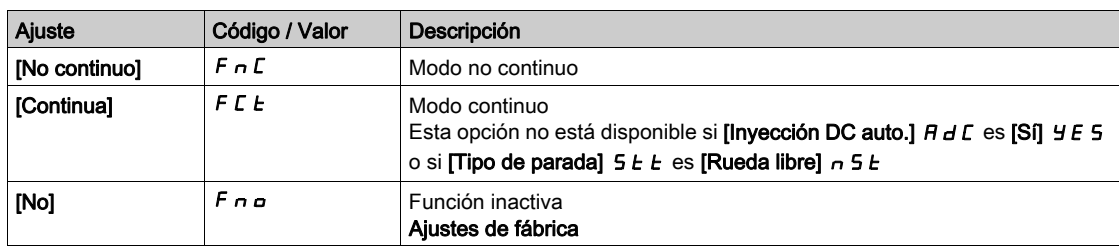

# [Ajuste de flujo con nivel Experto]  $E F H P$

Enfoque de flujo con nivel Experto

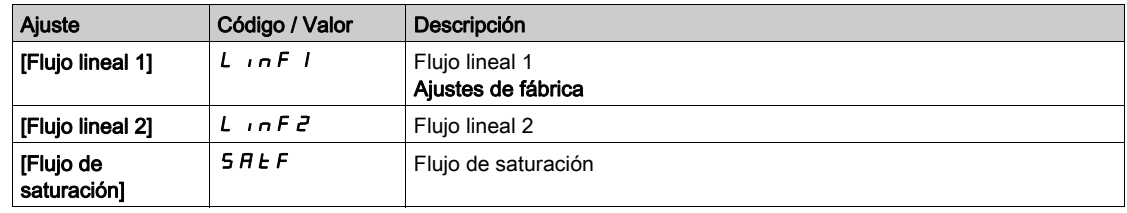

## [Adapt. ram. decel.]  $b \in A$

Adaptación de la rampa de deceleración.

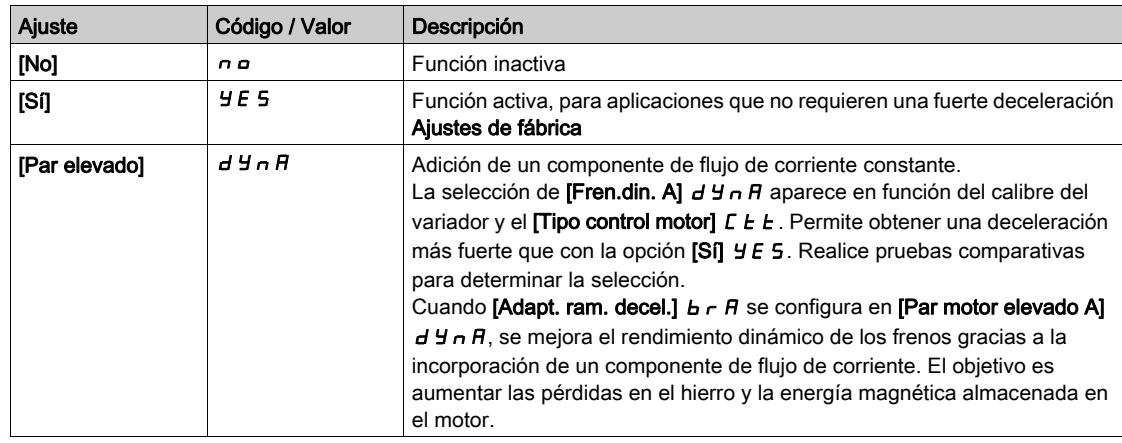

# Contenido de este capítulo

Este capítulo contiene los siguientes apartados:

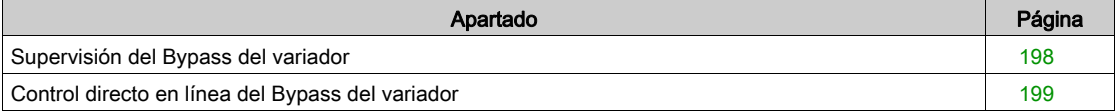

# <span id="page-197-0"></span>Supervisión del Bypass del variador

#### Acceso

# [Pantalla] → [Bypass del variador] → [Supervisión del Bypass del variador]

### Acerca de este menú

Idéntico al menú de supervisión de bypass del variador descrito en "Funciones de HMI" [\(véase](#page-60-0) página 61)

# <span id="page-198-0"></span>Control directo en línea del Bypass del variador

#### Acceso

## [Pantalla] → [Bypass del variador] → [Control directo en línea del Bypass del variador]

#### Acerca de este menú

Idéntico al menú de control directo en línea de bypass del variador descrito en "Funciones de HMI["](#page-63-0) [\(véase](#page-63-0) página 64)

# Parte V Parámetros de diagnóstico para HMI y DTM

# Contenido de este capítulo

Este capítulo contiene las siguientes secciones:

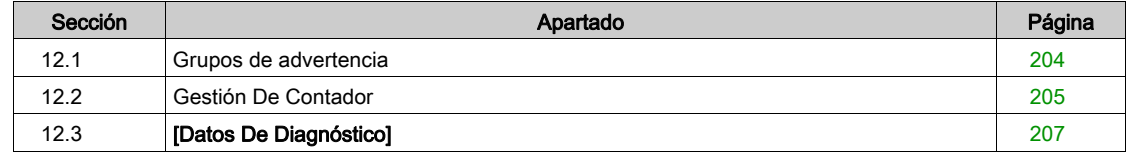

# <span id="page-203-0"></span>Sección 12.1 Grupos de advertencia

# Menús [Definici.adver.Grp1] A I C - a [Definici.adver.Grp5] A 5 C -

#### Acceso

[Ajustes Completos]  $\rightarrow$  [Manejo error/adv.]  $\rightarrow$  [Config.adver.grupos]  $\rightarrow$  [Definici.adver.Grp1] a [Definici.adver.Grp5]

#### Acerca de este menú

Los siguientes submenús permiten agrupar las advertencias en hasta 5 grupos, cada uno de los cuales puede asignarse a un relé o a una salida digital para la señalización a distancia.

Cuando se dan una o varias advertencias seleccionadas en un grupo, se activa este grupo de advertencias.

#### Lista de advertencias

La lista de códigos de advertencia está disponible en el capítulo "Diagnóstico y resolución de problemas["](#page-275-0) (véase [página](#page-275-0) 276).

# <span id="page-204-0"></span>Sección 12.2 Gestión De Contador

# Menú [Gestión De Contador] E L E -

#### Acceso

#### [Diagnóstico]  $\rightarrow$  [Tiempo transcurrido]  $\rightarrow$  [Gestión De Contador]

#### Acerca de este menú

Este menú muestra los contadores relacionados con el variador, el ventilador y el motor.

#### [Tiempo func. motor]  $r \, \text{ }$  H

Tiempo de funcionamiento del motor.

Visualización del tiempo de marcha transcurrido (puede resetearse) en segundos (periodo de tiempo durante el cual el motor ha estado encendido).

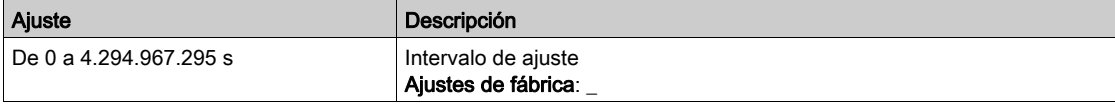

#### [T. equipo en tensión]  $PtH$

El tiempo en tensión (se puede restablecer) o el contador pueden fijarse en 0 con el parámetro **[Rest.** conta. tiempo]  $r Pr$ .

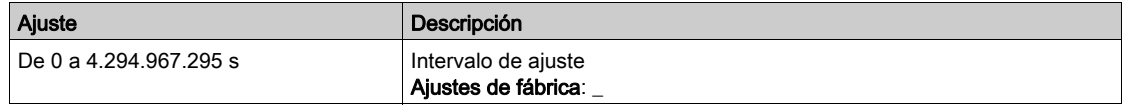

#### [Num.arranques]  $n 5 \pi$

El número de arranques del motor (se puede restablecer) o el contador pueden fijarse en 0 con el parámetro [Rest. conta. tiempo]  $r Pr$ .

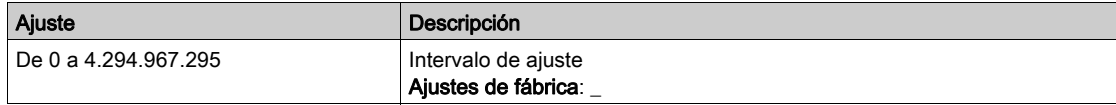

#### [Núm. de encendido de MT]  $n5V$

Número de encendidos de MT que se visualiza (se puede restablecer)

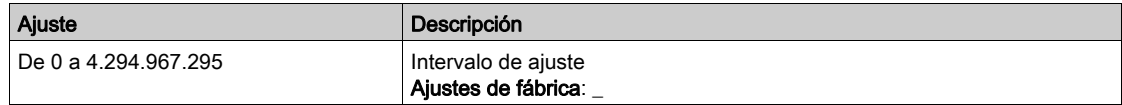

#### [Tiempo de func. del ventilador]  $F P b E$

Tiempo de funcionamiento del ventilador.

Cuando el [Tiemp.oper.venti] F P b E alcanza el valor predefinido de 45.000 horas, se activará la [Advert.conta.venti.]  $F \nightharpoondown L H$ .

El contador del [Tiemp.oper.venti] F P b L puede fijarse en 0 con el parámetro [Rest. conta. tiempo] rPr.

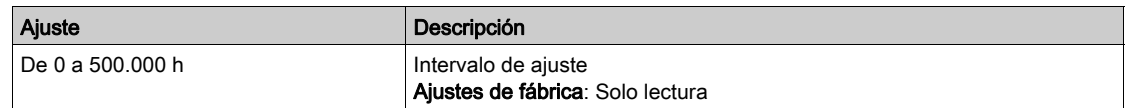

### [Número de arranques QF1]  $9FPo$

El número de encendidos del disyuntor de red (se puede restablecer) puede fijarse en 0 con el parámetro [Rest. conta. tiempo]  $r Pr$ .

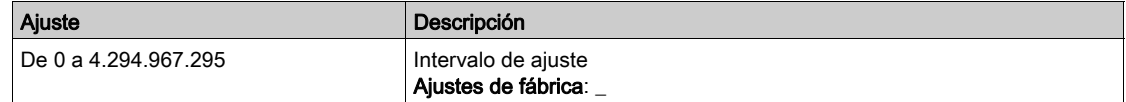

#### [Número de arranques QF2]  $9FPI2$

El número de encendidos del disyuntor de bypass (se puede restablecer) puede fijarse en 0 con el parámetro [Rest. conta. tiempo]  $r Pr$ .

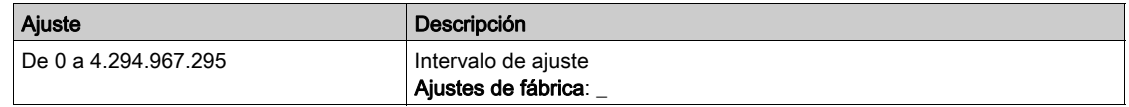

#### [Número de arranques QF3]  $9FPI3$

El número de encendidos del disyuntor de bypass (se puede restablecer) puede fijarse en 0 con el parámetro [Rest. conta. tiempo]  $r Pr$ .

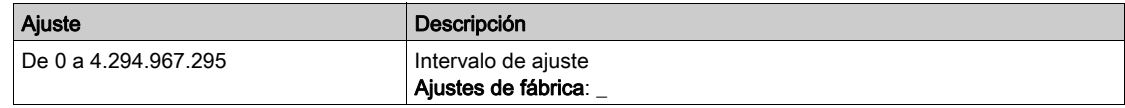

#### [Número de arranques QF91]  $9FPI$

El número de encendidos del disyuntor de entrada (se puede restablecer) puede fijarse en 0 con el parámetro [Rest. conta. tiempo]  $r Pr$ .

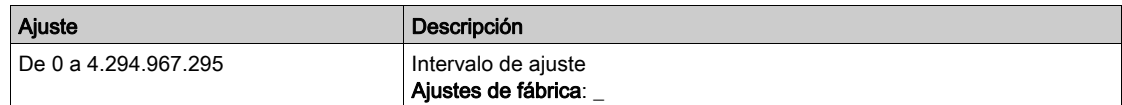

# <span id="page-206-0"></span>Sección 12.3 [Datos De Diagnóstico]

# Menú [Datos De Diagnóstico] d d Ł -

#### Acceso

[Diagnóstico]  $\rightarrow$  [Datos De Diagnóstico]

### Acerca de este menú

Este menú muestra la advertencia real, el error detectado y el registro de bloqueo además de los datos del variador.

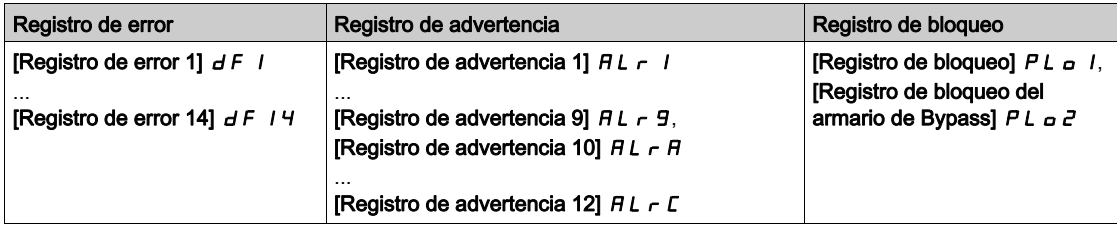

#### [Registro de error 1]  $dF1$

Parámetros de estado que proporcionan estados de error 1

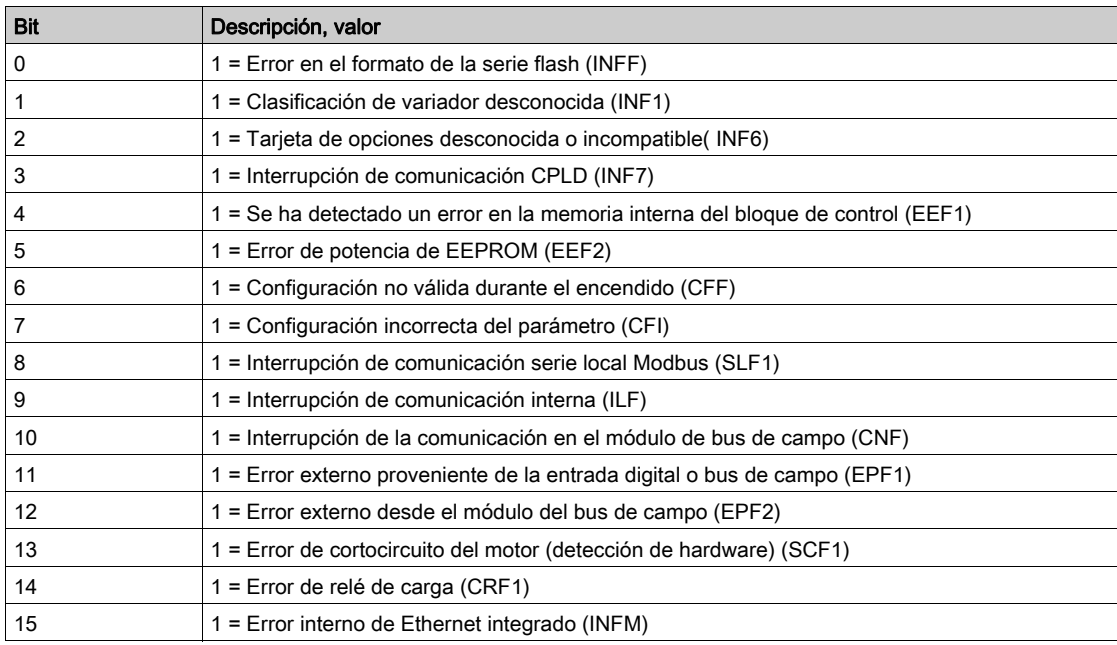

#### [Registro de error 2]  $dFZ$

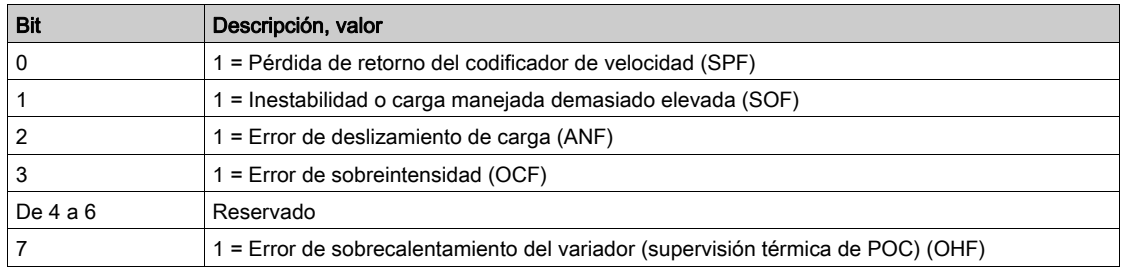

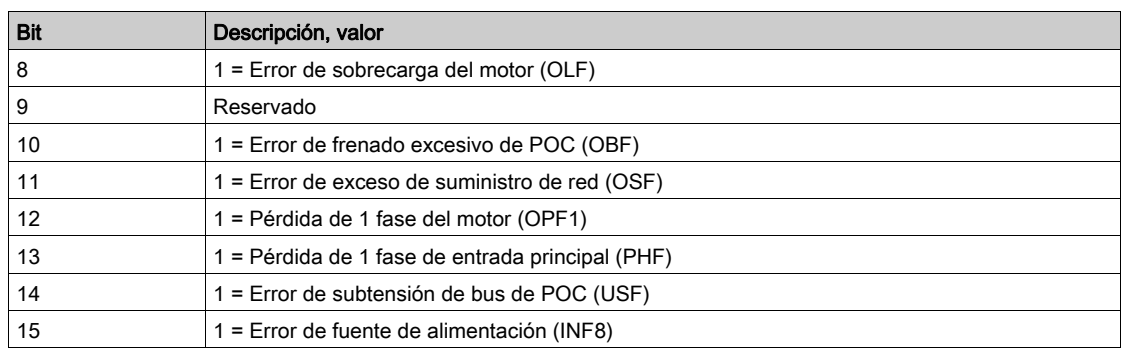

# [Registro de error 3]  $dF3$

Parámetros de estado que proporcionan estados de error 3

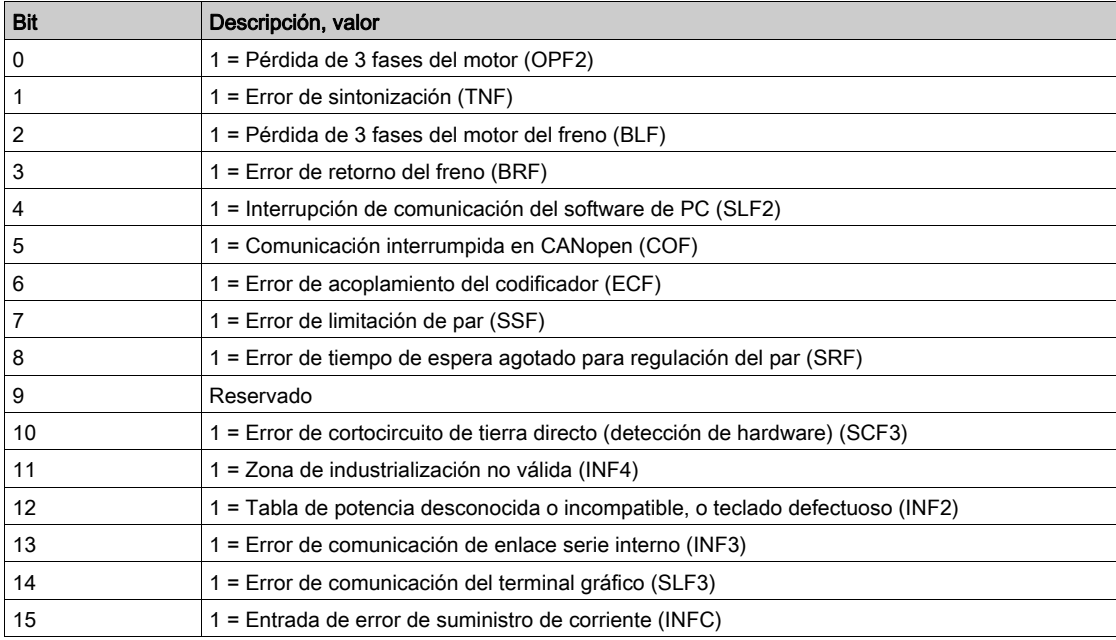

### [Registro de error 4]  $dF4$

Parámetros de estado que proporcionan estados de error 4

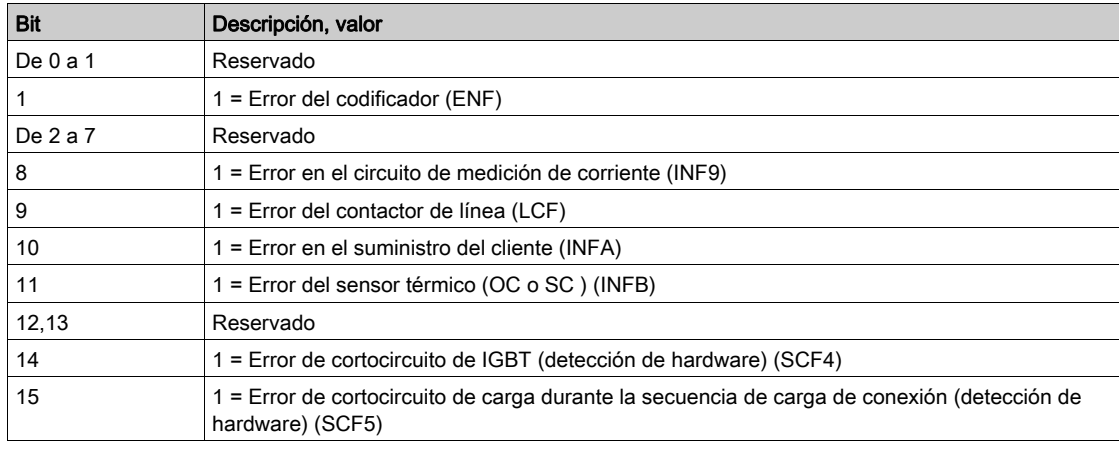

### [Registro de error 5]  $dF5$

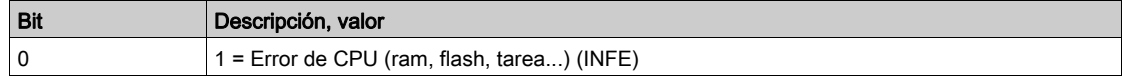

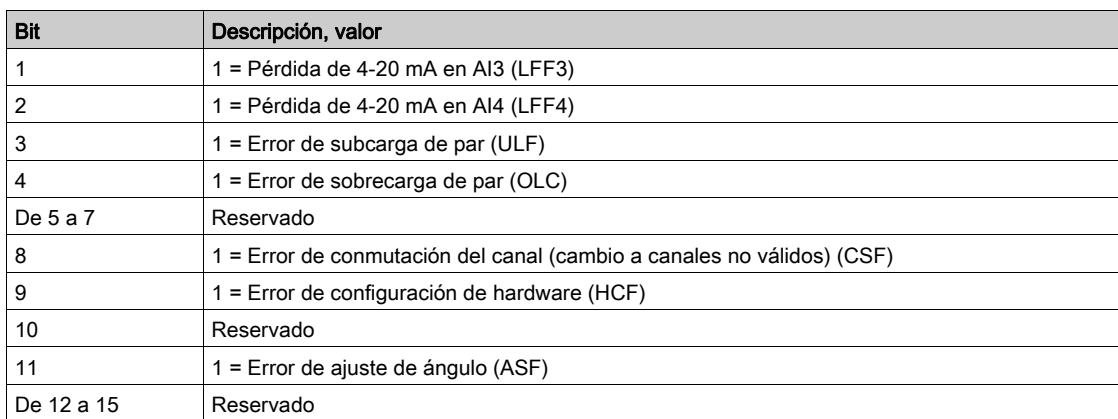

### [Registro de error 6]  $dF6$

Parámetros de estado que proporcionan estados de error 6

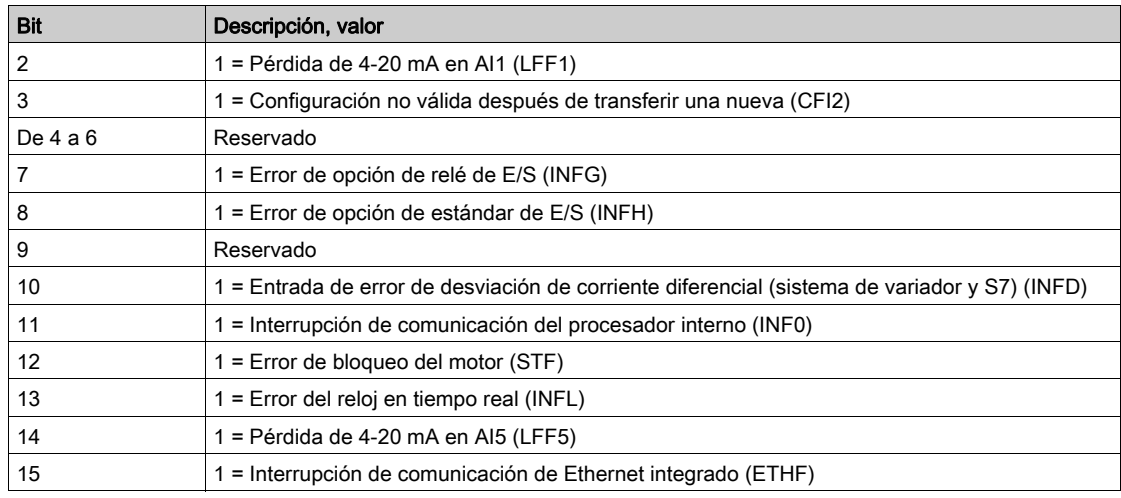

### [Registro de error 7]  $dF$  7

Parámetros de estado que proporcionan estados de error 7

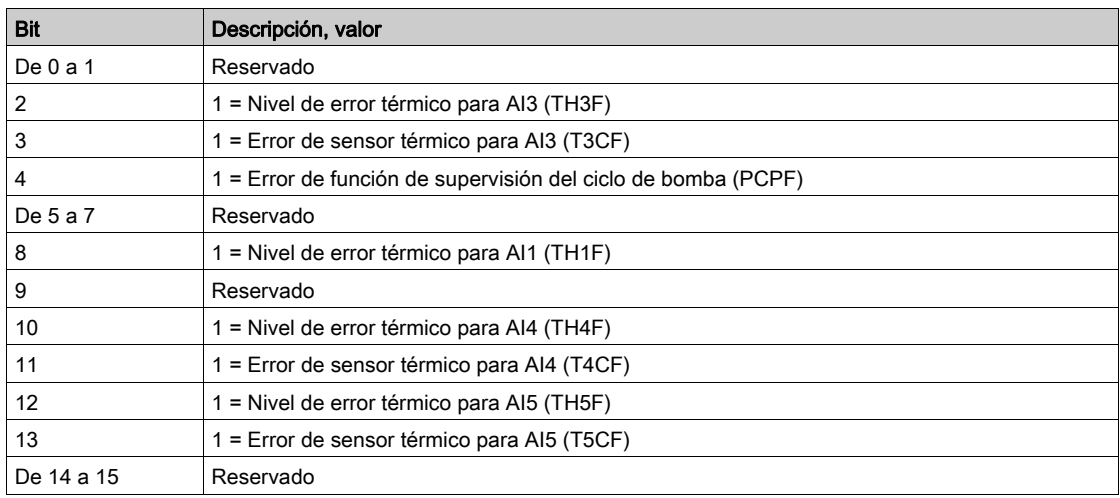

### [Registro de error 8]  $dFB$

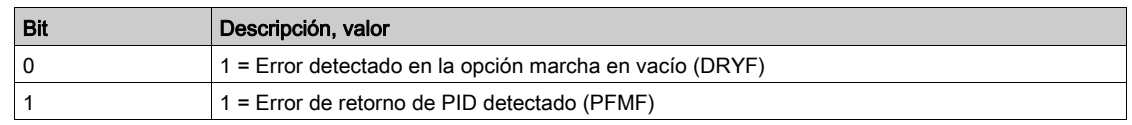

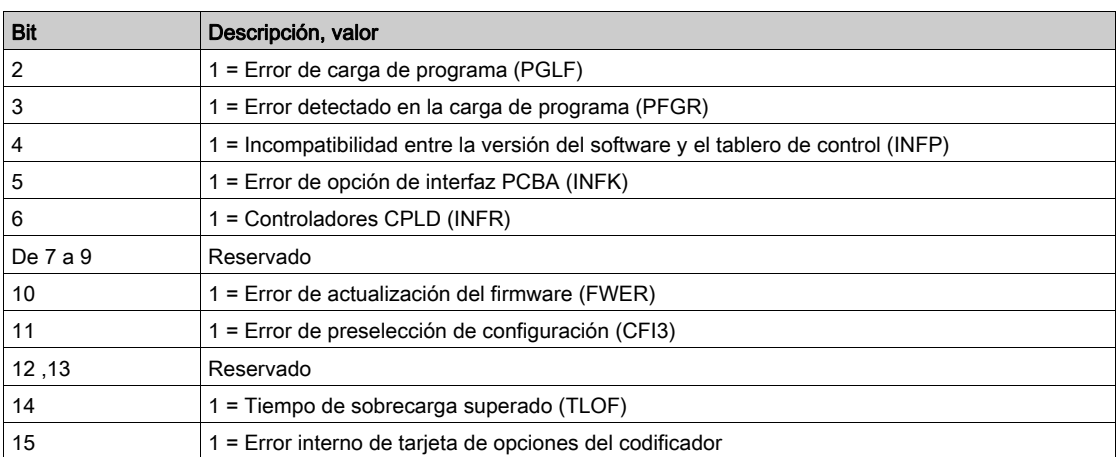

# [Registro de error 9]  $dF9$

Parámetros de estado que proporcionan estados de error 9

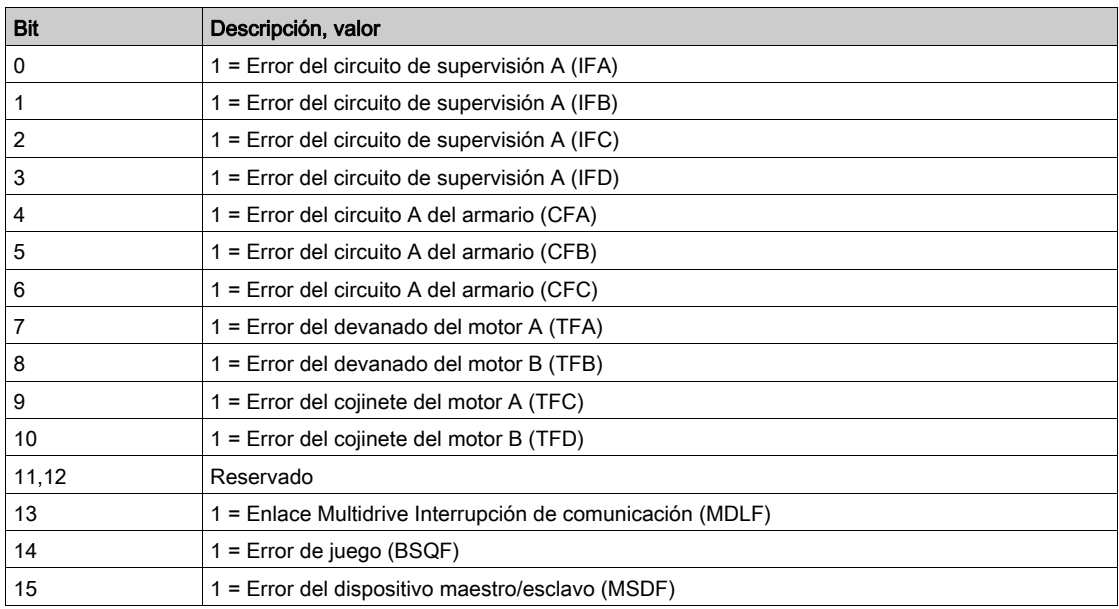

# [Registro de error 10]  $dF$  I D

Parámetros de estado que proporcionan estados de error 10

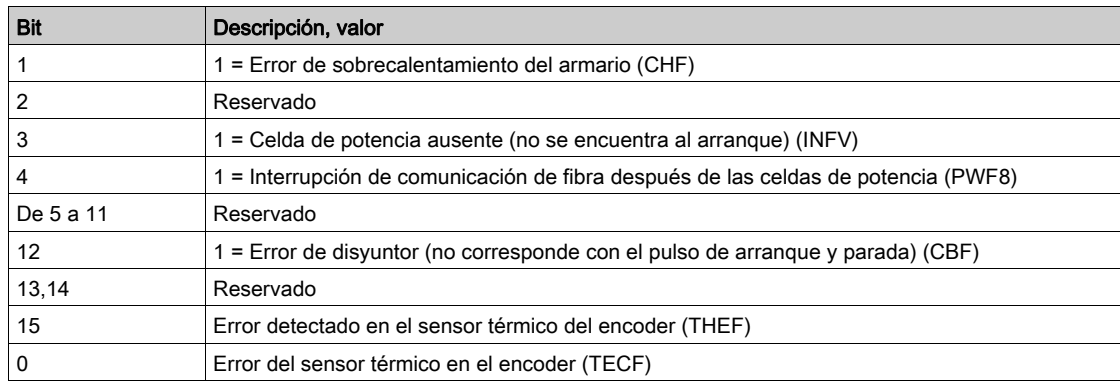

### [Registro de error 11]  $dF+1$

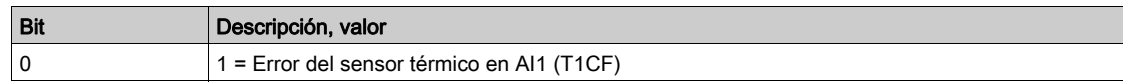

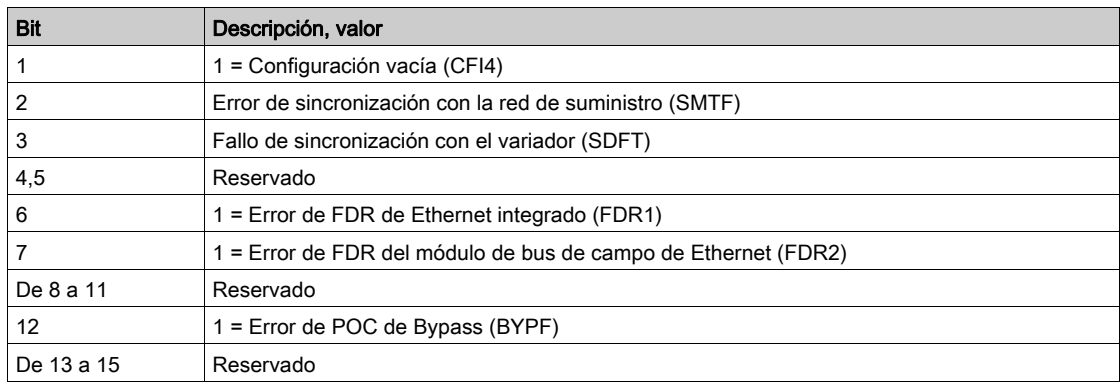

# [Registro de error 12]  $dF+2$

Parámetros de estado que proporcionan estados de error 12

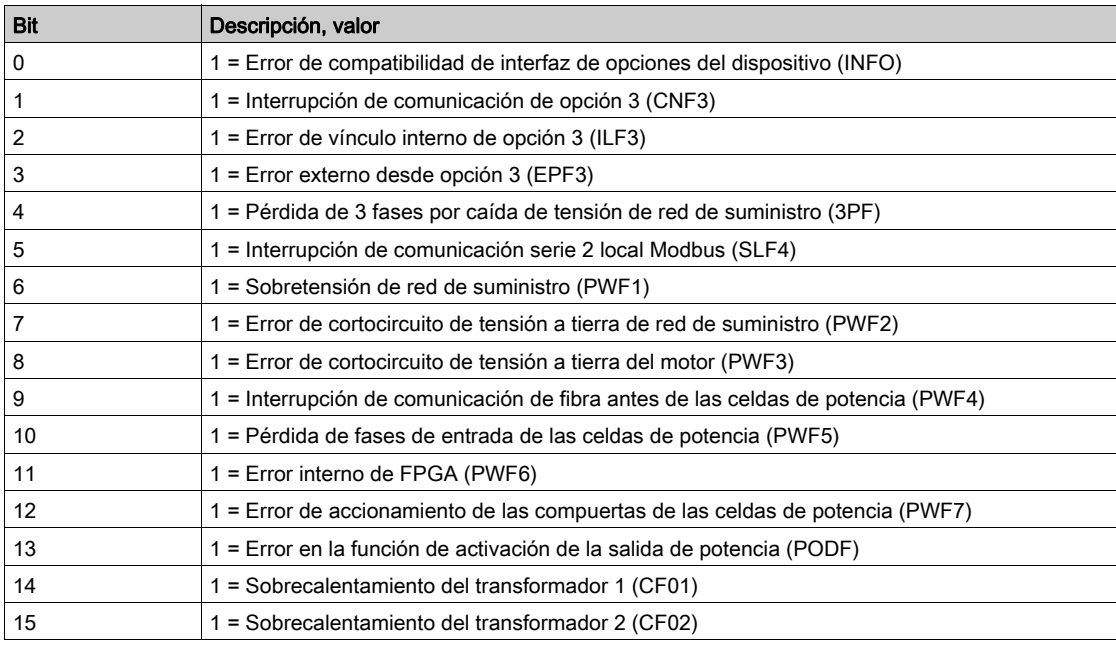

# [Registro de error 13]  $dF$  13

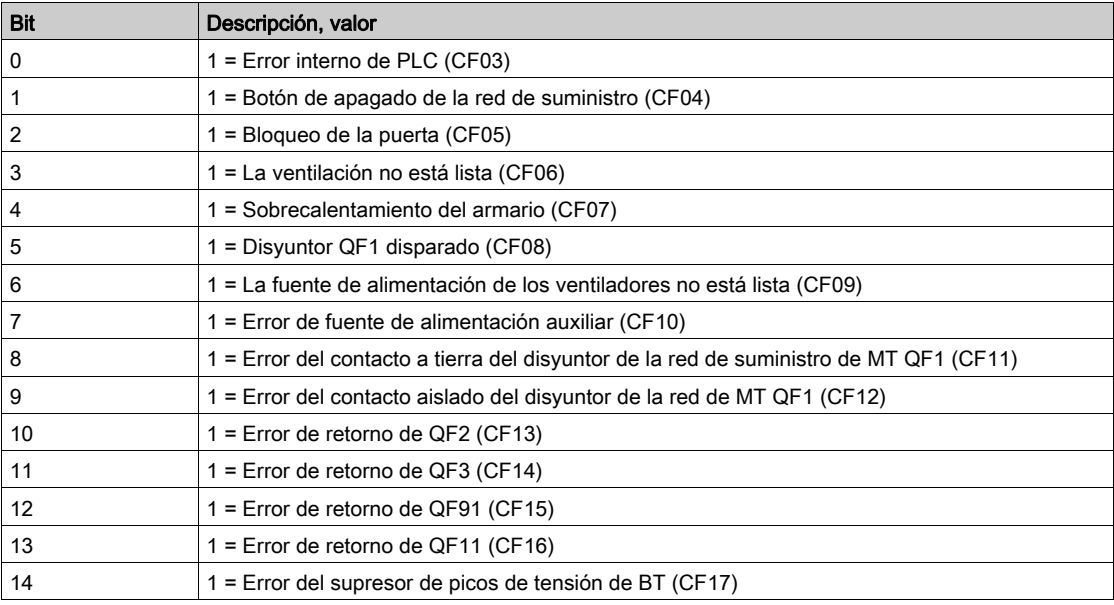

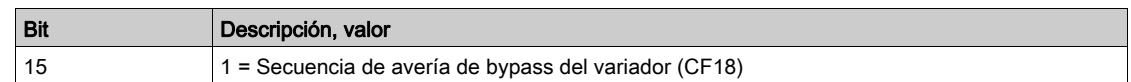

# [Registro de error 14]  $dF14$

Parámetros de estado que proporcionan estados de error 14

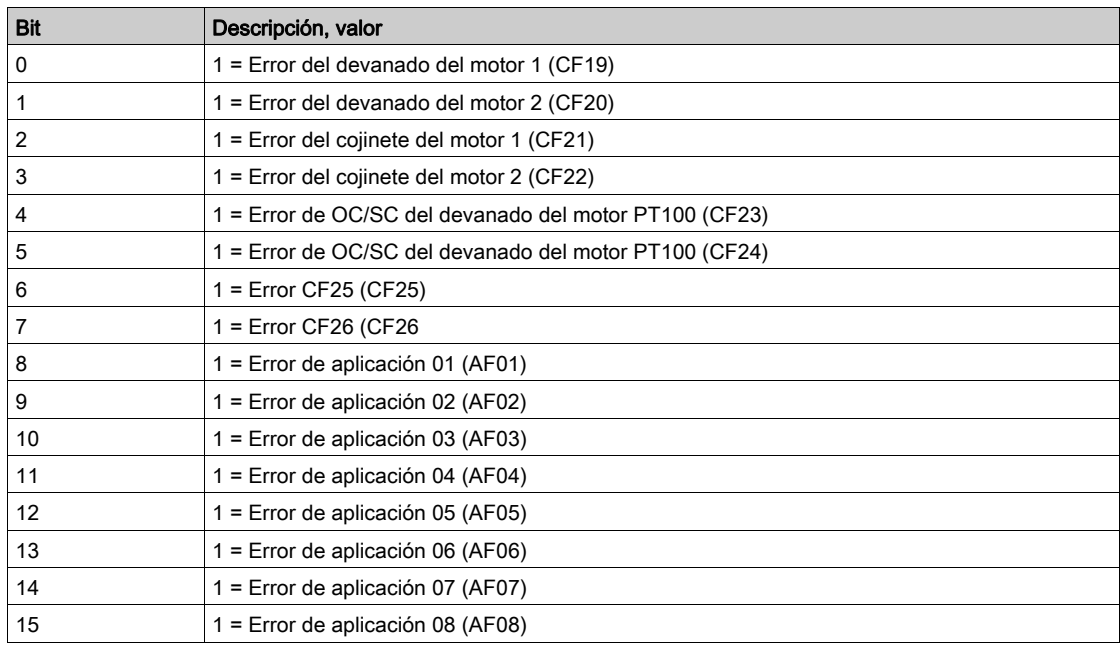

# [Registros de alarma 1]  $HLr$  |

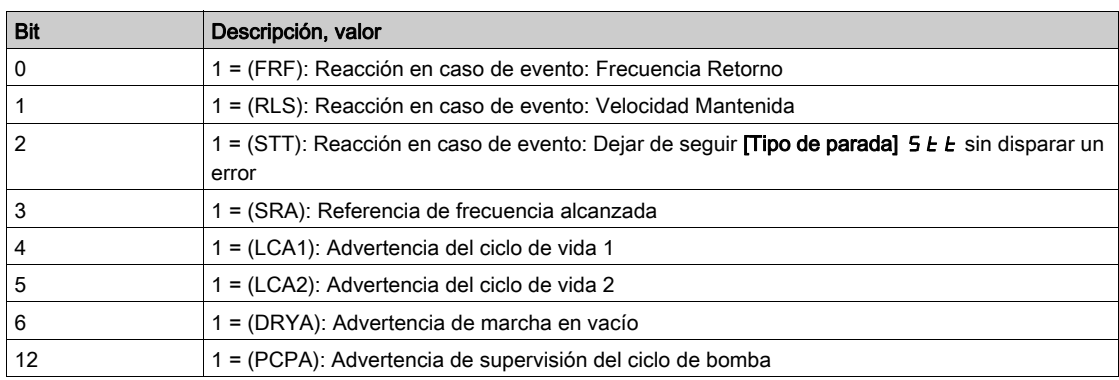

# [Registros de alarma 2]  $HL \rightharpoonup z$

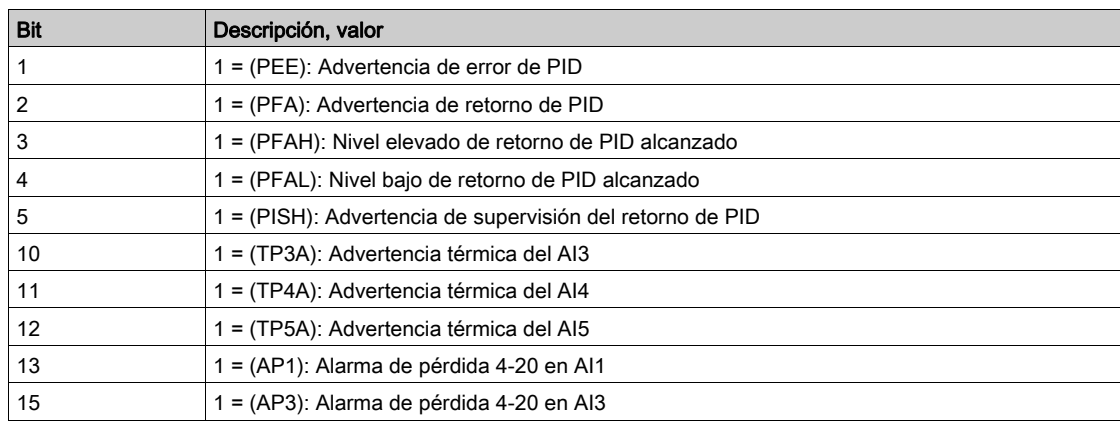

# [Registros de alarma 3]  $HL \rightharpoondown 3$

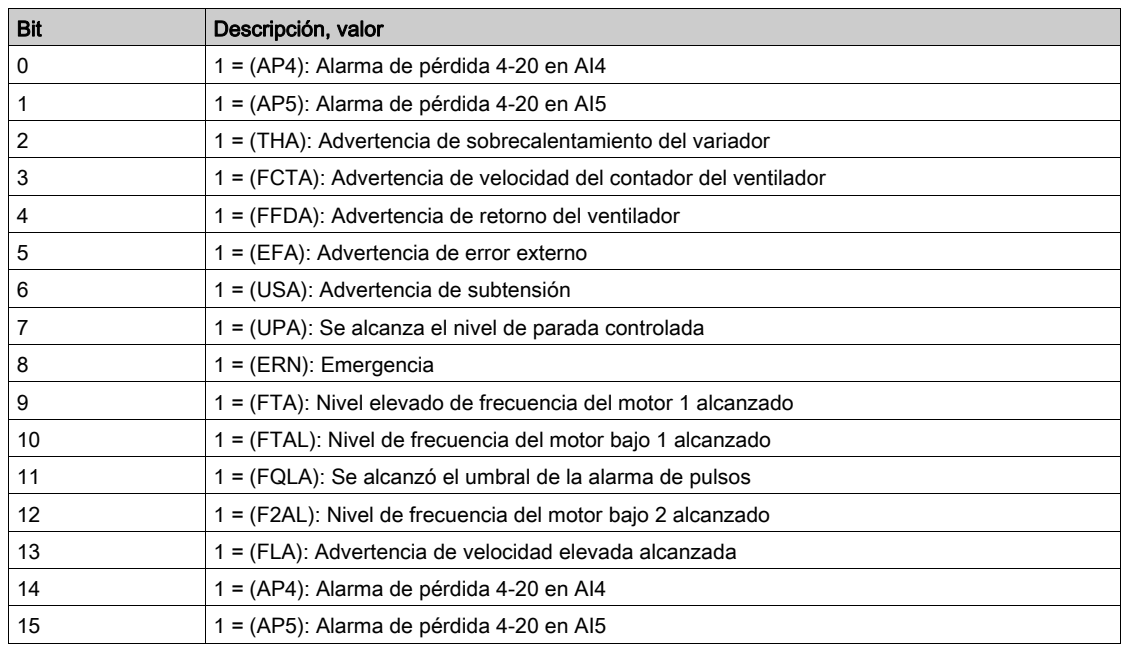

# [Registros de alarma 4]  $HL \rightharpoonup 4$

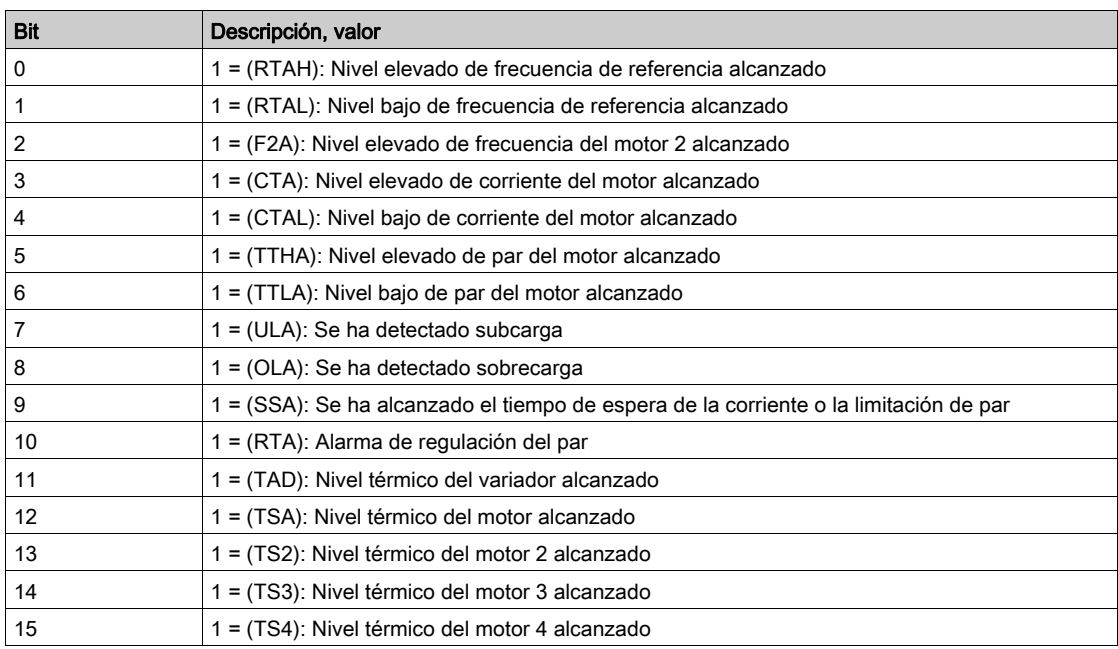

# [Registros de alarma 5]  $HL \cap 5$

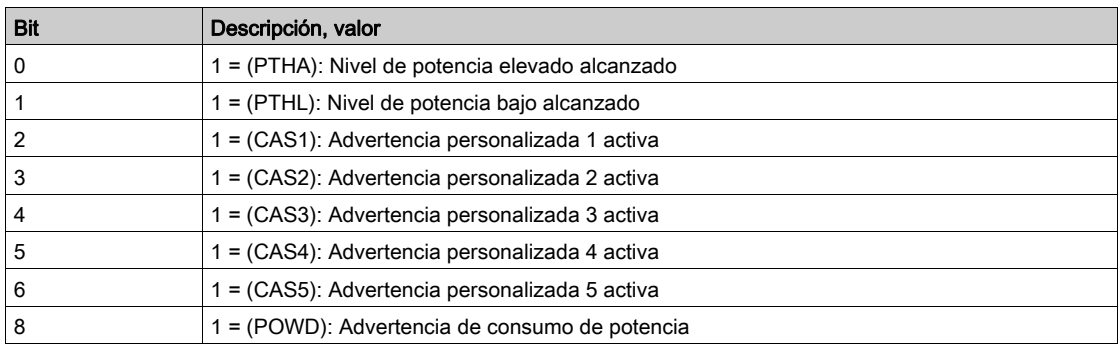

# [Registros de alarma 6]  $HL \rightharpoonup 6$

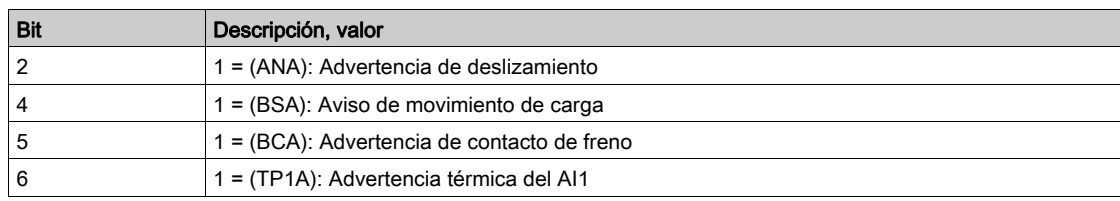

# [Registros de alarma 7]  $HLr$  7

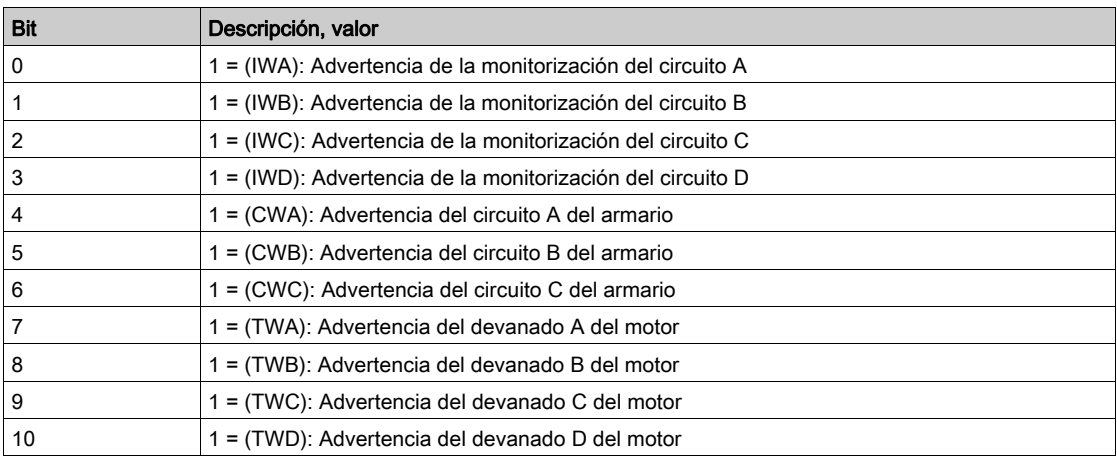

# [Registros de alarma 8]  $HL$   $\vdash$   $B$

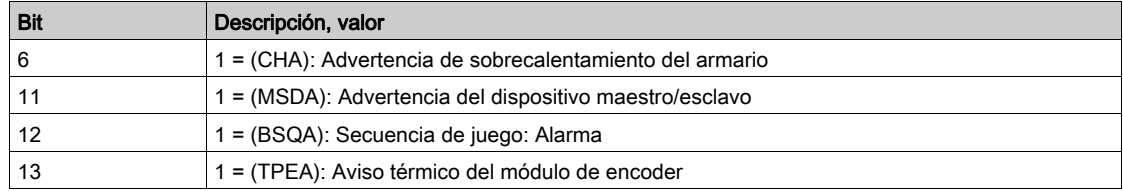

## [Registros de alarma 9]  $HL \rightharpoondown 9$

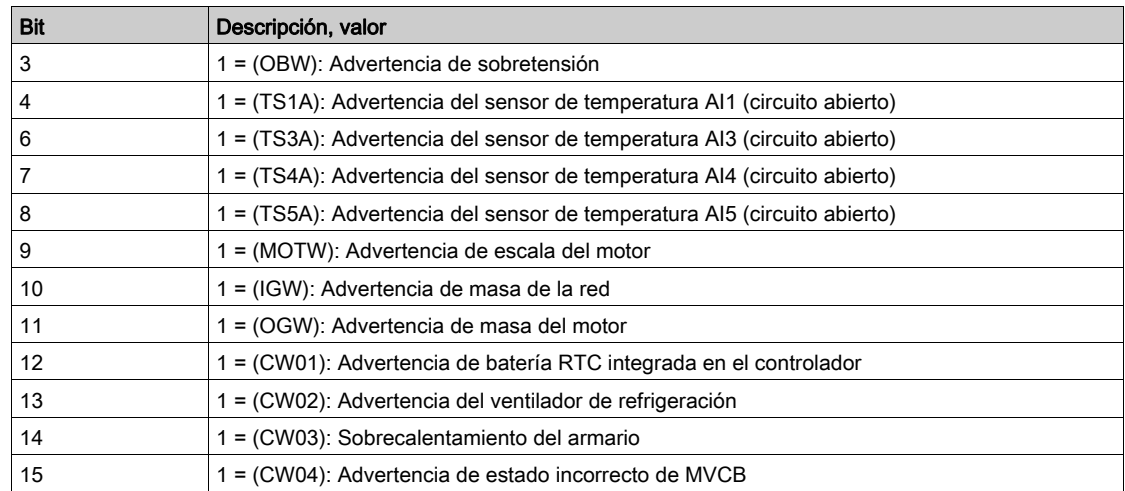

# [Registros de alarma 10]  $HL \rightharpoondown R$

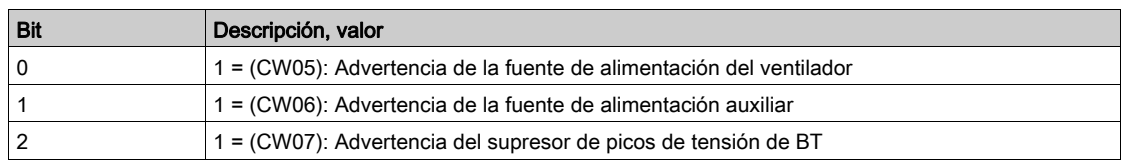

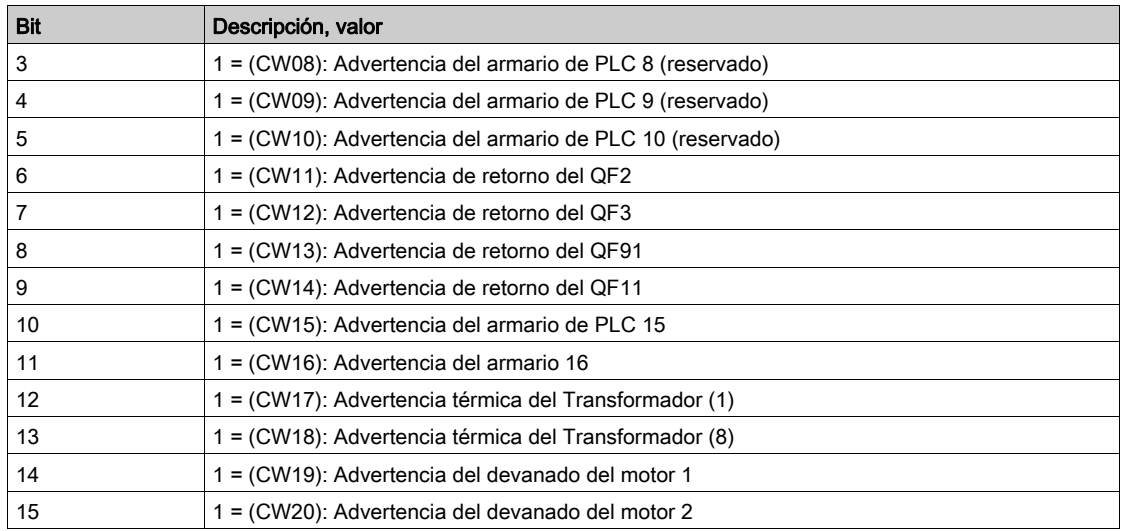

# [Registros de alarma 11]  $BL$   $r$   $b$

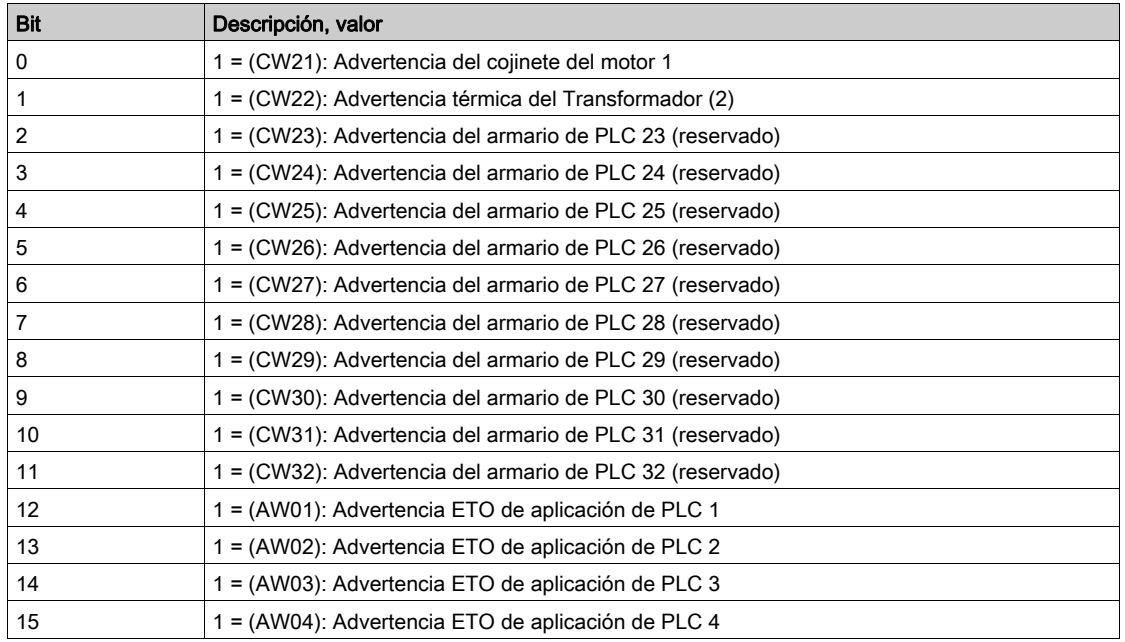

# [Registros de alarma 12]  $HL \rightharpoondown L$

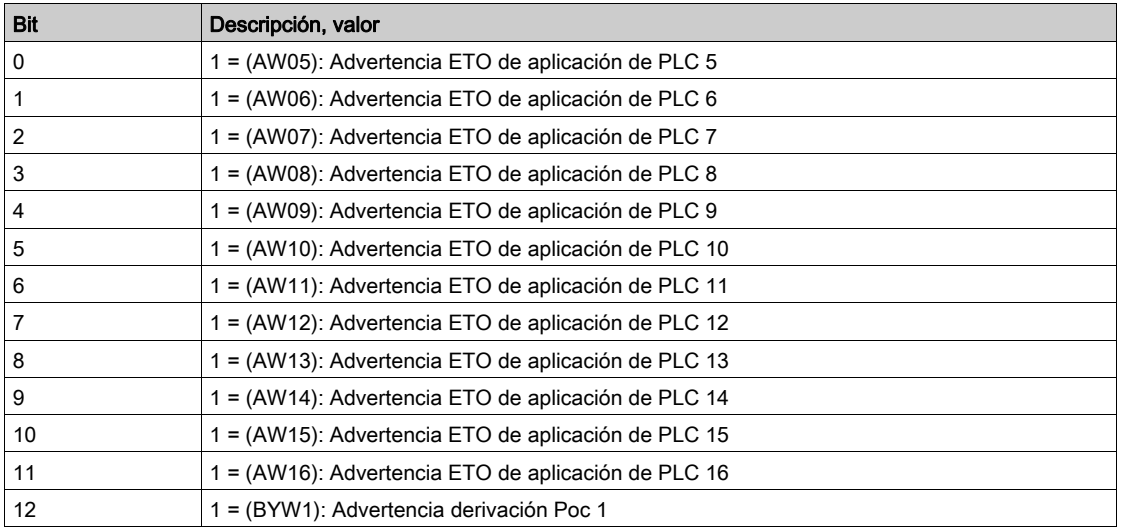

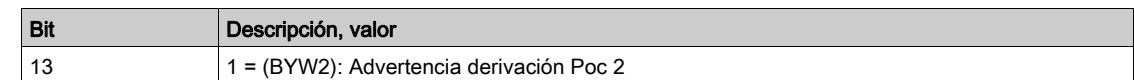

# [Registro de estado de bloqueo]  $PLQ1$

Registro de estado de bloqueo del dispositivo

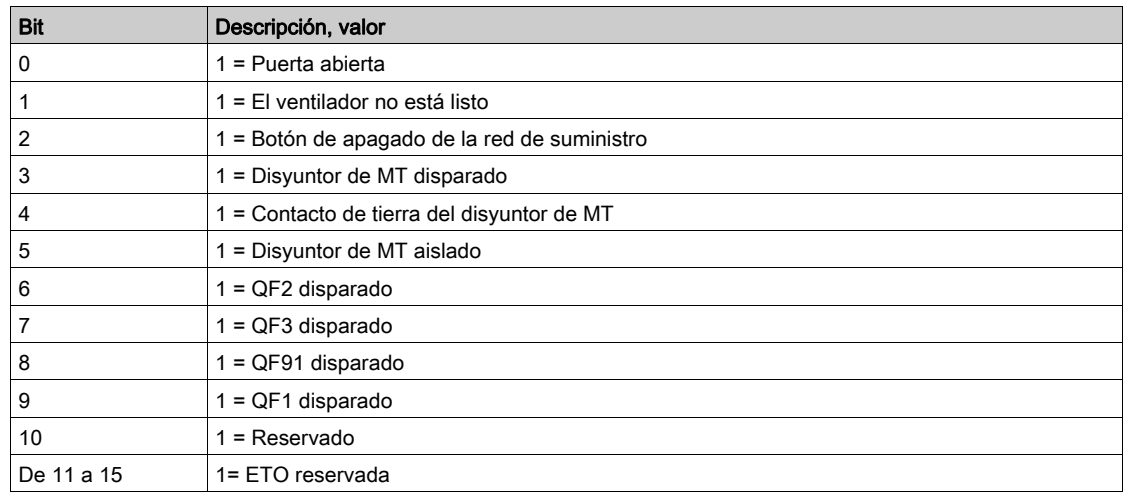

## [Registro de bloqueo del armario de Bypass]  $PL \Box Z$

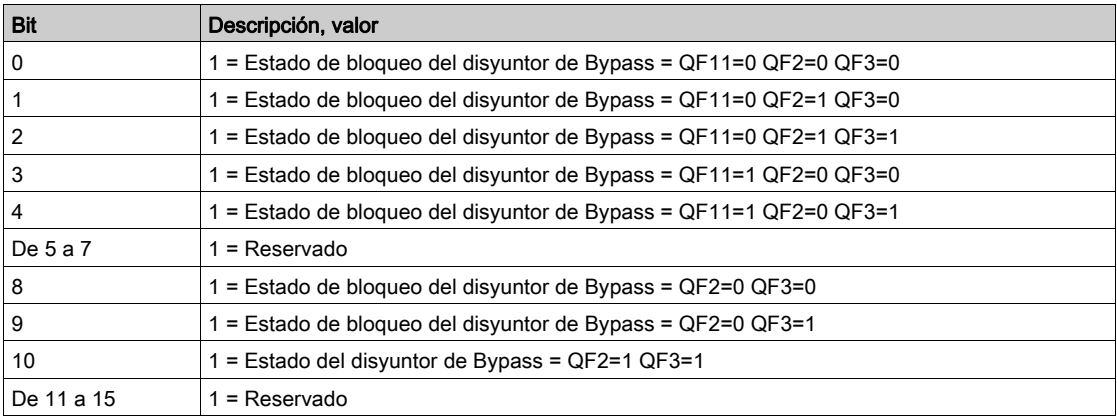
# Parte VI Ajustes y comunicación del variador para el panel HMI

# Descripción general

Se puede acceder a esta información por medio del panel del menú Ajustes disponible en el panel HMI del ATV6000.

# Contenido de esta parte

Esta parte contiene los siguientes capítulos:

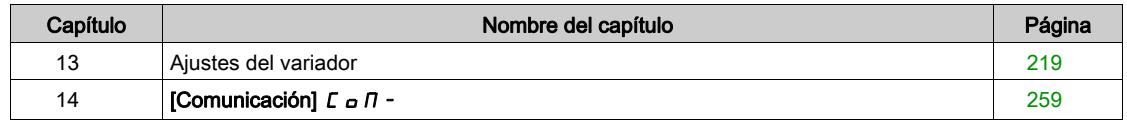

# Este capítulo solo está disponible con el perfil Avanzado y el perfil Experto en servicios.

# Contenido de este capítulo

<span id="page-218-0"></span>Este capítulo contiene las siguientes secciones:

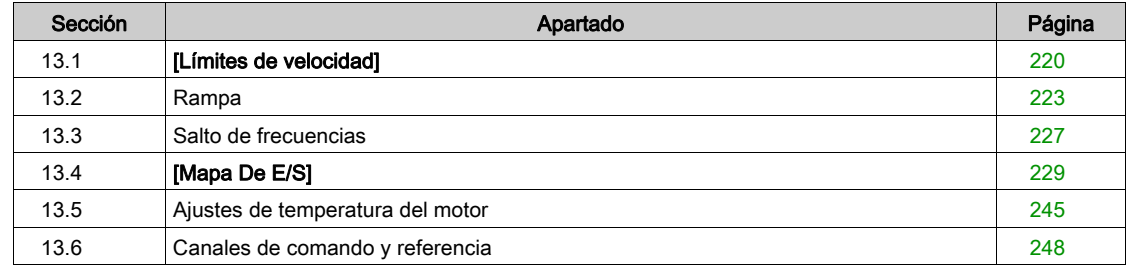

# <span id="page-219-0"></span>Sección 13.1 [Límites de velocidad]

# Menú [Límites velocidad]  $5 L \n *n* -$

Acceso

# $[A]$ ustes]  $\rightarrow$  [Ajustes del variador]  $\rightarrow$  [Límites velocidad]

#### Acerca de este menú

Esta función define cómo se controlan la aceleración y deceleración durante el inicio y la parada de la bomba.

El área de trabajo de la bomba se encuentra dentro del intervalo de velocidad **[Velocidad baja]** L 5  $P$  -[Vel.máxima]  $H5P$ .

El fabricante de la bomba proporciona la velocidad mínima de acuerdo con la aplicación.

El funcionamiento por debajo de la velocidad mínima y/o el inicio de la bomba con un tiempo de rampa de aceleración largo repercute en la lubricación de la junta, en la refrigeración del impulsor y en los rodamientos.

Una rampa de deceleración con válvula de comprobación específica se encuentra disponible para reducir cualquier variación elevada de presión que pueda generar inestabilidad en la válvula.

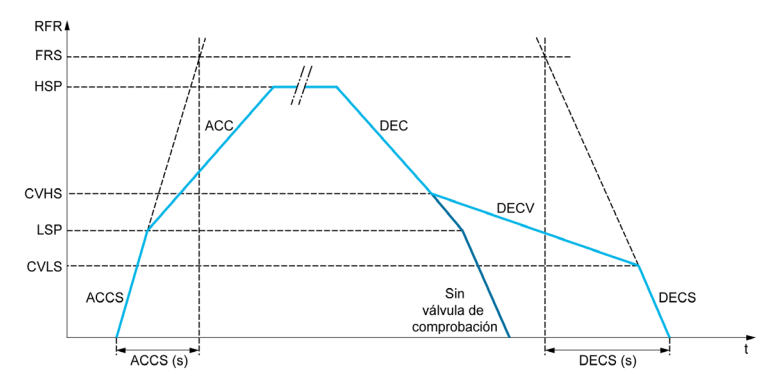

Cuando se inicia la bomba, esta acelera hasta la [Velocidad baja] L 5 P de acuerdo con la [Rampa acel. arran.]  $H L L S$ . Cuando la velocidad de la bomba está por encima de la [Velocidad baja] L  $S P$ , la aceleración y deceleración de la bomba se controlan de acuerdo con la [Aceleración] A C C y la [Rampa deceleración]  $dE\subseteq$  si no se ha activado ninguna otra función.

Cuando la bomba se detiene:

- La bomba desacelera en sentido descendente hasta la [Vel. válv. compr. 2] E V H 5 de acuerdo con la [Rampa deceleración]  $dE$
- $\bullet$  La bomba desacelera desde la [Vel. válv. compr. 2]  $\epsilon$  V H 5 hasta la [Vel. válv. compr. 1]  $\epsilon$  V  $\epsilon$  5 de acuerdo con la [Válv. compr. decel.]  $\overline{d}E\Gamma$  V
- La bomba desacelera desde la [Vel. válv. compr. 1] E V L 5 hasta la velocidad cero de acuerdo con la [Desaceleración en la parada]  $dE$   $E$  5

Si la [Rampa acel. arran.]  $H C C$  5 = 0, se ignora la rampa de arranque y se utiliza la [Aceleración]  $H C C$ para iniciar la bomba.

Si la **[Compr. Válvul Dec.]**  $\vec{d} \in \vec{L}$  V = 0, se ignora la rampa de válvula de comprobación y se utiliza para desacelerar hasta la [Velocidad baja] L 5 P y, a continuación, se utiliza la [Desaceleración en la parada]  $\overline{d}E\Gamma$  5 (ver a continuación).

Si la [Deceleración en parada]  $dE\Gamma$  5 = 0, se utiliza la deceleración normal [Rampa deceleración]  $dE\Gamma$ para detener la bomba.

#### [Velocidad Mínima]  $L$  5  $P$

Frecuencia del motor a velocidad baja.

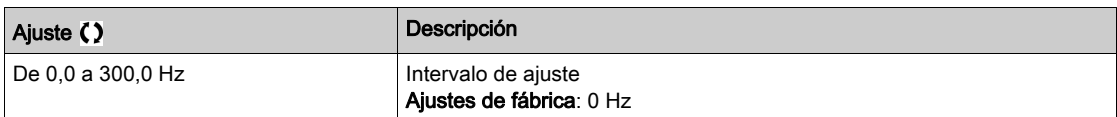

### [Vel.máxima]  $H5P$

Frecuencia del motor a velocidad elevada.

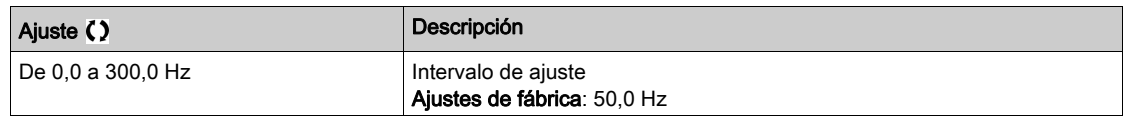

#### [Plant. frec. ref.]  $b$  5  $P$

Gestión de velocidad baja (plantilla).

Este parámetro define cómo se tiene en cuenta la referencia de velocidad sólo para las entradas analógicas y la entrada de pulsos. En el caso del controlador PID, se trata de la referencia de salida del PID.

Los límites se definen mediante los parámetros [Velocidad baja] L 5 P y [Vel.máxima] H 5 P

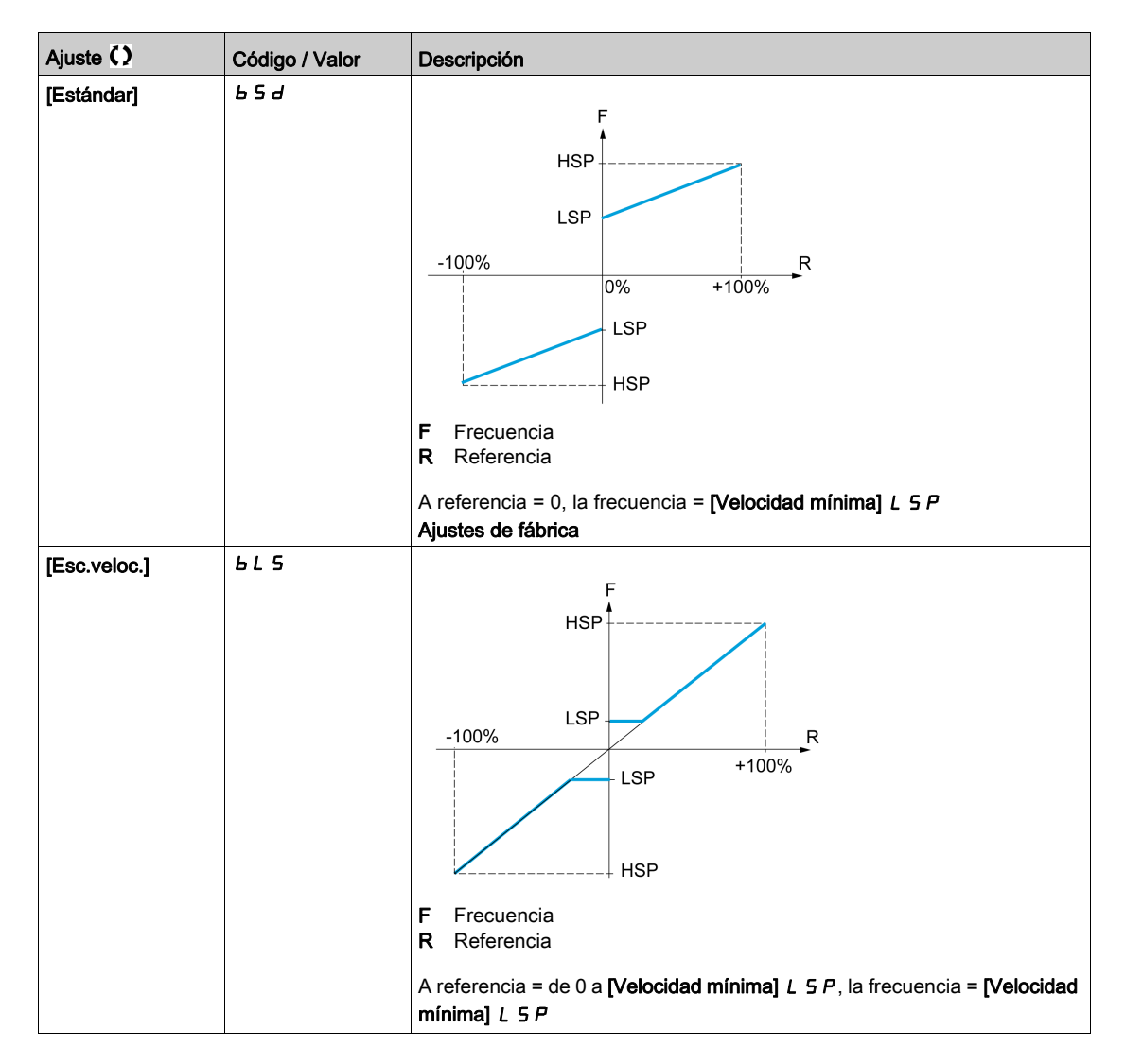

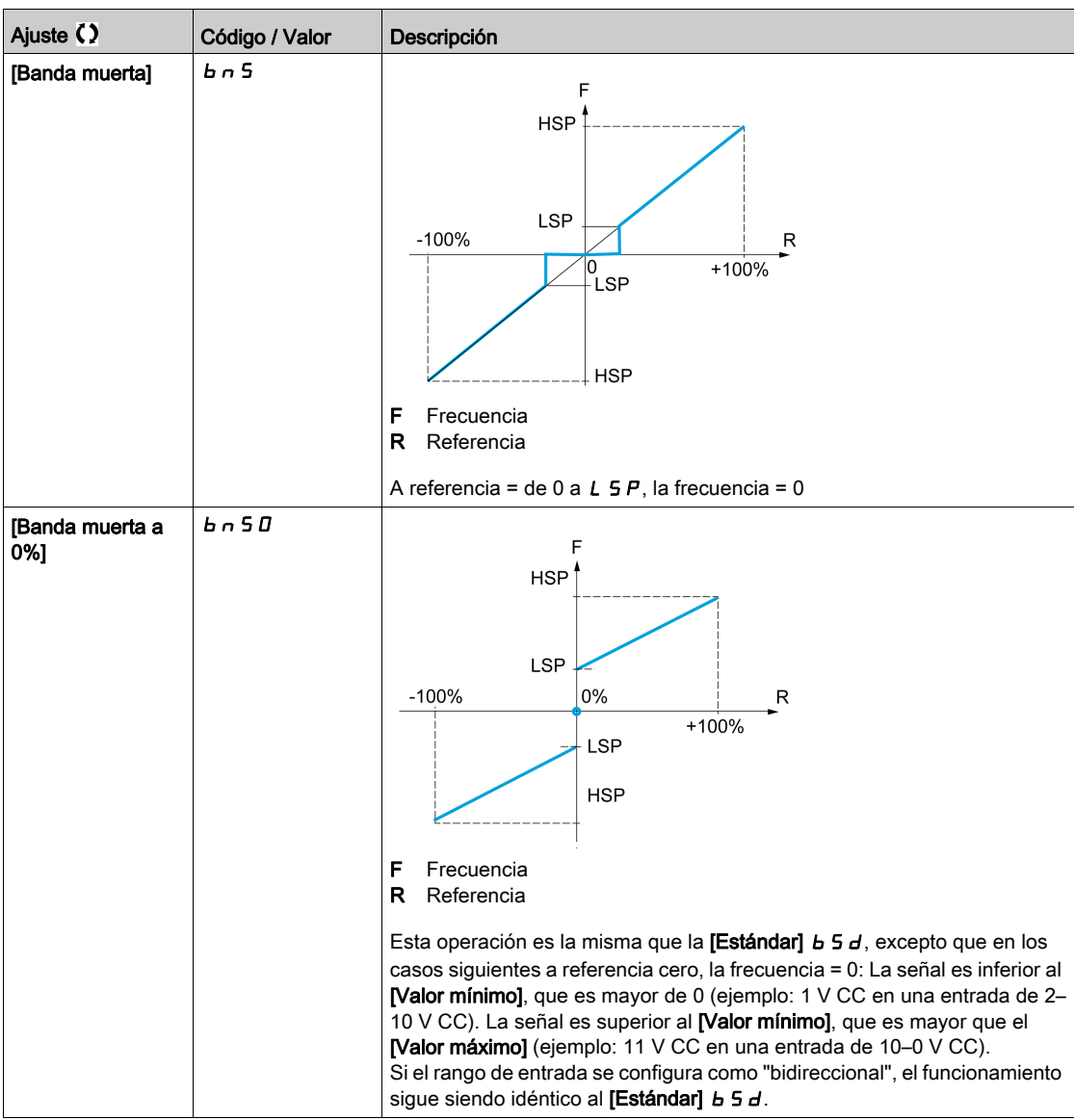

# <span id="page-222-0"></span>Sección 13.2 Rampa

# Menú [Rampa]  $r$   $H$   $H$   $P$  -

#### Acceso

 $[A]$ justes]  $\rightarrow$  [Ajustes del variador]  $\rightarrow$  [Rampa]

### [Tipo de rampa]  $r$  P  $t$

Tipo de rampa.

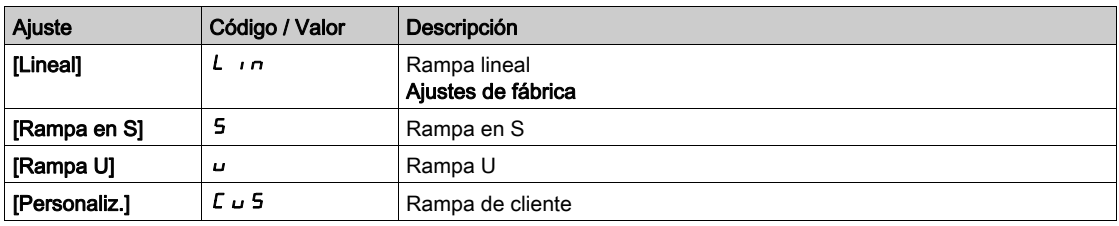

#### [Incremento rampa]  $\sqrt{n}r$

Este parámetro es válido para [Aceleración]  $HCL$ , [Rampa deceleración]  $dEL$ , [Aceleración2]  $HCL$  y [Deceleración 2]  $dE$   $dE$ .

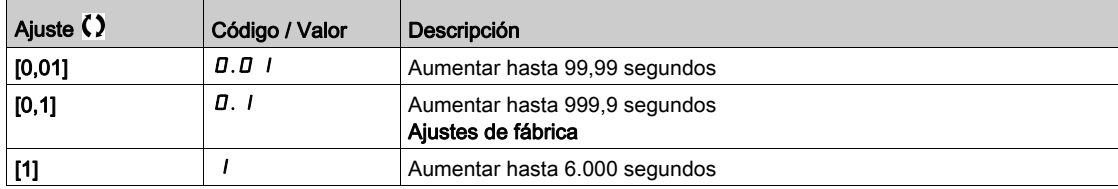

# [Rampa aceleración]  $H C C$

Tiempo de aceleración desde 0 hasta la [Frec. nominal motor]  $F \rightharpoondown 5$ .

Para tener repetibilidad en las rampas, el valor de este parámetro debe establecerse de acuerdo con las posibilidades de la aplicación.

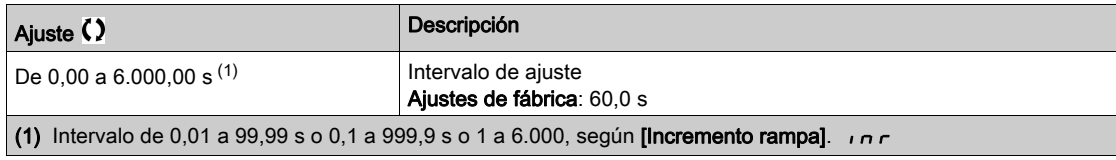

#### [Rampa deceleración]  $dE$

Tiempo de deceleración desde la [Frec. nominal motor]  $F \rightharpoondown 5$  hasta 0.

Para tener repetibilidad en las rampas, el valor de este parámetro debe establecerse de acuerdo con las posibilidades de la aplicación.

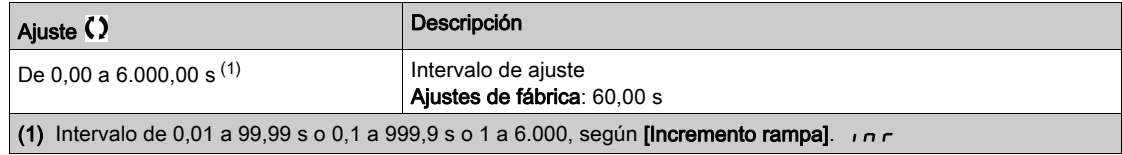

# [Coef. red.inicio ACC]  $E H I \star$

Redondeo de inicio de la rampa de aceleración como porcentaje de la [Aceleración]  $H L L$  o el tiempo de la rampa [Aceleración2]  $H C 2$ .

Puede establecerse entre 0 y 100%.

Se puede acceder a este parámetro si el **[Tipo de rampa]**  $r$  P  $t$  se fija en **[Personaliz.]**  $\mathcal{L} \cup \mathcal{L}$ .

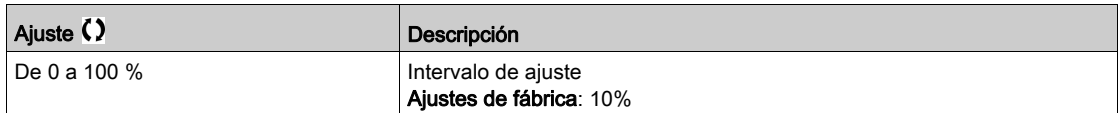

#### [Coef. red. final ACC]  $E \overrightarrow{H} \overrightarrow{e}$

Redondeo de finalización de la rampa de aceleración como porcentaje de la [Aceleración] A C C o el tiempo de la rampa [Aceleración2]  $H E Z$ .

Puede establecerse entre 0 y (100% - [Iniciar redond. ACC]  $E \overline{H}$  1).

Se puede acceder a este parámetro si el **[Tipo de rampa]**  $r$  P  $t$  se fija en **[Personaliz.]**  $\mathcal{L} \cup \mathcal{L}$ .

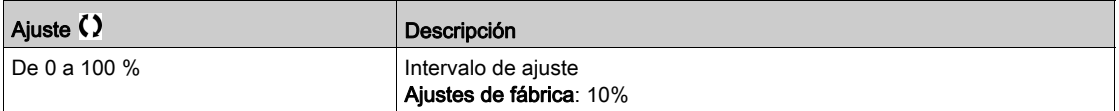

#### [Coef. red.inicio DEC]  $E \overline{A} \overline{A}$

Redondeo de inicio de la rampa de deceleración como porcentaje de la [Rampa deceleración] d E L o el tiempo de la rampa [Deceleración 2]  $dE$   $dE$ .

Puede establecerse entre 0 y 100%.

Se puede acceder a este parámetro si el **[Tipo de rampa]**  $r$  P  $t$  se fija en **[Personaliz.]**  $\mathcal{L} \cup \mathcal{L}$ .

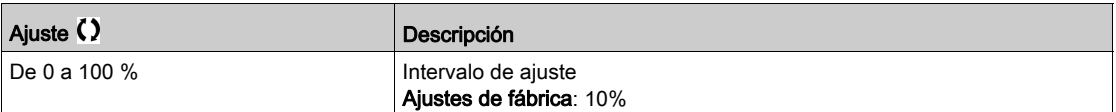

#### [Coef. red.final DEC]  $E H H +$

Redondeo de finalización de la rampa de deceleración como porcentaje de la [Rampa deceleración] d E C o el tiempo de la rampa [Deceleración 2]  $dE$   $dE$ .

Puede establecerse entre 0 y (100% - [Iniciar redond. DEC]  $E \overline{H} \overline{J}$ ).

Se puede acceder a este parámetro si el [Tipo de rampa]  $r$  P E es [Personaliz.]  $\Gamma \cup 5$ .

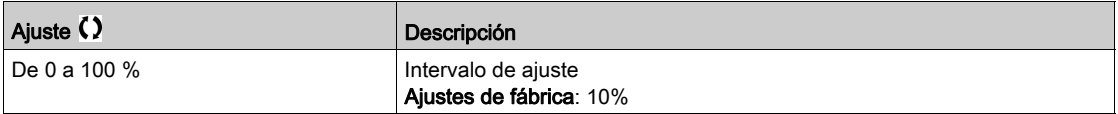

### [Nivel de rampa 2]  $F \rightharpoonup F$

Nivel de frecuencia de rampa 2

La segunda rampa se conmuta si el valor de [Nivel de rampa 2]  $F \rightharpoonup F$  no es 0 (0 desactiva la función) y la frecuencia de salida es mayor que [Nivel de rampa 2]  $F \rightharpoondown F$ .

El nivel de conmutación de rampa se puede combinar con la conmutación [Asig. conmut. rampa]  $r$  P 5 de la siguiente manera:

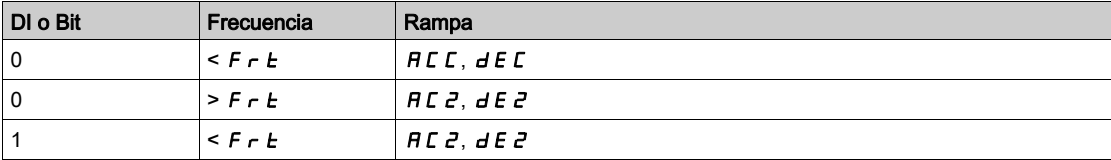

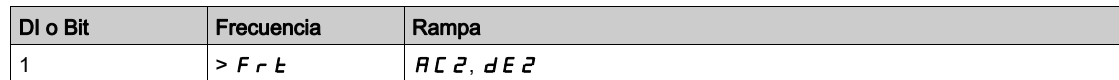

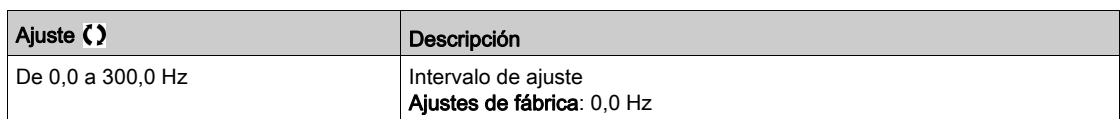

# IAceleración 21  $H\Gamma$  2  $\star$

Tiempo de rampa de aceleración 2.

Tiempo de aceleración desde 0 hasta la **[Frec. nominal motor]**  $F \rightharpoondown 5$ . Para tener repetibilidad en las rampas, el valor de este parámetro debe establecerse de acuerdo con las posibilidades de la aplicación. Se puede acceder a este parámetro si el [Nivel de rampa 2]  $F \rightharpoonup k$  es superior a 0 o si se ha asignado la [Asig. conmut. rampa]  $r$  P 5.

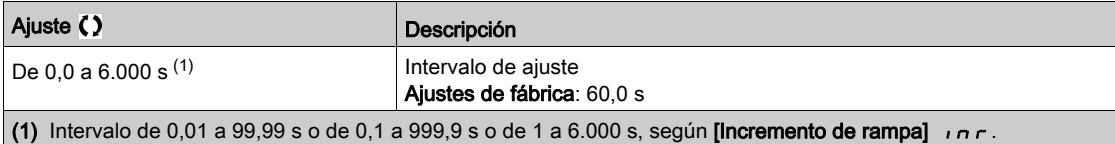

#### [Deceleración 2]  $dE \neq \star$

Tiempo de deceleración desde la [Frec. nominal motor]  $F \rightharpoondown 5$  hasta 0. Para tener repetibilidad en las rampas, el valor de este parámetro debe establecerse de acuerdo con las posibilidades de la aplicación. Se puede acceder a este parámetro si:

- El [Nivel de rampa 2]  $F \rightharpoonup F$  es superior a 0, o
- Se ha asignado [Asig. conmut. rampa]  $r$  P 5.

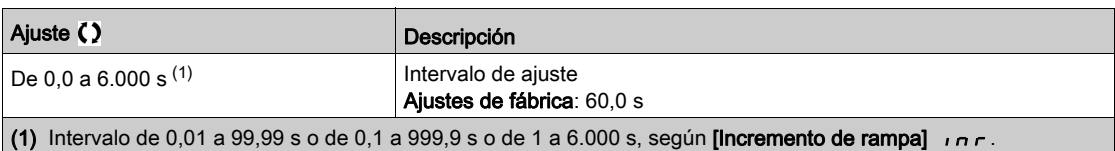

#### [Nivel de rampa 3]  $F E \overline{J} \overline{J}$

Nivel de frecuencia de rampa 3

La tercera rampa se conmuta si el valor de [Nivel de rampa 2]  $F r E$  no es 0 (0 desactiva la función) y la frecuencia de salida es mayor que [Nivel de rampa 2]  $F \rightharpoondown F$ .

El nivel de conmutación de rampa se puede combinar con la conmutación [Asig. conmut. rampa]  $r$  P 5 de la siguiente manera:

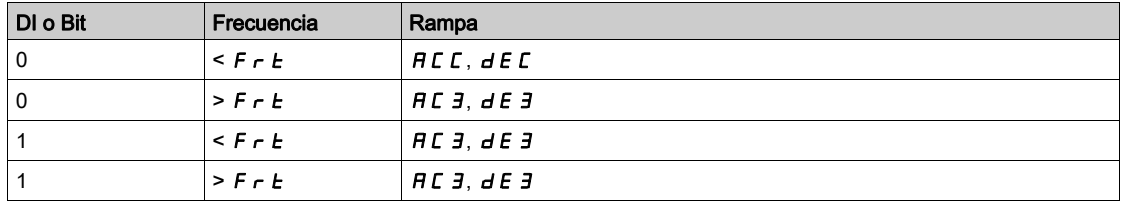

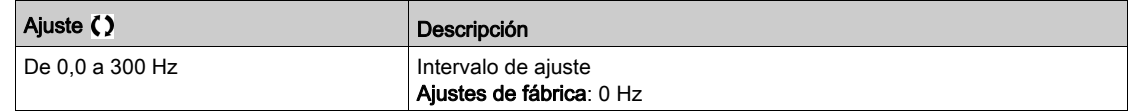

# [Aceleración 3]  $H \cup J$   $\star$

Tiempo de rampa de aceleración 3.

Tiempo de aceleración desde 0 hasta la [Frec. nominal motor]  $F \rightharpoondown 5$ . Para tener repetibilidad en las rampas, el valor de este parámetro debe establecerse de acuerdo con las posibilidades de la aplicación. Se puede acceder a este parámetro si el [Nivel de rampa 2]  $F r E$  es superior a 0 o si se ha asignado la [Asig. conmut. rampa]  $r$  P 5.

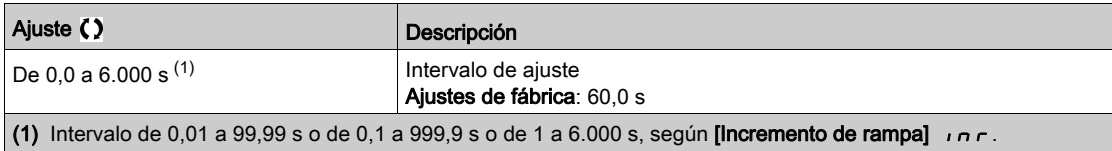

# [Deceleración 3]  $dE \nightharpoonup \star$

Tiempo de rampa de desaceleración 3.

Tiempo de deceleración desde la [Frec. nominal motor]  $F \rightharpoondown 5$  hasta 0. Para tener repetibilidad en las rampas, el valor de este parámetro debe establecerse de acuerdo con las posibilidades de la aplicación.

Se puede acceder a este parámetro si:

- El [Nivel de rampa 2]  $F \rightharpoonup E$  es superior a 0, o
- Se ha asignado [Asig. conmut. rampa]  $r$  P 5.

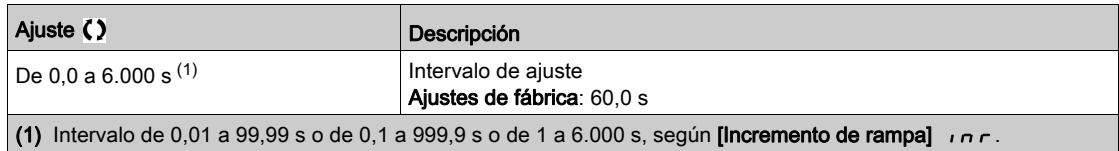

# <span id="page-226-0"></span>Sección 13.3 Salto de frecuencias

# Menú [Frecuencia De Salto] Juf -

#### Acceso

#### [Ajustes] → [Ajustes del variador] → [Frecuencia De Salto]

#### Acerca de este menú

Esta función impide el funcionamiento prolongado en un rango ajustable en torno a la frecuencia regulada.

Esta función puede utilizarse para evitar que se alcance una frecuencia que podría inducir resonancia. Ajustar el parámetro a 0 desactiva la función.

Las siguientes imágenes son un ejemplo de una función de frecuencia de salto con una frecuencia omitida definida por [Frecuencia oculta]  $JPF$ :

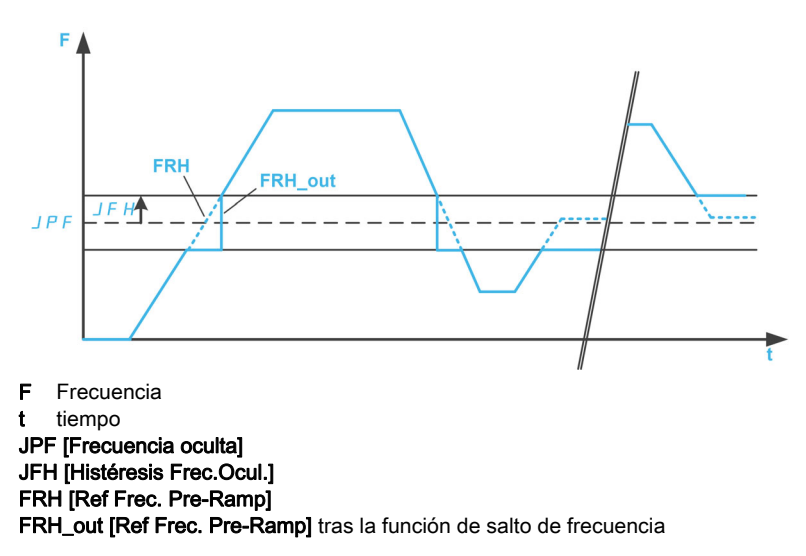

#### [Frec.Oculta] JPF

Frecuencia de salto.

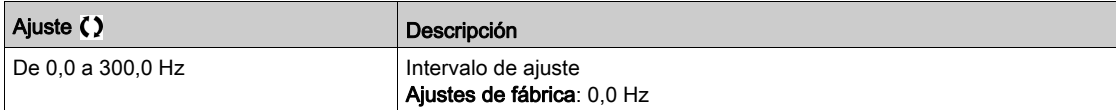

### [Frec.Ocult.2]  $JFZ$

Frecuencia de salto 2.

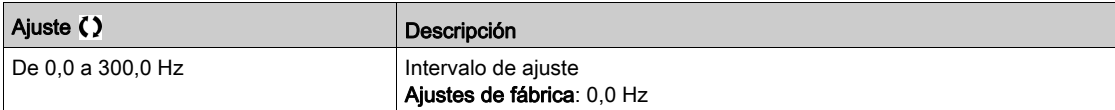

#### [Frec. Oculta 3]  $JF \bar{3}$

Frecuencia de salto 3.

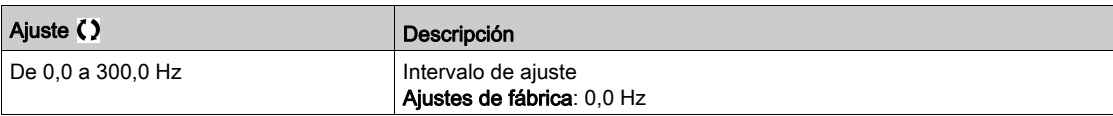

# [Histéresis Frec.Ocul.]  $JFH\star$

Ancho de banda de frecuencia de salto.

Se puede acceder a este parámetro si como mínimo una frecuencia oculta  $JPF$ ,  $JFZ$ , o  $JFJ$  es diferente de 0.

Gama de frecuencias ocultas: entre  $JPF - JFHy JPF + JFH$  por ejemplo.

Este ajuste es común para las 3 frecuencias JPF, JFZ, JF3.

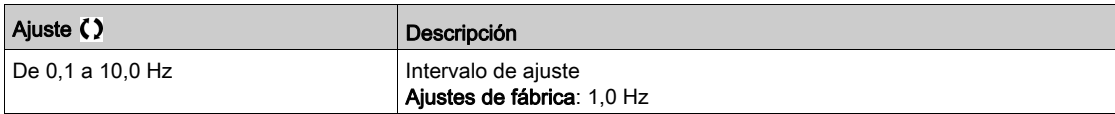

# <span id="page-228-0"></span>Sección 13.4 [Mapa De E/S]

# Contenido de esta sección

Esta sección contiene los siguientes apartados:

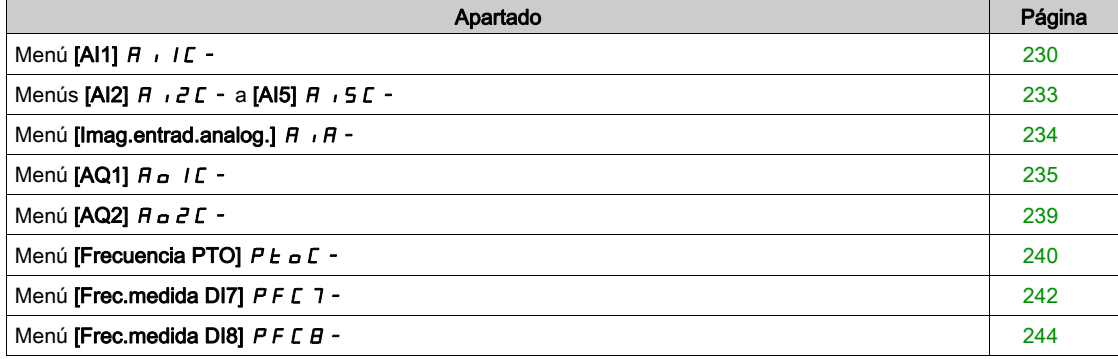

# <span id="page-229-0"></span>Menú [AI1]  $H$   $I$   $I$   $I$  -

#### Acceso

# [Ajustes]  $\rightarrow$  [Ajustes del variador]  $\rightarrow$  [Mapa de E/S]  $\rightarrow$  [Imagen ent. analóg.]  $\rightarrow$  [AI1]

#### [AI1]  $H \cup IC$

Valor físico de AI1.

Imagen de cliente AI1: valor de la entrada analógica 1.

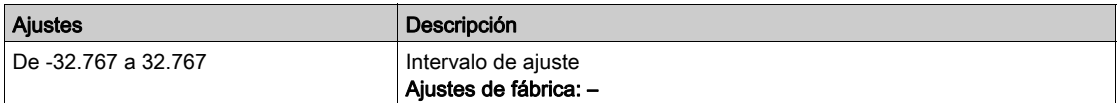

# [Asignación Al1]  $H$  ,  $I$   $H$

Asignación de las funciones de la entrada analógica AI1.

Parámetro de sólo lectura; no puede configurarse. Muestra todas las funciones asociadas a la entrada AI1 para verificar, por ejemplo, si existen problemas de compatibilidad.

Si no se ha asignado ninguna función, se muestra la palabra [No]  $n \rho$ .

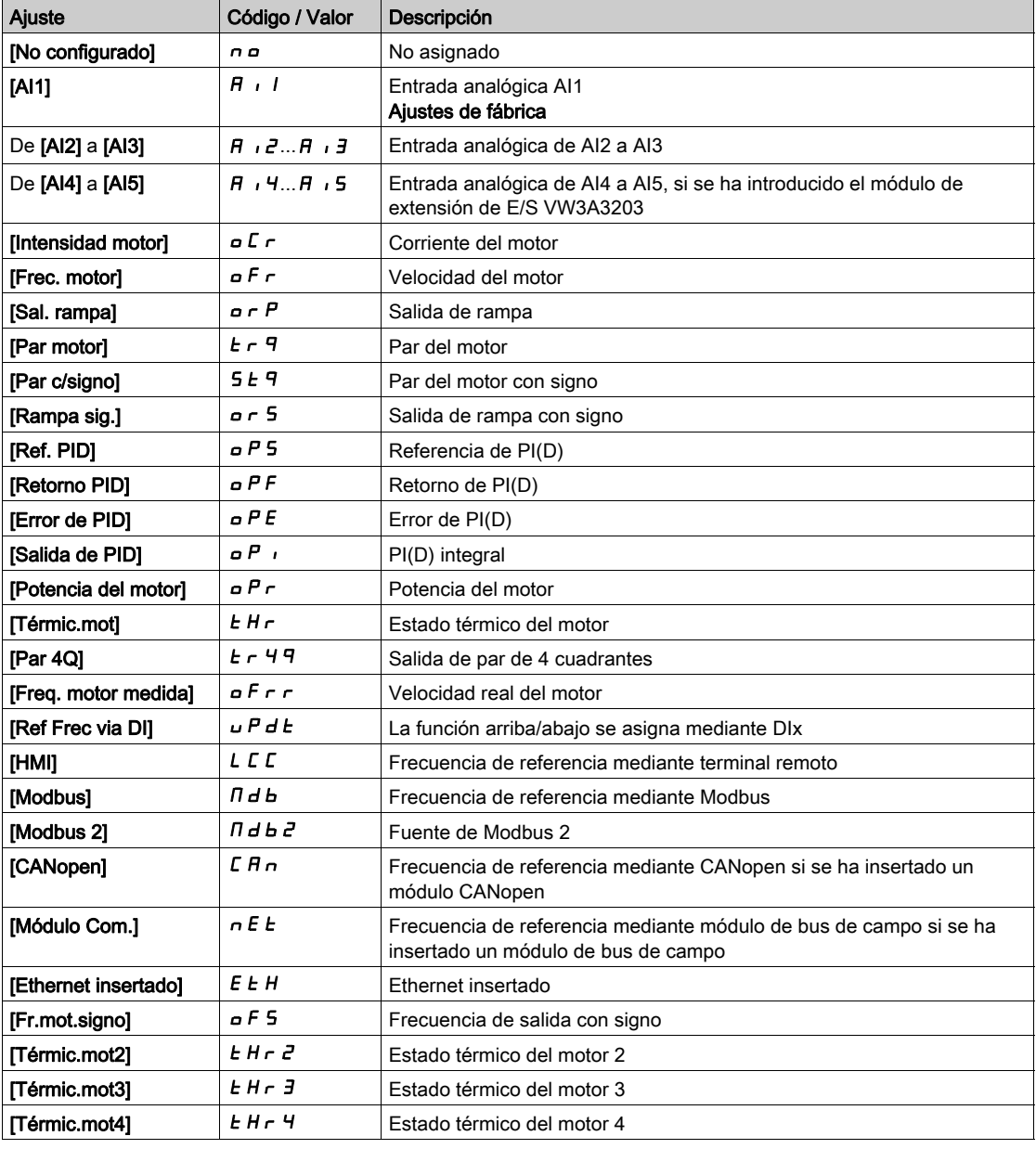

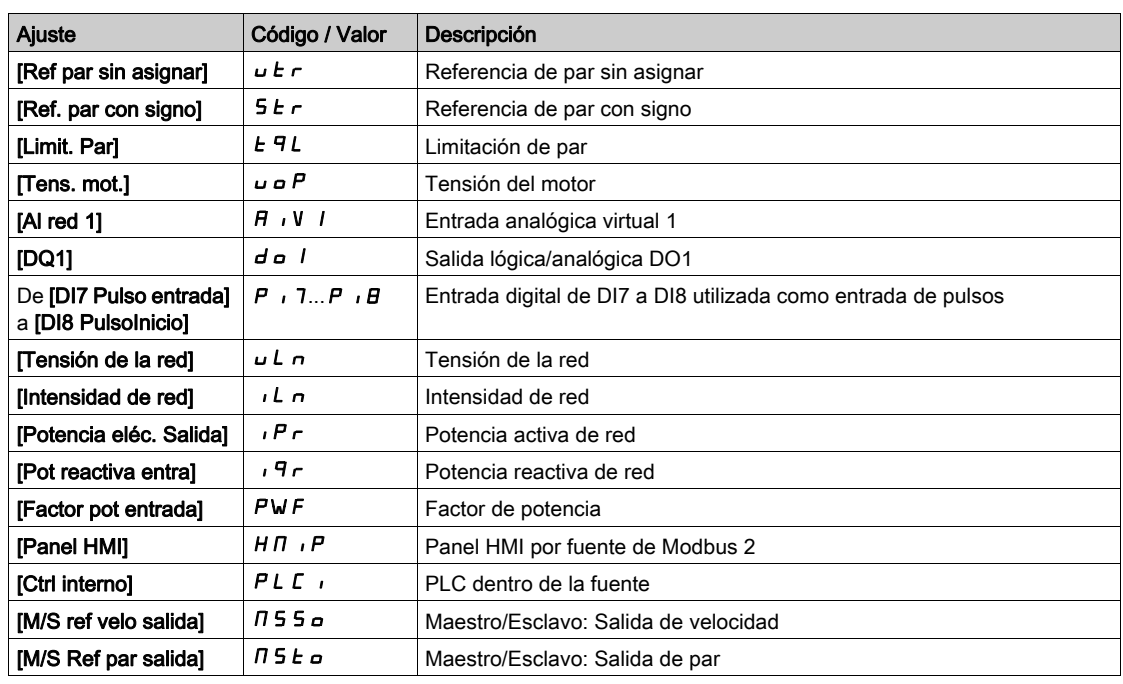

# [Tipo Al1]  $H \cup IE$

Configuración de entrada analógica AI1.

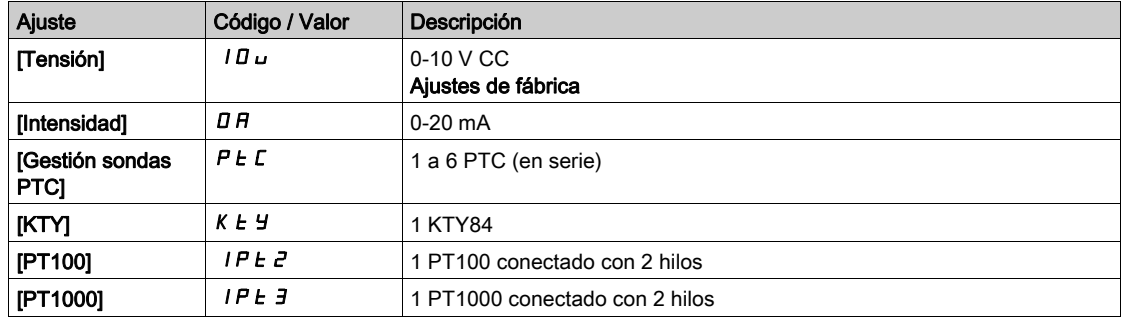

# [Valor mínimo AI1]  $u \cdot L$  /  $\star$

Valor mínimo de AI1.

Parámetro de escala de tensión AI1 del 0%.

Se puede acceder a este parámetro si [Tipo AI1]  $R$  ,  $1E$  se fija en [Tensión]  $1D\omega$ .

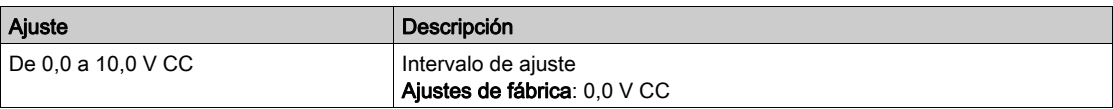

# [Valor máximo AI1]  $\overline{U}$   $\overline{H}$   $\overline{I}$   $\overline{\overline{X}}$

Valor máximo de AI1.

Parámetro de escala de tensión AI1 del 100%.

Se puede acceder a este parámetro si [Tipo AI1]  $\vec{H}$   $\vec{l}$  Le se fija en [Tensión]  $I\vec{U}u$ .

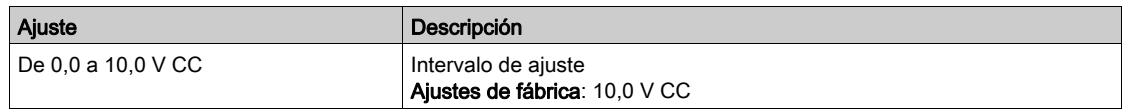

# [Min. Valor Al1]  $C \rightharpoondown L$   $\uparrow \star$

Valor mínimo de AI1.

Parámetro de escalado de corriente AI1 del 0%.

Se puede acceder a este parámetro si [Tipo Al1]  $H \cdot IE$  se fija en [Intensidad]  $D H$ .

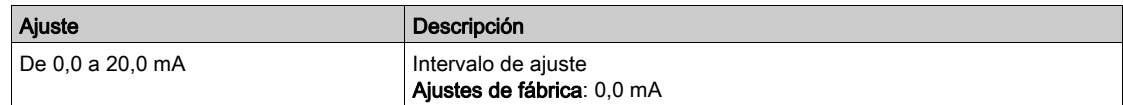

# [Max. Valor Al1]  $C_f H$  /  $\star$

Valor máximo de AI1.

Parámetro de escalado de corriente AI1 del 100%.

Se puede acceder a este parámetro si [Tipo AI1]  $A$  ,  $IE$  se fija en [Intensidad]  $DA$ .

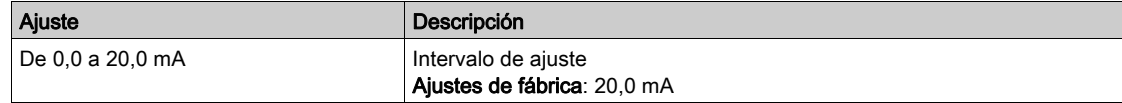

# [Filtro de AI1]  $H \cap IF$

Filtro de AI1. Filtrado de interferencias.

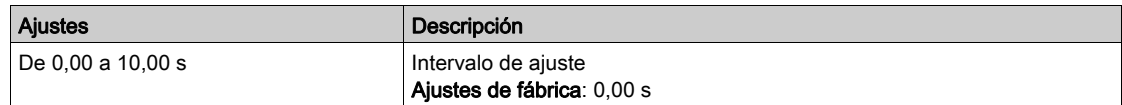

# <span id="page-232-0"></span>Menús [AI2] A i 2 C - a [AI5] A i 5 C -

#### Acceso

#### [Ajustes]  $\rightarrow$  [Ajustes del variador]  $\rightarrow$  [Mapa de E/S]  $\rightarrow$  [Imagen ent. analóg.]  $\rightarrow$  [AI2]...[AI5]

#### [Al2]  $\overline{A}$   $\overline{C}$  a [Al5]  $\overline{A}$   $\overline{C}$

Valor físico de AI2 a AI5. Imagen de cliente AI2: valor de las entradas analógicas 2 a 5 Idéntico a  $[A11]$   $B$   $I$   $I$ .

#### [Asignación Al2]  $\overline{A}$  i  $\overline{C}$  a [Asignación Al5]  $\overline{A}$  i 5  $\overline{H}$

Configuración de AI2 a AI5. Idéntica a la [Asignación AI1]  $H \cup H$ .

# [Tipo Al2]  $\overline{H}$   $i \overline{Z}$   $E$  a [Tipo Al5]  $\overline{H}$   $i \overline{S}$   $E$

Configuración de entradas analógicas AI1 a AI5. Idéntico a  $Tipo$  AI1]  $H \cup I$ .

# [Valor mínimo AI2] UILE a [Valor mínimo AI5] UILES  $\star$

Valor mínimo de AI2 a valor mínimo de AI5. Parámetro de escalado de tensión del 0%. Idéntico al [Valor mínimo AI1] u IL 1.

#### [Valor máximo Al2]  $\overline{U}$  i H 2 a [Valor máximo Al5]  $\overline{U}$  i H 5  $\overline{\overline{X}}$

Valor máximo de AI2 a valor máximo de AI5. Parámetro de escalado de tensión del 100%. Idéntico al [Valor máximo AI1] u IHII.

#### [Filtro de Al2]  $H \rightarrow P$  a [Filtro de Al5]  $H \rightarrow P$

Filtro de AI2 a filtro de AI5. Filtrado de interferencias. Idéntico a [Filtro de AI1] A 1 IF.

# <span id="page-233-0"></span>Menú [Imag.entrad.analog.]  $H \cdot H -$

#### Acceso

# [Ajustes]  $\rightarrow$  [Ajustes del variador]  $\rightarrow$  [Mapa de E/S]  $\rightarrow$  [Imagen ent. analóg.]

# [Valor resistor enc]  $EHE\in\bigstar$

Valor del resistor térmico del encoder.

Se puede acceder a este parámetro si:

- Se ha insertado un módulo opcional de encoder y
- [Tipo snsr térm enc]  $E H E E$  no se fija en [Ninguno]  $n \rho R E$ .

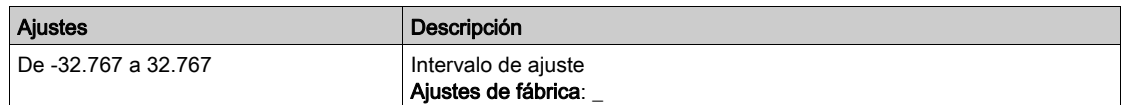

# <span id="page-234-0"></span>Menú [AQ1]  $H_0$  I  $C$  -

#### Acceso

#### [Ajustes]  $\rightarrow$  [Ajustes del variador]  $\rightarrow$  [Mapa de E/S]  $\rightarrow$  [Imag.sal.analog.]  $\rightarrow$  [AQ1]

#### Valores de salida mínimo y máximo

El valor mínimo de salida en voltios corresponde al límite inferior del parámetro asignado y el valor máximo corresponde al límite superior del parámetro asignado. Es posible que el valor mínimo sea superior al valor máximo.

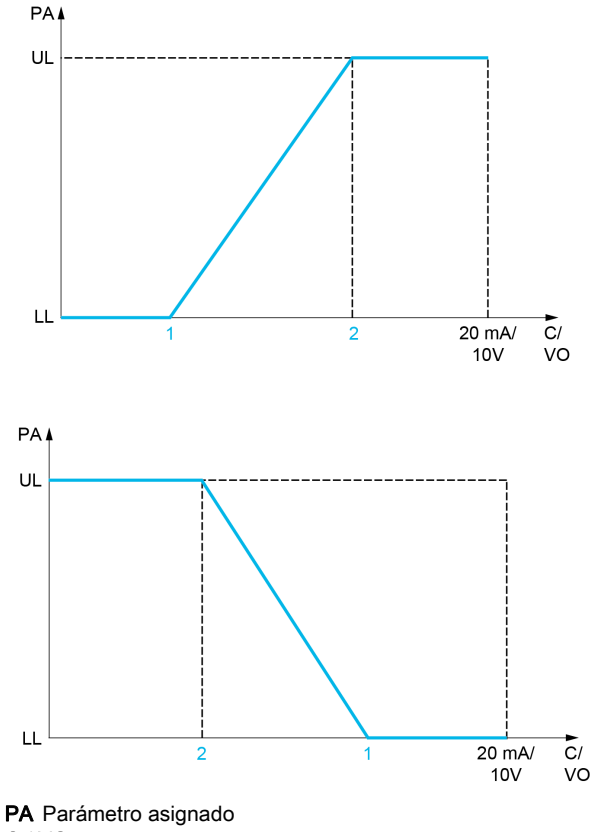

C / VO Salida de corriente o tensión

- UL Límite superior
- LL Límite inferior
- 1 [Valor mínimo]  $H \circ L X \circ \cup \circ L X$
- 2 [Valor máximo]  $H \circ H X \circ U \circ H X$

#### Escalado del parámetro asignado

La escala del parámetro asignado puede adaptarse a los requisitos de uso si se modifican los valores de los límites inferior y superior mediante dos parámetros para cada salida analógica.

Estos parámetros se indican en %. El 100% corresponde al rango de variación total del parámetro configurado, es decir: 100% = límite superior - límite inferior.

Por ejemplo, [Par c/signo]  $5 \text{ } E$  que varía entre –3 y +3 veces el par nominal, tiene un 100% que corresponde a 6 veces el par nominal.

- El parámetro [Escala mín. AQx]  $F \subseteq L X$  modifica el límite inferior: nuevo valor = límite inferior + (rango x  $A$  5 L X). El valor de 0% (ajuste de fábrica) no modifica el límite inferior.
- El parámetro [Escalando AQx máx]  $A \subseteq H X$  modifica el límite superior: nuevo valor = límite inferior + (rango  $x$   $A$  5 L  $x$ ). El valor de 100% (ajuste de fábrica) no modifica el límite superior.
- $\bullet$  La [Escala mín. de AQx]  $R$  5 L X debe ser siempre inferior a la [Escala máx. de AQx]  $R$  5 H X.

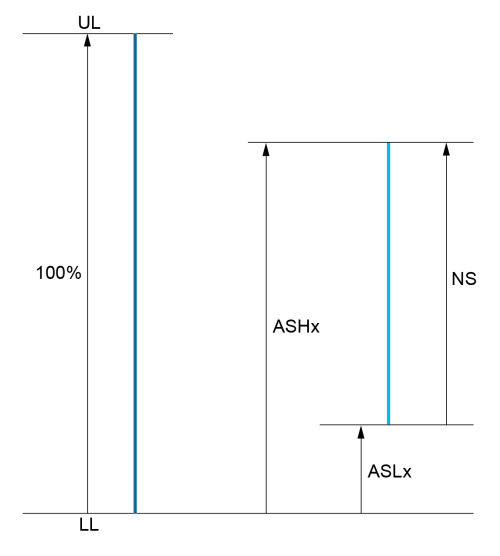

UL Límite superior del parámetro asignado

LL Límite inferior del parámetro asignado

NS Nueva escala

**R 5 H X** Escala máx.

**A 5 L X Escala mín.** 

#### Ejemplo de aplicación

El valor de la corriente del motor en la salida AQ1 se debe transferir con 0 a 20 mA y un rango de 2 In motor, cuando In motor equivale a 0,8 In variador.

- El parámetro [Intensidad motor]  $\sigma \Gamma$  r varía de 0 a 2 veces la corriente nominal del variador.
- [Escala mín. AQ1]  $B_1 = 1$  no debe modificar el límite inferior, el cual se mantiene en su valor de ajuste de fábrica de 0%.
- [Escala máx. AQ1]  $R$  5 H I debe modificar el límite superior en 0,5 veces el par nominal del motor o 100 - 100/5 = 80% (nuevo valor = límite inferior + (rango x ASH1).

# <span id="page-235-0"></span>[AQ1]  $H_o$  IC

Imagen de cliente AI1: valor de la salida analógica 1.

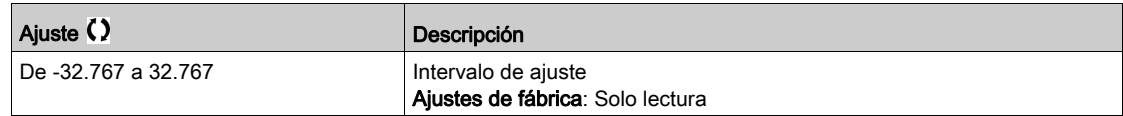

# <span id="page-235-1"></span>[Asignación AQ1]  $H_0$  /

Asignación de AQ1.

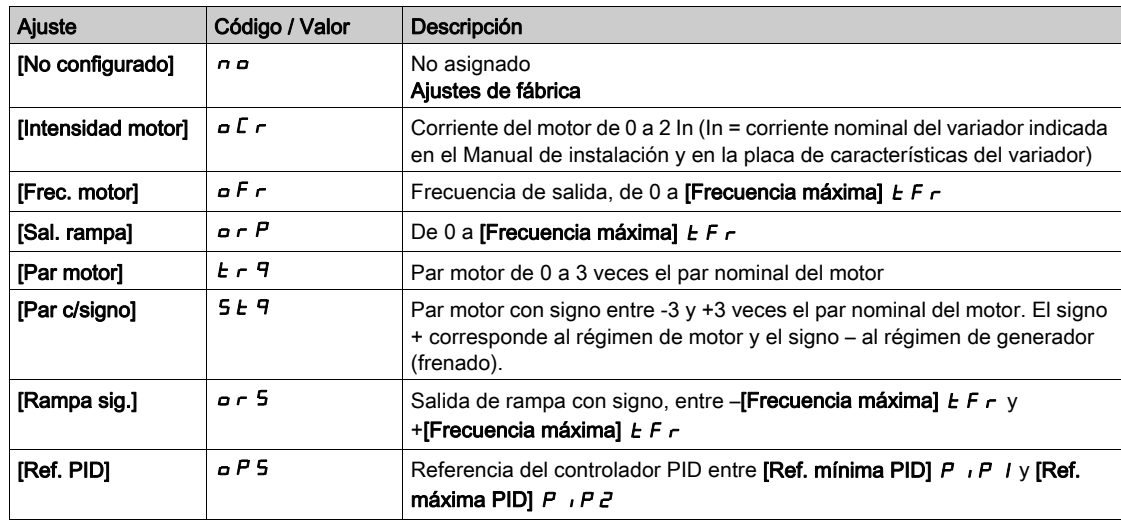

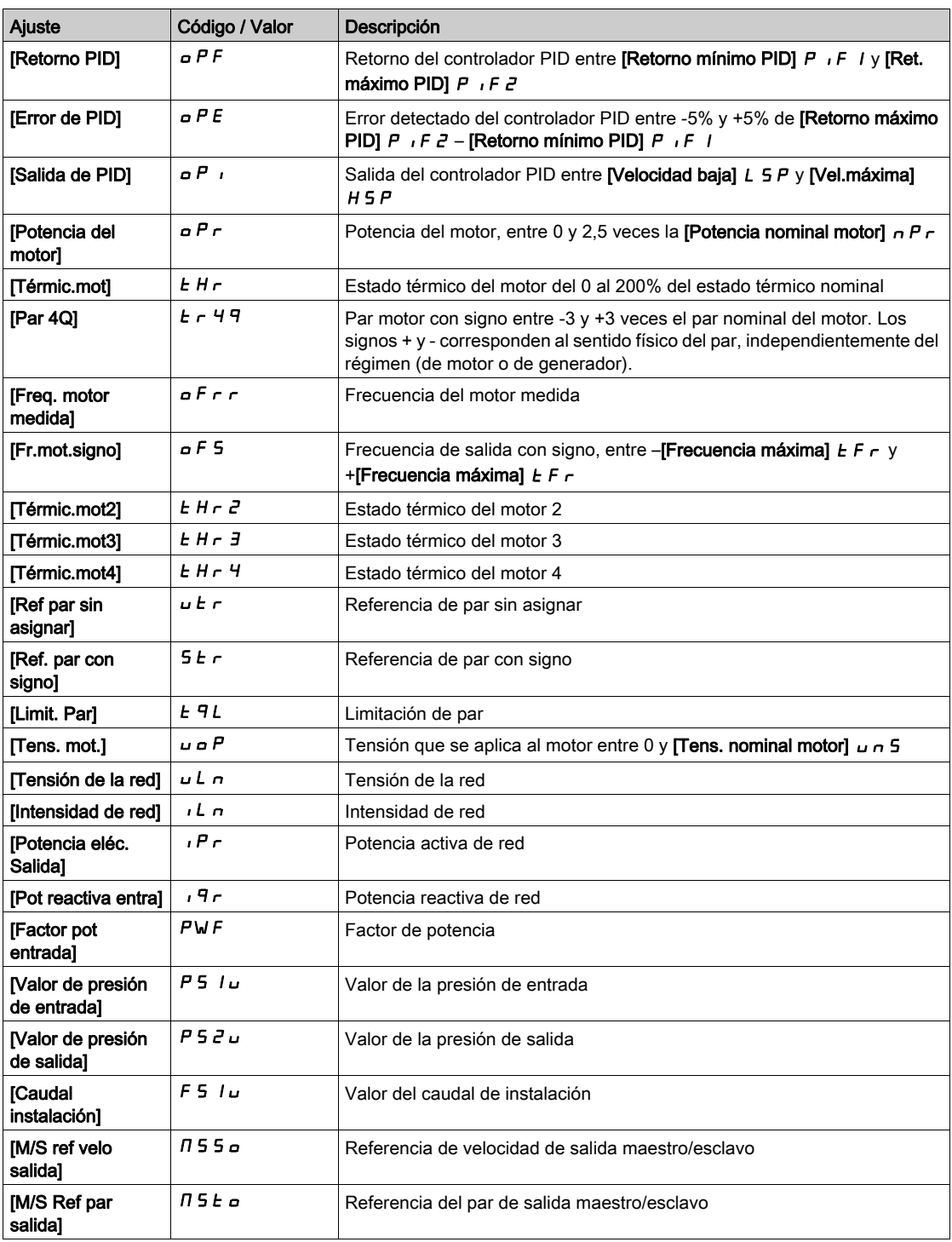

# <span id="page-236-0"></span>[Salida mín. AQ1]  $u \circ L$  /  $\star$

Salida mínima de AQ1.

Se puede acceder a este parámetro si [Tipo de AQ1]  $H \sigma IE$  se fija en [Tensión]  $I\Box \sigma$ .

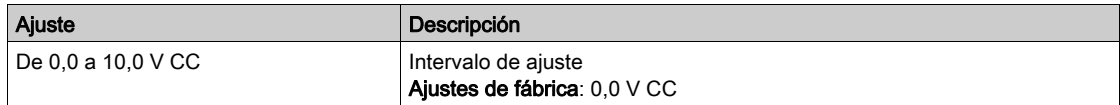

# <span id="page-237-0"></span>[Salida máx. AQ1]  $\overline{U}$ o H $\overline{I}$

Salida máxima de AQ1.

Se puede acceder a este parámetro si [Tipo de AQ1]  $H \circ I$  is e fija en [Tensión]  $I \Box \cup$ .

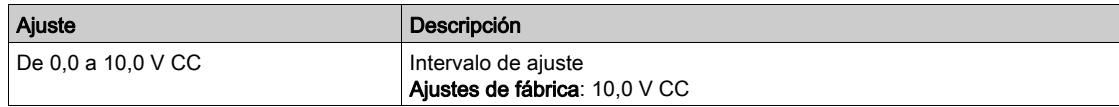

## <span id="page-237-1"></span>[Salida mín. AQ1]  $H \circ L$  /  $\star$

Salida mínima de AQ1.

Se puede acceder a este parámetro si [Tipo de AQ1]  $A \sim 1E$  se fija en [Corriente]  $D A$ .

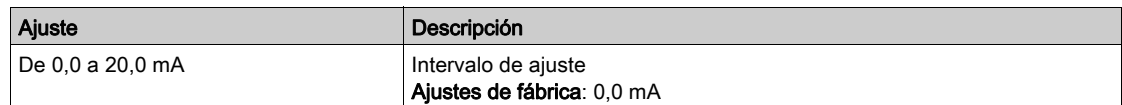

#### <span id="page-237-2"></span>[Salida máx. AQ1]  $H_0H_1$   $\star$

Salida máxima de AQ1.

Se puede acceder a este parámetro si [Tipo de AQ1]  $A \circ I$  is e fija en [Corriente]  $I \circ I \circ I$ .

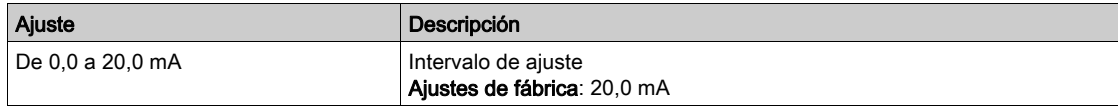

#### <span id="page-237-3"></span>[Escala mínima de AQ1]  $H5L1$

Escala de la limitación inferior del parámetro asignado como un porcentaje de la variación máxima posible

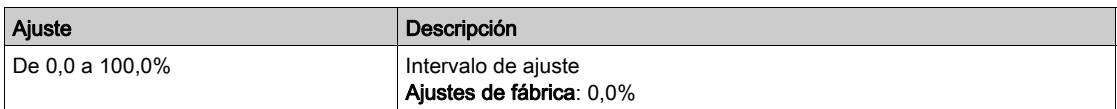

# <span id="page-237-4"></span>[Escala máxima de AQ1]  $R$  5 H  $\bar{l}$

Escala de la limitación superior del parámetro asignado como un porcentaje de la variación máxima posible.

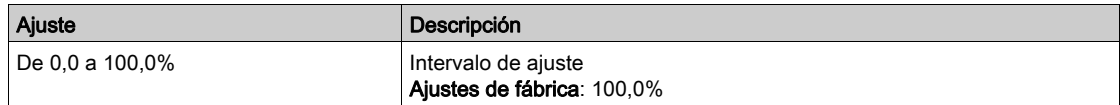

### <span id="page-237-5"></span>[Filtro de AQ1]  $A \circ I$ F

Filtrado de interferencias.

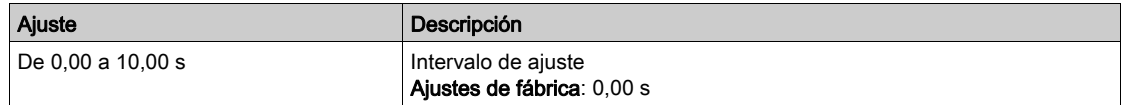

# <span id="page-238-0"></span>Menú [AQ2]  $H \circ P$ C -

#### Acceso

#### [Ajustes]  $\rightarrow$  [Ajustes del variador]  $\rightarrow$  [Mapa de E/S]  $\rightarrow$  [Imag.sal.analog.]  $\rightarrow$  [AQ2]

#### [AQ2]  $A \circ B C$

Imagen de cliente AQ2: valor de la salida analógica 2. Idéntico a [AQ1] A o I C [\(véase](#page-235-0) página 236).

#### [Asignación AQ2]  $B_0$  2

Asignación de AQ2. Idéntico a [Asignación AQ1]  $H \sigma$  I con el ajuste de fábrica [Intensidad motor ] $\sigma$  C  $\sigma$  [\(véase](#page-235-1) página 236).

#### **[Salida mín. AQ2]**  $\mu$   $\alpha$  L  $\beta$   $\star$

Salida mínima de AQ2.

Se puede acceder a este parámetro si **[Tipo de AQ2]**  $A \circ B \circ f$  se fija en **[Tensión]**  $10 \cup$ . Idéntica a [Salida mín. AQ1] u o L I [\(véase](#page-236-0) página 237).

### [Salida máx. AQ2]  $\overline{U}$  o H 2  $\overline{\overline{X}}$

Salida máxima de AQ2. Se puede acceder a este parámetro si [Tipo de AQ2]  $A \circ B \circ E$  se fija en [Tensión]  $10 \cup$ . Idéntica a [Salida máx. AQ1] اصر H I [\(véase](#page-237-0) página 238).

### [Salida mín. AQ2]  $H \circ L \nightharpoonup \star$

Salida mínima de AQ2. Se puede acceder a este parámetro si [Tipo de AQ2]  $A \circ B \circ E$  se fija en [Corriente]  $D A$ . Idéntica a [Salida mín. AQ1] A D L I [\(véase](#page-237-1) página 238).

#### [Salida máx. AQ2]  $H \circ H \circ \star$

Salida máxima de AQ2. Se puede acceder a este parámetro si [Tipo de AQ2]  $A \circ B = C$  se fija en [Corriente]  $D A$ . Idéntica a [Salida máx. AQ1]  $B \Box H$  | [\(véase](#page-237-2) página 238).

#### [Escala mínima de AQ2]  $R$  5 L  $\bar{c}$

Escalado del límite inferior del parámetro asignado como % de la variación máxima posible. Idéntico a [Escala mínima de AQ2] A 5 L 1 [\(véase](#page-237-3) página 238).

#### [Escala máxima de AQ2]  $B$  5 H  $\bar{c}$

Escala de la limitación superior del parámetro asignado como un porcentaje de la variación máxima posible.

Idéntico a **[Escala máxima de AQ1]** A 5 H 1 [\(véase](#page-237-4) página 238).

#### [Filtro AQ2]  $A \circ P$ F

Filtrado de interferencias. Idéntico a [Filtro AQ1] R . I F [\(véase](#page-237-5) página 238).

# <span id="page-239-0"></span>Menú [Frecuencia PTO]  $P E D C$ -

#### Acceso

# [Ajustes]  $\rightarrow$  [Ajustes del variador]  $\rightarrow$  [Mapa de E/S]  $\rightarrow$  [Imag.sal.analog.]  $\rightarrow$  [Frecuencia PTO]

# [Frecuencia PTO]  $P t a C$

Valor de frecuencia de salida del tren de impulso.

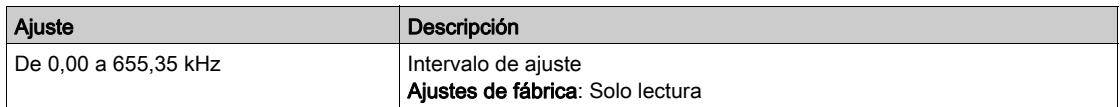

# [Asignación PTO]  $P t_0$

Asignación de salida del tren de impulso.

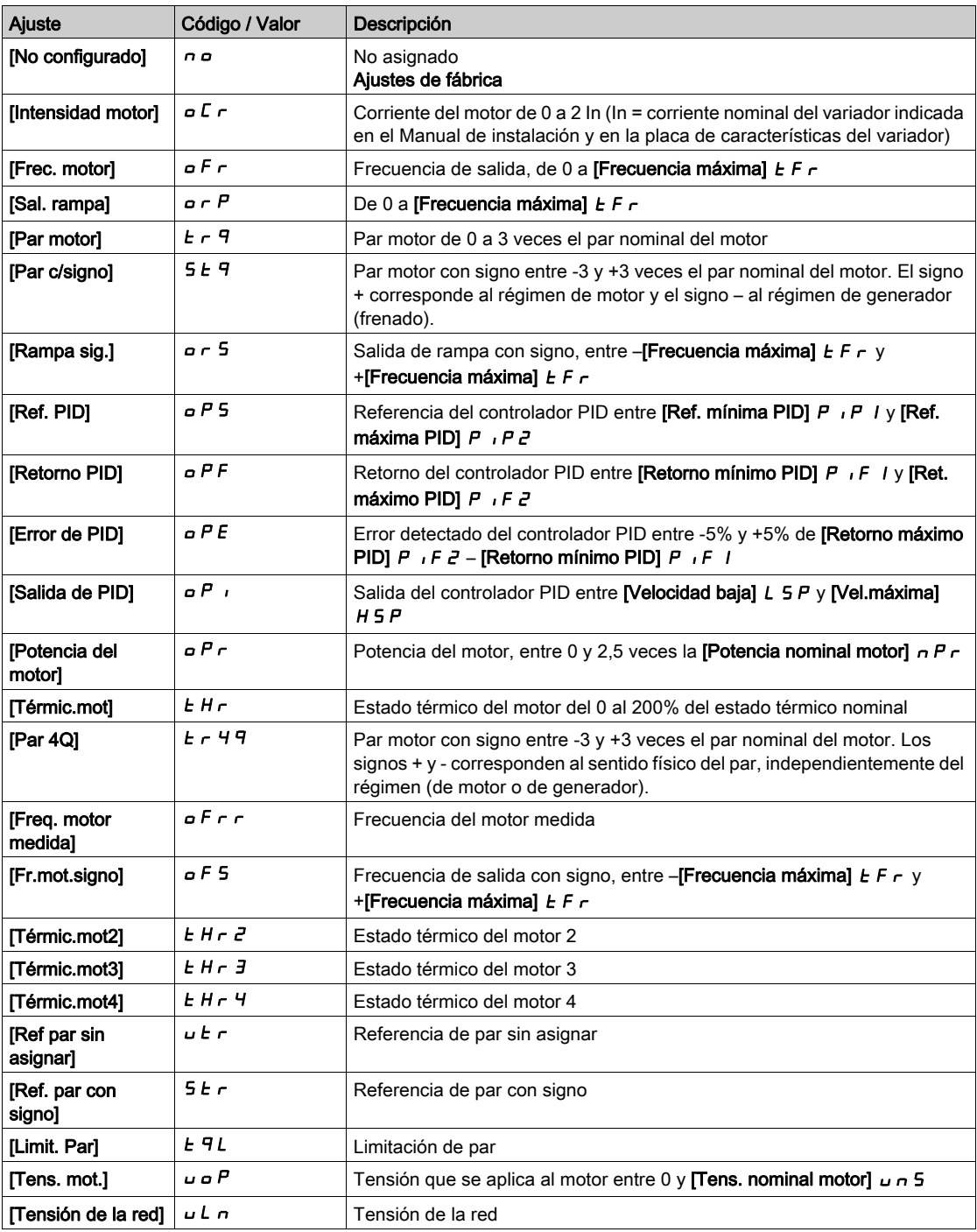

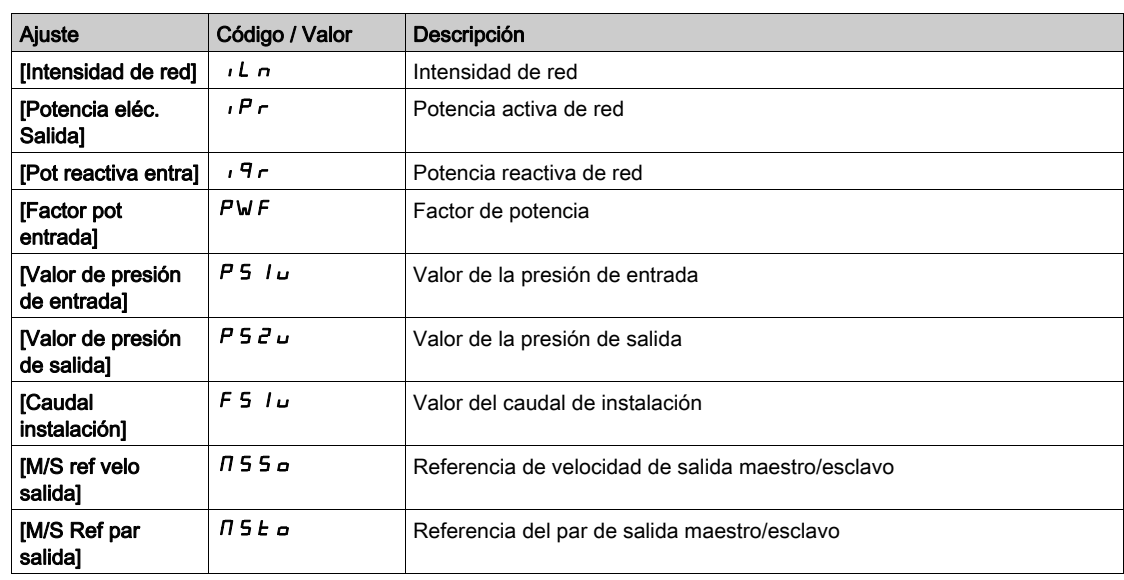

# [Máx Frec. Sal. PTO]  $PE_{\theta}H\star$

Frecuencia de salida máxima del tren de impulso.

Se puede acceder a este parámetro si [Asignación PTO]  $P E D$  no se fija en [Sin configurar]  $D D$ .

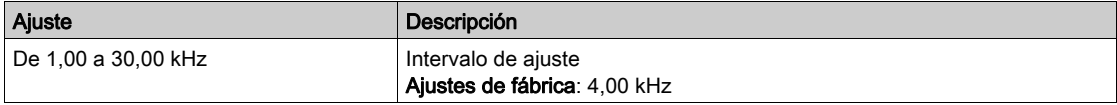

# [Min Frec. Sal. PTO]  $PE \nL \nless$

Frecuencia de salida mínima del tren de impulso.

Se puede acceder a este parámetro si [Asignación PTO]  $P E D$  no se fija en [Sin configurar]  $D D$ .

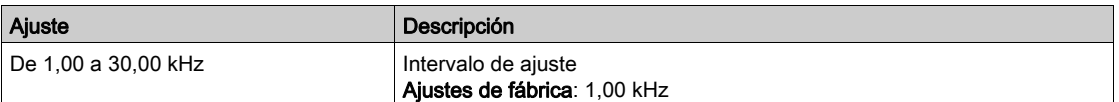

# <span id="page-241-0"></span>Menú [Frec.medida DI7] PF [7-

#### Acceso

#### [Ajustes]  $\rightarrow$  [Ajustes del variador]  $\rightarrow$  [Mapa de E/S]  $\rightarrow$  [Imagen señal frec]  $\rightarrow$  [Frec.medida DI7]

# [Frec.medida DI7] PFC 7

Referencia de frecuencia de entrada de pulsos de cliente filtrada.

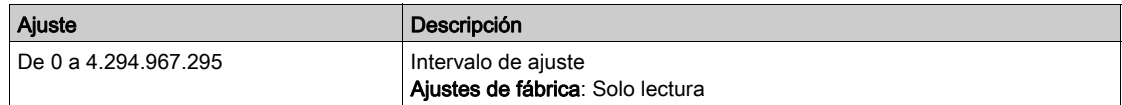

#### [Asig.ent.pulso DI7]  $P \tI7$

Asignación de entrada de pulsos de DI7.

Muestra todas las funciones asociadas a la entrada de pulsos para verificar, por ejemplo, si existen problemas de compatibilidad.

Si no se ha asignado ninguna función, se muestra la palabra [No]  $n \rho$ .

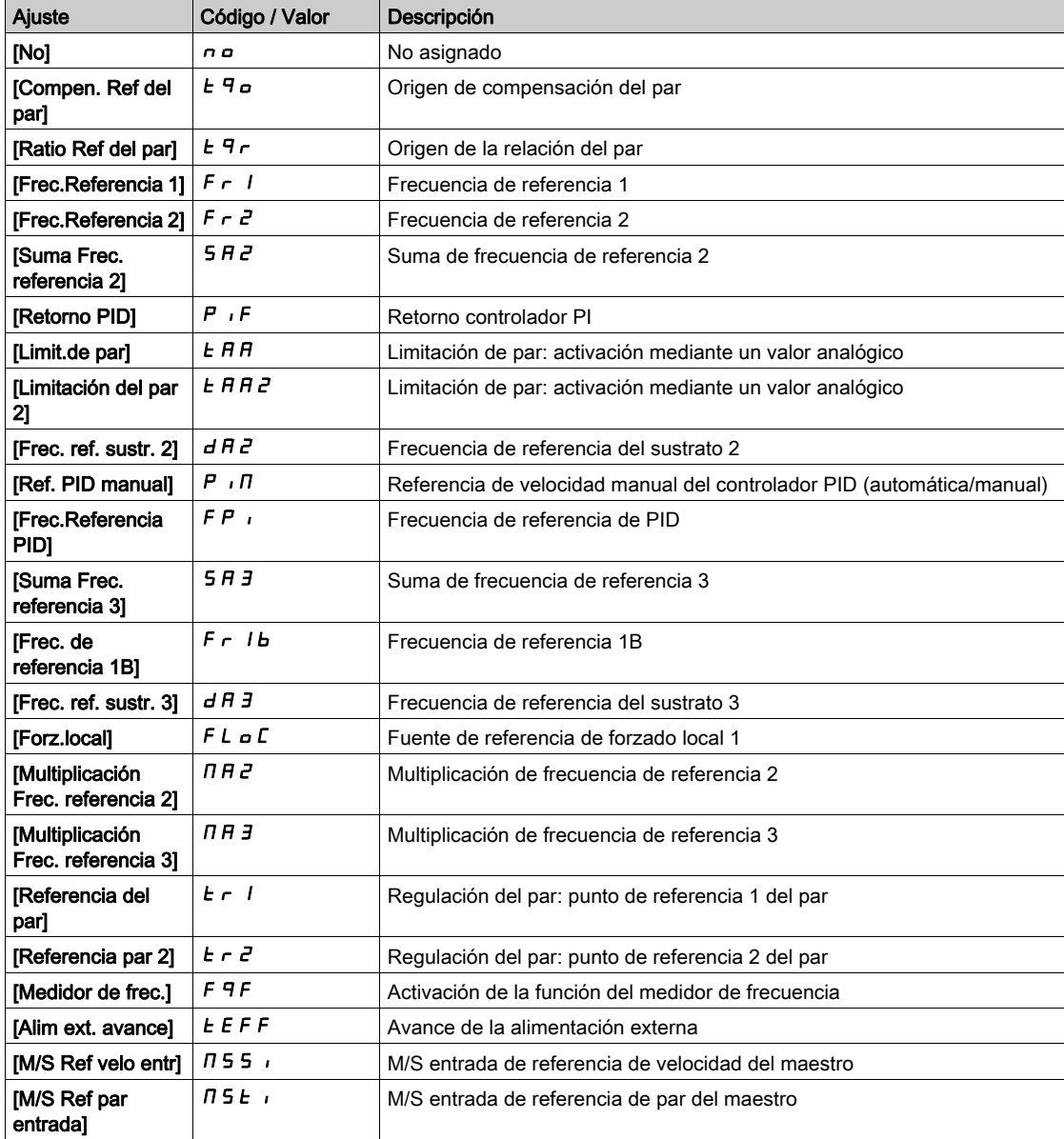

# [En.pul.baja.fr.DI7]  $P \cdot L$  7

Frecuencia baja de entrada de pulsos de Di7.

Parámetro de escala de entrada de pulsos del 0% en Hz x 10 unidades.

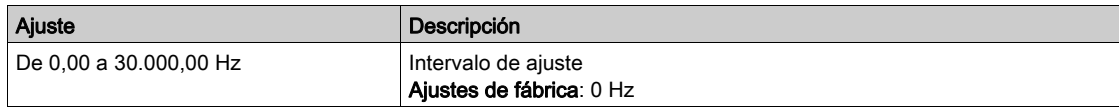

# [En.pul.alt.fre.DI7]  $P$   $H$   $T$

Frecuencia alta de entrada de pulsos de Di7.

Parámetro de escala de entrada de pulsos del 100% en Hz x 10 unidades.

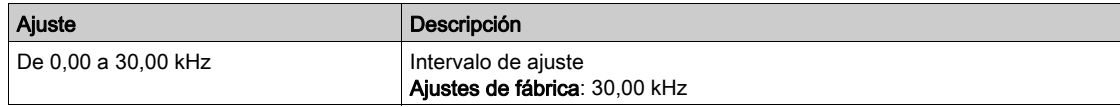

# [Filtro frec. DI7]  $P \vdash \neg T$

Tiempo de desconexión de entrada de pulsos de filtrado de interferencias del filtro bajo.

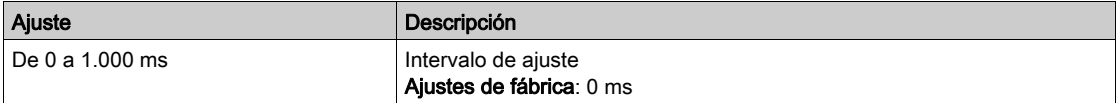

# <span id="page-243-0"></span>Menú [Frec.medida DI8] PF [ B -

#### Acceso

#### $[A]$ ustes]  $\rightarrow$  [Ajustes del variador]  $\rightarrow$  [Mapa de E/S]  $\rightarrow$  [Imagen señal frec]  $\rightarrow$  [Frec.medida DI8]

#### [Frec.medida DI8]  $P F C B$

Referencia de frecuencia de entrada de pulsos de cliente filtrada. Idéntica a [Frec.medida DI7] P F [ 7.

#### [Asig.ent.pulso DI8]  $P$  ,  $B$   $H$

Asignación de entrada de pulsos de DI8. Idéntica a la [Asig.ent.pulso DI7]  $P \cdot 7H$ .

### [En.pul.baja.fr.DI8]  $P \cdot L \cdot B$

Frecuencia baja de entrada de pulsos de DI8. Idéntico a [En.pul.baja.fr.DI7] P IL 7.

# [En.pul.alt.fre.DI8]  $P$  ,  $HB$

Frecuencia alta de entrada de pulsos de DI8. Idéntica a [En.pul.alt.fre.DI7]  $P$   $H$  7.

### [Filtro frec. DI8]  $P \ F \ I \ B$

Tiempo de desconexión de entrada de pulsos de filtrado de interferencias del filtro bajo. Idéntico a [Filtro frec. DI7] PF 17.

# <span id="page-244-0"></span>Sección 13.5 Ajustes de temperatura del motor

# Ajustes de temperatura

Acceso

 $[A]$ ustes]  $\rightarrow$  [Ajustes del variador]  $\rightarrow$  [Temperaturas]

#### Acerca de este menú

- Este menú da la posibilidad de gestionar 2 niveles de supervisión:
- 1. Un nivel de advertencia de temperatura: el variador activa un evento sin detener la aplicación.
- 2. Un nivel de error de temperatura: el variador activa un evento y detiene la aplicación.

#### SOBRECALENTAMIENTO

Verifique que los parámetros [Niv. adv. térm. devanado 1] E HW I...[Niv. adv. térm. sensor 12] E HW B y [Niv. err. térm. devanado 1]  $EHE$  I...[Niv. err. térm. sensor 12]  $EHEB$  se han establecido adecuadamente de acuerdo con los datos técnicos del motor.

AVISO

El incumplimiento de estas instrucciones puede causar daño al equipo.

#### [Niv. adv. térm. devanado 1]  $E$  HW  $\top$

Nivel de advertencia térmica para el devanado 1 (U1, V1, W1)

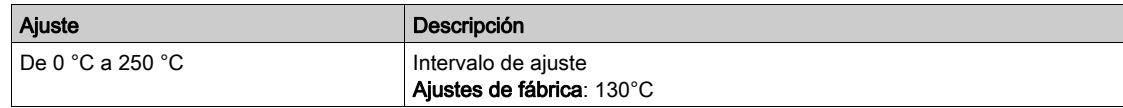

#### [Niv. adv. térm. devanado 2]  $E$  HW  $\bar{e}$

Nivel de advertencia térmica para el devanado 2 (U2, V2, W2)

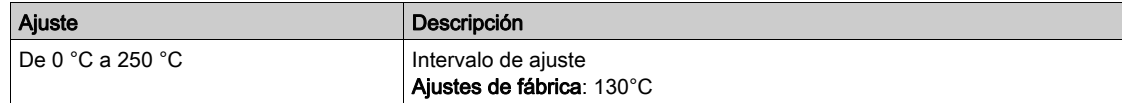

#### [Niv. err. térm. devanado 1]  $EHEI$

Nivel de error térmico para el devanado 1 (U1, V1, W1)

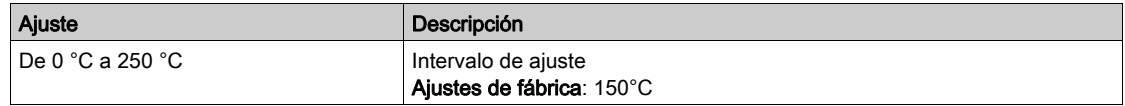

#### [Niv. err. térm. devanado 2]  $EHEZ$

Nivel de error térmico para el devanado 2 (U2, V2, W2)

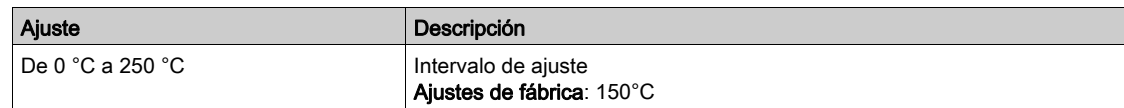

# [Niv. adv. térm. cojinete 1]  $E$  HW  $\overline{J}$

Nivel de advertencia térmica para el cojinete 1

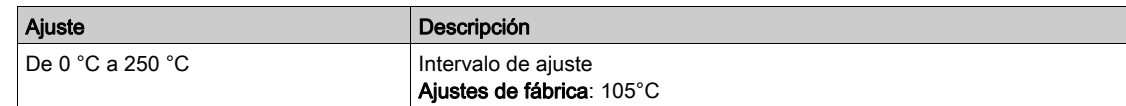

#### [Niv. adv. térm. cojinete  $2$ ]  $E$  HW  $4$

Nivel de advertencia térmica para el cojinete 2

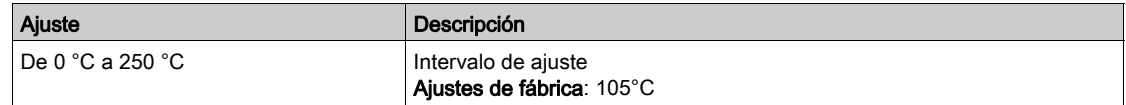

## [Niv. err. térm. cojinete 1]  $EHEJ$

Nivel de error térmico para el cojinete 1

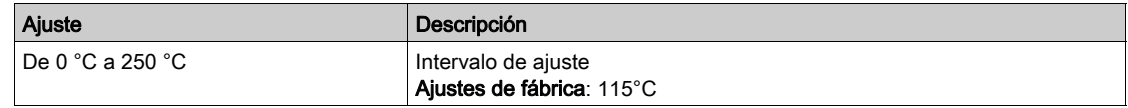

#### [Niv. err. térm. cojinete 2]  $EHEH$

Nivel de error térmico para el cojinete 2

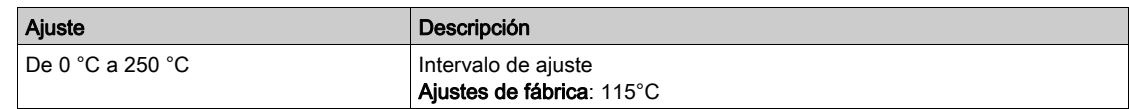

#### [Niv. adv. térm. sensor 9]  $E$  HW 5

Nivel de advertencia térmica para el sensor 9

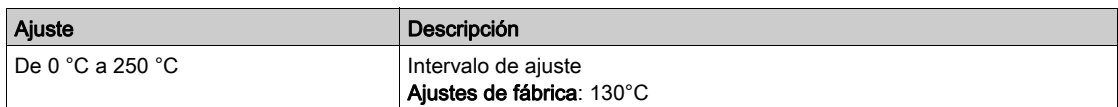

#### [Niv. err. térm. sensor 9]  $EHE5$

Nivel de error térmico para el sensor 9

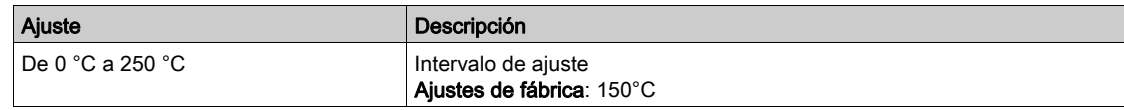

#### [Niv. err. térm. sensor 10]  $EHEB$

Nivel de error térmico para el sensor 10

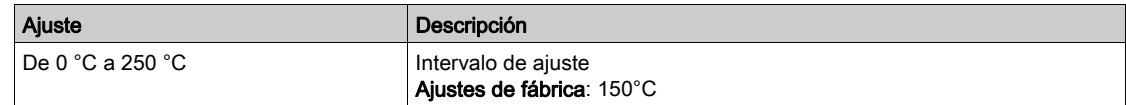

# [Niv. adv. térm. sensor 10]  $E$  HW  $E$

Nivel de advertencia térmica para el sensor 10

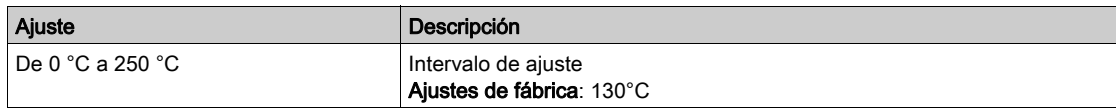

# [Niv. err. térm. sensor 11]  $EHET$

Nivel de error térmico para el sensor 11

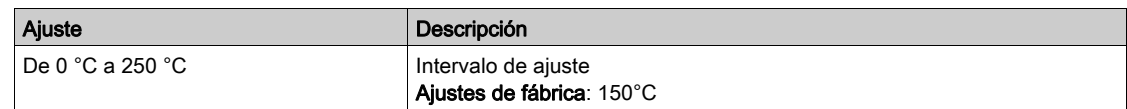

# [Niv. adv. térm. sensor 11]  $E$  HW 7

Nivel de advertencia térmica para el sensor 11

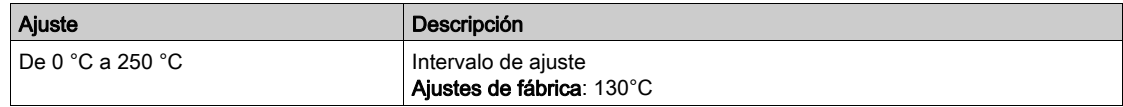

# [Niv. err. térm. sensor 12]  $E H E B$

Nivel de error térmico para el sensor 12

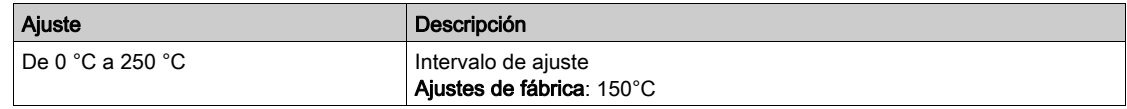

# [Niv. adv. térm. sensor 12]  $E$  HW B

Nivel de advertencia térmica para el sensor 12

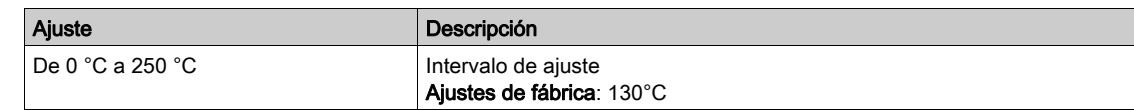

# <span id="page-247-0"></span>Sección 13.6 Canales de comando y referencia

# Contenido de esta sección

Esta sección contiene los siguientes apartados:

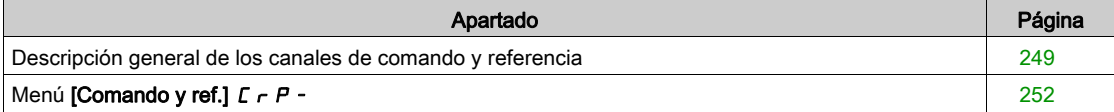

# <span id="page-248-0"></span>Descripción general de los canales de comando y referencia

#### Acerca de este menú

Este menú muestra:

- La descripción general de la selección de interruptor
	- Un interruptor selector: con un máximo de 4 posiciones: (en la parte delantera del producto). Un interruptor HMI: con un máximo de 2 posiciones. (en la barra de herramientas HMI [\(véase](#page-29-0) página 30))
- Transición de conmutación
- Parámetros de ajuste vinculados con la selección de canales de comando [\(véase](#page-251-0) página 252)

NOTA: Consulte también los parámetros de supervisión vinculados con la selección de canales de comando. [\(véase](#page-111-0) página 112)

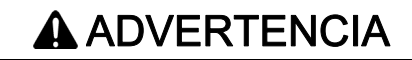

#### EQUIPO IMPREVISTO

Verifique que el motor está detenido antes de modificar la posición del interruptor selector del modo de control en el variador.

#### El incumplimiento de estas instrucciones puede causar la muerte, lesiones serias o daño al equipo.

Los comandos de parada (DI STOP en control de 3 hilos, NST) fijados para cada uno de los comandos de canal "remoto/local/panel" seguirán teniéndose en cuenta sin importar cuál es el canal activo.

#### Selección del interruptor del armario

Para seleccionar los canales de referencia/comando diferentes, este interruptor puede tener 2, 3 o 4 posiciones en la puerta del armario. Este ajuste se define durante la puesta en servicio.

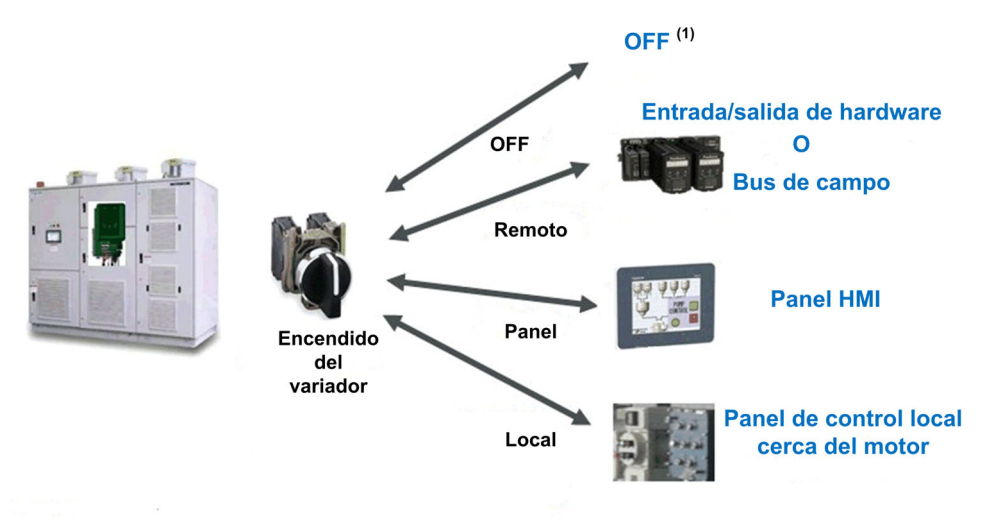

(1) El variador está en estado NST

#### Arquitectura típica para el valor de comando y referencia

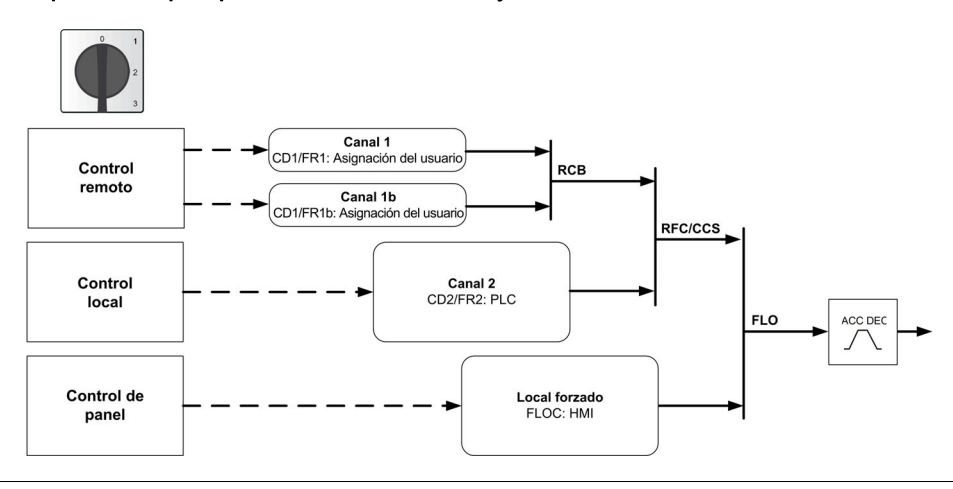

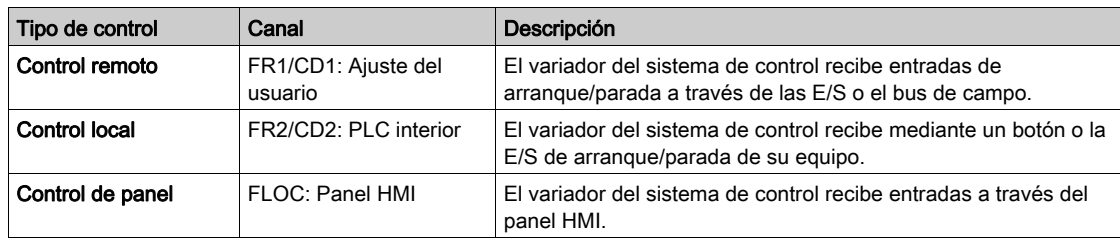

# Selección del interruptor de HMI

El HMI permite alternar entre el modo remoto y el modo de panel.

El botón remoto/panel en HMI está disponible si los parámetros relacionados se fijan durante la puesta en servicio.

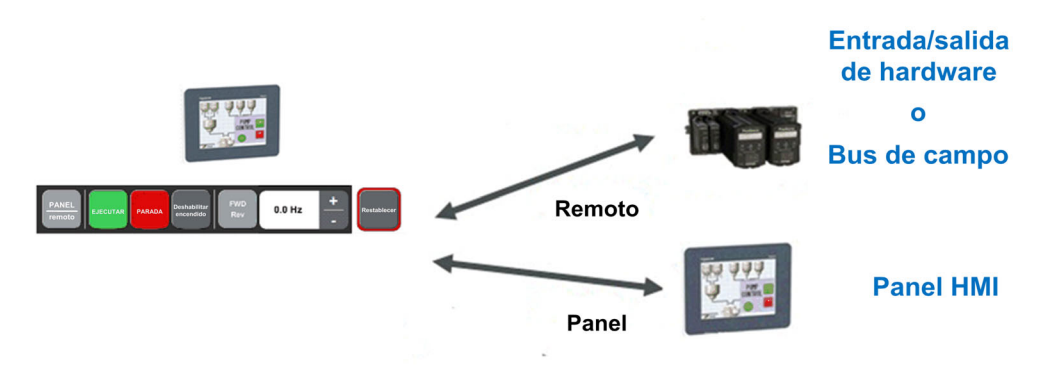

Arquitectura típica para el valor de comando y referencia.

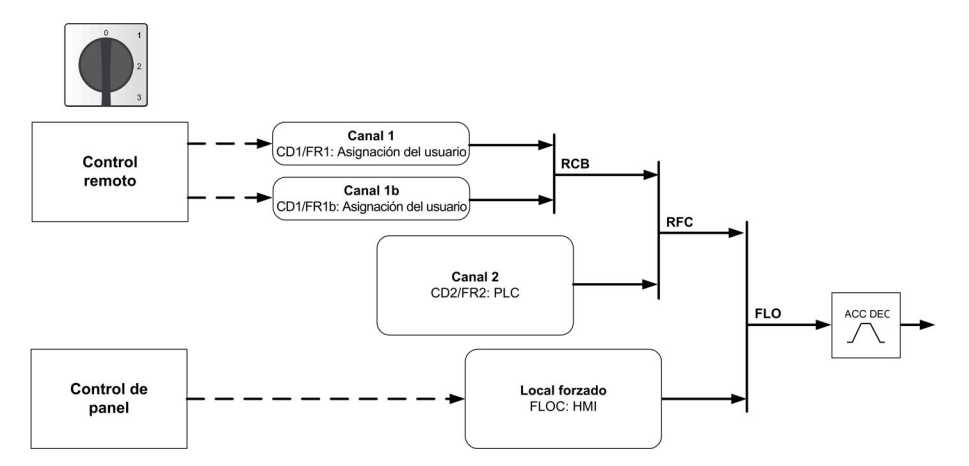

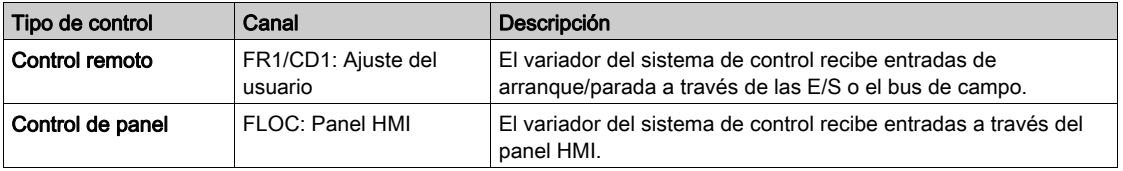

# Transición de conmutación de canal de comando y referencia

Cambiar entre estos modos es posible con el interruptor selector o el panel HMI.

La siguiente tabla muestra la transición de conmutación diferente.

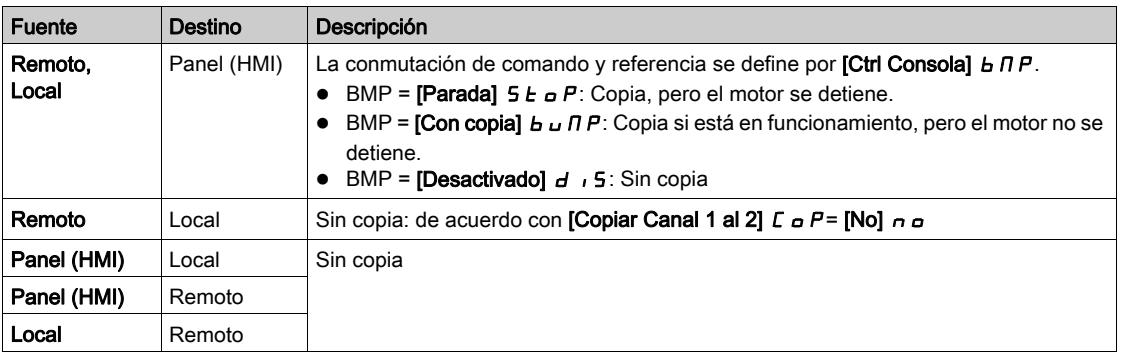

# <span id="page-251-0"></span>Menú [Comando y ref.]  $\Gamma$   $\vdash$  P -

#### Acceso

#### $[A]$ ustes]  $\rightarrow$  [Comando y ref.]

#### Se puede acceder al parámetro de los canales Comando Y Referencia

Las órdenes de marcha (marcha adelante, marcha atrás, parada, etc.) y las referencias pueden enviarse a través de los siguientes canales:

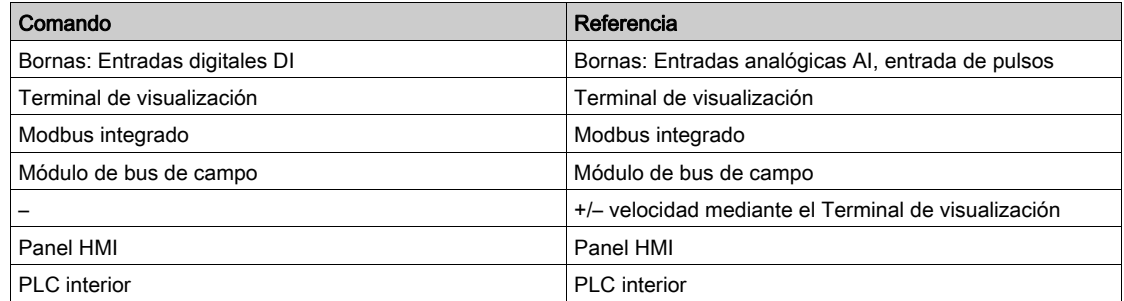

NOTA: Las teclas de detención en el Terminal de visualización se pueden programar como teclas no prioritarias. Una tecla de parada solo puede tener prioridad si el menú del parámetro [Activ. tecla para.]  $P5E$  se fija en [Sí]  $HE5$ .

El comportamiento del variador se puede adaptar según los requisitos:

- [Combinado] 5  $\sqrt{n}$ : El comando y la referencia se envían a través del mismo canal.
- $\bullet$  [Independiente] 5 E P: El control y la referencia pueden enviarse a través de distintos canales. En estas configuraciones, el control a través del bus de comunicación se lleva a cabo de acuerdo con el estándar DRIVECOM con solo 5 bits que pueden asignarse libremente (consulte el manual de parámetros de comunicación). No se puede acceder a las funciones de la aplicación a través de la interfaz de comunicación.
- **[Perfil E/S]** i ci: El control y la referencia pueden provenir de canales distintos. Esta configuración permite simplificar y ampliar el uso a través de la interfaz de comunicación. Los controles pueden enviarse a través de las entradas digitales de las bornas o a través del bus de comunicaciones. Cuando se envían a través de un bus los controles están disponibles en una palabra y funcionan como bornas virtuales que contienen sólo entradas digitales. Las funciones de aplicación se pueden asignar a los bits de esta palabra. Se puede asignar más de una función a un mismo bit.

NOTA: Las órdenes de detención desde el Terminal de visualización permanecen activas incluso si los terminales no son el canal de órdenes activo.

#### Canal de comando para configuración [Combinado] 5  $\sqrt{n}$ .

Referencia y comando, no separados.

El canal de comando se determina por el canal de referencia. Los parámetros  $F_R$ , I,  $F_R$ ,  $R$ ,  $F_R$ ,  $F_R$ ,  $F_R$ y  $F L \nightharpoonup C$  son comunes para referencia y comando.

Ejemplo: Si la referencia es  $F - I = H$ , I (entrada analógica en las bornas), el control se realiza mediante DI (entrada digital en las bornas).
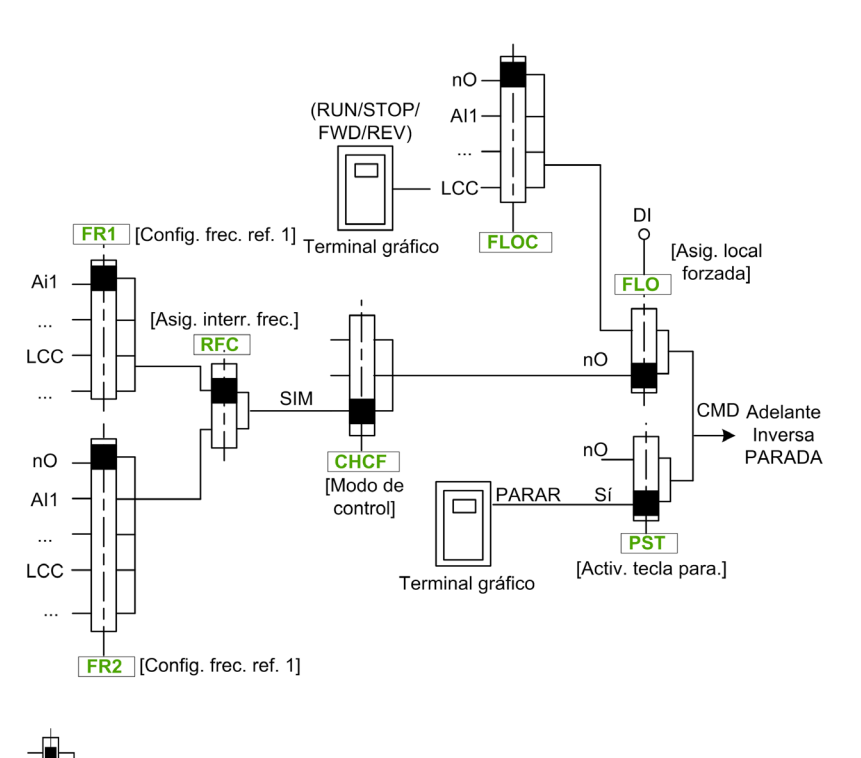

El cuadrado negro representa la asignación de ajustes de fábrica.

#### El canal de comando para la configuración [Independiente] 5  $E P$

Referencia y comando separados.

Los parámetros  $FL \nightharpoonup y \nightharpoonup L \nightharpoonup C$  son comunes para referencia y comando.

Ejemplo: Si la referencia está en el modo local forzado vía AI1 (entrada analógica en las bornas), el comando en el modo local forzado se realiza vía DI (entrada digital en las bornas).

Los canales de comando  $E d I y E d Z$  son independientes de los canales de referencia  $F r I$ ,  $F r I b$  $y \nightharpoondown F - Z$ .

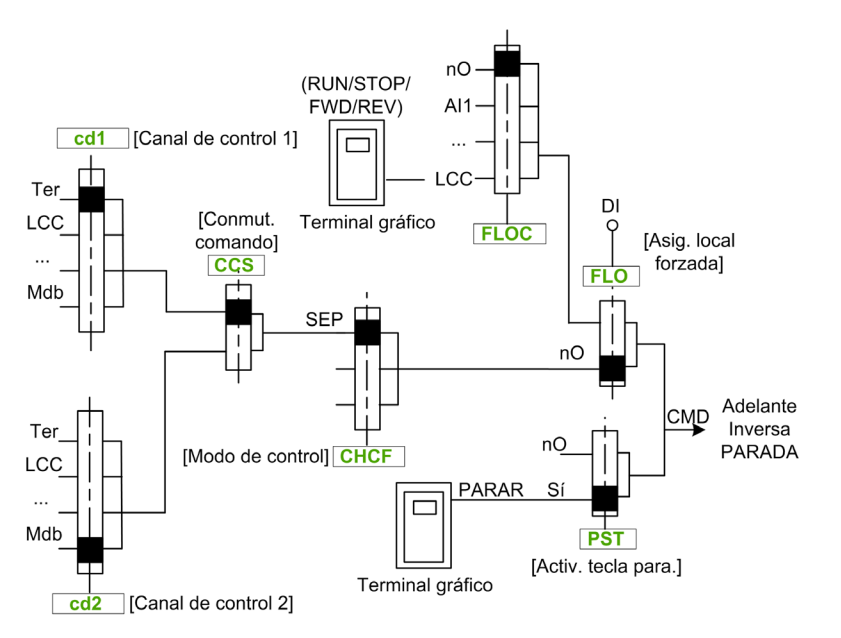

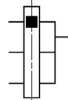

El cuadrado negro representa la asignación del ajuste de fábrica, excepto para el *[modo de* 

control]  $CHC$ F.

[Canal de control 1]  $E d I y$  [Canal de control 2]  $E d Z$ : Bornas, terminal gráfico, panel HMI, Modbus integrado, CANopen® integrado, tarjeta de comunicaciones

#### Canal de comando para configuración del perfil E/S i o

Referencia y comando separados, como en la configuración [Independiente] 5 E P.

Los canales de comando  $E - J + V E + Z$  son independientes de los canales de referencia  $F - I$ ,  $F - I$  $V$  F  $r$  2.

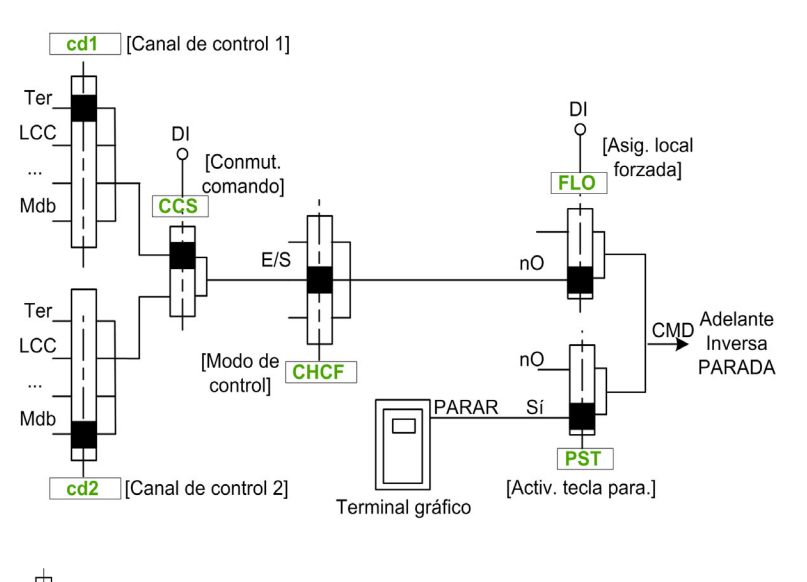

El cuadrado negro representa la asignación del ajuste de fábrica, excepto para el [modo de

control]  $CHC$ F.

**[Canal de control 1]**  $E \, d \, I$  y **[Canal de control 2]**  $E \, d \, d$ : Bornas, terminal gráfico, panel HMI, Modbus integrado, CANopen® integrado, tarjeta de comunicaciones.

Un comando o una acción se pueden asignar:

- A un canal fijo seleccionando una entrada digital (Dix) o un bit Cxxx:
	- Al seleccionar, por ejemplo, LI3, esta acción será activada por la entrada digital DI3, sin importar qué canal de comando se ha activado.
	- Al seleccionar, por ejemplo, C214, esta acción será activada por el CANopen® integrado con el bit 14 sin importar qué canales de comando se han activado.
- A un canal intercambiable seleccionado un bit CDxxx:
	- Al seleccionar, por ejemplo, Cd11, esta acción será activada por: LI12 si el canal de bornas está activo, C111 si el canal de Modbus integrado está activo, C211 si el canal CANopen® integrado está activo, C311 si el canal de la tarjeta de comunicación está activo, C511 si el canal de Ethernet está activo.

Si el canal activo es el terminal gráfico, las funciones y los comandos asignados a los bits internos intercambiables CDxx están inactivos.

NOTA: Diversos CDxx no tienen entradas digitales equivalentes y solo se pueden usar para cambiar entre 2 redes.

## [Config. frec. ref. 1]  $F - 1$

Frecuencia de referencia de configuración 1.

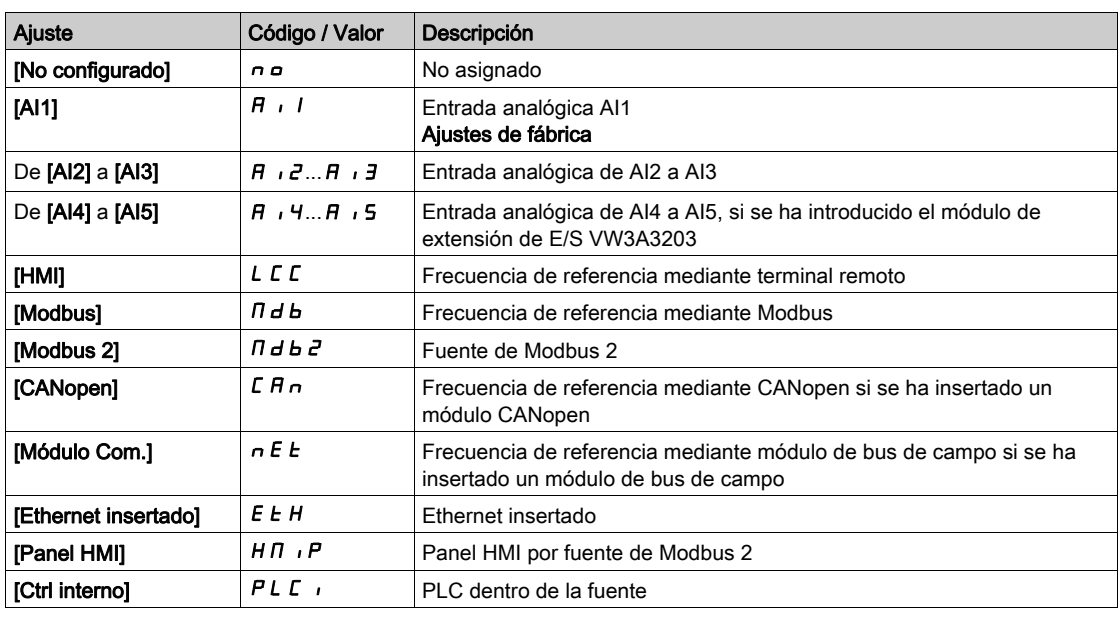

#### [Canal de control 1]  $C d1$

Asignación del canal de comando 1

Se puede acceder a este parámetro si [Modo de control] C H C F se fija en [Independiente] 5 E P o [Perfil  $E/S$ ]  $\overline{10}$ .

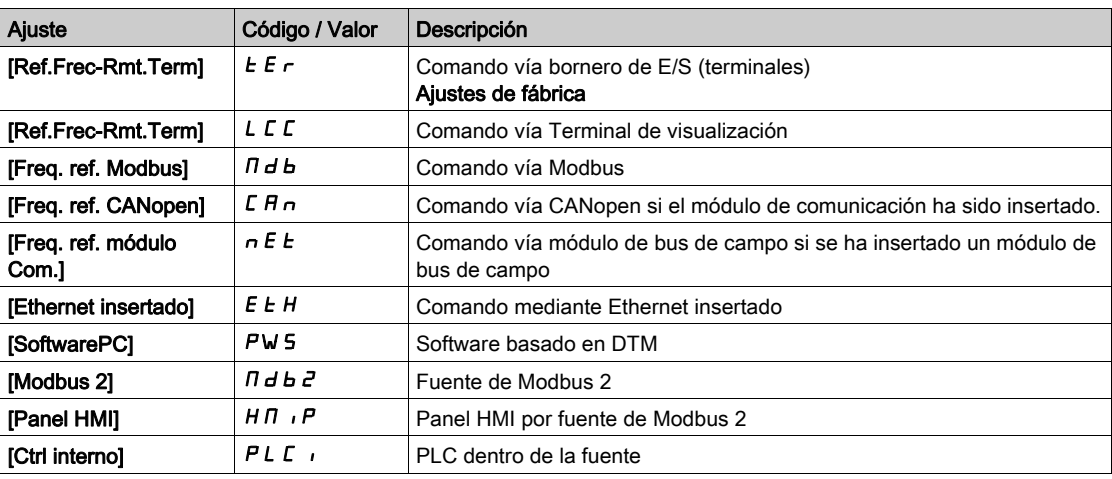

## [Canal Ref.1B]  $F - 1b$

Frecuencia de referencia de configuración 1B.

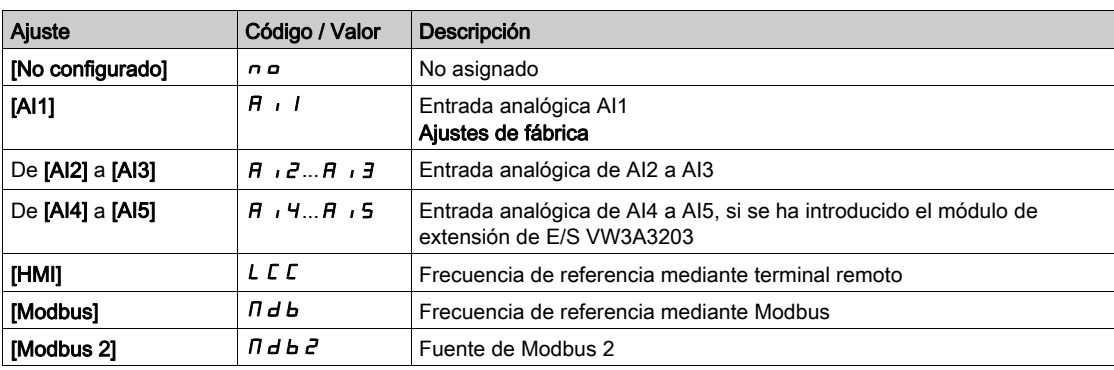

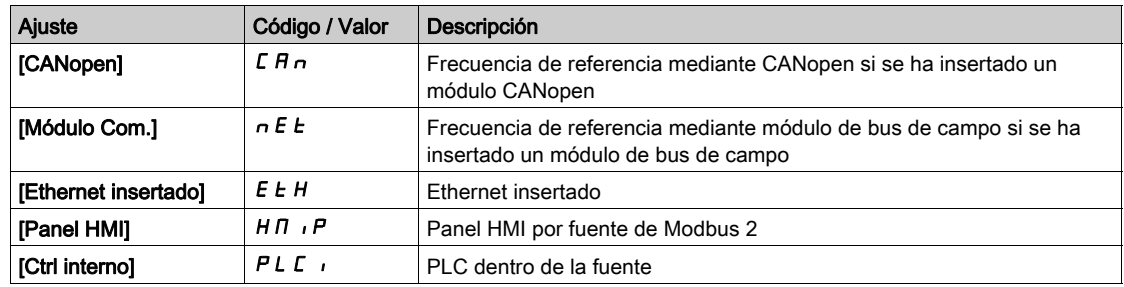

#### [Conmut. ref. 1B]  $rLb$

# **A ADVERTENCIA**

## FUNCIONAMIENTO IMPREVISTO DEL EQUIPO

Este parámetro puede causar movimientos imprevistos, como una inversión del sentido de rotación del motor, una aceleración repentina o una parada.

- Compruebe que el ajuste de este parámetro no provoca movimientos imprevistos.
- Compruebe que el ajuste de este parámetro no genera condiciones inseguras.

El incumplimiento de estas instrucciones puede causar la muerte, lesiones serias o daño al equipo.

Seleccionar conmutación (1 a 1B).

- Si la entrada o el bit asignado se encuentran a  $D$ , [Config. Freq Ref 1]  $F \rightharpoonup I$  está activo.
- $\bullet$  Si la entrada o el bit asignados se encuentran en  $I$ , [Canal Ref.1B]  $F Ib$  está activo.

[Conmut. ref. 1B]  $rL$  b se fuerza en [Canal frec. ref. 1]  $FrI$  si el [Modo de control]  $LHCF$  se fija en **[Combinado ] 5**  $\cdot$   $\pi$  con la **[Config. Freq Ref 1]**  $F \cdot \pi$  I asignada mediante los terminales (entradas analógicas, entrada de pulsos).

NOTA: Si se activa esta función desde otro canal de comandos activo, también se activará la supervisión de este nuevo canal.

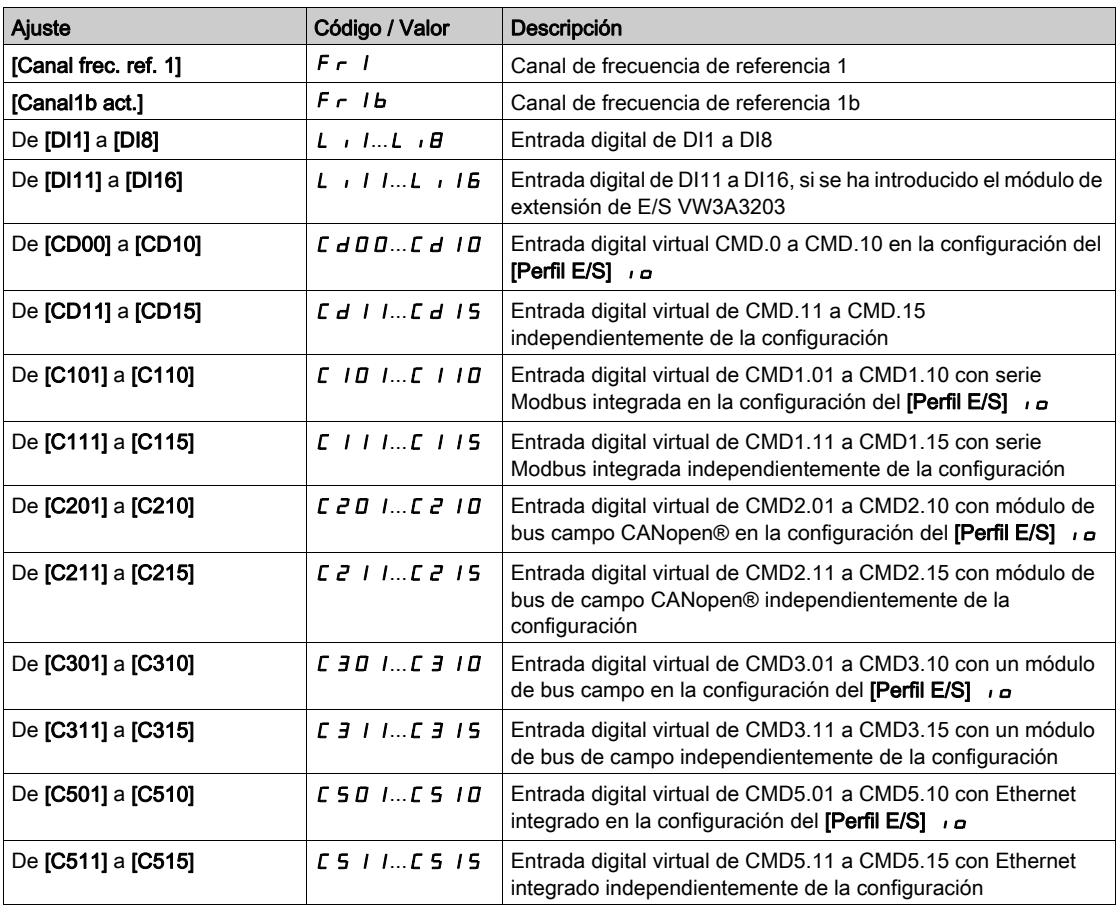

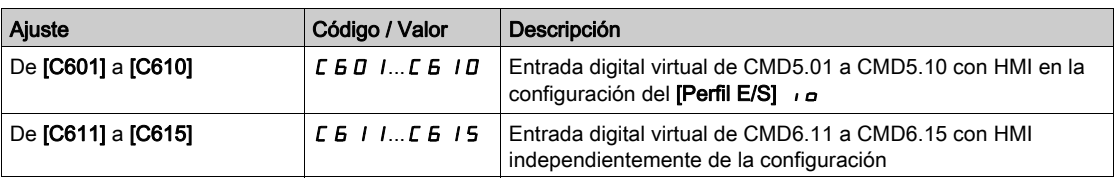

# Capítulo 14 [Comunicación]  $C \circ \Pi$  -

## Introducción

El menú [Comunicación]  $C \circ \Pi$  - muestra los submenús del bus de campo.

#### Contenido de este capítulo

Este capítulo contiene los siguientes apartados:

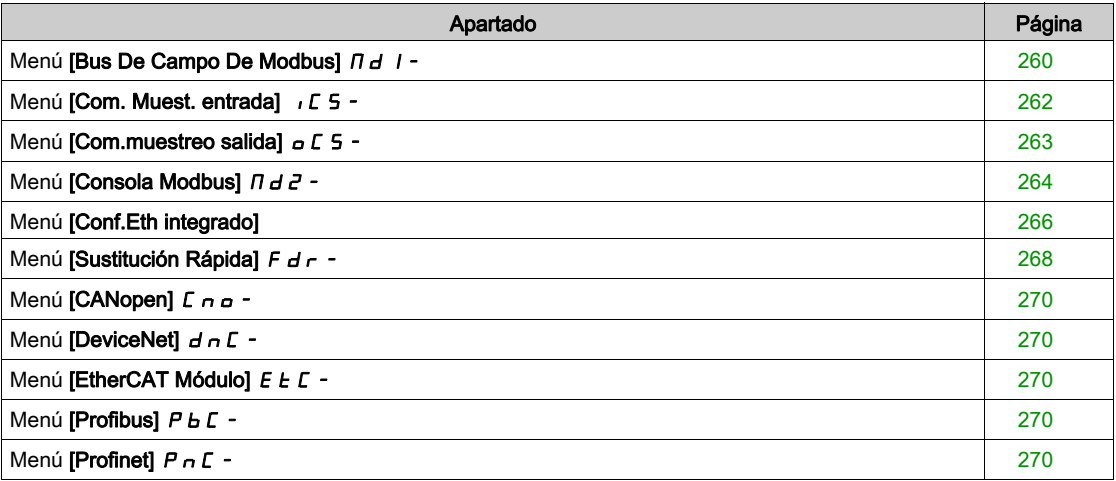

# <span id="page-259-0"></span>Menú [Bus De Campo De Modbus]  $\overline{a}$  / -

#### Acceso

#### $[Comunicación] \rightarrow [Param.$  comunicac.]  $\rightarrow [Modbus SL] \rightarrow [Modbus RTU - 2]$  - Serie]

#### Acerca de este menú

Este menú está relacionado con el puerto de comunicación serie Modbus situado en la parte inferior del bloque de control.

Consulte el manual de serie de Modbus.

#### [Direc.Modbus]  $A d d$

Dirección Modbus del variador.

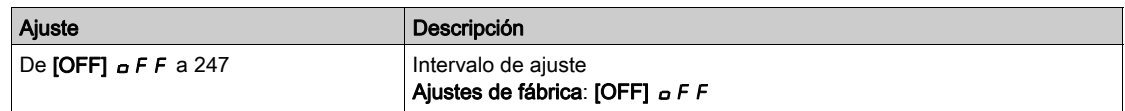

#### [Dir. Modbus Com. C]  $A \cap B \subset C$

Dirección Modbus de la tarjeta de opciones COM

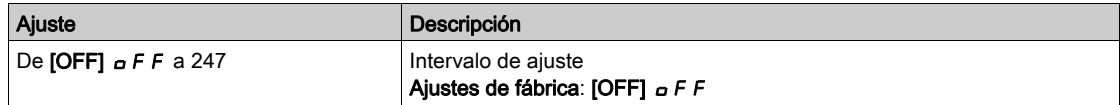

#### [Vel. trans.Modbus]  $E<sub>F</sub>$

Velocidad de transmisión de Modbus.

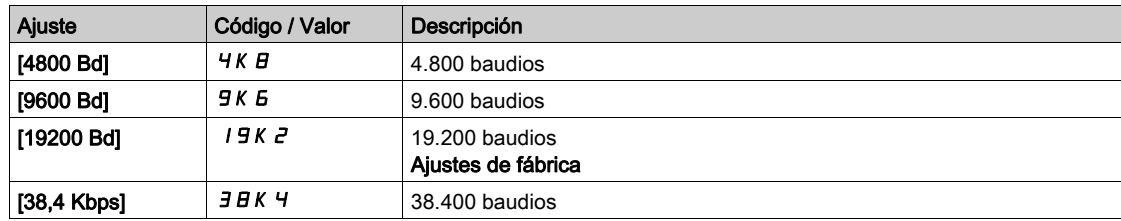

# [Orden palab. term.]  $E W \circ \bigstar$

Terminal Modbus: orden de palabras.

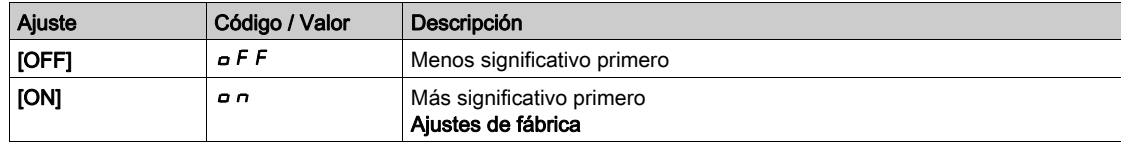

#### [Formato Modbus]  $EFA$

Formato de comunicación Modbus.

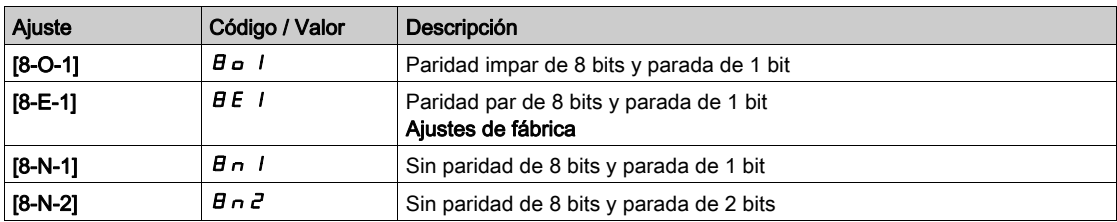

### [Tiempo de espera de Modbus]  $E E \sigma$

Tiempo de espera de Modbus.

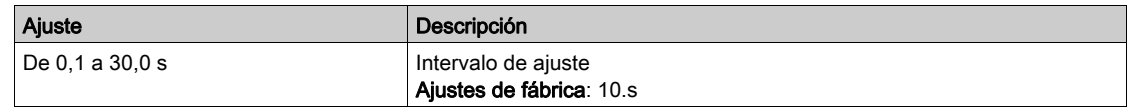

## [Esta. com. Modbus]  $C \circ \Pi$  /

Estado de comunicación Modbus.

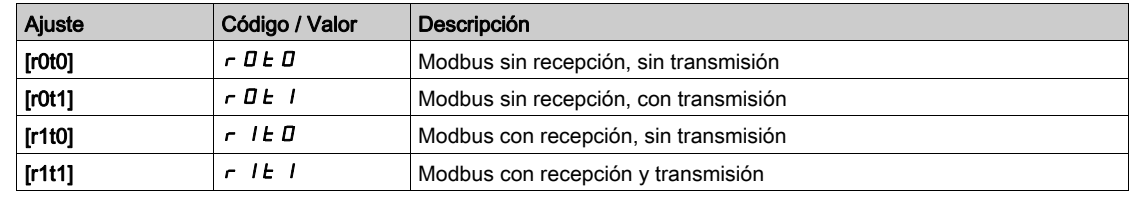

#### [Asig. puerto com. 1]  $\Pi \subset J$

Asignación de puerto de comunicación 1: inferior

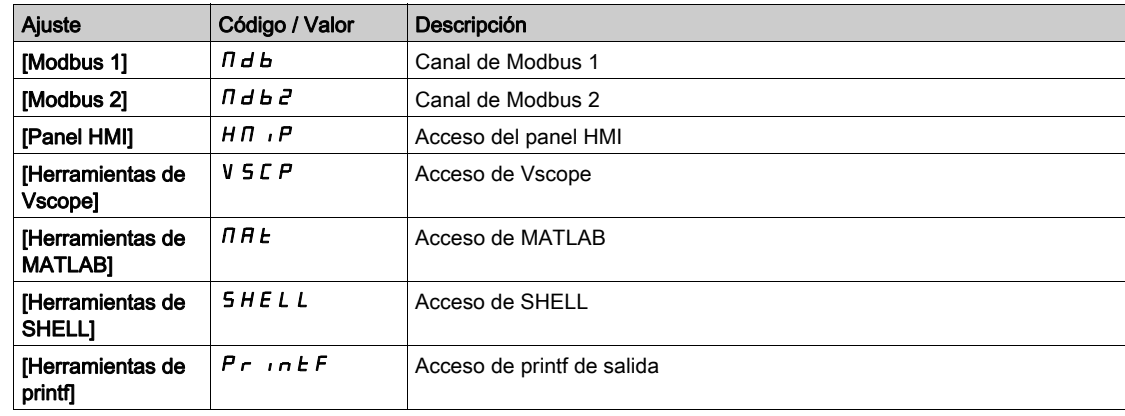

# <span id="page-261-0"></span>Menú [Com. Muest. entrada] ICS-

#### Acceso

 $[{\sf Comunicación}] \rightarrow [Param.$  comunicac. $] \rightarrow [Modbus SL] \rightarrow [Modbus Bus$  de campo]  $\rightarrow [Com.$  Muest. entrada]

#### [Direcc. Scan In1]  $n \nparallel n$

Dirección de la primera palabra de entrada.

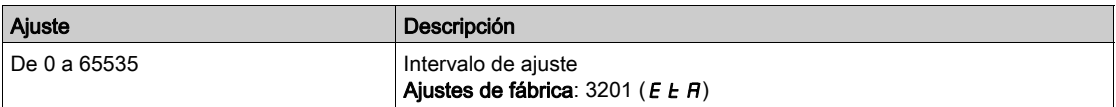

#### [Direcc. Scan In2]  $n \nmid R$  2

Dirección de la segunda palabra de entrada.

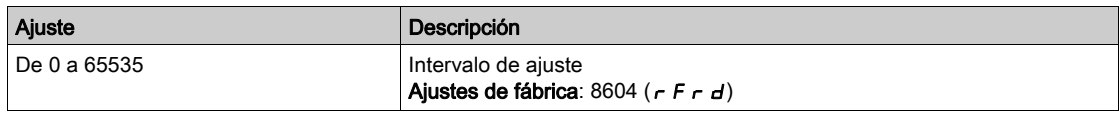

#### [Direcc. Scan In3]  $n \nmid A$  3

Dirección de la tercera palabra de entrada.

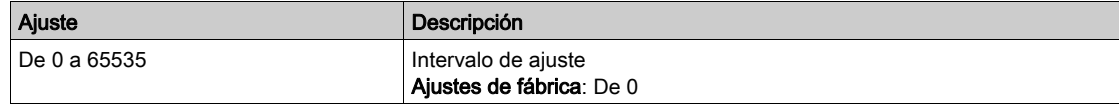

#### [Direcc. Scan In4]  $n \nmid H$ 4

Dirección de la cuarta palabra de entrada. Idéntica a [Direcc. Scan.IN3]  $n \nmid n \nmid 3$ .

#### [Direcc. Scan In5]  $n \nmid n \nmid 5$

Dirección de la quinta palabra de entrada. Idéntica a [Direcc. Scan.IN3]  $n \nmid H$  3.

#### [Direcc. Scan In6.]  $n \nmid A$  B

Dirección de la sexta palabra de entrada. Idéntica a [Direcc. Scan.IN3]  $n \nmid n \nmid 3$ .

#### [Direcc. Scan In7.]  $n \nmid n + 7$

Dirección de la séptima palabra de entrada. Idéntica a [Direcc. Scan.IN3]  $n \Pi H$  3.

### [Direcc. Scan In8.]  $n \nmid AB$

Dirección de la octava palabra de entrada. Idéntica a [Direcc. Scan.IN3]  $n \nmid H$  3.

# <span id="page-262-0"></span>Menú [Com.muestreo salida]  $\sigma$  C 5 -

#### Acceso

 $[{\sf Comunicación}] \rightarrow [Param.$  comunicac. $] \rightarrow [Modbus SL] \rightarrow [Modbus Bus$  de campo]  $\rightarrow [Com.muestreo]$ salida]

#### [Dirección Scan Out1]  $nE$  *H* 1

Dirección de la primera palabra de salida.

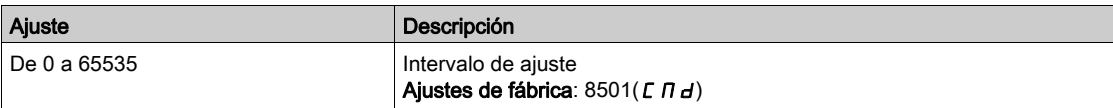

#### [Dirección Scan Out2]  $nE$  R 2

Dirección de la segunda palabra de salida.

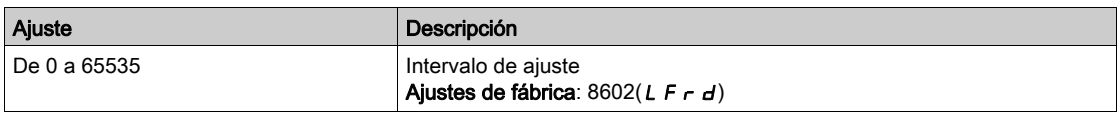

#### [Dirección Scan Out3]  $nE$  A 3

Dirección de la tercera palabra de salida.

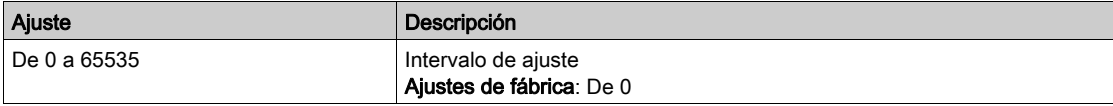

#### [Dirección Scan Out4]  $nE$  H 4

Dirección de la cuarta palabra de salida. Idéntica a [Dirección ScanOut3] n [ R 3

#### [Dirección Scan Out5]  $nE$  H 5

Dirección de la quinta palabra de salida. Idéntica a [Dirección ScanOut3] n [ R 3

#### [Dirección Scan Out6]  $nE$  A 6

Dirección de la sexta palabra de salida. Idéntica a [Dirección ScanOut3]  $nE$  *R* 3

#### [Dirección Scan Out7]  $nE$  *R* 7

Dirección de la séptima palabra de salida. Idéntica a [Dirección ScanOut3]  $nE$  *R* 3

#### [Dirección Scan Out8]  $nE$  A B

Dirección de la octava palabra de salida. Idéntica a [Dirección ScanOut3] n [ R 3

# <span id="page-263-0"></span>Menú [Consola Modbus]  $\Box$  d 2 -

#### Acceso

#### [Comunicación] → [Parámetros De Comunicación] → [Modbus SL] → [Consola Modbus]

#### Acerca de este menú

Este menú está relacionado con el puerto de comunicación serie Modbus situado en la parte frontal del bloque de control. Se usa de forma predeterminada para el Terminal de visualización. El Terminal de visualización es compatible con una velocidad en baudios igual o inferior a 19.200 bps.

#### [Vel.comunic.consola]  $E b \rvert^2$

Velocidad de transmisión de Modbus.

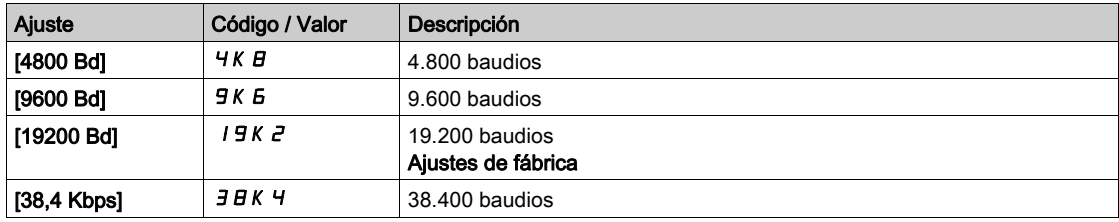

# [Ord. palab. term. 2]  $E W \circ e^{\frac{1}{2}}$

Terminal Modbus 2: Orden de palabras.

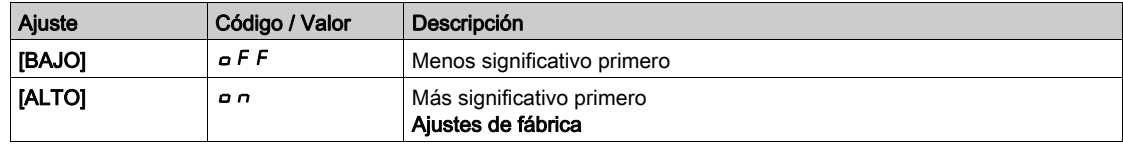

#### [Formato HMI]  $E$  F  $\sigma$  2

Formato de HMI.

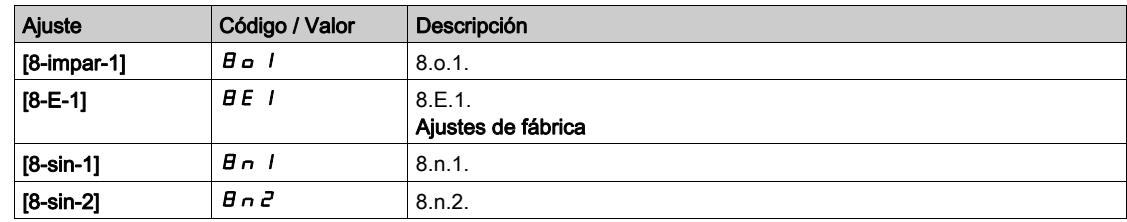

#### [Tiempo de espera de Modbus 2]  $E E B Z$

Tiempo de espera de Modbus 2.

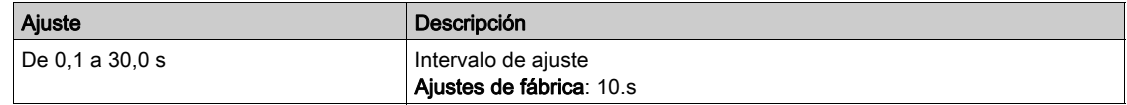

#### [Esta. com. Modbus]  $\mathcal{L} \circ \mathcal{L} \circ \mathcal{L}$

Estado de comunicación Modbus.

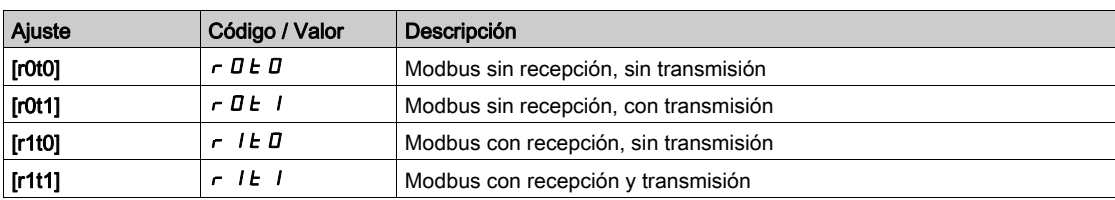

# [Asig. puerto com. 2]  $\pi r J z$

Asignación de puerto de comunicación 2: superior

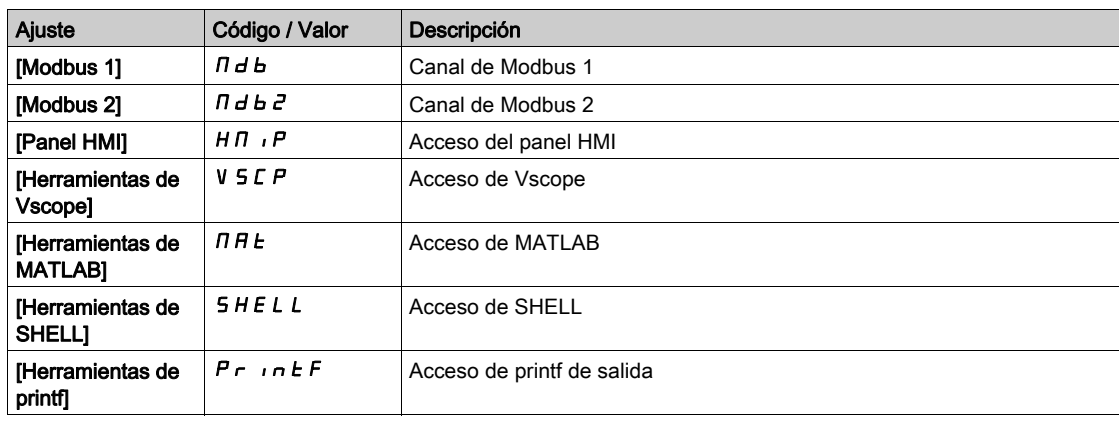

# <span id="page-265-0"></span>Menú [Conf.Eth integrado]

#### Acceso

#### [Comunicación]  $\rightarrow$  [Parámetros De Comunicación]  $\rightarrow$  [Conf.Eth integrado]

#### Acerca de este menú

Consulte el manual de Ethernet integrada.

### [Eth. inser. modo IP]  $I \cap \Box$

Ethernet insertado de modo IP.

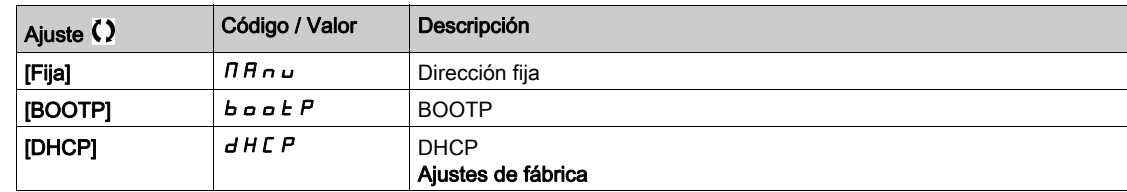

## [Habilitar FDR]  $F dV$

Este parámetro se utiliza para activar o desactivar el servicio de FDR. Se puede acceder a este menú si [Ethernet incrustado de modo IP]  $\iota$  n D D se fija en [DHCP]  $d$  H C P

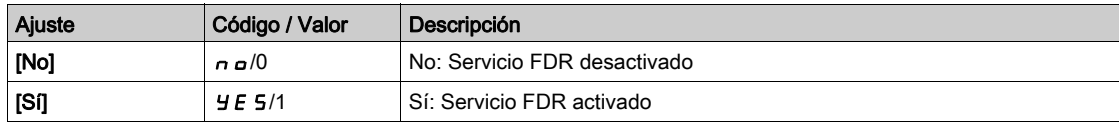

#### [Acción FDR]  $F dH \omega$

Este parámetro se usa para seleccionar las acción FDR que debe realizarse.

Se puede acceder a este menú si [Ethernet incrustado de modo IP]  $\sqrt{n}$  0 0 se fija en [DHCP] d H C P

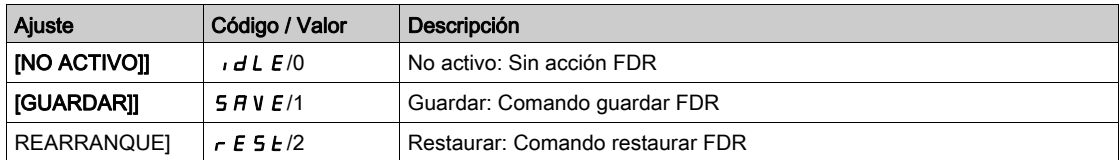

#### [FDR Estado Funcion.]  $F d 5d$

Este parámetro se utiliza para controlar el estado de funcionamiento de FDR.

Se puede acceder a este menú si [Ethernet incrustado de modo IP]  $\iota$  n D D se fija en [DHCP]  $d$  H C P

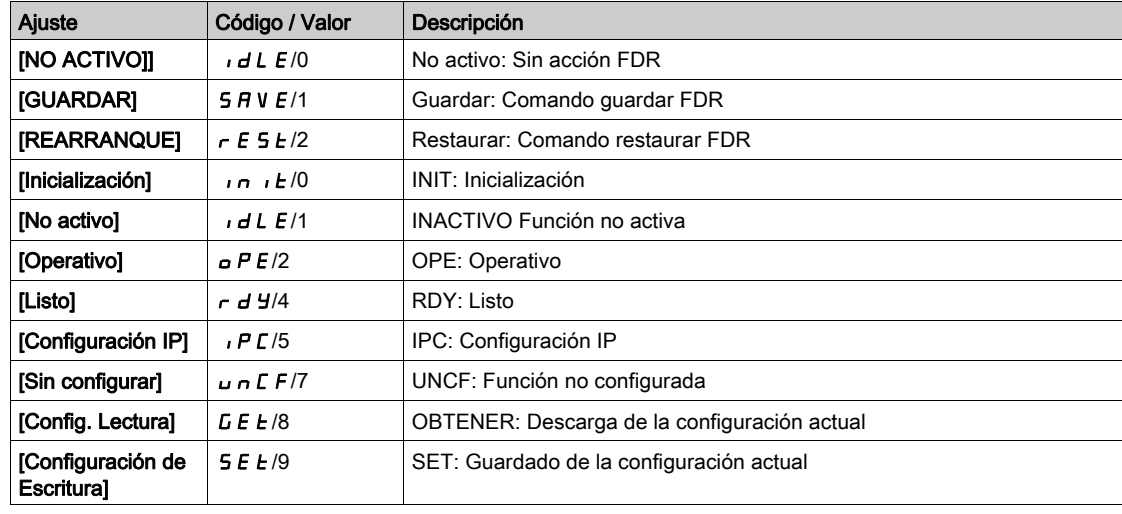

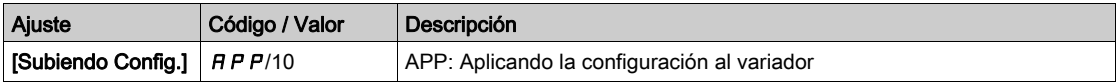

#### [FDR Estado Funcion.]  $F d \rightharpoonup a$

Este parámetro se utiliza para mostrar el estado de error de FDR.

Se puede acceder a este menú si [Ethernet incrustado de modo IP]  $\sqrt{n}$ 00 se fija en [DHCP] d H C P

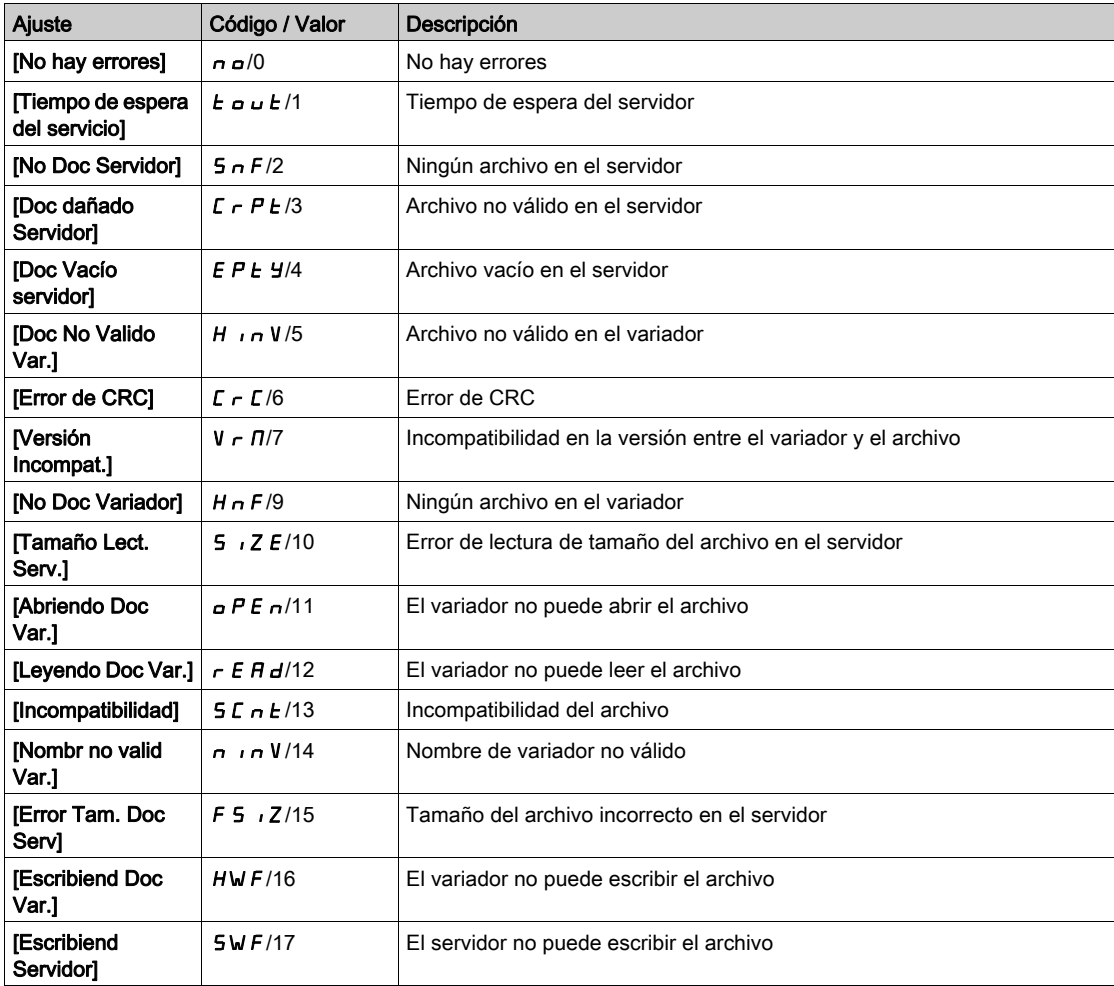

# <span id="page-267-0"></span>Menú [Sustitución Rápida] F d r -

#### Acceso

[Comunicación] → [Param. comunicac.] → [Conf.Eth integrado] → [Sustitución Rápida]

#### Acerca de este menú

Se puede acceder a este menú si [Ethernet incrustado de modo IP]  $\sqrt{n}DD$  se fija en [DHCP]  $dHCP$ .

## [Habilitar FDR]  $F d V D$

Habilitar función FDR.

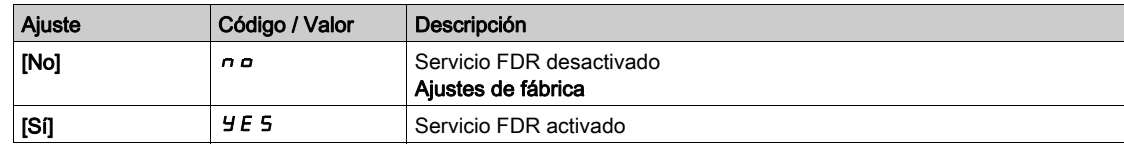

### [Acción FDR]  $F dH D$

Acción FDR.

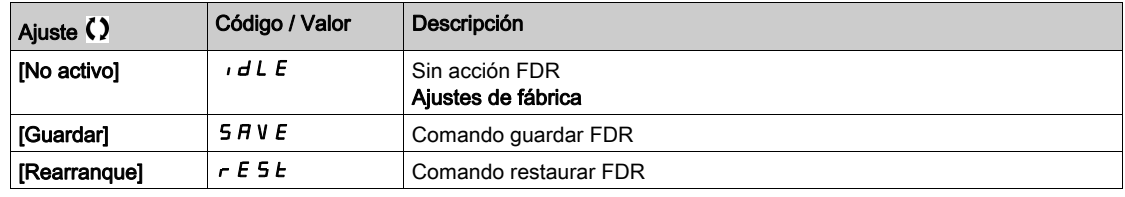

### [FDR Estado Funcion.]  $F d 50$

Estado de funcionamiento de FDR.

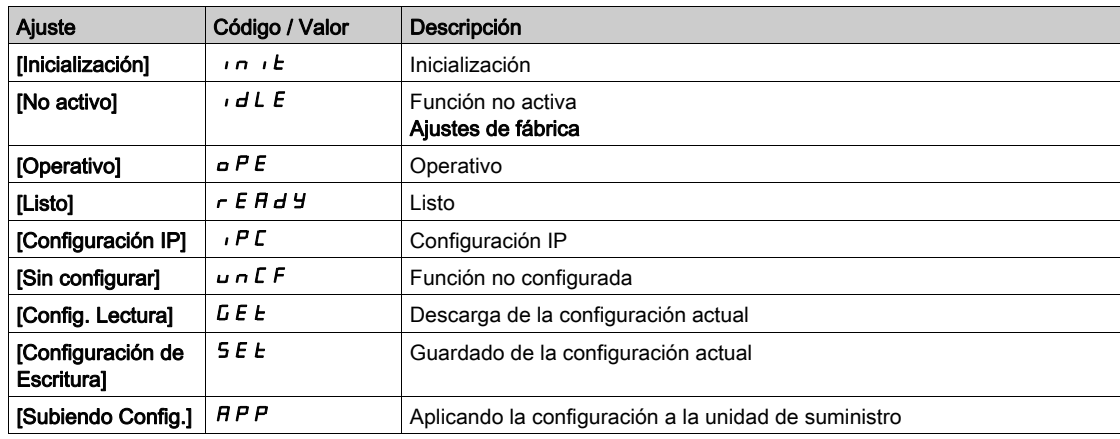

### [FDR Estado Error]  $F d r D$

Estado de error de FDR.

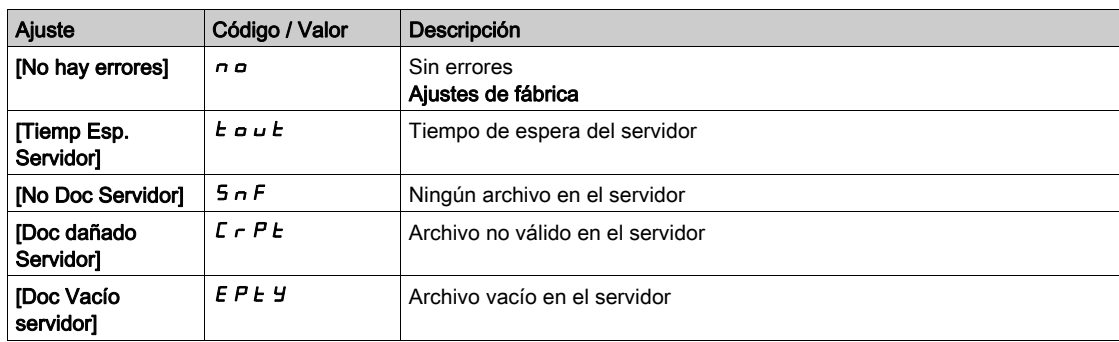

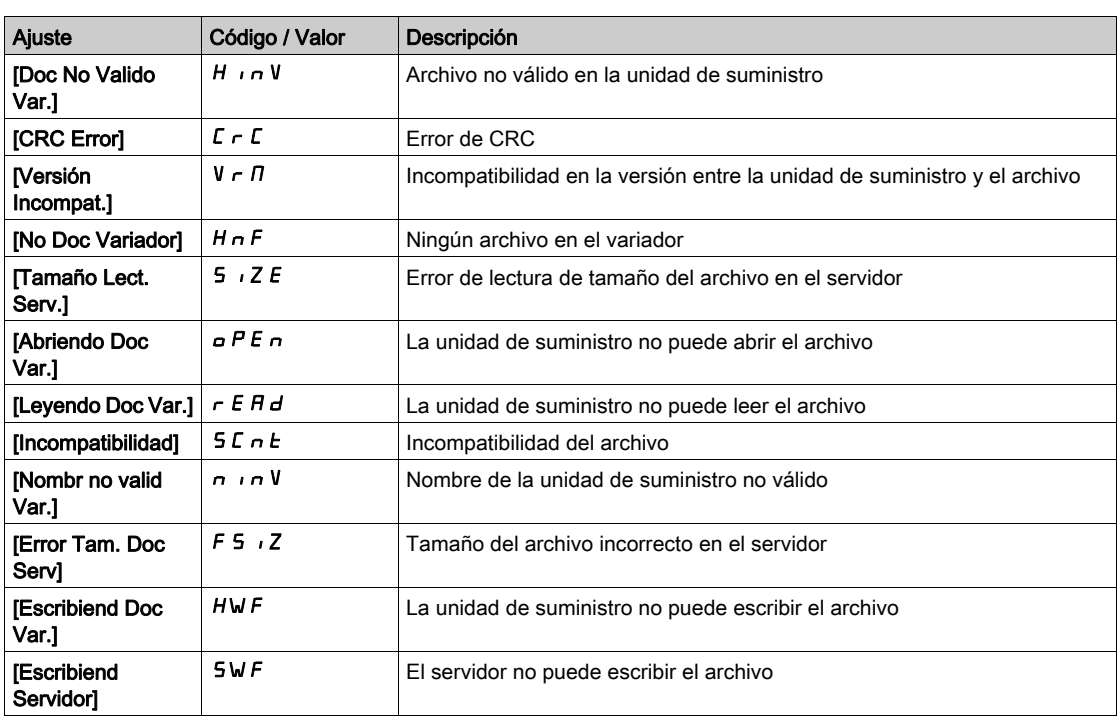

# <span id="page-269-0"></span>Menú [CANopen] [no-

#### Acceso

#### $[Comunicación] \rightarrow [Parámetros De Comunicación] \rightarrow [CANopen]$

#### Acerca de este menú

Consulte el manual del módulo de bus de campo CANopen.

# <span id="page-269-1"></span>Menú [DeviceNet] dn C -

#### Acceso

[Comunicación]  $\rightarrow$  [Parámetros De Comunicación]  $\rightarrow$  [DeviceNet]

#### Acerca de este menú

Consulte el manual del módulo de bus de campo DeviceNet.

# <span id="page-269-2"></span>Menú [EtherCAT Módulo] E E C -

#### Acceso

[Comunicación] > [EtherCAT Módulo]

#### Acerca de este menú

Se puede acceder a este menú si se ha introducido el módulo EtherCAT. Consulte el manual de EtherCAT para obtener más información

# <span id="page-269-3"></span>Menú [Profibus] PbC -

#### Acceso

 $[Comunicación] \rightarrow [Parámetros De Comunicación] \rightarrow [Profibus]$ 

#### Acerca de este menú

Consulte el manual del módulo del bus de campo Profibus DP.

# <span id="page-269-4"></span>Menú [Profinet]  $P \nI C$  -

#### Acceso

 $[Comunicación] \rightarrow [Parámetros De Comunicación] \rightarrow [Profinet]$ 

#### Acerca de este menú

Consulte el manual del módulo de bus de campo PROFINET.

# Contenido de esta parte

Esta parte contiene los siguientes capítulos:

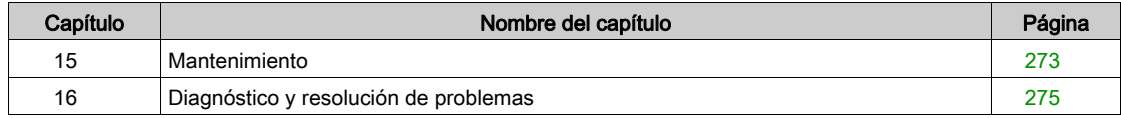

## <span id="page-272-0"></span>Mantenimiento

#### Garantía limitada

La apertura del producto anula la garantía, excepto si dicha apertura la realiza un técnico de Schneider Electric.

#### Revisión

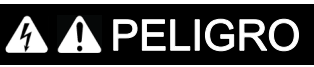

### PELIGRO DE DESCARGA ELÉCTRICA, EXPLOSIÓN O ARCO ELÉCTRICO

Lea y comprenda las instrucciones del capítulo Información de seguridad antes de realizar cualquier procedimiento de este capítulo.

El incumplimiento de estas instrucciones podrá causar la muerte o lesiones serias.

La temperatura de los productos descritos en este manual puede superar los 80 °C (176 °F) durante su funcionamiento.

# **A ADVERTENCIA**

#### SUPERFICIES CALIENTES

- Evite el contacto con superficies calientes.
- No deje los componentes inflamables o sensibles a la temperatura cerca de superficies calientes.
- Asegúrese de que el producto se haya enfriado lo suficiente antes de manipularlo.
- Compruebe si la disipación de calor es suficiente; para ello, ejecute una prueba en condiciones de carga máxima.

El incumplimiento de estas instrucciones puede causar la muerte, lesiones serias o daño al equipo.

# **A ADVERTENCIA**

#### FALTA DE MANTENIMIENTO

Verifique que las actividades de mantenimiento descritas a continuación se llevan a cabo a los intervalos especificados.

#### El incumplimiento de estas instrucciones puede causar la muerte, lesiones serias o daño al equipo.

Se debe garantizar que durante el funcionamiento del variador se cumplen todas las condiciones medioambientales. Además, durante el mantenimiento, verifique y, de ser apropiado, corrija todos los factores que puedan repercutir en las condiciones medioambientales.

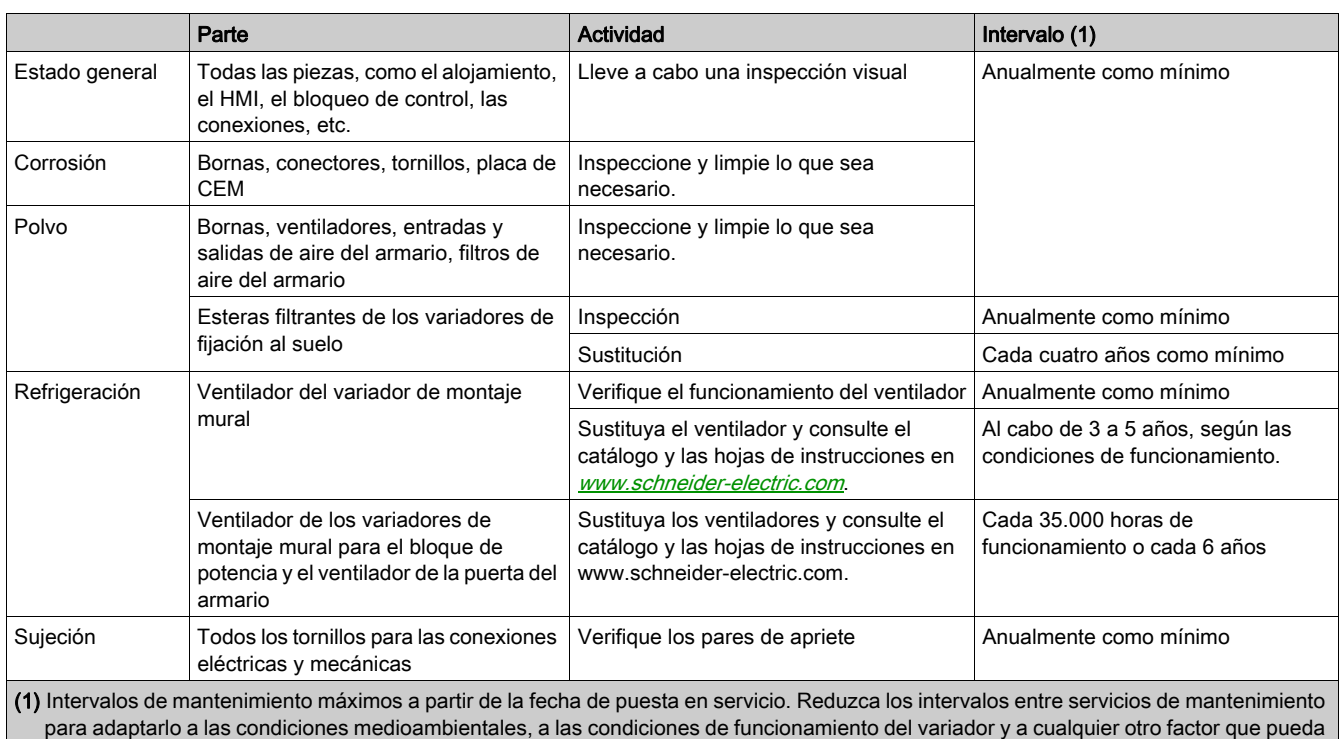

## Recambios y reparaciones

Producto reparable. Contacte a su Centro de asistencia al cliente en:

[www.schneider-electric.com/CCC](http://www.schneider-electric.com/CCC).

influenciar en los requisitos de funcionamiento y/o mantenimiento del variador.

#### Almacenamiento prolongado

Si el variador no se había conectado a la línea principal durante un largo periodo de tiempo, los condensadores deben reiniciarse a su completo rendimiento antes de arrancar el motor.

# AVISO

#### RENDIMIENTO DEL CONDENSADOR REDUCIDO

- Aplique tensión de la red eléctrica al variador durante una hora antes de arrancar el motor si no se ha conectado a la línea principal durante los siguientes periodos de tiempo:
	- 12 meses a una temperatura de almacenamiento máxima de +50 °C (+122 °F)
	- 24 meses a una temperatura de almacenamiento máxima de +45°C (+113°F)
	- 36 meses a una temperatura de almacenamiento máxima de +40°C (+104°F)
- Verifique que no se pueda activar ninguna orden de marcha antes de que transcurra una hora.
- Compruebe la fecha de fabricación si el variador se debe poner en marcha por primera vez y ejecute el procedimiento especificado si la fecha de fabricación es de hace más de 12 meses.

El incumplimiento de estas instrucciones puede causar daño al equipo.

Si no se puede llevar a cabo el procedimiento especificado sin una orden de marcha debido al control del contactor de la línea principal interna, realice este procedimiento mientras la etapa de potencia esté activada, pero con el motor en modo estacionario, de forma que no se pueda apreciar corriente en los condensadores.

#### Sustitución del ventilador

Existe la posibilidad de pedir un ventilador nuevo para el mantenimiento del variador; consulte los números de catálogo en <www.schneider-electric.com>.

#### Centro de asistencia al cliente

Para obtener asistencia adicional, póngase en contacto con el Centro de asistencia al cliente en: [www.schneider-electric.com/CCC](http://www.schneider-electric.com/CCC).

# <span id="page-274-0"></span>Capítulo 16 Diagnóstico y resolución de problemas

#### Descripción general

Este capítulo describe los diferentes tipos de diagnóstico y ofrece ayuda para la resolución de problemas.

# **A A PELIGRO**

## PELIGRO DE DESCARGA ELÉCTRICA, EXPLOSIÓN O ARCO ELÉCTRICO

Lea y comprenda las instrucciones del capítulo Información de seguridad antes de realizar cualquier procedimiento de este capítulo.

El incumplimiento de estas instrucciones podrá causar la muerte o lesiones serias.

#### Contenido de este capítulo

Este capítulo contiene las siguientes secciones:

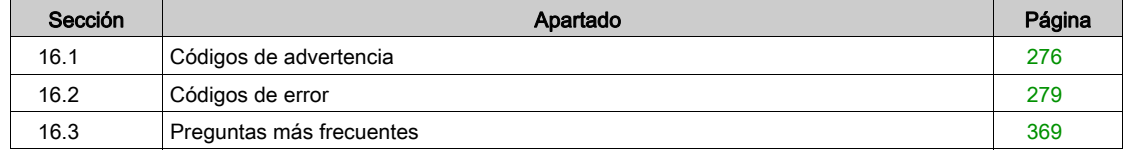

# <span id="page-275-0"></span>Sección 16.1 Códigos de advertencia

# Códigos de advertencia

# Lista de mensajes de advertencia disponibles

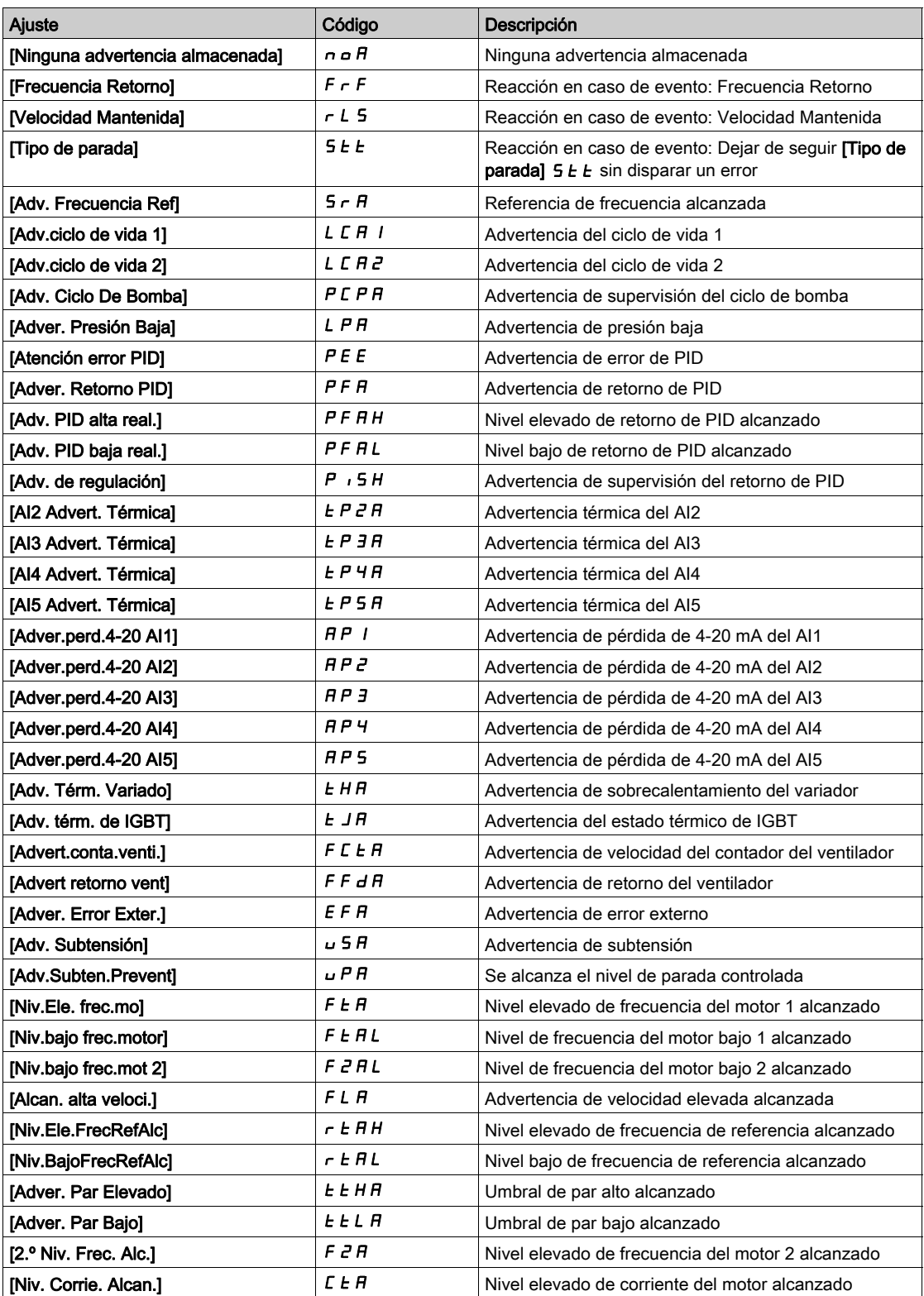

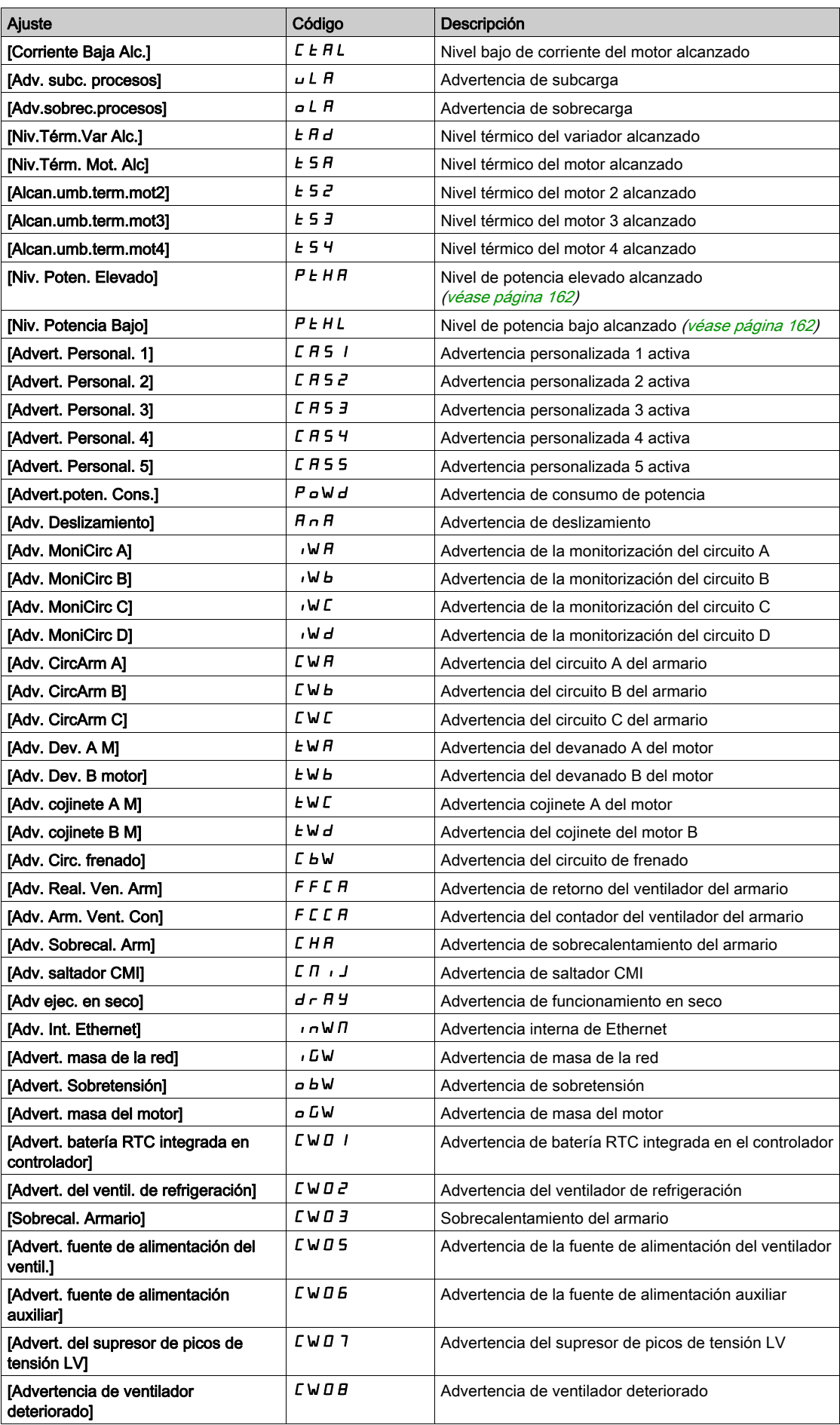

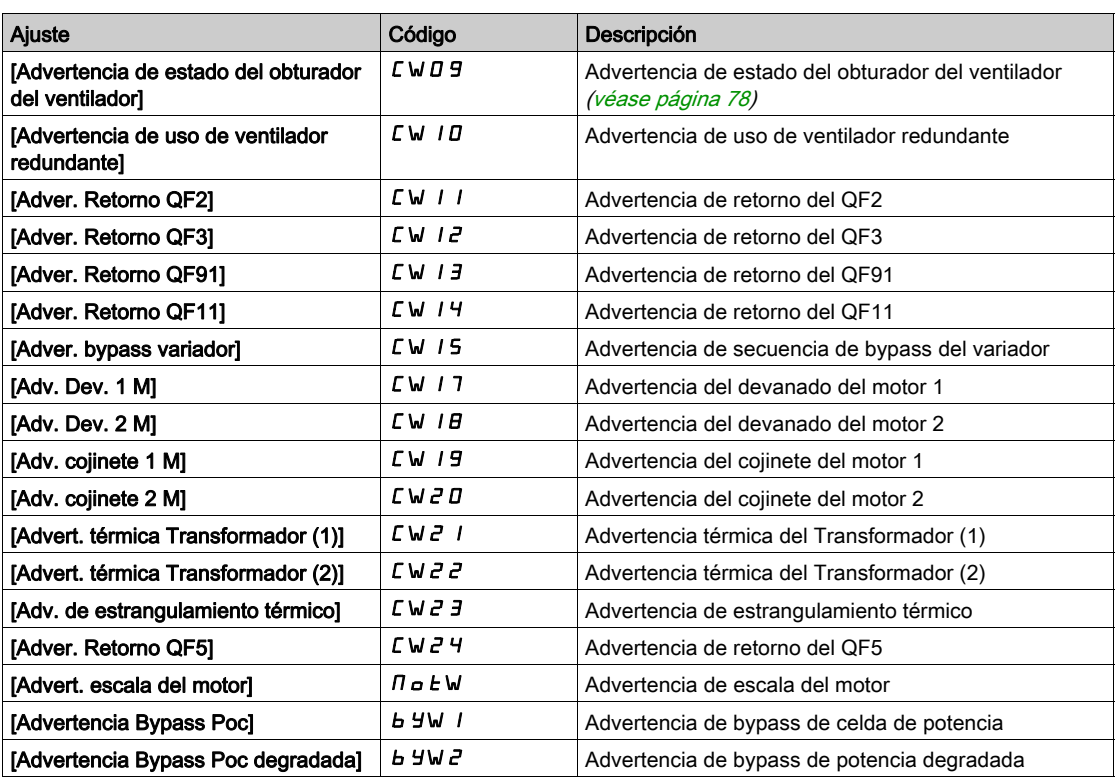

# <span id="page-278-0"></span>Sección 16.2 Códigos de error

### Contenido de esta sección

Esta sección contiene los siguientes apartados:

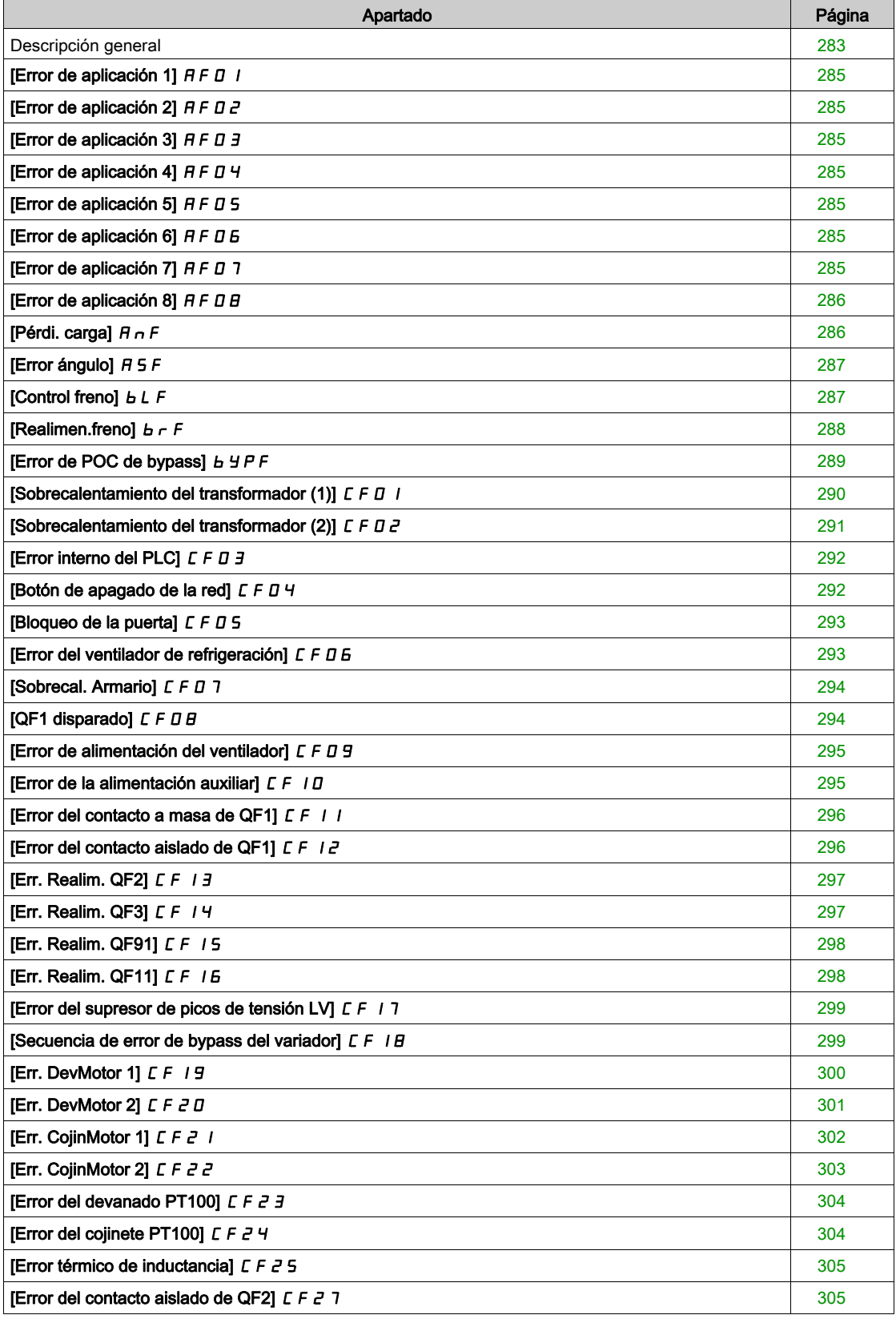

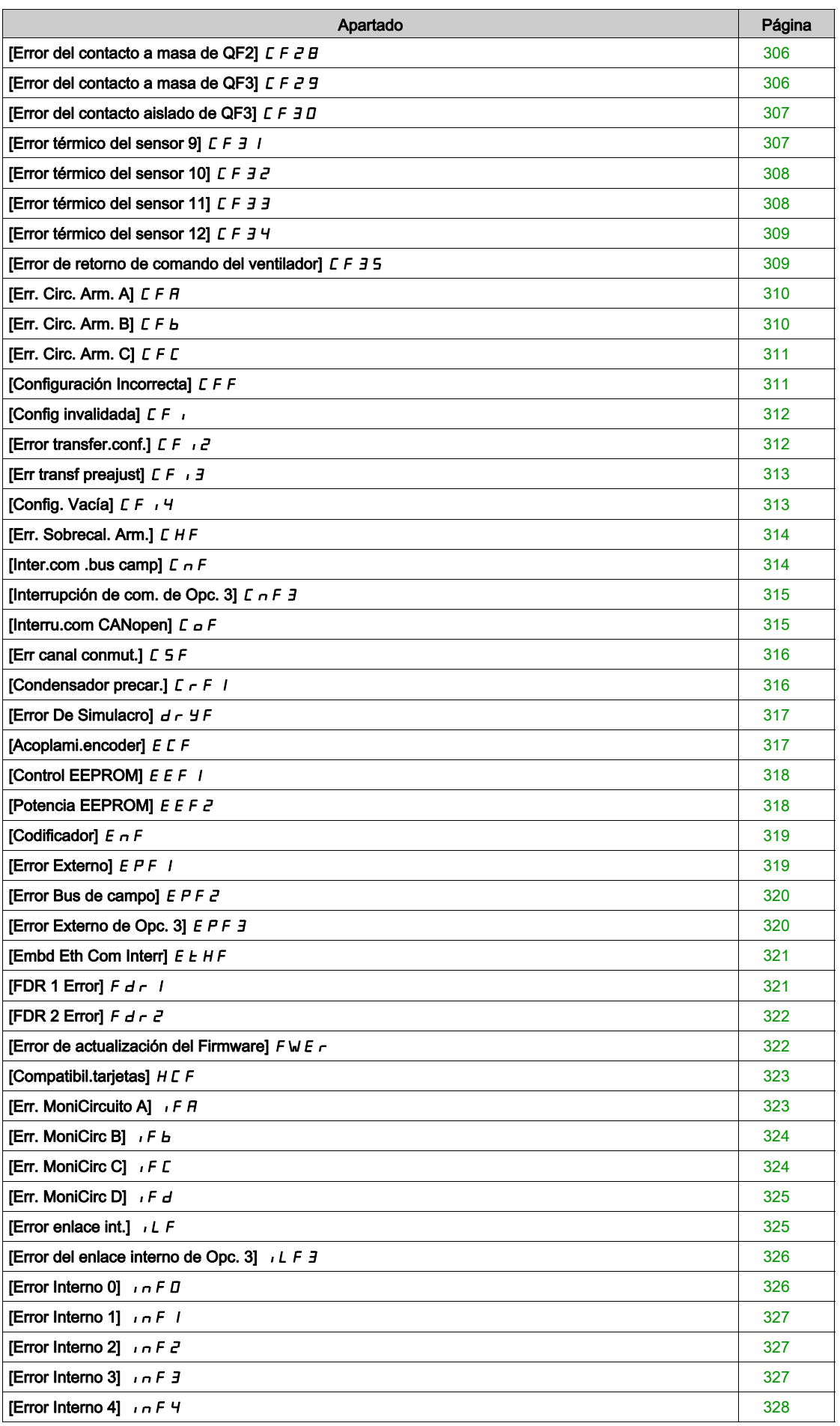

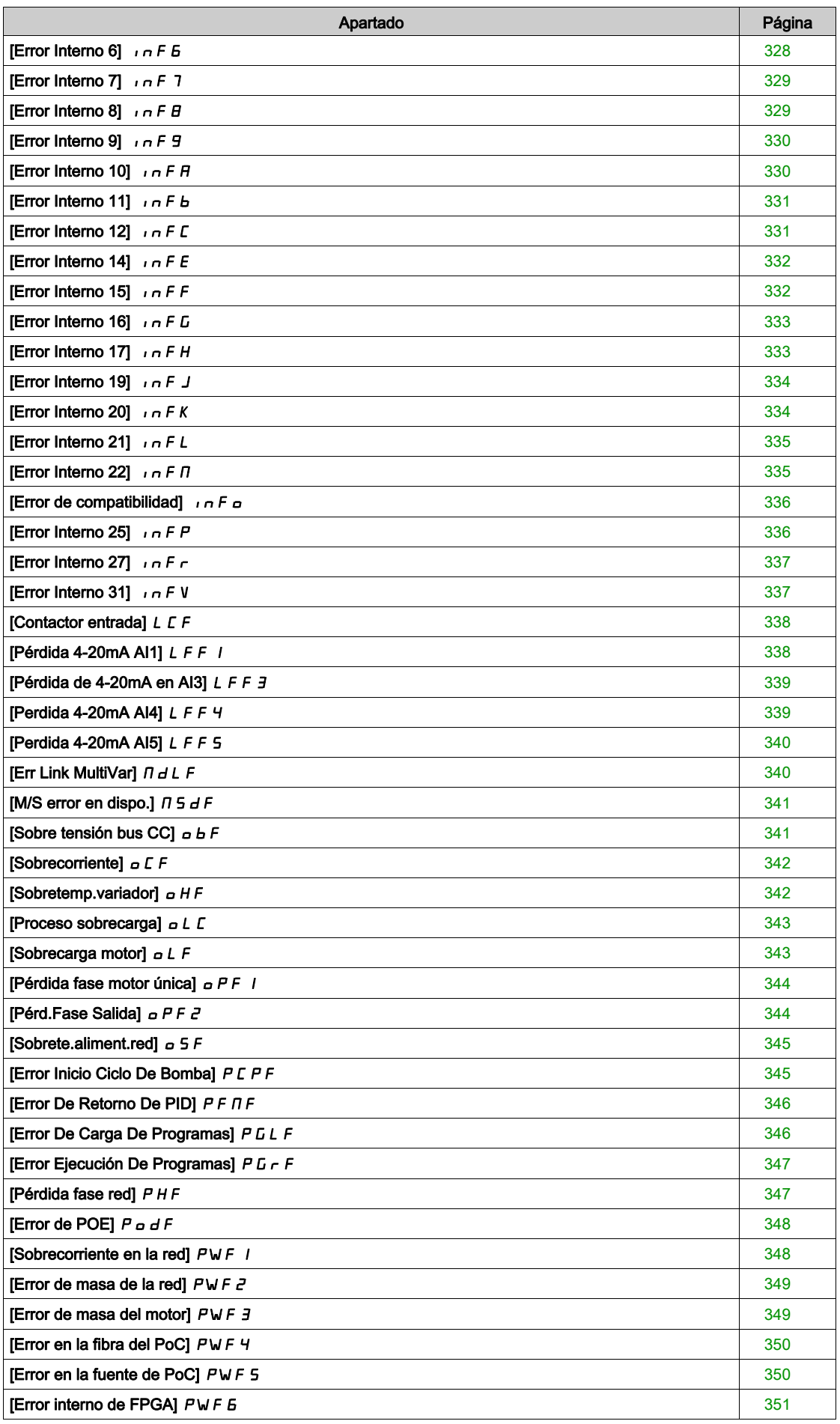

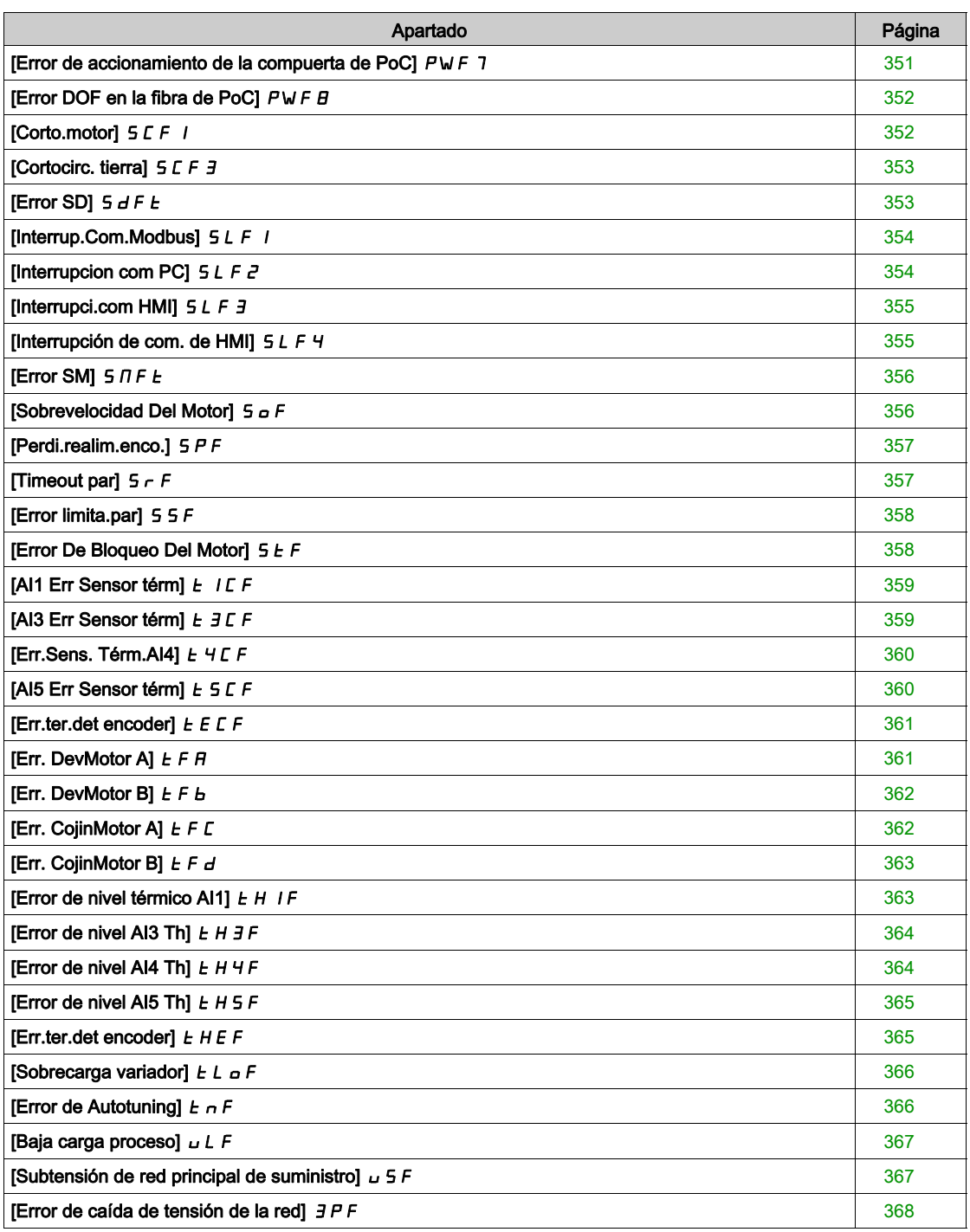

## <span id="page-282-0"></span>Descripción general

#### Borrado del error detectado

Esta tabla muestra los pasos que deben seguirse si es necesario intervenir en el sistema del variador:

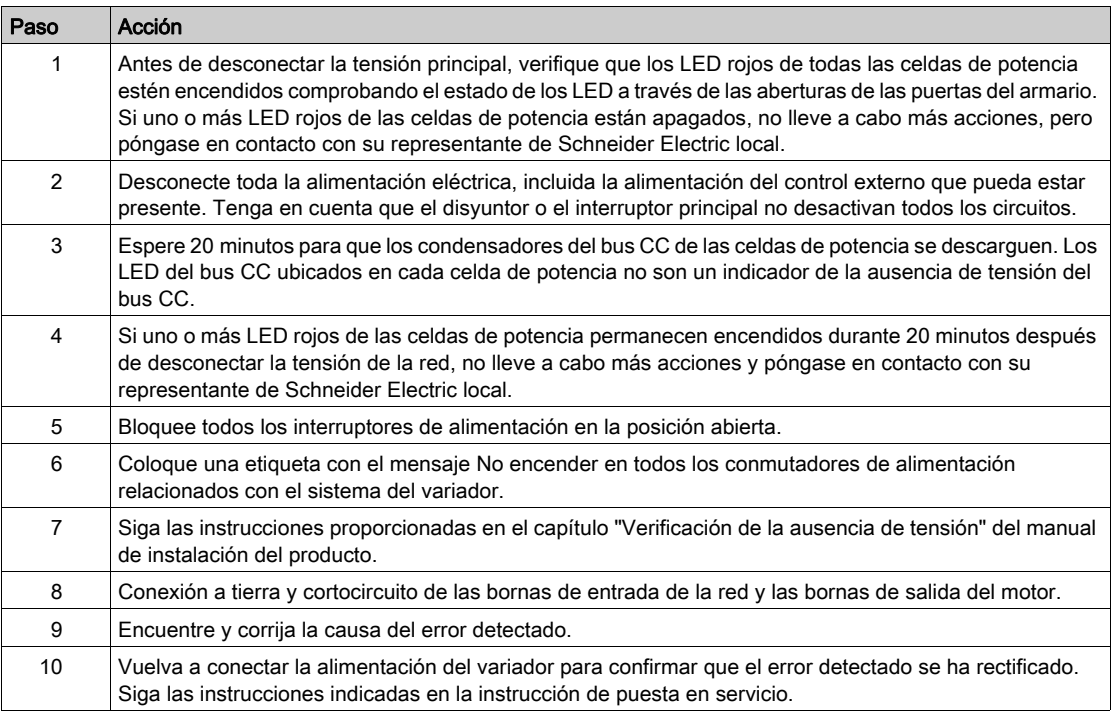

Una vez que la causa se haya solucionado, el error detectado puede borrarse:

- Apagando el variador.
- $\bullet$  Con el parámetro [Rearranque producto]  $\sim P$ .
- Con la entrada digital o el bit de control asignado a [Asig. rearr. prod.]  $\sim$  P A.
- $\bullet$  Con la función [Fault reset Automático]  $H E \rightharpoonup$ .
- Con una entrada digital o un bit de control fijados en la función **[Restablecimiento de fallos]**  $r$  5  $k$  -.  $\circ$  Para la configuración [Asig. rest. errores]  $\sim$  5 F y [Reset extendido fallo] H  $\sim$  C F.
- Pulsando el botón RESET en el panel HMI

#### ¿Cómo borrar el código de error?

La siguiente tabla resume las posibilidades de borrar un error detectado después de que se ha eliminado la causa:

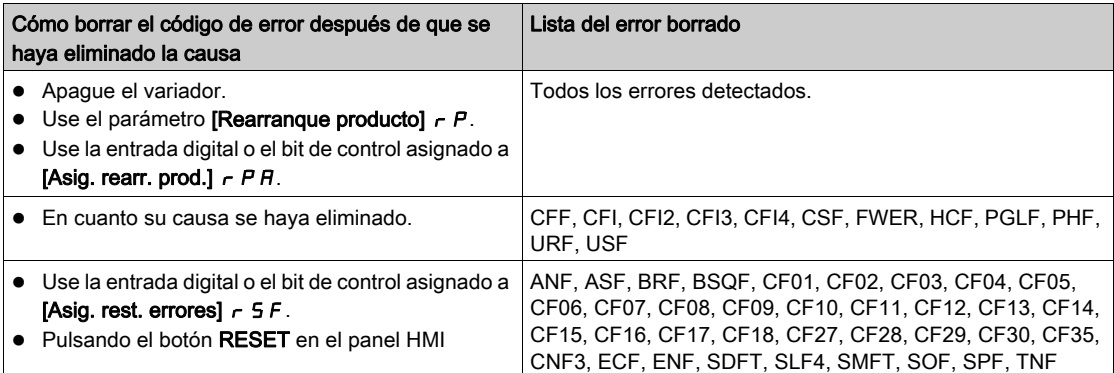

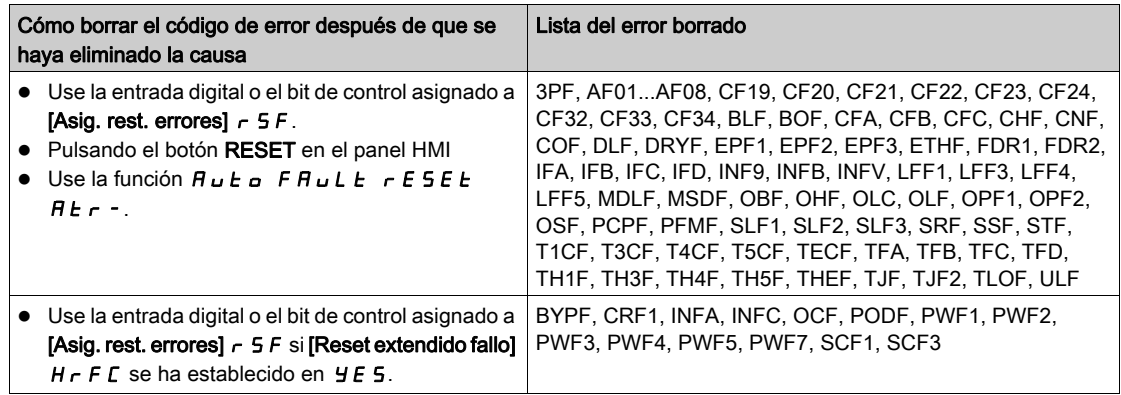

# <span id="page-284-0"></span>[Error de aplicación 1]  $HFD$  I

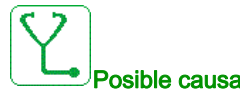

El error AF01 está personalizado para especificar el firmware de la aplicación ETO. Consulte la especificación del firmware para obtener un diagnóstico.

## <span id="page-284-1"></span>[Error de aplicación 2]  $H \nvdash \nightharpoonup a$

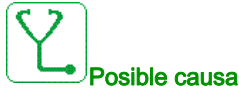

El error AF02 está personalizado para especificar el firmware de la aplicación ETO. Consulte la especificación del firmware para obtener un diagnóstico.

## <span id="page-284-2"></span>[Error de aplicación 3]  $H \nvdash \nightharpoonup \nightharpoonup$

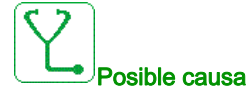

El error AF03 está personalizado para especificar el firmware de la aplicación ETO. Consulte la especificación del firmware para obtener un diagnóstico.

# <span id="page-284-3"></span>[Error de aplicación 4]  $HFU$  4

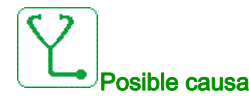

El error AF04 está personalizado para especificar el firmware de la aplicación ETO. Consulte la especificación del firmware para obtener un diagnóstico.

# <span id="page-284-4"></span>[Error de aplicación 5]  $AFQ5$

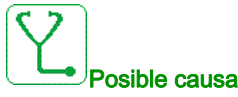

El error AF05 está personalizado para especificar el firmware de la aplicación ETO. Consulte la especificación del firmware para obtener un diagnóstico.

# <span id="page-284-5"></span>[Error de aplicación 6]  $AFB6$

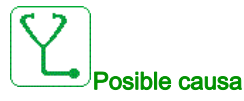

El error AF06 está personalizado para especificar el firmware de la aplicación ETO. Consulte la especificación del firmware para obtener un diagnóstico.

## <span id="page-284-6"></span>[Error de aplicación 7]  $AFQ$  7

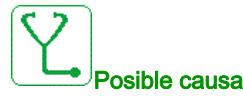

El error AF07 está personalizado para especificar el firmware de la aplicación ETO. Consulte la especificación del firmware para obtener un diagnóstico.

# <span id="page-285-0"></span>[Error de aplicación 8]  $H \cap B$

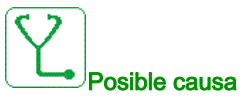

El error AF08 está personalizado para especificar el firmware de la aplicación ETO.

Consulte la especificación del firmware para obtener un diagnóstico.

# <span id="page-285-1"></span>[Pérdi. carga]  $H \cap F$

osible causa

Sin seguimiento de la rampa. La diferencia entre la frecuencia de salida y la velocidad de realimentación no es la correcta.

- El signo del retorno de velocidad es distinto del signo de la referencia.
- El deslizamiento de carga es superior al 10 % de la velocidad nominal (FRS).

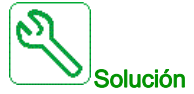

- Confirme el calibre del variador según la aplicación (motor, carga, etc.)
- Compruebe el motor, la ganancia y los parámetros de estabilidad.
- Agregue una resistencia de frenado.
- Verifique el acoplamiento mecánico y el cableado del encoder.
- Si se utiliza la función de control del par y el encoder se ha asignado a la retroalimentación de velocidad,
	- $\circ$  Fije [Det.pérdida carga] 5 d d = [No] n a.
	- $\circ$  Fije [Banda muerta pos.]  $d b P y$  [Banda muerta neg.]  $d b n$  a una entrada inferior al 10% de la frecuencia nominal del motor.

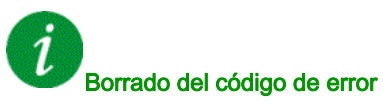

Este error detectado puede borrarse manualmente con el parámetro [Asig. rest. errores]  $r$  5 F una vez que se ha eliminado la causa.

# <span id="page-286-0"></span>[Error ángulo]  $H 5F$

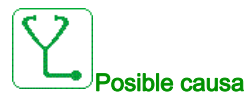

Este error se activa durante la medición del ángulo de cambio de fase si la fase del motor se desconecta o si la inductancia del motor es demasiado alta.

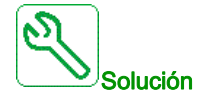

Verifique las fases del motor y la corriente máxima que admite el variador.

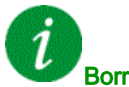

### Borrado del código de error

Este error detectado puede borrarse manualmente con el parámetro [Asig. rest. errores]  $r$  5 F una vez que se ha eliminado la causa.

### <span id="page-286-1"></span>[Control freno]  $b L F$

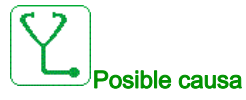

- Corriente de apertura del freno no alcanzada.
- El umbral de frecuencia de cierre del freno [Frec.cierre freno]  $b \varepsilon_n$  solo se regula cuando se asigna el control de la lógica de freno.

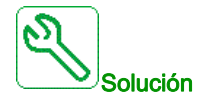

- Verifique la conexión variador/motor.
- Verifique las bobinas del motor.
- Verifique los ajustes [Disp actual freno]  $\iota b \nmid e$  [I ret apertu. fre.]  $\iota \nmid d$ .

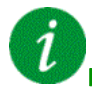

#### Borrado del código de error

Este error detectado puede borrarse con el parámetro [Reset auto fallo]  $H \epsilon$  r o manualmente con el parámetro [Asig. rest. errores]  $r$  5 F una vez que se ha eliminado la causa.

# <span id="page-287-0"></span>[Realimen.freno]  $b \rF$

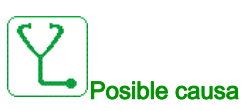

- El estado del contacto de realimentación de freno o el estado de retroalimentación del relé del freno no es correcto en comparación con el control lógico de freno.
- El freno no detiene el motor lo suficientemente rápido (detectado por la medición de la velocidad en la entrada "Entrada de pulsos").

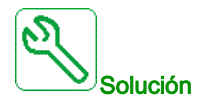

- Verifique el circuito de realimentación de freno.
- Verifique el circuito de control del freno.
- Verifique el comportamiento del freno.
- Compruebe que el ajuste del [Tiempo Apert. Freno]  $b \lt t$  y [Tiem. cierre freno] BET consideran el tiempo de respuesta del freno, [Filtr realim. freno]  $F b C$  i y [Filtr realim. relé freno]  $F b \rightarrow \infty$ .

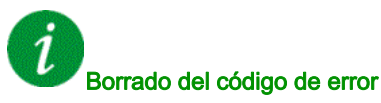

Este error detectado puede borrarse manualmente con el parámetro [Asig. rest. errores]  $\tau$  5 F una vez que se ha eliminado la causa.
# [Error de POC de bypass]  $BYPF$

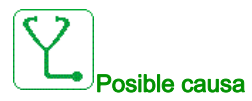

En un variador que usa una etapa de potencia con circuito de bypass, cuando una celda de potencia detecta un error, se derivan esta celda de potencia y las otras dos en el mismo nivel.

La secuencia de derivación puede activarse debido a los siguientes errores de celda de potencia: OBF: sobretensión, OHF: sobrecalentamiento y RCF: cortocircuito.

El error de bypass de celda de potencia puede producirse cuando el número de secuencias de bypass de celdas de potencia alcanza en número BYP1 máximo de derivaciones configurado.

El "estado de las celdas de potencia" de la pantalla de diagnóstico de HMI se puede usar para identificar celdas de potencia derivadas y el tipo de error.

El error se puede vincular con una o más celdas de potencia:

- con daños permanentes en cortocircuito, sobrecalentamiento o sobretensión, o
- activación ocasional de un error de sobrecalentamiento de acuerdo con la evolución del estado térmico de la aplicación o el entorno, o
- activación ocasional de un error de sobretensión de acuerdo con la evolución del perfil de carga.
- El error se puede producir durante un estado del variador incompatible, como:
- Modo de autoajuste en estado estacionario.
- Modo de autoajuste de saturación del flujo magnético.
- Modo de sincronización con la red de suministro de bypass de variador.
- Modo de sincronización con variador de bypass de variador.

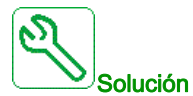

- Distinción entre el error de celda de potencia continuo y ocasional.
- Si el error todavía se produce después del restablecimiento de fallos, la secuencia de anulación de bypass y un nuevo comando de funcionamiento: la celda de potencia tiene daños permanentes y debe sustituirse.
- Para el error de bypass vinculado con OHF o OBF ocasionales, consulte la resolución de problemas específica.
- Póngase en contacto con su representante local de Schneider Electric para comprobar el estado de la puesta en servicio de la función.

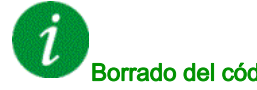

# Borrado del código de error

Este error detectado puede borrarse manualmente con el parámetro [Reset extendido fallo]  $H \cap F C$  una vez que se ha eliminado la causa.

# [Sobrecalentamiento del transformador (1)]  $E$  F  $D$  1

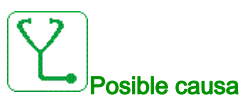

- Los ventiladores de refrigeración no funcionan.
- Las esterillas filtrantes de la puerta están obstruidas.
- Temperatura ambiente elevada en la sala eléctrica.
- Los ventiladores de refrigeración giran en la dirección equivocada.
- Sobrecarga en el transformador.
- El nivel de umbral establecido en el PLC es incorrecto.
- El PLC ha detectado una medición incorrecta.
- La caja de fibra no funciona.

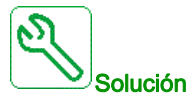

- Verifique que el umbral de temperatura del transformador ( $E P IU/EPIVI/EPIW$ ) no supera el umbral de error: (Tres umbrales:
	- 1. La temperatura absoluta del devanado del transformador supervisado por las fibras supera los 155 °C;
	- 2. Alza de temperatura (temperatura absoluta del devanado del transformador supervisada por fibras - temperatura del armario supervisada por PT100) que supera los 115 °C;
	- 3. Temperatura del armario con PT100 superior a 60 °C)
- Verifique que todos los ventiladores de refrigeración funcionan adecuadamente y giran en la dirección correcta.
- Verifique que todas las esterillas filtrantes están libres de polvo y que el flujo de aire requerido está garantizado.
- Verifique que el circuito de refrigeración externo (CA) en la sala eléctrica funciona adecuadamente.
- Verifique que el cumplimiento de las condiciones ambientales en la sala eléctrica sigue las especificaciones.
- Verifique el circuito de medición funciona correctamente (sensor PT100 en la puerta del armario del transformador/sensores de fibra en los devanados del transformador/PLC/conexiones de cableado/caja de fibra)
- Compruebe el archivo de registro para verificar que el ATV6000 ya estaba en el estado "Sobrecarga" antes de que se activará el error  $\Gamma \vdash \Box$  I.
- Verifique en el programa de PLC la temperatura del transformador y compruebe directamente la entrada en la tarjeta de extensión de PLC.
- Verifique que la medición real ( $EPIU/EPIW/EF1W/ETIT/E51U/E51W$ ) supera el umbral (155°C).

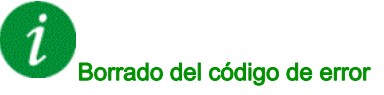

# [Sobrecalentamiento del transformador (2)]  $\vec{L}F\vec{D}Z$

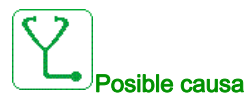

- Los ventiladores de refrigeración no funcionan.
- Las esterillas filtrantes de la puerta están obstruidas.
- Temperatura ambiente elevada en la sala eléctrica.
- Los ventiladores de refrigeración giran en la dirección equivocada.
- Sobrecarga en el transformador.
- El PLC ha detectado una medición incorrecta.
- La caia de fibra no funciona.

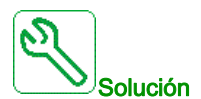

- Verifique que el umbral de temperatura del transformador ( $E P Z U/E P Z W$ ) no supera el umbral de error: (Tres umbrales:
	- 1. La temperatura absoluta del devanado del transformador supervisado por las fibras supera los 155 °C;
	- 2. Alza de temperatura (temperatura absoluta del devanado del transformador supervisada por fibras - temperatura del armario supervisada por PT100) que supera los 115 °C;
	- 3. Temperatura del armario con PT100 superior a 60 °C)
- Verifique que todos los ventiladores de refrigeración funcionan adecuadamente y giran en la dirección correcta.
- Verifique que todas las esterillas filtrantes están libres de polvo y que el flujo de aire requerido está garantizado.
- Verifique que el circuito de refrigeración externo (CA) en la sala eléctrica funciona adecuadamente.
- Verifique que el cumplimiento de las condiciones ambientales en la sala eléctrica sigue las especificaciones.
- Verifique el circuito de medición funciona correctamente (sensor PT100 en la puerta del armario del transformador/sensores de fibra en los devanados del transformador/PLC/conexiones de cableado/caja de fibra)
- Compruebe el archivo de registro para verificar que el ATV6000 ya estaba en el estado "Sobrecarga" antes de que se activará el error  $\mathbf{r} \mathbf{F} \mathbf{D} \mathbf{F}$ .
- Verifique que la medición real ( $E\ P \geq L/E\ P \geq V/E\ P \geq W/E\ E \geq L/E$  5  $2U/E$  5  $2W$ ) supera el umbral (155°C).

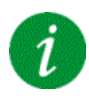

#### Borrado del código de error

# [Error interno del PLC]  $E$  F  $D$   $\overline{3}$

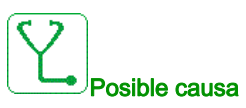

El PLC ha detectado un error interno.

- Software de PLC cargado incorrecto.
- Software de PLC incompatible con el firmware de bloque de control.
- Error interno en el PLC.

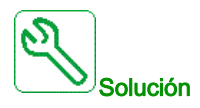

- Verifique la versión de software en el PLC y el bloque de control. (Compruebe la compatibilidad).
- Cargue el software de PLC correcto en el PLC y asegúrese de que el PLC está en el modo RUN.
- Cambie el PLC.

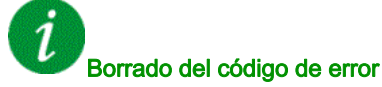

Este error detectado requiere apagar la alimentación y volver a encenderla.

# [Botón de apagado de la red]  $E$   $F$   $D$   $4$

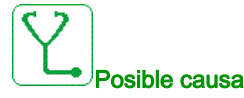

El botón "Desconexión de tensión de la red" en el armario de control se ha activado.

- El botón "Desconexión de tensión de la red" frente al armario de control se ha pulsado.
- El cableado en el botón "Desconexión de tensión de la red" no se ha conectado adecuadamente.

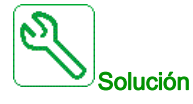

- Suelte el botón "Desconexión de tensión de la red" en el armario de control.
- Compruebe el cableado en el botón "Desconexión de tensión de la red" y en la entrada especializada en el PLC.

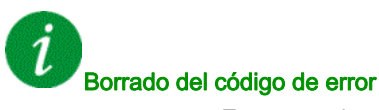

# [Bloqueo de la puerta]  $\Gamma$  F  $\Gamma$  5

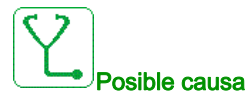

La función eléctrica de "Bloqueo de la puerta" ha detectado una puerta del armario abierta.

- Al menos una puerta del armario no está cerrada.
- La puerta del armario no se ha cerrado adecuadamente y por lo tanto el interruptor de límite de la puerta no se ha activado.
- El interruptor de límite de la puerta no funciona adecuadamente.
- Desconexión de cable del interruptor del límite de la puerta o en la entrada del PLC especializado.
- Si la opción "entrada SUPERIOR" está disponible, el interruptor del límite de la puerta adicional no se ha cableado (debe hacerse en la zona de trabajo).

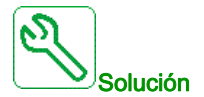

- Asegúrese de que todas las puertas del armario están cerradas adecuadamente y fijadas con los tornillos especializados.
- Verifique que cada interruptor de límite de las puertas funciona adecuadamente.
- Compruebe el cableado general en el interruptor del límite de la puerta y el PLC.
- Si la opción "entrada SUPERIOR" del armario está disponible, verifique que el cableado del interruptor adicional de límite de la puerta se realizó adecuadamente.

Borrado del código de error

Este error detectado puede borrarse manualmente con el parámetro [Asig. rest. errores]  $r$  5 F una vez que se ha eliminado la causa.

#### [Error del ventilador de refrigeración]  $E$  F  $D$  6

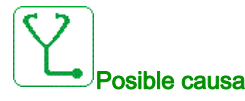

- El disyuntor del ventilador se ha disparado debido a una sobrecarga
- El disyuntor del motor se ha apagado
- El suministro del ventilador de refrigeración externo está desactivado

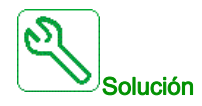

- Encienda los disyuntores especializados de los ventiladores de refrigeración
- Asegúrese de que el suministro de potencia externo de los ventiladores se encuentra presente (si cuenta con suministro externo)

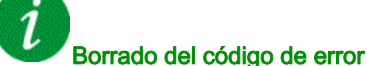

# [Sobrecal. Armario]  $E$  F  $D$  7

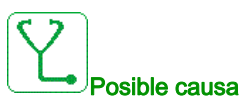

La supervisión de la temperatura del armario ha detectado un sobrecalentamiento

- Los ventiladores de refrigeración no están funcionando.
- Los ventiladores de refrigeración giran en la dirección equivocada.
- Las esterillas filtrantes están bloqueadas o llenas de polvo.
- La temperatura ambiente en la sala eléctrica es demasiado elevada.
- El sistema de aire acondicionado en la sala eléctrica no está funcionando.
- La medición de la temperatura interna no está funcionando.
- El circuito de medición detecta la temperatura incorrecta (PT100 y placa de adaptación).

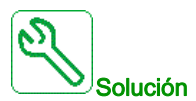

- Revise la temperatura ambiente de la sala.
- Verifique que los ventiladores de refrigeración funcionan adecuadamente y giran en la dirección correcta.
- Asegúrese de que las esterillas filtrantes están libres de polvo y sustitúyalas si es necesario.
- Compruebe que el circuito de medición y límites de temperatura está funcionando adecuadamente.
- Verifique que el sensor PT100 funciona adecuadamente.

Borrado del código de error

Este error detectado puede borrarse manualmente con el parámetro [Asig. rest. errores]  $\overline{r}$  5 F una vez que se ha eliminado la causa.

# [QF1 disparado]  $\Gamma$  F  $\Box$  B

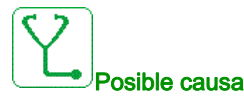

- El disyuntor de MT se ha apagado durante el funcionamiento del ATV6000.
- Un evento externo como sobretensión, sobrecorriente o un error del disyuntor de MT interno ha disparado el QF1.
- Pérdida de señal de realimentación de QF1 durante el funcionamiento del ATV6000 (si está disponible).

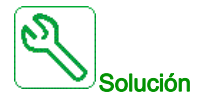

- Verifique la causa raíz del disparo del QF1 (externa).
- Verifique que el cable de realimentación de QF1 se encuentra conectado adecuadamente al PLC y que la entrada del PLC está funcionando (si está disponible).

#### Borrado del código de error

# [Error de alimentación del ventilador]  $E$ F $D$ 9

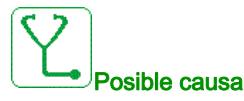

- El disyuntor del ventilador se ha disparado debido a una sobrecarga.
- El disyuntor se ha desactivado.
- El suministro del ventilador de refrigeración externo está desactivado.

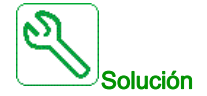

- Encienda los disyuntores especializados de los ventiladores de refrigeración.
- Asegúrese de que el suministro de potencia externo de los ventiladores se encuentra presente (si cuenta con suministro externo).

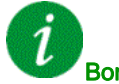

#### Borrado del código de error

Este error detectado puede borrarse manualmente con el parámetro [Asig. rest. errores]  $r$  5 F una vez que se ha eliminado la causa.

#### [Error de la alimentación auxiliar]  $E \nI$   $I$

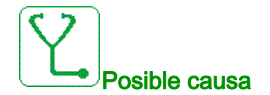

Se interrumpió el suministro de potencia auxiliar de 230 V.

- El suministro externo de potencia auxiliar de 230 V se desactivó.
- El disyuntor interno de 230 V está abierto.
- Cableado incorrecto en el relé K1A especializado y en la entrada especializada del PLC (DI23).

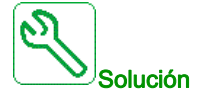

- Verifique que la tensión externa de 230 V está disponible (mida con el multímetro).
- Verifique el cableado en el relé K1A especializado y en la entrada del PLC (DI23).
- Verifique si el disyuntor interno de 230 V está activado.

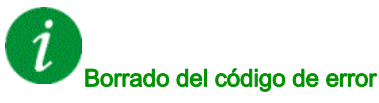

# [Error del contacto a masa de QF1]  $E \nmid I$

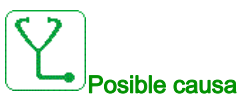

El disyuntor/contactor QF1 está conectado a tierra.

- El disyuntor/contactor está conectado a tierra.
- Falta la señal de retorno.

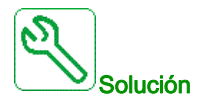

- Verifique si el disyuntor/contactor no está conectado a tierra.
- Verifique el cableado y las conexiones en los terminales especializados y las entradas digitales.

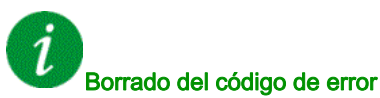

Este error detectado puede borrarse manualmente con el parámetro [Asig. rest. errores]  $r$  5 F una vez que se ha eliminado la causa.

# [Error del contacto aislado de QF1]  $E \nmid E$

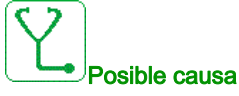

El contactor/disyuntor QF1 envía el contacto aislado de retorno

- El disyuntor/contactor está aislado.
- Falta la señal de retorno.

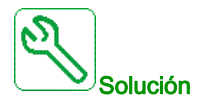

- Verifique si el disyuntor/contactor no está aislado.
- Verifique el cableado y las conexiones en los terminales especializados y las entradas digitales.

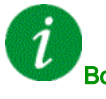

### Borrado del código de error

# [Err. Realim. QF2]  $CFI3$

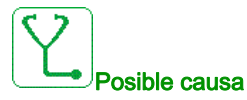

La señal de realimentación "QF2 está cerrado" no se ha detectado en la entrada digital especializada en el PLC.

- Falta la señal de realimentación.
- La señal de realimentación de QF2 no está conectada o se perdió el contacto.
- La señal de realimentación no está activa ni estable dentro del tiempo de espera de PLC.

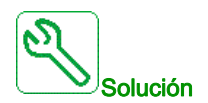

- Verifique el cableado y las conexiones en los terminales especializados y las entradas digitales.
- Compruebe la señal de realimentación en el programa de PLC.
- Verifique el cableado en el "contacto auxiliar" del disyuntor QF2.
- Asegúrese de que se cargó el software de PLC correcto.

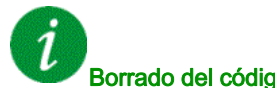

Borrado del código de error

Este error detectado puede borrarse manualmente con el parámetro [Asig. rest. errores]  $r$  5 F una vez que se ha eliminado la causa.

### [Err. Realim. QF3]  $CF14$

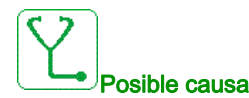

La señal de realimentación "QF3 está cerrado" no se ha detectado en la entrada digital especializada en el PLC

- Falta la señal de realimentación
- La señal de realimentación de QF3 no está conectada o se perdió el contacto
- La señal de realimentación no está activa ni estable dentro del tiempo de espera de PLC

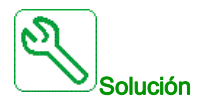

- Verifique el cableado y las conexiones en los terminales especializados y las entradas digitales
- Compruebe la señal de realimentación en el programa de PLC
- Verifique el cableado en el "contacto auxiliar" del disyuntor QF3.
- Asegúrese de que se cargó el software de PLC correcto

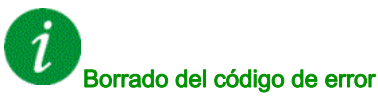

# [Err. Realim. QF91]  $CF15$

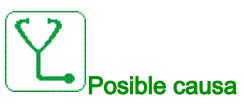

La señal de realimentación "QF91 está cerrado" no se ha detectado en la entrada digital especializada en el PLC

- Falta la señal de realimentación
- La señal de realimentación de QF91 no está conectada o se perdió el contacto
- La señal de realimentación no está activa ni estable dentro del tiempo de espera de PLC

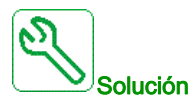

- Verifique el cableado y las conexiones en los terminales especializados y las entradas digitales
- Compruebe la señal de realimentación en el programa de PLC
- Verifique el cableado en el "contacto auxiliar" del disyuntor QF91.
- Asegúrese de que se cargó el software de PLC correcto

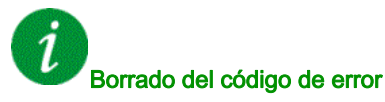

Este error detectado puede borrarse manualmente con el parámetro [Asig. rest. errores]  $r$  5 F una vez que se ha eliminado la causa.

# [Err. Realim. QF11]  $CF16$

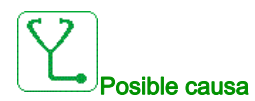

La señal de realimentación "QF11 está cerrado" no se ha detectado en la entrada digital especializada en el PLC.

- Falta la señal de realimentación.
- La señal de realimentación de QF11 no está conectada o se perdió el contacto.
- La señal de realimentación no está activa ni estable dentro del tiempo de espera de PLC.

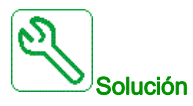

- Verifique el cableado y las conexiones en los terminales especializados y las entradas digitales.
- Compruebe la señal de realimentación en el programa de PLC.
- Verifique el cableado en el "contacto auxiliar" del disyuntor QF11.
- Asegúrese de que se cargó el software de PLC correcto.

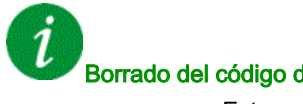

Borrado del código de error

# [Error del supresor de picos de tensión LV]  $E$   $F$   $I$   $T$

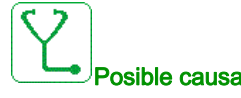

Se ha activado el supresor de picos de tensión de BT, la entrada digital 19 en el PLC está activada

#### Borrado del código de error

Este error detectado puede borrarse manualmente con el parámetro [Asig. rest. errores]  $r$  5 F una vez que se ha eliminado la causa.

#### [Secuencia de error de bypass del variador]  $E \ F I B$

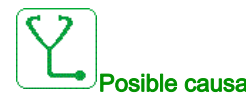

El retorno del disyuntor QF11 QF2 QF3 usado en la función control directo en línea de bypass del variador es incorrecto.

- El error ocurre cuando hay suministro de la red y con el siguiente estado del disyuntor de bypass BYS1:
- QF11 = abierto/QF2 = cerrado/QF3 = cerrado
- QF11 = cerrado/QF2 = abierto/QF3 = cerrado
- QF11 = cerrado/QF2 = cerrado/QF3 = cerrado
- Estado físico incorrecto de los disyuntores QF11, QF2 y QF3.
- La señal del retorno de los disyuntores QF11, QF2 y QF3 falta, no se ha cableado o se ha perdido el contacto.

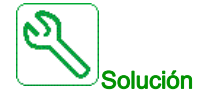

- Verifique la coherencia entre el retorno del disyuntor y el estado del disyuntor de bypass (BYS1) en la HMI.
- Verifique el estado físico de los disyuntores QF11, QF2 y QF3.
- Verifique el cableado y las conexiones en los terminales especializados y las entradas digitales.

#### Borrado del código de error

# [Err. DevMotor 1]  $E \ F 19$

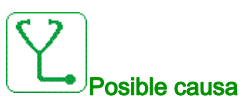

La temperatura del devanado del motor 1 ha alcanzado el nivel de umbral  $EHEI$ .

- Los ventiladores de refrigeración no funcionan o la refrigeración de líquido del motor se ha desactivado.
- Sobrecarga del motor.
- Temperatura ambiente demasiado elevada.
- El ventilador de refrigeración externo no funciona o gira en la dirección equivocada.
- El ajuste del parámetro del nivel del umbral de temperatura  $EHEI$  es incorrecto.
- La medición es incorrecta.
- El motor se enfría automáticamente y funciona a baja velocidad.
- La superficie del motor está llena de polvo.

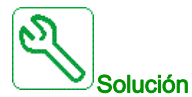

- Verifique que todos los ventiladores de refrigeración del motor funcionan adecuadamente y giran en la dirección correcta.
- Verifique que el circuito de refrigeración externa está en funcionamiento.
- Verifique el cumplimiento con las condiciones ambientales de acuerdo con las especificaciones del motor
- Verifique que los circuitos de medición funcionan adecuadamente (sensores PT100/conexiones de cableado en el PLC).
- Compruebe que el motor estaba en el estado "Sobrecarga" antes de que se activara el error.
- Asegúrese de que la superficie del motor está libre de polvo.
- Verifique el nivel de umbral se ha fijado adecuadamente de acuerdo con las especificaciones del motor.

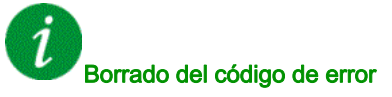

# [Err. DevMotor 2]  $E \ F \ Z \ D$

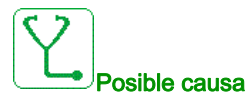

La temperatura del devanado del motor 2 ha alcanzado el nivel de umbral  $EHEZ$ .

- Los ventiladores de refrigeración no funcionan o la refrigeración de líquido del motor se ha desactivado.
- Sobrecarga del motor.
- Temperatura ambiente demasiado elevada.
- El ventilador de refrigeración externo no funciona o gira en la dirección equivocada.
- El ajuste del parámetro del nivel del umbral de temperatura  $EHEZ$  es incorrecto.
- La medición es incorrecta.
- El motor se enfría automáticamente y funciona a baja velocidad.
- La superficie del motor está llena de polvo.

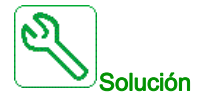

- Verifique que todos los ventiladores de refrigeración del motor funcionan adecuadamente y giran en la dirección correcta.
- Verifique que el circuito de refrigeración externa está en funcionamiento.
- Verifique el cumplimiento con las condiciones ambientales de acuerdo con las especificaciones del motor
- Verifique que los circuitos de medición funcionan adecuadamente (sensores PT100/conexiones de cableado en el PLC)
- Compruebe que el motor estaba en el estado "Sobrecarga" antes de que se activara el error.
- Asegúrese de que la superficie del motor está libre de polvo
- Verifique el nivel de umbral se ha fijado adecuadamente de acuerdo con las especificaciones del motor.

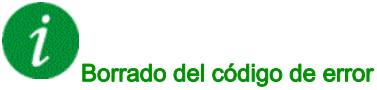

# [Err. CojinMotor 1]  $CFZ1$

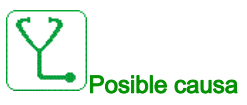

La temperatura del cojinete del motor 1 ha alcanzado el nivel de umbral  $EHE3$ .

- Los ventiladores de refrigeración no funcionan o la refrigeración de líquido del motor se ha desactivado.
- Sobrecarga del motor.
- Temperatura ambiente demasiado elevada.
- El ventilador de refrigeración externo no funciona o gira en la dirección equivocada.
- El ajuste del parámetro del nivel del umbral de temperatura  $E H E \overline{J}$  es incorrecto.
- La medición es incorrecta.
- El motor se enfría automáticamente y funciona a baja velocidad.
- La superficie del motor está llena de polvo.

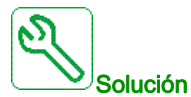

- Verifique que todos los ventiladores de refrigeración del motor funcionan adecuadamente y giran en la dirección correcta.
- Verifique que el circuito de refrigeración externa está en funcionamiento.
- Verifique el cumplimiento con las condiciones ambientales de acuerdo con las especificaciones del motor.
- Verifique que los circuitos de medición funcionan adecuadamente (sensores PT100/conexiones de cableado en el PLC).
- Compruebe que el motor estaba en el estado "Sobrecarga" antes de que se activara el error.
- Asegúrese de que la superficie del motor está libre de polvo.
- Verifique el nivel de umbral se ha fijado adecuadamente de acuerdo con las especificaciones del motor.

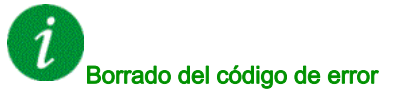

# [Err. CojinMotor 2]  $E$  F  $2$   $2$

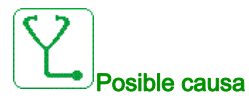

La temperatura del cojinete del motor 2 ha alcanzado el nivel de umbral  $EHEH$ .

- Los ventiladores de refrigeración no funcionan o la refrigeración de líquido del motor se ha desactivado.
- Sobrecarga del motor.
- Temperatura ambiente demasiado elevada.
- El ventilador de refrigeración externo no funciona o gira en la dirección equivocada.
- El ajuste del parámetro del nivel del umbral de temperatura  $E H E 4$  es incorrecto.
- La medición es incorrecta.
- El motor se enfría automáticamente y funciona a baja velocidad.
- La superficie del motor está llena de polvo.

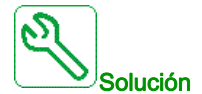

- Verifique que todos los ventiladores de refrigeración del motor funcionan adecuadamente y giran en la dirección correcta.
- Verifique que el circuito de refrigeración externa está en funcionamiento.
- Verifique el cumplimiento con las condiciones ambientales de acuerdo con las especificaciones del motor.
- Verifique que los circuitos de medición funcionan adecuadamente (sensores PT100/conexiones de cableado en el PLC).
- Compruebe que el motor estaba en el estado "Sobrecarga" antes de que se activara el error.
- Asegúrese de que la superficie del motor está libre de polvo.
- Verifique el nivel de umbral se ha fijado adecuadamente de acuerdo con las especificaciones del motor.

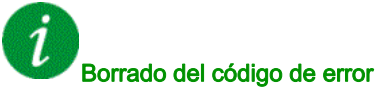

# [Error del devanado PT100]  $E$  F  $2$  3

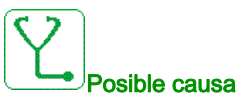

El circuito de medición en el PLC ha detectado un circuito abierto o un cortocircuito en el sensor de temperatura especializado

El sensor PT100 no está conectado

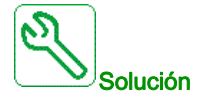

Reconecte o sustituya el sensor de temperatura

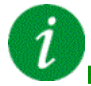

#### Borrado del código de error

Este error detectado puede borrarse con el parámetro [Reset auto fallo]  $H \epsilon$   $\epsilon$  o manualmente con el parámetro [Asig. rest. errores]  $r$  5 F una vez que se ha eliminado la causa.

# [Error del cojinete PT100]  $E$  F  $2$  4

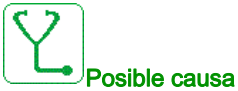

El circuito de medición en el PLC ha detectado un circuito abierto o un cortocircuito en el sensor de temperatura especializado

El sensor PT100 no está conectado

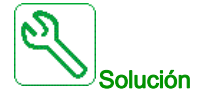

Reconecte o sustituya el sensor de temperatura

#### Borrado del código de error

# [Error térmico de inductancia]  $CFZ5$

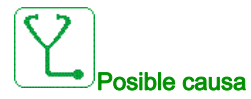

Las E/S digitales del armario DI50 y DI64 se configuran para la supervisión de la temperatura de la inductancia del armario. Si el interruptor térmico de la inductancia del armario está en un nivel alto, en caso de exceso de temperatura, se produce el error CF25.

- La temperatura en la inductancia del armario es demasiado alta.
- No se ha proporcionado el ventilador del armario con inductancia.
- El ventilador está girando en la dirección incorrecta.
- Los filtros de entrada de aire están obstruidos.

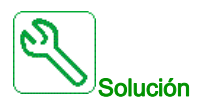

- Verifique el cableado del interruptor térmico con las E/S del armario DI50 y DI64 en el cuadro de potencia.
- Verifique la refrigeración de la inductancia del armario.
- Verifique si el ventilador está girando en la dirección correcta.
- Limpie los filtros de entrada de aire.

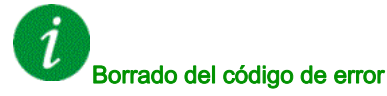

Este error detectado puede borrarse con el parámetro [Reset auto fallo]  $H \epsilon$   $\epsilon$  o manualmente con el parámetro [Asig. rest. errores]  $r$  5 F una vez que se ha eliminado la causa.

# [Error del contacto aislado de QF2]  $E$  F  $\geq$  7

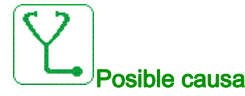

El contactor/disyuntor QF2 detecta un contacto aislado.

- El disyuntor/contactor está aislado.
- Falta la señal de retorno.

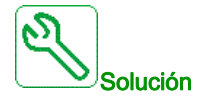

- Verifique si el disyuntor/contactor no está aislado.
- Verifique el cableado y las conexiones en los terminales especializados y las entradas digitales.

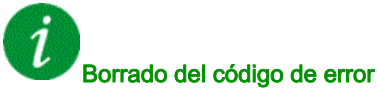

# [Error del contacto a masa de QF2]  $\sqrt{C}FZB$

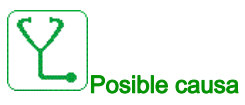

El disyuntor/contactor QF2 está conectado a tierra.

- El disyuntor/contactor está conectado a tierra.
- Falta la señal de retorno.

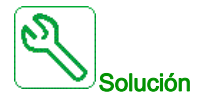

- Verifique si el disyuntor/contactor no está conectado a tierra.
- Verifique el cableado y las conexiones en los terminales especializados y las entradas digitales

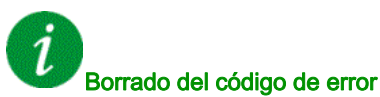

Este error detectado puede borrarse manualmente con el parámetro [Asig. rest. errores]  $r$  5 F una vez que se ha eliminado la causa.

# [Error del contacto a masa de QF3]  $\sqrt{C}FZ9$

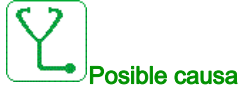

El disyuntor/contactor QF3 está conectado a tierra.

- El disyuntor/contactor está conectado a tierra.
- Falta la señal de retorno.

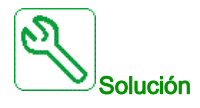

- Verifique si el disyuntor/contactor no está conectado a tierra.
- Verifique el cableado y las conexiones en los terminales especializados y las entradas digitales.

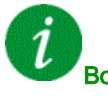

### Borrado del código de error

# [Error del contacto aislado de QF3]  $E \ F 3D$

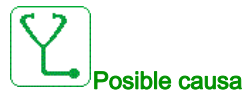

El contactor/disyuntor QF3 detecta un contacto aislado.

- El disyuntor está aislado.
- Falta la señal de retorno.

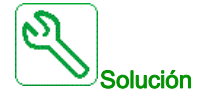

- Verifique si el disyuntor/contactor no está aislado.
- Verifique el cableado y las conexiones en los terminales especializados y las entradas digitales

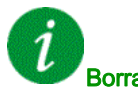

#### Borrado del código de error

Este error detectado puede borrarse manualmente con el parámetro [Asig. rest. errores]  $r$  5 F una vez que se ha eliminado la causa.

# [Error térmico del sensor 9]  $E \nvdash \nexists$  1

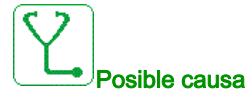

La función de supervisión del sensor térmico ha detectado una alta temperatura en el sensor 9 PT100 del módulo opcional TM3 del PLC.

- Sobrecalentamiento de la pieza supervisada.
- El parámetro THT5 está establecido en un valor bajo.
- Conexión del terminal deficiente

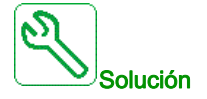

- Busque la posible causa del sobrecalentamiento del motor.
- Verifique el ajuste de la función de supervisión.
- Verifique el cableado entre el dispositivo supervisado y el módulo opcional TM3.

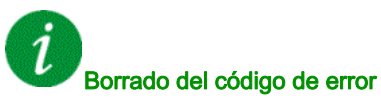

# [Error térmico del sensor 10]  $\sqrt{C}F\neq\sqrt{C}$

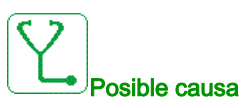

La función de supervisión del sensor térmico ha detectado una alta temperatura en el sensor 10 PT100 del módulo opcional TM3 del PLC.

- Sobrecalentamiento de la pieza supervisada.
- El parámetro THT6 está establecido en un valor bajo.
- Conexión del terminal deficiente

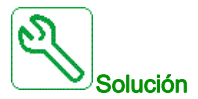

- Busque la posible causa del sobrecalentamiento del motor.
- Verifique el ajuste de la función de supervisión.
- Verifique el cableado entre el dispositivo supervisado y el módulo opcional TM3.

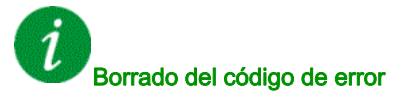

Este error detectado puede borrarse con el parámetro [Reset auto fallo]  $H \epsilon$   $\epsilon$  o manualmente con el parámetro [Asig. rest. errores]  $r$  5 F una vez que se ha eliminado la causa.

#### [Error térmico del sensor 11]  $\vec{L}F\vec{3}3$

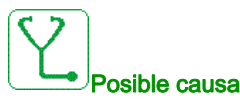

La función de supervisión del sensor térmico ha detectado una alta temperatura en el sensor 11 PT100 del módulo opcional TM3 del PLC.

- Sobrecalentamiento de la pieza supervisada.
- El parámetro THT7 está establecido en un valor bajo.
- Conexión del terminal deficiente

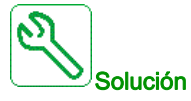

- Busque la posible causa del sobrecalentamiento del motor.
- Verifique el ajuste de la función de supervisión.
- Verifique el cableado entre el dispositivo supervisado y el módulo opcional TM3.

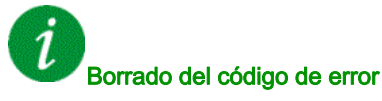

# [Error térmico del sensor 12]  $CF34$

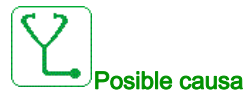

La función de supervisión del sensor térmico ha detectado una alta temperatura en el sensor 12 PT100 del módulo opcional TM3 del PLC.

- Sobrecalentamiento de la pieza supervisada.
- El parámetro THT8 está establecido en un valor bajo.
- Conexión del terminal deficiente

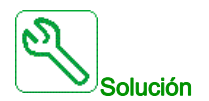

- Busque la posible causa del sobrecalentamiento del motor.
- Verifique el ajuste de la función de supervisión.
- Verifique el cableado entre el dispositivo supervisado y el módulo opcional TM3.

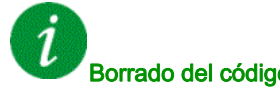

### Borrado del código de error

Este error detectado puede borrarse con el parámetro [Reset auto fallo]  $H \epsilon$   $\epsilon$  o manualmente con el parámetro [Asig. rest. errores]  $r$  5 F una vez que se ha eliminado la causa.

# [Error de retorno de comando del ventilador]  $E \nvdash 35$

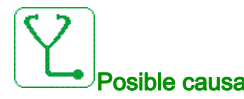

La señal de retorno del ventilador y el estado del contactor del ventilador (abierto o cerrado) son inconsistentes

- Señal de retorno del ventilador o señal de comando faltante en el terminal específico.
- Señal de retorno del ventilador o señal de comando no cableadas o contacto perdido en el contactor del ventilador.
- La señal de retorno del ventilador no está activa ni estable dentro del tiempo de espera de PLC (1 segundo)

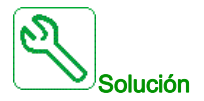

- Verifique el cableado y las conexiones en los terminales especializados y las entradas digitales (retorno) y las salidas digitales (comando).
- Verifique el cableado del contactor del ventilador.

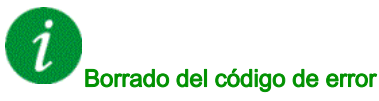

# [Err. Circ. Arm. A]  $E$  F  $H$

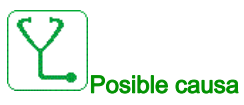

La función de supervisión ha detectado un error. La entrada digital asignada a [Asig.circ. A Arm.]  $E$  F A A está activa cuando la duración del error detectado es más larga que [Ret. Circ. A Arm.]  $F dH$ .

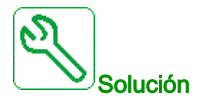

- Identifique la causa de la detección.
- Compruebe el dispositivo conectado (interruptor de puerta, interruptor térmico, etc.) y su cableado.
- Compruebe la asignación del parámetro [Asig.circ. A Arm.] *E F R R*

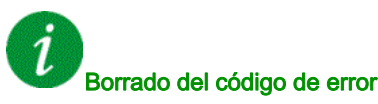

Este error detectado puede borrarse con el parámetro [Reset auto fallo]  $H \epsilon$   $\epsilon$  o manualmente con el parámetro [Asig. rest. errores]  $r$  5 F una vez que se ha eliminado la causa.

# [Err. Circ. Arm. B]  $\Gamma$  F  $\overline{b}$

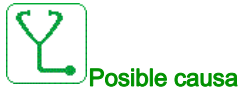

La función de supervisión ha detectado un error. La entrada digital asignada a [Asig.circ. B Arm.] [ F R b está activa cuando la duración del error detectado es más larga que [Ret. Circ. B Arm.]  $F d b$ .

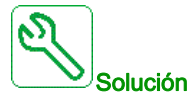

- $\bullet$  Identifique la causa de la detección.
- Compruebe el dispositivo conectado (interruptor de puerta, interruptor térmico, etc.) y su cableado.
- Compruebe la asignación del parámetro [Asig. Circ B Arm.] [ F H b

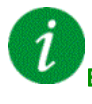

#### Borrado del código de error

# [Err. Circ. Arm. C]  $E$  F  $E$

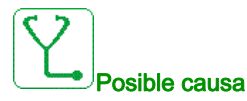

La función de supervisión ha detectado un error. La entrada digital asignada a [Asig.circ. C Arm.] [ F FI E está activa cuando la duración del error detectado es más larga que [Ret. Circ. C Arm.] F d C.

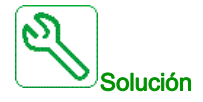

- Identifique la causa de la detección.
- Compruebe el dispositivo conectado (interruptor de puerta, interruptor térmico, etc.) y su cableado.
- Compruebe la asignación del parámetro [Asig. Circ C Arm.]  $\sqrt{L}FAT$

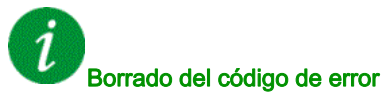

Este error detectado puede borrarse con el parámetro [Reset auto fallo]  $H \epsilon$   $\epsilon$  o manualmente con el parámetro [Asig. rest. errores]  $r$  5 F una vez que se ha eliminado la causa.

# [Configuración Incorrecta]  $E$  F F

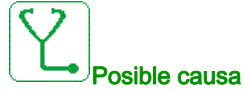

- Módulo opcional cambiado o extraído (E/S, encoder, COM...).
- Sustitución del tablero de control por un tablero de control configurado en un variador con distinto calibre.
- La configuración actual no es coherente.

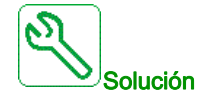

Verifique que no haya ningún error detectado en el módulo de opciones.

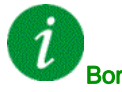

#### Borrado del código de error

# [Config invalidada]  $\Gamma F$  i

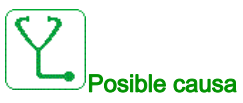

Configuración no válida. La configuración cargada en el variador mediante la herramienta de puesta en servicio o el bus de campo no es coherente.

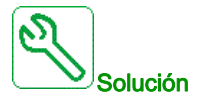

- Verifique la configuración cargada.
- Cargue una configuración válida.

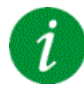

#### Borrado del código de error

Este error detectado se borra en cuanto se elimina su causa.

### [Error transfer.conf.]  $CF \rightarrow P$

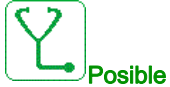

#### Posible causa

- La transferencia de configuración al variador no es correcta o se ha interrumpido.
- La configuración que se ha cargado no es compatible con el variador.

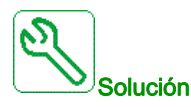

- Verifique la configuración cargada previamente.
- Cargue una configuración compatible.
- Utilice una herramienta de puesta en marcha del software del PC para transferir una configuración compatible
- Realizar los ajustes de fábrica

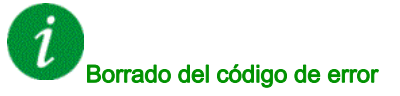

# [Err transf preajust]  $\mathcal{L} \mathcal{F} \iota \mathcal{I}$

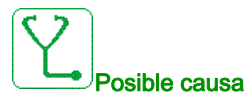

La transferencia de configuración al variador no es correcta o se ha interrumpido.

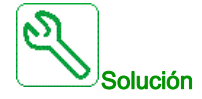

Póngase en contacto con su representante local de Schneider Electric.

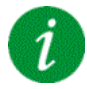

### Borrado del código de error

Este error detectado se borra en cuanto se elimina su causa.

# [Config. Vacía]  $E \nmid \theta$

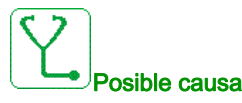

La configuración seleccionada para la función [Multimotores config]  $\pi \pi c$  - no se ha creado previamente.

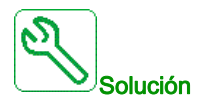

- Verifique las configuraciones guardadas.
- Cambie a una configuración compatible.

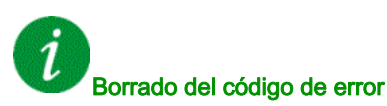

# [Err. Sobrecal. Arm.]  $EHF$

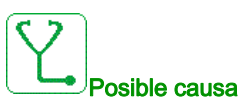

El interruptor térmico del armario se encuentra en estado activo, el armario del ventilador se ha encendido pero no hay realimentación del ventilador.

Las entradas digitales DI50 y DI51 de los variadores con E/S en el armario se configuran como supervisión de la temperatura del armario. Si el interruptor térmico del armario se abre en caso de temperatura excesiva, se activa el [Err. Sobrecal. Arm.]  $EHF$ .

Este error solo se puede activar en el Estado de ejecución. En otro estado, se activa la [Adv. Sobrecal. Arm]  $CHH$ .

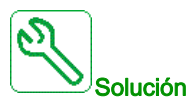

- Compruebe los ventiladores del armario y su cableado.
- Compruebe que la temperatura del armario no sea demasiado alta.
- Compruebe los ajustes del interruptor térmico (debe ser 60 °C [140 °F])

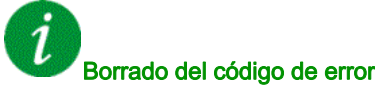

Este error detectado puede borrarse con el parámetro [Reset auto fallo]  $H \epsilon$   $\epsilon$  o manualmente con el parámetro [Asig. rest. errores]  $r$  5 F una vez que se ha eliminado la causa.

### [Inter.com .bus camp]  $\Gamma \cap F$

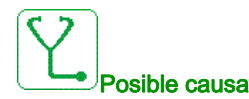

Interrupción de la comunicación en el módulo de bus de campo.

Este error se activa cuando la comunicación entre el módulo de bus de campo y el maestro (PLC) se interrumpe.

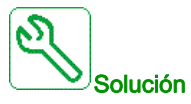

- Verifique el entorno (compatibilidad electromagnética).
- Verifique el cableado.
- Verifique el tiempo sobrepasado.
- Sustituya el módulo de opciones.
- Póngase en contacto con su representante local de Schneider Electric

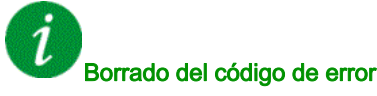

# [Interrupción de com. de Opc. 3]  $\mathbb{Z} \cap \mathbb{F}$  3

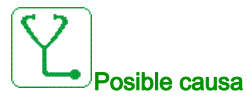

- La tercera tarjeta opcional ha detectado un error de comunicación.
- El cable de Ethernet entre el bloque de control y el PLC no se han conectado adecuadamente.
- La dirección IP no se ha configurado en el bloque de control o en el PLC.
- El PLC no está en modo "RUN" (ejecución).

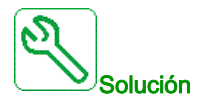

- Compruebe la conexión a Ethernet en el bloque de control y el PLC.
- Configure la dirección IP correcta en el bloque de control y en el PLC.
- Asegúrese de que el PLC está en el modo RUN.
- Actualice la tarjeta opcional de Ethernet o cámbiela.
- Cambie el bloque de control o el PLC.

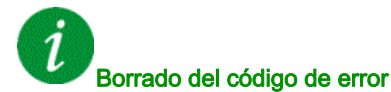

Este error detectado puede borrarse manualmente con el parámetro [Asig. rest. errores]  $r$  5 F una vez que se ha eliminado la causa.

# [Interru.com CANopen]  $C \circ F$

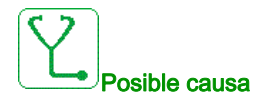

Interrupción de la comunicación en el bus de campo CANopen®

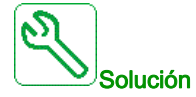

- Verifique el bus de campo de comunicaciones.
- Verifique el tiempo sobrepasado.
- Consulte el manual del usuario de CANopen®.

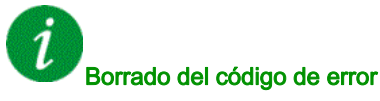

# [Err canal conmut.]  $C5F$

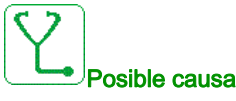

Cambio a un canal no válido.

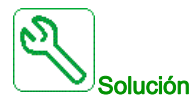

Verifique los parámetros de la función.

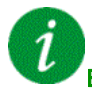

#### Borrado del código de error

Este error detectado se borra en cuanto se elimina su causa.

# [Condensador precar.]  $E \rF$  /

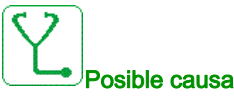

Después de activar la red, el bus CC se carga por medio de las celdas de potencia. Si toda la tensión del bus CC de las celdas de potencia no se estabiliza tras 1 s, el error CrF1 se activa.

- Tensión de la red inestable.
- Se superó la vida útil de los condensadores del bus CC.
- Se superó la vida útil de los condensadores del bus CC de las celdas de potencia.

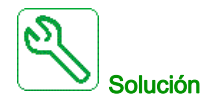

- Apague el variador y, a continuación, vuelva a encenderlo.
- Verifique y analice la tensión de entrada de la red.
- Compruebe la tensión del bus CC en las celdas de potencia

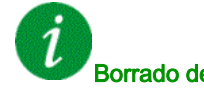

#### Borrado del código de error

Este error detectado requiere apagar la alimentación y volver a encenderla.

# [Error De Simulacro]  $d \rightharpoondown f$

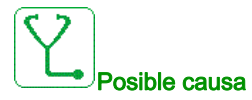

La función de supervisión de simulacro ha detectado un error.

NOTA: Después de desencadenarse el error, incluso si se ha solucionado el error detectado, no es posible reiniciar la bomba antes del fin del [Sim. retar. rearr.]  $d \rightharpoondown d \rightharpoondown$ .

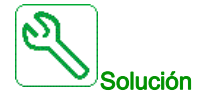

- Compruebe que la bomba está cebada correctamente.
- Compruebe que no haya un caudal de aire excesivo en la línea de succión.
- Verifique los ajustes de la función de supervisión.

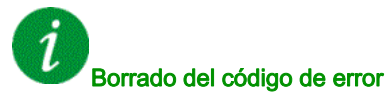

Este error detectado puede borrarse con el parámetro [Reset auto fallo]  $H \epsilon$   $\epsilon$  o manualmente con el parámetro [Asig. rest. errores]  $r$  5 F una vez que se ha eliminado la causa.

# [Acoplami.encoder]  $E \nI F$

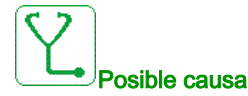

El acoplamiento mecánico del encoder se ha roto.

La detección se activa cuando el parámetro [Monit Acoplam Codi]  $E L E$  se ajusta en [Sí]  $E E S$ .

Activa el error cuando el retorno de velocidad es 0 y el variador está en el límite del par o corriente.

Los límites del retorno de velocidad son:

- 5 Hz como mínimo
- $\bullet$  10% de [Frec. nominal motor]  $F \cap S$  como máximo
- Verifique los ajustes del parámetro [Monit Acoplam Codi] ECC.
- $\bullet$  Verifique los ajustes del parámetro [T.verif.codificador] E  $\epsilon$  E.

La supervisión no es compatible con el par o las funciones de limitación de corriente.

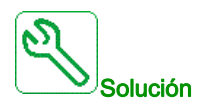

Verifique el acoplamiento mecánico del encoder.

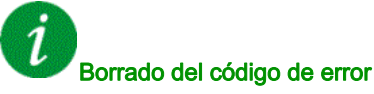

# [Control EEPROM]  $E E F I$

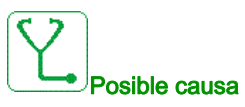

Se ha detectado un error en la memoria interna del bloque de control.

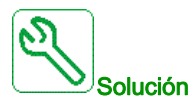

- Verifique el entorno (compatibilidad electromagnética).
- Apague el producto.
- Restablezca los ajustes de fábrica.
- Póngase en contacto con su representante local de Schneider Electric.

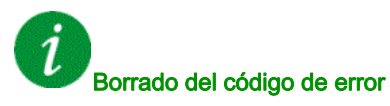

Este error detectado requiere apagar la alimentación y volver a encenderla.

### [Potencia EEPROM]  $E E F Z$

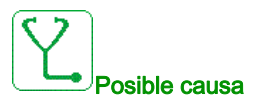

Se ha detectado un error en la memoria interna de la tarjeta de potencia.

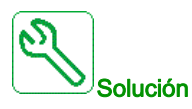

- Verifique el entorno (compatibilidad electromagnética).
- Apague el producto.
- Restablezca los ajustes de fábrica.
- Póngase en contacto con su representante local de Schneider Electric.

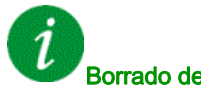

#### Borrado del código de error

Este error detectado requiere apagar la alimentación y volver a encenderla.

# [Codificador]  $E \nightharpoonup F$

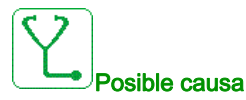

Error de realimentación del encoder.

La diferencia entre la velocidad medida y estimada es superior al 4% de [Frec. nominal motor]  $F \rightharpoonup 5$  o [Frec. nominal sínc.]  $F - 55$ .

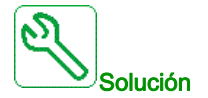

- Verifique los parámetros de configuración para el encoder utilizado.
- Verificar el funcionamiento mecánico y eléctrico del encoder.
- Compruebe la consistencia entre las señales del encoder y el sentido de rotación del motor.
- $\bullet$  Si es necesario, invierta el sentido de rotación del motor (parámetro [Rota. fase salida]  $PH \rightarrow$ )
- Verifique el módulo del encoder.
- Verifique el tipo de encoder y la tensión de alimentación.

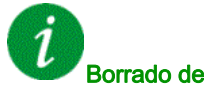

Borrado del código de error

Este error detectado puede borrarse manualmente con el parámetro [Asig. rest. errores]  $\overline{r}$  5 F una vez que se ha eliminado la causa.

### [Error Externo]  $E P F I$

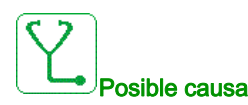

- Suceso desencadenado por un dispositivo externo, en función del usuario.
- Se ha activado un error externo mediante el Ethernet integrado.
- El error ha sido ocasionado por un circuito externo.

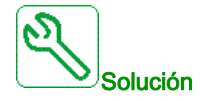

Elimine la causa del error externo.

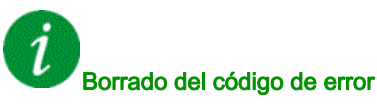

# [Error Bus de campo]  $E P F Z$

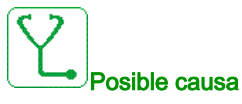

Suceso desencadenado por un dispositivo externo, en función del usuario.

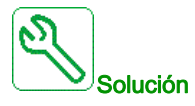

Elimine la causa del error externo.

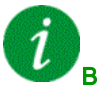

#### Borrado del código de error

Este error detectado puede borrarse con el parámetro [Reset auto fallo]  $H \epsilon$  r o manualmente con el parámetro [Asig. rest. errores]  $r$  5 F una vez que se ha eliminado la causa.

# [Error Externo de Opc. 3]  $E P F 3$

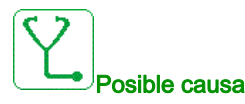

Se ha detectado una interrupción de comunicación en la tercera tarjeta opcional

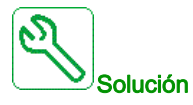

- Revise la configuración de la dirección IP en el PLC y en el bloque de control.
	- Asegúrese de que el software del PLC se ha cargado correctamente y es compatible con el firmware del bloque de control.

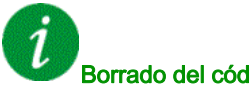

#### Borrado del código de error

# [Embd Eth Com Interr]  $E E H F$

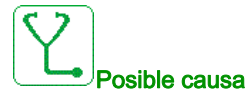

Interrupción de la comunicación en el bus ModbusTCP de Ethernet IP.

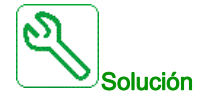

- Verifique el bus de comunicaciones.
- Consulte el manual de usuario de Ethernet.

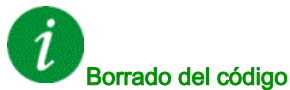

# Borrado del código de error

Este error detectado puede borrarse con el parámetro [Reset auto fallo]  $R$   $\epsilon$   $\epsilon$  o manualmente con el parámetro [Asig. rest. errores]  $r$  5 F una vez que se ha eliminado la causa.

# [FDR 1 Error]  $F dr$  /

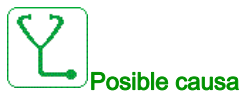

- Error de FDR de ethernet insertado
- Interrupción de la comunicación entre el variador y el PLC
- Archivo de configuración incompatible, vacío o no válido
- Calibre del variador no coherente con el archivo de configuración

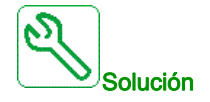

- Verifique el variador y la conexión del PLC.
- Verifique la carga de trabajo de las comunicaciones.
- Reinicie la transferencia del archivo de configuración desde el variador hacia el PLC.

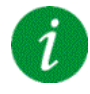

#### Borrado del código de error

# [FDR 2 Error]  $F d \rightharpoonup d$

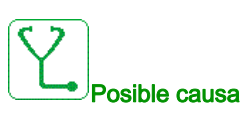

- Error de FDR del módulo de bus de campo de Ethernet
- Interrupción de la comunicación entre el variador y el PLC
- Archivo de configuración incompatible, vacío o corrupto
- Calibre del variador no coherente con el archivo de configuración

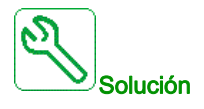

- Verifique el variador y la conexión del PLC.
- Verifique la carga de trabajo de las comunicaciones.
- Reinicie la transferencia del archivo de configuración relacionada con la seguridad desde el variador hacia el PLC.

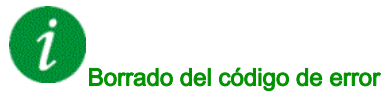

Este error detectado puede borrarse con el parámetro [Reset auto fallo]  $H \epsilon$  r o manualmente con el parámetro [Asig. rest. errores]  $r$  5 F una vez que se ha eliminado la causa.

# [Error de actualización del Firmware]  $F W E F$

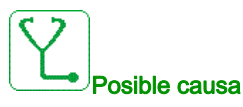

La función de actualización de firmware ha detectado un error.

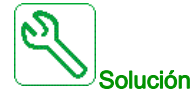

Póngase en contacto con su representante local de Schneider Electric.

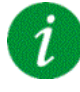

#### Borrado del código de error

# [Compatibil.tarjetas]  $H E F$

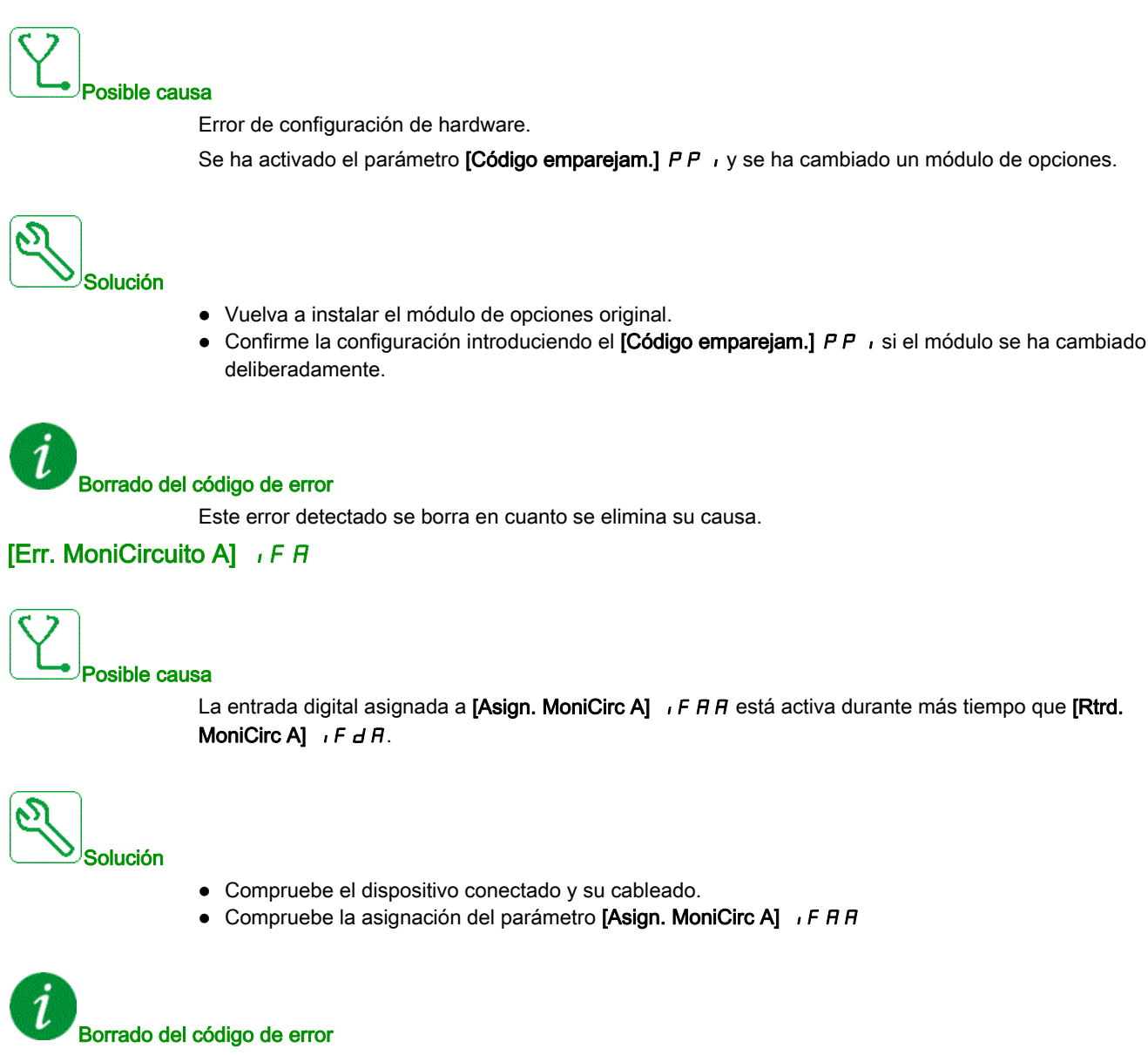

# [Err. MoniCirc B]  $\sqrt{F}$  b

# Posible causa

La entrada digital asignada a [Asign. MoniCirc B] IF A b está activa durante más tiempo que [Rtrd. MoniCirc B]  $\sqrt{F}$  d b.

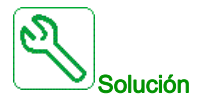

- Compruebe el dispositivo conectado y su cableado.
- Compruebe la asignación del parámetro [Asign. MoniCirc B] IF A b

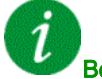

#### Borrado del código de error

Este error detectado puede borrarse con el parámetro [Reset auto fallo]  $H \epsilon$  r o manualmente con el parámetro [Asig. rest. errores]  $r$  5 F una vez que se ha eliminado la causa.

# [Err. MoniCirc C]  $\sqrt{F}C$

# Posible causa

La entrada digital asignada a [Asign. MoniCirc C]  $I$  F  $F$  E está activa durante más tiempo que [Rtrd. MoniCirc C]  $\iota$  F  $d$  C.

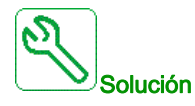

- Compruebe el dispositivo conectado y su cableado.
- Compruebe la asignación del parámetro [Asign. MoniCirc C]  $IFH C$

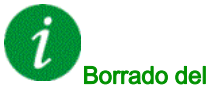

#### Borrado del código de error
# [Err. MoniCirc D]  $\sqrt{F}d$

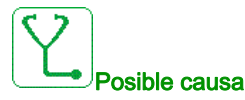

La entrada digital asignada a [Asign. MoniCirc D] IF A d está activa durante más tiempo que [Rtrd. MoniCirc D]  $\iota$  F d d.

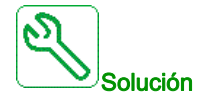

- Compruebe el dispositivo conectado y su cableado.
- Compruebe la asignación del parámetro [Asign. MoniCirc D] IF A d

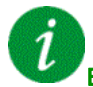

#### Borrado del código de error

Este error detectado puede borrarse con el parámetro [Reset auto fallo]  $H \epsilon$   $\epsilon$  o manualmente con el parámetro [Asig. rest. errores]  $r$  5 F una vez que se ha eliminado la causa.

#### [Error enlace int.]  $I L F$

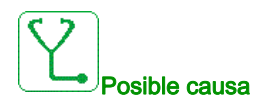

Interrupción de la comunicación entre el módulo de opciones y el variador.

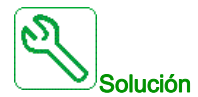

- Verifique el entorno (compatibilidad electromagnética).
- Verifique las conexiones.
- Sustituya el módulo de opciones.
- Póngase en contacto con su representante local de Schneider Electric.

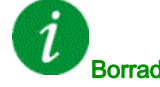

#### Borrado del código de error

# [Error del enlace interno de Opc. 3]  $I L F 3$

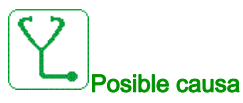

- La tercera tarjeta opcional ha detectado un error interno en el módulo opcional de Ethernet.
- Conexión incorrecta entre la ranura C del módulo opcional de Ethernet y el tablero de control.

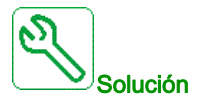

- Póngase en contacto con su representante local de Schneider Electric.
- Cambie el módulo opcional de Ethernet en la tercera ranura opcional.

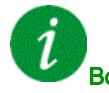

Borrado del código de error

Este error detectado requiere apagar la alimentación y volver a encenderla.

#### **[Error Interno 0]**  $\overline{I}$   $\overline{I}$   $\overline{I}$   $\overline{I}$

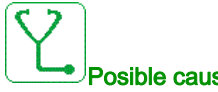

Posible causa

- Interrupción de la comunicación entre los microprocesadores del tablero de control.
- El calibre de la tarjeta de potencia no es válido.

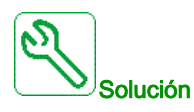

Póngase en contacto con su representante local de Schneider Electric.

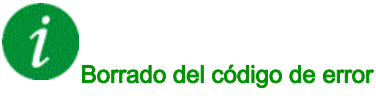

# [Error Interno 1]  $\sqrt{n}F/I$

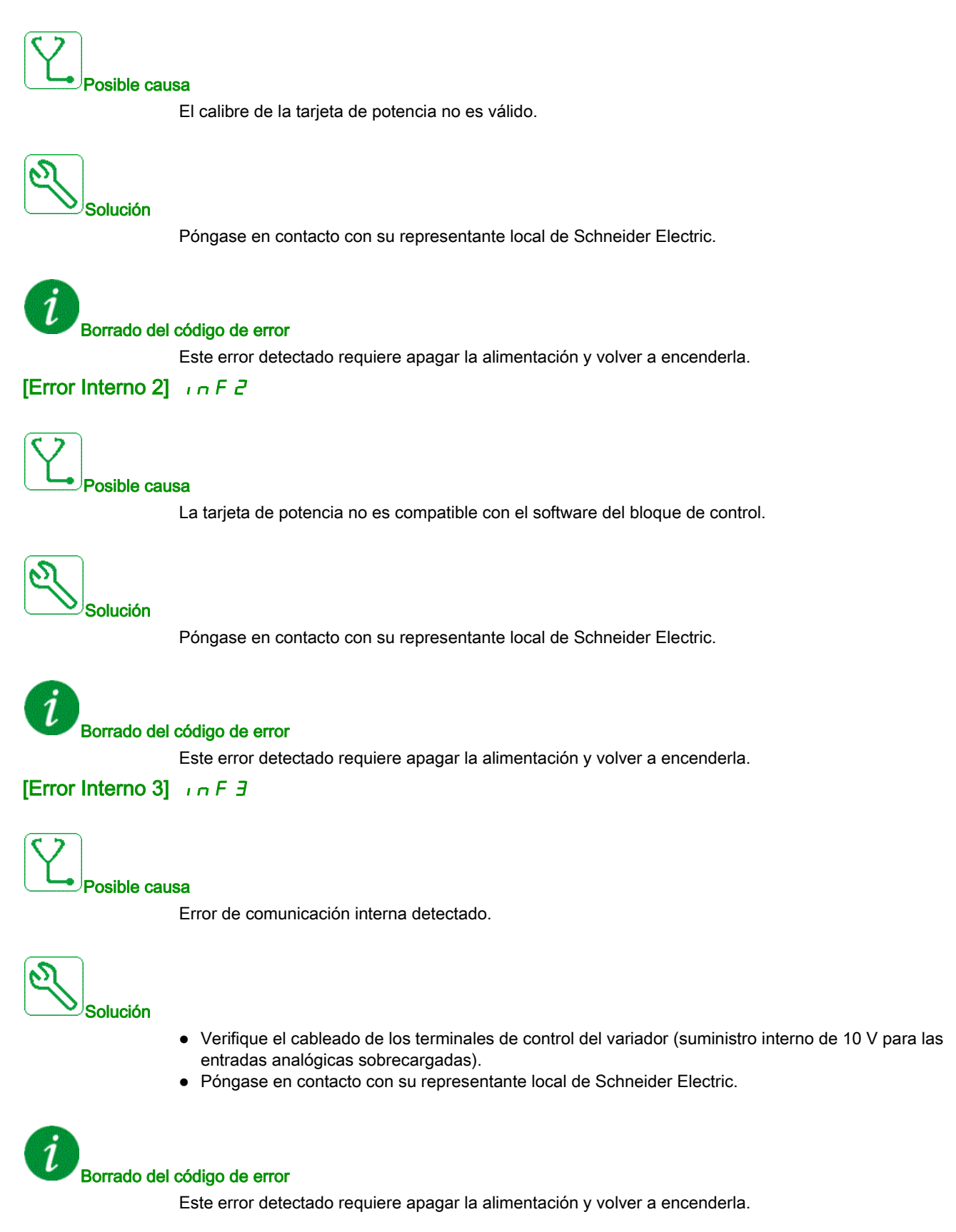

# [Error Interno 4]  $\sqrt{n}F4$

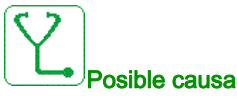

Incoherencia de datos internos.

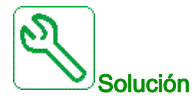

Póngase en contacto con su representante local de Schneider Electric.

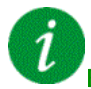

#### Borrado del código de error

Este error detectado requiere apagar la alimentación y volver a encenderla.

[Error Interno 6]  $\sqrt{n}F6$ 

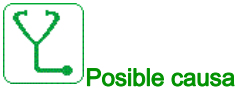

- No se reconoce el módulo de opciones que se ha instalado en el variador.
- Los módulos de terminales de control extraíble (si existen) no están presentes o no se reconocen.
- El adaptador Ethernet incorporado no se reconoce.

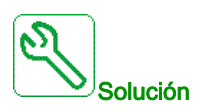

- Verifique el número de catálogo y la compatibilidad del módulo de opciones.
- Conecte los módulos extraíbles de terminales de control una vez el variador se haya apagado.
- Póngase en contacto con su representante local de Schneider Electric.

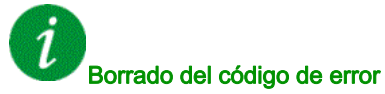

# [Error Interno 7]  $\sqrt{n}F$  7

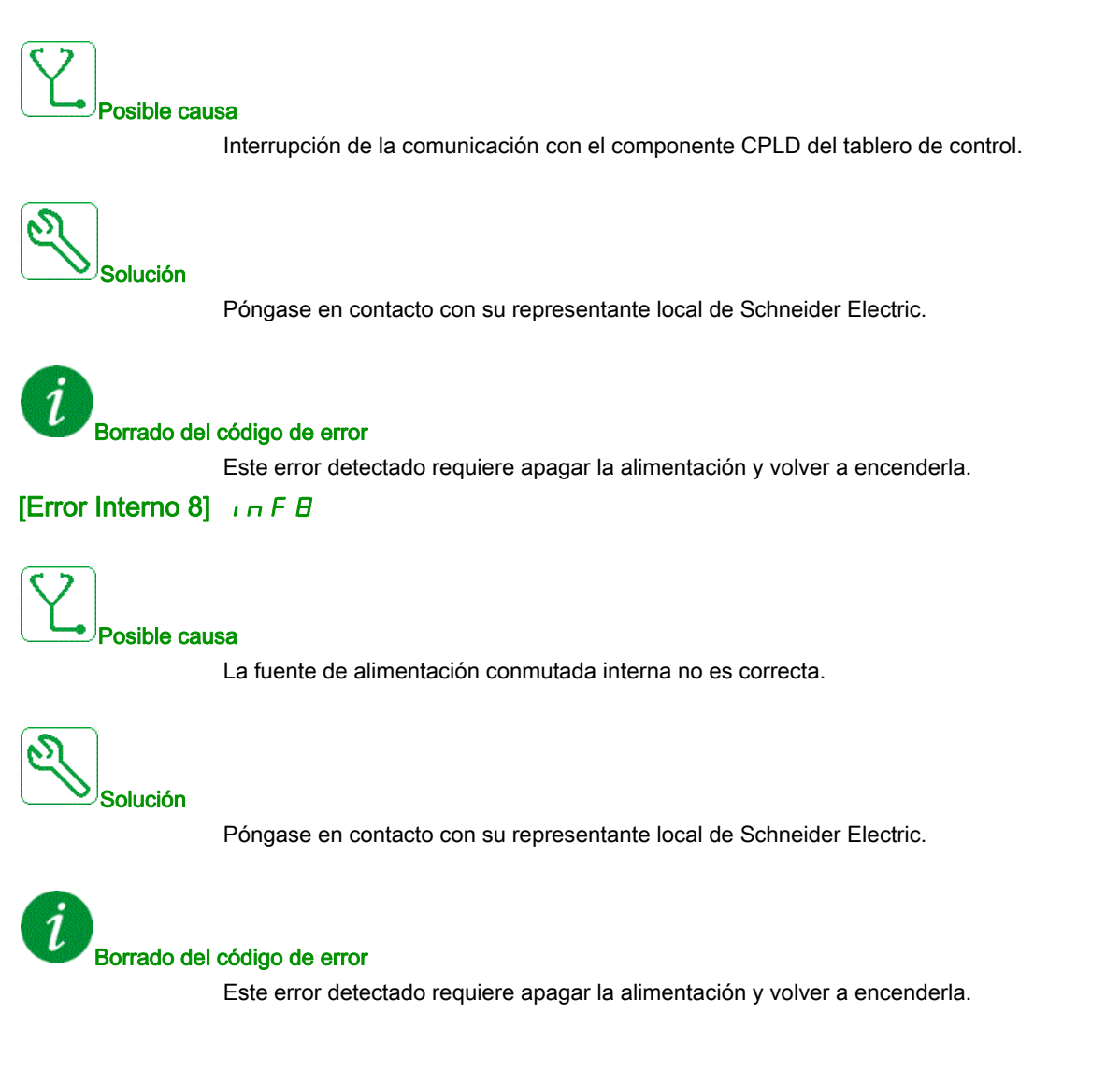

# [Error Interno 9]  $\sqrt{n}F9$

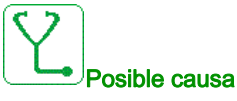

Se ha detectado un error en la medición del circuito de corriente.

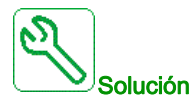

Póngase en contacto con su representante local de Schneider Electric.

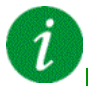

#### Borrado del código de error

Este error detectado puede borrarse con el parámetro [Reset auto fallo]  $R \epsilon \tau$  o manualmente con el parámetro [Asig. rest. errores]  $r$  5 F una vez que se ha eliminado la causa.

#### [Error Interno 10]  $\sqrt{n}F$  A

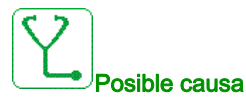

La fase de entrada no funciona correctamente.

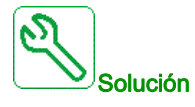

Póngase en contacto con su representante local de Schneider Electric.

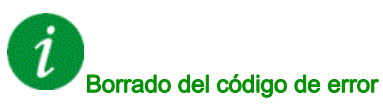

# [Error Interno 11]  $\sqrt{n}Fb$

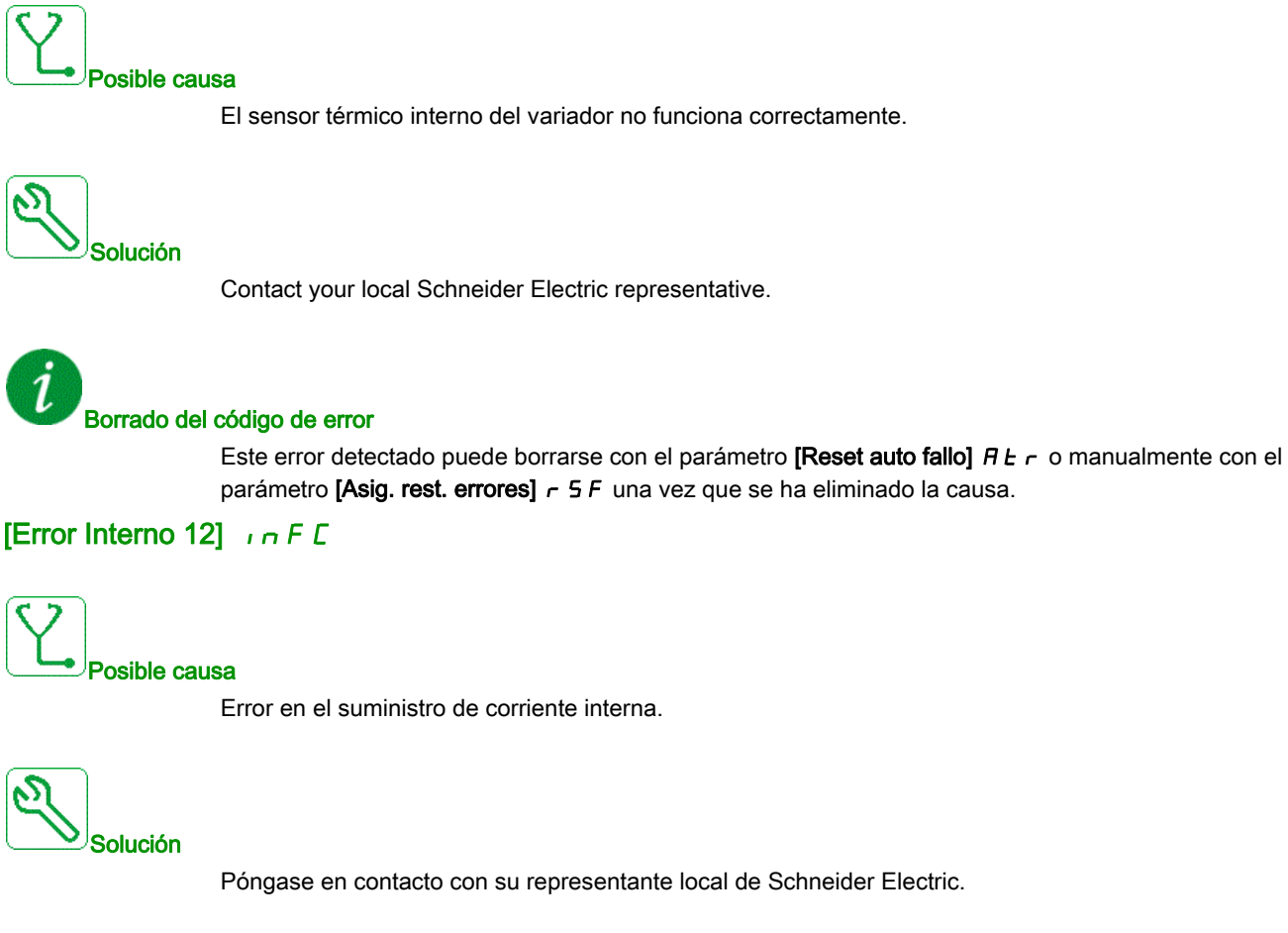

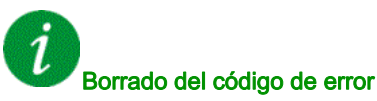

# [Error Interno 14]  $\sqrt{n}F$  E

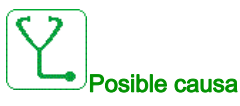

El microprocesador interno ha detectado un error.

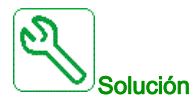

- Verifique que el código de error se puede borrar.
- Póngase en contacto con su representante local de Schneider Electric.

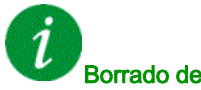

#### Borrado del código de error

Este error detectado requiere apagar la alimentación y volver a encenderla.

#### [Error Interno 15]  $\sqrt{n}F$

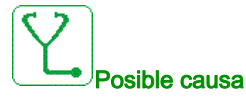

Error en el formato de la memoria serie flash.

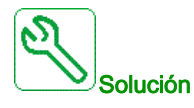

Póngase en contacto con su representante local de Schneider Electric.

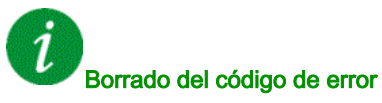

# [Error Interno 16]  $\sqrt{n}F\sqrt{G}$

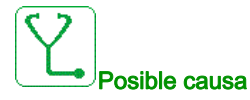

Interrupción de comunicación o error interno del módulo de opciones de relés de salida

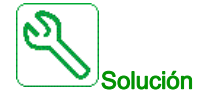

- Asegúrese de que el módulo de opción esté correctamente conectado a la ranura
- Sustituya el módulo de opciones.
- Póngase en contacto con su representante local de Schneider Electric.

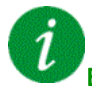

Borrado del código de error

Este error detectado requiere apagar la alimentación y volver a encenderla.

#### [Error Interno 17]  $\sqrt{n}FH$

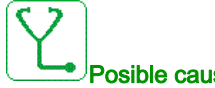

#### Posible causa

Interrupción en la comunicación con el módulo de extensión de E/S digital y analógica o error interno del módulo de extensión de E/S digital y analógica.

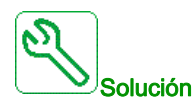

- Asegúrese de que el módulo de opción esté correctamente conectado a la ranura
- Sustituya el módulo de opciones.
- Póngase en contacto con su representante local de Schneider Electric.

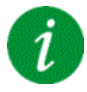

#### Borrado del código de error

# [Error Interno 19]  $\sqrt{n}F$  J

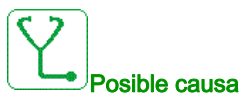

Se ha detectado un error en el módulo del encoder.

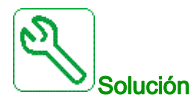

- Verifique que el módulo de opciones del encoder esté correctamente conectado a la ranura.
- Verifique la compatibilidad del encoder.
- Póngase en contacto con su representante local de Schneider Electric.

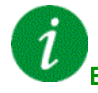

#### Borrado del código de error

Este error detectado requiere apagar la alimentación y volver a encenderla.

#### [Error Interno 20]  $\sqrt{n}$  F K

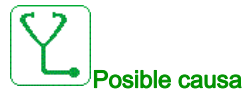

Error de la tarjeta interfaz del módulo de opciones.

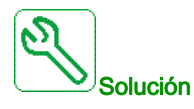

Póngase en contacto con su representante local de Schneider Electric.

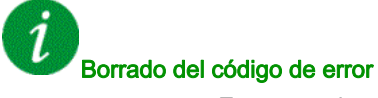

# [Error Interno 21]  $\sqrt{n}F$  L

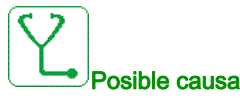

Error del reloj interno en tiempo real. Podría ser un error de comunicación entre el teclado y el variador o un error de arranque del oscilador del reloj.

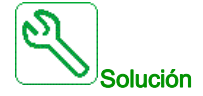

Póngase en contacto con su representante local de Schneider Electric.

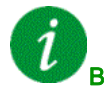

#### Borrado del código de error

Este error detectado requiere apagar la alimentación y volver a encenderla.

#### [Error Interno 22]  $\sqrt{n}F\sqrt{n}$

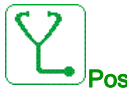

Posible causa

Se ha detectado un error en el adaptador de Ethernet embebido. Inestabilidad de la alimentación externa de 24 V CC.

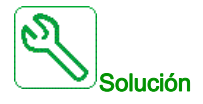

Compruebe la conexión con el puerto Ethernet. Compruebe la estabilidad de los 24 V CC. Póngase en contacto con su representante local de Schneider Electric.

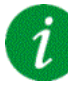

#### Borrado del código de error

# [Error de compatibilidad]  $I \cap F \cap F$

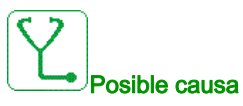

Incompatibilidad interna detectada entre el control y el PLC o el control y el HMI.

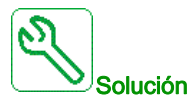

- Verifique el parámetro INFO para identificar el error de compatibilidad entre dispositivos.
- Reinicie el variador (apague/encienda el variador).
- Verifique la compatibilidad entre el Ethernet opcional de control y el PLC y el HMI .
- Verifique la compatibilidad entre el bloque de control y el módulo de Ethernet opcional.
- Cambie el bloque de control, actualice el FW del HMI y el FW del PLC.

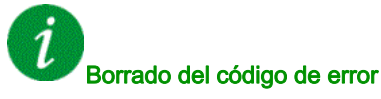

Este error detectado requiere apagar la alimentación y volver a encenderla.

#### [Error Interno 25]  $\sqrt{n}F$

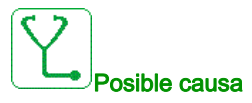

Incompatibilidad entre la versión del hardware y la versión del firmware del tablero de control.

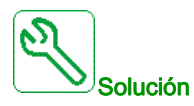

- Actualice el paquete del firmware.
- Póngase en contacto con su representante local de Schneider Electric.

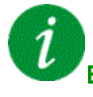

#### Borrado del código de error

# [Error Interno 27]  $\sqrt{n}Fr$

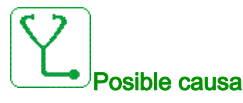

El diagnóstico en CPLD ha detectado un error.

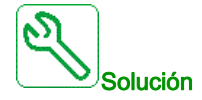

Póngase en contacto con su representante local de Schneider Electric.

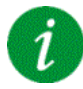

Borrado del código de error

Este error detectado requiere apagar la alimentación y volver a encenderla.

#### [Error Interno 31]  $\sqrt{n}F$  V

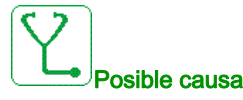

Error detectado en la arquitectura del bloque (bloque no disponible).

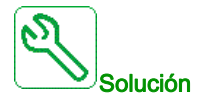

Póngase en contacto con su representante local de Schneider Electric.

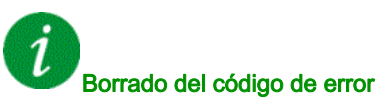

# [Contactor entrada]  $L \nL \nF$

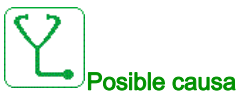

El contactor de línea/disyuntor está cerrado y la red de suministro no se detecta antes de que se agote el tiempo de espera [[Mains V. time out ]  $L \nL \nL$ .

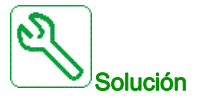

- Verifique el cableado de alimentación entre la red de suministro, el contactor/disyuntor y el variador.
- Verifique que la alimentación de la red de suministro está presente antes del contactor/disyuntor.
- Verifique el cableado del disyuntor o el contactor de entrada.
- Verifique el ajuste de tiempo de espera de [Mains V. time out ]  $L \nL E$ .
- Verifique la configuración del disyuntor o el contactor de entrada

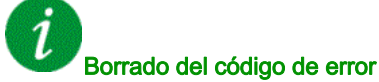

Este error detectado puede borrarse con el parámetro [Reset auto fallo]  $H \epsilon$  r o manualmente con el parámetro [Asig. rest. errores]  $r$  5 F una vez que se ha eliminado la causa.

# [Pérdida 4-20mA AI1]  $LFF/I$

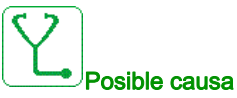

Pérdida de 4-20 mA en la entrada analógica AI1. Este error se activa cuando la corriente medida es inferior a 2 mA.

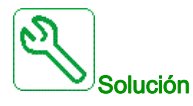

- Verifique la conexión de las entradas analógicas.
- Verifique los ajustes del parámetro [AI1 Pérdida 4-20 mA] L F L 1.

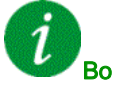

#### Borrado del código de error

# [Pérdida de 4-20mA en AI3]  $L$  F F  $\bar{3}$

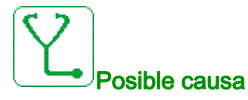

Pérdida de 4-20 mA en la entrada analógica AI3.

Este error se activa cuando la corriente medida es inferior a 2 mA.

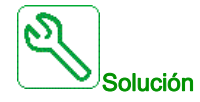

- Verifique la conexión de las entradas analógicas.
- Verifique los ajustes del parámetro [AI3 Pérdida 4-20 mA] L F L 3.

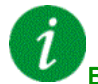

#### Borrado del código de error

Este error detectado puede borrarse con el parámetro [Reset auto fallo]  $H \epsilon$   $\epsilon$  o manualmente con el parámetro [Asig. rest. errores]  $r$  5 F una vez que se ha eliminado la causa.

### [Perdida 4-20mA AI4]  $L$  F F 4

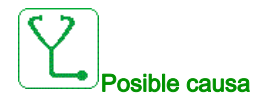

Pérdida de 4-20 mA en la entrada analógica AI4. Este error se activa cuando la corriente medida es inferior a 2mA.

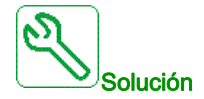

- Verifique la conexión de las entradas analógicas.
- Verifique los ajustes del parámetro [AI4 Pérdida 4-20 mA] L F L 4.

# Borrado del código de error

# [Perdida 4-20mA AI5]  $L$  F F 5

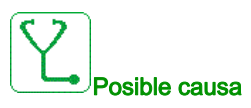

Pérdida de 4-20 mA en la entrada analógica AI5. Este error se activa cuando la corriente medida es inferior a 2 mA.

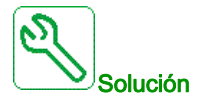

- Verifique la conexión de las entradas analógicas.
- Verifique los ajustes del parámetro [AI5 Pérdida 4-20 mA] L F L 5.

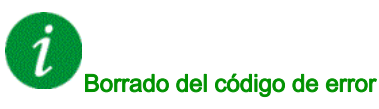

Este error detectado puede borrarse con el parámetro [Reset auto fallo]  $H \epsilon$  r o manualmente con el parámetro [Asig. rest. errores]  $r$  5 F una vez que se ha eliminado la causa.

# [Err Link MultiVar]  $\Pi dL$  F

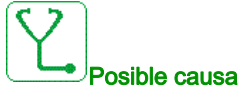

- La comunicación se ha interrumpido durante la ejecución.
- La función ha detectado una incoherencia en la configuración del sistema.

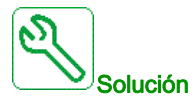

- Compruebe la red de comunicaciones.
- Compruebe la configuración de la función del enlace multidrive.

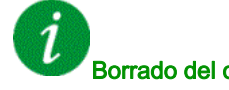

#### Borrado del código de error

# [M/S error en dispo.]  $\overline{H}$  5  $\overline{d}$  F

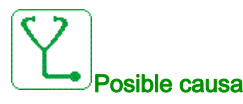

- Para un maestro, uno o más esclavos no están presentes o no están listos.
- Para un esclavo, el maestro no está presente.

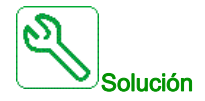

- Verifique el estado del variador.
- Verifique los ajustes de la arquitectura maestro/esclavo.

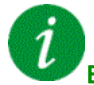

#### Borrado del código de error

Este error detectado puede borrarse con el parámetro [Reset auto fallo]  $H \epsilon$  o manualmente con el parámetro [Asig. rest. errores]  $r$  5 F una vez que se ha eliminado la causa.

### [Sobre tensión bus CC]  $\sigma$  *b* F

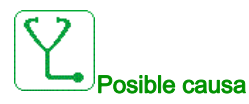

- Tiempo de deceleración demasiado corto o carga arrastrante demasiado elevada.
- La tensión de la red de suministro es demasiado elevada.

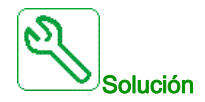

- Aumente el tiempo de deceleración.
- Configure la función [Adap. rama dec.]  $b$   $\vdash$   $R$  si resulta compatible con la aplicación.
- Verifique la tensión de la red de suministro.

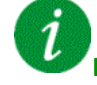

#### Borrado del código de error

# [Sobrecorriente]  $\sigma$   $\Gamma$  F

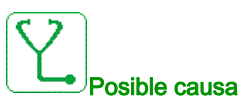

- $\bullet$  Los parámetros del menú [Datos del motor]  $\Pi \circ H -$  no son correctos.
- $\bullet$  Inercia o carga demasiado alta.
- Bloqueo mecánico.

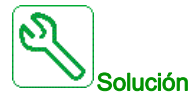

- Verifique los parámetros del motor.
- Verifique el tamaño del motor//variador/carga.
- Verifique el estado de la mecánica.
- $\bullet$  Disminuya [Limit. corriente]  $CL$  .
- Aumente la frecuencia de conmutación.

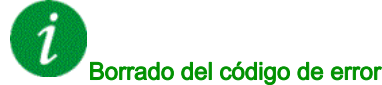

Este error detectado requiere apagar la alimentación y volver a encenderla.

#### [Sobretemp.variador]  $\sigma$  H F

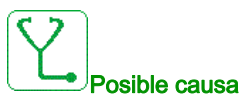

Temperatura del variador demasiado elevada.

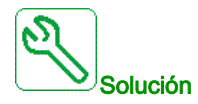

Verifique la carga del motor, la ventilación del variador y la temperatura ambiente. Espere a que se enfríe para volver a arrancarlo.

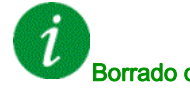

#### Borrado del código de error

# [Proceso sobrecarga]  $\sigma$  L C

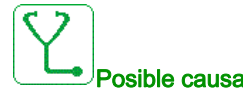

Sobrecarga del proceso.

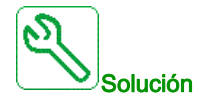

- Verifique y solucione la causa de la sobrecarga.
- Verifique los parámetros de la función [Sobrecarga De Procesos]  $a L d 1$ .

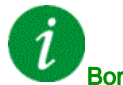

#### Borrado del código de error

Este error detectado puede borrarse con el parámetro [Reset auto fallo]  $H \epsilon$  r o manualmente con el parámetro [Asig. rest. errores]  $r$  5 F una vez que se ha eliminado la causa.

#### [Sobrecarga motor]  $\sigma$  L F

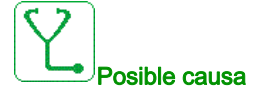

Disparo por intensidad de motor demasiado elevada.

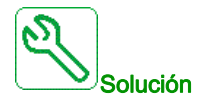

- Compruebe el ajuste del control térmico del motor
- Compruebe la carga del motor. Espere hasta que el motor se enfríe antes de volver a arrancarlo.
- Verifique los ajustes de los siguientes parámetros:
	- $\circ$  [Corr. nivel motor]  $\iota$  E H
	- $\circ$  [Modo térmico motor]  $EHH$
	- $\circ$  [Niv. térmico motor]  $E E d$
	- $\circ$  [Rea. error ti. mo.]  $olL$

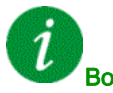

### Borrado del código de error

# [Pérdida fase motor única]  $\sigma$  P F 1

# Posible causa

Pérdida de una fase en la salida del variador.

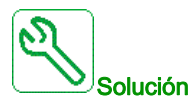

Verifique el cableado que va del variador al motor.

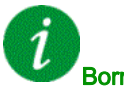

#### Borrado del código de error

Este error detectado puede borrarse con el parámetro [Reset auto fallo]  $H \epsilon$  r o manualmente con el parámetro [Asig. rest. errores]  $r$  5 F una vez que se ha eliminado la causa.

#### **[Pérd.Fase Salida]**  $\alpha$  P F 2

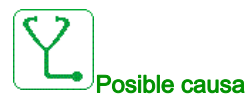

- El motor no está conectado o la potencia del motor es demasiado baja.
	- Contactor de salida abierto.
- Inestabilidades instantáneas de la intensidad de motor.

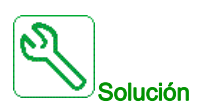

- Verifique el cableado que va del variador al motor.
- Si el variador está conectado a un motor de baja potencia o no está conectado a ningún motor: En el modo de ajustes de fábrica, la detección de la pérdida de fase del motor está activa [Pérdida fase motor]  $P L$  = [Error Activado De OPF]  $H E$  S. Para comprobar el variador en un entorno de mantenimiento o prueba sin tener que cambiar a un motor con la misma clasificación del variador, desactive la detección de la pérdida de fase del motor [Pérdida fase motor]  $\sigma PL =$  [Función inactiva]  $\sigma D$ .
- Verifique y optimice los siguientes parámetros: **[Compensación RI]**  $\overline{L}F$ r, **[Tens. nominal motor]**  $\overline{L}$  n 5 e [Int. Nominal Motor]  $n \mathcal{L}$  r y realice el [Autoajuste]  $E \cup n$ .

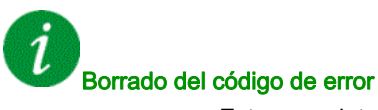

# [Sobrete.aliment.red]  $\sigma$  5 F

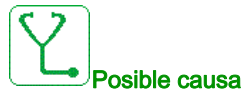

- La tensión de la red de suministro es demasiado elevada.
- Red perturbada.

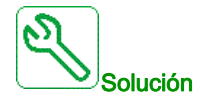

Verifique la tensión de la red de suministro.

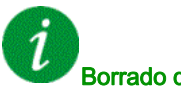

#### Borrado del código de error

Este error detectado puede borrarse con el parámetro [Reset auto fallo]  $H \epsilon$   $\epsilon$  o manualmente con el parámetro [Asig. rest. errores]  $r$  5 F una vez que se ha eliminado la causa.

#### [Error Inicio Ciclo De Bomba] P [ P F

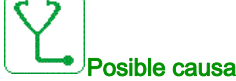

La función de supervisión del ciclo de la bomba ha sobrepasado el número máximo de secuencias de arranque permitidas en el intervalo de tiempo.

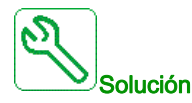

- Busque la posible causa de que el sistema se inicie constantemente.
- Verifique los ajustes de la función de supervisión.

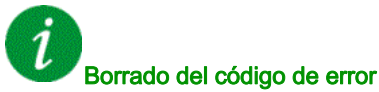

# [Error De Retorno De PID]  $P$  F  $\Pi$  F

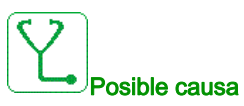

El error de retorno de PID se produjo fuera del intervalo permitido alrededor del punto de ajuste durante el intervalo de tiempo.

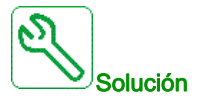

- Compruebe si se ha producido un fallo mecánico en las tuberías.
- Busque posibles fugas de agua.
- Compruebe si la válvula de descarga está abierta.
- Compruebe si la boca contraincendios está abierta.
- Verifique los ajustes de la función de supervisión.

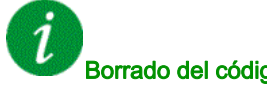

# Borrado del código de error

Este error detectado puede borrarse con el parámetro [Reset auto fallo]  $H \epsilon \tau$  o manualmente con el parámetro [Asig. rest. errores]  $r$  5 F una vez que se ha eliminado la causa.

### [Error De Carga De Programas]  $PGLF$

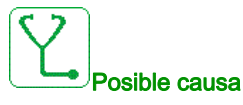

Verifique que el código de error se puede borrar.

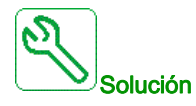

Póngase en contacto con su representante local de Schneider Electric.

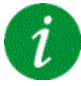

#### Borrado del código de error

Este error detectado se borra en cuanto se elimina su causa.

# [Error Ejecución De Programas]  $P G \r F$

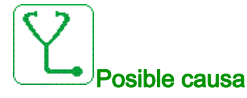

Verifique que el código de error se puede borrar.

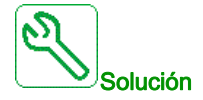

Póngase en contacto con su representante local de Schneider Electric.

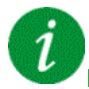

#### Borrado del código de error

Este error detectado requiere apagar la alimentación y volver a encenderla.

#### [Pérdida fase red]  $PHF$

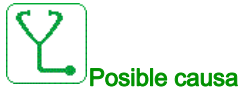

- Se ha suministrado el variador de forma incorrecta o se ha fundido el fusible.
- No está disponible una de las fases.
- Se ha utilizado un variador trifásico en una red de suministro monofásica.
- Carga excéntrica.

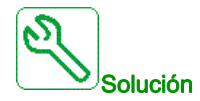

- Verifique la conexión de potencia y los fusibles.
- Utilice una red de suministro trifásica.
- Desactive el error detectado por [Pérdida fase red]  $I$   $PL$  = [No]  $n \neq 0$  si se utiliza una red de suministro monofásica o un suministro bus DC.

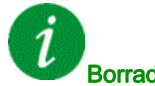

#### Borrado del código de error

Este error detectado se borra en cuanto se elimina su causa.

# [Error de POE]  $P \circ d F$

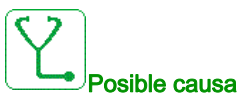

Error interno del hardware

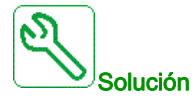

- Verifique el cableado de las entradas digitales POE\_A y POE\_B.
- Póngase en contacto con su representante local de Schneider Electric.

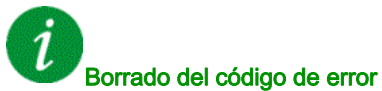

Este error detectado puede borrarse manualmente con el parámetro [Reset extendido fallo]  $H \cap F \subset \mathbb{C}$  una vez que se ha eliminado la causa.

#### [Sobrecorriente en la red] PWF1

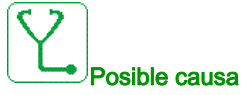

#### Cortocircuito en el lado primario del transformador

- Cable de red dañado
- Cable de red interno dañado del terminal al transformador
- El sensor de corriente no funciona o no está conectado adecuadamente
- La placa de adaptación o el bloque de control no funcionan adecuadamente

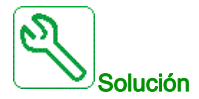

- Comprobación visual del transformador y verificación de que no hay daños obvios
- Prueba de aislamiento del transformador y todos los cables de entrada
- Verifique la conexión de los sensores de corriente de entrada
- Verifique la conexión en la placa de adaptación
- Asegúrese de que todos los suministros de potencia están encendidos y de que la placa de adaptación se ha suministrado adecuadamente
- Sustituya los sensores de corriente de entrada
- Sustituya la placa de adaptación
- Sustituya el bloque de control
- Verifique la resistencia del devanado del transformador con un micro-ohmímetro

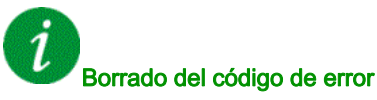

Este error detectado puede borrarse manualmente con el parámetro **[Reset extendido fallo]**  $H \rightarrow F C$  una vez que se ha eliminado la causa.

# [Error de masa de la red]  $PWF$   $\geq$

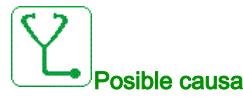

Cortocircuito de tierra en la entrada del variador

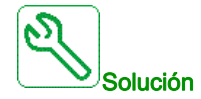

- Verifique todas las conexiones de cable de red y realice una prueba de aislamiento en los cables de entrada
- Mida la tensión de la red mediante herramientas con aislamiento eléctrico con una clasificación adecuada. (Relé digital SEPAM/Sondas adecuadas y osciloscopio).
- Verifique la conexión de la medición de tensión de entrada en la placa de adaptación en el terminal X11.

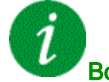

#### Borrado del código de error

Este error detectado puede borrarse manualmente con el parámetro [Reset extendido fallo]  $H \cap F C$  una vez que se ha eliminado la causa.

#### [Error de masa del motor]  $PWF \exists$

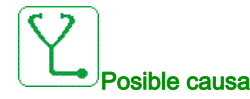

Cortocircuito de tierra en la salida del variador

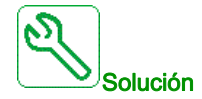

- Verifique todas las conexiones de cable de motor y realice una prueba de aislamiento en los cables del motor y en el motor
- Verifique la conexión de la medición de tensión de salida en la placa de adaptación en el terminal X12

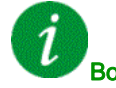

#### Borrado del código de error

Este error detectado puede borrarse manualmente con el parámetro [Reset extendido fallo]  $H \cap F C$  una vez que se ha eliminado la causa.

# [Error en la fibra del PoC]  $PWF4$

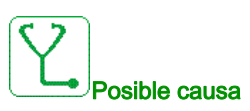

- Cable de fibra óptica en la placa de adaptación o en la celda de potencia no conectado.
- Los cables de fibra óptica no están conectados adecuadamente
- Cable de fibra óptica doblado o dañado.
- La placa de adaptación o el bloque de control no funcionan adecuadamente.
- La celda de potencia no funciona adecuadamente (el tablero de control en la celda de potencia no funciona adecuadamente).

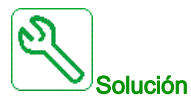

- Verifique la conexión de todos los cables de fibra óptica.
- Limpie las conexiones de fibra
- Sustituya la placa de adaptación o la placa de fibra.
- Sustituya la celda de potencia especializada.
- Sustituya los cables de fibra óptica.

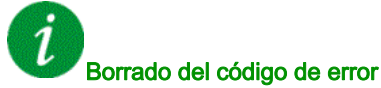

Este error detectado puede borrarse manualmente con el parámetro [Reset extendido fallo]  $H \cap F \subset \mathbb{C}$  una vez que se ha eliminado la causa.

#### [Error en la fuente de PoC] PWF 5

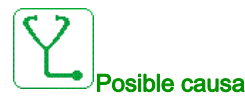

- Fusible de la celda de potencia abierto.
- El rectificador de la celda de potencia no funciona adecuadamente.

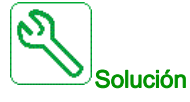

Sustituya la celda de potencia especializada

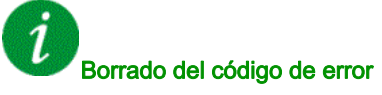

Este error detectado puede borrarse manualmente con el parámetro **[Reset extendido fallo]**  $H \cap F \subset \mathbb{C}$  una vez que se ha eliminado la causa.

# [Error interno de FPGA] PWF 6

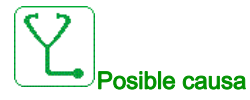

La placa de adaptación no funciona adecuadamente.

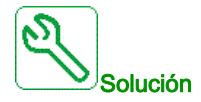

Póngase en contacto con su representante local de Schneider Electric.

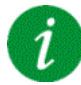

#### Borrado del código de error

Este error detectado requiere apagar la alimentación y volver a encenderla.

#### [Error de accionamiento de la compuerta de PoC] PWF 7

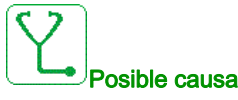

- Celda de potencia dañada: IGBT roto
- Celda de potencia dañada: daño en el tablero del variador de la compuerta
- Celda de potencia dañada: el suministro de potencia del tablero de control no funciona adecuadamente.
- Corriente alta

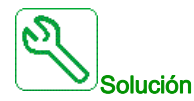

- Mida la corriente en la salida y verifique que es normal
- Sustituya la celda de potencia especializada si el error detectado es permanente en la misma celda de potencia

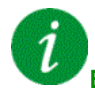

#### Borrado del código de error

Este error detectado puede borrarse manualmente con el parámetro [Reset extendido fallo]  $H \cap F \subset \mathbb{C}$  una vez que se ha eliminado la causa.

# [Error DOF en la fibra de PoC]  $PWFB$

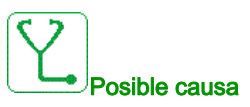

La placa de adaptación ha detectado un error DOF de comunicación de fibra óptica entre la placa de adaptación y la celda de potencia.

Comunicación incorrecta detectada por la señal de la fibra de Rx del tablero de control de la celda de potencia que se envía por la Tx en la placa de adaptación.

- Cable de fibra óptica en la placa de adaptación o en la celda de potencia no conectado adecuadamente.
- Cable de fibra óptica doblado o dañado.
- Placa de adaptación o bloque de control defectuosos
- Celda de potencia no operativa defectuosa.

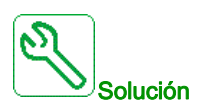

- Verifique que todos los cables de fibra óptica están en buen estado y que las conexiones se realizaron adecuadamente.
- Sustituya la celda de potencia especializada.
- Sustituya el cable de fibra óptica.

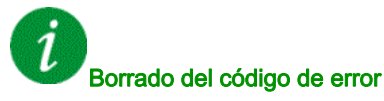

Este error detectado puede borrarse manualmente con el parámetro [Reset extendido fallo] H r F C una vez que se ha eliminado la causa.

# [Corto.motor]  $5 \Gamma F$  /

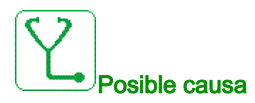

Cortocircuito o puesta a tierra en la salida del variador.

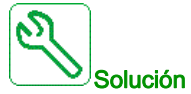

- Verifique los cables que conectan el variador al motor, así como el aislamiento del motor.
- Ajuste la frecuencia de conmutación.
- $\bullet$  Instale inductancias en serie con el motor.
- Verifique el ajuste del lazo de velocidad y el freno.
- Aumente el  $[Top\ de\ rearrange\ Let\ F$

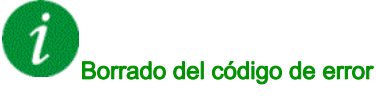

# [Cortocirc. tierra]  $5E$  F  $3$

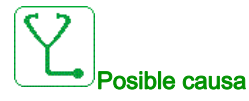

Corriente de fuga a tierra importante en la salida del variador en el caso de varios motores en paralelo.

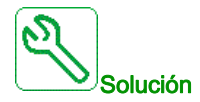

- Verifique los cables que conectan el variador al motor, así como el aislamiento del motor.
- Ajuste la frecuencia de conmutación.
- $\bullet$  Instale inductancias en serie con el motor.
- Verifique el ajuste del lazo de velocidad y el freno.
- Aumente el  $[Topo]$  de rearranque]  $E$   $\sim$
- $\bullet$  Si tiene cables largos, verifique el ajuste [Activ. fallo tierra]  $L \cap F$ L.

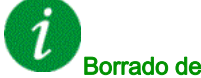

Borrado del código de error

Este error detectado requiere apagar la alimentación y volver a encenderla.

#### [Error SD]  $5 dFE$

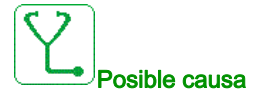

El variador no pudo sincronizar su tensión de salida con la red de suministro en el tiempo permitido.

- Nivel alto de perturbación en la tensión de la red de suministro.
- Error de ajuste en la función de bypass de red de suministro a variador.

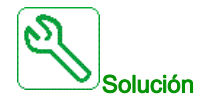

- Verifique la tensión, frecuencia y estabilidad de la red de suministro.
- Póngase en contacto con su representante local de Schneider Electric para comprobar el estado de la puesta en servicio de la función.

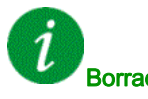

#### Borrado del código de error

Este error detectado puede borrarse manualmente con el parámetro [Asig. rest. errores]  $r$  5 F una vez que se ha eliminado la causa.

# [Interrup.Com.Modbus]  $5 L F I$

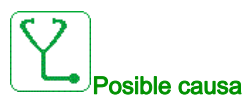

Interrupción de la comunicación en el puerto Modbus.

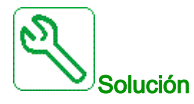

- Verifique el bus de comunicaciones.
- Verifique el tiempo sobrepasado.
- Consulte el manual de usuario de Modbus.

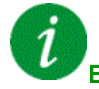

#### Borrado del código de error

Este error detectado puede borrarse con el parámetro [Reset auto fallo]  $H \epsilon$   $\epsilon$  o manualmente con el parámetro [Asig. rest. errores]  $r$  5 F una vez que se ha eliminado la causa.

#### [Interrupcion com PC]  $5 L F Z$

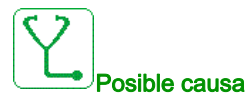

Interrupción de la comunicación con el software de puesta en servicio.

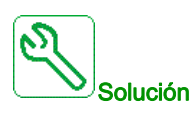

- Verifique el cable de conexión del software de puesta en servicio.
- Verifique el tiempo sobrepasado.

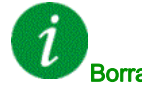

#### Borrado del código de error

# [Interrupci.com HMI]  $5 L F$  3

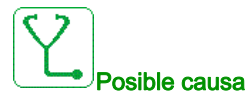

Interrupción de la comunicación con el terminal gráfico.

Este error se activa cuando el comando o valor de referencia se da con el Terminal gráfico y si se interrumpe la comunicación durante más de 2 segundos.

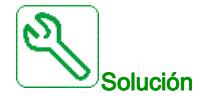

- Verifique la conexión del terminal gráfico.
- Verifique el tiempo sobrepasado.

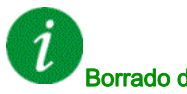

Borrado del código de error

Este error detectado puede borrarse con el parámetro [Reset auto fallo]  $H \epsilon$  o manualmente con el parámetro [Asig. rest. errores]  $r$  5 F una vez que se ha eliminado la causa.

#### [Interrupción de com. de HMI]  $5 L F 4$

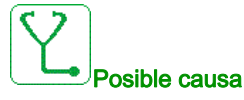

- Cable de Modbus entre el HMI y el bloque de control no conectado.
- $\bullet$  Ajuste de parámetro de **[Tiempo de espera de Modbus 2]**  $E E a$  *e* demasiado corto.
- El puerto Modbus en el bloque de control o en el HMI no funciona adecuadamente.
- El bloque de control no funciona adecuadamente.
- El HMI no funcionada adecuadamente (programa no cargado antes de que se agotara el tiempo de espera).

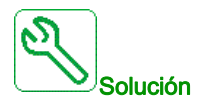

- Verifique la conexión de Modbus en el bloque de control y el HMI
- Asegúrese de que todos los ajustes del parámetro Modbus son correctos
- Sustituya el bloque de control/HMI
- Vuelva a cargar el programa de HMI
- Vuelva a cargar el firmware del bloque de control

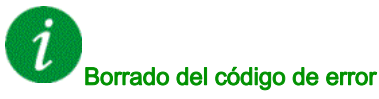

Este error detectado puede borrarse manualmente con el parámetro [Asig. rest. errores]  $r$  5 F una vez que se ha eliminado la causa.

# [Error SM]  $5$  N F  $E$

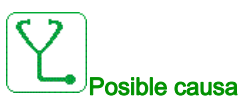

El variador no pudo sincronizar su tensión de salida con la red de suministro en el tiempo permitido.

- Nivel alto de perturbación en la tensión de la red de suministro.
- Error de ajuste en la función de bypass de variador a red suministro.

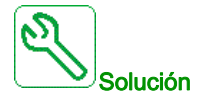

- Verifique la tensión, frecuencia y estabilidad de la red de suministro.
- Póngase en contacto con su representante local de Schneider Electric para comprobar el estado de la puesta en servicio de la función.

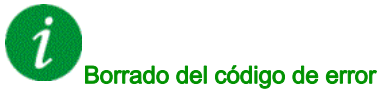

Este error detectado puede borrarse manualmente con el parámetro [Asig. rest. errores]  $r$  5 F una vez que se ha eliminado la causa.

### [Sobrevelocidad Del Motor]  $5aF$

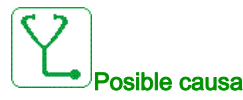

- $\bullet$  Inestabilidad o carga arrastrante demasiado elevada.
- Si se utiliza un contactor aguas abajo, los contactos entre el motor y el variador no se habrán cerrado antes de ejecutar una orden de marcha.
- · Se ha alcanzado el umbral de sobrevelocidad (correspondiente a 110 % de la [Velocidad máxima]  $E F$ r).

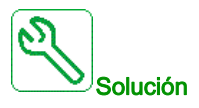

- Verifique los ajustes del parámetro del motor.
- Verifique el dimensionamiento del motor/variador/carga.
- Verifique y cierre los contactos entre el motor y el variador antes de ejecutar una orden de marcha.
- Verifique la consistencia entre [Velocidad máxima]  $E\in \mathbb{R}$  y [Velocidad alta] H 5 P. Se recomienda tener que [Velocidad máxima]  $E$ F  $\tau$  sea al menos  $\geq$  110 %  $*$  de la [Velocidad alta] H 5 P.

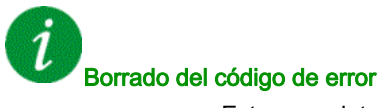

Este error detectado puede borrarse manualmente con el parámetro [Asig. rest. errores]  $r$  5 F una vez que se ha eliminado la causa.

# [Perdi.realim.enco.]  $5$  P F

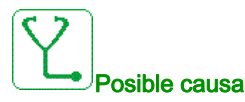

- Falta la señal de realimentación del encoder.
- No hay señal en la entrada de pulsos si la entrada se utiliza para medir la velocidad.
- Ruido en la señal de retorno del codificador.
- El consumo del codificador supera la corriente máxima de alimentación.

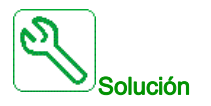

- Compruebe el valor del código de error [Err. Realim. Encod.]  $E \cap \overline{E}E$ .
- Verifique el cableado entre el encoder y el variador.
- Verifique el encoder.
- Verifique la configuración del encoder.
- Compruebe el cableado de la entrada de pulsos y el sensor utilizado.
- Utilice un cable apantallado y conecte a tierra ambos extremos.
- Verifique la alimentación del codificador. Reduzca el valor de la [Tensión de alimentación del codificador]  $\cup$  E  $\subset$  V.

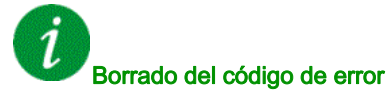

Este error detectado puede borrarse manualmente con el parámetro [Asig. rest. errores]  $r$  5 F una vez que se ha eliminado la causa.

### [Timeout par]  $5 - F$

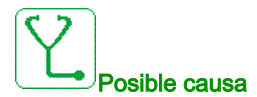

La función del control de par no es capaz de regular el par dentro de la configuración de la banda muerta. El variador ha cambiado a control de velocidad por más del **[Timeout ctrl par]**  $\mathsf{r} \mathsf{t}$   $\mathsf{a}$ .

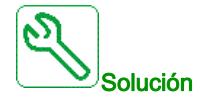

- Compruebe la configuración de la función [Control de par]  $E \circ r -$ .
- Verifique que no hay limitaciones mecánicas.

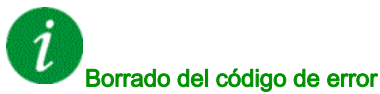

# [Error limita.par]  $55F$

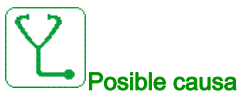

El variador estaba en estado de limitación de par o limitación de corriente durante [Timeout Par/I lim] StO.

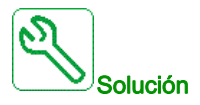

- Compruebe la configuración de la función [Limitación de par]  $E \circ L -$ .
- Verifique que no hay limitaciones mecánicas.

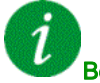

#### Borrado del código de error

Este error detectado puede borrarse con el parámetro [Reset auto fallo]  $H \epsilon$   $\epsilon$  o manualmente con el parámetro [Asig. rest. errores]  $r$  5 F una vez que se ha eliminado la causa.

#### [Error De Bloqueo Del Motor]  $5E$  F

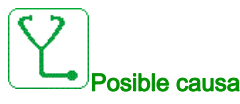

La función de supervisión de bloqueo ha detectado un error.

- El [Error bloqueo motor]  $5E$ F se activa en las siguientes condiciones:
- La frecuencia de salida es inferior a la frecuencia de bloqueo [Frec. de bloqueo]  $5EPI$
- $\bullet$  La corriente de salida es superior a la corriente de bloqueo [Corriente de bloq.] 5 E P 2
- Para una duración superior al tiempo de bloqueo [Máx. tiempo bloq.]  $5EPI$  I

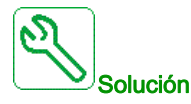

- Busque un bloqueo mecánico en el motor.
- Busque la posible causa de la sobrecarga del motor.
- Verifique los ajustes de la función de supervisión.

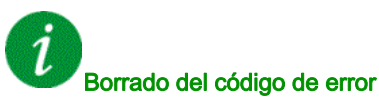

# [AI1 Err Sensor térm]  $E$  I C F

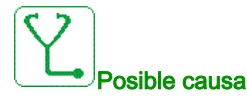

La función de supervisión ha detectado un error del sensor térmico conectado con la entrada analógica AI1:

- Circuito abierto o
- **•** Cortocircuito

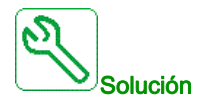

- Verifique el sensor y su cableado.
- Sustituya el sensor.

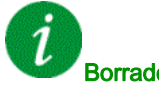

Borrado del código de error

Este error detectado puede borrarse con el parámetro [Reset auto fallo]  $R \epsilon$   $\epsilon$  o manualmente con el parámetro [Asig. rest. errores]  $r$  5 F una vez que se ha eliminado la causa.

#### [AI3 Err Sensor térm]  $E \nI E$  F

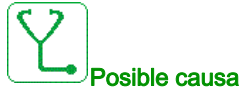

La función de supervisión térmica ha detectado un error del sensor térmico conectado con la entrada

- analógica AI3: Circuito abierto o
- **•** Cortocircuito

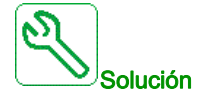

- Compruebe el sensor y su cableado.
- Sustituya el sensor.
- Verifique los ajustes del parámetro [Tipo AI3]  $H \cup J$   $H$ .

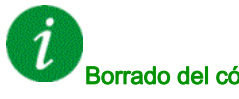

#### Borrado del código de error

# [Err.Sens. Térm.AI4]  $E H E F$

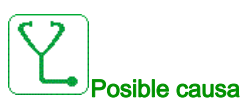

La función de supervisión térmica ha detectado un error del sensor térmico conectado con la entrada analógica AI4:

- Circuito abierto o
- **Cortocircuito**

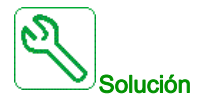

- Compruebe el sensor y su cableado.
- Sustituya el sensor.
- Verifique los ajustes del parámetro [Tipo AI4] A 14 E.

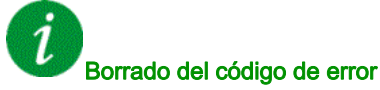

Este error detectado puede borrarse con el parámetro [Reset auto fallo]  $H \epsilon$   $\epsilon$  o manualmente con el parámetro [Asig. rest. errores]  $r$  5 F una vez que se ha eliminado la causa.

# [AI5 Err Sensor térm]  $E 5E F$

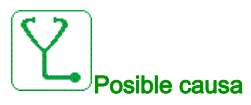

La función de supervisión térmica ha detectado un error del sensor térmico conectado con la entrada analógica AI5:

- Circuito abierto o
- **Cortocircuito**

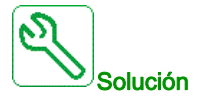

- Compruebe el sensor y su cableado.
- Sustituya el sensor.
- Verifique los ajustes del parámetro [Tipo AI5]  $\overline{H}$  , 5 *E*.

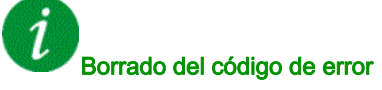
### [Err.ter.det encoder]  $E E F$

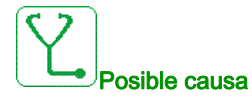

La función de control del sensor térmico ha detectado un sensor térmico en la entrada analógica del módulo de encoder:

- Circuito abierto o
- Cortocircuito.

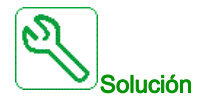

- Verifique el sensor y su cableado.
- Sustituya el sensor.

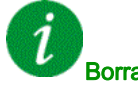

### Borrado del código de error

Este error detectado puede borrarse con el parámetro [Reset auto fallo]  $H \epsilon$  r o manualmente con el parámetro [Asig. rest. errores]  $r$  5 F una vez que se ha eliminado la causa.

### [Err. DevMotor A]  $E$  F A

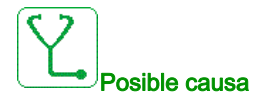

La entrada digital asignada a [Asig. Dev. A M]  $E$  F A A está activa durante más tiempo que [Rtrd. Dev. A  $M \mid E \nvdash d \nvdash$ .

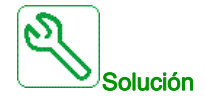

- Verifique el dispositivo conectado (interruptor térmico del bobinado del motor) y su cableado.
- Verifique la carga del motor y la temperatura ambiente. Espere hasta que el motor se enfríe antes de volver a arrancarlo.

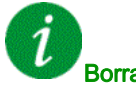

### Borrado del código de error

Este error detectado puede borrarse con el parámetro [Reset auto fallo]  $H \epsilon$  r o manualmente con el parámetro [Asig. rest. errores]  $r$  5 F una vez que se ha eliminado la causa.

### [Err. DevMotor B]  $E$  F  $B$

# Posible causa

La entrada digital asignada a [Asig. Dev. B M]  $EFAB$  está activa durante más tiempo que [Rtrd. Dev. B  $M$ ]  $E$   $F$   $d$   $b$ .

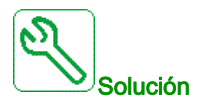

- Verifique el dispositivo conectado (interruptor térmico del bobinado del motor) y su cableado.
- Verifique la carga del motor y la temperatura ambiente. Espere hasta que el motor se enfríe antes de volver a arrancarlo.

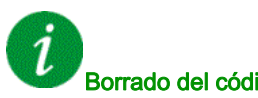

### Borrado del código de error

Este error detectado puede borrarse con el parámetro [Reset auto fallo]  $B E r$  o manualmente con el parámetro [Asig. rest. errores]  $r$  5 F una vez que se ha eliminado la causa.

### [Err. CojinMotor A]  $E$  F C

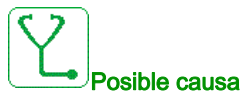

La entrada digital asignada a [Asig. cojinete A M]  $E$  F  $H$  E está activa durante más tiempo que [Rtrd.cojinete A M]  $E \in dC$ .

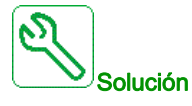

- Verifique el dispositivo conectado (interruptor térmico del bobinado del motor) y su cableado.
- Verifique la carga del motor y la temperatura ambiente. Espere hasta que el motor se enfríe antes de volver a arrancarlo.

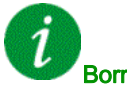

### Borrado del código de error

Este error detectado puede borrarse con el parámetro [Reset auto fallo]  $R \epsilon \tau$  o manualmente con el parámetro [Asig. rest. errores]  $r$  5 F una vez que se ha eliminado la causa.

### [Err. CojinMotor B]  $E$  F  $d$

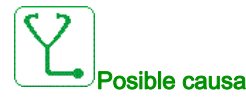

La entrada digital asignada a [Asig. cojinete B M]  $EFA$  está activa durante más tiempo que [Rtrd. cojinete B M]  $E \, F \, d \, d$ .

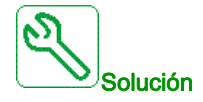

- Verifique el dispositivo conectado (interruptor térmico del bobinado del motor) y su cableado.
- Verifique la carga del motor y la temperatura ambiente. Espere hasta que el motor se enfríe antes de volver a arrancarlo.

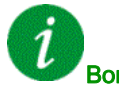

### Borrado del código de error

Este error detectado puede borrarse con el parámetro [Reset auto fallo]  $B E r$  o manualmente con el parámetro [Asig. rest. errores]  $r$  5 F una vez que se ha eliminado la causa.

### [Error de nivel térmico AI1]  $E HIF$

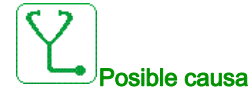

La función de supervisión del sensor térmico ha detectado una alta temperatura en la entrada analógica AI1.

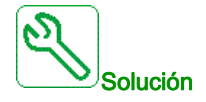

- Busque la posible causa del sobrecalentamiento del motor.
- Verifique los ajustes de la función de supervisión.

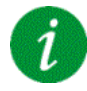

### Borrado del código de error

Este error detectado puede borrarse con el parámetro [Reset auto fallo]  $AE \rightharpoondown$  o manualmente con el parámetro [Asig. rest. errores]  $r$  5 F una vez que se ha eliminado la causa.

### [Error de nivel AI3 Th]  $EHH3F$

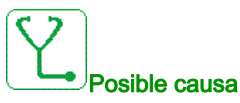

La función de supervisión del sensor térmico ha detectado una alta temperatura en la entrada analógica AI3.

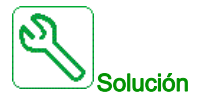

- Busque la posible causa del sobrecalentamiento.
- Verifique los ajustes de la función de supervisión.

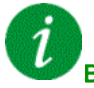

### Borrado del código de error

Este error detectado puede borrarse con el parámetro [Reset auto fallo]  $H \epsilon$  r o manualmente con el parámetro [Asig. rest. errores]  $r$  5 F una vez que se ha eliminado la causa.

### [Error de nivel AI4 Th]  $EHH + F$

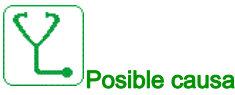

La función de supervisión del sensor térmico ha detectado una alta temperatura en la entrada analógica AI4.

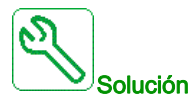

- Busque la posible causa del sobrecalentamiento.
- Verifique los ajustes de la función de supervisión.

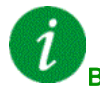

### Borrado del código de error

Este error detectado puede borrarse con el parámetro [Reset auto fallo]  $H \epsilon$   $\epsilon$  o manualmente con el parámetro [Asig. rest. errores]  $r$  5 F una vez que se ha eliminado la causa.

### [Error de nivel AI5 Th]  $E$  H 5 F

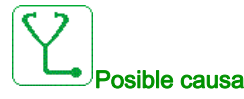

La función de supervisión del sensor térmico ha detectado una alta temperatura en la entrada analógica AI5.

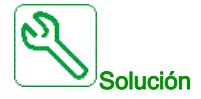

- Busque la posible causa del sobrecalentamiento.
- Verifique los ajustes de la función de supervisión.

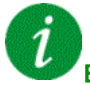

### Borrado del código de error

Este error detectado puede borrarse con el parámetro [Reset auto fallo]  $H \epsilon$  r o manualmente con el parámetro [Asig. rest. errores]  $r$  5 F una vez que se ha eliminado la causa.

### [Err.ter.det encoder]  $EHEF$

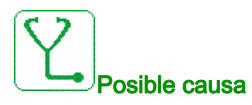

### La función de supervisión del sensor térmico ha detectado una temperatura alta en la entrada analógica del módulo del encoder.

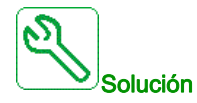

- Busque la posible causa del sobrecalentamiento del motor.
- Verifique los ajustes de la función de supervisión.

### Borrado del código de error

Este error detectado puede borrarse con el parámetro [Reset auto fallo]  $H \epsilon$   $\epsilon$  o manualmente con el parámetro [Asig. rest. errores]  $r$  5 F una vez que se ha eliminado la causa.

### [Sobrecarga variador]  $E L$   $\sigma$  F

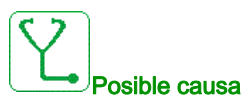

La función [Moni Sobrecarga var]  $\sigma$   $\sigma$  - ha detectado un error.

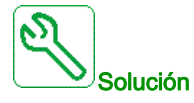

- Verifique el dimensionamiento del motor/variador/carga de acuerdo con las condiciones medioambientales.
- Compruebe la configuración del parámetro [Moni Sobrecarga var] *E L o L*.

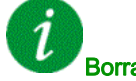

### Borrado del código de error

Este error detectado puede borrarse con el parámetro [Reset auto fallo]  $H \epsilon$   $\epsilon$  o manualmente con el parámetro [Asig. rest. errores]  $r$  5 F una vez que se ha eliminado la causa.

### **[Error de Autotuning]**  $E \nightharpoonup F$

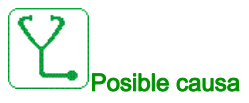

### Motor especial o motor con una potencia inadecuada para el variador.

- Motor no conectado con el variador.
- Motor no parado.

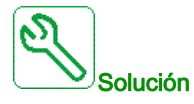

- Verifique que el motor y el variador sean compatibles.
- Verifique que el motor está conectado al variador durante el autoajuste.
- Si se utiliza un contactor de salida, verifique que está cerrado durante el autoajuste.
- Verifique que el motor esté presente y parado durante el autoajuste.

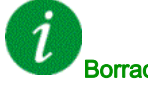

### Borrado del código de error

Este error detectado puede borrarse manualmente con el parámetro [Asig. rest. errores]  $\overline{r}$  5 F una vez que se ha eliminado la causa.

### [Baja carga proceso]  $U L F$

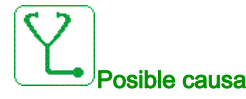

Subcarga del proceso.

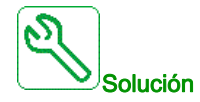

- Verifique qué ha causado la subcarga y solucione la causa de ésta.
- Verifique los parámetros de la función [Subcarga de procesos]  $u L d -$

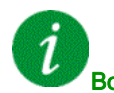

### Borrado del código de error

Este error detectado puede borrarse con el parámetro [Reset auto fallo]  $H \epsilon$   $\epsilon$  o manualmente con el parámetro [Asig. rest. errores]  $r$  5 F una vez que se ha eliminado la causa.

### [Subtensión de red principal de suministro]  $\sqrt{5}$  F

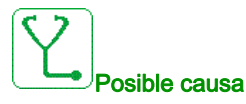

### La red de suministro es demasiado baja.

Huecos de tensión transitoria.

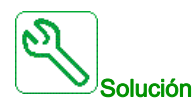

Verifique la tensión y los parámetros de [Gestión De Subtensión]  $\sqrt{5}$  b.

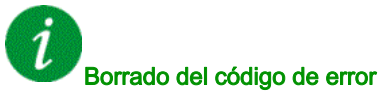

Este error detectado se borra en cuanto se elimina su causa.

### [Error de caída de tensión de la red]  $\exists P \ F$

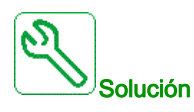

Póngase en contacto con su representante local de Schneider Electric.

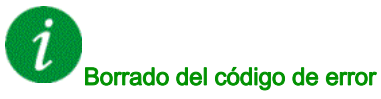

Este error detectado puede borrarse con el parámetro [Reset auto fallo]  $R$   $\epsilon$   $\epsilon$  o manualmente con el parámetro [Asig. rest. errores]  $r$  5 F una vez que se ha eliminado la causa.

## Sección 16.3 Preguntas más frecuentes

### Preguntas más frecuentes

### Introducción

Si la pantalla no se ilumina, verifique la red de suministro del variador.

La asignación de la función de rueda libre contribuye a que el variador no se inicie si no se han activado las entradas lógicas correspondientes. El variador muestra a continuación [Rueda libre]  $n 5t$  en la parada en rueda libre. Este comportamiento es normal, puesto que dichas funciones se activan en el momento del rearme con vistas a conseguir la mayor seguridad en la parada en caso de que se corte el cable.

Verifique que la entrada de la orden de marcha esté activada de acuerdo con el modo de control seleccionado (parámetros [Control 2/3 hilos]  $E C C$  y [Tipo 2 hilos]  $E C E$ ).

Si el canal de referencia o el canal de control se asignan a un bus de campo, cuando se conecta la red de suministro, el variador muestra [Rueda libre]  $n \leq k$ . Permanece en modo de parada hasta que el bus de campo da una orden.

### Estado de bloqueo del variador

El variador se encuentra en un estado de bloqueo y muestra [Parada en rueda libre]  $n \leq k$ , si una orden de marcha como Avanzar, Retroceder o Inyección de CC todavía está activa durante:

- El restablecimiento de un producto a los ajustes de fábrica,
- $\bullet$  Un "Restablecimiento de fallos" manual con [Asig. rest. errores]  $r$  5 F,
- Un "Restablecimiento de fallos" manual con la aplicación de un producto que se ha apagado y se ha vuelto a encender,
- Una orden de parada enviada por un canal que no es la orden de canal activo (como la tecla de parada del terminal gráfico en el control de 2/3 hilos),

Será necesario desactivar todas las órdenes de marcha activas antes de autorizar una nueva orden de marcha.

# **Glosario**

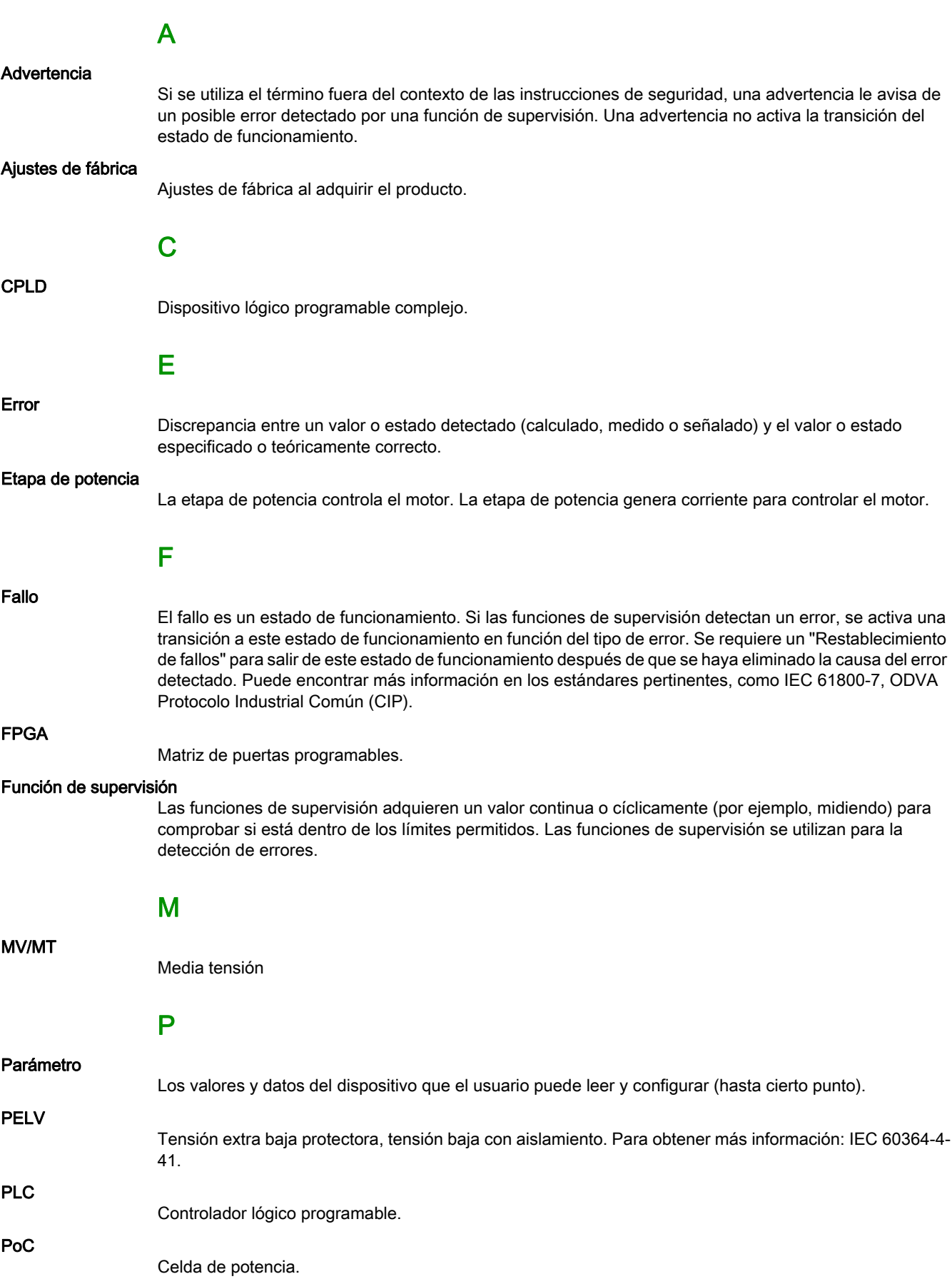

PWM

### POE Habilitar salida de potencia.

Modulación por ancho de impulsos.

R

### Restablecimiento de fallos

Función empleada para restablecer el variador a un estado operativo después de borrarse un error detectado eliminando la causa del error de modo que ya no esté activo.

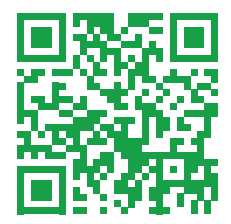